Workload Scheduler Version 8.6

# *User's Guide and Reference*

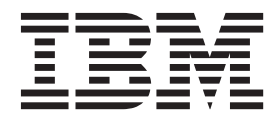

**SC32-1274-11**

Workload Scheduler Version 8.6

# *User's Guide and Reference*

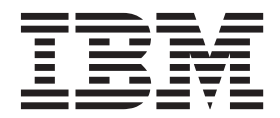

**Note**

Before using this information and the product it supports, read the information in Notices.

This edition applies to version 8, release 6 of IBM Tivoli Workload Scheduler (program number 5698-WSH) and to all subsequent releases and modifications until otherwise indicated in new editions.

This edition replaces SC32–1274–10.

#### **© Copyright IBM Corporation 1999, 2011.**

US Government Users Restricted Rights – Use, duplication or disclosure restricted by GSA ADP Schedule Contract with IBM Corp.

## **Contents**

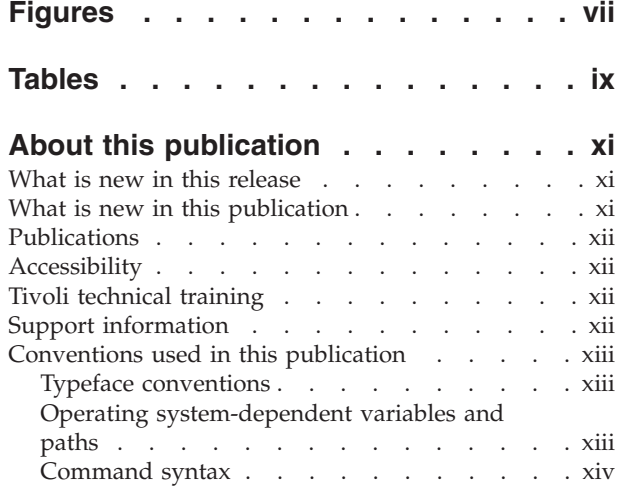

## **[Chapter 1. Tivoli Workload Scheduler](#page-16-0)**

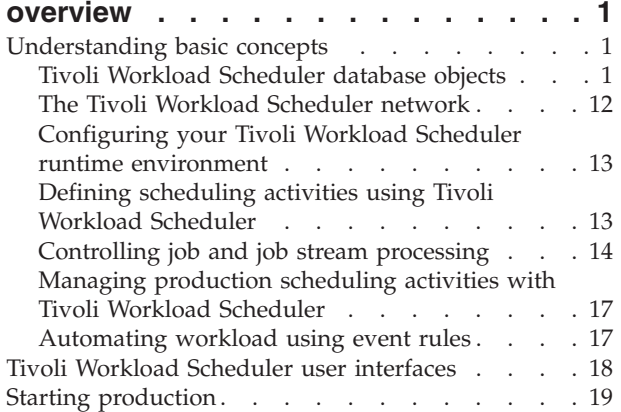

### **[Chapter 2. Understanding basic](#page-38-0)**

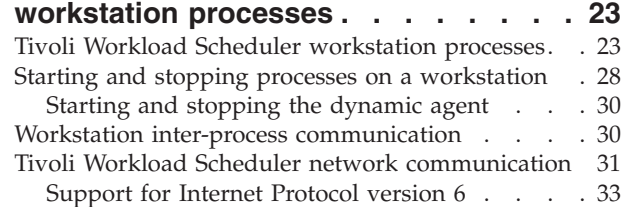

## **[Chapter 3. Configuring the job](#page-50-0)**

 $\overline{\phantom{a}}$ 

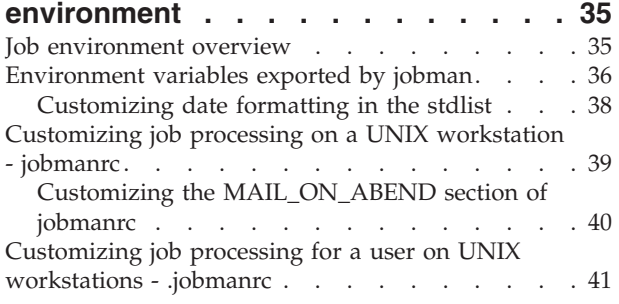

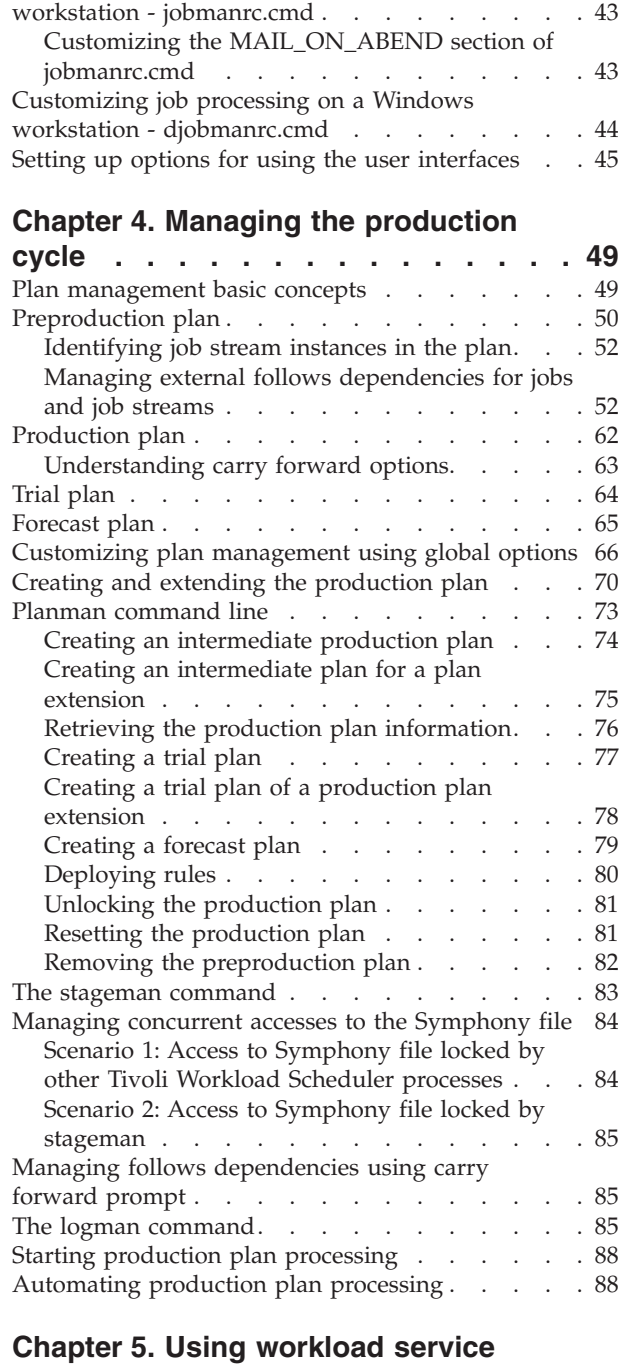

[Customizing job processing on a Windows](#page-58-0)

 $\begin{array}{c} \hline \end{array}$ | |  $\overline{\phantom{a}}$ 

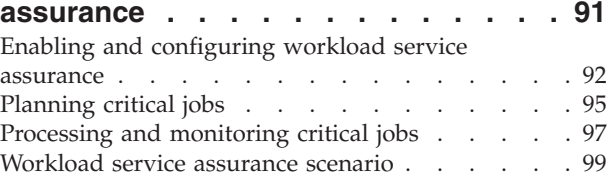

#### **[Chapter 6. Customizing your workload](#page-116-0)**

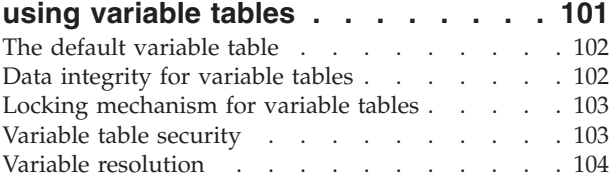

## **[Chapter 7. Running event-driven](#page-122-0)**

|

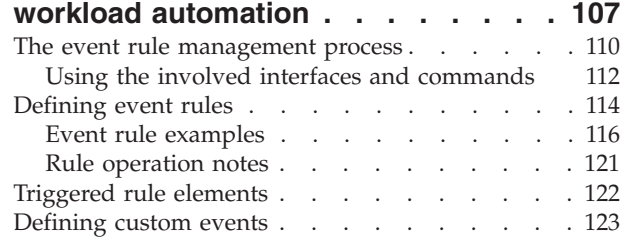

## **[Chapter 8. Defining objects in the](#page-140-0)**

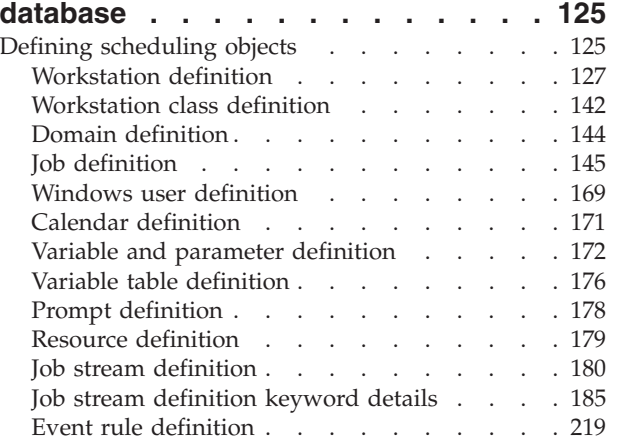

## **[Chapter 9. Managing objects in the](#page-246-0)**

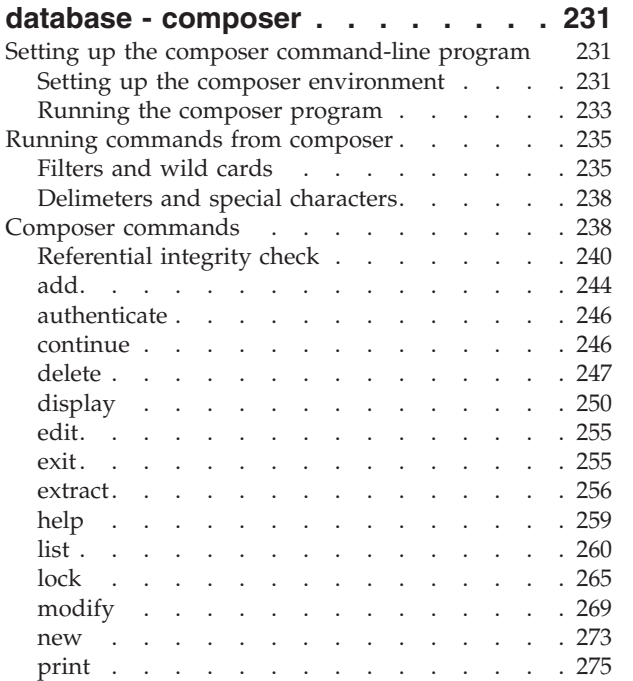

 $\|$ 

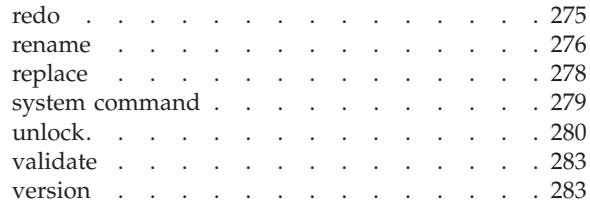

## **[Chapter 10. Managing objects in the](#page-300-0)**

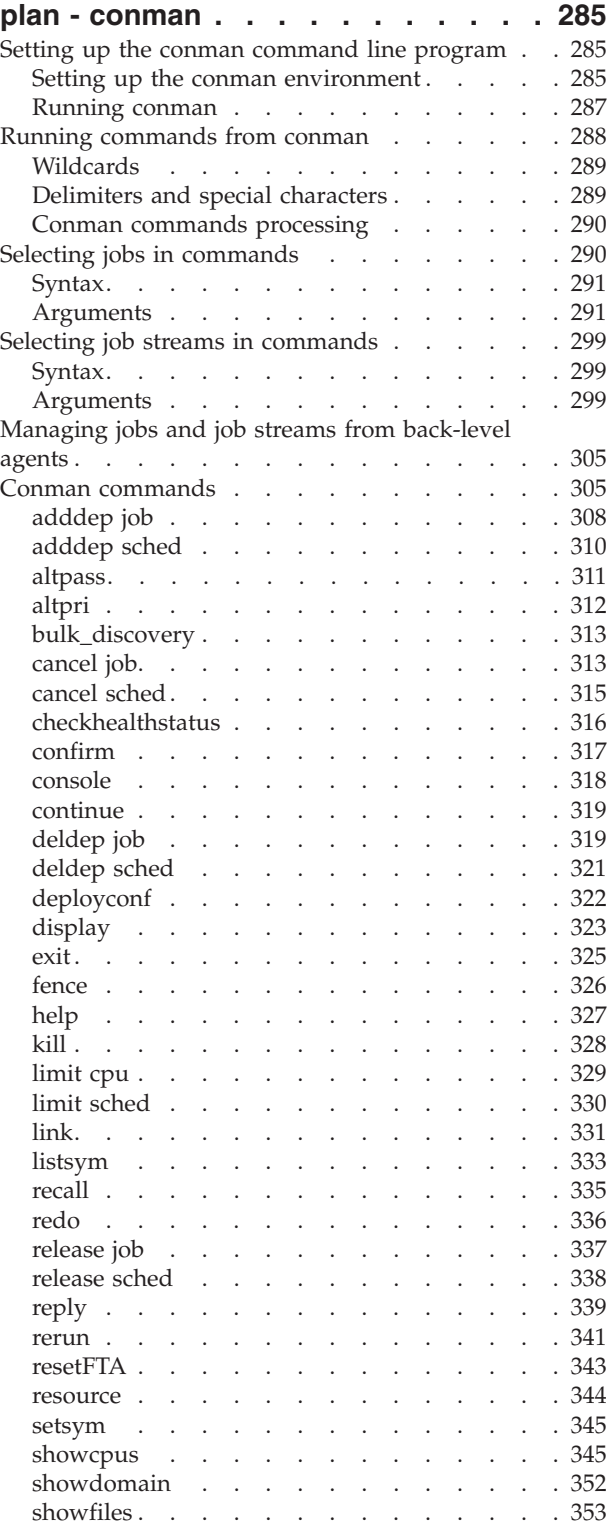

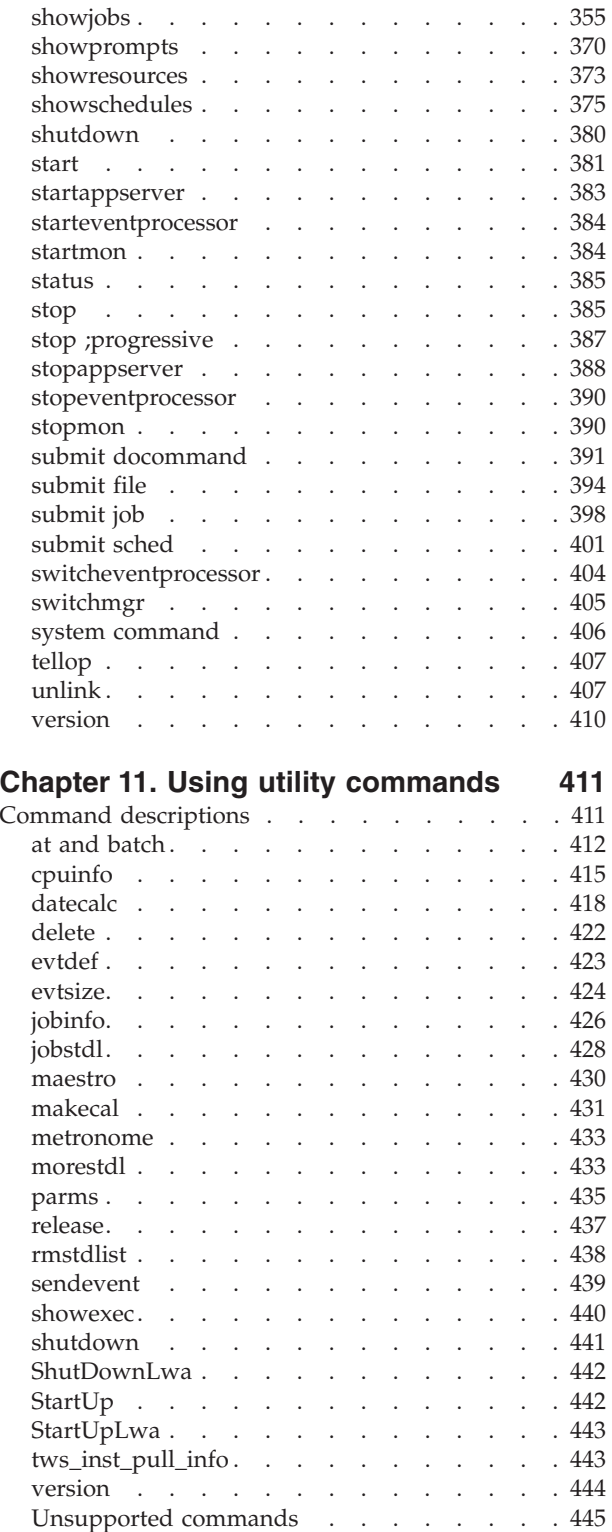

### **[Chapter 12. Getting reports and](#page-462-0)**

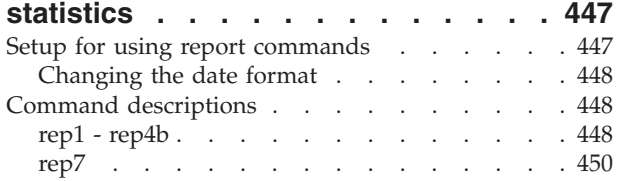

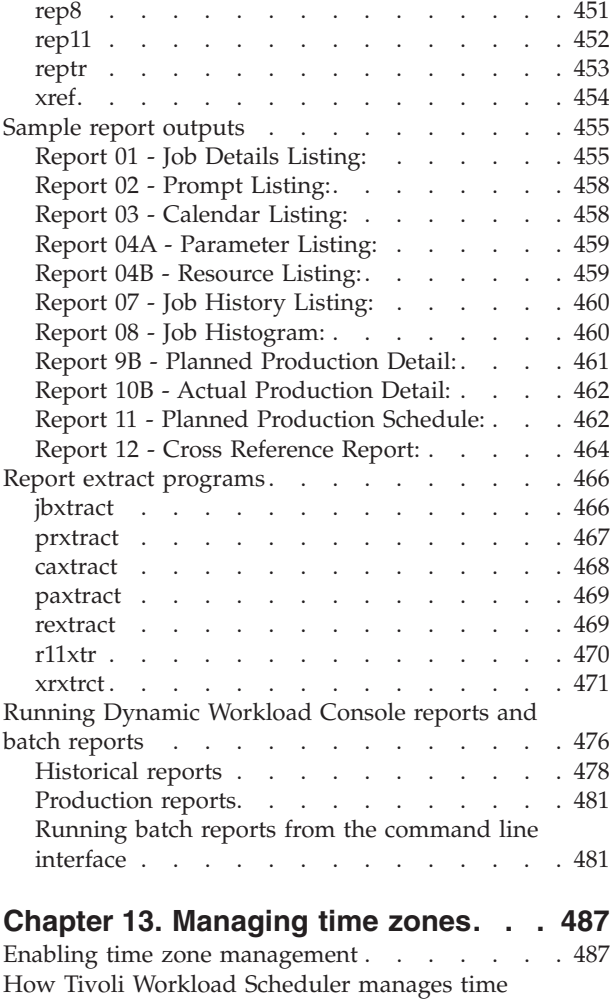

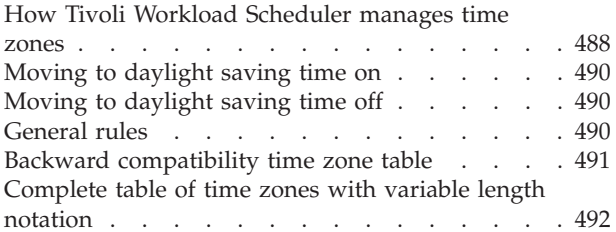

## **[Chapter 14. Managing extended](#page-526-0)**

| |

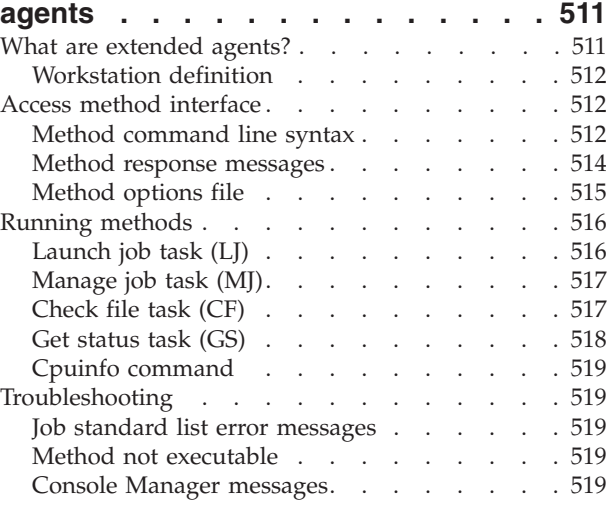

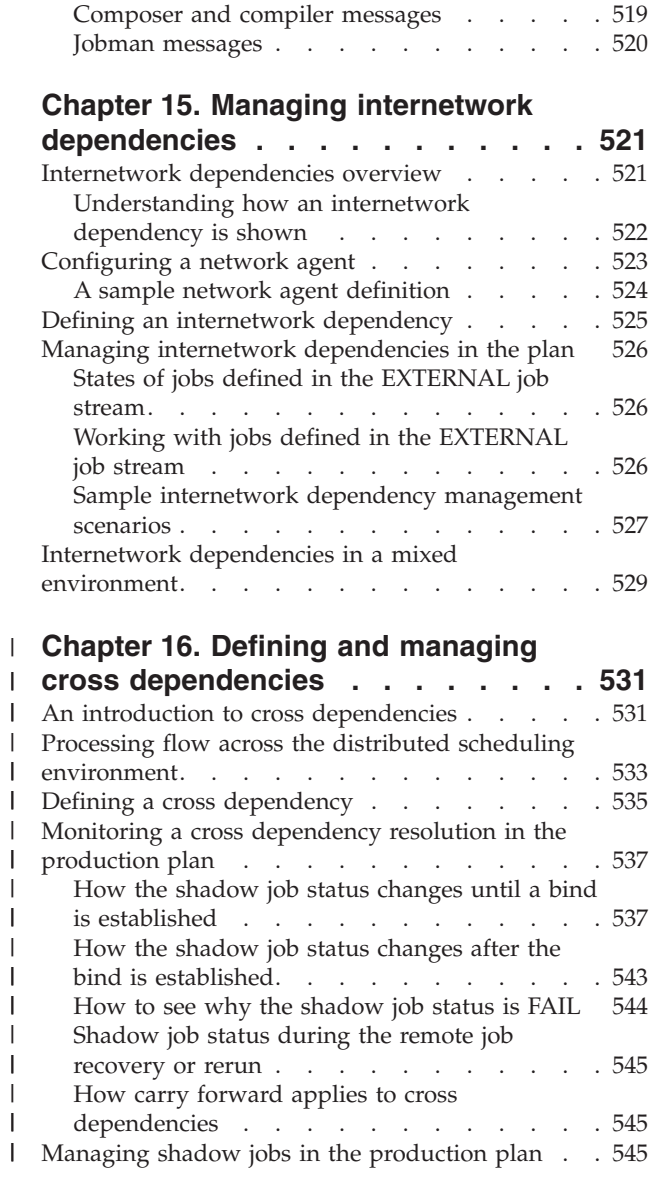

||

||

||

||

## **[Appendix A. Event-driven workload](#page-562-0) [automation event and action](#page-562-0)**

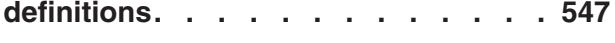

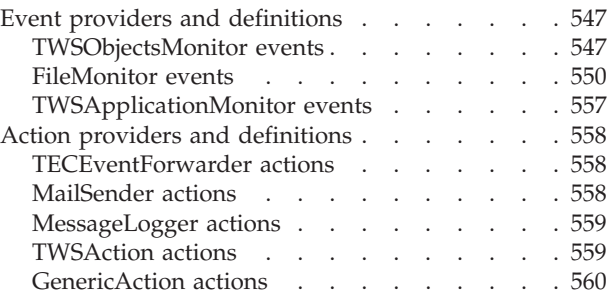

## **[Appendix B. Job Submission](#page-576-0)**

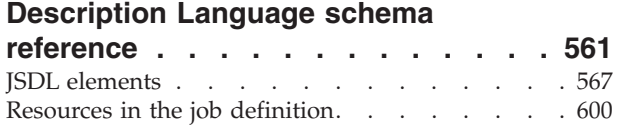

## **[Appendix C. Quick reference for](#page-618-0)**

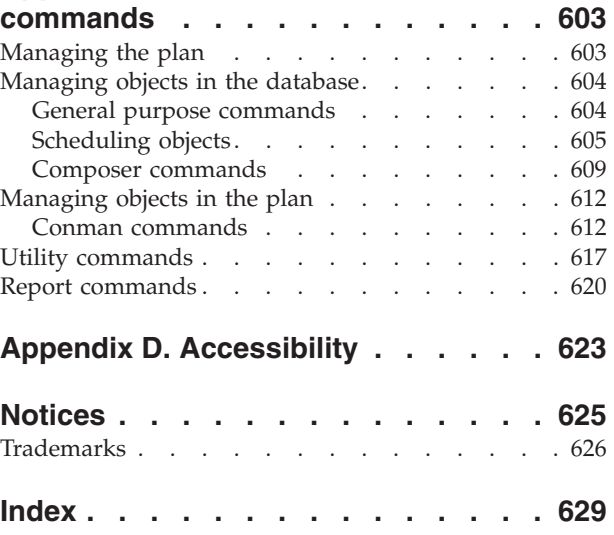

## <span id="page-8-0"></span>**Figures**

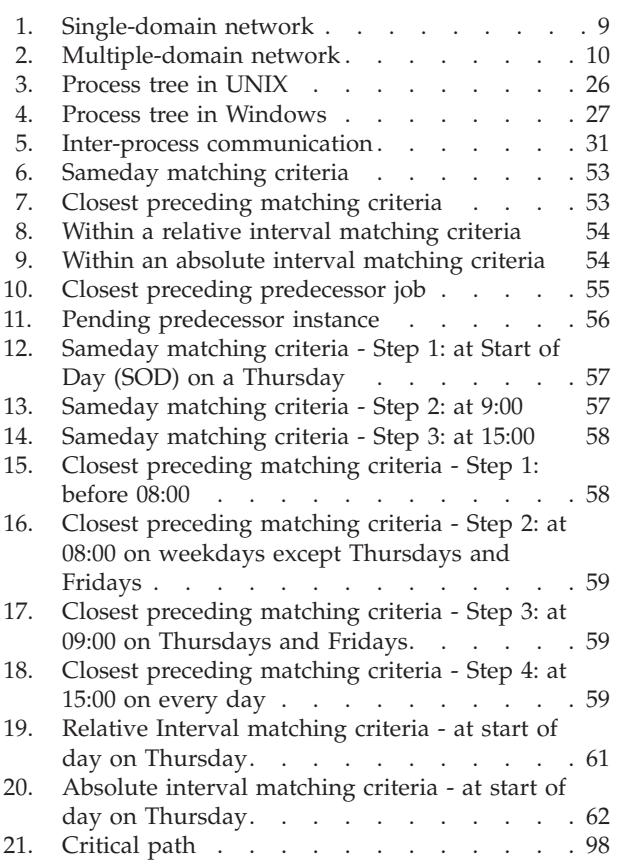

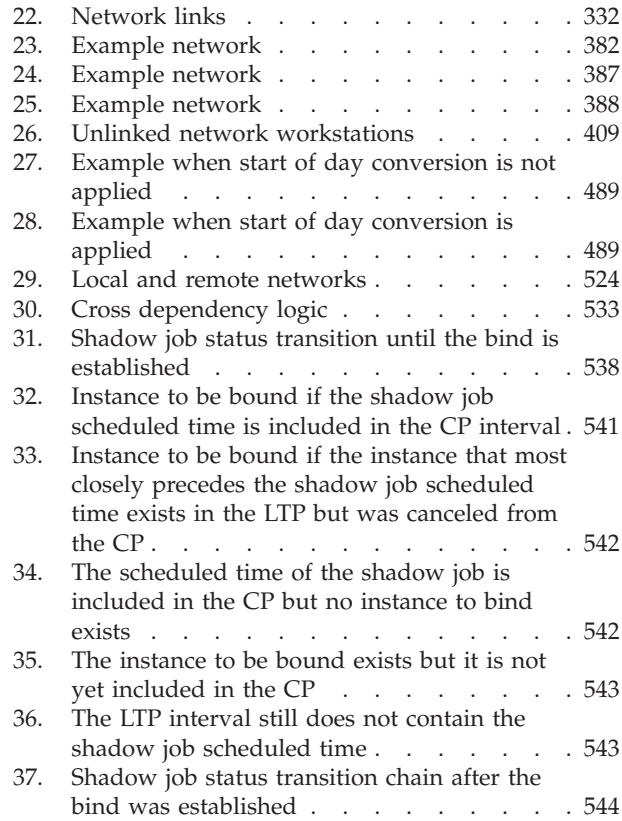

| | | | | | | | | | | | | | | | | |

## <span id="page-10-0"></span>**Tables**

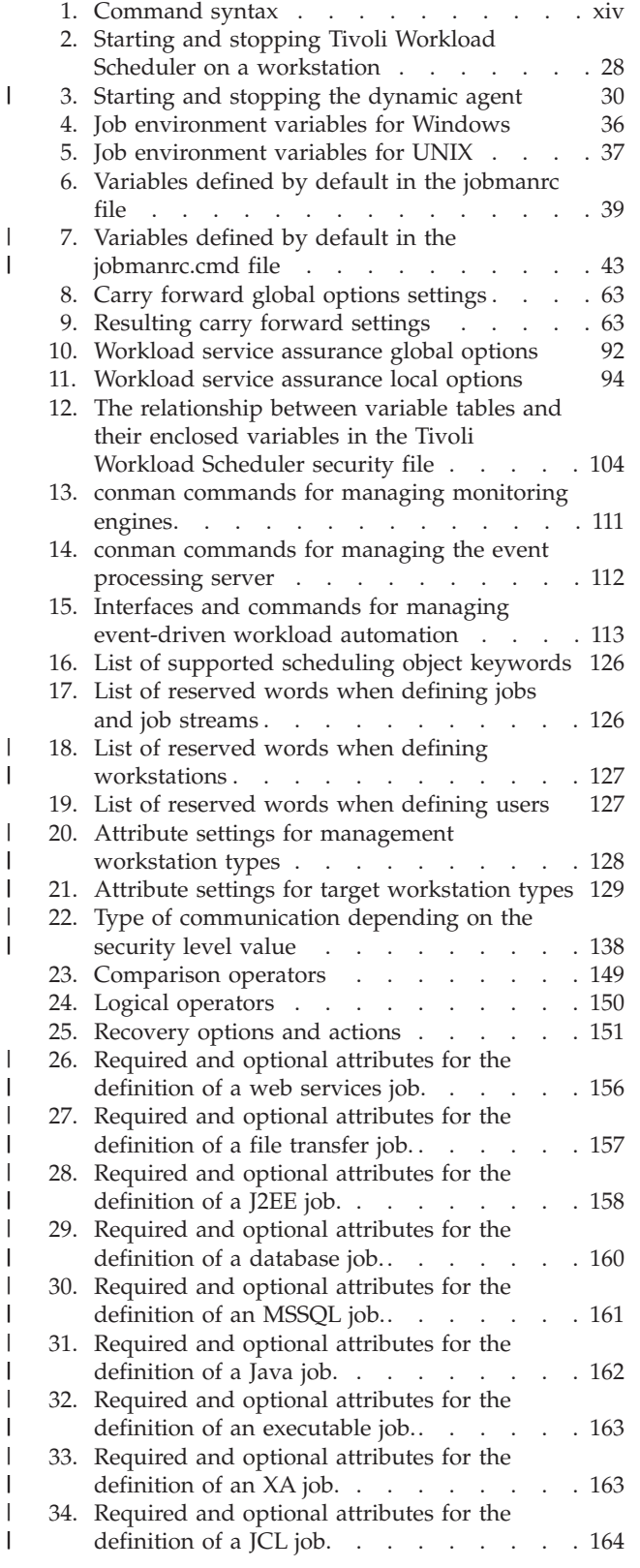

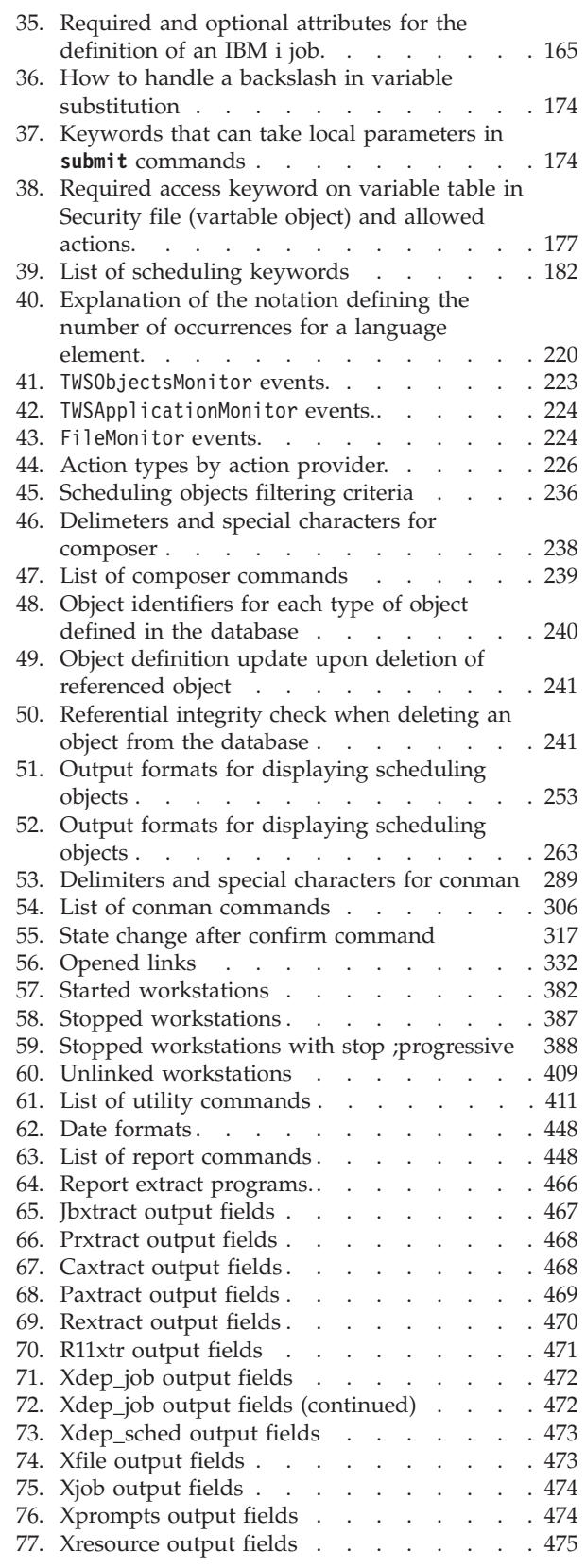

 $\|$  $\,$   $\,$ 

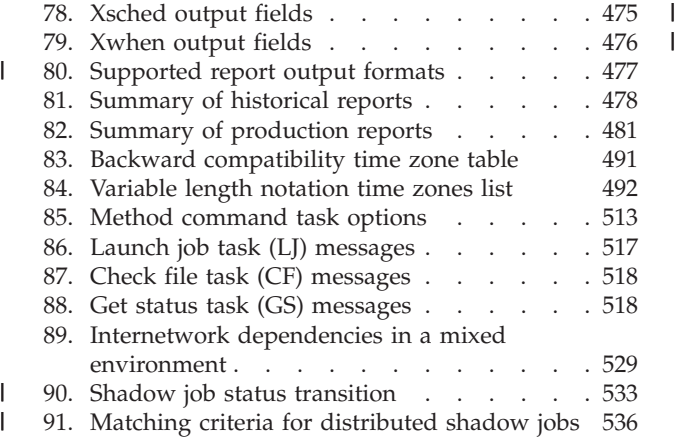

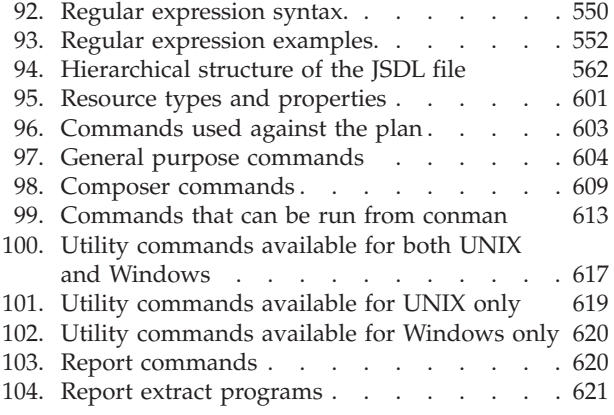

## <span id="page-12-0"></span>**About this publication**

IBM® Tivoli® Workload Scheduler simplifies systems management across distributed environments by integrating systems management functions. Tivoli Workload Scheduler plans, automates, and controls the processing of your enterprise's entire production workload. The *Tivoli Workload Scheduler User's Guide and Reference* provides detailed information about the command line interface, scheduling language, and utility commands for Tivoli Workload Scheduler.

## **What is new in this release**

For information about the new or changed functions in this release, see the *IBM Tivoli Workload Automation Overview*.

For information about the APARs that this release addresses, see the Tivoli Workload Scheduler Download Document at [http://www.ibm.com/support/](http://www.ibm.com/support/docview.wss?rs=672&uid=swg24027501) [docview.wss?rs=672&uid=swg24027501.](http://www.ibm.com/support/docview.wss?rs=672&uid=swg24027501)

## **What is new in this publication**

This section describes what has changed in this publication since version 8.5.1.1

**Note:** Throughout the document, changed or added text is marked by a revision bar in the left margin.

The following topics are part of the new documentation:

#### **Job types with advanced options**

They are documented in:

- v ["Understanding basic concepts" on page 1](#page-16-0) for a basic description.
- v ["Job definition" on page 145](#page-160-0) for the definition of these job types in the database.
- v ["showjobs" on page 355](#page-370-0) for viewing information on the new job types in the plan.

#### **New dynamic and remote engine workstations**

They are documented in:

- v ["Understanding basic concepts" on page 1](#page-16-0) for a basic description.
- v ["Starting and stopping processes on a workstation" on page 28](#page-43-0) for the commands to start and stop a dynamic agent.
- v ["Workstation definition" on page 127](#page-142-0) for the definition of these workstation types in the database.
- v ["showcpus" on page 345](#page-360-0) and ["cpuinfo" on page 415](#page-430-0) for viewing information on the new workstations in the plan.

#### **Cross dependencies**

They are documented in:

- v ["Defining dependencies" on page 14](#page-29-0) for a basic description.
- [Chapter 16, "Defining and managing cross dependencies," on page 531](#page-546-0) thoroughly describes this feature.

#### <span id="page-13-0"></span>**Running batch reports**

["Running batch reports from the command line interface" on page 481](#page-496-0) describes how to run historical reports from the command line.

#### Also:

- New examples and information in [Appendix A, "Event-driven workload](#page-562-0) [automation event and action definitions," on page 547.](#page-562-0)
- A new appendix: [Appendix B, "Job Submission Description Language schema](#page-576-0) [reference," on page 561.](#page-576-0)

## **Publications**

Full details of Tivoli Workload Automation publications can be found in *Tivoli Workload Automation: Publications*. This document also contains information about the conventions used in the publications.

A glossary of terms used in the product can be found in *Tivoli Workload Automation: Glossary*.

Both of these are in the Information Center as separate publications.

## **Accessibility**

Accessibility features help users with a physical disability, such as restricted mobility or limited vision, to use software products successfully. With this product, you can use assistive technologies to hear and navigate the interface. You can also use the keyboard instead of the mouse to operate all features of the graphical user interface.

For more information see [Appendix D, "Accessibility," on page 623.](#page-638-0)

## **Tivoli technical training**

For Tivoli technical training information, refer to the following IBM Tivoli Education Web site:

<http://www.ibm.com/software/tivoli/education>

## **Support information**

If you have a problem with your IBM software, you want to resolve it quickly. IBM provides the following ways for you to obtain the support you need:

- v Searching knowledge bases: You can search across a large collection of known problems and workarounds, Technotes, and other information.
- Obtaining fixes: You can locate the latest fixes that are already available for your product.
- Contacting IBM Software Support: If you still cannot solve your problem, and you need to work with someone from IBM, you can use a variety of ways to contact IBM Software Support.

For more information about these three ways of resolving problems, see the appendix on support information in *IBM Tivoli Workload Scheduler: Troubleshooting Guide*.

## <span id="page-14-0"></span>**Conventions used in this publication**

This publication uses several conventions for special terms and actions, operating system-dependent commands and paths, command syntax, and margin graphics.

## **Typeface conventions**

This publication uses the following typeface conventions:

**Bold**

- v Lowercase commands and mixed case commands that are otherwise difficult to distinguish from surrounding text
- Interface controls (check boxes, push buttons, radio buttons, spin buttons, fields, folders, icons, list boxes, items inside list boxes, multicolumn lists, containers, menu choices, menu names, tabs, property sheets), labels (such as **Tip:**, and **Operating system considerations**:)
- v Keywords and parameters in text

#### *Italic*

- Words defined in text
- Emphasis of words (words as words)
- New terms in text (except in a definition list)
- Variables and values you must provide

#### **Monospace**

- Examples and code examples
- v File names, programming keywords, and other elements that are difficult to distinguish from surrounding text
- Message text and prompts addressed to the user
- Text that the user must type
- Values for arguments or command options

## **Operating system-dependent variables and paths**

This publication uses the UNIX convention for specifying environment variables and for directory notation, except where the context or the example path is specifically Windows.

When using the Windows command line, replace **\$***variable* with **%** *variable***%** for environment variables and replace each forward slash (**/**) with a backslash (**\**) in directory paths. The names of environment variables are not always the same in Windows and UNIX environments. For example, %TEMP% in Windows is equivalent to \$tmp in UNIX environments.

**Note:** If you are using the bash shell on a Windows system, you can use the UNIX conventions.

## <span id="page-15-0"></span>**Command syntax**

This publication uses the following syntax wherever it describes commands:

*Table 1. Command syntax*

| Syntax<br>convention        | Description                                                                                                    | Example                                                                                                    |
|-----------------------------|----------------------------------------------------------------------------------------------------|----------------------------------------------------------------------------------------------------|
| Name of<br>command          | The first word or set of consecutive<br>characters.                                                                                                    | conman                                                                                                    |
| Brackets ([<br>$\mathbb{D}$ | The information enclosed in brackets<br>([]) is optional. Anything not<br>enclosed in brackets must be<br>specified.                                                                  | [-file definition_file]                                                                                                    |
| Braces $({})$               | Braces $({})$ identify a set of mutually<br>exclusive options, when one option is<br>required.                                                                                        | {-prompts   -prompt prompt_name }                                                                                                    |
| Underscore<br>$(\_$         | An underscore (_) connects multiple<br>words in a variable.                                                                                                    | prompt_name                                                                                                    |
| $(+)$                       | Vertical bar   Mutually exclusive options are<br>separated by a vertical bar $( )$ .                                                                                                  | {-prompts   -prompt prompt_name }                                                                                                    |
|                             | You can enter one of the options<br>separated by the vertical bar, but you<br>cannot enter multiple options in a<br>single use of the command.                                        |                                                                                                    |
| <b>Bold</b>                 | Bold text designates literal<br>information that must be entered on<br>the command line exactly as shown.<br>This applies to command names and<br>non-variable options.               | composer add file_name                                                                                                    |
| Italic                      | Italic text is variable and must be<br>replaced by whatever it represents. In<br>the example to the right, the user<br>would replace file_name with the<br>name of the specific file. | file_name                                                                                                    |
| Ellipsis ()                 | An ellipsis () indicates that the<br>previous option can be repeated<br>multiple times with different values. It<br>can be used inside or outside of<br>brackets.                     | $[-x$ file_name]<br>An ellipsis outside the brackets<br>indicates that -x file_name is optional<br>and may be repeated as follows: $-x$<br>file_name1 -x file_name2-x file_name3<br>[-x file_name]<br>An ellipsis inside the brackets<br>indicates that -x <i>file_name</i> is optional,<br>and the file variable can be repeated<br>as follows: $-x$ file_name1 file_name2<br>file_name3<br>$-x$ file_name $[-x]$ file_name]<br>An ellipsis used with this syntax<br>indicates that you must specify $-x$<br>file_name at least once. |

## <span id="page-16-0"></span>**Chapter 1. Tivoli Workload Scheduler overview**

IBMTivoli Workload Scheduler provides you with the ability to manage your production environment and automate many operator activities. Tivoli Workload Scheduler manages job processing, resolves interdependencies, and launches and tracks jobs. Because jobs start as soon as their dependencies are satisfied, idle time is minimized and throughput is significantly improved. If a job fails, Tivoli Workload Scheduler manages the recovery process with little or no operator intervention.

This chapter is divided into the following sections:

- v "Understanding basic concepts"
- v ["Tivoli Workload Scheduler user interfaces" on page 18](#page-33-0)
- ["Starting production" on page 19](#page-34-0)

## **Understanding basic concepts**

This section describes the basic concepts of Tivoli Workload Scheduler and is divided into the following sections:

- v "Tivoli Workload Scheduler database objects"
- v ["The Tivoli Workload Scheduler network" on page 12](#page-27-0)
- v ["Configuring your Tivoli Workload Scheduler runtime environment" on page 13](#page-28-0)
- v ["Defining scheduling activities using Tivoli Workload Scheduler" on page 13](#page-28-0)
- v ["Managing production scheduling activities with Tivoli Workload Scheduler" on](#page-32-0) [page 17](#page-32-0)

## **Tivoli Workload Scheduler database objects**

This section introduces the Tivoli Workload Scheduler database objects that you work with. The following database objects are described:

- Job, see "Job"
- Job stream, see ["Job stream" on page 2](#page-17-0)
- Run cycle, see ["Run cycle" on page 2](#page-17-0)
- Calendar, see ["Calendar" on page 3](#page-18-0)
- Prompt, see ["Prompt" on page 4](#page-19-0)
- Workstation, see ["Workstation" on page 4](#page-19-0)
- Workstation class, see ["Workstation class" on page 7](#page-22-0)
- Domain, see ["Domain" on page 8](#page-23-0)
- Event rule, see ["Event rule" on page 11](#page-26-0)
- Resource, see ["Resource" on page 11](#page-26-0)
- v Parameter, see ["Parameter" on page 11](#page-26-0)
- Variable table, see ["Variable table" on page 11](#page-26-0)

#### **Job**

A *job* is a unit of work specifying an action, such as a weekly data backup, to be performed on specific workstations in the Tivoli Workload Scheduler network. In a Tivoli Workload Scheduler distributed environment, jobs can be defined either independently from job streams or within a job stream definition.

Job types can be divided between existing Tivoli Workload Scheduler jobs and job types with advanced options. The existing job types are generic scripts or commands you customize according to your needs. The job types with advanced options are jobs designed to perform specific operations, such as database, file transfer, Java, and web service operations. You schedule these jobs types only on dynamic agents, pools and dynamic pools.

If you want to leverage the dynamic capability when scheduling job types with advanced options, you schedule them on pools and dynamic pools, which assign dynamically the job to the best available resource. If you are interested only in defining job types with advanced options, without using the dynamic scheduling capability, you schedule these jobs on a specific dynamic agent, on which the job runs statically.

Regardless whether the Tivoli Workload Scheduler engine is distributed or z/OS based, you can define locally a *shadow job* to map a remote job instance running on a different Tivoli Workload Scheduler engine.

For information about how to define jobs, see ["Job definition" on page 145.](#page-160-0)

For information about how to define workstations, see ["Workstation definition" on](#page-142-0) [page 127.](#page-142-0)

#### **Job stream**

<span id="page-17-0"></span>| | | | | |

| | | | | |

| | |

> A *job stream* is a sequence of jobs to be run, together with times, priorities, and other dependencies that determine the order of processing. Each job stream is assigned a time to run, represented by run cycle with type calendar, set of dates, or repetition rates.

#### **Dependencies in a distributed environment:**

You can have dependencies between both jobs and job streams. They can be:

#### **Internal dependencies**

These are dependencies established between jobs belonging to the same job stream.

#### **External dependencies**

These are dependencies between job streams, or between job streams and jobs belonging to other job streams, or between jobs belonging to different job streams.

#### **Internetwork dependencies**

These are dependencies on jobs or job streams running in another Tivoli Workload Scheduler network. Internetwork dependencies require a network agent workstation to communicate with the external Tivoli Workload Scheduler network.

Dependencies on resources are supported by Tivoli Workload Scheduler both in the distributed and in the z/OS environments.

For information about how to define job streams, see ["Job stream definition" on](#page-195-0) [page 180.](#page-195-0)

#### **Run cycle**

A *run cycle* specifies the days that a job stream is scheduled to run. A cycle is defined for a specific job stream and cannot be used by multiple job streams. You can specify the following types of run cycle:

#### <span id="page-18-0"></span>**simple**

A specific set of user-defined days a job stream is run. A simple run cycle is defined for a specific job stream and cannot be used by other job streams.

**daily** A run cycle that specifies that the job stream runs according to a day frequency and type that you set. For example, it might run daily, every three days, or just on working days.

#### **weekly**

A run cycle that specifies the days of the week that a job stream is run. For example, a job stream can be specified to run every Monday, Wednesday, and Friday using a weekly run cycle.

#### **monthly**

A run cycle that specifies that the job stream runs according to a monthly day or date that you set. For example, it might run every 1st and 2nd day of the month, every two months, or every 1st Monday and 2nd Tuesday of the month, every three months.

**yearly** A run cycle that specifies that a job stream runs, for example, yearly or every three years.

#### **offset-based**

A run cycle that uses a combination of user-defined periods and offsets. For example, an offset of 3 in a period of 15 days is the third day from the beginning of the period. It is more practical to use offset-based run cycles when the cycle is based on cyclic periods. This term is only used as such in Tivoli Workload Scheduler for z/OS, but the concept applies also to the distributed product.

#### **rule-based**

A run cycle that uses rules based on lists of ordinal numbers, types of days, and common calendar intervals (or period names in Tivoli Workload Scheduler for z/OS). For example, the last Thursday of every month. Rule-based run cycles are based on conventional periods, such as calendar months, weeks of the year, and days of the week. In Tivoli Workload Scheduler for z/OS, run cycles can also be based on periods that you define, such as a semester. This term is only used as such in Tivoli Workload Scheduler for z/OS, but the concept applies also to the distributed product. You can also specify a rule to establish when a job stream runs if it falls on a free day.

Any of these run cycle types can be either inclusive or exclusive; that is:

#### **inclusive**

A run cycle that specifies the days and times that a job stream is scheduled to run. Inclusive run cycles give precedence to inclusive run cycles.

#### **exclusive**

A run cycle that specifies the days and times that a job stream cannot be run. Exclusive run cycles take precedence over inclusive run cycles.

#### **Calendar**

A *calendar* is a list of dates which define if and when a job stream runs.

A calendar can also be designated for use as a *non-working days* calendar in a job stream. A non-working days calendar is a calendar that is assigned to a job stream to represent the days when the job stream and its jobs do not run. It can also be used to designate Saturdays or Sundays, or both, as workdays. By convention

<span id="page-19-0"></span>many users define a non-working days calendar named *holidays*, where habitually Saturday and Sunday are specified as non-working days.

For information about how to define calendars, see ["Calendar definition" on page](#page-186-0) [171.](#page-186-0)

#### **Prompt**

A *prompt* identifies a textual message that is displayed to the operator and halts processing of the job or job stream until an affirmative answer is received (either manually from the operator or automatically by an event rule action). After the prompt is replied to, processing continues. You can use prompts as dependencies in jobs and job streams. You can also use prompts to alert an operator that a specific task was performed. In this case, an operator response is not required.

There are three types of prompts:

#### **global or named**

A prompt that is defined in the database as a scheduling object. It is identified by a unique name and can be used by any job or job stream.

#### **local or ad-hoc**

A prompt that is defined within a job or job stream definition. It does not have a name, and it is not defined as a scheduling object in the database, therefore it cannot be used by other jobs or job streams.

#### **recovery or abend**

A special type of prompt that you define to be used when a job ends abnormally. The response to this prompt determines the outcome of the job or job stream to which the job belongs. A recovery prompt can also be associated to an action and to a special type of job called a *recovery job*.

For information about how to define prompts, see ["Prompt definition" on page 178](#page-193-0)

#### **Workstation**

|

| | | | |

| | | | | |

| |

| | | | | **Note:** This section provides information relating to the use of workstations for scheduling jobs and job streams. If, instead, you want to learn about workstations because you are planning your network, you can find the information you need in the *Tivoli Workload Scheduler Planning and Installation Guide*.

The computer system where you run your jobs and job streams is called a *workstation*. When you define a job or job stream in the Tivoli Workload Scheduler database you identify the workstation definitions for the physical or virtual computer systems on which your job is scheduled to run. Workstations can be grouped logically into *workstation classes* and organized hierarchically into *domains*, managed by *domain managers*.

For more information about workstation classes, see ["Workstation class" on page 7,](#page-22-0) and for domains, see ["Domain" on page 8.](#page-23-0)

When you create a workstation definition for a system in your network you define a set of characteristics that uniquely identify the system and affect the way jobs run on it. For example, the IP address of the workstation, whether it is behind a firewall, whether communications with it is secure, what time zone it is in, and the identity of its domain manager.

Workstations in the Tivoli Workload Scheduler scheduling network cannot only perform job and job stream processing, but can also have other roles. When your network was designed, these roles were assigned to these workstations to suit the specific needs of your business. The full list of workstation roles is as follows:

#### **Master domain manager**

| | | | | | | | | | | | | | | | | | | | | | | | | | | | | | | | | | | | | | | | | | | | | | | | | |

 $\overline{\phantom{a}}$ 

A workstation acting as the management hub for the network. It manages all your scheduling objects. The master domain manager workstation must be installed as such. This workstation is recorded in the Tivoli Workload Scheduler database as **master**.

#### **Backup master domain manager**

A workstation which can act as a backup for the master domain manager, when problems occur. It is effectively a master domain manager, waiting to be activated. Its use is optional. Learn more about switching to a backup master domain manager in the *Tivoli Workload Scheduler Administration Guide*. The master domain manager workstation must be installed as such. This workstation is recorded in the Tivoli Workload Scheduler database as **fta**.

#### **Domain manager**

A workstation that controls a domain, and shares management responsibilities for part of the Tivoli Workload Scheduler network. It is installed as an agent, and then configured as a domain manager workstation when you define the workstation in the database. This workstation is recorded in the Tivoli Workload Scheduler database as **manager**.

#### **Dynamic domain manager**

An installed component in a distributed Tivoli Workload Scheduler network that is the management hub in a domain. All communication to and from the dynamic agents in the domain is routed through the dynamic domain manager. When you install a dynamic domain manager the workstation types listed below are created in the database:

**fta** Fault-tolerant agent component manually configured as domain manager

#### **broker**

Broker server component

**agent** Dynamic agent component

#### **Backup dynamic domain manager**

A workstation which can act as a backup for the dynamic domain manager, when problems occur. It is effectively a dynamic domain manager, waiting to be activated. Its use is optional. Learn more about switching to a backup dynamic domain manager in the *Tivoli Workload Scheduler Administration Guide*. When you install a dynamic domain manager the workstation types listed below are created in the database:

**fta** Fault-tolerant agent component.

**broker**

Broker server component

**agent** Dynamic agent component

#### **Fault-tolerant agent**

A workstation that receives and runs jobs. If there are communication problems with its domain manager, it can run jobs locally. It is installed as an agent, and then configured as a fault-tolerant agent workstation when

you define the workstation in the database. This workstation is recorded in the Tivoli Workload Scheduler database as **fta**.

#### **Standard agent**

| | | | | | | | | | | | | | | | | | |

| | | | | | |  $\perp$ | | | | | | | | | | | | | | | | | | | | | | | |

 $\mathbf{I}$ 

A workstation that receives and runs jobs only under the control of its domain manager. It is installed as an agent, and then configured as a standard agent workstation when you define the workstation in the database. This workstation is recorded in the Tivoli Workload Scheduler database as **s-agent**.

#### **Extended agent**

A workstation where a Tivoli Workload Scheduler for Applications access method has been installed as a bridge so that you can schedule jobs in the SAP R/3, Oracle E-Business Suite, PeopleSoft, z/OS, or custom applications. It must be physically hosted by a master domain manager, domain manager, standard agent, or a fault-tolerant agent (up to 255 extended agents per fault-tolerant agent) and then defined as an extended agent in the database. For more information, see [Chapter 14, "Managing](#page-526-0) [extended agents," on page 511](#page-526-0) and the *Tivoli Workload Scheduler for Applications User's Guide*. This workstation is recorded in the Tivoli Workload Scheduler database as **x-agent**.

#### **Workload broker**

A workstation that runs both existing job types and job types with advanced options. It is the broker server installed with the master domain manager and the dynamic domain manager. It can host one or more of the following workstations:

- extended agent
- remote engine
- pool
- dynamic pool
- agent. This definition includes the following agents:
	- dynamic agent
	- Tivoli Workload Scheduler for z/OS agent
	- agent for z/OS

For more information about the dynamic agent and Tivoli Workload Scheduler for z/OS agent, see *Scheduling Workload Dynamically*. For more information about the agent for z/OS, see *Scheduling with the agent for z/OS*.

This workstation is recorded in the Tivoli Workload Scheduler database as **broker**.

#### **Dynamic agent**

A workstation that manages a wide variety of job types, for example, specific database or FTP jobs, in addition to existing job types. This workstation is automatically created and registered in the Tivoli Workload Scheduler database when you install the dynamic agent. The dynamic agent is hosted by the workload broker workstation. Because the installation and registration processes are performed automatically, when you view the dynamic agent in the Dynamic Workload Console, it results as updated by the Resource Advisor Agent. You can group dynamic agents in pools and dynamic pools. This workstation is recorded in the Tivoli Workload Scheduler database as **agent**.

**Pool** A logical workstation that groups a set of dynamic agents with similar hardware or software characteristics to submit jobs to. Tivoli Workload Scheduler balances the jobs among the dynamic agents within the pool and automatically reassigns jobs to available dynamic agents if a dynamic agent is no longer available. To create a pool of dynamic agents in your Tivoli Workload Scheduler environment, define a workstation of type **pool** hosted by the workload broker workstation, then select the dynamic agents you want to add to the pool. You can define the pool using the Dynamic Workload Console or the **composer** command. This workstation is recorded in the Tivoli Workload Scheduler database as **pool**.

#### **Dynamic pool**

<span id="page-22-0"></span>| | | | | | | | | | | | | | | | | | | | | | | | | | | | | |

> | | | | | | |

> | |

A logical workstation that groups a set of dynamic agents,which is dynamically defined based on the resource requirements you specify and hosted by the workload broker workstation. For example, if you require a workstation with low CPU usage and Windows installed to run your job, you specify these requirements using the Dynamic Workload Console or the **composer** command. When you save the set of requirements, a new workstation is automatically created in the Tivoli Workload Scheduler database. This workstation maps all the dynamic agents in your environment that meet the requirements you specified. The resulting pool is dynamically updated whenever a new suitable dynamic agent becomes available. Jobs scheduled on this workstation automatically inherit the requirements defined for the workstation. This workstation is hosted by the workload broker workstationand recorded in the Tivoli Workload Scheduler database as **d-pool**.

#### **Remote engine**

A workstation that manages the exchange of information about cross dependencies resolution between your environment and a remote Tivoli Workload Scheduler for z/OS engine (controller) or a Tivoli Workload Scheduler engine (master domain manager or backup master domain manager). This workstation is hosted by the workload broker workstation and recorded in the Tivoli Workload Scheduler database as **rem-eng**.

**Note:** If you plan to change the workstation types, consider the following rules:

- you can change fault-tolerant agent, standard agent, extended agent, domain manager and dynamic workload broker workstations to any workstation type, with the exception of dynamic agent, pool, dynamic pool, and remote engine.
- v you cannot change the type of dynamic agent, pool, dynamic pool, and remote engine.

For information about how to define workstations, see ["Workstation definition" on](#page-142-0) [page 127.](#page-142-0)

#### **Workstation class**

Workstations can be grouped into classes. A *workstation class* is a group of workstations with similar job scheduling characteristics. Any number of workstations can be grouped in a class, and a workstation can be in many classes. Jobs and job streams can be assigned to run on a specific workstation class and this makes the running of jobs and job streams across multiple workstations easier.

For example, you can set up the following types of workstation classes:

• Workstation classes that group workstations according to your internal departmental structure, so that you can define a job to run on all the workstations in a department

- <span id="page-23-0"></span>• Workstation classes that group workstations according to the software installed on them, so that you can define a job to run on all the workstations that have a particular application installed
- v Workstation classes that group workstations according to the role of the user, so that you can define a job to run on all the workstations belonging to, for example, managers

In this example, an individual workstation can be in one workstation class for its department, another for its user, and several for the software installed on it.

Workstations can also be grouped into domains. This is done when your network is set up. The domain name is not one of the selection criteria when choosing where to run a job, so you might need to mirror your domain structure with workstation classes if you want to schedule a job to run on all workstations in a domain.

For more information about domains, see "Domain"

For more information about how to define workstation classes, see ["Workstation](#page-157-0) [class definition" on page 142.](#page-157-0)

#### **Domain**

All workstations in a distributed Tivoli Workload Scheduler network are organized in one or more *domains*, each of which consists of one or more agents and a domain manager acting as the management hub. Most communication to and from the agents in the domain is routed through the domain manager.

All networks have a master domain where the domain manager is the master domain manager. It maintains the database of all scheduling objects in the domain and the central configuration files. The master domain manager generates the plan and creates and distributes the Symphony file. In addition, logs and reports for the network are maintained on the master domain manager.

You can organize all agents in your network in a single domain, or in multiple domains.

#### **Single-domain networks**

A single domain network consists of a master domain manager and any number of agents. The following shows an example of a single domain network. A single domain network is well suited to companies that have few locations and business functions. All communication in the network is routed through the master domain manager. With a single location, you are concerned only with the reliability of your local network and the amount of traffic it can handle.

<span id="page-24-0"></span>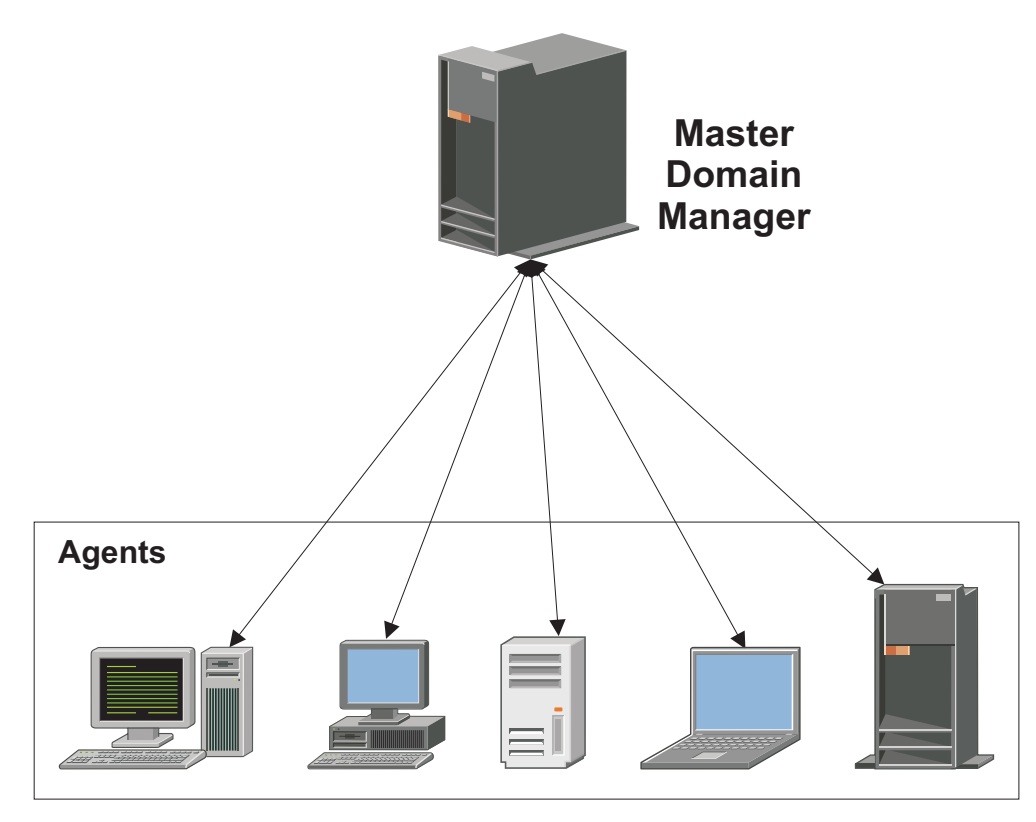

*Figure 1. Single-domain network*

#### **Multiple-domain network**

Multiple domain networks are especially suited to companies that span multiple locations, departments, or business functions. A multiple domain network consists of a master domain manager, any number of lower tier domain managers, and any number of agents in each domain. Agents communicate only with their domain managers, and domain managers communicate with their parent domain managers. The hierarchy of domains can go down to any number of levels.

<span id="page-25-0"></span>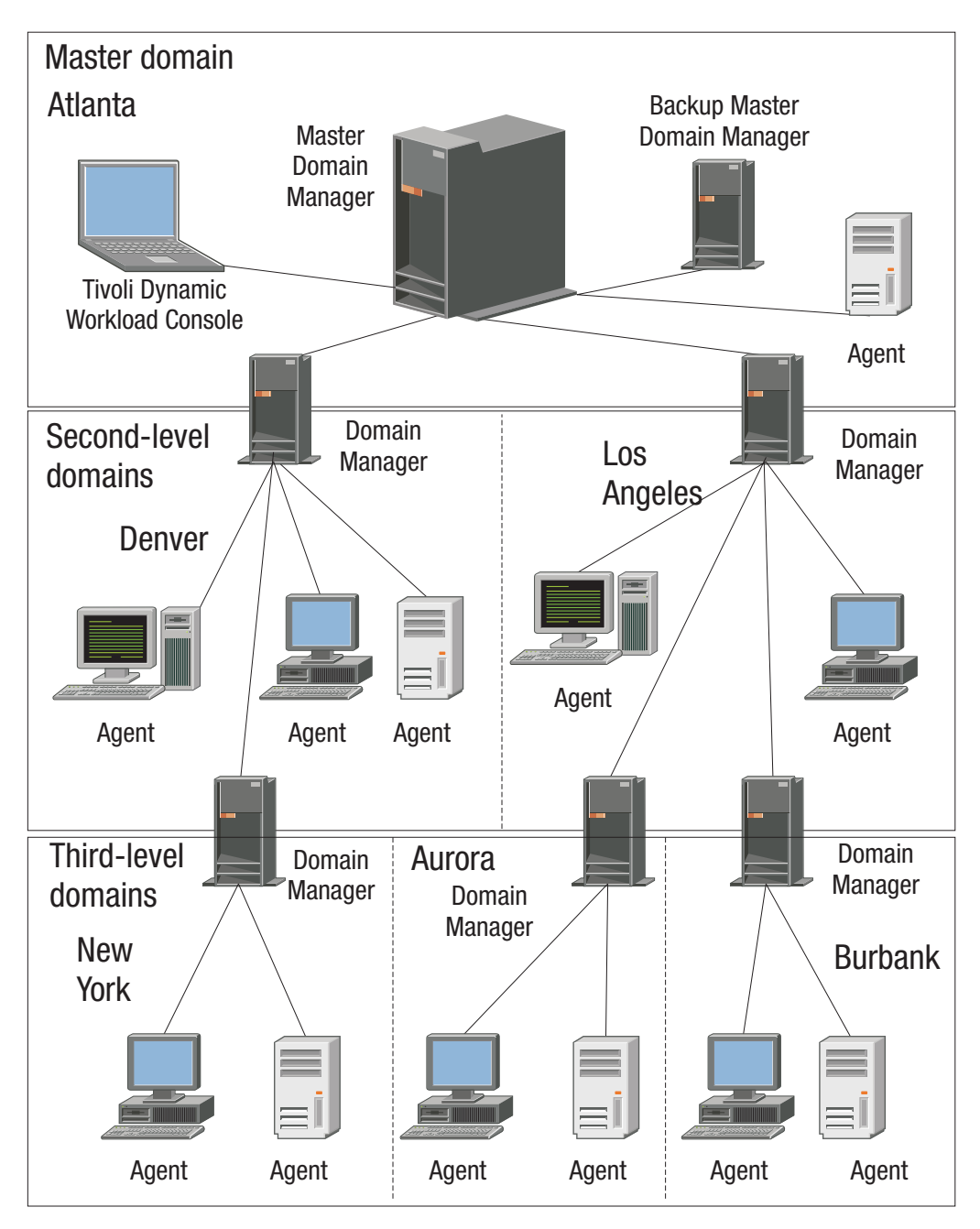

*Figure 2. Multiple-domain network*

In this example, the master domain manager is located in Atlanta. The master domain manager contains the database files used to document the scheduling objects, and distributes the Symphony file to its agents and the domain managers in Denver and Los Angeles. The Denver and Los Angeles domain managers then distribute the Symphony file to their agents and subordinate domain managers in New York, Aurora, and Burbank. The master domain manager in Atlanta is responsible for broadcasting inter-domain information throughout the network.

All communication to and from the Boulder domain manager is routed through its parent domain manager in Denver. If there are schedules or jobs in the Boulder domain that are dependent on schedules or jobs in the Aurora domain, those dependencies are resolved by the Denver domain

manager. Most inter-agent dependencies are handled locally by the lower tier domain managers, greatly reducing traffic on the network.

<span id="page-26-0"></span>You can change the domain infrastructure dynamically as you develop your network. To move a workstation to a different domain, just requires you to change the domain name in its database definition.

**Tip:** You cannot schedule jobs or job streams to run on all workstations in a domain by identifying the domain in the job or job stream definition. To achieve this, create a *workstation class* that contains all workstations in the domain.

For more information about workstation classes, see ["Workstation class" on page 7](#page-22-0)

For information about how to define domains, see ["Domain definition" on page](#page-159-0) [144.](#page-159-0)

#### **Event rule**

An *event rule* defines a set of actions that run when specific event conditions occur. An event rule definition correlates events and trigger actions.

For information about how to define event rules, see ["Defining event rules" on](#page-129-0) [page 114.](#page-129-0)

#### **Resource**

A *resource* is either a physical or logical system resource that you use as a dependency for jobs and job streams. A job or job stream with a resource dependency cannot start to run until the required quantity of the defined resource is available.

For information about how to define resources, see ["Resource definition" on page](#page-194-0) [179.](#page-194-0)

#### **Parameter**

A *parameter* is an object to which you assign different values to be substituted in jobs and job streams, either from values in the database or at run time. Parameters are useful when you have values that change depending on your job or job stream. Job and job stream definitions that use parameters are updated automatically with the value at the start of the production cycle. Use parameters as substitutes for repetitive values when defining jobs and job streams. For example, using parameters for user logon and script file names in job definitions and for file and prompt dependencies allows the use of values that can be maintained centrally in the database on the master.

For more information about how to define parameters, see ["Variable and](#page-187-0) [parameter definition" on page 172.](#page-187-0)

#### **Variable table**

A *variable table* is a table containing multiple variables and their values. All global parameters, now called *variables*, are contained in at least one variable table.

You are not required to create variable tables to be able to use variables, because the scheduler provides a default variable table.

However, you might want to define a variable with the same name, but different values, depending on when and where it is used. You do this by assigning different values to the same variable in different variable tables. You can then use <span id="page-27-0"></span>the same variable name in different job definitions and when defining prompts and file dependencies. Variable tables can be assigned at run cycle, job stream, and workstation level.

Variable tables can be particularly useful in job definitions when a job definition is used as a template for a job that belongs to more than one job stream. For example, you can assign different values to the same variable and reuse the same job definition in different job streams.

For information about how to define variable tables, see ["Variable table definition"](#page-191-0) [on page 176.](#page-191-0)

## **The Tivoli Workload Scheduler network**

A Tivoli Workload Scheduler network consists of a set of linked *workstations* on which you perform batch job processing using Tivoli Workload Scheduler management capabilities.

Workstations communicate using TCP/IP links, and a store-and-forward technology to maintain consistency and fault-tolerance across the network. This means that if a workstation is not linked, all the information is stored in the messages file and only sent when the link is reestablished.

The Tivoli Workload Scheduler network consists of one or more domains, each having a *domain manager* workstation acting as a management hub, and one or more *agent* workstations.

There are four types of agent: *standard*, *fault-tolerant*, *extended*, and *workload broker*. Standard and fault-tolerant agents can be defined on UNIX and Windows computers. Extended agents are logical definitions, each hosted by a physical workstation, and are used to perform job processing where an agent is not installed. For example, extended agents are available for Peoplesoft, SAP R/3,  $z/\text{OS}^{\circ\circ}$ , CA-7, JES, OPC, Oracle EBS, and VMS but you can also install them on UNIX and Windows systems. Workload broker agents are workstations that manage the lifecycle of Tivoli Workload Scheduler Workload Broker type jobs in dynamic workload broker.

Another type of workstation that you can define in your network is a *remote engine workstation*. This kind of workstation is used to manage the communication with a remote Tivoli Workload Scheduler engine, either distributed or z/OS based, to manage dependencies for local jobs from jobs defined on the remote engine. For more information, see [Chapter 16, "Defining and managing](#page-546-0) [cross dependencies," on page 531.](#page-546-0)

For information about workstations, see ["Workstation definition" on page 127.](#page-142-0)

In the hierarchical Tivoli Workload Scheduler topology, the *master domain manager* is the domain manager of the topmost domain. All production setup tasks and the generation of the *production plan* are performed on the master domain manager. A production plan contains all job management activities to be performed across the Tivoli Workload Scheduler network during a specific time frame. A copy of the production plan is distributed from the master domain manager to the other workstations. On each workstation Tivoli Workload Scheduler launches and tracks its own jobs, and sends job processing status to the master domain manager.

| | | | | | For more information about Tivoli Workload Scheduler plan management capabilities, refer to [Chapter 4, "Managing the production cycle," on page 49.](#page-64-0)

## <span id="page-28-0"></span>**Configuring your Tivoli Workload Scheduler runtime environment**

This section gives you a high level overview of how you can configure your Tivoli Workload Scheduler runtime environment.

#### **Configuring properties**

You can set two types of properties to configure your Tivoli Workload Scheduler runtime environment, properties that are set on the master domain manager and affect processing on all workstations in the Tivoli Workload Scheduler network, and properties that are set locally on a workstation and affect processing on that workstation only. The former are managed using the Tivoli Workload Scheduler command line program named **optman**, and the latter you define locally on the workstation by customizing the configuration files **useropts**, **localopts**, and **jobmanrc**.

For more information on how to use the **optman** command line to manage global options and about local options defined in the localopts file, refer to *IBM Tivoli Workload Scheduler Administration Guide*.

For more information about the local options defined in the useropts file, refer to ["Setting up options for using the user interfaces" on page 45.](#page-60-0)

#### **Configuring security**

Each time you run a Tivoli Workload Scheduler program, or invoke a Tivoli Workload Scheduler command, security information is read from a special file, the *Security file*, to determine your user capabilities. This file contains one or more *user definitions*. A user definition is a group of one or more users who are either allowed or denied to perform specific actions against specific scheduling object types.

The main Tivoli Workload Scheduler user, *TWS\_user*, is defined at installation time in the security file. That user ID can be used to complete the setup procedure, to set properties, and to manage user definitions inside the security file. You can modify the security file at any time to meet your system requirements.

For more information about managing user authorizations, refer to *Tivoli Workload Scheduler Administration Guide*.

## **Defining scheduling activities using Tivoli Workload Scheduler**

To perform scheduling activities using Tivoli Workload Scheduler you must first define the environment you want to manage in terms of *scheduling objects* and in terms of rules to be applied when scheduling operations to run on these objects. This information is stored by Tivoli Workload Scheduler in a DB2® or Oracle Relational Data Base, from now on called the *database*.

In addition to the definitions of scheduling objects, such as jobs, job streams, resources, workstations, and so on, the database also contains statistics about processed jobs and job streams, as well as information about the user who created <span id="page-29-0"></span>an object and when an object was last modified. You can manage the scheduling object definitions in the database using either the Tivoli Workload Scheduler command-line program named **composer** or the graphical user interfaces, the **Dynamic Workload Console**. You can retrieve statistics or history information about processed jobs and job streams in the database using:

- v The Tivoli Workload Scheduler **report utilities** from the command line.
- The Dynamic Workload Console.
- The database views.

For more information about how to define scheduling objects, see [Chapter 8,](#page-140-0) ["Defining objects in the database," on page 125.](#page-140-0)

For more information about report utility commands, refer to [Chapter 12, "Getting](#page-462-0) [reports and statistics," on page 447.](#page-462-0)

For more information about the Dynamic Workload Console, refer to the corresponding documentation.

For more information on database views, refer to *IBM Tivoli Workload Scheduler: Database Views*.

## **Controlling job and job stream processing**

You can control how jobs and job streams are processed by setting one or more rules from the following:

#### **Defining dependencies**

A *dependency* is a prerequisite that must be satisfied before processing can proceed. You can define dependencies for both jobs and job streams to ensure the correct order of processing. Within your Tivoli Workload Scheduler distributed scheduling environment you can choose from four different types of dependencies:

- v *On completion of jobs and job streams*: a job or a job stream, named *successor*, must not begin processing until other jobs and job streams, named *predecessor*, have completed successfully. For more information, see ["follows" on page 195.](#page-210-0)
- v *Resource*: a job or a job stream needs one or more resources available before it can begin to run. For more information, refer to ["needs" on page 202.](#page-217-0)
- v *File*: a job or a job stream needs to have access to one or more files before it can begin to run. For more information, refer to ["opens" on page 208.](#page-223-0)
- v *Prompt*: a job or a job stream needs to wait for an affirmative response to a prompt before it can begin processing. For more information, refer to ["Prompt](#page-193-0) [definition" on page 178](#page-193-0) and ["prompt" on page 211.](#page-226-0)

You can define up to 40 dependencies for a job or job stream.

In a Tivoli Workload Scheduler network, dependencies can cross workstation boundaries. For example, you can make job1, which runs on your Tivoli Workload Scheduler local environment site1, dependent on the successful completion of job2, which runs on a remote Tivoli Workload Scheduler environment site2. The remote scheduling environment can be either Tivoli Workload Scheduler for z/OS engines (controller) or another Tivoli Workload Scheduler engines (master domain manager). Two types of dependencies implement such requirement:

*Internetwork dependency*

It is a simple and distributed based implementation. Use this type of dependency when:

| | | | | | | | | |

- The local Tivoli Workload Scheduler environment is distributed.
- You want to search for a remote predecessor job instance only in the plan currently running (production plan) on the remote environment.
- You need to match a predecessor instance in the remote plan, not *that* specific predecessor instance.
- You can wait for the polling interval to expire before being updated about the remote job status transition.
- You do not mind using different syntaxes and configurations based on whether the remote Tivoli Workload Scheduler environment is distributed rather than z/OS.
- You do not mind using a proprietary connection protocol for communicating with the remote engine.

For more information, see [Chapter 15, "Managing internetwork](#page-536-0) [dependencies," on page 521.](#page-536-0)

#### *Cross dependency*

| | | | | | | | | | | | | | | | | | | | | | | | | | | | | | | | | | |

It is a more comprehensive and complete implementation. Use this type of dependency when:

- Your local Tivoli Workload Scheduler environment can be either distributed or z/OS.
- You want to search for the remote predecessor instance also among the scheduled instances that are not yet included in the plan currently running on the remote engine.
- v You want to match a precise remote predecessor instance in the remote engine plan. To do this you can use different out-of-the-box matching criteria.
- You want your dependency to be updated as soon as the remote job instance changes status. To do this the product uses an asynchronous notifications from the remote engine to the local engine.
- You want to use the same syntax and configuration regardless of whether the local Tivoli Workload Scheduler environment is distributed or z/OS.
- You want to use HTTP or HTTPS connections for communicating with the remote engine.

For more information, see [Chapter 16, "Defining and managing cross](#page-546-0) [dependencies," on page 531.](#page-546-0)

#### **Setting time constrains**

*Time constraint*s can be specified for both jobs and job streams. For a specific run cycle you can specify the time that processing begins, by using the keyword **at**, or the time after which processing is no longer started, by using the keyword **until**. By specifying both, you define a time window within which a job or job stream runs. Both **at** and **until** represent time dependencies.

Another time setting that can be specified is the **schedtime**; it indicates the time that is referred to when calculating jobs and job streams dependencies. You can also specify a *repetition rate*; for example, you can have Tivoli Workload Scheduler launches the same job every 30 minutes between 8:30 a.m. and 1:30 p.m.

For more information, refer to ["at" on page 185,](#page-200-0) ["deadline" on page 188,](#page-203-0) ["every"](#page-205-0) [on page 190,](#page-205-0) ["schedtime" on page 212,](#page-227-0) and ["until" on page 215.](#page-230-0)

## **Setting job priority and workstation fence**

Tivoli Workload Scheduler has its own queuing system, consisting of levels of *priority*. Assigning a priority to jobs and job streams gives you added control over their precedence and order of running.

The *job fence* provides another type of control over job processing on a workstation. When it is set to a priority level, it only allows jobs and job streams whose priority exceeds the job fence to run on that workstation. Setting the fence to 40, for example, prevents jobs with priorities of 40 or less from being launched.

For more information, refer to ["fence" on page 326](#page-341-0) and ["priority" on page 210.](#page-225-0)

#### **Setting limits**

The *limit* provides a means of setting the highest number of jobs that Tivoli Workload Scheduler is allowed to launch. You can set a limit:

- In the job stream definition using the *job limit* argument
- In the workstation definition using the *limit cpu* command

Setting the limit on a workstation to 25, for example, allows Tivoli Workload Scheduler to have no more than 25 jobs running concurrently on that workstation.

For more information, refer to ["limit cpu" on page 329,](#page-344-0) and ["limit sched" on page](#page-345-0) [330.](#page-345-0)

#### **Defining resources**

You can define *resources* to represent physical or logical assets on your system. Each resource is represented by a name and a number of available units. If you have three tape units, for example, you can define a resource named tapes with three available units. A job that uses two units of the tapes resource would then prevent other jobs requiring more than the one remaining unit from being launched. However because a resource is not strictly linked to an asset, you can use a mock resource as a dependency to control job processing.

For more information, refer to ["Resource definition" on page 179.](#page-194-0)

#### **Asking for job confirmation**

There might be scenarios where the completion status of a job cannot be determined until you have performed some tasks. You might want to check the results printed in a report, for example. In this case, you can set in the job definition that the job requires *confirmation*, and Tivoli Workload Scheduler waits for your response before marking the job as successful or failed.

For more information, refer to ["confirm" on page 317.](#page-332-0)

#### **Defining job recovery actions**

When you schedule a job, you can specify the type of recovery you want performed by Tivoli Workload Scheduler if the job fails. The predefined recovery options are:

- Continue with the next job.
- Stop and do not start the next.
- Run the failed job again.

<span id="page-32-0"></span>In addition, you can specify other actions to be taken in terms of recovery jobs and recovery prompts. For example, if a job fails, you can have Tivoli Workload Scheduler automatically run a recovery job, issue a recovery prompt that requires an affirmative response, and then run the failed job again.

For more information, refer to ["Job" on page 606.](#page-621-0)

## **Managing production scheduling activities with Tivoli Workload Scheduler**

Each time a new production plan is generated, Tivoli Workload Scheduler selects the job streams that run in the time window specified for the plan, and carries forward uncompleted job streams from the previous production plan. All the required information are written in a file, named *Symphony*, which is continually updated while processing to indicate work completed, work in progress, and work to be done. The Tivoli Workload Scheduler **conman** (Console Manager) command-line program is used to manage the information in the Symphony file. The **conman** command-line program can be used to:

- Start and stop Tivoli Workload Scheduler control processes.
- Display the status of jobs and job streams.
- Alter priorities and dependencies.
- Alter the job fence and job limits.
- Rerun jobs.
- Cancel jobs and job streams.
- Submit new jobs and job streams.
- Reply to prompts.
- v Link and unlink workstations in the Tivoli Workload Scheduler network.
- Modify the number of available resources.

## **Automating workload using event rules**

Beside doing plan-based job scheduling, you can automate workload based on demand with the aid of event rules. The objective of event rules is to carry out a predefined set of actions in response to specific events affecting Tivoli Workload Scheduler and non-Tivoli Workload Scheduler objects.

With respect to Tivoli Workload Scheduler objects, the product provides a plug-in that you can use to detect the following events:

- A specific job or job stream:
	- Changes status
	- Is beyond its latest start time
	- Is submitted
	- Is cancelled
	- Is restarted
	- Becomes late
- A certain workstation:
	- Changes status
	- Changes its link status from its parent workstation
	- Changes its link status from its child workstation
- A specific prompt is displayed or replied to
- v The embedded application server on a certain workstation is started or stopped

<span id="page-33-0"></span>When any of these events takes place, any of the following actions can be triggered:

- Submit a job stream, a job, or a task
- Reply to a prompt
- v Run non-Tivoli Workload Scheduler commands
- Log an operator message
- Notify users via email
- Send messages to Tivoli Enterprise Console

You can also define and run event rules that act either on the detection of one or more of these events or on a sequence or set of these events not completing within a specific length of time.

More information is available on [Chapter 7, "Running event-driven workload](#page-122-0) [automation," on page 107.](#page-122-0)

## **Tivoli Workload Scheduler user interfaces**

A combination of graphical and command-line and API interface programs are provided to work with Tivoli Workload Scheduler. In particular, the command-line interface is available for certain advanced features which are not available in the graphical user interface. The available Tivoli Workload Scheduler user interface programs are:

#### **Dynamic Workload Console**

A Web-based user interface available for viewing and controlling scheduling activities in production on both the Tivoli Workload Scheduler distributed and z/OS environments. With the Dynamic Workload Console you can use any supported browser to access the Tivoli Workload Scheduler environment from any location in your network.

You can use the Dynamic Workload Console to:

- Define scheduling objects in the Tivoli Workload Scheduler database
- Browse and manage scheduling objects involved in current plan activities
- Create and control connections to Tivoli Workload Scheduler environments
- v Submit jobs and job streams in production
- Set user preferences
- Create and manage event rules
- Define and manage mission-critical jobs

Dynamic Workload Console must be installed on a server that can reach the Tivoli Workload Scheduler nodes using network connections. See the Tivoli Workload Scheduler *Planning and Installation* guide for information.

#### **composer**

A command-line program used to define and manage scheduling objects in the database. This interface program and its use are described in [Chapter 8,](#page-140-0) ["Defining objects in the database," on page 125](#page-140-0) and [Chapter 9, "Managing](#page-246-0) [objects in the database - composer," on page 231.](#page-246-0)

#### **conman**

A command-line program used to monitor and control the Tivoli Workload Scheduler production plan processing. This interface program is described in [Chapter 10, "Managing objects in the plan - conman," on page 285.](#page-300-0)

#### <span id="page-34-0"></span>**Java API and plugins**

A set of available classes and methods running in a JAVA environment that you use to create your custom interface to manage scheduling objects in the database and in the plan. This API cannot be used to create your custom interface to set global options. In addition, you can use and modify a set of plug-ins that perform specific tasks, or create your own plug-ins. The API is available through a Software Development Kit, which is part of the product. For more information and to learn how to access the documentation of the API and plug-ins, refer to *IBM Tivoli Workload Scheduler Developer's Guide: Software Development Kit (Integration Workbench)*.

#### **optman**

A command-line program used to manage the settings that affect the entire Tivoli Workload Scheduler environment. These settings, also called global options, are stored in the database. This interface program is described in the *Tivoli Workload Scheduler Administration Guide*.

#### **planman**

A command-line program used to manage the Tivoli Workload Scheduler planning capability. This interface program is described in ["Planman](#page-88-0) [command line" on page 73.](#page-88-0)

#### **Web Services Interface**

An interface that provides you with a Web Services based access mechanism to a subset of functionality used to manage jobs and job streams in the plan. It does not allow you to manage the plan, to set global options, to manage objects in the database. For more information refer to *IBM Tivoli Workload Scheduler Developer's Guide: Web Services*.

You must install the Tivoli Workload Scheduler Command Line Client feature on fault-tolerant agents and systems outside the Tivoli Workload Scheduler network to use the **composer** and **optman** command-line programs and to run **planman showinfo** and **planman unlock** commands.

For information on how to set the options needed to allow a user to access the command-line interfaces, refer to ["Setting up options for using the user interfaces"](#page-60-0) [on page 45.](#page-60-0)

## **Starting production**

This section provides you with a step-by-step path of basic operations you can perform quickly implement Tivoli Workload Scheduler in your environment using the command-line interface. It is assumed that:

- v These steps are performed on the master domain manager immediately after successfully installing the product on the systems where you want to perform your scheduling activities.
- v The user ID used to perform the operations is the same as the one used for installing the product.

If you are not familiar with Tivoli Workload Scheduler you can follow the non-optional steps to define a limited number of scheduling objects, and add more as you become familiar with the product. You might start, for example, with two or three of your most frequent applications, defining scheduling objects to meet their requirements only.

Alternatively, you can use the Dynamic Workload Console to perform both the modeling and the operational tasks. Refer to the corresponding product documentation for more information.

The first activity you must perform is to access the Tivoli Workload Scheduler database and to define the environment where you want to perform your scheduling activities using the Tivoli Workload Scheduler scheduling object types. To do this perform the following steps:

#### 1. **Set up the Tivoli Workload Scheduler environment variables**

Run one of the following scripts:

- . ./*TWS\_home*/**tws\_env.sh** for Bourne and Korn shells in UNIX
- . ./*TWS\_home*/**tws\_env.csh** for C shells in UNIX

*TWS\_home*\**tws\_env.cmd** in Windows

in a system shell to set the *PATH* and *TWS\_TISDIR* variables.

#### 2. **Connect to the Tivoli Workload Scheduler database**

You can use the following syntax to connect to the master domain manager as *TWS\_user*:

composer -user *<TWS\_user>* -password *<TWS\_user\_password>*

where *TWS\_user* is the user ID you specified at installation time.

- **Note:** If you want to perform this step and the following ones from a system other than the master domain manager you must specify the connection parameters when starting **composer** as described in ["Setting up options](#page-60-0) [for using the user interfaces" on page 45.](#page-60-0)
- 3. **Optionally add in the database the definitions to describe the topology of your scheduling environment in terms of:**
	- v **Domains**

Use this step if you want to create a hierarchical tree of the path through the environment. Using multiple domains decreases the network traffic by reducing the communications between the master domain manager and the other workstations. For additional information, refer to ["Domain definition"](#page-159-0) [on page 144.](#page-159-0)

v **Workstations**

Define a workstation for each machine belonging to your scheduling environment with the exception of the master domain manager which is automatically defined during the Tivoli Workload Scheduler installation. For additional information, refer to ["Workstation definition" on page 127.](#page-142-0) The master domain manager is automatically defined in the database at installation time.

#### 4. **Optionally define the users allowed to run jobs on Windows workstations**

Define any user allowed to run jobs using Tivoli Workload Scheduler by specifying user name and password. For additional information, refer to ["Windows user definition" on page 169.](#page-184-0)

#### 5. **Optionally define calendars**

Calendars allow you to determine if and when a job or a job stream has to run. You can use them to include or exclude days and times for processing. Calendars are not strictly required to define scheduling days for the job streams (simple or rule run cycles may be used as well); their main goal is to define *global* sets of dates that can be reused in multiple job streams. For additional information refer to ["Calendar definition" on page 171.](#page-186-0)
## 6. **Optionally define parameters, prompts, and resources**

For additional information refer to ["Variable and parameter definition" on](#page-187-0) [page 172,](#page-187-0) ["Prompt definition" on page 178,](#page-193-0) and ["Resource definition" on page](#page-194-0) [179.](#page-194-0)

### 7. **Define jobs and job streams**

For additional information refer to ["Job" on page 606,](#page-621-0) and to ["Job stream](#page-195-0) [definition" on page 180.](#page-195-0)

8. **Optionally define restrictions and settings to control when jobs and job streams run.**

You can define dependencies for jobs and job streams. There can be up to 40 dependencies for a job stream. They can be:

- Resource dependencies
- File dependencies
- Job and job stream follow dependencies
- Prompt dependencies

You can define time settings for jobs and job streams to run in terms of:

- Run cycles
- Time constraints

You can tailor the way jobs run concurrently either on a workstation or within a job stream by setting:

- Limit
- Priority

## 9. **Automate the plan extension at the end of the current production term**

Add the final job stream to the database to perform automatic production plan extension at the end of each current production term by running the following command:

add Sfinal

For additional information, refer to ["Automating production plan processing"](#page-103-0) [on page 88.](#page-103-0)

10. **Generate the plan**

Run the **JnextPlan** command to generate the production plan. This command starts the processing of the scheduling information stored in the database and creates the production plan for the time frame specified in the **JnextPlan** command. The default time frame is 24 hours. If you automated the plan generation as described in the previous step, you only need to run the **JnextPlan** command the first time.

When you complete this step-by-step process, your scheduling environment is up and running, with batch processing of an ordered sequence of jobs and job streams being performed against resources defined on a set of workstations, if defined. By default, the first time you run the **JnextPlan** command, the number of jobs that can run simultaneously on a workstation is zero, so make sure that you increase this value by changing the limit cpu to allow job execution on that workstation, see the section ["limit cpu" on page 329](#page-344-0) for more details.

If you want to modify anything while the production plan is already in process, use the **conman** program. While the production plan is processing across the network you can still continue to define or modify jobs and job streams in the database. Consider however that these modifications will only be used if you submit the modified jobs or job streams, using the command **sbj** for jobs or **sbs** for job streams, on a workstation which has already received the plan, or after a new production plan is generated using **JnextPlan**. See [Chapter 10, "Managing objects](#page-300-0) [in the plan - conman," on page 285](#page-300-0) for more details about the **conman** program and the operations you can perform on the production plan in process.

# <span id="page-38-0"></span>**Chapter 2. Understanding basic workstation processes**

In a multi-tier Tivoli Workload Scheduler network, locally on each workstation a group of specialized scheduling processes performs job management and sends back the information about job processing throughout the hierarchical tree until the master domain manager is reached. Using the information received from the workstations, the master domain manager then updates its copy of the Symphony file, which contains the records describing the job processing activities to be performed across the Tivoli Workload Scheduler network during the current production plan, and sends the updates on the activities to be performed to the workstations involved.

This chapter describes both the job processing performed at each workstation and the network communication established across the hierarchical tree. It is made up by the following sections:

- v "Tivoli Workload Scheduler workstation processes"
- ["Starting and stopping processes on a workstation" on page 28](#page-43-0)
- v ["Workstation inter-process communication" on page 30](#page-45-0)
- v ["Tivoli Workload Scheduler network communication" on page 31](#page-46-0)

# **Tivoli Workload Scheduler workstation processes**

The management of communication between workstations and local job processing, together with the notification of state updates, are performed on each Tivoli Workload Scheduler workstation by a series of management processes that are active while the engine is running. On fault-tolerant agents and domain managers these processes are based on the WebSphere Application Server infrastructure. This infrastructure is automatically installed with the workstation and allows Tivoli Workload Scheduler to:

- Communicate across the Tivoli Workload Scheduler network.
- v Manage authentication mechanisms for remote clients, such as command-line programs, connecting to the master domain manager using the HTTP or HTTPS protocols.

For information on how to start and stop both the WebSphere Application Server infrastructure and the Tivoli Workload Scheduler processes on a workstation refer to ["Starting and stopping processes on a workstation" on page 28.](#page-43-0) Except for manually starting and stopping the WebSphere Application Server and managing connection parameters when communicating across the Tivoli Workload Scheduler network, the WebSphere Application Server infrastructure is transparent when using Tivoli Workload Scheduler.

In this guide *Tivoli Workload Scheduler processes* or *workstation processes* are used to identify the following processes:

**netman monman writer mailman batchman jobman**

With the exception of standard agents, these processes are started in the following order on the Tivoli Workload Scheduler workstations:

#### **netman**

**Netman** is the Network Management process. It is started by the **Startup** command and it behaves like a network listener program which receives start, stop, link, or unlink requests from the network. **Netman** examines each incoming request and spawns a local Tivoli Workload Scheduler process.

#### **monman**

**Monman** is a process started by **netman** and is used in event management. It starts monitoring and **ssmagent** services that have the task of detecting the events defined in the event rules deployed and activated on the specific workstation. When these services catch any such events, after a preliminary filtering action, they send them to the event processing server that runs usually in the master domain manager. If no event rule configurations are downloaded to the workstation, the monitoring services stay idle.

The communication process between the monitoring agents and the event processing server is independent of the Tivoli Workload Scheduler network topology. It is based directly on the EIF port number of the event processor and the event information flows directly from the monitoring agents without passing through intermediate domain managers. A degree of fault-tolerance is guaranteed by local cache memories that temporarily store the event occurrences on the agents in case communication with the event processor is down.

**writer Writer** is a process started by **netman** to pass incoming messages to the local **mailman** process. The **writer** processes (there might be more than one on a domain manager workstation) are started by link requests (see ["link"](#page-346-0) [on page 331\)](#page-346-0) and are stopped by unlink requests (see ["unlink" on page](#page-422-0) [407\)](#page-422-0) or when the communicating **mailman** ends.

#### **mailman**

**Mailman** is the Mail Management process. It routes messages to either local or remote workstations. On a domain manager, additional **mailman** processes can be created to divide the load on **mailman** due to the initialization of agents and to improve the timeliness of messages. When the domain manager starts up, it creates a separate **mailman** process instance for each *ServerID* specified in the workstation definitions of the fault-tolerant agents and standard agents it manages. Each workstation is contacted by its own *ServerID* on the domain manager. For additional information, refer to ["Workstation definition" on page 127.](#page-142-0)

### **batchman**

**Batchman** is the Production Control process. It interacts directly with the copy of the Symphony file distributed to the workstations at the beginning of the production period and updates it. **Batchman** performs several functions:

- Manages locally plan processing and updating.
- Resolves dependencies of jobs and job streams.
- Selects jobs to be run.
- Updates the plan with the results of job processing.

**Batchman** is the only process that can update the Symphony file.

### **jobman**

**Jobman** is the Job Management process. It launches jobs under the direction of **batchman** and reports job status back to **mailman**. It is responsible for tracking job states and for setting the environment as defined in the jobmanrc and .jobmanrc scripts when requesting to launch jobs. For information about these scripts, see [Chapter 3, "Configuring the](#page-50-0) [job environment," on page 35.](#page-50-0) When the **jobman** process receives a launch job message from **batchman**, it spawns a job monitor process. The maximum number of job monitor processes that can be spawned on a workstation is set using the **limit cpu** command from the **conman** command line prompt (see ["limit cpu" on page 329\)](#page-344-0).

### **job monitor (jobman on UNIX, JOBMON.exe and joblnch.exe on Windows operating system)**

The job monitor process first performs a set of actions that set the environment before the job is launched, and then launches the job by running the script file or command specified in the job definition. For additional details on how to specify the script file or the command launched with the job, refer to ["Job" on page 606.](#page-621-0)

The setup activities consist of launching the standard configuration file (*TWS\_home*/jobmanrc in UNIX and *TWS\_home*/jobmanrc.cmd in Windows) which contains settings that apply to all jobs running on the workstation. In addition, on UNIX workstations a local configuration script *TWS\_user*/.jobmanrc is launched, if it exists in the home directory of the user launching the job. This local configuration file contains settings that apply only to jobs launched by the specific user. If any of these steps fails, the job ends in the FAIL state.

**Attention:** If, on Windows systems, a system variable called TEMP exists, user *TWS\_user* must be authorized to create files in the directory to which the variable is set. If this requirement is not met, the **JOBMON.exe** binary file fails to start successfully.

All processes, except **jobman**, run as the *TWS\_user*. **Jobman** runs as root.

On standard agent workstations, the **batchman** process is not launched because this type of workstation does not manage job scheduling. These workstations only launch jobs under the direction of their domain manager. Locally on the workstation the management processes wait for a request to launch a job from the domain manager in LISTEN mode. When the request is received the job is launched locally and the result is sent back to the domain manager. For additional information on standard agent workstations refer to *IBM Tivoli Workload Scheduler: Planning and Installation Guide*.

[Figure 3 on page 26](#page-41-0) shows the process tree on Tivoli Workload Scheduler workstations, other than standard agents, installed on UNIX:

<span id="page-41-0"></span>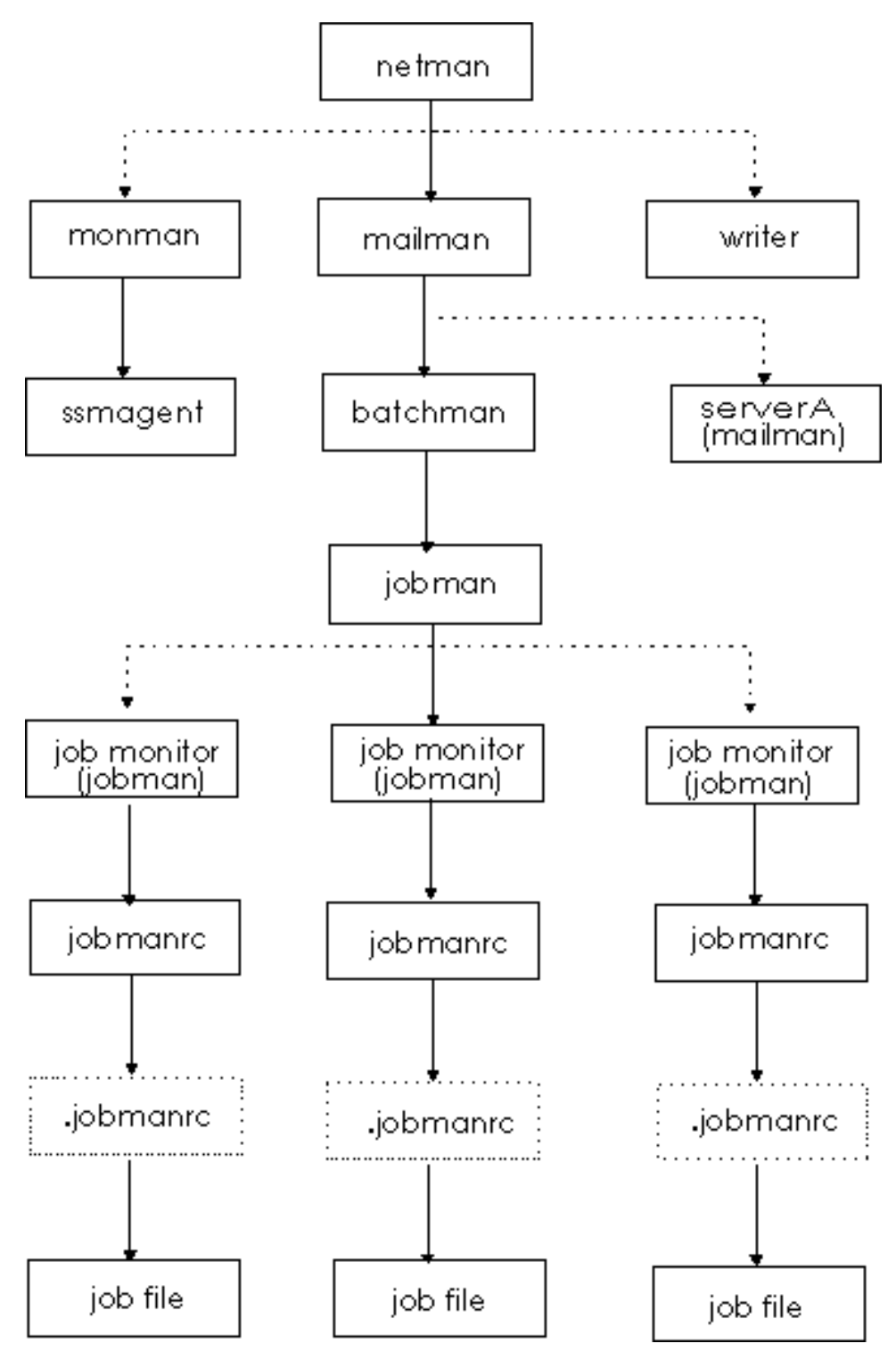

*Figure 3. Process tree in UNIX*

[Figure 4 on page 27](#page-42-0) shows the process tree on Tivoli Workload Scheduler workstations, other than standard agents, installed on Windows:

<span id="page-42-0"></span>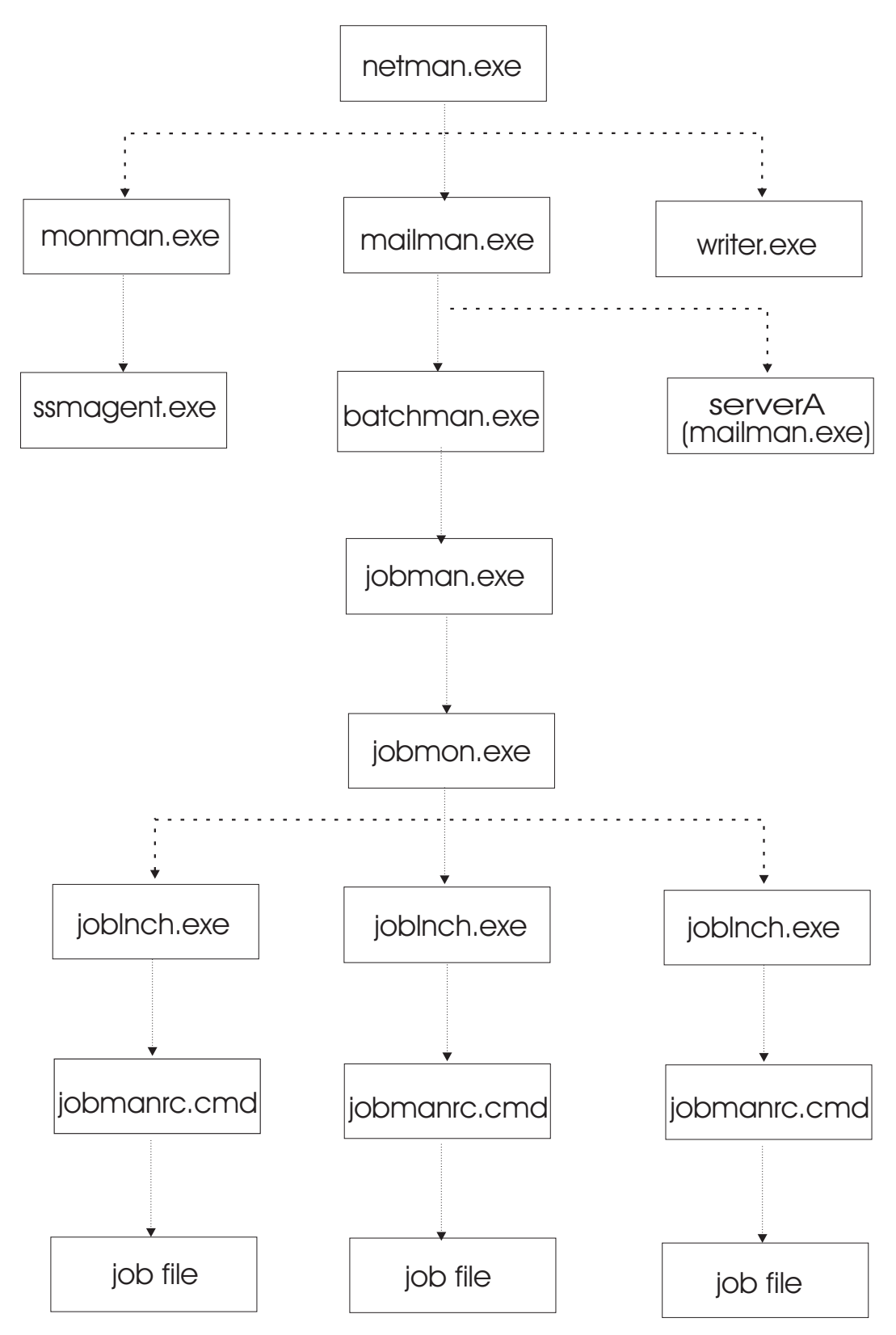

*Figure 4. Process tree in Windows*

On Windows platforms there is an additional service, the Tivoli Token Service, which enables Tivoli Workload Scheduler processes to be launched as if they were issued by the Tivoli Workload Scheduler user.

# <span id="page-43-0"></span>**Starting and stopping processes on a workstation**

The type of operating system installed on the workstation determines how Tivoli Workload Scheduler processes can be started from the command line. Table 2 explains how you can start and stop both the WebSphere Application Server infrastructure and Tivoli Workload Scheduler processes on a workstation based on the operating system installed.

| Action                                                                                                    | Commands used on<br><b>UNIX</b> platform                 | Commands used on Windows<br>platform                     |
|----------------------------------------------------------------------------------------------------|----------------------------------------------------------|----------------------------------------------------------|
| Start all Tivoli Workload<br>Scheduler processes including<br>WebSphere Application Server<br>and the event monitoring<br>engine.             | conman start<br>conman startappserver<br>conman startmon | conman start<br>conman startappserver<br>conman startmon |
| Start netman and WebSphere<br>Application Server. On<br>Windows starts also the<br>Tivoli Token Service                                       | ./StartUp.sh                                             | StartUp                                                  |
| Stop all Tivoli Workload<br>Scheduler processes and<br>WebSphere Application<br>Server.                                                       | conman shutdown<br>./stopWas.sh                          | conman shutdown -appsrv<br>shutdown -appsrv              |
| Stop all Tivoli Workload<br>Scheduler processes with the<br>exception of WebSphere<br>Application Server.                                     | conman shutdown                                          | conman shutdown<br>shutdown                              |
| Start all Tivoli Workload<br>Scheduler processes with the<br>exception of WebSphere<br>Application Server and the<br>event monitoring engine. | conman start                                             | conman start                                             |
| Stop all Tivoli Workload<br>Scheduler processes but<br>netman.                                                                                | conman stop                                              | conman stop                                              |
| Stop all Tivoli Workload<br>Scheduler processes<br>(including netman).                                                                        | conman shutdown                                          | conman shutdown<br>shutdown                              |
| Start WebSphere Application<br>Server                                                                                                    | ./startWas.sh<br>or<br>conman startappserver             | startWas<br>or<br>conman startappserver                  |
| Stop WebSphere Application<br>Server                                                                                                    | ./stopWas.sh<br>or<br>conman stopappserver               | stopWas<br>or<br>conman stopappserver                    |
| Start the event monitoring<br>engine                                                                                                    | conman startmon                                          | conman startmon                                          |
| Stop the event monitoring<br>engine                                                                                                    | conman stopmon                                           | conman stopmon                                           |

*Table 2. Starting and stopping Tivoli Workload Scheduler on a workstation*

| Action                             | Commands used on<br>UNIX platform                                         | Commands used on Windows<br>platform                                  |
|------------------------------------|---------------------------------------------------------------------------|-----------------------------------------------------------------------|
| Start the dynamic agent<br>locally | ./StartUpLwa.sh<br>Note: can be run by<br>TWS user or root user<br>only.  | startuplwa<br>Note: On Windows 2008 must<br>be run as Administrator.  |
| Stop the dynamic agent<br>locally  | ./ShutDownLwa.sh<br>Note: can be run by<br>TWS user or root user<br>only. | shutdownlwa<br>Note: On Windows 2008 must<br>be run as Administrator. |

*Table 2. Starting and stopping Tivoli Workload Scheduler on a workstation (continued)*

**Note:** On Windows systems refrain from using Windows services to stop WebSphere Application Server. Use one of the commands listed in this table instead. If you use Windows services to stop WebSphere Application Server, the *appserverman* process, which continues to run, will start it again.

Refer to ["StartUp" on page 442](#page-457-0) for more information on the **StartUp** utility command.

Refer to ["shutdown" on page 441](#page-456-0) for more information on the **shutdown** utility command.

Refer to *IBM Tivoli Workload Manager Administration Guide* for more information on **startWas** and **stopWas** commands.

Refer to ["start" on page 381](#page-396-0) for more information on the **conman start** command.

Refer to ["stop" on page 385](#page-400-0) for more information on the **conman stop** command.

Refer to ["shutdown" on page 380](#page-395-0) for more information on the **conman shutdown** command.

Refer to ["startappserver" on page 383](#page-398-0) for more information on the **conman startappserver** command.

Refer to ["stopappserver" on page 388](#page-403-0) for more information on the **conman stopappserver** command.

Refer to ["startmon" on page 384](#page-399-0) for more information on the **conman startmon** command.

Refer to ["stopmon" on page 390](#page-405-0) for more information on the **conman stopmon** command.

If the agent is installed on a Windows system, WebSphere Application Server and the **netman** processes are automatically started at start time as services together with the Tivoli Token Service. If the agent is installed on a UNIX system, WebSphere Application Server and the **netman** processes can be automatically started at start time by adding a statement invoking **Startup** in the /etc/inittab file.

# **Starting and stopping the dynamic agent**

The type of operating system installed on the workstation determines how dynamic agents can be started from the command line.

| Action                             | Commands used on<br>UNIX platform                                         | Commands used on Windows<br>platform                                  |
|------------------------------------|---------------------------------------------------------------------------|-----------------------------------------------------------------------|
| Start the dynamic agent<br>locally | ./StartUpLwa.sh<br>Note: can be run by<br>TWS user or root user<br>only.  | startuplwa<br>Note: On Windows 2008 must<br>be run as Administrator.  |
| Stop the dynamic agent<br>locally  | ./ShutDownLwa.sh<br>Note: can be run by<br>TWS user or root user<br>only. | shutdownlwa<br>Note: On Windows 2008 must<br>be run as Administrator. |

*Table 3. Starting and stopping the dynamic agent*

For more infomation about stopping and starting the dynamic agent, see [ShutDownLwa](awsrgShutLwa.htm) and [StartUpLwa.](awsrgstartLwa.htm)

## **Workstation inter-process communication**

<span id="page-45-0"></span>|

| | | |  $\blacksquare$ | | | | | | | | |

| |

| | | | | | Tivoli Workload Scheduler uses message queues for local inter-process communication. There are four message files, which reside in the *TWS\_home* directory:

### **NetReq.msg**

This message file is read by the **netman** process for local commands. It receives messages such as START, STOP, LINK, and UNLINK.

#### **Mailbox.msg**

This message file is read by the **mailman** process. It receives messages, through the graphical user interface ( Dynamic Workload Console ) or the console manager (**conman**), incoming from the local **batchman** and **jobman** processes and from other Tivoli Workload Scheduler workstations in the network.

### **Intercom.msg**

This message file is read by the **batchman** process and contains instructions sent by the local **mailman** process.

### **Courier.msg**

This message file is written by the **batchman** process and read by the **jobman** process.

## **PlanBox.msg**

This message file is written by the **batchman** process and read by the engine.

#### **Server.msg**

This message file is written by the **batchman** process and read by the engine.

<span id="page-46-0"></span>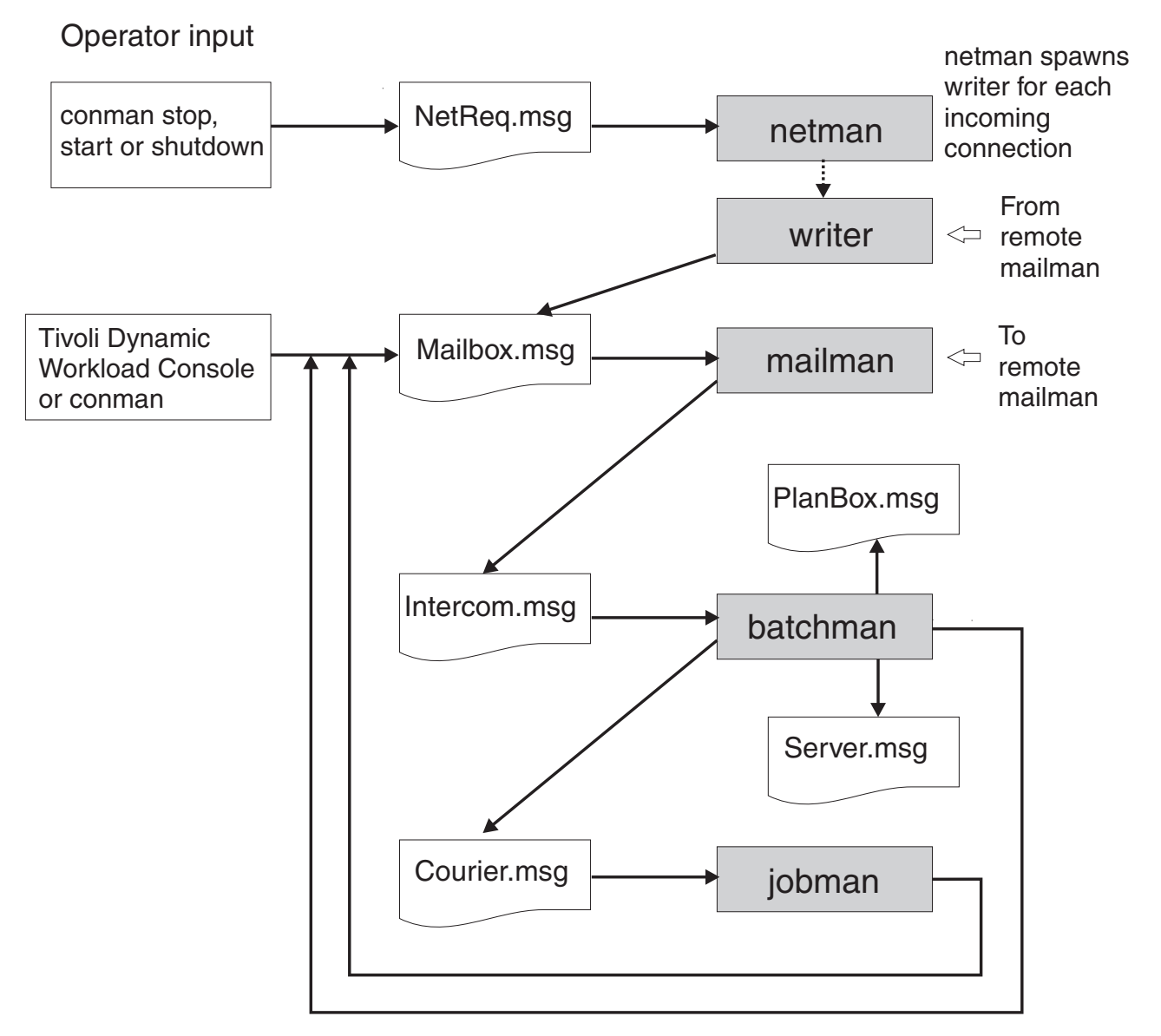

*Figure 5. Inter-process communication*

These files have a default maximum size of 10MB. The maximum size can be changed using the **evtsize** utility (see ["evtsize" on page 424\)](#page-439-0).

# **Tivoli Workload Scheduler network communication**

Tivoli Workload Scheduler uses the TCP/IP protocol for network communication. The node name and the port number used to establish the TCP/IP connection are set for each workstation in its workstation definition. Refer to ["Workstation](#page-142-0) [definition" on page 127](#page-142-0) for additional details.

A *store-and-forward* technology is used by Tivoli Workload Scheduler to maintain consistency and fault-tolerance at all times across the network by queuing messages in message files while the connection is not active. When TCP/IP communication is established between systems, Tivoli Workload Scheduler provides bi-directional communication between workstations using links. Links are controlled by the **autolink** flag set in the ["Workstation definition" on page 127,](#page-142-0) and by the ["link" on page 331](#page-346-0) and ["unlink" on page 407](#page-422-0) commands issued from the **conman** command-line program.

When a link is opened, messages are passed between two workstations. When a link is closed, the sending workstation stores messages in a local message file and sends them to the destination workstation as soon as the link is re-opened.

There are basically two types of communication that take place in the Tivoli Workload Scheduler environment, connection initialization and scheduling event delivery in the form of change of state messages during the processing period. These two types of communication are now explained in detail.

### **Connection initialization and two-ways communication setup**

These are the steps involved in the establishment of a two-ways Tivoli Workload Scheduler link between a domain manager and a remote fault-tolerant agent:

- 1. On the domain manager, the **mailman** process reads the host name, TCP/IP address, and port number of the fault-tolerant agent from the Symphony file.
- 2. The **mailman** process on the domain manager establishes a TCP/IP connection to the **netman** process on the fault-tolerant agent using the information obtained from the Symphony file.
- 3. The **netman** process on the fault-tolerant agent determines that the request is coming from the **mailman** process on the domain manager, and spawns a new **writer** process to handle the incoming connection.
- 4. The **mailman** process on the domain manager is now connected to the **writer** process on the fault-tolerant agent. The **writer** process on the fault-tolerant agent communicates the current run number of its copy of the Symphony file to the **mailman** process on the domain manager. This run number is the identifier used by Tivoli Workload Scheduler to recognize each Symphony file generated by **JnextPlan**. This step is necessary for the domain manager to check if the current plan has already been sent to the fault-tolerant agent.
- 5. The **mailman** process on the domain manager compares its Symphony file run number with the run number of the Symphony file on the fault-tolerant agent. If the run numbers are different, the **mailman** process on the domain manager sends to the **writer** process on the fault-tolerant agent the latest copy of the Symphony file.
- 6. When the current Symphony file is in place on the fault-tolerant agent, the **mailman** process on the domain manager sends a start command to the fault-tolerant agent.
- 7. The **netman** process on the fault-tolerant agent starts the local **mailman** process. At this point a one-way communication link is established from the domain manager to the fault-tolerant agent.
- 8. The **mailman** process on the fault-tolerant agent reads the host name, TCP/IP address, and port number of the domain manager from the Symphony file and uses them to establish the uplink back to the **netman** process on the domain manager.
- 9. The **netman** process on the domain manager determines that the request is coming from the **mailman** process on the fault-tolerant agent, and spawns a new **writer** process to handle the incoming connection. The **mailman** process on the fault-tolerant agent is now connected to the **writer** on the domain manager and a full two-way communication

link is established. As a result of this, the **writer** process on the domain manager writes messages received from the fault-tolerant agent into the Mailbox.msg file on the domain manager, and the **writer** process on the fault-tolerant agent writes messages from the domain manager into the Mailbox.msg file on the fault-tolerant agent.

**Job processing and scheduling event delivery in the form of change of state messages during the processing day performed locally by the fault-tolerant agent** During the production period, the Symphony file present on the

- fault-tolerant agent is read and updated with the state change information about jobs that are run locally by the Tivoli Workload Scheduler workstation processes. These are the steps that are performed locally on the fault-tolerant agent to read and update the Symphony file and to process jobs:
	- 1. The **batchman** process reads a record in the Symphony file that states that job1 is to be launched on the workstation.
	- 2. The **batchman** process writes in the Courier.msg file that job1 has to start.
	- 3. The **jobman** process reads this information in the Courier.msg file, starts job1, and writes in the Mailbox.msg file that job1 started with its *process\_id* and *timestamp*.
	- 4. The **mailman** process reads this information in its Mailbox.msg file, and sends a message that job1 started with its *process\_id* and *timestamp*, to both the Mailbox.msg file on the domain manager and the local Intercom.msg file on the fault-tolerant agent.
	- 5. The **batchman** process on the fault-tolerant agent reads the message in the Intercom.msg file and updates the local copy of the Symphony file.
	- 6. When job job1 completes processing, the **jobman** process updates the Mailbox.msg file with the information that says that job1 completed.
	- 7. The **mailman** process reads the information in the Mailbox.msg file, and sends a message that job1 completed to both the Mailbox.msg file on the domain manager and the local Intercom.msg file on the fault-tolerant agent.
	- 8. The **batchman** process on the fault-tolerant agent reads the message in the Intercom.msg file, updates the local copy of the Symphony file, and determines the next job that has to be run.

For information on how to tune job processing on a workstation, refer to the *IBM Tivoli Workload Scheduler: Administration Guide*.

# **Support for Internet Protocol version 6**

Tivoli Workload Scheduler supports Internet Protocol version 6 (IPv6) in addition to the legacy IPv4. To assist customers in staging the transition from an IPv4 environment to a complete IPv6 environment, Tivoli Workload Scheduler provides IP dual-stack support. In other terms, the product is designed to communicate using both IPv4 and IPv6 addresses simultaneously with other applications using IPv4 or IPv6.

To this end, the gethostbyname and the gethostbyaddr functions were dropped from Tivoli Workload Scheduler as they exclusively support IPv4. They are replaced by the new getaddrinfo API that makes the client-server mechanism entirely protocol independent.

The getaddrinfo function handles both name-to-address and service-to-port translation, and returns sockaddr structures instead of a list of addresses These sockaddr structures can then be used by the socket functions directly. In this way, getaddrinfo hides all the protocol dependencies in the library function, which is where they belong. The application deals only with the socket address structures that are filled in by getaddrinfo.

# <span id="page-50-0"></span>**Chapter 3. Configuring the job environment**

This chapter describes how to customize the way job management is performed on a workstation. This customization is made by assigning locally on each workstation values to variables that have an impact on the processing of **jobman**. This chapter includes the following sections:

- "Job environment overview"
- v ["Environment variables exported by jobman" on page 36](#page-51-0)
- v ["Customizing job processing on a UNIX workstation jobmanrc" on page 39](#page-54-0)
- v ["Customizing job processing for a user on UNIX workstations .jobmanrc" on](#page-56-0) [page 41](#page-56-0)
- v ["Customizing job processing on a Windows workstation jobmanrc.cmd" on](#page-58-0) [page 43](#page-58-0)
- v ["Customizing job processing on a Windows workstation djobmanrc.cmd" on](#page-59-0) [page 44](#page-59-0)

# **Job environment overview**

On each workstation, jobs are launched by the **batchman** production control process. The **batchman** process resolves all job dependencies to ensure the correct order of job processing, and then queues a job launch message to the **jobman** process.

Each of the processes launched by **jobman**, including the configuration scripts and the jobs, retains the user name recorded with the logon of the job. Submitted jobs (jobs, files, or commands submitted not through a scheduled plan, but *manually* by a user) retain the submitting user's name.

The **jobman** process starts a job monitor process that begins by setting a group of environment variables, and then runs a standard configuration script named *TWS\_home*/**jobmanrc** which can be customized. The **jobmanrc** script sets variables that are used to configure locally on the workstation the way jobs are launched, regardless of the user.

On UNIX workstations, if the user is allowed to use a local configuration script, and the script *USER\_HOME*/**.jobmanrc** exists, the local configuration script **.jobmanrc** is *also* run. The job is then run either by the standard configuration script, or by the local one. The results of job processing are reported to **jobman** which, in turn, updates the Mailbox.msg file with the information on job completion status. To have jobs run with the user's environment, add the following instruction in the local configuration script:

- . *\$USER\_home*/.profile
- **Note:** Before adding the .profile in the .jobmanrc file, make sure that it does not contain any *stty* setting or any step that requires user manual intervention. In case it does, add in the .jobmanrc file only the necessary steps contained in the .profile.

On Windows workstations the local configuration script djobmanrc.cmd is run if it exists in the user's Documents and Settings directory which is represented by the

| | environment variable %USERPROFILE% and depends on the Windows language installation. The djobmanrc.cmd script will be ran by jobmanrc.cmd script.

# **Environment variables exported by jobman**

<span id="page-51-0"></span>| |

> The variables listed in Table 4 are set locally on the workstation and exported by **jobman** on Windows operating systems:

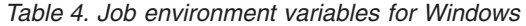

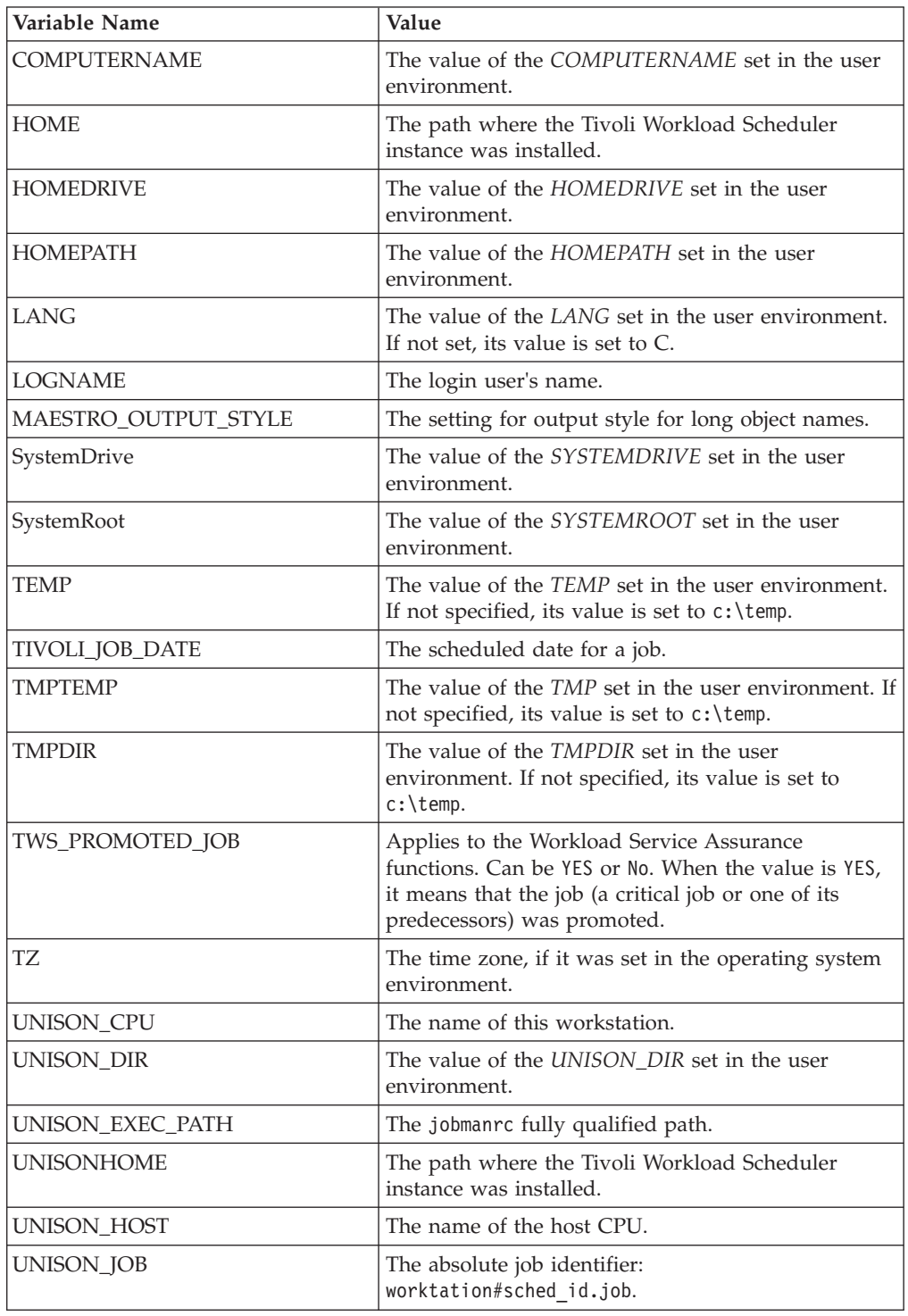

| Variable Name        | Value                                                                                                    |
|----------------------|----------------------------------------------------------------------------------------------------|
| UNISON_JOBNUM        | The job number.                                                                                           |
| <b>UNISON_MASTER</b> | The name of the master workstation.                                                                       |
| <b>UNISON RUN</b>    | The Tivoli Workload Scheduler current production<br>run number.                                           |
| <b>UNISON SCHED</b>  | The job stream name.                                                                                      |
| UNISON SCHED DATE    | The Tivoli Workload Scheduler production date<br>(yymmdd) reported in the header of the Symphony<br>file. |
| UNISON_SCHED_ID      | The jobstreamID of the job stream containing the job<br>in process.                                       |
| UNISON_SCHED_IA      | The StartTime of the job stream containing the job in<br>process.                                         |
| UNISON_SCHED_EPOCH   | The Tivoli Workload Scheduler production date<br>expressed in epoch form.                                 |
| UNISON_SHELL         | The login shell of the user running the job.                                                              |
| UNISON_STDLIST       | The path name of the standard list file of the job.                                                       |
| <b>UNISON SYM</b>    | The Symphony record number of the launched job.                                                           |
| <b>USERDOMAIN</b>    | The value of the <i>USERDOMAIN</i> set in the user<br>environment.                                        |
| <b>USERNAME</b>      | The value of the <i>USERNAME</i> set in the user<br>environment.                                          |
| <b>USERPROFILE</b>   | The value of the <i>USERPROFILE</i> set in the user<br>environment.                                       |

*Table 4. Job environment variables for Windows (continued)*

The variables listed in Table 5 are set locally on the workstation and exported by **jobman** on UNIX operating systems:

*Table 5. Job environment variables for UNIX*

| Variable Name        | Value                                                                                                    |
|----------------------|----------------------------------------------------------------------------------------------------|
| <b>HOME</b>          | The home directory of the user.                                                                                                    |
| <b>LANG</b>          | The value of the LANG set in the user<br>environment.                                                                                                    |
| LD LIBRARY PATH      | The value of the LD_LIBRARY_PATH set in<br>the user environment.                                                                                                    |
| LD_RUN_PATH          | The value of the LD RUN PATH set in the<br>user environment.                                                                                                    |
| <b>LOGNAME</b>       | The login user name.                                                                                                    |
| MAESTRO OUTPUT STYLE | The setting for output style for long object<br>names.                                                                                                    |
| PATH                 | /bin:/usr/bin                                                                                                    |
| TIVOLI JOB DATE      | The scheduled date for a job.                                                                                                    |
| TWS_PROMOTED_JOB     | Applies to the Workload Service Assurance<br>functions. Can be YES or No. When the value<br>is YES, it means that the job (a critical job or<br>one of its predecessors) was promoted. |

| Variable Name      | Value                                                                                                    |
|--------------------|----------------------------------------------------------------------------------------------------|
| TWS_TISDIR         | The value of the TWS_TISDIR set in the user<br>environment.                                               |
| TZ                 | The time zone set.                                                                                        |
| UNISON_CPU         | The name of this workstation.                                                                             |
| <b>UNISON_DIR</b>  | The value of the UNISON_DIR set in the<br>user environment.                                               |
| UNISON_EXEC_PATH   | The .jobmanrc fully qualified path.                                                                       |
| <b>UNISONHOME</b>  | The path where the Tivoli Workload<br>Scheduler instance was installed.                                   |
| UNISON_HOST        | The name of the host CPU.                                                                                 |
| UNISON_JOB         | The absolute job identifier:<br>worktation#sched id.job.                                                  |
| UNISON_JOBNUM      | The job number.                                                                                           |
| UNISON_MASTER      | The name of the master workstation.                                                                       |
| <b>UNISON_RUN</b>  | The Tivoli Workload Scheduler current<br>production run number.                                           |
| UNISON_SCHED       | The job stream name.                                                                                      |
| UNISON_SCHED_DATE  | The Tivoli Workload Scheduler production<br>date (yymmdd) reported in the header of<br>the Symphony file. |
| UNISON_SCHED_ID    | The jobstreamID of the job stream containing<br>the job in process.                                       |
| UNISON_SCHED_IA    | The StartTime of the job stream containing<br>the job in process.                                         |
| UNISON_SCHED_EPOCH | The Tivoli Workload Scheduler production<br>date, expressed in epoch form.                                |
| UNISON_SHELL       | The login shell of the user running the job.                                                              |
| UNISON_STDLIST     | The path name of the standard list file of the<br>job.                                                    |
| UNISON_SYM         | The Symphony record number of the launched<br>job.                                                        |

*Table 5. Job environment variables for UNIX (continued)*

# **Customizing date formatting in the stdlist**

You can use an environment variable named *UNISON\_DATE\_FORMAT* to specify the date format that is used for the date in the header and in the footer of the stdlist file. This variable can be set on both UNIX and Windows workstations and must be set before starting Tivoli Workload Scheduler processes on that workstation to become effective. To set this variable, follow these steps:

### **On UNIX workstations**

- 1. Add the statement to export the *UNISON\_DATE\_FORMAT* variable in the root .profile file.
- 2. Run the .profile file.
- 3. Run **conman shutdown** and then **./StartUp.sh**.

### **On Windows workstations**

- 1. From the System Properties set the *UNISON\_DATE\_FORMAT* in the System Variable.
- 2. Run **conman shutdown** and then **StartUp**.

<span id="page-54-0"></span>These are some examples of the settings used to display the year format in the date field in the header and footer of the stdlist file. The setting: UNISON\_DATE\_FORMAT = "%a %x %X %Z %Y"

produces an output with the following format: Fri 15/10/04 11:05:24 AM GMT 2004

The setting: UNISON\_DATE\_FORMAT = "%a %x %X %Z"

produces an output with the following format: Fri 15/10/04 11:05:24 AM GMT

Set this variable locally on every workstation for which you want to display the 4-digit year format. If omitted, the standard 2-digit format is used.

# **Customizing job processing on a UNIX workstation - jobmanrc**

A standard configuration script template named *TWS\_home*/config/**jobmanrc** is supplied with Tivoli Workload Scheduler. It is installed automatically as *TWS\_home*/jobmanrc. This script can be used by the system administrator to set the desired environment before each job is run. To alter the script, make your modifications in the working copy (*TWS\_home*/jobmanrc), leaving the template file unchanged. The file contains variables which can be configured, and comments to help you understand the methodology. Table 6 describes the jobmanrc variables.

| Value                                                                                                    |
|----------------------------------------------------------------------------------------------------|
| The path name of the job's script file.                                                                                                    |
| The path name of the job's standard list file.                                                                                                    |
| yes   no                                                                                                    |
| If set to yes, the job ends immediately if any<br>command returns a nonzero exit code. If set<br>to <b>no</b> , the job continues to run if a command<br>returns a nonzero exit code. Any other<br>setting is interpreted as no.                                                                                                    |
| yes   no<br>If set to yes, the user's local configuration<br>script is run (if it exists), passing<br>\$UNISON_JCL as the first argument. The<br>user might be allowed or denied this option.<br>See "Customizing job processing for a user<br>on UNIX workstations - .jobmanrc" on page<br>41 for more information. If set to <b>no</b> , the<br>presence of a local configuration script is<br>ignored, and \$UNISON_JCL is run. Any<br>other setting is interpreted as no. |
|                                                                                                    |

*Table 6. Variables defined by default in the jobmanrc file*

| Variable Name | Value                                                                                                    |
|---------------|----------------------------------------------------------------------------------------------------|
| MAIL_ON_ABEND | yes   no                                                                                                    |
|               | For UNIX operating systems: If set to yes, a<br>message is mailed to the login user's<br>mailbox if the job ends with a non zero exit<br>code. This can also be set to one or more<br>user names, separated by spaces so that a<br>message is mailed to each user. For example,<br>"root mis sam mary". If set to no, no<br>messages are mailed if the job abends.<br>Abend messages have the following format:<br>cpu#sched.job                                                                                                    |
|               | <i>jcl-file</i> failed with exit-code<br>Please review standard-list-filename                                                                                                    |
|               | You can change the wording of the message<br>or translate the message into another<br>language. For an explanation of how to do<br>this, see "Customizing the<br>MAIL_ON_ABEND section of jobmanrc."                                                                                                    |
| SHELL_TYPE    | standard   user   script                                                                                                    |
|               | If set to <b>standard</b> , the first line of the JCL<br>file is read to determine which shell to use<br>to run the job. If the first line does not start<br>with #!, then /bin/sh is used to run the local<br>configuration script or \$UNISON_JCL.<br>Commands are echoed to the job's standard<br>list file. If set to user, the local configuration<br>script or \$UNISON_JCL is run by the user's<br>login shell (\$UNISON_SHELL). Commands<br>are echoed to the job's standard list file. If<br>set to script, the local configuration script or<br>\$UNISON_JCL is run directly, and<br>commands are not echoed unless the local<br>configuration script or \$UNISON_JCL<br>contains a set -x command. Any other<br>setting is interpreted as standard. |
| USE_EXEC      | yes   no                                                                                                    |
|               | If set to yes, the job, or the user's local<br>configuration script is run using the exec<br>command, thus eliminating an extra process.<br>This option is overridden if<br>MAIL_ON_ABEND is also set to yes. Any<br>other setting is interpreted as no, in which<br>case the job or local configuration script is<br>run by another shell process.                                                                                                    |

*Table 6. Variables defined by default in the jobmanrc file (continued)*

# **Customizing the MAIL\_ON\_ABEND section of jobmanrc**

You can modify the wording used in the message sent to the users specified in the *MAIL\_ON\_ABEND* field of the *TWS\_home/*jobmanrc configuration file by accessing that file and changing the wording in the parts highlighted in bold:

```
# Mail a message to user or to root if the job fails.
if [ "$MAIL ON ABEND" = "YES" ]
then
  if [ $UNISON RETURN -ne 0 ]
  then
   mail $LOGNAME <<-!
        $UNISON_JOB
        \'$UNISON_JCL\' failed with $UNISON_RETURN
        Please review $UNISON_STDLIST
!
  fi
elif [ "$MAIL ON ABEND" = "ROOT" ]
then
  if [ $UNISON RETURN -ne 0 ]
  then
   mail root <<-!
        $UNISON_JOB
        \'$UNISON_JCL\' failed with $UNISON_RETURN
        Please review $UNISON_STDLIST
!
  fi
elif [ "$MAIL ON ABEND" != "NO" ]
then
  if [ $UNISON RETURN -ne 0 ]
  then
   mail $MAIL_ON_ABEND <<-!
        $UNISON_JOB
        \'$UNISON_JCL\' failed with $UNISON_RETURN
        Please review $UNISON_STDLIST
!
  fi
fi
```
# **Customizing job processing for a user on UNIX workstations - .jobmanrc**

On UNIX workstations, the local configuration script **.jobmanrc** permits users to establish a desired environment when processing their own jobs. Unlike the **jobmanrc** script, the **.jobmanrc** script can be customized to perform different actions for different users. Each user defined as *tws\_user* can customize in the home directory the **.jobmanrc** script to perform pre- and post-processing actions. The **.jobmanrc** script is an extra step that occurs before the job is actually launched.

The **.jobmanrc** script runs only under the following conditions:

- v The standard configuration script, jobmanrc, is installed, and the environment variable *LOCAL\_RC\_OK* is set to **yes** (see [Table 6 on page 39\)](#page-54-0).
- If the file *TWS* home/localrc.allow exists, the user's name must appear in the file. If the *TWS\_home*/localrc.allow file does not exist, the user's name must not appear in the file, *TWS\_home*/localrc.deny. If neither of these files exists, the user is permitted to use a local configuration script.
- The local configuration script is installed in the user's home directory (*USER\_home*/.jobmanrc), and it has execute permission.

Jobs are not automatically run, the command or script must be launched from inside the **.jobmanrc**. Depending on the type of process activity you want to perform, the command or script is launched differently. Follow these general rules when launching scripts from inside **.jobmanrc**:

v Use **eval** if you want to launch a command.

- v Use either **eval** or **exec** if you want to launch a script that does not need post processing activities.
- v Use **eval** if you want to launch a script that requires post processing activities.

If you intend to use a local configuration script, it must, at a minimum, run the job's script file (*\$UNISON\_JCL*). Tivoli Workload Scheduler provides you with a standard configuration script, jobmanrc, which runs your local configuration script as follows:

\$EXECIT \$USE SHELL \$USER home/.jobmanrc "\$UNISON JCL" \$IS COMMAND

where:

- v The value of *USE\_SHELL* is set to the value of the jobmanrc *SHELL\_TYPE* variable (see [Table 6 on page 39\)](#page-54-0).
- v *IS\_COMMAND* is set to **yes** if the job was scheduled or submitted in production using **submit docommand**.
- v *EXECIT* is set to **exec** if the variable *USE\_EXEC* is set to **yes** (see [Table 6 on page](#page-54-0) [39\)](#page-54-0), otherwise it is null.

All the variables exported into **jobmanrc** are available in the **.jobmanrc** shell, however, variables that are defined, but not exported, are not available.

The following example shows how to run a job's script file, or command, in your local configuration script:

#!/bin/ksh PATH=*TWS\_home:TWS\_home*/bin:\$PATH export PATH /bin/sh -c "\$UNISON\_JCL"

The following is an example of a .jobmanrc that does processing based on the exit code of the user's job:

```
#!/bin/sh
#
PATH=TWS_home:TWS_home/bin:$PATH
export PATH
/bin/sh -c "$UNISON_JCL"
#or use eval "$UNISON_JCL" and the quotes are required
RETVAL=$?
if [ $RETVAL -eq 1 ]
then
echo "Exit code 1 - Non Fatal Error"
exit 0
elif [ $RETVAL -gt 1 -a $RETVAL -lt 100 ]
then
conman "tellop This is a database error - page the dba"
elif [ $RETVAL -ge 100 ]
then
conman "tellop Job aborted. Please page the admin"
fi
```
# <span id="page-58-0"></span>**Customizing job processing on a Windows workstation jobmanrc.cmd**

|

 $\overline{1}$  $\overline{1}$ I

|||

| | | | | | | | | | | | | | | | | | | |

|

| | | | | | | | | | | | | | | | | | |

 $\overline{1}$ 

A standard configuration script template named *TWS\_home*\config\jobmanrc.cmd is supplied with Tivoli Workload Scheduler. It is installed automatically as *TWS\_home*\jobmanrc.cmd. You can use this command file to set the desired environment before each job is run. To alter the file, make your modifications in the working copy (*TWS\_home*\jobmanrc.cmd), leaving the template file unchanged. The file contains variables which can be configured, and comments to help you understand the methodology. Table 7 describes the jobmanrc.cmd variables.

| Variable Name        | Value                                                                                                    |
|----------------------|----------------------------------------------------------------------------------------------------|
| <b>HOME</b>          | The path to the TWS_home directory                                                                                                    |
| <b>POSIXHOME</b>     | The path to the TWS_home directory in a<br>POSIX complaint format                                                                       |
| LOCAL_RC_OK          | • If set to yes, the user's local configuration<br>script is run, if existing.                                                          |
|                      | If set to <b>no</b> , the presence of a local<br>configuration script is ignored. Any other<br>setting is interpreted as no.            |
| <b>MAIL ON ABEND</b> | • If set to <b>YES</b> , an email is sent to the email<br>ID defined in the <i>email_ID</i> variable, if the<br>job ends in error.      |
|                      | • If set to any value other than YES or NO,<br>an email is sent to the email ID specified<br>in this variable if the job ends in error. |
|                      | • If set to NO, no messages are sent if the<br>job ends in error.                                                                       |
|                      | For more details, see "Customizing the<br>MAIL_ON_ABEND section of<br>jobmanrc.cmd."                                                    |

*Table 7. Variables defined by default in the jobmanrc.cmd file*

# **Customizing the MAIL\_ON\_ABEND section of jobmanrc.cmd**

You can modify the wording used in the message sent to the users specified in the *MAIL\_ON\_ABEND* field of the *TWS\_home/*jobmanrc.cmd configuration file by accessing that file and changing the wording in the parts highlighted in bold. To clarify how to generate the email message, a sample mail program with name bmail.exe is used.

if /I "%MAIL ON ABEND%"=="NO" (goto :out) else (goto :mail on abend)

```
:mail_on_abend
```

```
REM ******email, task or other action inserted here ********************
if /I "%MAIL ON ABEND%"=="YES" (goto :email) else (goto :email spec)
:email
c:\"Program Files"\utils\bmail.exe -s smtp.yourcompany.com -t %EMAIL_ID%
-f %COMPUTERNAME%@yourcompany.com -h -a "Subject: Job %UNISON_JOB% abended"
-b "Job %UNISON_JOB% Job Number %UNISON_JOBNUM% abended"
goto :out
```
:email\_spec REM set > c:\tmp\abended jobs\%UNISON JOB%.j%UNISON JOBNUM% c:\"Program Files"\utils\bmail.exe -s smtp.yourcompany.com -t %MAIL\_ON\_ABEND% -f %COMPUTERNAME%@yourcompany.com -h -a "Subject: **Job %UNISON\_JOB% abended**" -b "**Job %UNISON\_JOB% Job Number %UNISON\_JOBNUM% abended**"

# **Customizing job processing on a Windows workstation djobmanrc.cmd**

<span id="page-59-0"></span>| | | | | |

 $\begin{array}{c} \hline \end{array}$ | | |

| | | | | |

| | | | | | | | | | | | | | | | | | | | | | | | | | | | | | | | | | | | | | |

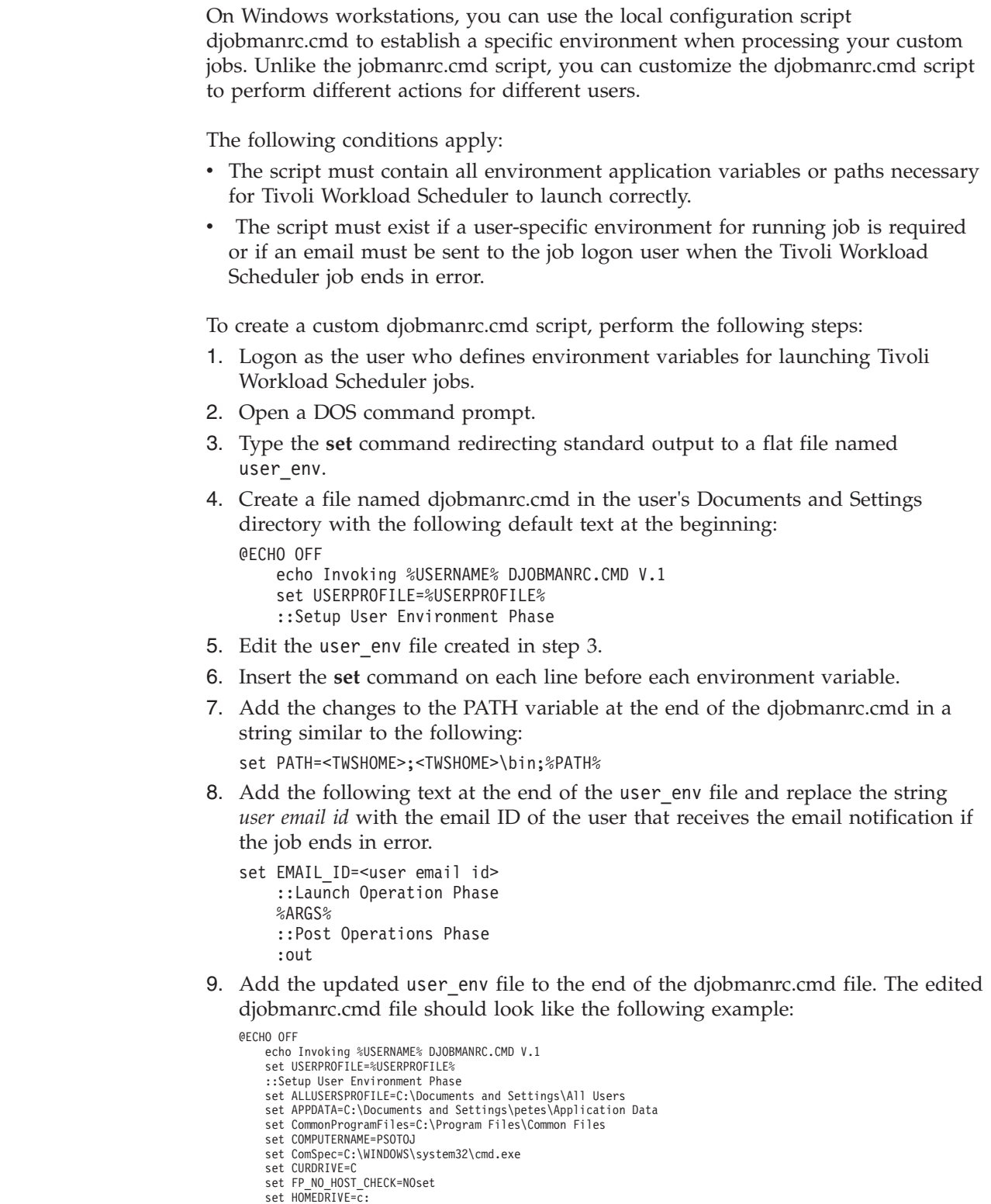

```
|
                                           set HOMEPATH=\docs
|
                                           set LOGONSERVER=\\PSOTOJ
                                           set NEWVAR=c:\tmp\tmp\mlist1
|
                                           set NUMBER_OF_PROCESSORS=1
set OPC_CLIENT_ROOT=C:\opc\Client
                                           set OS=Windows_NT
|
                                           set Path=C:\Program Files\utils;C:\PROGRAM
                                           FILES\THINKPAD\UTILITIES;C:\WINDOWS\system32;C:\WINDOWS;C:\WINDOWS\System32\Wbem;C:\Program
|
                                           Files\IBM\Infoprint Select;C:\Utilities;C:\Notes;C:\Program Files\IBM\Trace Facility\;C:\Program
                                           Files\IBM\Personal Communications\;C:\Program Files\XLView\;C:\lotus\compnent\;C:\WINDOWS\Downloaded<br>Program Files;C:\Program Files\Symantec\pcAnywhere\;"C:\Program Files\Symantec\Norton Ghost
|
                                           2003\";C:\Infoprint;
                                           set PATHEXT=.COM;.EXE;.BAT;.CMD;.VBS;.VBE;.JS;.JSE;.WSF;.WSH
|
                                           set PCOMM_Root=C:\Program Files\IBM\Personal Communications\
set PDBASE=C:\Program Files\IBM\Infoprint Select
                                           set PDHOST=
|
                                           set PD_SOCKET=6874
set PROCESSOR_ARCHITECTURE=x86
                                           set PROCESSOR_IDENTIFIER=x86 Family 6 Model 9 Stepping 5, GenuineIntel
|
                                           set PROCESSOR_LEVEL=6
set PROCESSOR_REVISION=0905
|
                                           set ProgramFiles=C:\Program Files
                                           set PROMPT=$P$G
                                           set SESSIONNAME=Console
|
                                           set SystemDrive=C:
                                           set SystemRoot=C:\WINDOWS
|
                                           set TEMP=C:\DOCUME△1\petes\LOCALS△1\Temp
                                           set TMP=C:\DOCUME∆1\petes\LOCALS∆1\Temp<br>set tvdebugflags=0x260
|
                                           set tvlogsessioncount=5000
                                           set TWS4APPS_JDKHOME=c:\win32app\TWS\pete\methods\_tools
set USERDOMAIN=PSOTOJ
|
                                           set USERNAME=petes
                                           set USERPROFILE=C:\Documents and Settings\petes
|
                                           set windir=C:\WINDOWSPATH=c:\win32app\tws\twsuser:c:\win32app\tws\twsuser\bin:%PATH%
set PATH=c:\win32app\TWS\twsuser;c:\win32app\TWS\twsuser\bin;%PATH%
                                           set EMAIL_ID=johndoe@yourcompany.com
|
                                           ::Launch Operation Phase
                                           %ARGS%
|
                                           ::Post Operations Phase
|
                                           :out
                                  The Launch Operations Phase in the script is where script, binary or command
|
                                  defined for job is completed. The "%ARGS%" text is required.
|
|
                                  The Post Operations Phase in the script is where a job exit code might be
|
                                  re-adjusted from ABEND to SUCC state, changing a non-zero exit code to a zero
                                  exit code. Some applications might have exit codes that might be warnings. Tivoli
|
|
                                  Workload Scheduler evaluates exit codes as either zero or non-zero. Zero exit codes
                                  indicate a job in "SUCC" state. All other codes indicate a job in ABEND state.
|
|
                                  Specific non-zero exit codes can be adjusted if necessary. The following example
                                  shows what might be included in the Post Operations Phase. The example retrieves
|
                                  the exit code of the defined job to determine how to handle itbased on the If
|
|
                                  statements:
|
                                  set EMAIL ID=johndoe@yourcompany.com
                                        ::Launch Operation Phase
|
|
\overline{1}%ARGS%
                                       ::Post Operations Phase
|
                                       set RETVAL=%ERRORLEVEL%
|
                                        if "%RETVAL%"=="0" goto out
|
                                        if "%RETVAL%"=="1" set RETVAL=0
|
                                        if "%RETVAL%"=="6" set RETVAL=0
|
|
                                        :out
|
                                        exit %RETVAL%
|Setting up options for using the user interfaces
```
To use the Dynamic Workload Console, the connection parameters are supplied within the console and saved as part of its configuration.

To use the Tivoli Workload Scheduler command line client, you need to provide the following setup information (called the *connection\_parameters*) to connect to the master domain manager via HTTP/HTTPS using the WebSphere Application Server infrastructure:

#### **hostname**

The hostname of the master domain manager.

### **port number**

The port number used when establishing the connection with the master domain manager.

### **username, password**

The credentials, username and password, of the *TWS\_user*.

#### **proxy hostname**

The proxy hostname used in the connection with the HTTP protocol.

### **proxy port number**

The proxy port number used in the connection with the HTTP protocol.

### **protocol**

The protocol used during the communication. This can be HTTP with basic authentication, or HTTPS with certificate authentication.

#### **timeout**

The timeout indicating the maximum time the connecting user interface program can wait for the master domain manager response before considering the communication request as failed.

### **default workstation**

The workstation name of the master domain manager you want to connect to.

## **SSL parameters**

If you have configured your network to use SSL to communicate between the interfaces and the master domain manager, you need also to supply the appropriate set of SSL parameters (which depends on how your SSL is configured.

In the case of the command line client installed on the master domain manager, this configuration is performed automatically at installation.

For the command line client installed on other workstations, this information can be supplied either by storing it in properties files on those workstations, or by supplying the information as part of the command string of the commands you use.

The properties files referred to are the **localopts** and **useropts** files:

#### **localopts**

This contains a set of parameters applicable to the local workstation for a specific instance of the installed product.

#### **useropts**

This contains a subset of those localopts parameters that have custom values for a specific user. The path of this file is within the user's home directory, which maintains the privacy of this information.

Because Tivoli Workload Scheduler supports multiple product instances installed on the same machine, there can be more than one useropts file instance of each user. The possibility to have more useropts files, having a

different name each, provides the ability to specify different sets of connection settings for users defined on more than one instance of the product installed on the same machine.

In the localopts file of each instance of the installed product the option named *useropts* identifies the file name of the useropts file that has to be accessed to connect to that installation instance.

This means that, if two Tivoli Workload Scheduler instances are installed on a machine and a system user named operator is defined as user in both instances, then in the localopts file of the first instance the local option *useropts* = useropts1 identifies the useropts1 file containing the connection parameters settings that user operator needs to use to connect to that Tivoli Workload Scheduler instance. On the other hand, in the localopts file of the second Tivoli Workload Scheduler instance the local option *useropts* = useropts2 identifies the useropts2 file containing the connection parameters settings that user operator needs to use to connect to that Tivoli Workload Scheduler instance.

Full details of how to configure this access are given in the *Tivoli Workload Scheduler: Administration Guide*, in the topic entitled "Configuring command-line client access authentication"

# **Chapter 4. Managing the production cycle**

The core part of a job management and scheduling solution is the creation and management of the *production plan*. The production plan is the to-do list that contains the actions to be performed in a stated interval of time on the workstations of the scheduling network using the available resources and preserving the defined relationships and restrictions.

This chapter describes how Tivoli Workload Scheduler manages plans.

The chapter is divided into the following sections:

- v "Plan management basic concepts"
- v ["Customizing plan management using global options" on page 66](#page-81-0)
- v ["Creating and extending the production plan" on page 70](#page-85-0)
- ["Planman command line" on page 73](#page-88-0)
- ["Starting production plan processing" on page 88](#page-103-0)
- ["Automating production plan processing" on page 88](#page-103-0)

# **Plan management basic concepts**

The *production plan* contains information about the jobs to run, on which fault-tolerant agent, and what dependencies must be satisfied before each job is launched. Tivoli Workload Scheduler creates the production plan starting from the modeling data stored in the database and from an intermediate plan called *preproduction plan*. The preproduction plan is automatically created and managed by the product. To avoid problems the database is locked during the generation of the plan, and is unlocked when the generation completes or if an error condition occurs. The preproduction plan is used to identify in advance the job stream instances and the external follows job stream dependencies involved in a specified time-window.

You use the **JnextPlan** script on the master domain manager to generate the production plan and distribute it across the Tivoli Workload Scheduler network. For additional information on the **JnextPlan** script, refer to ["Creating and](#page-85-0) [extending the production plan" on page 70.](#page-85-0)

To generate and start a new production plan Tivoli Workload Scheduler performs the following steps:

- 1. Updates the preproduction plan with the objects defined in the database that were added or updated since the last time the plan was created or extended.
- 2. Retrieves from the preproduction plan the information about the job streams to run in the specified time period and saves it in an intermediate production plan.
- 3. Includes in the new production plan the uncompleted job streams from the previous production plan.
- 4. Creates the new production plan and stores it in a file named Symphony.
- 5. Distributes a copy of the Symphony file to the workstations involved in the new product plan processing.
- 6. Logs all the statistics of the previous production plan into an archive

7. Updates the job stream states in the preproduction plan.

The copy of the newly generated Symphony file is deployed starting from the top domain's fault-tolerant agents and domain managers of the child domains and down the tree to all subordinate domains.

Each fault-tolerant agent that receives the production plan can continue processing even if the network connection to its domain manager goes down.

At each destination fault-tolerant agent the Tivoli Workload Scheduler processes perform the following actions to manage job processing:

- 1. Access the copy of the Symphony file and read the instructions about which jobs to run.
- 2. Make calls to the operating system to launch jobs as required.
- 3. Update its copy of the Symphony file with the job processing results and send notification back to the master domain manager and to all full status fault-tolerant agents. The original copy of the Symphony file stored on the master domain manager and the copies stored on the backup master domain managers, if defined, are updated accordingly.

This means that during job processing, each fault-tolerant agent has its own copy of the Symphony file updated with the information about the jobs it is running (or that are running in its domain and child domains if the fault-tolerant agent is full-status or a domain manager). Also the master domain manager (and backup master domain manager if defined) has the copy of the Symphony file that contains all updates coming from all fault-tolerant agents. In this way the Symphony file on the master domain manager is kept up to date with the jobs that need to be run, the ones that are running, and the ones that have completed.

The processing that occurs on each workstation involved in the current production plan activities is described in more detail in ["Tivoli Workload Scheduler](#page-38-0) [workstation processes" on page 23.](#page-38-0)

**Note:** While the current production plan is in process, any changes you make to the plan using **conman** do not affect the definitions in the database. Changes to the objects in the database do not affect the plan until the production plan is extended or created again using the **JnextPlan** script or **planman** command-line interface. Updates to objects in the database do not affect instances of those objects already in the production plan.

## **Preproduction plan**

The preproduction plan is used to identify in advance the job stream instances and the job stream dependencies involved in a specified time period.

This improves performance when generating the production plan by preparing in advance a high-level schedule of the anticipated production workload.

The preproduction plan contains:

- The job stream instances to be run during the covered time interval.
- v The external follows dependencies that exist between the job streams and jobs included in different job streams.

A job or job stream that cannot start before another specific external job or job stream is successfully completed is named *successor*. An external job or job stream that must complete successfully before the successor job or job stream can start is named *predecessor*.

Tivoli Workload Scheduler automatically generates, expands, and updates, if necessary, the preproduction plan by performing the following steps:

- v Removes the job stream instances in COMPLETE and CANCEL states.
- v Selects all the job streams scheduled after the end of the current production plan and generates their instances.
- Resolves all job and job stream dependencies, including external follows dependencies, according to the defined matching criteria.

To avoid any conflicts the database is locked during the generation of the preproduction plan and unlocked when the generation completes or if an error condition occurs.

At this stage only the job streams with the time they are scheduled to start and their dependencies are highlighted. All the remaining information about the job streams and the other scheduling objects (calendars, prompts, domains, workstations, resources, files, and windows users) that will be involved in the production plan for that time period are not included, but are retrieved from the database as soon as the production plan is generated.

When the production plan is extended, old job stream instances are automatically removed. The criteria used in removing these instances takes into account this information:

- v The first job stream instance that is not in COMPLETE state at the time the new plan is generated (FNCJSI). This job stream instance can be both a planned instance, that is an instance added to the plan when the production plan is generated, and a job stream instance submitted from the command line during production using the **conman sbs** command.
- The time period between the time FNCJSI is planned to start and the end time of the old production plan.

Assuming **T** is this time period, the algorithm used to calculate which job stream instances are removed from the preproduction plan is the following:

**if T < 7**

All job stream instances older than 7 days from the start time of the new production plan are removed from the preproduction plan; all job stream instances closer than 7 days to the start time of the new production plan are kept regardless of their states.

## if  $T > 7$

All job stream instances older than FNCJSI are removed from the preproduction plan; all job stream instances younger than FNCJSI are kept.

This algorithm is used to ensure that the preproduction plan size does not increase continuously and, at the same time, to ensure that no job stream instance that is a potential predecessor of a job stream newly added to the new preproduction plan is deleted.

**Note:** In the Tivoli Workload Scheduler for z/OS terminology the concept that corresponds to the preproduction plan is *long term plan* (LTP).

# **Identifying job stream instances in the plan**

In earlier versions than 8.3 the plan had a fixed duration of one day. Since version 8.3 the plan can cover a period lasting several days or less than one day. This change has added the possibility to have in the same plan more than one instance of the same job stream with the same name, and also the need to define a new convention to uniquely identify each job stream instance in the plan. Each job stream instance is identified in the plan by the following values:

### *workstation*

Specifies the name of the workstation on which the job stream is scheduled to run.

#### *jobstreamname*

Corresponds to the job stream name used in earlier versions of Tivoli Workload Scheduler.

#### *scheddateandtime*

Represents when the job stream instance is planned to start in the preproduction plan. It corresponds to the day specified in the run cycle set in the job stream definition by an **on** clause and the time set in the job stream definition by an **at** or **schedtime** keyword. If set, the **schedtime** keyword is used only to order chronologically the job stream instances in the preproduction plan while, if set, the **at** keyword also represents a dependency for the job stream. For more information about these keywords refer to ["on" on page 203,](#page-218-0) ["at" on page 185](#page-200-0) and ["schedtime" on](#page-227-0) [page 212.](#page-227-0)

Together with these two values that you can set in the job stream definition, Tivoli Workload Scheduler generates and assigns a unique alphanumeric identifier to each job stream instance, the *jobstream\_id*, for its internal processing. For more information on the format of the *jobstream\_id* refer to ["showjobs" on page 355.](#page-370-0)

You can use any of the two types of identifiers, *workstation#jobstreamname* and *scheddateandtime* instead of *workstation#jobstream\_id*, to uniquely identify a job stream instance when managing job streams in the plan using the **conman** command-line program. The default convention used to identify a job stream instance, both in this guide and in the command-line interfaces of the product, is the one that uses *workstation#jobstreamname* and *scheddateandtime*. For more information on how to specify a job stream instance in a command using **conman**, refer to ["Selecting job streams in commands" on page 299.](#page-314-0)

# **Managing external follows dependencies for jobs and job streams**

During the creation of the preproduction plan, all external follows dependencies to job streams and jobs are resolved using four different possible *matching criteria*:

#### **Same day**

Considering the job or job stream instances planned to run on the same day. In this case you set the clause **follows**...**sameday** in the object definition. [Figure 6 on page 53](#page-68-0) shows a job stream named Js1 which has an external follows dependency on the instance of the job stream Js2 that is scheduled to start on the same day.

<span id="page-68-0"></span>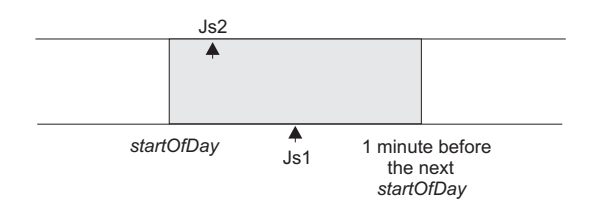

*Figure 6. Sameday matching criteria*

Below is an example of how to define the involved job streams.

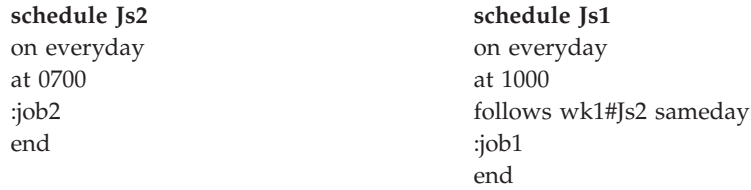

The job stream Js1 in not launched until the job stream instance of Js2 on the workstation wk1 completes successfully.

## **Closest preceding**

Using the closest job or job stream instance (earlier or same time). The job or job stream instance that Tivoli Workload Scheduler uses to resolve the dependency is the closest in time before the instance that includes the dependency. In this case you set the **follows ... previous** clause in the object definition. Figure 7 shows a job stream named Js1 which has an external follows dependency on the closest earlier instance of job stream Js2. The time frame where the predecessor is searched is greyed out in the figure.

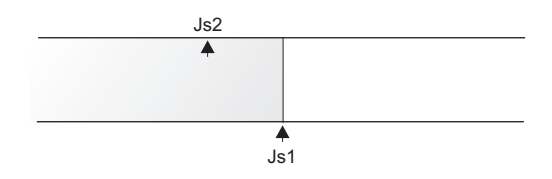

*Figure 7. Closest preceding matching criteria*

Below is an example of how to define the involved job streams.

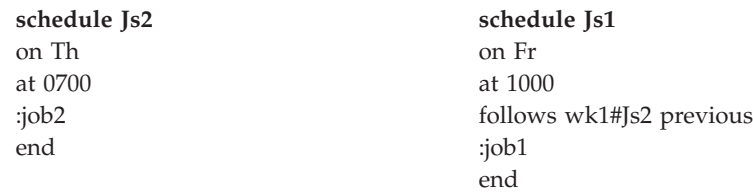

The job stream Js1 in not launched until the closest preceding job stream instance of Js2 on the workstation wk1 completes successfully.

### **Within a relative interval**

Considering the job or job stream instances defined in a range with an offset relative to the start time of the dependent job or job stream. For example, from 25 hours before the dependent job stream start time to 5 hours after the dependent job stream start time. In this case you set the **follows ... relative from ... to ...** clause in the object definition. [Figure 8 on](#page-69-0) [page 54](#page-69-0) shows a job stream named Js1 which has an external follows dependency on the job stream instance of Js2 that starts with an offset of 2 hours with respect to Js1. The job or job stream instance that Tivoli Workload Scheduler considers to resolve the dependency is the closest one within the relative time interval you chose.

<span id="page-69-0"></span>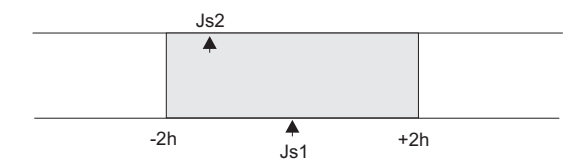

*Figure 8. Within a relative interval matching criteria*

Below is an example of how to define the involved job streams.

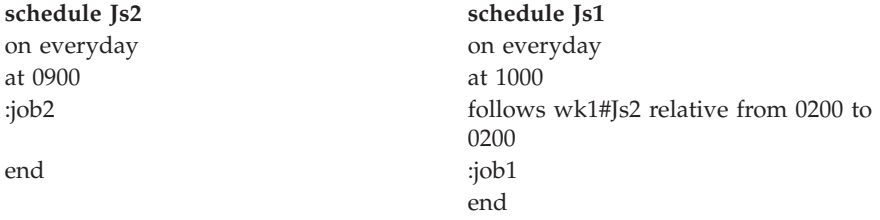

The job stream Js1 in not launched until the job stream instance of Js2 on the workstation wk1 that runs in the 08:00 to 12:00 time frame completes successfully.

### **Within an absolute interval**

Using only the job or job stream instances defined in a range. For example from today at 6:00 a.m. to the day after tomorrow at 5:59 a.m. In this case you set the **follows ... from ... to ...** clause in the object definition. Figure 9 shows a job stream named Js1 which has an external follows dependency on the instance of job stream Js2 that is positioned in the preproduction plan between 7 a.m. and 9 a.m. The job or job stream instance that Tivoli Workload Scheduler considers to resolve the dependency is the closest one within the absolute time interval you chose. The time interval specifies the time of the day on which the interval starts and ends, either on the same day as the instance that include the dependency or on a day defined relative to that day.

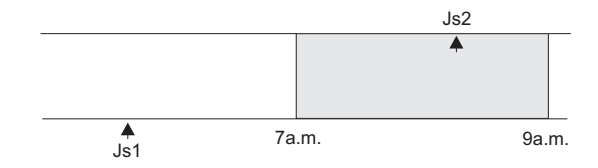

*Figure 9. Within an absolute interval matching criteria*

Below is an example of how to define the involved job streams.

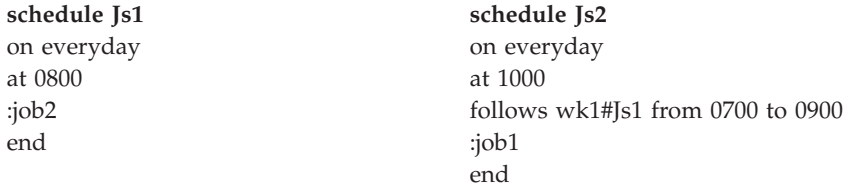

The job stream Js1 in not launched until the job stream instance of Js2 on

the workstation wk1 that runs in the 07:00 to 09:00 time frame on the same day completes successfully.

Regardless of which matching criteria are used, if multiple instances of potential predecessor job streams exist in the specified time interval, the rule used by the product to identify the correct predecessor instance is the following:

- 1. Tivoli Workload Scheduler searches for the closest instance that precedes the depending job or job stream start time. If such an instance exists, this is the predecessor instance.
- 2. If there is no preceding instance, Tivoli Workload Scheduler considers the correct predecessor instance as the closest instance that starts after the depending job or job stream start time.

This behavior applies for external follows dependencies between job streams. For external follows dependencies of a job stream or job from another job the criteria are matched by considering the start time of the job stream hosting the predecessor job instead of the start time of the predecessor job itself. Figure 10 shows in bold the instances of job1 the successor job or job stream is dependent on.

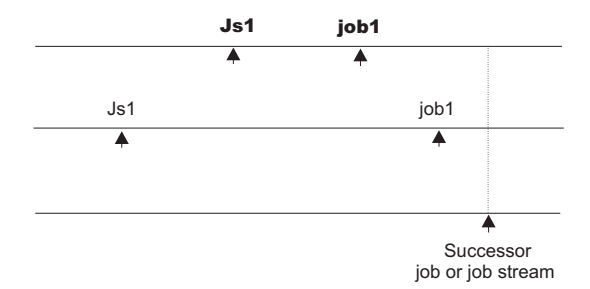

*Figure 10. Closest preceding predecessor job*

External follows dependencies are identified between jobs and job streams stored in the database whose instances are added to the preproduction plan when the preproduction plan is automatically created or extended. Job and job stream instances submitted in production from the **conman** command line are written in the preproduction plan but they are not used to recalculate predecessors of external follows dependencies already resolved in the preproduction plan.

The scheduler classifies follows dependencies as *internal* when they are specified only by their job name within the job stream. It classifies them as *external* when they are specified in the *jobStreamName.workstationName.jobName* format.

When a job stream includes a job with a follows dependency that shares the same job stream name (for example, job stream schedA includes a job named job6 that has a follows dependency on schedA.job2), the dependency is added to the plan as an *external* follows dependency. Since Version 8.3, unlike in previous versions, because the scheduler uses the sameday matching criteria to resolve external dependencies, dependencies originated in this way are never added the first time the object is submitted.

A job or job stream not yet included in the production plan, but that can be a potential predecessor of instances of jobs and job streams added to the production plan as the production plan is extended, is called a *pending predecessor*. A pending predecessor is like a dummy occurrence created by the planning process to honor a dependency that has been resolved in the preproduction plan, but that cannot be

resolved in the current production plan because the predecessor's start time is not within the current production plan end time. Figure 11 shows how a pending predecessor and its successor are positioned in the preproduction plan.

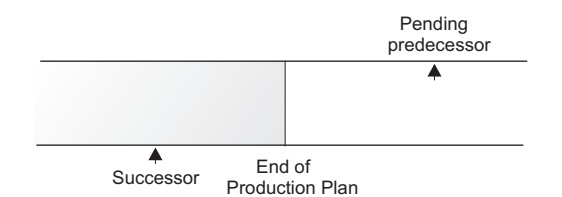

*Figure 11. Pending predecessor instance*

The way in which pending predecessors are managed is strictly linked to whether or not the successor job or job stream is carried forward:

- v If the successor is carried forward when the production plan is extended, the predecessor is included in the new production plan and the dependency becomes current. A pending predecessor job or job stream is marked with a [P] in the Dependencies column in the output of the [conman showjobs](#page-370-1) and [conman](#page-390-0) [showschedules](#page-390-0) commands.
- v If the successor is not carried forward when the production plan is extended, the predecessor is included in the new production plan, but the dependency becomes *orphaned*. This can happen, for example, if, when extending the production plan, the successor is carried forward and the pending predecessor is not added to the plan because it was flagged as *draft* in the database. The orphaned dependencies are marked with a [O] in the Dependencies column in the output of the [conman showjobs](#page-370-1) command. When dealing with an orphaned dependency you must verify if it can be released and, if so, cancel it.

Note that when a Tivoli Workload Scheduler network includes agents running on versions older than 8.3 and the enLegacyId option is set to yes on the master domain manager, having multiple instances of a job stream as pending predecessors produces errors caused by identification problems at submission time.

## **External follows dependency resolution and status transition examples**

This section includes examples for each of the four matching criteria described in the previous paragraphs. In all the examples, the start of day time (SOD) is set to 06:00 AM.

### **Same day**

The job or job stream instance to be considered in resolving the dependency is the closest one on the same day in which the instance that includes the dependency is scheduled to run. In this example, two job streams, Js1 and Js2, each have one job. Job stream Js1 is scheduled to run every day at 08:00 and on Thursdays also at 07:00. Js1.Job1 runs at 09:00. Job stream Js2 has no time restrictions and is scheduled by default at the defined start of day time. Js2.Job2 is scheduled to run at 15:00 and has an external follows dependency on the closest earlier instance of the job stream Js1 running on the same day. The two job streams are defined in this way:

SCHEDULE MY\_MASTER#JS1 ON RUNCYCLE RULE1 "FREQ=WEEKLY;BYDAY=TH" (AT 0700) ON RUNCYCLE RULE2 "FREQ=DAILY"
```
(AT 0800)
:
MY_MASTER#JOB1
AT 0900
END
SCHEDULE MY_MASTER#JS2
ON RUNCYCLE RULE2 "FREQ=DAILY;"
FOLLOWS MY_MASTER#JS1.@ SAMEDAY
:
MY_MASTER#JOB2
AT 1500
END
```
When the schedules are included in the plan, the sequence of graphics illustrate how the dependency is resolved:

1. On Thursdays, the instance of Js2 scheduled at 06:00 depends on the instance of Js1 scheduled to run at 07:00. On any other day of the week, Js2 has a dependency on the instance of Js1 scheduled at 08:00. Figure 12 shows the status of the two job streams in the plan at 06:00 (SOD) on Thursday:

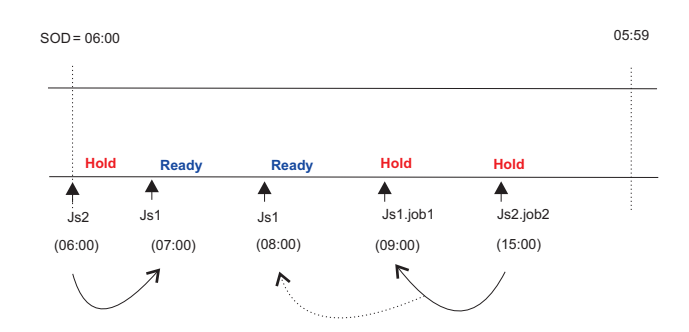

*Figure 12. Sameday matching criteria - Step 1: at Start of Day (SOD) on a Thursday*

2. At 09:00, Js1.job1 starts and Js1 changes status. Js2.job2 is held until its scheduled time.Figure 13 shows the status of the job streams in the plan at 09:00.

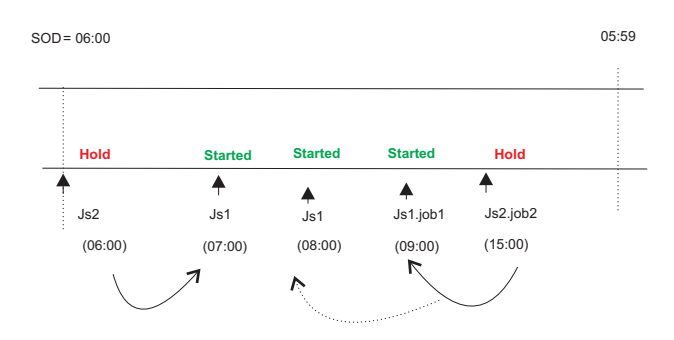

*Figure 13. Sameday matching criteria - Step 2: at 9:00*

3. On Thursdays at 15:00, Js2 changes to ready status and Js2.job2 starts. [Figure 14 on page 58](#page-73-0) shows the status of the two job streams in the plan at 15:00.

<span id="page-73-0"></span>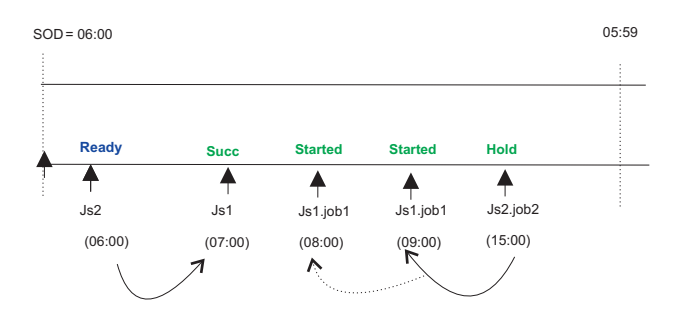

*Figure 14. Sameday matching criteria - Step 3: at 15:00*

### **Closest preceding**

v In this example, two job streams, Js1 and Js2, each have one job. The job in Js2 has an external follows dependency on the closest preceding instance of the job in Js1. The two job streams are defined in this way:

```
SCHEDULE MY_MASTER#JS1
ON RUNCYCLE RULE1 "FREQ=DAILY;"
(AT 0800)
ON RUNCYCLE RULE2 "FREQ=WEEKLY;BYDAY=TH,FR"
(AT 0900)
:
MY_MASTER#JOB1
END
SCHEDULE MY_MASTER#JS2
ON RUNCYCLE RULE1 "FREQ=DAILY;"
(AT 1200)
FOLLOWS MY_MASTER#JS1.@ PREVIOUS
:
MY_MASTER#JOB2
AT 1500
END
```
Job stream Js1 runs every day at 0800 and on Thursdays and Fridays also at 0900. Job stream Js2 runs every day at 1200, and has an external dependency on the closest preceding instance of Js1. When the job streams are included in the plan, the sequence of graphics illustrates how the dependency is resolved:

1. Before 12:00 on Thursdays and Fridays, there are two instances of Js1.Job1. Job stream Js2 has a dependency on the instance of Js1.Job1 that is scheduled to run at 09:00, because it is the closest preceding in terms of time. Figure 15 shows the status of the two job streams in the plan on Thursdays and Fridays.

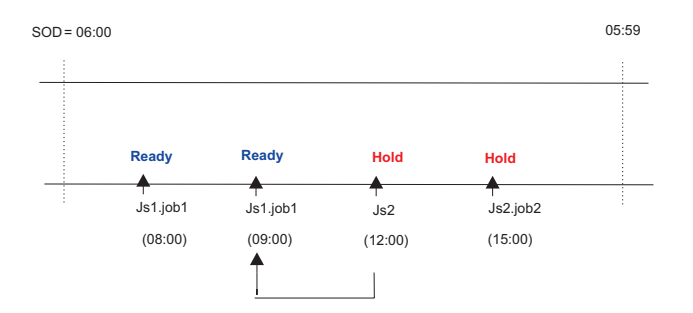

*Figure 15. Closest preceding matching criteria - Step 1: before 08:00*

2. On any other day of the week, the only instance of Js1.Job1 in plan, is the one scheduled to run at 08:00. In this case, Js2 has a dependency on this instance. When Job1 completes successfully, the status of Js2 becomes **Ready**. Figure 16 shows the status of the two job streams in the plan on any other weekday except Thursdays and Fridays.

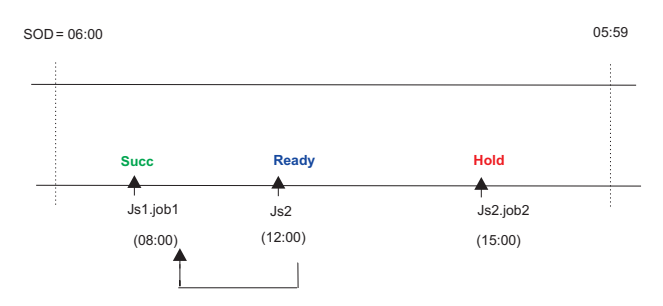

*Figure 16. Closest preceding matching criteria - Step 2: at 08:00 on weekdays except Thursdays and Fridays*

3. On Thursdays and Fridays at 09:00, the second instance of Js1.Job1 completes successfully. Job stream Js2 changes to **Ready**. Js2.Job2 is held until its scheduled start time. Figure 17 shows the status of the two job streams in the plan.

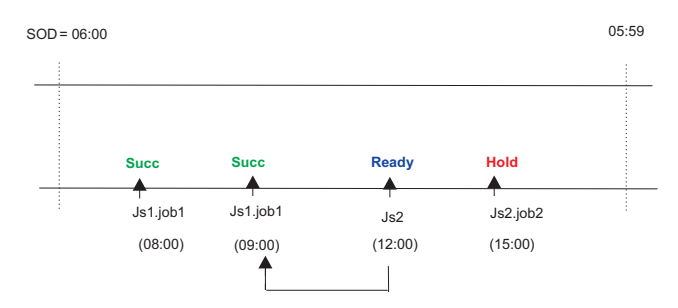

*Figure 17. Closest preceding matching criteria - Step 3: at 09:00 on Thursdays and Fridays*

4. At 15:00 the time dependency of Js2.Job2 is satisfied and Job2 starts. Figure 18 shows the status of the two job streams in the plan at 15:00.

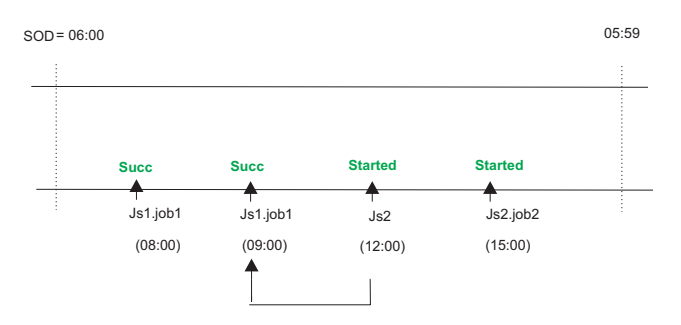

*Figure 18. Closest preceding matching criteria - Step 4: at 15:00 on every day*

| | In the job stream definition, run cycle *Rule1* can be substituted by the keywords ON EVERYDAY.

v In this second example, the difference between the use of sameday and closest preceding matching criteria in a plan is described. Job stream

Chapter 4. Managing the production cycle **59**

Js1 runs every Friday at 0900, while job stream Js2 and Js3 run every Saturday at 0900. The three job streams are defined in this way: SCHEDULE ACCOUNTING#JS1 ON RUNCYCLE RULE1 "FREQ=WEEKLY;BYDAY=FR" : ACCOUNTING#JOB1 AT 0900 END SCHEDULE ACCOUNTING#JS2 ON RUNCYCLE RULE2 "FREQ=WEEKLY;BYDAY=SA" FOLLOWS ACCOUNTING#JS1.@ PREVIOUS : ACCOUNTING#JOB1 AT 0900 END SCHEDULE ACCOUNTING#JS3 ON RUNCYCLE RULE2 "FREQ=WEEKLY;BYDAY=SA" FOLLOWS ACCOUNTING#JS1.@ : ACCOUNTING#JOB1 AT 0900 END

Job stream Js2 has an external dependency on the closest preceding instance of Js1, which is resolved as described in the previous example. Job stream Js3 is defined with sameday matching criteria, so it does not have any dependency on job stream Js1, because Js1 is not defined to run on the same day as Js2.

#### **Within a relative interval**

| | | | | | | | | | | | | | |  $\perp$ | | | | | | | |

| | | | |

> In this example, the job or job stream instance considered to resolve the dependency is the closest one in a time interval of your choice, which is defined relatively to the time when the instance that includes the dependency is scheduled to run. Job stream Js1 is scheduled to run every day at 15:00 and on Thursdays also at 08:00. Js2 is scheduled to run every day at 13:00 and on Thursdays also at 06:00, because no specific time is defined in the run cycle, it is scheduled at start of day time. Js2 uses the relative interval criteria (-04:00 to +04:00) to determine which instance is used to solve the dependency. The interval is based on the time the job stream enters the plan. The job streams are defined as follows:

```
SCHEDULE MY_MASTER#JS1
ON RUNCYCLE RULE1 "FREQ=WEEKLY;BYDAY=TH"
(AT 0800)
ON RUNCYCLE RULE2 "FREQ=DAILY"
(AT 1500)
:
MY_MASTER#JOB1
END
SCHEDULE MY_MASTER#JS2
ON RUNCYCLE RULE3 "FREQ=WEEKLY;BYDAY=TH"
ON RUNCYCLE RULE2 "FREQ=DAILY;"
(AT 1300)
FOLLOWS MY_MASTER#JS1.@
RELATIVE FROM -0400 TO 0400
```
: MY\_MASTER#JOB2 AT 1300 END

At plan creation time, **conman showjobs** produces the following output: %sj @#@

|                                            |                                                           |                    |                | (Est) (Est) |                      |
|--------------------------------------------|-----------------------------------------------------------|--------------------|----------------|-------------|----------------------|
| CPU                                        | Schedule SchedTime Job State Pr Start Elapse RetCode Deps |                    |                |             |                      |
| MY MASTER#JS1 0800 11/13 ******** READY 10 |                                                           |                    |                | (00:06)     |                      |
|                                            | J0B1                                                      | HOLD <sub>10</sub> |                | (00:06)     |                      |
| MY MASTER#JS1                              | 1500 11/13 ******** READY 10                              |                    |                | (00:06)     |                      |
|                                            | J0B1                                                      | HOLD 10            |                | (00:06)     |                      |
| MY MASTER#JS2                              | 0600 11/13 ******** HOLD 10                               |                    |                |             | JS1(0800 11/13/09).0 |
|                                            | JOB2                                                      |                    | HOLD 10(13:00) |             |                      |
| MY MASTER#JS2                              | 1300 11/13 ******** HOLD 10(13:00)                        |                    |                |             | JS1(1500 11/13/09).0 |
|                                            | JOB2                                                      |                    | HOLD 10(13:00) |             |                      |

Figure 19 shows the status of the job streams in the plan at start of day on Thursday.

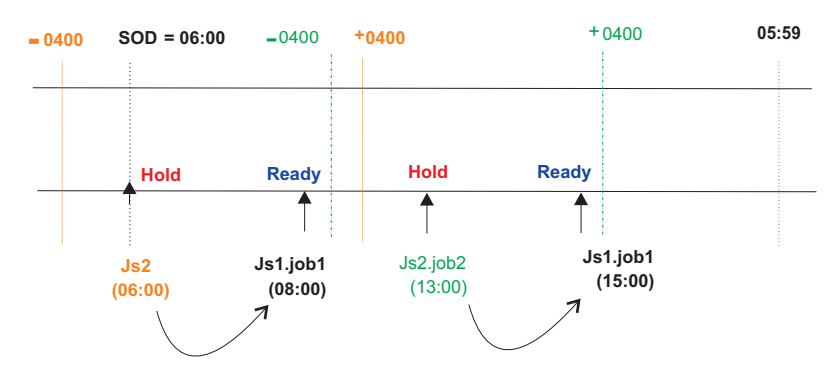

*Figure 19. Relative Interval matching criteria - at start of day on Thursday*

The instance of Js2 scheduled at 06:00 has a dependency on Js1.job1 which is scheduled at 08:00, within the relative interval based on the scheduled time (06:00). Js2.job2 depends on the instance of Js1.job1 within the relative interval based on the scheduled time (13:00). When the instance of Js1.job1 starts at 08:00, the status ofJs2 changes to Ready. From this point onwards, the sequence in which the job streams and jobs run follows the typical process.

### **Within an absolute interval**

In this example, the job or job stream instance considered to resolve the dependency is the closest one in a fixed time interval of your choice. The time interval specifies the time of day on which the interval begins and the time of day on which it ends, either on the same day as the instance that includes the dependency, or on a day defined relatively to that date. Js1 is scheduled to run every day at 08:00 and on Thursdays also at 07:00. Job Js1.job1 is scheduled to run at 09:00. Job stream Js2 is scheduled every day at 10:00 and on Thursdays also at start of day (06:00) and has a dependency on Js1 based on the absolute interval occurring on the same day between 06:00 and 11:00. The job streams are defined as follows: SCHEDULE MY\_MASTER#JS1 ON RUNCYCLE RULE1 "FREQ=WEEKLY;BYDAY=TH" (AT 0700) ON RUNCYCLE RULE2 "FREQ=DAILY" (AT 0800) : MY\_MASTER#JOB1 AT 0900 END

SCHEDULE MY\_MASTER#JS2 ON RUNCYCLE RULE3 "FREQ=WEEKLY;BYDAY=TH" ON RUNCYCLE RULE2 "FREQ=DAILY;"

(AT 1000) FOLLOWS MY\_MASTER#JS1.@ FROM 0600 TO 1100 : MY\_MASTER#JOB2  $AT$  $1300$ END

At plan creation time, **conman showjobs** produces the following output: %sj @#@ (Est) (Est) CPU Schedule SchedTime Job State Pr Start Elapse RetCode Deps<br>MY MASTER#JS1 0700 11/13\*\*\*\*\*\*\*\* READY 10 (00:06) MY\_MASTER#JS1 0700 11/13\*\*\*\*\*\*\*\* READY 10<br>100.061 10.061 10.061 10.061  $HOLD \t10(09:00)(00:06)$ 

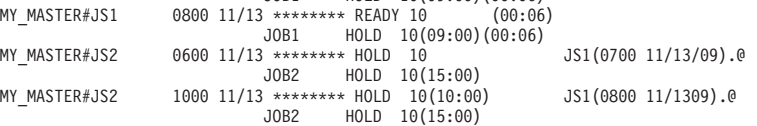

Figure 20 shows the status of the job streams in the plan at start of day on Thursday.

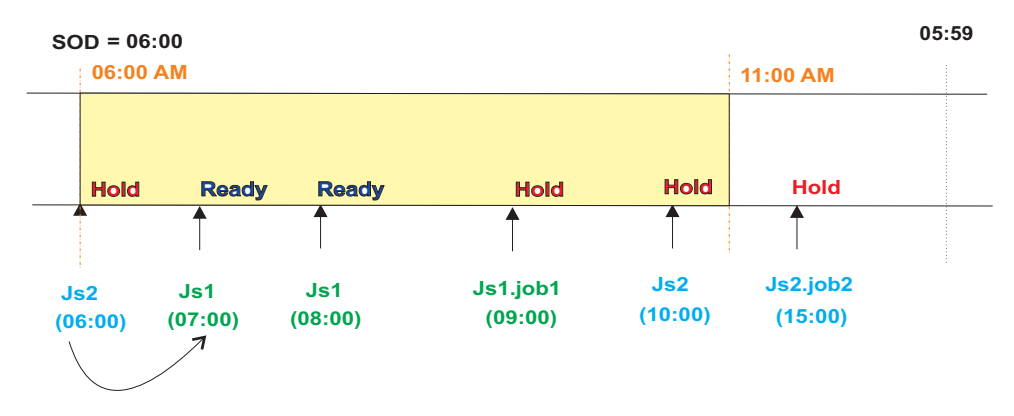

*Figure 20. Absolute interval matching criteria - at start of day on Thursday*

At 09:00, Js1.job1 starts, and at 10:00 the dependency is released and Js2 becomes ready. From this point onwards, the sequence is the same as described in the previous matching criteria.

# **Production plan**

After having created or updated the preproduction plan, Tivoli Workload Scheduler completes the information stored in the preproduction plan with the information stored in the database about the operations to be performed in the selected time period and the other scheduling objects involved when processing the plan and copies it in a new Symphony file. It also adds in this file the cross-plan dependencies, such as job streams carried forward from the production plan already processed, and archives the old Symphony file in the schedlog directory.

At the end of this process the new Symphony file contains all the information implementing the new production plan.

A copy of the new Symphony file is distributed to all the workstations involved in running jobs or job streams for that production plan.

In the security file the user authorization required to generate the production plan is the *build* access keyword on the prodsked and Symphony files.

<span id="page-78-0"></span>**Note:** To avoid running out of disk space, keep in mind that each job or job stream instance increases the size of the Symphony file by 512 bytes.

For information on how to generate the production plan refer to ["Creating and](#page-85-0) [extending the production plan" on page 70.](#page-85-0)

## **Understanding carry forward options**

Job streams are carried forward when the production plan is generated. How the job stream is carried forward depends on:

- The **carryforward** keyword in the job stream. See ["carryforward" on page 187.](#page-202-0)
- v The **enCarryForward** global option. See *IBM Tivoli Workload Scheduler Administration Guide*.
- v The **stageman -carryforward** command-line keyword. See ["The stageman](#page-98-0) [command" on page 83.](#page-98-0)
- v The **carryStates** global option. See *IBM Tivoli Workload Scheduler Administration Guide*.

Table 8 shows how the carry forward global options work together.

| Global options                             | Carry forward operation                                                                                                    |
|--------------------------------------------|----------------------------------------------------------------------------------------------------|
| enCarryForward=all<br>carryStates=()       | Job streams are carried forward only if they did not<br>complete. All jobs are carried forward with the job<br>streams. This is the default setting.                                                                                           |
| enCarryForward=no                          | No job streams are carried forward. If this option is set<br>to no, running jobs are moved to the USERJOBS job<br>stream.                                                                                                    |
| enCarryForward=yes<br>carryStates=(states) | Job streams are carried forward only if they have both<br>jobs in the specified states and the carryforward<br>keyword set in the job stream definition. Only the jobs<br>in the specified states are carried forward with the job<br>streams. |
| enCarryForward=yes<br>carryStates=()       | Job streams are carried forward only if they did not<br>complete and have the carryforward keyword set in the<br>job stream definition. All jobs are carried forward with<br>the job streams.                                                  |
| enCarryForward=all<br>carryStates=(states) | Job streams are carried forward only if they have jobs in<br>the specified states. Only jobs in the specified states are<br>carried forward with the job streams.                                                                              |

*Table 8. Carry forward global options settings*

Table 9 shows the result of the carry forward setting based on how the **enCarryForward** global option and the **stageman -carryforward** keywords are set.

*Table 9. Resulting carry forward settings*

| enCarryForward | stageman -carryforward | Resulting carry forward setting |
|----------------|------------------------|---------------------------------|
| NO.            | <b>YES</b>             | NO                              |
| NO.            | ALL.                   | NO.                             |
| <b>YES</b>     | NO                     | NO                              |
| ALL            | NO.                    | NO.                             |
| ALL            | <b>YES</b>             | ALL                             |
| YFS            | ALL.                   | ALL                             |

*Table 9. Resulting carry forward settings (continued)*

| enCarryForward | stageman -carryforward | Resulting carry forward setting |  |
|----------------|------------------------|---------------------------------|--|
| ÆS             | ⁄ES                    |                                 |  |

The carry forward option set in the job stream definition is persistent. This means that an unsuccessful job stream that is marked as **carryforward**, continues to be carried forward until one of the following occurs:

- It ends in a SUCC state
- Its UNTIL time is reached
- It is cancelled.

The carried forward job stream naming convention is affected by the value assigned to the global option *enLegacyId*. For more information on the different settings for this option, refer to ["Customizing plan management using global](#page-81-0) [options" on page 66.](#page-81-0)

**Note:** Regardless of how carry forward options are set, job streams that do not contain jobs are not carried forward.

If you set **carryStates=(succ)** and either **enCarryForward=all** or **enCarryForward=yes**, then the next time you run **JnextPlan** there will be misalignment between the preproduction plan and the new Symphony file. This happens because, the preproduction plan does not contain the instances of job streams that ended successfully, but the new Symphony file does. The result of this misalignment is that dependencies are not resolved according to carried forward successful job stream instances because they no longer exist in the preproduction plan.

The decision to carry forward a repetitive job, that is a job that contains an **every** time setting in its definition, or a chain of rerun jobs is based on the state of its most recent run. Only the first job and the last job of the chain are carried forward.

# **Trial plan**

A trial plan is a projection of what a production plan would be if it covered a longer period of time. For example, if you generate a production plan that covers two days, but you want to know what the plan would be if it covered three days you can generate a trial plan.

These are the characteristics of a trial plan:

- Its start date matches:
	- The preproduction plan start date.
	- The production plan end date.
- v It is based on the static information stored in the current preproduction plan.
- v It cannot be run to manage production.
- v It can be managed by users with access *build* on **trialsked** file object type set in the security file on the master domain manager.
- v It produces a file stored in the schedlog directory with these properties:
	- The same format as the Symphony file.
	- The file name starts with a leading T.

Trial plan generations may result in the extension of the preproduction plan end time. This depends on the settings of the [minLen](#page-81-1) and [maxLen](#page-81-2) global options. When this happens, the database is locked and only unlocked when the operation completes.

There is no restriction on the time period selected for a trial plan, but the size of the resulting file containing all trial plan information must be taken into account.

Because the trial plan is based on the static information stored in the preproduction plan, it does not take into account any dynamic updates made to the Symphony file while the production plan is being processed, so all the job streams it contains are in one of these two states:

#### **HOLD**

If they are dependent on other job streams or if their start time is later than the start of plan time.

### **READY**

If they are free from dependencies and their start time has elapsed.

The operations that can be performed on a trial plan on the master domain manager are:

#### **creation**

Used to create a trial plan to have an overview of production when a production plan does not yet exist.

#### **extension**

Used to create a trial plan of the extension of the current production plan to have an overview of how production evolves in the future.

For information on how to create or extend a trial plan, refer to ["Planman](#page-88-0) [command line" on page 73.](#page-88-0)

## **Forecast plan**

| | | The *forecast plan* is a projection of what the production plan would be in a chosen time frame. For example, if you generated a production plan that covers two days and you want to know what the plan would be for the next week you can generate a forecast plan.

These are the characteristics of a forecast plan:

- v It covers any time frame, in the future, in the past or even partially overlapping the time period covered by the current production plan.
- v It is based on a sample preproduction plan covering the same time period selected for the forecast plan. This sample preproduction plan is deleted after the forecast plan is created.
- v It cannot be run to manage production.
- It can be managed by users with access *build* on **trialsked** file object type set in the security file on the master domain manager.
- v It produces a file stored in the schedlog directory with these properties:
	- The same format as the Symphony file.
	- The file name starts with a leading F.
- v When workload service assurance is enabled, it can calculate the predicted start time of each job in the job stream. You can enable and disable this feature using the **enForecastStartTime** global option. Tivoli Workload Scheduler calculates the

average run duration for each job based on all previous runs. For complex plans, enabling this feature could negatively impact the time taken to generate the forecast plan.

While creating a forecast plan the database is locked, and only unlocked when the operation completes.

There is no restriction on the time period selected to generate a forecast plan, but the size of the resulting file containing all forecast plan information must be taken into account.

Because the forecast plan is based on the static information stored in the database, it does not take into account any dynamic updates made to the Symphony file while the production plan is being processed or the preproduction plan, so all the job streams it contains are in one of these two states:

### **HOLD**

<span id="page-81-0"></span>| | |

> If they are dependent on other job streams or if their start time is later than the start of plan time.

### **READY**

If they are free from dependencies and their start time has elapsed.

The operation that can be performed on a forecast plan on the master domain manager is:

### **creation**

It is used to create a forecast plan to have an overview of production in a chosen time frame.

For information on how to create a forecast plan, refer to ["Planman command line"](#page-88-0) [on page 73.](#page-88-0)

## **Customizing plan management using global options**

You can customize some criteria for Tivoli Workload Scheduler to use when managing plans by setting specific options on the master domain manager using the **optman** command-line program. You need to generate the plan again to activate the new settings. The options you can customize are:

### **Properties impacting the generation of the preproduction plan:**

<span id="page-81-1"></span>*minLen*

It is the minimum length, calculated in days, of the preproduction plan which is left, as a buffer, after the end of the newly generated production plan. The value assigned to this option is used when the script **UpdateStats** is run from within **JnextPlan**. The value can be from 7 to 365 days. The default is 8 days.

#### *maxLen*

<span id="page-81-2"></span>It is the maximum length, calculated in days, of the preproduction plan which is left, as a buffer, after the end of the newly generated production plan. The value can be from 8 to 365 days. The default is 8 days.

If the values of minLen and maxLen are equal, the preproduction plan is updated during the MakePlan phase. In general, the value of maxLen should exceed the value of minLen by at least 1 day, so that the preproduction plan can be updated during the UpdateStats phase.

### **Properties impacting the generation or extension of the production plan:**

### *startOfDay*

It represents the start time of the Tivoli Workload Scheduler processing day in 24-hour format: hhmm (0000-2359). The default setting is 0000.

### *enCarryForward*

This is an option that affects how the **stageman** command carries forward job streams. Its setting determines whether or not job streams that did not complete are carried forward from the old to the new production plan. The available settings for *enCarryForward* are **yes, no,** and **all**. The default setting is **all.**

### *carryStates*

This is an option that affects how the **stageman** command manages jobs in carried forward job streams. Its setting determines, based on their state, the jobs to be included in job streams that are carried forward. For example if :

carryStates='abend exec hold'

then all jobs that are in states abend, exec, or hold are included in carried forward job streams. The default setting is: carryStates=null

that means that all jobs are included regardless of their states.

### *enCFInterNetworkDeps*

This is an option that affects how the **stageman** command manages internetwork dependencies. Enter **yes** to have all EXTERNAL job streams carried forward. Enter **no** to completely disable the carry forward function for internetwork dependencies. The default setting is **yes**.

### *enCFResourceQuantity*

This is an option that affects how the **stageman** command manages resources. When the production plan is extended, one of the following situations occurs:

- A resource not used by any of the job streams carried forward from the previous production plan is referenced by new job or job stream instances added to the new production plan. In this case the quantity of the resource is obtained from the resource definition stored in the database.
- v A resource used by one or more job streams carried forward from the previous production plan is not referenced by job or job stream instances added to the new production plan. In this case the quantity of the resource is obtained from the old Symphony file.
- v A resource used by one or more job streams carried forward from the previous production plan is referenced by job or job stream instances added to the new production plan. In this case the quantity of the resource that is taken into account is based on the value assigned to the *enCFResourceQuantity* option:

### **If** *enCFResourceQuantity* **is set to YES**

The quantity of the resource is obtained from the old Symphony file.

### **If** *enCFResourceQuantity* **is set to NO**

The quantity of the resource is obtained from the resource definition stored in the database.

### The default setting is **yes**.

### *enEmptySchedsAreSucc*

This option rules the behavior of job streams that do not contain jobs. The available settings are:

- **yes** The jobs streams that do not contain jobs are marked as SUCC as their dependencies are resolved.
- **no** The jobs streams that do not contain jobs remain in READY state.

### *enPreventStart*

This is an option to manage, for multiple day production plan, any job streams without an **at** time constraint set. It is used to prevent job stream instances not time dependent from starting all at once as the production plan is created or extended. The available settings are:

- **yes** A job stream cannot start before the *startOfDay* of the day specified in its scheduled time even if free from dependencies.
- **no** A job stream can start immediately as the production plan starts if all its dependencies are resolved.

### *enLegacyId*

This is an option that affects how job streams are named in the plan. Its function is to keep consistency when identifying job streams in the plan in mixed environments with versions of Tivoli Workload Scheduler prior to 8.3 managed by version 8.4 master domain managers. The value assigned to this option is read either when the production plan is created or extended or when submitting job streams in production using **conman**. The available settings are:

**yes** The *jobstream\_id* of job stream named *jobstream\_name* is set to *jobstream\_nameN* where *N* is an incremental number assigned by an internal counter; it is set to *null* if only one instance of that job stream exists in the plan.

> If the job stream named *jobstream\_name* is then carried forward, its identifier is set to *CFjobstream\_nameN*.

This setting is useful to keep consistency when managing job streams, even those carried forward, using **conman** when logged on a Tivoli Workload Scheduler 8.2.x agent in a Tivoli Workload Scheduler network with an 8.4 master domain manager.In particular, if the production period is one day and no multiple instances of the same job stream are submitted, the backward compatibility, when managing job streams in production from a Tivoli Workload Scheduler version 8.2.x agent, is complete.

**no** The job stream identifier *jobstream\_id* is generated as described in ["showjobs" on page 355.](#page-370-0) Carried forward job streams keep their original names and identifiers, and they report between braces {} the date when they were carried forward.

### *logmanSmoothPolicy*

This is an option that affects how the **logman** command handles statistics and history. It sets the weighting factor that favors the most recent job run when calculating the normal (average) run time for a job. This is expressed as a percentage. The default setting is **-1**, which means that this property is not enabled.

### *logmanMinMaxPolicy*

This option defines how the minimum and maximum job run times are logged and reported by **logman**. The available settings for the *logmanMinMaxPolicy* option are:

### **elapsedtime**

The maximum and minimum run times and dates that are logged are based only on a job's elapsed time. Elapsed time, expressed in minutes, is greatly affected by system activity. It includes both the amount of time a job used the CPU and the time the job had to wait for other processes to release the CPU. In periods of high system activity, for example, a job might have a long elapsed time, and yet use no more CPU time than in periods of low system activity. The values are updated only if the latest job run has an elapsed time greater than the existing maximum, or less than the existing minimum.

### **cputime**

The maximum and minimum run times and dates that are logged are based only on a job's CPU time. The CPU time is a measure, expressed in seconds, of the actual time a job used the CPU, and it does not include the intervals when the job was waiting. The values are updated only if the latest job run has a CPU time greater than the existing maximum, or less than the existing minimum.

**both** The elapsed time and CPU time values are updated independently to indicate their maximum and minimum extremes, but the run dates correspond only to the elapsed time values. No record is kept, in this case, of the run dates for maximum and minimum CPU times.

The default setting is **both**.

### *enTimeZone*

By setting the option you enable or disable the management of time zones across the Tivoli Workload Scheduler network. The available settings for the *enTimeZone* option are:

- **no** Disable time zone management. This means that the values assigned to all **timezone** keywords in the definitions are ignored.
- **yes** Enable time zone management. This means that the values

assigned to the **timezone** settings are used to calculate the time when the jobs and jobs streams will run on the target workstations.

Refer t[o"Enabling time zone management" on page 487](#page-502-0) for more information about the *enTimeZone* variable.

<span id="page-85-0"></span>*enLegacyStartOfDayEvaluation*

This option affects the way the *startOfDay* variable is managed across the Tivoli Workload Scheduler network. This option requires the *enTimeZone* variable set to **yes** to become operational. The available settings for the *enLegacyStartOfDayEvaluation* option are:

- **no** The value assigned to the *startOfDay* option on the master domain manager is not converted to the local time zone set on each workstation across the network.
- **yes** The value assigned to the *startOfDay* option on the master domain manager is converted to the local time zone set on each workstation across the network.

Refer to ["How Tivoli Workload Scheduler manages time zones" on](#page-503-0) [page 488](#page-503-0) for more information about the *enLegacyStartOfDayEvaluation* variable.

For information on how to set options using the **optman** command-line program, refer to the *IBM Tivoli Workload Scheduler Administration Guide*.

## **Creating and extending the production plan**

The entire process of moving from an old to a new production plan, including its activation across the Tivoli Workload Scheduler network, is managed by the **JnextPlan** script. You can run **JnextPlan** at any time during the processing day. The new production plan that is generated is immediately activated on the target workstations regardless the time set in the *startOfDay* variable.

### **Note:**

- 1. When you run the **JnextPlan** script, the workstation processes are stopped and restarted on all the workstations across the Tivoli Workload Scheduler network. For more information about workstation processes, refer to [Chapter 2, "Understanding basic workstation processes," on page](#page-38-0) [23.](#page-38-0)
- 2. Check the *IBM Tivoli Workload Scheduler Administration Guide* for information on specific scenarios that might require **JnextPlan** customization.

### **Authorization**

The **JnextPlan** command is issued from a command prompt shell on the master domain manager and can be invoked by one of the following users:

- v The *TWS\_user* user who installed the product on that machine, if not disabled by the settings defined in the security file.
- v Either root or Administrator, depending on the operating system installed on that machine, if not disabled by the settings defined in the security file.
- Any Tivoli Workload Scheduler user authorized in the security file on the master domain manager as follows:

### file name=prodsked,Symphony access=build

**JnextPlan** can be run at any time while the production plan is in process to update in the production plan the topology of the Tivoli Workload Scheduler network in terms of workstation, workstation class and domain object definitions. For example, if you created a new workstation definition in the database and you want to add that workstation definition into the plan to later submit jobs or job streams on that workstation you run the command:

JnextPlan -for 0000

#### **Note:**

| | | | | |

- Make sure the *enCarryForward* option is set to ALL before running: JnextPlan -for 0000
- v When **JnextPlan** command is run, the *\$MANAGER* variable is managed as follows:
	- The variable is resolved if the workstation is a fault-tolerant agent of a version prior to 8.6.
	- The variable is left unresolved for fault-tolerant agent workstations version 8.6.

### **Syntax**

### **JnextPlan**

[**-from** *mm/dd/[yy]yy[hhmm[tz | timezone tzname]]*] {**-to** *mm/dd/[yy]yy[hhmm[tz | timezone tzname]]* | **-for**  $[h]hhmm$   $[-days n]$   $[-days n]$ 

### **Arguments**

**-from** Sets the start time of the production plan. The format of the date is specified in the localopts file; where *hhmm* identifies the hours and the minutes and *tz* is the time zone. This flag is used only if a production plan does not already exist. If the **-from** argument is not specified the default value is "today +*startOfDay*".

If the time zone is not specified, time zone GMT is used by default.

**-to** Is the production plan end time. The format for the date is the same as that used for the **-from** argument. The **-to** argument is mutually exclusive with the **-for** and **-days** arguments.

If the time zone is not specified, time zone GMT is used by default.

- **-for** Is the plan extension expressed in time. The format is *hhhmm*, where *hhh* are the hours and *mm* are the minutes. The **-for** argument is mutually exclusive with **-to**.
- **-days** *n*

Is the number of days you want to create or extend the production plan for. The **-days** parameter is mutually exclusive with the **-to** parameter.

If no **-to**, **-for**, or **-days** arguments are specified then the default production plan length is one day.

**Note:** Assuming that the value assigned to *startOfDay* is 00:00 a.m. and that the date format set in the localopts file is *mm/dd/yyyy*, if the values set are

**-from** 07/05/2011 and **-to** 07/07/2011, then the plan is created to span the time frame from 07/05/2011 at 00:00 a.m. to 07/06/2011 at 11:59 p.m. and not to 07/07/2011 at 11:59 p.m.

### **Comments**

The **JnextPlan** script can only be run from the master domain manager. It uses the default connection parameters defined in either the localopts or useropts files (see ["Setting up options for using the user interfaces" on page 45\)](#page-60-0). If you want to run **JnextPlan** using different connection parameter settings you can edit the **MakePlan** script and modify the invocation to the **planman** statement as described in ["Planman command line" on page 73.](#page-88-0)

The **JnextPlan** script is composed of the following sequence of commands and specialized scripts, each managing a specific aspect of the production plan generation:

### **conman startappserver**

This command is invoked to start the WebSphere Application Server if it is not already running.

### **MakePlan**

This script inherits the flags and the values assigned to them from **JnextPlan**. Its syntax is:

**MakePlan** [**-from** *mm/dd/[yy]yy[hhmm[tz | timezone tzname]]*] {**-to** *mm/dd/[yy]yy[hhmm[tz | timezone tzname]]* | **-for** *[h]hhmm* [-**days** *n*] | -**days** *n*}

**MakePlan** invokes internally the **planman** command line. **MakePlan** performs the following actions:

- 1. Creates a new plan or extends the current plan and stores the information in an intermediate production plan containing:
	- All the scheduling objects (jobs, job streams, calendars, prompts, resources, workstations, domains, files, Windows users, dependencies) defined in the selected time period.
	- v All dependencies between new instances of jobs and job streams and the jobs and job streams existing in the previous production plan.
	- v All bind requests whose scheduled time is included in the selected time period.
- 2. Deletes all bind requests in final state.
- 3. Prints preproduction reports.

### **SwitchPlan**

| | |

> This script invokes internally the **stageman** command. For more information refer to ["The stageman command" on page 83.](#page-98-0) **SwitchPlan** performs the following actions:

- 1. Stops Tivoli Workload Scheduler processes.
- 2. Generates the new Symphony file starting from the intermediate production plan created by **MakePlan**.
- 3. Archives the old plan file with the current date and time in the schedlog directory.
- 4. Creates a copy of the Symphony file to distribute to the workstations.
- 5. Restarts Tivoli Workload Scheduler processes which distribute the copy of the Symphony file to the workstation targets for running the jobs in plan.

**Note:** Make sure no **conman start** command is run while the production plan is been processed.

### <span id="page-88-0"></span>**CreatePostReports**

This script prints postproduction reports.

### **UpdateStats**

This script invokes internally the **logman** command. For more information refer to ["The stageman command" on page 83.](#page-98-0) **UpdateStats** performs the following actions:

- 1. Logs job statistics.
- 2. Checks the policies and if necessary extends the preproduction plan.
- 3. Updates the preproduction plan reporting the job stream instance states.

## **Planman command line**

The **planman** command line is used to manage *intermediate* production plans, *trial* plans, and *forecast* plans. It is also used to have information about the currently active production plan, to unlock the database entries locked by the plan management processes, and to deploy scheduling event rules. The command runs on the master domain manager. Use the following syntax when running **planman**:

#### **planman -U**

**planman -V**

**planman** [*connection\_parameters*] *command*

where:

- **-U** Displays command usage information and exit.
- **-V** Displays the command version and exit.

### *connection\_parameters*

If you are using **planman** from the master domain manager, the connection parameters were configured at installation and do not need to be supplied, unless you do not want to use the default values.

If you are using **planman** from the command line client on another workstation, the connection parameters might be supplied by one or more of these methods:

- Stored in the localopts file
- Stored in the useropts file
- Supplied to the command in a parameter file
- Supplied to the command as part of the command string

For an overview of these options see ["Setting up options for using the user](#page-60-0) [interfaces" on page 45.](#page-60-0) For full details of the configuration parameters see the topic on configuring the command-line client access in the *Tivoli Workload Scheduler: Administration Guide*.

#### *command*

Represents the command you run against plans using the **planman** interface. These are the actions you can perform against plans:

v ["Creating an intermediate production plan" on page 74](#page-89-0)

- <span id="page-89-0"></span>v ["Creating an intermediate plan for a plan extension" on page 75](#page-90-0)
- v ["Retrieving the production plan information" on page 76](#page-91-0)
- ["Creating a trial plan" on page 77](#page-92-0)
- v ["Creating a trial plan of a production plan extension" on page 78](#page-93-0)
- ["Creating a forecast plan" on page 79](#page-94-0)
- ["Unlocking the production plan" on page 81](#page-96-0)
- ["Resetting the production plan" on page 81](#page-96-0)
- v ["Removing the preproduction plan" on page 82](#page-97-0)

You can also use **planman** to deploy [scheduling event rules.](#page-122-0) The command is explained in:

["Deploying rules" on page 80.](#page-95-0)

Refer to the related subsections for additional details on these commands.

## **Creating an intermediate production plan**

The **planman** with the **crt** option is invoked from within the **JnextPlan** command in one of these two situations:

- v The first time the **JnextPlan** command is run after having installed the product.
- v When generating a production plan after having reset the production plan using the **ResetPlan** command.

The result of running this command is the creation of a new intermediate production plan, named Symnew, covering the whole time the new production plan that is being generated will cover. The following syntax is used:

**planman** [*connection\_parameters*] **crt**

[**-from** *mm/dd/*[*yy*]*yy* [*hhmm* [**tz** | **timezone** *tzname*]]]

{**-to** *mm/dd/[yy]yy[hhmm[tz | timezone tzname]]* |

**-for** *[h]hhmm* [-**days** *n*] |

-**days** *n*}

where:

*connection\_parameters*

Defines the settings to use when establishing the connection using HTTP or HTTPS through WebSphere Application Server to the master domain manager. For more information refer to ["Planman command line" on page](#page-88-0) [73.](#page-88-0)

**-from** Sets the start time of the new production plan.

If the **-from** argument is omitted, then:

- v The default date is *today*.
- The default hour is the value set in the *startOfDay* global option using **optman** on the master domain manager.
- **-to** Is the new production plan end time. The format for the date is the same as that used for the **-from** argument. The **-to** argument is mutually exclusive with the **-for** and **-days** arguments.
- <span id="page-90-0"></span>**-for** Is the plan extension expressed in time. The format is *hhhmm*, where *hhh* are the hours and *mm* are the minutes. The **-for** argument is mutually exclusive with **-to** argument.
- **-days** *n*
- Is the number of days you want to create the production plan for. The **-days** argument is mutually exclusive with the**-to** argument.

### **Note:**

- 1. Make sure you run the **planman** command from within the **JnextPlan** command.
- 2. The format used for the date depends on the value assigned to the *date format* variable specified in the localopts file.

If no **-to**, **-for**, or **-days** arguments are specified then the default production plan length is one day.

These are some examples of using the **planman** command assuming the date format set in the localopts file is mm/dd/yyyy:

- 1. This command creates the production plan from 03/21/2011 at 23:07 to 03/22/2011 at 23:06 in the local time zone: planman crt –from 03/21/05 2307
- 2. This command creates the production plan from 03/21/2011 at 09:00 to 03/21/2011 at 15:00:

planman crt –from 03/21/2011 0900 for 0600

3. If today is 03/21/05 and the value set for the *startOfDay* variable stored in the database is 0600, this command creates the production plan from 03/21/2011 at 6:00 to 03/25/2011 at 5:59:

planman crt –to 03/25/2011

4. This command creates a production plan from 03/21/2011 at 18:05 to  $03/24/2011$  at 23:00 in the time zone of Europe\Paris:

planman crt –from 03/21/2011 1805 tz Europe\Rome –to 03/24/2011 2300 tz Europe\Rome

## **Creating an intermediate plan for a plan extension**

The **planman** command with the **ext** option is invoked from within the **JnextPlan** command when:

- v **JnextPlan** is invoked.
- A production plan, represented by the Symphony file on the master domain manager, already exists.

The result of running this command is the creation of a new intermediate production plan, named Symnew, covering the extra time the new production plan that is being generated will span. The following syntax is used:

**planman** [*connection\_parameters*] **ext**

{**-to** *mm/dd/[yy]yy[hhmm[tz | timezone tzname]]* |

```
-for [h]hhmm [-days n] |
```
-**days** *n*}

### <span id="page-91-0"></span>where:

### *connection\_parameters*

Defines the settings to use when establishing the connection using HTTP or HTTPS through WebSphere Application Server to the master domain manager. For more information refer to ["Planman command line" on page](#page-88-0) [73.](#page-88-0)

- **-to** Sets the end time of the extended production plan. The **-to** argument is mutually exclusive with the **-for** and **-days** arguments.
- **-for** Sets the length of the production plan extension. The format is *hhhmm*, where *hhh* are the hours and *mm* are the minutes. The **-for** argument is mutually exclusive with the **-to** argument.

### **-days** *n*

Sets the number of days you want to extend the production plan for. The **-days** argument is mutually exclusive with the**-to** argument.

#### **Note:**

- 1. Make sure you run the **planman** command from within the **JnextPlan** command.
- 2. The format used for the date depends on the value assigned to the *date format* variable specified in the localopts file.
- 3. When the production plan is extended the numbers associated to prompts already present in the plan are modified.

If no **-to**, **-for**, or **-days** arguments are specified then the production plan is extended by one day.

## **Retrieving the production plan information**

The following syntax is used to show information about the current production plan:

**planman** [*connection\_parameters*] **showinfo**

where:

#### *connection\_parameters*

Defines the settings to use when establishing the connection using HTTP or HTTPS through WebSphere Application Server to the master domain manager. For more information refer to ["Planman command line" on page](#page-88-0) [73.](#page-88-0)

**Note:** You can install the Tivoli Workload Scheduler Command Line Client feature on fault-tolerant agents and systems outside the Tivoli Workload Scheduler network to issue from those systems the **planman showinfo** command.

The output of this command shows:

- The installation path.
- The start time of the production plan.
- The end time of the production plan.
- v The duration of the production plan, after the last plan extension, if extended.
- v The date and time of the last plan update, done either using **JnextPlan** or **planman**.
- <span id="page-92-0"></span>• The end time of the preproduction plan.
- The start time of the first not completed job stream instance.
- The *run number*, that is the total number of times the plan was generated.
- v The *confirm run number*, that is the number of times the plan was successfully generated.

The start and end times of the production and preproduction plans are displayed using the format specified in the *date format* variable set in the localopts file and the time zone of the local machine.

A sample output of this command is the following:

```
# planman showinfo
Tivoli Workload Scheduler (UNIX)/PLANMAN 8.6 (20100715)
Licensed Materials - Property of IBM*
5698-WSH
(C) Copyright IBM Corp. 1998, 2011 All rights reserved.
* Trademark of International Business Machines
Installed for user "aix61usr".
Locale LANG set to the following: "en"
Plan creation start time: 07/21/2010 06:00 TZ CEST
Production plan start time of last extension: 07/21/2010 06:00 TZ CEST
Production plan end time: 07/22/2010 05:59 TZ CEST
Production plan time extention: 024:00
Plan last update: 07/21/2010 10:05 TZ CEST
Preproduction plan end time: 08/05/2010 06:00 TZ CEST
Start time of first not complete preproduction plan job stream instance:
   07/21/2010 10:30 TZ CEST
Run number: 1
Confirm run number: 1
```
## **Creating a trial plan**

The following syntax is used to create a trial plan:

**planman** [*connection\_parameters*] **crttrial** *file\_name*

[ **-from** *mm/dd/*[*yy*]*yy* [*hhmm* [**tz** | **timezone** *tzname*]]]

{**-to** *mm/dd/[yy]yy[hhmm[tz | timezone tzname]]* |

**-for** *[h]hhmm* [-**days** *n*] |

-**days** *n*}

where:

*connection\_parameters*

Defines the settings to use when establishing the connection using HTTP or HTTPS through WebSphere Application Server to the master domain manager. For more information refer to ["Planman command line" on page](#page-88-0) [73.](#page-88-0)

### *file\_name*

Assigns a name to the file to be created under the directory *TWS\_home*/schedTrial and that contains the trial plan. The file name of the file containing the trial plan is **T***filename*. This means that if the value assigned to *file\_name* is myfile then the file name that contains the generated trial plan is Tmyfile.

**-from** Sets the start time of the trial plan.

If the **-from** argument is omitted, then:

- v The default date is *today*.
- The default hour is the value set in the *startOfDay* global option using **optman** on the master domain manager.
- <span id="page-93-0"></span>**-to** Sets the end time of the trial plan. The **-to** argument is mutually exclusive with the **-for** and **-days** arguments.
- **-for** Sets the length of the trial plan. The format is *hhhmm*, where *hhh* are the hours and *mm* are the minutes. The **-for** argument is mutually exclusive with the **-to** argument.
- **-days** *n*

Sets the number of days you want the trial plan to last for. The **-days** argument is mutually exclusive with the **-to** argument.

**Note:** The format used for the date depends on the value assigned to the *date format* variable specified in the localopts file.

If no **-to**, **-for**, or **-days** arguments are specified then the default trial plan length is one day.

### **See also**

In the Tivoli Dynamic Workload Console:

- 1. Click **Tivoli Workload Scheduler**→**Workload**→**Forecast**→**Generate Trial Plan**
- 2. Choose an engine name and write the requested information in the Generate Trial Plan page
- 3. Click **Generate Plan**.

## **Creating a trial plan of a production plan extension**

The following syntax is used to create a trial plan with the extension of the current production plan:

**planman** [*connection\_parameters*] **exttrial** *file\_name*

{**-to** *mm/dd/[yy]yy[hhmm[tz | timezone tzname]]* |

**-for** *[h]hhmm* [-**days** *n*] |

-**days** *n*}

where:

*connection\_parameters*

Defines the settings to use when establishing the connection using HTTP or HTTPS through WebSphere Application Server to the master domain manager. For more information refer to ["Planman command line" on page](#page-88-0) [73.](#page-88-0)

#### *file\_name*

Assigns a name to the file to be created under the directory *TWS\_home*/schedTrial and that contains the trial plan. The file name of the file containing the trial plan is **T***filename*. This means that if the value assigned to *file\_name* is myfile then the file name that contains the generated trial plan is Tmyfile.

- <span id="page-94-0"></span>**-to** Sets the end time of the trial plan containing the production plan extension. The **-to** argument is mutually exclusive with the **-for** and **-days** arguments.
- **-for** Sets the length of the trial plan containing the production plan extension. The format is *hhhmm*, where *hhh* are the hours and *mm* are the minutes. The **-for** argument is mutually exclusive with the **-to** argument.

### **-days** *n*

Sets the number of days you want the trial plan containing the production plan extension to last for. The **-days** argument is mutually exclusive with the **-to** argument.

**Note:** The format used for the date depends on the value assigned to the *date format* variable specified in the localopts file.

If no **-to**, **-for**, or **-days** arguments are specified then the default production plan extension contained in the trial plan is one day.

## **Creating a forecast plan**

The following syntax is used to create a forecast plan:

**planman** [*connection\_parameters*] **crtfc** *file\_name*

[ **-from** *mm/dd/*[*yy*]*yy* [*hhmm* [**tz** | **timezone** *tzname*]]]

{**-to** *mm/dd/[yy]yy[hhmm[tz | timezone tzname]]* |

**-for** *[h]hhmm* [-**days** *n*] |

-**days** *n*}

where:

*connection\_parameters*

Defines the settings to use when establishing the connection using HTTP or HTTPS through WebSphere Application Server to the master domain manager. For more information refer to ["Planman command line" on page](#page-88-0) [73.](#page-88-0)

#### *file\_name*

Assigns a name to the file to be created under the directory *TWS\_home*/schedForecast and that contains the forecast plan. The name of the file containing the forecast plan is **F***filename*. This means that if the value assigned to *file\_name* is myfile then the file name that contains the generated forecast plan is Fmyfile.

The maximum length of *file\_name* can be 148 characters.

**-from** Sets the start time of the forecast plan.

If the **-from** argument is omitted, then:

- v The default date is *today*.
- The default hour is the value set in the *startOfDay* global option using **optman** on the master domain manager.
- **-to** Sets the end time of the forecast plan. The **-to** argument is mutually exclusive with the **-for** and **-days** arguments.
- <span id="page-95-0"></span>**-for** Sets the length of the forecast plan. The format is *hhhmm*, where *hhh* are the hours and *mm* are the minutes. The **-for** argument is mutually exclusive with the **-to** argument.
- **-days** *n*
	- Sets the number of days you want the forecast plan to last for. The **-days** argument is mutually exclusive with the **-to** argument.
- **Note:** The format used for the date depends on the value assigned to the *date format* variable specified in the localopts file.

If no **-to**, **-for**, or **-days** arguments are specified then the default forecast plan length is one day.

### **See also**

In the Tivoli Dynamic Workload Console:

- 1. Click **Tivoli Workload Scheduler**→**Workload**→**Forecast**→**Generate Forecast Plan**
- 2. Choose an engine name and write the requested information in the Generate Forecast Plan page
- 3. Click **Generate Plan**.

## **Deploying rules**

The planman deploy command is used in [event management.](#page-122-0) You can use it to manually deploy all rules that are not in draft state (the isDraft property is set to NO in their definition). The command operates as follows:

- 1. Selects all event rule definitions not in draft state from the Tivoli Workload Scheduler database.
- 2. Builds event rule configuration files.
- 3. Deploys the configuration files to the monitoring engines running on the Tivoli Workload Scheduler agents.

The new configuration files update the event rules running on each monitoring engine in terms of:

- New rules
- Changed rules
- v Rules deleted or set back to draft state

You can use this command in addition to, or in replacement of, the deploymentFrequency (df) optman configuration option, which periodically checks event rule definitions for changes to deploy (see the *Administration Guide* for details on this option).

The changes applied to the event rule definitions in the database become effective only after deployment has taken place.

The command syntax is:

**planman** [*connection\_parameters*] **deploy** [**-scratch**]

where:

*connection\_parameters*

Defines the settings to use when establishing the connection using HTTP

or HTTPS through WebSphere Application Server to the master domain manager. For more information refer to ["Planman command line" on page](#page-88-0) [73.](#page-88-0)

#### <span id="page-96-0"></span>**-scratch**

Without this option, the command affects only the rules that have been added, changed, deleted, or set back to draft state .

With this option, the command deploys all the non-draft rules existing in the database, including the ones that are already in deployment and have not changed.

Use of this option results in a complete reset of the event processor and should be used with caution. The command may cause the loss of any rule instances in progress at the time you issue it. The typical case is a sequential rule that has been triggered and is waiting for additional events to take place: if you use the option at this time, the event rule environment is reset and the tracked events are lost.

To run this command, you need **build** access on the **prodsked** file.

## **Unlocking the production plan**

When Tivoli Workload Scheduler starts to create the production plan, it locks the definitions of scheduling objects in the database and then unlocks them either when the creation of the production plan is finished or if an error condition occurs. The lock is applied to prevent object definitions from being modified when the production plan in generated or extended. If the processing ends abnormally the database entries might remain locked. Only users with **build** access on the **prodsked** file object type specified in the security file on the master domain manager are allowed to unlock the database. The command used to perform this action is:

**planman** [*connection\_parameters*] **unlock**

where:

#### *connection\_parameters*

Defines the settings to use when establishing the connection using HTTP or HTTPS through WebSphere Application Server to the master domain manager. For more information refer to ["Planman command line" on page](#page-88-0) [73.](#page-88-0)

**Note:** You can install the Tivoli Workload Scheduler Command Line Client feature on fault-tolerant agents and systems outside the Tivoli Workload Scheduler network to issue from those systems the **planman unlock** command.

## **Resetting the production plan**

The following script is used to either reset or scratch the production plan:

**ResetPlan** [*connection\_parameters*] [**-scratch**]

where:

*connection\_parameters*

Defines the settings to use when establishing the connection using HTTP

or HTTPS through WebSphere Application Server to the master domain manager. For more information refer to ["Planman command line" on page](#page-88-0) [73.](#page-88-0)

<span id="page-97-0"></span>The difference between resetting and scratching the production plan is the following:

- v If you *reset* the production plan, the preproduction plan is kept, it is updated with job statistics, and it is used later to generate a new production plan. This means that when you create a new production plan, it will contain all job stream instances which were not in COMPLETE state when you run the **ResetPlan**. The steps performed by the product when resetting the production plan are the following:
	- 1. All Tivoli Workload Scheduler processes are stopped on the master domain manager.
	- 2. The current Symphony file is archived.
	- 3. The job statistics are updated.
- v If you *scratch* the production plan, the preproduction plan is scratched too. The preproduction plan will be created again based on the modeling information stored in the database when you later generate a new production plan. This means that the new production plan will contain all job stream instances scheduled to run in the time frame covered by the plan regardless of whether or not they were already in COMPLETE state when the plan was scratched. The steps performed by the product when scratching the production plan are the following:
	- 1. All Tivoli Workload Scheduler processes are stopped on the master domain manager.
	- 2. The current Symphony file is archived.
	- 3. The job statistics are updated.
	- 4. The preproduction plan is scratched.

**Note:** If you use the **-scratch** option, make sure you run **dbrunstats** before the **JnextPlan** script. See the *Administration Guide* for details on dbrunstats.

## **Removing the preproduction plan**

The following script is used to remove the preproduction plan, while maintaining the Symphony file:

### **Planman reset -scratch**

When you run this command, the preproduction plan is scratched. The preproduction plan will be created again based on the modeling information stored in the database when you later generate a new production plan. This means that the new production plan will contain all job stream instances scheduled to run in the time frame covered by the plan regardless of whether or not they were already in COMPLETE state when the plan was scratched. The steps performed by the product when scratching the production plan are the following:

- 1. All Tivoli Workload Scheduler processes are stopped on the master domain manager.
- 2. The Symphony file is maintained.
- 3. The job statistics are updated.
- 4. The preproduction plan is scratched.

**Note:** If you use the **-scratch** option, make sure you run **dbrunstats** before the **JnextPlan** script. See the *Administration Guide* for details on dbrunstats.

## <span id="page-98-0"></span>**The stageman command**

The **stageman** command carries forward uncompleted job streams, archives the old production plan, and installs the new production plan. A copy of Symphony, is sent to domain managers and agents as part of the initialization process for the new production plan. When running **JnextPlan**, **stageman** is invoked from within the **SwitchPlan** script.

You must have *build* access to the Symphony file to run **stageman**.

### **Syntax**

```
stageman -V | -U
```
### **stageman**

[**-carryforward**{**yes**|**no**|**all**}] [**-log** *log\_file*| **-nolog**] [*symnew*]

### **Arguments**

- **-V** Displays the command version and exits.
- **-U** Displays command usage information and exits.

### **-carryforward**

Defines how uncompleted job streams are managed when moving to a new production plan. The available settings are:

- **no** Does not carry forward any job streams.
- **yes** Carries forward only the uncompleted job streams whose definition contains the keyword **carryforward**.
- **all** Carries forward all uncompleted job streams, regardless whether or not contain the keyword **carryforward** in the job stream definition.

If you omit this keyword, by default it is set to the value specified globally using **optman** for the *enCarryForward* option. Refer to ["Understanding](#page-78-0) [carry forward options" on page 63](#page-78-0) to have information on the resulting carry forward setting when both the *enCarryForward* global option and the **-carryforward** keywords are set.

**-log** Archives the old production plan in the directory *TWS\_home*/schedlog with file name *log\_file*. The archived production plans can then be listed and selected using the commands ["listsym" on page 333](#page-348-0) and ["setsym" on page](#page-360-0) [345.](#page-360-0) If neither **-log** nor **-nolog** keywords are specified, Tivoli Workload Scheduler archives the old production plan using the following naming convention:

M*yyyymmddhhtt*

where *yyyymmddhhtt* corresponds to the year, month, day, hour, minutes the old production plan is archived. If you generate the production plan using **JnextPlan** you can customize this naming convention in the **SwitchPlan** script.

- **Note:** Be sure to monitor the disk space in the schedlog directory and remove older log files on a regular basis.
- **-nolog** Does not archive the old production plan.

*symnew*

The name assigned to the intermediate production plan file created by **planman**. If not specified, **stageman** uses the file name Symnew.

### **Comments**

To allow carry forward procedures to work properly in a network, the master domain manager's production plan file, Symphony, must be updated with the latest job stream status from its agents and subordinate domain managers. Run the following command:

conman "link @"

before running **stageman**. This command links any unlinked workstations so that messages about job processing status queued in the Mailbox.msg file are sent back to the master domain manager to update the Symphony file.

**Note:** In UNIX only, **stageman** also determines which executable files associated to jobs submitted using the **at** and **batch** utility commands can be deleted when Tivoli Workload Scheduler is started for the new production period. These jobs are not carried forward.

### **Examples**

Carry forward all uncompleted job streams (regardless of the status of the Carry Forward option), log the old Symphony file, and create the new Symphony file: DATE='datecalc today pic YYYYMMDDHHTT'

stageman -carryforward all -log schedlog/M\$DATE

Carry forward uncompleted job streams as defined by the *carryforward* global option, do not log the old Symphony file, and create an intermediate production plan named mysym:

stageman -nolog mysym

### **Managing concurrent accesses to the Symphony file**

This section contains two sample scenarios describing how Tivoli Workload Scheduler manages possible concurrent accesses to the Symphony file when running **stageman**.

# **Scenario 1: Access to Symphony file locked by other Tivoli Workload Scheduler processes**

If Tivoli Workload Scheduler processes are still active and accessing the Symphony file when **stageman** is run, the following message is displayed:

Unable to get exclusive access to Symphony. Shutdown batchman and mailman.

To continue, stop Tivoli Workload Scheduler and rerun **stageman**. If **stageman** aborts for any reason, you must rerun both **planman** and **stageman**.

# **Scenario 2: Access to Symphony file locked by stageman**

If you try to access the plan using the command-line interface while the Symphony is being switched, you get the following message:

Current Symphony file is old. Switching to new Symphony. Schedule mm/dd/yyyy (nnnn) on cpu, Symphony switched.

## **Managing follows dependencies using carry forward prompt**

To retain continuity when carrying forward job streams, **stageman** generates prompts for each job stream that is carried forwarded and has a follows dependency on another job stream which is not carried forward. These prompts are issued after the new processing period begins, when Tivoli Workload Scheduler checks to see if the job or job stream is ready to launch, and are replied to as standard prompts. The following is an example of a *carry forward prompt*: INACT 1(SYS2#SKED2[(0600 01/11/06),(0AAAAAAAAAAAAA2Y)]) follows SYS1#SKED1, satisfied?

This prompt indicates that a job stream, which is carried forward from the previous production plan, (SYS2#SKED2[(0600 01/11/06), (0AAAAAAAAAAAAA2Y)]), has a follows dependency from a job stream named SYS1#SKED1 which was not carried forward. For information on the syntax used to indicate the carried forward job stream refer to ["Selecting job streams in commands" on page 299.](#page-314-0)

The state of the prompt, **INACT** in this case, defines the state of the corresponding follows dependency. The possible states are:

### **INACT**

The prompt has not been issued and the dependency is not satisfied.

#### **ASKED**

The prompt has been issued, and is awaiting a reply. The dependency is not satisfied.

- **NO** Either a "no" reply was received, or it was determined before carry forward occurred that the followed job stream SKED3 had not completed successfully. The dependency is not satisfied.
- **YES** Either a "yes" reply was received, or it was determined before carry forward occurred that the followed job stream SKED3 had completed successfully. The dependency is satisfied.

### **The logman command**

The **logman** command logs job statistics from a production plan log file.

### **Syntax**

**logman -V|-U**

#### **logman**

[*connection\_parameters*] [**-prod** *symphony-file*] [**-minmax** *setting*] [**-smooth** *weighting*]

## **Arguments**

- **-U** Displays command usage information and exits.
- **-V** Displays the command version and exits.

#### *connection\_parameters*

Represents the set of parameters that control the interaction between the product interface, **logman** running on the master domain manager in this case, and the WebSphere Application Server infrastructure using HTTP or HTTPS. Use this syntax to specify the settings for the connection parameters:

[**-host** *hostname*] [**-port** *port\_number*] [**-protocol** *protocol\_name*] [**-proxy** *proxy\_name*] [**-proxyport** *proxy\_port\_number*] [**-password** *user\_password*] [**-timeout** *timeout*] [**-username** *username*]

where:

#### *hostname*

Is the hostname of the master domain manager.

### *port\_number*

Is the port number used when establishing the connection with the master domain manager.

#### *protocol\_name*

Is the protocol used during the communication. It can be HTTP with basic authentication, or HTTPS with certificate authentication.

#### *proxy\_name*

Is the proxy hostname used in the connection.

#### *proxy\_port\_number*

Is the proxy port number used in the connection.

#### *user\_password*

Is the password of the user that is used to run **logman**.

**Note:** On Windows workstations, when you specify a password that contains double quotation marks (") or other special characters, make sure that the character is escaped. For example, if your password is tws11"tws, write it as "tws11\"tws".

### *timeout*

Is the maximum time, expressed in seconds, the connecting command-line program can wait for the master domain manager response before considering the communication request as failed.

#### *username*

Is the username of the user running **logman**.

If any of these parameters is omitted when invoking **logman**, Tivoli Workload Scheduler searches for a value first in the useropts file and then in the localopts file. If a setting for the parameter is not found an error is displayed. Refer to ["Setting up options for using the user interfaces" on](#page-60-0) [page 45](#page-60-0) for information on useropts and localopts files.

**-prod** Updates the preproduction plan with the information on the job streams in COMPLETE state in production. By doing so the preproduction plan is kept up-to-date with the latest processing information. This avoids the

possibility of the new production plan running again, job streams already completed in the previous production period.

### **-minmax** *setting*

Defines how the minimum and maximum job run times are logged and reported. The available settings are:

#### **elapsed**

Base the minimum and maximum run times on elapsed time.

**cpu** Base the minimum and maximum run times on CPU time.

This setting is used when the **logman** command is run from the command line and not by the **JnextPlan** script. When the **logman** command is run by **JnextPlan**, the setting used is the one specified in the *logmanMinMaxPolicy* global option.

#### **-smooth** *weighting*

Uses a weighting factor that favors the most recent job run when calculating the normal (average) run time for a job. This is expressed as a percentage. For example, **-smooth 40** applies a weighting factor of 40% to the most recent job run, and 60% to the existing average. The default is 0%. This setting is used when the **logman** command is run from the command line and not by the **JnextPlan** script. When the **logman** command is run by **JnextPlan**, the setting used is the one specified in the *logmanSmoothPolicy* global option.

### *symphony-file*

The name of an archived symphony file from which job statistics are extracted.

### **Comments**

Jobs that have already been logged, cannot be logged again. Attempting to do so generates a 0 jobs logged error message.

### **Examples**

Log job statistics from the log file M199903170935: logman schedlog/M199903170935

### **How average run times are calculated**

The estimated duration of a job run is provided by logman as part of the daily planning cycle. The estimated duration of a job run is based on the average of its preceding runs. To compute the average run time for a job, logman divides the total run time for all successful runs by the number of successful runs. If a large number of runs is used to compute the average, a sudden change in a job's run time will not immediately be reflected in the average. To respond more quickly to such changes, you can use the smooth option so that the average can be weighted in favor of the most recent job runs. Use the -smooth option to enter a weighting factor, as a percentage, for current job runs. For example, the logman -smooth 40 command will cause logman to use a weighting factor of 40 percent for the most recent runs of the job, and 60 percent for the existing average. The logman -smooth 100 command will cause the most recent runs of the job to override the existing average.

Logman retains the statistical data of job runs in the Tivoli Workload Scheduler database. There is no limit to the number of job instances retained in the job history.

## **Starting production plan processing**

To start a production cycle, follow these steps:

- 1. Log in as *TWS\_user* on the master domain manager.
- 2. At a command prompt, run the script command . ./*TWS* home/**tws\_env.sh** in UNIX or *TWS* home\tws\_env.cmd in Windows to set up the environment, then run the JnextPlan job by entering, for example on a UNIX workstation, the following command:

JnextPlan.sh -from 05/03/06 0400 -to 06/06/06

This creates a new production plan that starts on the third of May 2006 at 4:00 a.m. and stops on the sixth of June 2006 at 3:59 a.m. The processing day will start at the time specified on the master domain manager in the variable *startOfDay*.

3. When the JnextPlan job completes, check the status of Tivoli Workload Scheduler:

conman status

If Tivoli Workload Scheduler started correctly, the status is Batchman=LIVES

If mailman is still running a process on the remote workstation, you might see that the remote workstation does not initialize immediately. This happens because the workstation needs to complete any ongoing activities involving the mailman process before re-initializing. After the interval defined in the *mm retry link* parameter set in the *TWS\_home*/localopts configuration file elapses, the domain manager tries again to initialize the workstation. As soon as the ongoing activities complete, the activities for the next day are initialized. For information about the localopts configuration file, refer to *IBM Tivoli Workload Scheduler Administration Guide*.

4. Increase the limit to allow jobs to run. The default job limit after installation is zero. This means no jobs will run. conman "limit;10"

## **Automating production plan processing**

If you want to extend your production plan at a fixed time interval, for example every week, you have the option to automate the extension. This section explains how you can do this.

Tivoli Workload Scheduler includes a sample job stream named final that helps you automate plan management. A copy of this job stream is in the Sfinal file in the *TWS\_home*/config/**Sfinal** directory. A copy of the job script is in the *TWS\_home*/JnextPlan directory.

You can use either this Sfinal file or create and customize a new one.

**Important:** In any case, to be able to run this job stream succesfully, the *TWS\_user* must have Write access to the tmp default temporary directory.

The final job stream runs the sequence of script files described in JnextPlan to generate the new production plan. See ["Creating and extending the production](#page-85-0) [plan" on page 70](#page-85-0) for reference.

By default, the final job stream is set to run once a day. You can modify the time it runs by modifying two settings in the final job stream definition. These are the details about the two steps you need to follow to do this, for example, to make the final job stream run every three days:

- Modify the run cycle by setting inside the final job stream definition to schedule the job stream to run every three days.
- v In the statement that invokes **MakePlan** inside the final job stream, set the production plan to last for three days by specifying **-for 72**.

Then you need to add the final job stream to the database by performing the following steps:

- 1. Log in as *TWS\_user*.
- 2. Run the **tws\_env** script to set the Tivoli Workload Scheduler environment as follows:
	- v UNIX: on C shells launch . ./*TWS\_home*/tws\_env.csh
	- v UNIX: on Korn shells launch . ./*TWS\_home*/tws\_env.sh
	- From a Windows command line: launch *TWS\_home*\tws\_env.cmd
	- where *TWS\_home* represents the product installation directory.
- 3. Run the **composer** command.
- 4. Add the final job stream definition to the database by running the following command:

composer add Sfinal

If you did not use the Sfinal file provided with the product but you created a new one, use its name in place of Sfinal.

- 5. Start the production cycle by running the **JnextPlan** script. In this way the final job stream will be included in the current production plan.
- **Note:** Even if you decided to automate the production plan extension you can still run **JnextPlan** at any time.

# **Chapter 5. Using workload service assurance**

Workload service assurance is an optional feature that provides the means to flag jobs as mission critical for your business and to ensure that they are processed in a timely manner. Using this function benefits your scheduling operations personnel by enhancing their ability to meet defined service levels.

When the workload service assurance feature is enabled, you can flag jobs as mission critical and ensure they have an associated completion deadline specified in their definition or at submission. Two additional threads of execution, Time Planner and Plan Monitor, that run within WebSphere Application Server, are thereafter engaged to make sure that the critical jobs are completed on time.

Defining a critical job and its deadline triggers the calculation of the start times of all the other jobs that are predecessors of the critical job. The set of predecessors of a critical job make up its *critical network*. This might include jobs from other job streams. Starting from the critical job's deadline and duration, Time Planner calculates its *critical start time*, which is the latest starting time for the job to keep up with its deadline. Moving backwards from the critical start time it calculates the latest time at which each predecessor within the critical network can start so that the critical job at the end of the chain can complete on time.

While the plan runs, Plan Monitor constantly checks the critical network to ensure that the deadline of the critical job can be met. When changes that have an impact on timings are made to the critical network, for example addition or removal of jobs or follows dependencies, Plan Monitor requests Time Planner to recalculate the critical start times. Also, when a critical network job completes, timings of jobs that follow it are recalculated to take account of the actual duration of the job.

Within a critical network, the set of predecessors that more directly risk delaying the critical start time is called *critical path*. The critical path is dynamically updated as predecessors complete or their risk of completing late changes.

The scheduler (batchman) acts automatically to remedy delays by prioritizing jobs that are actually or potentially putting the target deadline at risk, although some conditions that cause delays might require operator intervention. A series of specialized critical job views, available on the Tivoli Dynamic Workload Console, allows operators to browse critical jobs, display their predecessors and the critical paths associated with them, identify jobs that are causing problems, and drill down to identify and remedy problems.

For detailed information, see:

- v ["Enabling and configuring workload service assurance" on page 92](#page-107-0)
- ["Planning critical jobs" on page 95](#page-110-0)
- v ["Processing and monitoring critical jobs" on page 97](#page-112-0)
- v ["Workload service assurance scenario" on page 99](#page-114-0)

For information about troubleshooting and common problems with the workload service assurance, see the Workload Service Assurance chapter in *Tivoli Workload Scheduler: Troubleshooting*.

## <span id="page-107-0"></span>**Enabling and configuring workload service assurance**

A number of global and local options control the management of critical jobs. The Tivoli Workload Scheduler security file also must authorize users with proper access to all jobs, job streams, and workstations associated with critical jobs.

### **Global options**

The workload service assurance feature is enabled and disabled by the global option enWorkloadServiceAssurance. It is enabled by default. Other global and local options are used to control different aspects of the processing of critical jobs and their predecessors.

Table 10 shows the global options that are used by workload service assurance. If you want to customize the values, modify global options on the master domain manager using the **optman** command line. In most cases, the changes take effect after the next JnextPlan is run.

| Option                             | Description                                                                                                    |
|------------------------------------|----------------------------------------------------------------------------------------------------|
| enWorkloadServiceAssurance  <br>wa | Enables or disables privileged processing of<br>mission-critical jobs and their predecessors.<br>The default value is YES. Specify NO to<br>disable.                                                                                                    |
| promotionOffset   po               | Workload service assurance calculates a<br>critical start time for the critical job itself<br>and each of its predecessors. This is the<br>latest time that the job can start without<br>putting the timely completion of the critical<br>job at risk.                                                                                                    |
|                                    | When the critical start time of a job is<br>approaching and the job has not started, the<br>promotion mechanism is used. A promoted<br>job is assigned additional operating system<br>resources and its submission is prioritized.<br>The promotionoffset global option<br>determines the length of time before the<br>critical start time that a job becomes eligible<br>for promotion. The default setting is 120<br>seconds. |

*Table 10. Workload service assurance global options*
| Option                     | Description                                                                                                    |  |  |
|----------------------------|----------------------------------------------------------------------------------------------------|--|--|
| longDurationThreshold   1d | The calculation of critical start times for the<br>jobs that form a critical network is based on<br>the deadline defined for the critical job and<br>the estimated durations of the critical job<br>and each of its predecessors.                                                                                                    |  |  |
|                            | If a job takes much longer than expected to<br>complete, it could cause jobs that follow it to<br>miss their critical start times and so put the<br>timely completion of the critical job at risk.                                                                                                    |  |  |
|                            | The longDurationThreshold global option is<br>a percentage value. The default is 150. Using<br>the default value, if the actual duration of a<br>job is 150% of the estimated duration or<br>longer, the job is considered to have a long<br>duration and is added to the hot list that can<br>be viewed on the Tivoli Dynamic Workload<br>Console.                                                                                                    |  |  |
| approachingLateOffset   al | The critical start time of a job in the critical<br>network is the latest time that the job can<br>start without causing the critical job to end<br>after the deadline. In most cases, a job will<br>start well before the critical start time so that<br>if the job runs longer than its estimated<br>duration, the situation does not immediately<br>become critical. Therefore, if a job has not<br>started and the critical start time is only a<br>few minutes away, the timely completion of<br>the critical job is considered to be potentially<br>at risk.        |  |  |
|                            | The approaching Late Offset option allows<br>you to determine the length of time before<br>the critical start time of a job in the critical<br>network at which you are to alerted to this<br>potential risk. If a job has still not started the<br>specified number of seconds before the<br>critical start time, the job is added to a hot<br>list that can be viewed on the Dynamic<br>Workload Console. The default is 120<br>seconds.<br>Note: The value of this parameter is<br>checked regularly. JnextPlan does not need<br>to be run for changes to take effect. |  |  |

*Table 10. Workload service assurance global options (continued)*

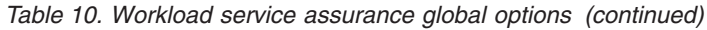

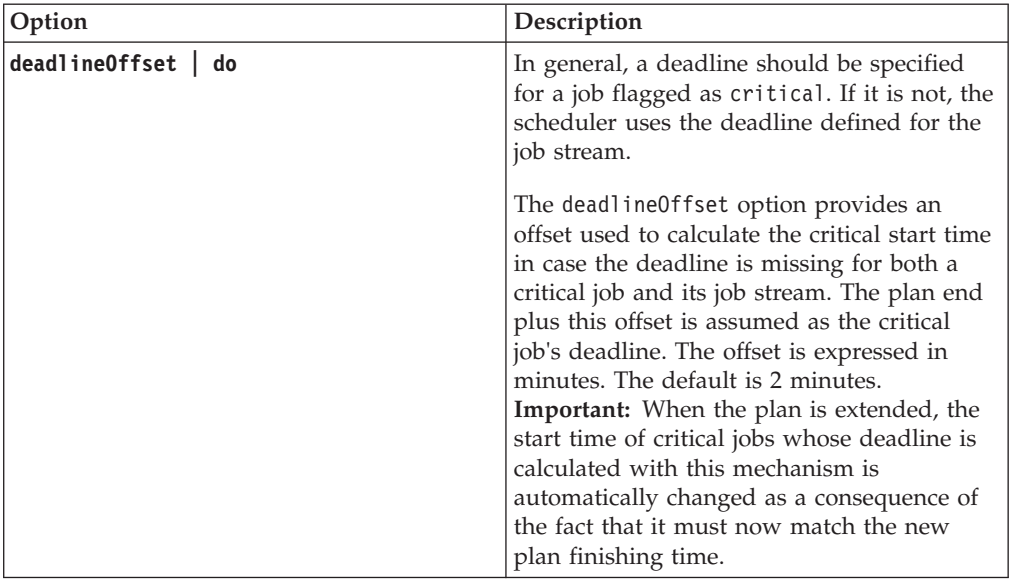

For more information about global options, see *IBM Tivoli Workload Scheduler Administration Guide*.

## **Local options**

Workload service assurance uses local options to control the priority allocation of system resources to jobs in the critical network that must be promoted to maintain the critical deadline. Table 11 shows the local options used by the workload service assurance feature. To set local options, edit the *twshome*\localopts file on each workstation where critical jobs will be running. Run JnextPlan or restart the agent for changes to the local options to take effect.

*Table 11. Workload service assurance local options*

| Option           | Description                                                                                                    |  |  |
|------------------|----------------------------------------------------------------------------------------------------|--|--|
| jm promoted nice | Sets the nice value to be assigned to critical<br>jobs or critical job predecessors that need to<br>be promoted on UNIX and Linux operating<br>systems, so that they are assigned more<br>resources and processed ahead of other jobs.                                                                                                    |  |  |
|                  | Specific values vary for the different<br>platforms, but in general, the setting must<br>be a negative integer. The default is -1 and<br>lower numbers represent higher priorities. If<br>you specify a positive integer, the default<br>value is used.                                                                                                    |  |  |
|                  | The <b>jm nice</b> local option has a similar role in<br>prioritizing jobs that have been submitted by<br>the root user. A critical job that has been<br>submitted by the root user could be eligible<br>for both prioritization mechanisms. In such a<br>case, values would be added together. For<br>example, if jm promoted nice is set to -4<br>and jm nice to -2, the critical job submitted<br>by user root would have a priority of -6. |  |  |

| Option               | Description                                                                                                    |  |
|----------------------|----------------------------------------------------------------------------------------------------|--|
| jm promoted priority | Sets the priority value for critical jobs or<br>critical job predecessors that need to be<br>promoted so that Windows operating<br>systems assign them more resources and<br>process them ahead of other jobs. |  |
|                      | The possible values are:                                                                                                    |  |
|                      | • High                                                                                                    |  |
|                      | AboveNormal                                                                                                    |  |
|                      | Normal                                                                                                    |  |
|                      | BelowNormal                                                                                                    |  |
|                      | • Low or Idle                                                                                                    |  |
|                      | The default is AboveNormal.                                                                                                    |  |
|                      | Note that if you set a lower priority value                                                                                                    |  |
|                      | than the one non-critical jobs might be<br>assigned, no warning is given and no<br>mechanism such as the one available for jm<br>promoted nice sets it back to the default.                                    |  |

*Table 11. Workload service assurance local options (continued)*

### **Security file requirements**

It is mandatory that the users who own the Tivoli Workload Scheduler instances running critical jobs are authorized to work with all jobs, job streams, and workstations associated with these jobs. These users must therefore have DISPLAY, MODIFY, and LIST rights in the security file for all the JOB, SCHEDULE and CPU associated objects.

See the Tivoli Workload Scheduler *Administration Guide* for details about the security file.

# **Planning critical jobs**

Workload service assurance provides the means to identify critical jobs, define deadlines, and calculate timings for all jobs that must precede the critical job.

If it is critical that a job must be completed before a specific time, you can flag it as critical when you add it to a job stream using the Workload Designer functions on the Dynamic Workload Console. You can define the deadline either at job or job stream level.

Jobs can also be flagged as critical by including the **critical** keyword in the job statement when you create or modify a job stream using the **composer** command line.

When the **JnextPlan** command is run to include the new job in the production plan, all jobs that are direct or indirect predecessors of the critical job are identified. These jobs, together with the critical job itself, form a critical network.

Because timing of jobs in the critical network must be tightly controlled, Time Planner calculates the following timing benchmarks for each critical network job:

#### **Critical start**

It applies to distributed systems only and represents the latest time at which the job can start without causing the critical job to miss its deadline.

Critical start times are calculated starting with the deadline set for the critical job and working backwards using the estimated duration of each job to determine its critical start time. For example, if the critical job deadline is 19:00 and the estimated duration of the critical job is 30 minutes, the critical job will not finish by the deadline unless it has started by 18:30. If the immediate predecessor of the critical job has an estimated duration of 20 minutes, it must start at latest by 18.10.

**Note:** Only the deadline of the critical job is considered when calculating critical start times for jobs in the critical network. If other jobs have deadlines defined, their critical start times might be later than their deadlines.

#### **Earliest start**

Represents the earliest time at which a job in the critical network could start, taking into consideration all dependencies and resource requirements.

#### **Estimated start and end times**

Estimated start times are calculated starting with the earliest time at which the first job or jobs in the critical network could start and working forward using the estimated duration of each job to estimate the start time of the job that follows it.

### **Planned start and end times**

For the initial calculations, these values are set to the estimated start and end times. They are subsequently recalculated to take into consideration any changes or delays in the plan.

#### **Estimated duration**

The estimated duration of a job is based on the statistics collected from previous runs of the job. If the job has never run before, a default value of one minute is used. Take this into account when considering the accuracy of calculated timings for the critical job networks that include jobs running for the first time. In the case of a shadow job, the estimated duration is always set to the default value of one minute. This applies to shadow jobs running for the first time, as well as any subsequent runs of the shadow job.

The timings for each job in the critical network are added to the Symphony file that includes all the plan information and that is distributed to all workstations on which jobs are to be run.

As the plan is run, Plan Monitor monitors all critical networks: subsequent changes to the critical network that affect the timing of jobs will trigger the recalculation of the critical and estimated start times. Changes might include manual changes, for example releasing dependencies or rerunning jobs, and changes made automatically by the system in response to a potential or actual risk to the timely completion of the critical job.

Specific views for critical jobs and their predecessors, available from the Dynamic Workload Console, allow you to keep track of the processing of the critical network. The views can immediately identify problems in your planning of the

critical job. For example, if the estimated start time of a job in the critical network is later than the critical start time, this is immediately signalled as a potential risk to the critical job.

# **Processing and monitoring critical jobs**

Workload service assurance provides automatic tracking and prioritizing of critical network jobs and online functions that you use to monitor and intervene in the processing of critical network jobs.

## **Automatic tracking and prioritizing**

To ensure that critical deadlines can be met, workload service assurance provides the following automated services to critical jobs and the predecessor jobs that form their critical networks:

#### **Promotion**

When the critical start time of a job is approaching and the job has not started, the promotion mechanism is used. A promoted job is assigned additional operating system resources and its submission is prioritized.

The timing of promotions is controlled by the global option promotionoffset. Promoted jobs are selected for submission after jobs that have priorities of "high" and "go", but before all other jobs. Prioritizing of operating system resources is controlled by the local options jm promoted nice (UNIX and Linux) and jm promoted priority (Windows).

### **Calculation of the critical path**

The critical path is the chain of dependencies, leading to the critical job, that is most at risk of causing the deadline to be missed at any given time. The critical path is calculated using the estimated end times of the critical job predecessors. Working back from the critical job, the path is constructed by selecting the predecessor with the latest estimated end time. If the actual end time differs substantially from the estimated end time, the critical path is automatically recalculated.

[Figure 21 on page 98](#page-113-0) shows the critical path through a critical network at a specific moment during the processing of the plan.

<span id="page-113-0"></span>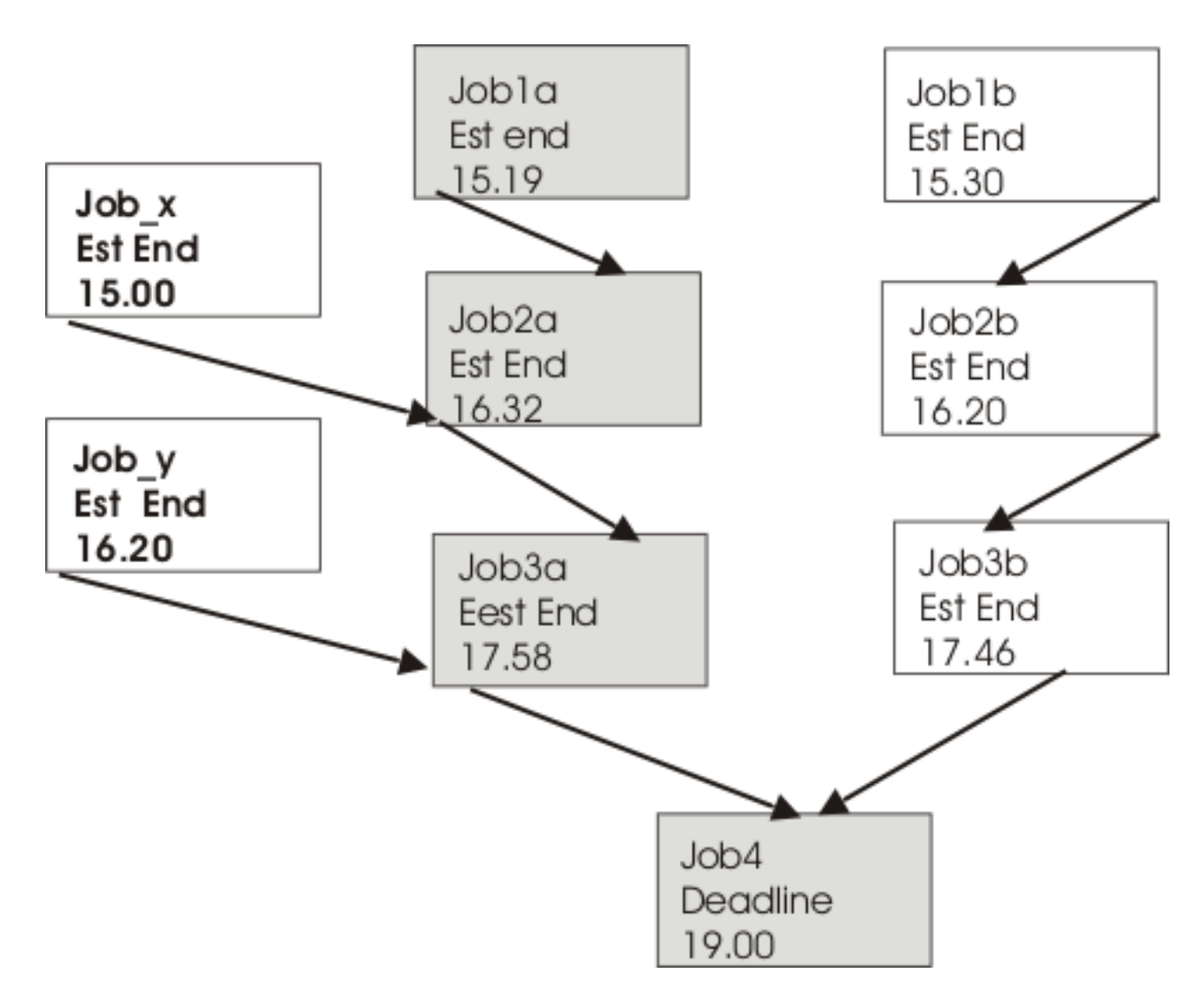

*Figure 21. Critical path*

At this time, the critical path includes Job3a, Job2a, and Job1a. Job3a and Job3b are the immediate predecessors of the critical job, Job4, and Job3a has the later estimated end date. Job3a has two immediate predecessors, Job2a and Job\_y. Job2a has the later estimated end time, and so on.

### **Addition of jobs to the hot list**

Jobs that are part of the critical network are added to a hot list that is associated to the critical job itself. The hot list includes any critical network jobs that have a real or potential impact on the timely completion of the critical job. Jobs are added to the hot list for the one or more of the reasons listed next. Note that only the jobs beginning the current critical network, for which there is no predecessor, can be included in the hot list.

- The job has stopped with an error. The length of time before the critical start time is determined by the approachingLateOffset global option.
- The job has been running longer than estimated by a factor defined in the longDurationThreshold global option.
- The job has still not started, though all its follows dependencies have either been resolved or released, and at least one of the following conditions is true:
	- The critical start time has nearly been reached.
- The job is scheduled to run on a workstation where the limit is set to zero.
- The job belongs to a job stream for which the limit is set to zero.
- The job or its job stream has been suppressed.
- The job or its job stream currently has a priority that is lower than the fence or is set to zero.

### **Setting a high or potential risk status for the critical job**

A risk status can be set for the critical job, as follows:

#### **High risk**

Calculated timings show that the critical job will finish after its deadline.

### **Potential risk**

Critical predecessor jobs have been added to the hot list.

## **Online tracking of critical jobs**

The Tivoli Dynamic Workload Console provides specialized views for tracking the progress of critical jobs and their predecessors. You can access the views from the Dashboard or by creating Monitor Critical Jobs tasks.

The initial view lists all critical jobs for the engine, showing the status: normal, potential risk, or high risk. From this view, you can navigate to see:

- The hot list of jobs that put the critical deadline at risk.
- The critical path.
- Details of all critical predecessors.
- Details of completed critical predecessors.
- Job logs of jobs that have already run.

Using the views, you can monitor the progress of the critical network, find out about current and potential problems, release dependencies, and rerun jobs.

# **Workload service assurance scenario**

This scenario illustrates the use of workload service assurance in ensuring that important production deadlines can be met.

Fine Cola uses Tivoli Workload Scheduler to manage the timing and interdependencies of its production and supply process.

Fine Cola has service level agreements with many customers that support "just-in-time" restocking. This means that late starts on any of the delivery routes will almost certainly result in Fine Cola's products not being on the shelves.

The job that produces the loading orders for trucks must be completed at latest by 5.30 a.m. This job is dependent on the successful completion of other jobs. For example, although orders are processed ahead of time, last-minute changes often arrive when trucks return after completing a delivery route. Fine Cola also provides invoices with delivery notes, so changes to orders must also be reflected in the pricing and might trigger special-offer adjustments to prices.

## **Planning the critical job**

Using the Workload Designer on the Dynamic Workload Console, the Fine Cola scheduler flags the loading order job as critical and sets the deadline for 5 a.m.

When **JnextPlan** is run, the critical start dates for this job and all the jobs that are identified as predecessors of the critical job are calculated.

## **Tracking the critical job**

- 1. The Tivoli Workload Scheduler operator checks the dashboards and sees that there are critical jobs scheduled on one of the engines.
- 2. He sees that there is a critical job in potential risk. He clicks the potential risk link to get the list of critical jobs in this state.

The loading orders job shows a status of "potential risk".

3. He selects the job and clicks **Hot List** to see the job or jobs that are putting the critical job at risk.

The orders adjustment job is listed as being in error.

4. He selects the job and clicks **Job log**.

The log shows that the job failed because of incorrect credentials for the orders database.

- 5. After discovering that the database password was changed that day, he changes the job definition in the symphony file and reruns the job.
- 6. When he returns to the dashboard, he sees that there are no longer any jobs in potential risk. Also, the critical jobs list that was opened when clicking on the potential risk link no longer shows the critical job after the job is rerun.
- 7. The job is now running and has been automatically promoted to give it higher priority for submission and system resources.
- 8. No further problems need fixing and the critical job finally completes at 4.45 a.m.

# **Chapter 6. Customizing your workload using variable tables**

This chapter introduces the concept of variable tables to group global parameters, from now on called variables, to customize your workload.

Starting from Tivoli Workload Scheduler version 8.5, what were called global parameters in previous versions, are now called variables. Variable definitions are contained in variable tables. A variable table is an object that groups together multiple variables. Using variable tables you can assign different values to the same variable for use in job and job stream definitions in JCL, log on, prompts dependencies, file dependencies, and recovery prompts. This is particularly useful when a job definition is used as a template for a job that belongs to more than one job stream. For example, you can assign different values to the same variable and reuse the same job definition in different job streams saving therefore time and money.

When you define a variable, you assign it to a variable table because the same variable can be defined in different variable tables with different values. Or a better approach is to create one or more variable tables, specifying a list of variable names and values for each table. While doing this, you can add the same variable name with different values in different tables. When you request a list of variables you get *variabletable.variablename* pairs to easily identify to which variable table the variable belongs.

For example, the VAR1 variable defined in the REP1\_TABLE1 variable table is shown as:

REP1\_TABLE1.VAR1

You can assign variable tables to run cycles, job streams, and workstations.

Using variable tables you change the behavior of the workload according to when, why, and where you want to run your schedule giving you more flexibility in customizing your workload and meet your service level agreements. In detail:

- **When** To change the behavior of jobs and job streams based on when they are scheduled to run, that is, on which days they run. Using variable tables with run cycles.
- **Why** To change the behavior of jobs and job streams based on why they are scheduled to run, for example to create a job that runs different commands. Using variable tables with job streams.
- **Where** To change the behavior of jobs and job streams based on where they run, for example on different workstations. Using variable tables with workstations.

## **Migrating global parameters from previous versions**

When you upgrade from versions prior to 8.5, the global parameter definitions, from now on called variable definitions, that you have in the database, are automatically migrated to the default variable table called MAIN\_TABLE. After the upgrade:

v All variables are preceded by the default table name. For example, after you migrate, the *REP\_PATH* variable acquires the following name:

MAIN\_TABLE.REP\_PATH

When you request a list of variables you get *variabletable.variablename* pairs to easily identify to which variable table the variable belongs.

- Your workload is resolved as before the migration since any Tivoli Workload Scheduler object containing variables refers to the MAIN\_TABLE for variable resolution.
- For every user section that includes the parameter keyword, the following row is added in the security file:

vartable name=@ access=add,delete,display,modify,list,use,unlock

See the *Tivoli Workload Scheduler Planning and Installation* manual for details about the upgrade process.

When upgrading from versions 8.3 or later, you do not modify variables until you migrate the master domain manager and all its backup masters because in this transition phase you have two different versions of the database. If you must add or modify variables during this transition phase, make sure you make the change on both the version 8.3 or 8.4 and the version 8.5 masters.

Local parameters that were created and managed with the **parms** utility command in the local parameter database on the workstations, work as before.

## **The default variable table**

This topic describes the default variable table and how it works.

The default variable table is the table that contains all the variables that you defined without specifying any variable table name. The default name of the default variable table is **MAIN\_TABLE**. You can modify this name at any time or set another variable table as the default variable table. You cannot delete the default variable table. When you set another variable table as the default, the original default variable table is no longer marked as default. You can work with the default variable table in the same way as any other variable table. You can easily identify the default variable table on the user interface because it is marked with a **Y** in the **default** field.

### **Example**

This example shows a list of variable tables

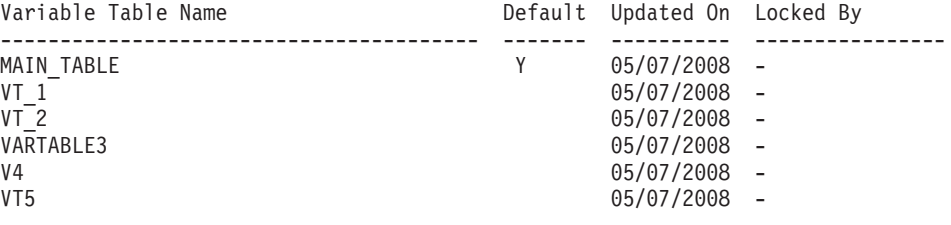

AWSBIA291I Total objects: 6

## **Data integrity for variable tables**

This topic explains how data integrity is guaranteed using variable tables.

In the same way as for other objects, Tivoli Workload Scheduler maintains variable table data integrity whenever you run commands that create, modify, rename, or delete the definition of a variable table.

When referencing a variable table from any run cycle, job stream, or workstation Tivoli Workload Scheduler checks that the variable table exists and preserves the link between it and the run cycle, job stream, and workstation. This means that you cannot delete a variable table definition while a reference from a run cycle, a job stream, or a workstation still exists.

Referential integrity is guaranteed at variable table level and not at variable level, that is, when a run cycle, a job stream, and a workstation references a variable table, Tivoli Workload Scheduler checks that the variable table exists, not that the referenced variable exists.

## **Locking mechanism for variable tables**

This topic describes how the locking mechanism works for variable tables.

Locking is set at variable table level to ensure that definitions in the database are not overwritten by different users concurrently accessing the same variable table. This means that both when you lock a variable table and when you lock a variable you gain exclusive permissions for all the variables in that variable table. That is, you can perform any commands on the locked variable table and on all the variables in it. Any other user only has read-only access to this variable table and to the variables in it.

This prevents any other user from changing the same variable table that you are changing. If another user tries to lock a variable table or a variable that you have already locked, an error message is returned.

## **Variable table security**

This topic describes how to define security settings for variable tables.

User access to variable tables must be authorized in the Tivoli Workload Scheduler security file. As for other objects, the connector verifies the existence of proper authorization before executing an action that requires access to a variable table. The following new keyword is available in the security file for this purpose: vartable name=@ access=add,delete,display,modify,list,use,unlock

You need use access to be able to reference a variable table from other objects (job streams, run cycles and workstations). Security filters are based on the name attribute only, but your Tivoli Workload Scheduler administrator has the option to use the **\$default** keyword to specify security permissions on the default table, regardless of its name.

Permission to work on a variable is no longer based on the individual variable but on the table enclosing it. Access to a variable is granted only if the corresponding action on the enclosing variable table is permitted. The following table shows the corresponding permissions for variables and variable tables:

| Defined access to vartable | Allowed action on enclosed variables |  |
|----------------------------|--------------------------------------|--|
|                            | add                                  |  |
| modify                     | delete                               |  |
|                            | modify                               |  |
| display                    | display                              |  |
| unlock                     | unlock                               |  |

*Table 12. The relationship between variable tables and their enclosed variables in the Tivoli Workload Scheduler security file*

Starting with version 8.5, the parameter keyword in the security file applies to local parameters only.

See the *Tivoli Workload Scheduler Administration Guide* for details about the security file.

## **Variable resolution**

This topic describes how variables are resolved both when you generate a plan and when you submit a job or a job stream.

When you generate a plan, Tivoli Workload Scheduler analyzes the variable tables in the order shown below for variable resolution:

- 1. In the run cycle.
- 2. In the job stream.
- 3. In the workstation. See "Workstation considered for variable resolution."
- 4. In the default variable table.

At plan resolution time each level is analyzed in the order described above. If you specify a variable that is not contained in any variable table, including the default, a warning message containing the name of the unresolved variable is written in the *TWS\_home*\eWAS\profiles\TIPProfile\logs\twaserver\SystemOut.log log file and the variable name is left in the plan.

When you submit a job stream, Tivoli Workload Scheduler resolves variables by analyzing the variable tables in the order shown below:

- 1. Specified during the submit operation.
- 2. In the job stream.
- 3. In the workstation. See "Workstation considered for variable resolution."
- 4. In the default variable table.

When you submit a job, Tivoli Workload Scheduler resolves variables by analyzing the variable tables in the order shown below:

- 1. Specified during the submit operation.
- 2. In the workstation. See "Workstation considered for variable resolution."
- 3. In the default variable table.

## **Workstation considered for variable resolution**

When the variable is resolved by the variable table specified in the workstation, the workstation taken into consideration is:

### **For variable in file dependency**

The workstation where the file resides.

### **For variable in job**

The workstation where the job is defined.

### **For variable in prompt dependency**

#### **Global prompt**

No workstation is taken into consideration. Variables in global prompts are resolved always using the default variable table. This is because global prompt are used by all jobs and job streams so just one value must be used for variable resolution.

### **Ad hoc prompt**

The workstation where the job or the job stream that depends on the prompt dependency is defined.

# **Chapter 7. Running event-driven workload automation**

Event-driven workload automation adds the capability to perform on-demand workload automation in addition to plan-based job scheduling. It provides the capability to define rules that can trigger on-demand workload automation.

The object of event-driven workload automation in Tivoli Workload Scheduler is to carry out a predefined set of actions in response to events that occur on nodes running Tivoli Workload Scheduler (but also on non-Tivoli Workload Scheduler ones, when you use the sendevt command line). This implies the capability to submit workload and run commands on the fly, notify users via email, or send messages to Tivoli Enterprise Console.

The main tasks of event-driven workload automation are:

- v Trigger the execution of batch jobs and job streams based on the reception or combination of real time events.
- Reply to prompts
- Notify users when anomalous conditions occur in the Tivoli Workload Scheduler scheduling environment or batch scheduling activity.
- Invoke an external product when a particular event condition occurs.

Event-driven workload automation is based upon the concept of event rule. In Tivoli Workload Scheduler an event rule is a scheduling object that includes the following items:

- Events
- Event-correlating conditions
- Actions

When you define an event rule, you specify one or more events, a correlation rule, and the one or more actions that are triggered by those events. Moreover, you can specify validity dates, a daily time interval of activity, and a common time zone for all the time restrictions that are set.

The events that Tivoli Workload Scheduler can detect for action triggering can be:

#### **Internal events**

They are events involving Tivoli Workload Scheduler internal application status and changes in the status of Tivoli Workload Scheduler objects. Events of this category can be job or job stream status changes, critical jobs or job streams being late or canceled, and workstation status changes.

#### **External events**

They are events not directly involving Tivoli Workload Scheduler that may nonetheless impact workload submission. Events of this category can be messages written in log files, events sent by third party applications, or a file being created, updated, or deleted.

Within a rule two or more events can be correlated through correlation attributes such as a common workstation or job. The correlation attributes provide a way to direct the rule to create a separate rule (or copy of itself) for each group of events that share common characteristics. Typically, each active rule has one copy that is running in the event processing server. However, sometimes the same rule is needed for different groups of events, which are often related to different groups of <span id="page-123-0"></span>resources. Using one or more correlation attributes is a method for directing a rule to create a separate rule copy for each group of events with common characteristics.

The actions that Tivoli Workload Scheduler can run when it detects any of these events can be:

#### **Operational actions**

They are actions that cause the change in the status of scheduling objects. Actions of this category are submitting a job, job stream, or command, or replying to a prompt.

#### **Notification actions**

They are actions that have no impact on the status of scheduling objects. Actions belonging to this category are sending an email, logging the event in an internal auditing database, forwarding the event to Tivoli Enterprise Console, or running a non-Tivoli Workload Scheduler command.

This classification of events and actions is conceptual. It has no impact on how they are handled by the event-driven mechanism.

### **Simple event rule scenarios**

This section lists some simple scenarios involving the use of event rules. The corresponding XML coding is shown in ["Event rule examples" on page 116.](#page-131-0)

#### **Scenario 1: Send email notification**

- 1. The administrator defines the following event rule:
	- When any of the job123 jobs terminates in error and yields the following error message:

AWSBHT001E The job "MYWORKSTATION#JOBS.JOB1234" in file "ls" has failed with the error: AWSBDW009E The following operating system error occurred retrieving the password structure for either the logon user...

send an email to operator john.smith@mycorp.com. The subject of the email includes the names of the job instance and of the associated workstation.

The event rule is valid from December 1st to December 31st in the 12:00-16:00 EST time window.

- 2. The administrator saves the rule as non-draft in the database and it is readily deployed by Tivoli Workload Scheduler.
- 3. The scheduler starts monitoring the jobs and every time one of them ends in error, John Smith is sent an email so that he can check the job and take corrective action.

#### **Scenario 2: Monitor that workstation links back**

- 1. The administrator defines the following event rule:
	- v If workstation CPU1 becomes unlinked and does not link back within 10 minutes, send a notification email to chuck.derry@mycorp.com.
- 2. The administrator saves the rule as non-draft in the database and it is readily deployed by Tivoli Workload Scheduler.
- 3. The scheduler starts monitoring CPU1.

If the workstation status becomes unlinked, Tivoli Workload Scheduler starts the 10 minute timeout. If the CPU1 linked event is not received within 10 minutes, the scheduler sends the notification email to Chuck Derry.

4. Chuck Derry receives the email, queries the actions/rules that were triggered in the last 10 minutes, and from there navigates to the CPU1 instance and runs a first problem analysis.

### **Scenario 3: Submit job stream when FTP has completed**

- 1. The administrator defines the following event rule:
	- When file daytransac\* is created in the SFoperation directory in workstation system1, and modifications to the file have terminated, submit the calmonthlyrev job stream.

The event rule is valid year-round in the 18:00-22:00 EST time window.

- 2. The administrator saves the rule as non-draft in the database and it is readily deployed by Tivoli Workload Scheduler.
- 3. The scheduler starts monitoring the SFoperation directory. As soon as file daytransac\* is created and is no longer in use, it submits job stream calmonthlyrev.
- 4. The operator can check the logs to find if the event rule or the job stream were run.

#### **Scenario 4: Start long duration jobs based on timeout**

- 1. The administrator defines the following event rule:
	- When the job-x=exec event and the job-x=succ/abend event are received in 5 minutes, the scheduler should reply Yes to prompt-1 and start the jobstream-z job stream, otherwise it should send an email to twsoper@mycompany.com alerting that the job is late.
- 2. The administrator saves the event rule in draft status. After a few days he edits the rule, changes the email recipient and saves it as non-draft. The rule is deployed.
- 3. Every time the status of job-x becomes exec, Tivoli Workload Scheduler starts the 5 minutes timeout.

If the internal state of job-x does not change to succ or abend within 5 minutes and the corresponding event is not received, Tivoli Workload Scheduler sends the email, otherwise it replies Yes to the prompt and submits jobstream-z.

#### **Scenario 5: Monitoring process status and running a batch script**

The administrator creates a rule to monitor the status of Tivoli Workload Scheduler processes and run a batch script.

### **Scenario 6: Integration with SAP R/3 (in combination with Tivoli Workload Scheduler for Applications)**

- 1. The administrator defines the following event rule:
	- When an event called ID3965 is generated on SAP R/3 server Billing, Tivoli Workload Scheduler must:
		- a. Run the command:

| | |

> "/usr/apps/helpDesk –openTicket –text 'Processing error \$parameter on SAP system \$wsname'"

to open a service desk ticket

- b. Send an event to Tivoli Enterprise Console.
- 2. The administrator saves the rule as non-draft and it is readily deployed.
- 3. Tivoli Workload Scheduler starts monitoring the status of SAP R/3 events activated on the Billing system.

When the ID3965 event is detected, Tivoli Workload Scheduler runs the specified help desk command and sends an event to TEC.

4. After some time, the administrator sets the event rule in draft status. The rule is automatically deactivated. It can be deployed again when needed.

## **The event rule management process**

Event-driven workload automation is an ongoing process and can be reduced to the following steps:

- 1. An event rule definition is created or modified with the Tivoli Dynamic Workload Console or with the composer command line and saved in the objects database. Rule definitions can be saved as [draft](#page-130-0) or [non-draft.](#page-130-1)
- 2. All new and modified non-draft rules saved in the database are periodically (by default every five minutes) found, built, and deployed by an internal process named rule builder. At this time they become active. Meanwhile, an event processing server, which is normally located in the master domain manager, receives all events from the agents and processes them.
- 3. The updated monitoring configurations are downloaded to the Tivoli Workload Scheduler agents and activated. Each Tivoli Workload Scheduler agent runs a component named monman that manages two services named monitoring engine and ssmagent that are to catch the events occurring on the agent and perform a preliminary filtering action on them.
- 4. Each monman detects and sends its events to the event processing server.
- 5. The event processing server receives the events and checks if they match any deployed event rule.
- 6. If an event rule is matched, the event processing server calls an actions helper to carry out the actions.
- 7. The action helper creates an event rule instance and logs the outcome of the action in the database.
- 8. The administrator or the operator reviews the status of event rule instances and actions in the database and logs.

The event-driven workload automation feature is automatically installed with the product. You can at any time change the value of the

enEventDrivenWorkloadAutomation global option if you do not want to use it in your Tivoli Workload Scheduler network.

Event-driven workload automation is based on a number of services, subsystems, and internal mechanisms. The following ones are significant because they can be managed:

#### **monman**

Is installed on every Tivoli Workload Scheduler agent where it checks for all local events. All detected events are forwarded to the event processing server. The following conman commands are available to manage monman:

<span id="page-126-0"></span>

| Command         | Purpose                                                                                                    |
|-----------------|----------------------------------------------------------------------------------------------------|
| deployconf      | Updates the monitoring configuration file for the event<br>monitoring engine on an agent. It is an optional<br>command since the configuration is normally deployed<br>automatically.                    |
| showcpus getmon | Returns the list of event rules defined for the monitor<br>running on an agent. This command can be used<br>remotely to get the information of the configuration file<br>in another agent of the network |
| startmon        | Starts monman on an agent. Can be issued from a<br>different agent.                                                                                                    |
| stopmon         | Stops monman on an agent. Can be issued from a<br>different agent.                                                                                                    |

*Table 13. conman commands for managing monitoring engines*

monman starts up automatically each time a new Symphony is activated. This is determined by the autostart monman local option that is set to yes by default (and that you can disable if you do not want to monitor events on a particular agent).

Following each rule deployment cycle, updated monitoring configurations are automatically distributed to the agents hosting rules that have been changed since the last deployment. Note that there might be some transitory situations while deployment is under course. For example, if a rule is pending deactivation, the agents might be sending events in the time fraction that the new configuration files have not been deployed yet, but the event processor already discards them.

If an agent is unable to send events to the event processing server for a specified period of time, the monitoring status of the agent is automatically turned off. The period of time can be customized (in seconds) with the edwa connection timeout parameter in the localopts file. By default, it is set to 300 seconds (5 minutes).

The following events can be configured in the BMEvents.conf file to post the monitoring status of an agent:

- TWS\_Stop\_Monitoring (261) : sent when the monitoring status of an agent is set to off (for stopmon command or because the agent is unable to send events to the event processing server).
- TWS\_Start\_Monitoring (262): sent when the monitoring status of an agent is set to on (for startmon command or because the agent has restarted to send events to the event processing server).

These events have the following positional fields:

- 1. Event number
- 2. Affected workstation
- 3. Reserved, currently always set to 1

### **Event processing server**

| | | | | | | | | | | | | | | | |

> Can be installed on the master domain manager, the backup master, or on any fault-tolerant agent installed as a backup master. It runs in the embedded application server. It can be active on only one node in the network. It builds the rules, creates configuration files for the agents, and notifies the agents to download the new configurations. It receives and

correlates the events sent by the monitoring engines and runs the actions. The following conman commands are available to manage the event processing server:

| Command              | Purpose                                                                                                    |
|----------------------|----------------------------------------------------------------------------------------------------|
| starteventprocessor  | Starts the event processing server                                                                                                    |
| stopeventprocessor   | Stops the event processing server                                                                                                    |
| switcheventprocessor | Switches the event processing server from the master<br>domain manager to the backup master or fault-tolerant<br>agent installed as a backup master, or vice versa |

<span id="page-127-0"></span>*Table 14. conman commands for managing the event processing server*

The event processing server starts up automatically with the master domain manager. Only one event processor may run in the network at any time. If you want to run the event processor installed on a workstation other than the master (that is, on the backup master or on any fault-tolerant agent installed as backup master), you must first use the [switcheventprocessor](#page-419-0) command to make it the active event processing server.

**Note:** If you set the **ignore** keyword on the [workstation definition](#page-142-0) of the agent (installed as backup master) that at the time hosts the active event processor, the first following **JnextPlan** occurrence acknowledges that this particular agent is out of the plan. As a consequence, it cannot restart the event processor hosted there. For this reason, the scheduler yields a warning message and starts the event processor hosted by the master domain manager.

# **Using the involved interfaces and commands**

Running and managing event-driven workload automation calls for the following tasks:

- Edit configuration settings
- Model event rules
- Manually deploy or undeploy event rules
- Manage monitoring and event processing devices
- Monitor and manage event rule instances

You must be ready to utilize several Tivoli Workload Scheduler interfaces and commands to do them. [Table 15 on page 113](#page-128-0) summarizes the ones you need:

<span id="page-128-0"></span>

| Interface or command | Use to                                                                                                    |  |  |
|----------------------|----------------------------------------------------------------------------------------------------|--|--|
| optman               | Change the default values of global options associated<br>with event management. Global options are used to<br>configure:<br>• The frequency with which rule definitions are checked<br>for updates (deploymentFrequency). Modified<br>definitions are deployed in the Tivoli Workload<br>Scheduler domain<br>• The EIF port number where the event processing server<br>receives events (eventProcessorEIFPort, or<br>eventProcessorEIFSSLPort when SSL-protected).<br>• Management of the cleanup policies of rule instance,<br>action run, and message log data<br>(logCleanupFrequency).<br>• SMTP server properties if you deploy rules<br>implementing actions that send emails via an SMTP<br>server (smtpServerName, smtpServerPort,<br>smtpUseAuthentication, smtpUserName,<br>smtpUserPassword, smtpUseSSL, smtpUseTLS ).<br>• Tivoli Enterprise Console server properties if you<br>deploy rules implementing actions that forward events<br>to TEC (TECServerName, TECServerPort).<br>• The possibility to disable the event rule management<br>mechanism (enEventDrivenWorkloadAutomation) which<br>is installed by default with the product. |  |  |
| composer             | Run modeling and management tasks of event rule<br>definitions like add, create, delete, display, extract, list,<br>lock, modify, new, print, unlock, validate. Event rules are<br>defined in XML.<br>Query the Tivoli Workload Scheduler relational database<br>for:<br>• event rule definitions filtered by:<br>- rule, event, and action properties<br>- jobs and job streams involved with the rule action<br>• event rule instances, actions run, and message log<br>records<br>See "Event rule definition" on page 219 to learn how to<br>define event rules. See Chapter 9, "Managing objects in<br>the database - composer," on page 231 for command<br>reference.                                                                                                    |  |  |

*Table 15. Interfaces and commands for managing event-driven workload automation*

| Interface or command     | Use to                                                                                                    |
|--------------------------|----------------------------------------------------------------------------------------------------|
| Dynamic Workload Console | Have a graphical user interface to:<br>• Model and manage event rule definitions (browse,<br>create, delete, modify, query, unlock)<br>• Query the Tivoli Workload Scheduler relational<br>database for:<br>- event rule definitions filtered by:<br>- rule, event, and action properties<br>- jobs and job streams involved with the rule action<br>- event rule instances, actions run, and message log<br>records<br>• Manage the event processing server and monitoring<br>engines, as described in tables Table 13 on page 111 and<br>Table 14 on page 112<br>See the Dynamic Workload Console online<br>documentation. |
| conman                   | Manage the monitoring devices, namely the event<br>processing server and monitoring engines, as described in<br>tables Table 13 on page 111 and Table 14 on page 112.<br>See Chapter 10, "Managing objects in the plan - conman,"<br>on page 285 for command reference.                                                                                                    |
| utility commands         | Create custom event definitions and manually send<br>custom events to the event processing server. See "evtdef"<br>on page 423 and "sendevent" on page 439 for details on<br>these commands.                                                                                                    |
| planman                  | Manually deploy new and changed rules.                                                                                                    |
|                          | See "Deploying rules" on page 80 for details.                                                                                                    |
| Security file            | Set security authorizations to manage event rules, events,<br>actions, and their instances.                                                                                                    |
|                          | See the Tivoli Workload Scheduler Administration Guide for<br>reference about configuring the Tivoli Workload Scheduler<br>security file.                                                                                                    |

*Table 15. Interfaces and commands for managing event-driven workload automation (continued)*

**Important:** If you use a security firewall, make sure that the ports defined in global option eventProcessorEIFPort and in the nm port local option on each agent are open for incoming and outgoing connections.

## **Defining event rules**

When you define an event rule, you specify one or more events, a correlation rule, and one or more actions. To define event rules you can use:

- The composer command line
- The Dynamic Workload Console
- v A set of APIs described in a separate document

In composer, you edit the rules with an XML editor of your choice (preferable but not mandatory) since event rule definitions are made using XML syntax.

The explanation of how you use composer to define event rules is in ["Event rule](#page-234-0) [definition" on page 219,](#page-234-0) while the explanation of how you use the Dynamic Workload Console can be found in its online help.

Event rule definitions are saved in the Tivoli Workload Scheduler database like all other scheduling objects. You can save them as:

**Draft** The rule is saved in the database but is not ready yet to be deployed and activated.

<span id="page-130-1"></span><span id="page-130-0"></span>This state is determined by the isDraft=yes attribute.

#### **Not draft**

This rule is being deployed or is ready to be deployed in the scheduling environment.

This state is determined by the isDraft=no attribute.

Non-draft rules are ready to be activated. The rule builder calculates the status of each rule. The [status](#page-136-0) can be:

- $\bullet$  active
- not active
- update pending
- update error
- activation pending
- activation error
- deactivation pending
- deactivation error

The scheduler periodically (every five minutes or in accordance with a time set in the deploymentFrequency global configuration option) scans the database for non-draft rules and builds rule configuration files for deployment. The new monitoring configurations are downloaded to the agents (each agent gets its own configuration file containing strictly the rules it is to run) only if there have been changes since the previous configuration files.

As an additional feature, a planman deploy command is available to deploy rules manually at any time.

You can deploy and undeploy rules as you need by setting the isDraft attribute to no or to yes with composer or with the Dynamic Workload Console.

Based on their characteristics, rules are classified as:

**filter** The rule is activated upon the detection of a single specific event.

#### **sequence**

The rule is activated when an ordered group of events is detected or fails to complete within a specific time interval.

**set** The rule is activated when an unordered group of events is detected or fails to complete within a specific time interval.

Filter rules are based on the detection of one event such as a job being late, a Tivoli Workload Scheduler workstation going down, a file being modified, a job stream completing its run successfully, and so on.

Set and sequence rules are based on the detection of more events. Optionally, they can be based on a time out condition. A rule times out when the first event(s) in a <span id="page-131-0"></span>sequence or part of the events in a set are received, but not all the events are received within a specified time interval counted from when the first event was received.

Rule definitions may include attributes that specify a validity period and an activity time window within each day of validity. If you do not specify these attributes, the rule is active perpetually at all times once it is deployed and until it is changed back to draft status or deleted from the database.

You can use variable substitution. This means that when you define action parameters, you can use attributes of occurrences of events that trigger the event rule in either of these two forms:

• \${event.property}

Replaces the value as is. This is useful to pass the information to an action that works programmatically with that information, for example the schedTime of a job stream.

• %{event.property}

Replaces the value formatted in human readable format. This is useful to pass the information to an action that forwards that information to a user, for example to format the schedTime of a job stream in the body of an email.

Where:

**event** Is the name you set for the triggering eventCondition.

**property**

Is the attributeFilter name in the filtering predicate of the triggering event condition. The value taken by the attribute filter when the rule is triggered is replaced as a parameter value in the action definition before it is performed.

Note that you can use variable substitution also if no attributeFilter was specified for an attribute and also if the attribute is read-only.

You can see the use of variable substitution in some of the following sample definitions, where attribute filter values are replaced in email subject and body matters.

## **Event rule examples**

|

| |

 $\overline{\phantom{a}}$ 

|

| | | | |

| |

| |

The following are examples of event rule definitions that apply to the scenarios described in ["Simple event rule scenarios" on page 108.](#page-123-0)

## **Event rule definition for scenario #1**

When any of the job123 jobs terminates in error and yields the following error message:

AWSBHT001E The job "MYWORKSTATION#JOBS.JOB1234" in file "ls" has failed with the error: AWSBDW009E The following operating system error occurred retrieving the password structure for either the logon user...

send an email to operator john.smith@mycorp.com. The subject of the email includes the names of the job instance and of the associated workstation.

The event rule is valid from December 1st to December 31st in the 12:00-16:00 EST time window.

```
<?xml version="1.0"?>
<eventRuleSet xmlns:xsi="http://www.w3.org/2001/XMLSchema-instance"
     xmlns="http://www.ibm.com/xmlns/prod/tws/1.0/event-management/rules"
     xsi:schemaLocation="http://www.ibm.com/xmlns/prod/tws/1.0/
                          event-management/rules/EventRules.xsd">
   <eventRule name="scenario1_rule" ruleType="filter" isDraft="no">
     <description>This is the definition for scenario1</description>
     <timeZone>America/Indianapolis</timeZone>
     <validity from="2010-12-01" to="2010-12-31" />
     <activeTime start="12:00:00" end="16:00:00" />
      <eventCondition name="event1"
                      eventProvider="TWSObjectsMonitor"
                      eventType="JobStatusChanged">
         <filteringPredicate>
            <attributeFilter name="JobStreamWorkstation" operator="eq">
               <value>*</value>
            </attributeFilter>
            <attributeFilter name="JobStreamName" operator="eq">
               <value>*</value>
            </attributeFilter>
            <attributeFilter name="JobName" operator="eq">
               <value>job123*</value>
            </attributeFilter>
            <attributeFilter name="Status" operator="eq">
               <value>Error</value>
            </attributeFilter>
            <attributeFilter name="ErrorMessage" operator="eq">
               <value>*AWSBDW009E*</value>
            </attributeFilter>
         </filteringPredicate>
     </eventCondition>
      <action actionProvider="MailSender"
             actionType="SendMail"
              responseType="onDetection">
         <description>Send email to John Smith including names of job
                      and associated workstation</description>
         <parameter name="To">
            <value>john.smith@mycorp.com</value>
         </parameter>
         <parameter name="Subject">
            <value>Job %{event1.JobName} on agent %{event1.Workstation}
                   ended in error</value>
         </parameter>
     </action>
   </eventRule>
</eventRuleSet>
```
| | |  $\blacksquare$ | | | | | | | | | | | | | | | | | | | | | | | | | | | | | | | | | | | | | | | | | |

| | | | | | | | |

| |

|

| | **Important:** The error message that explains why a job terminates in error can be found in the TWSMERGE log file. In this scenario, the TWSMERGE log file contains the following statement:

```
BATCHMAN:+
BATCHMAN:+ AWSBHT001E The job "MYWORKSTATION#JOBS.JOB1234" in file "ls"
has failed with the error: AWSBDW009E The following operating system
error occurred retrieving the password structure for either the logon
user, or the user who owns a file or external dependency
BATCHMAN:+
```
where the error message is everything that follows the string: has failed with the error:

## **Event rule definition for scenario #2**

If workstation CPU1 becomes unlinked and does not link back within 1 hour, send a notification email to chuck.derry@mycorp.com.

```
<?xml version="1.0"?>
<eventRuleSet xmlns:xsi="http://www.w3.org/2001/XMLSchema-instance"
     xmlns="http://www.ibm.com/xmlns/prod/tws/1.0/event-management/rules"
     xsi:schemaLocation="http://www.ibm.com/xmlns/prod/tws/1.0/
                          event-management/rules/EventRules.xsd">
   <eventRule name="scenario2_rule" ruleType="filter" isDraft="no">
     <description>This is the definition for scenario2</description>
     <timeZone>America/Anchorage</timeZone>
      <timeInterval amount="1" unit="hours" />
      <eventCondition name="WSevent"
                      eventProvider="TWSObjectsMonitor"
                      eventType="ChildWorkstationLinkChanged">
        <filteringPredicate>
            <attributeFilter name="Workstation" operator="eq">
               <value>CPU1</value>
            </attributeFilter>
            <attributeFilter name="LinkStatus" operator="eq">
               <value>Unlinked</value>
            </attributeFilter>
         </filteringPredicate>
      </eventCondition>
      <action actionProvider="MailSender"
              actionType="SendMail"
              responseType="onDetection">
         <description>Send email to Chuck Derry with name of
                      unlinked workstation</description>
         <parameter name="To">
             <value>chuck.derry@mycorp.com</value>
         </parameter>
         <parameter name="Subject">
             <value>Agent CPU1 has been unlinked for at least 10 minutes</value>
         </parameter>
         <parameter name="Body">
             <value>The cause seems to be: %{WSevent.UnlinkReason}</value>
        </parameter>
     </action>
   </eventRule>
</eventRuleSet>
```
## **Event rule definition for scenario #3**

When file daytransac is created in the SFoperation directory in workstation system1, and modifications to the file have terminated, submit the calmonthlyrev job stream.

The event rule is valid year-round in the 18:00-22:00 EST time window.

```
<?xml version="1.0"?>
<eventRuleSet xmlns:xsi="http://www.w3.org/2001/XMLSchema-instance"
     xmlns="http://www.ibm.com/xmlns/prod/tws/1.0/event-management/rules"
      xsi:schemaLocation="http://www.ibm.com/xmlns/prod/tws/1.0/
                          event-management/rules/EventRules.xsd">
   <eventRule name="scenario3_rule"
              ruleType="filter"
              isDraft="no">
     <description>This is the definition for scenario3</description>
      <timeZone>America/Louisville</timeZone>
      <validity from="2007-01-01" to="2007-12-31" />
      <activeTime start="18:00:00" end="22:00:00" />
     <eventCondition eventProvider="FileMonitor"
                      eventType="ModificationCompleted">
        <filteringPredicate>
            <attributeFilter name="FileName" operator="eq">
               <value>daytransac</value>
            </attributeFilter>
            <attributeFilter name="Workstation" operator="eq">
```
| | | | | | | | | | | | | | | | | | | | | | | | | | | | | | | | | | | | | |

|

| | |

> | | | | | | | | | | | | | | | | | | | |

 $\overline{1}$ 

```
<value>EVIAN1</value>
            </attributeFilter>
         </filteringPredicate>
     </eventCondition>
      <action actionProvider="TWSAction"
              actionType="sbs"
              responseType="onDetection">
         <description>Submit the calmonthlyrev job stream.</description>
         <parameter name="JobStreamName">
            <value>calmonthlyrev</value>
         </parameter>
         <parameter name="JobStreamWorkstationName">
            <value>act5cpu</value>
         </parameter>
     </action>
   </eventRule>
</eventRuleSet>
```
## **Event rule definition for scenario #4**

| | | | | | | | | | | | | | | | |

|

| | | | | | | | | | | | | | | | | | | | | | | | | | | | | | | | | | | | | | | | | | | | | When the job-x=exec event and the job-x=succ/abend event are received in 500 seconds, the scheduler should reply Yes to prompt-1 and start the jobstream-z job stream, otherwise it should send an email to twsoper@mycompany.com alerting that the job is late.

```
<?xml version="1.0"?>
<eventRuleSet xmlns:xsi="http://www.w3.org/2001/XMLSchema-instance"
     xmlns="http://www.ibm.com/xmlns/prod/tws/1.0/event-management/rules"
     xsi:schemaLocation="http://www.ibm.com/xmlns/prod/tws/1.0/
                          event-management/rules/EventRules.xsd">
   <eventRule name="scenario4_rule"
              ruleType="sequence"
              isDraft="yes">
     <description>This is the definition for scenario4</description>
     <timeZone>America/Buenos_Aires</timeZone>
     <timeInterval amount="500" unit="seconds" />
     <eventCondition eventProvider="TWSObjectsMonitor"
                      eventType="JobStatusChanged">
         <filteringPredicate>
            <attributeFilter name="JobName" operator="eq">
               <value>job-x</value>
            </attributeFilter>
            <attributeFilter name="InternalStatus" operator="eq">
               <value>EXEC</value>
            </attributeFilter>
         </filteringPredicate>
     </eventCondition>
     <eventCondition eventProvider="TWSObjectsMonitor"
                      eventType="JobStatusChanged">
         <filteringPredicate>
            <attributeFilter name="JobName" operator="eq">
                <value>job-x</value>
            </attributeFilter>
            <attributeFilter name="InternalStatus" operator="eq">
                <value>ABEND</value>
                <value>SUCC</value>
            </attributeFilter>
         </filteringPredicate>
     </eventCondition>
      <action actionProvider="MailSender"
              actionType="SendMail"
              responseType="onTimeOut">
         <description>Send email to operator saying that job-x
                      is late</description>
         <parameter name="To">
            <value>twsoper@mycorp.com</value>
```

```
</parameter>
         <parameter name="Subject">
            <value>Job-x is late by at least 5 minutes</value>
         </parameter>
      </action>
      <action actionProvider="TWSAction"
              actionType="Reply"
              responseType="onDetection">
         <description>Reply Yes to prompt-1</description>
         <parameter name="PromptName">
           <value>prompt-1</value>
         </parameter>
         <parameter name="PromptAnswer">
           <value>Yes</value>
         </parameter>
     </action>
      <action actionProvider="TWSAction"
             actionType="sbs"
              responseType="onDetection">
         <description>Submit jobstream-z</description>
         <parameter name="JobStreamName">
            <value>jobstream-z</value>
         </parameter>
         <parameter name="JobStreamWorkstationName">
            <value>act23cpu</value>
         </parameter>
     </action>
   </eventRule>
</eventRuleSet>
```
## **Event rule definition for scenario #5**

Monitor the status of Tivoli Workload Scheduler processes listed in ProcessName and run the RUNCMDFM.BAT batch script located in E:\production\eventRules.

The TWSPATH keyword indicates the fully qualified path where the monitored Tivoli Workload Scheduler instance is installed, including the /TWS suffix.

On Windows operating systems, the event rule is triggered every time the agent is stopped using the ShutDownLwa command and every time the agent is stopped manually. On UNIX operating systems, the event rule is triggered when you stop the process manually, while it is not triggered by the ShutDownLwa command.

If you specify ProcessName=agent, the agent component is monitored, while the TWS JobManager process is not monitored.

```
<?xml version="1.0"?>
<eventRuleSet xmlns:xsi="http://www.w3.org/2001/XMLSchema-instance"
     xmlns="http://www.ibm.com/xmlns/prod/tws/1.0/event-management/rules"
     xsi:schemaLocation="http://www.ibm.com/xmlns/prod/tws/1.0/
                         event-management/rules/EventRules.xsd">
    <eventRule name="scenario5rule" ruleType="filter" isDraft="no">
       <eventCondition name="twsProcMonEvt1"
        eventProvider="TWSApplicationMonitor"
       eventType="TWSProcessMonitor">
            <scope>
               AGENT, NETMAN DOWN ON WIN86MAS
            </scope>
            <filteringPredicate>
                <attributeFilter name="ProcessName" operator="eq">
                <value>agent</value>
                <value>appservman</value>
                 <value>batchman</value>
                 <value>jobman</value>
                 <value>mailman</value>
```
| | |  $\perp$ | | | | | | | | | | | | | | | | | | | | | | | | |

|

| |

| |

| | | |

| | | | | | | | | | | | | | | | | | | | |

 $\mathbf{I}$ 

```
<value>monman</value>
                 <value>netman</value>
       </attributeFilter>
                <attributeFilter name="TWSPath" operator="eq">
                    <value>E:\Program Files\IBM\TWA\TWS</value>
                </attributeFilter>
                <attributeFilter name="Workstation" operator="eq">
                    <value>win86mas</value>
                </attributeFilter>
                <attributeFilter name="SampleInterval" operator="eq">
                    <value>5</value>
                </attributeFilter>
            </filteringPredicate>
       </eventCondition>
        <action actionProvider="GenericActionPlugin" actionType="RunCommand"
    responseType="onDetection">
           <scope>
                RUNCMDFM.BAT
            </scope>
            <parameter name="Command">
               <value>runCmdFM.bat</value>
            </parameter>
            <parameter name="WorkingDir">
                <value>E:\production\eventRules</value>
            </parameter>
        </action>
    </eventRule>
</eventRuleSet>
```
# **Rule operation notes**

| | | | | | | | | | | | | | | | | | | | | | | | | | | | |

|

| | | | | | | | | | | | | | | | | | | | | | | |

 $\mathbf{I}$ 

The following contains critical information on event rule behavior that might help you understand the reason for unexpected results:

#### **Notes on rule status**

- <span id="page-136-0"></span>• Depending on its from and to validity dates, the status of any rule changes as follows upon deployment:
	- If you create a rule with already expired from and to validity dates, the rule is saved in activation pending state. When the rule is deployed, it remains in activation pending status.
	- If you set the to validity field to a future date, the rule is deployed in the active state. If you reset it to a past date, the rule is redeployed in the no active state.
- Rule activity times (start and end) do not affect rule status. As long as a rule is within the right validity dates, the rule remains in the active state regardless whether it is within its defined activity times. If the scheduler receives a rule 's defined events outside its activity time, the events are discarded but the rule stays in the active status.

#### **Lack of persistence in rule instance status**

If the event processor is stopped or crashes, the status of rule instances that are only partially matched is lost.

#### **Repeating set and sequence rules**

Typically, each active rule has one, and only one, copy that runs in the event processing server.Set and sequence rules use the mechanism explained in the following example:

1. You define a sequence rule with two events, A and B.

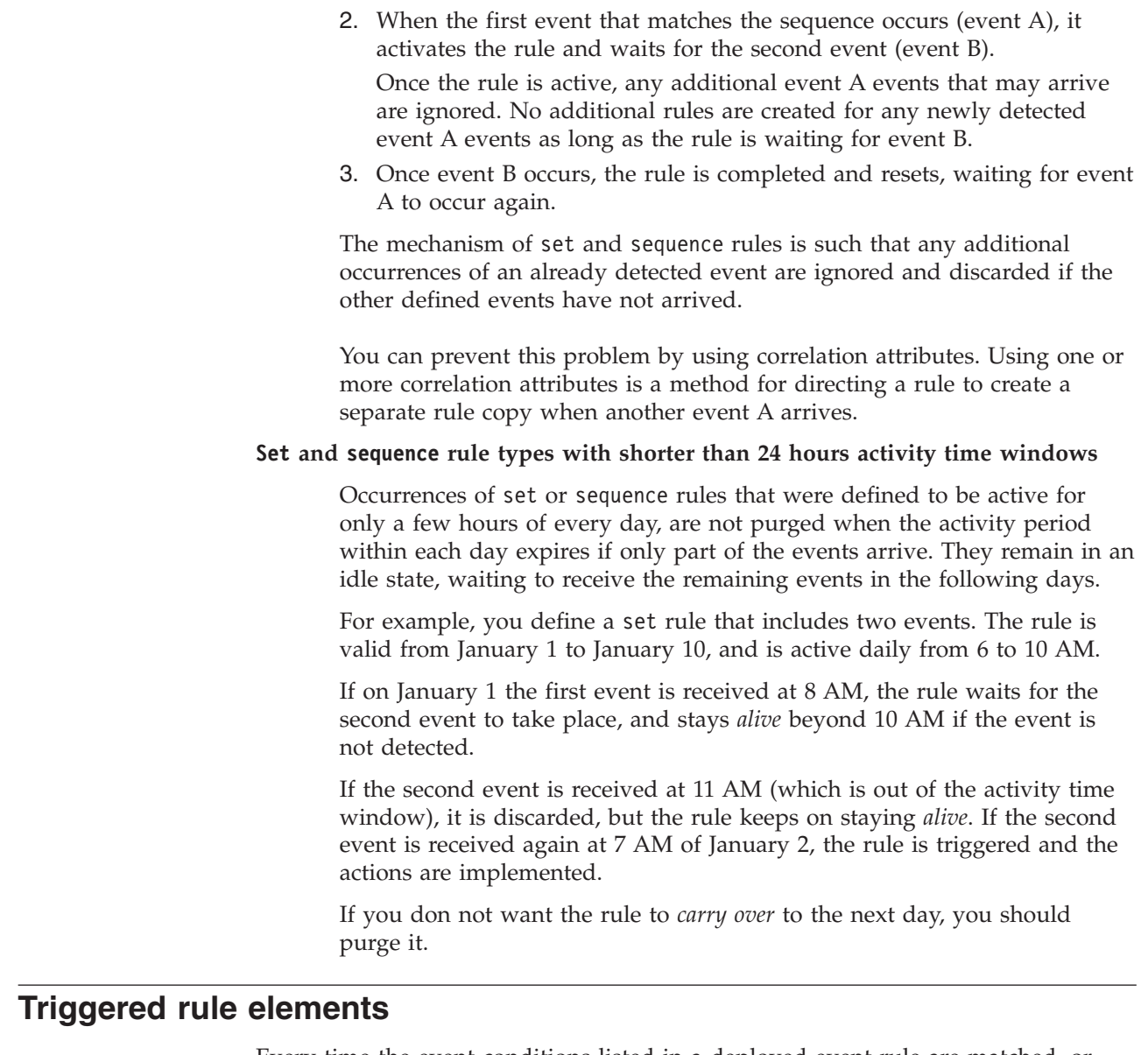

Every time the event conditions listed in a deployed event rule are matched, or time out, an event rule instance is created. An event rule instance includes information like event rule name, date and time when it was matched, and the list of action instances, and their status, that were run as a result of the matching event conditions. The RuleInstance object is used to collect information about triggered rules in a history log of rule instances.

Actions carried out by a triggered rule are collected in a history log of action runs. The provided information includes action runs that have been completed with errors or warnings, as opposed to successful ones. If at least one action ends in error, then the whole rule instance will be reported in error. As part of the information tracked in action runs, rule fields are also maintained, and queries can be executed to look for action runs based on these fields (the rule instance identifier is also available).

| | | | | | | | | |

| | | | | | | | | | | | | | | | | | | | | | | | | | |

| | | | | | |

 $\overline{\phantom{a}}$ 

# **Defining custom events**

| | | | | | | |

| | | | | | | | | |

| | | | | | | | | | | | | | | | | | | | | | | |

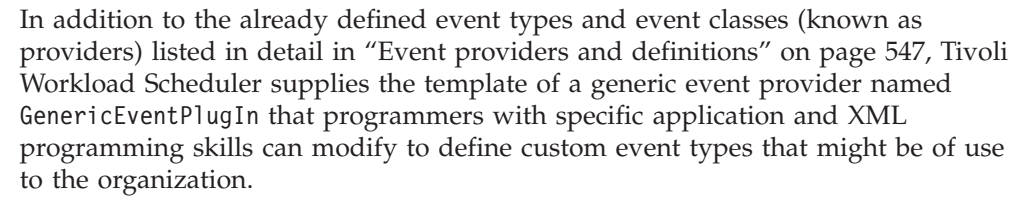

The tools supplied to define custom event types are:

- The GenericEventPlugIn event provider in XML
- The [evtdef](#page-438-1) utility command with which a programmer can download the GenericEventPlugIn event provider as a local file to define the custom events
- v The XML schema definition (XSD) files necessary to validate the modified generic event provider. They also contain online guidelines to aid in the programming task.
- v The [sendevent](#page-454-1) utility command with which the custom events can be sent to the event processing server to trigger rules from any agent or any workstation running simply the Tivoli Workload Scheduler remote command line client.

This is the flow for defining and using custom events:

- 1. With the [evtdef](#page-438-1) command, the programmer:
	- a. Downloads the generic event provider as a local file.
	- b. Follows the schema definitions to add custom event types and to define their properties and attributes in the file with an XML editor.
	- c. Uploads the local file as the modified generic event provider containing the new custom event type definitions. The modified generic event provider is saved in an XML file on the master domain manager.
- 2. The rule builder, or the administrator, defines, with either composer or the Dynamic Workload Console, the event rules that are to be triggered by these custom events, specifying:
	- The generic event provider as the event provider
	- The custom event types as the event types
	- v The custom event type properties (or attributes) defined for the custom events in the generic event provider with the particular values that will trigger the rules.
- 3. Deploy the rules.
- 4. When the occurrence of a custom event takes place, it can be sent to the event processing server in one of the following ways:
	- v By the [sendevent](#page-454-1) command, run from a script or from the command line
	- v By another application, such as Tivoli Enterprise Console or Tivoli Monitoring

As soon as the event is received by the event processing server, it triggers the rule.

#### **Chapter 8. Defining objects in the database** |

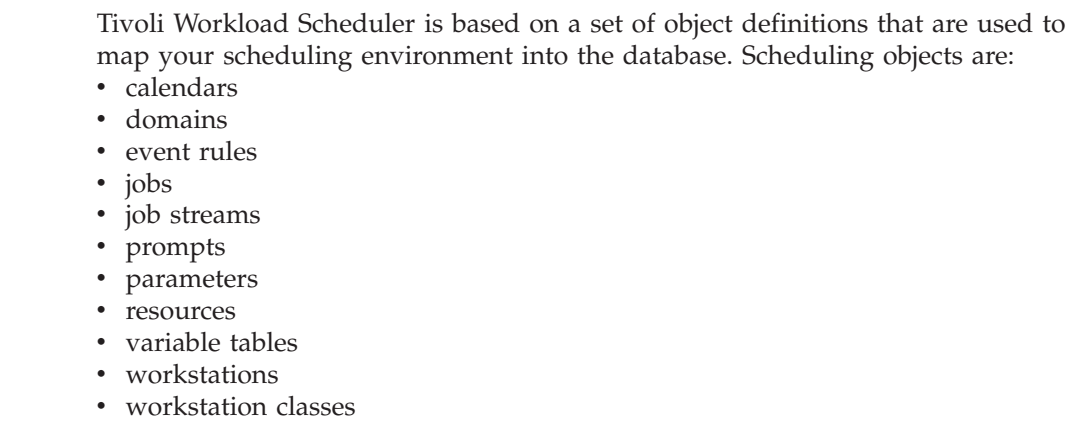

This chapter contains the following section:

• "Defining scheduling objects"

# **Defining scheduling objects**

|

| | | | | | | | | | | | | | | | | | | | | | | | | | | | | | | | |

| |

| | | | | | |

| | |

Scheduling objects are managed with the **composer** command-line program and are stored in the Tivoli Workload Scheduler database. The **composer** command-line program can be installed and used on any machine connected through TCP/IP to the system where the master domain manager is installed. It does not require the installation of a Tivoli Workload Scheduler workstation as a prerequisite. It communicates through HTTP/HTTPS with the master domain manager where the DB2 database is installed. The HTTP/HTTPS communication setup and the authentication check are managed by the WebSphere Application Server infrastructure. The **composer** program uses edit files to update the scheduling database. The format of the edit file used to define a specific object is described later in this chapter. For example, to create a new object, enter its definition in an edit file, and then use **composer** to add it to the database by specifying the edit file containing the definition. The **composer** command-line program checks for correct syntax inside the edit file, and, if correct, transforms the object definition into XML language and then sends the request through HTTP/HTTPS to the master domain manager.

On the master domain manager the XML definition is parsed, semantic and integrity checks are performed, and then the update is stored in the database.

With this version of the product all entries are managed individually. Another feature introduced with this new version is the object locking mechanism. Scheduling objects defined in the database are locked while accessed by a user to prevent concurrent accesses. This means that only the user locking the object has write permission to that object, and other users have read only access to that object. For additional information refer to ["lock" on page 265](#page-280-0) and ["unlock" on](#page-295-0) [page 280.](#page-295-0)

You can use short and long keywords when issuing commands from **composer**, as [Table 16 on page 126](#page-141-0) shows. The first two columns on the left list the long and short keyword formats currently supported by Tivoli Workload Scheduler. The

rightmost column lists the backward compatible formats you want to use if your network includes pre-version 8.3 installations.

|                  |                | Backwards compatible<br>keywords with pre-version |
|------------------|----------------|---------------------------------------------------|
| Long keywords    | Short keywords | 8.3 installations                                 |
| calendar         | cal            | calendars                                         |
| domain           | dom            | cpu                                               |
| eventrule        | erule   er     |                                                   |
| jobdefinition    | jd             | jobs                                              |
| jobstream        | js             | sched                                             |
| parameter        | parm           | parms                                             |
| prompt           | prom           | prompts                                           |
| resource         | res            | resources                                         |
| user             | user           | users                                             |
| variabletable    | vt             |                                                   |
| workstation      | <b>WS</b>      | cpu                                               |
| workstationclass | wscl           | cpu                                               |

*Table 16. List of supported scheduling object keywords*

<span id="page-141-0"></span>| | |

|

 $\mathbf{I}$  $\mathbf{I}$ 

|| ||<br>|| || || ||<br>|| || || || || ||

 $\mathbf{I}$ H H H H H H H I

|

| |

| | | | |

I  $\mathbf{I}$  $\mathbf{I}$  $\mathbf{I}$ H H  $\mathbf{I}$  $\mathbf{I}$ H  $\mathbf{I}$  $\mathbf{I}$ 

|||||||||||||||||

H  $\mathbf{I}$  $\mathbf{I}$ H I

|

| |

| |

> **Note:** The **cpu** keyword is maintained to represent domains, workstations, and workstation classes for backward compatibility.

The **composer** program does not issue specific warnings if scheduling language keywords are used as names of scheduling objects. However, the use of such keywords can result in errors, so avoid using the keywords listed in Table 17 when defining jobs and job streams:

| abendprompt | after       | as            | at          | autodocoff  |
|-------------|-------------|---------------|-------------|-------------|
| autodocon   | canc        | carryforward  | confirmed   | continue    |
| dateval     | day(s)      | day_of_week   | deadline    | description |
| docommand   | draft       | end           | every       | everyday    |
| except      | extraneous  | fdignore      | fdnext      | fdprev      |
| filename    | follows     | freedays      | from        | go          |
| hi          | i18n id     | i18n_priority | interactive | isdefault   |
| isuserjob   | jobfilename | jobs          | keyjob      | keysched    |
| limit       | matching    | members       | needs       | nextjob     |
| notempty    | number      | $_{\rm on}$   | onuntil     | op          |
| opens       | order       | previous      | priority    | prompt      |
| qualifier   | rccondsucc  | recovery      | relative    | request     |
| rerun       | runcycle    | sa            | sameday     | schedtime   |
| schedule    | scriptname  | stop          | streamlogon | su          |
| tasktype    | timezone    | to            | token in    | until       |
| validfrom   | validto     | vartable      | vt          | weekday(s)  |
| workday(s)  |             |               |             |             |

*Table 17. List of reserved words when defining jobs and job streams*

Avoid using the keywords listed in [Table 18 on page 127](#page-142-1) when defining workstations, workstation classes, and domains:

*Table 18. List of reserved words when defining workstations*

| access     | AIX           | agent_type | autolink    | behindfirewall |
|------------|---------------|------------|-------------|----------------|
| command    | cpuclass      | cpuname    | description | domain         |
| enabled    | end           | extraneous | for         | force          |
| fta        | fullstatus    | host       | hpux        | ibm i          |
| ignore     | isdefault     | linkto     | maestro     | manager        |
| master     | members       | mpeix      | mpev        | mpexl          |
| mpix       | node          | number     | off         | <sub>on</sub>  |
| <b>OS</b>  | other         | parent     | posix       | server         |
| secureaddr | securitylevel | tcpaddr    | timezone    | type           |
| tz         | tzid          | UNIX       | using       | vartable       |
| wnt        |               |            |             |                |
|            |               |            |             |                |

Avoid using the keywords listed in Table 19 when defining Windows users:

*Table 19. List of reserved words when defining users*

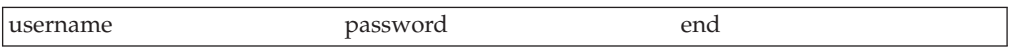

## **Using object definition templates**

Scheduling object definition templates are available for your use in the *TWS\_home*\templates directory. You can use the templates as a starting point when you define scheduling objects.

Note that the dates in the templates are in the format expressed in the date format local option.

## **Workstation definition**

<span id="page-142-1"></span>|

I I ı

||<br>||<br>||<br>||<br>||<br>||

ı

|

|

| | | | | | | | | | | <span id="page-142-0"></span>In a Tivoli Workload Scheduler network, a workstation is a scheduling object that runs jobs. You create and manage the scheduling object workstation in the Tivoli Workload Scheduler database by means of a workstation definition. A workstation definition is required for every object that runs jobs. Typically, a workstation definition is used to represent a physical workstation but, in the case of extended agents for example, it represents a logical definition that must be hosted by a physical workstation.

You can include multiple workstation definitions in the same text file, together with workstation class definitions and domain definitions. A workstation definition has the following syntax:

### **Syntax**

**cpuname** *workstation* [**description** "*description*"] [**vartable** *table\_name*] **os** *os-type* [**node** *hostname*] [**tcpaddr** *port*] [**secureaddr** *port*] [**timezone|tz** *tzname*] [**domain** *domainname*] [**for maestro** [**host** *host-workstation* [**access** *method* | **agentID** *agentID* ]] [**type fta** | **s-agent | x-agent | manager** | **broker** | **agent** | **rem-eng** | **pool** | **d-pool**] [**ignore**] [**autolink on | off**]

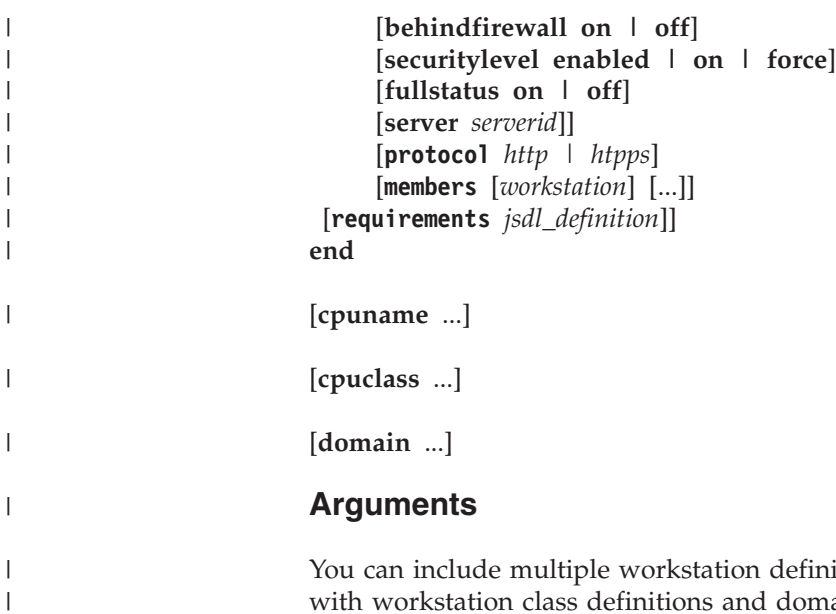

itions in the same text file, together with workstation class definitions and domain definitions. A workstation definition has the following syntax:

*Table 20. Attribute settings for management workstation types*  $\|$ 

 $\|$ 

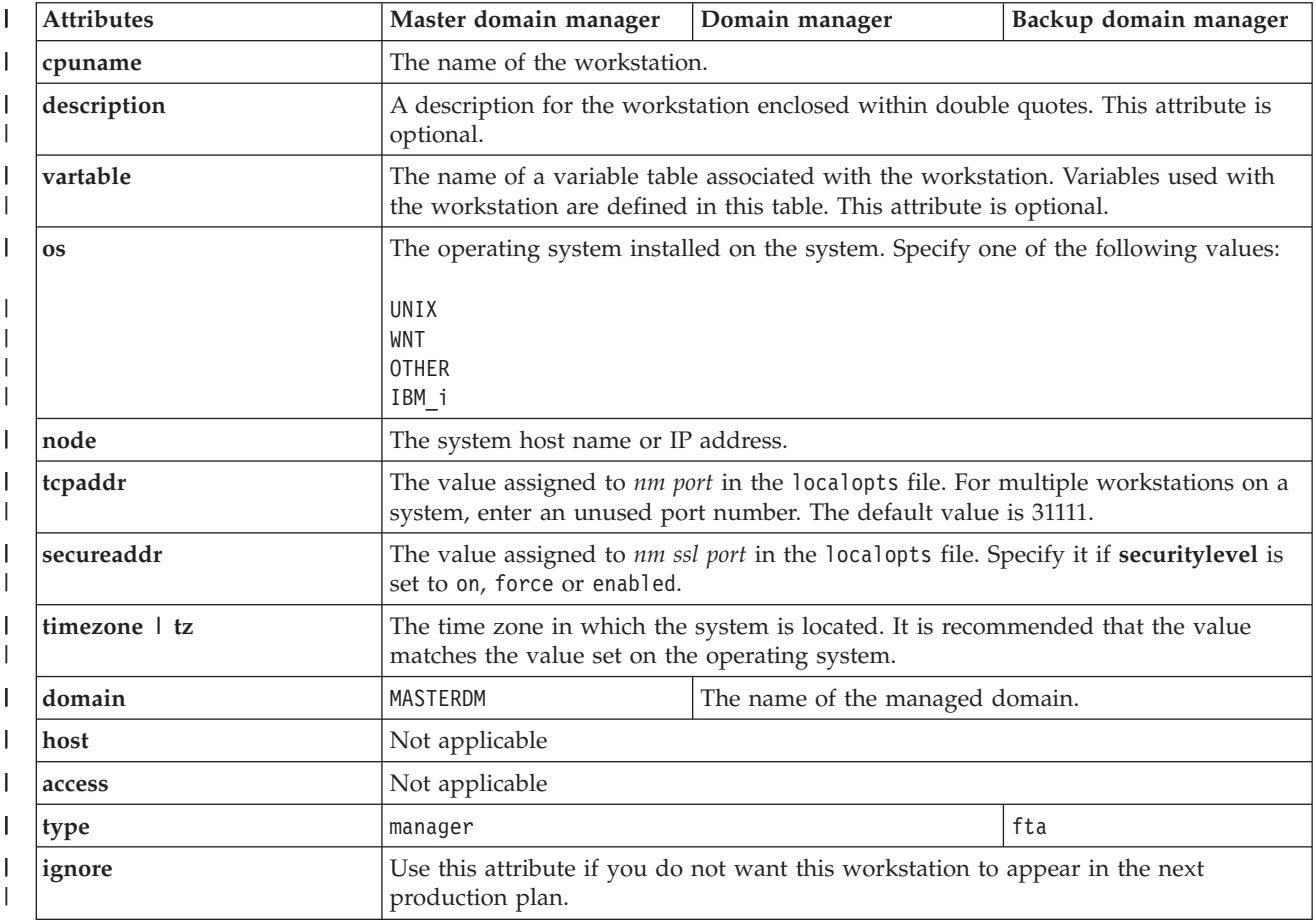
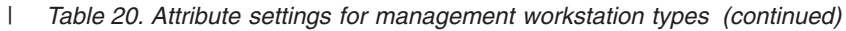

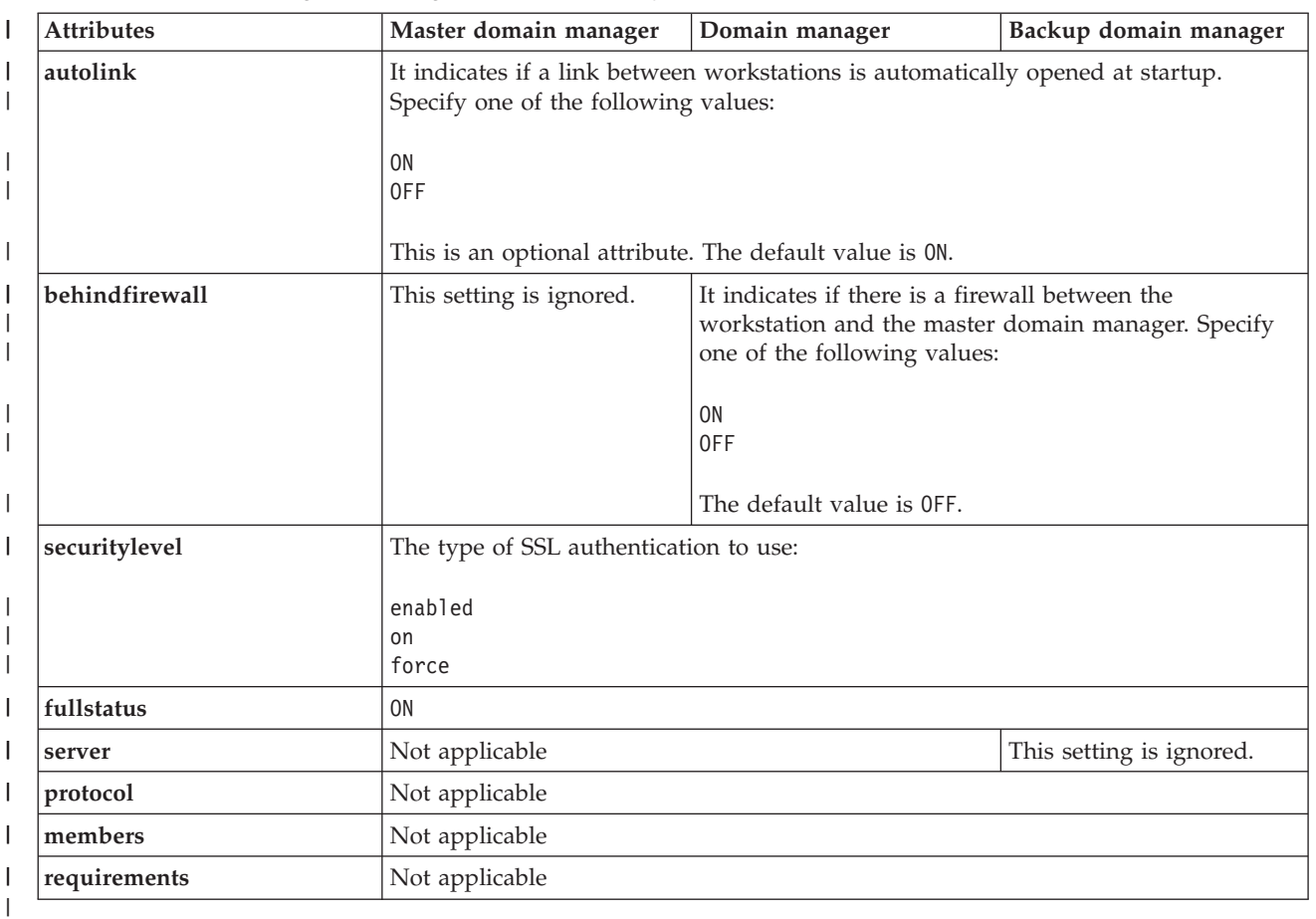

 $\vert$ |

|

Table 21 describes the values you set for each attribute for target workstation types. Following the table you find additional details about each attribute.

*Table 21. Attribute settings for target workstation types*

| Attribute   | Fault-tolerant agent<br>and standard agent                                                                                                    | Workload<br>broker<br>workstation | Extended<br>agent                                                                                                    | Agent                                                    | Remote engine<br>workstation                                                                                                    | Pool                                                                                           | Dynamic<br>pool                              |
|-------------|----------------------------------------------------------------------------------------------------|-----------------------------------|----------------------------------------------------------------------------------------------------|----------------------------------------------------------|----------------------------------------------------------------------------------------------------|------------------------------------------------------------------------------------------------|----------------------------------------------|
| cpuname     | The name of the workstation.                                                                                                    |                                   |                                                                                                    |                                                          |                                                                                                    |                                                                                                |                                              |
| description | A description for the workstation enclosed within double quotes. This attribute is optional.                                                                                                    |                                   |                                                                                                    |                                                          |                                                                                                    |                                                                                                |                                              |
| vartable    | The name of a variable table associated with the workstation. Variables used with the workstation are defined in<br>this table. This attribute is optional.                                                                        |                                   |                                                                                                    |                                                          |                                                                                                    |                                                                                                |                                              |
| <b>OS</b>   | The operating<br>system installed on<br>the system. Specify<br>one of the following<br>values:<br>UNIX<br><b>WNT</b><br><b>OTHER</b><br>IBM i<br>Specify OTHER for<br>IBM isystems<br>running as limited<br>fault-tolerant agents. | <b>OTHER</b>                      | The operating<br>system<br>installed on the<br>machine.<br>Specify one of<br>the following<br>values:<br>UNIX<br><b>WNT</b><br><b>OTHER</b><br>IBM i | This value<br>setting is<br>discovered on<br>the system. | The operating<br>system<br>installed on the<br>machine.<br>Specify one of<br>the following<br>values:<br>UNIX<br><b>WNT</b><br>Z <sub>0</sub> S | installed on the<br>of the following<br>values:<br>UNIX<br><b>WNT</b><br><b>OTHER</b><br>IBM i | The operating system<br>machine. Specify one |

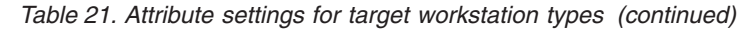

| | | | |<br>|<br>|<br>|

| | | | | | | | | |

|<br>| | | | | |<br>| | | | | | | | |

| | | | | | | | | | | | | | | | | | | | | | | | | | | | | | | | | ||

| | | | | | | | | | | |

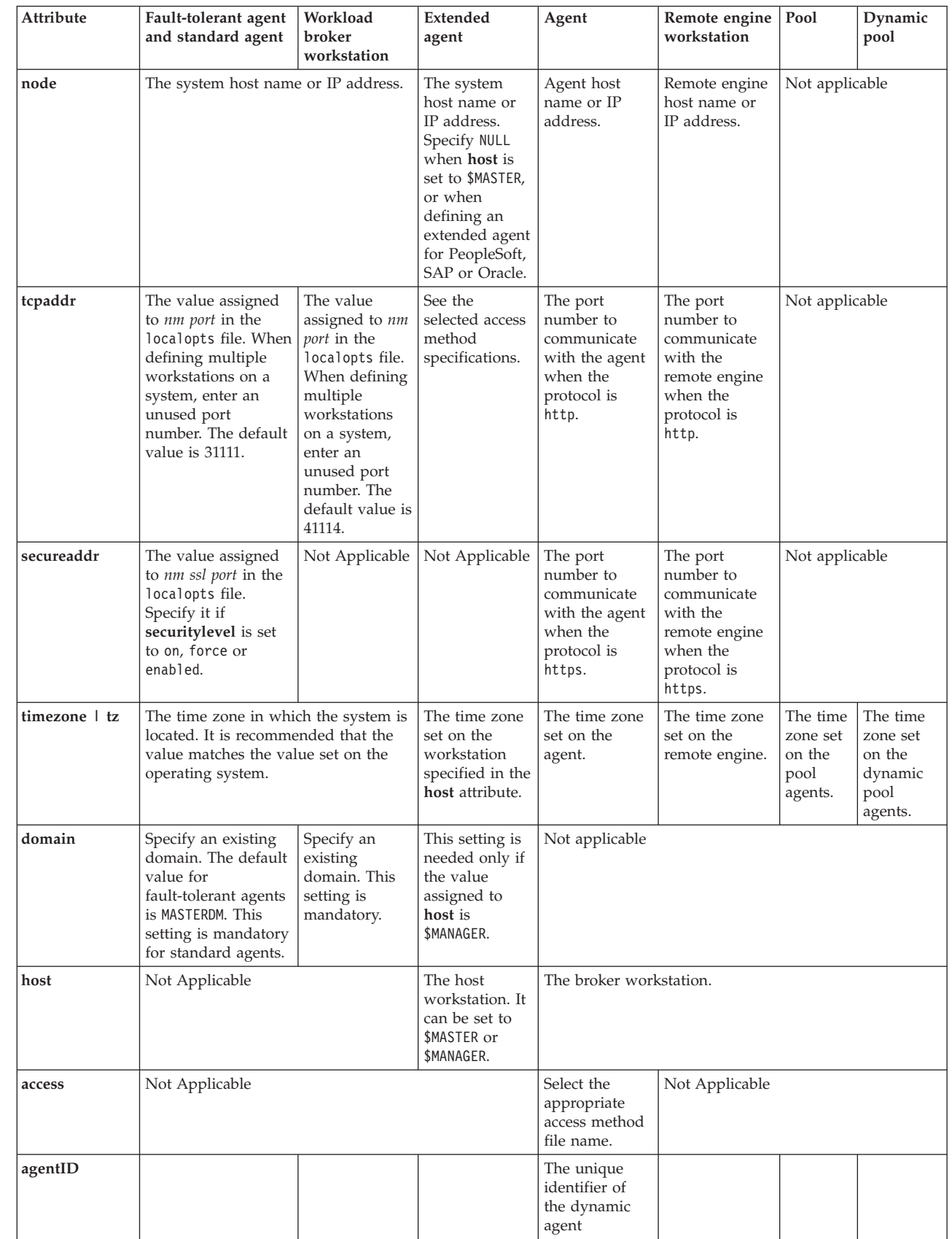

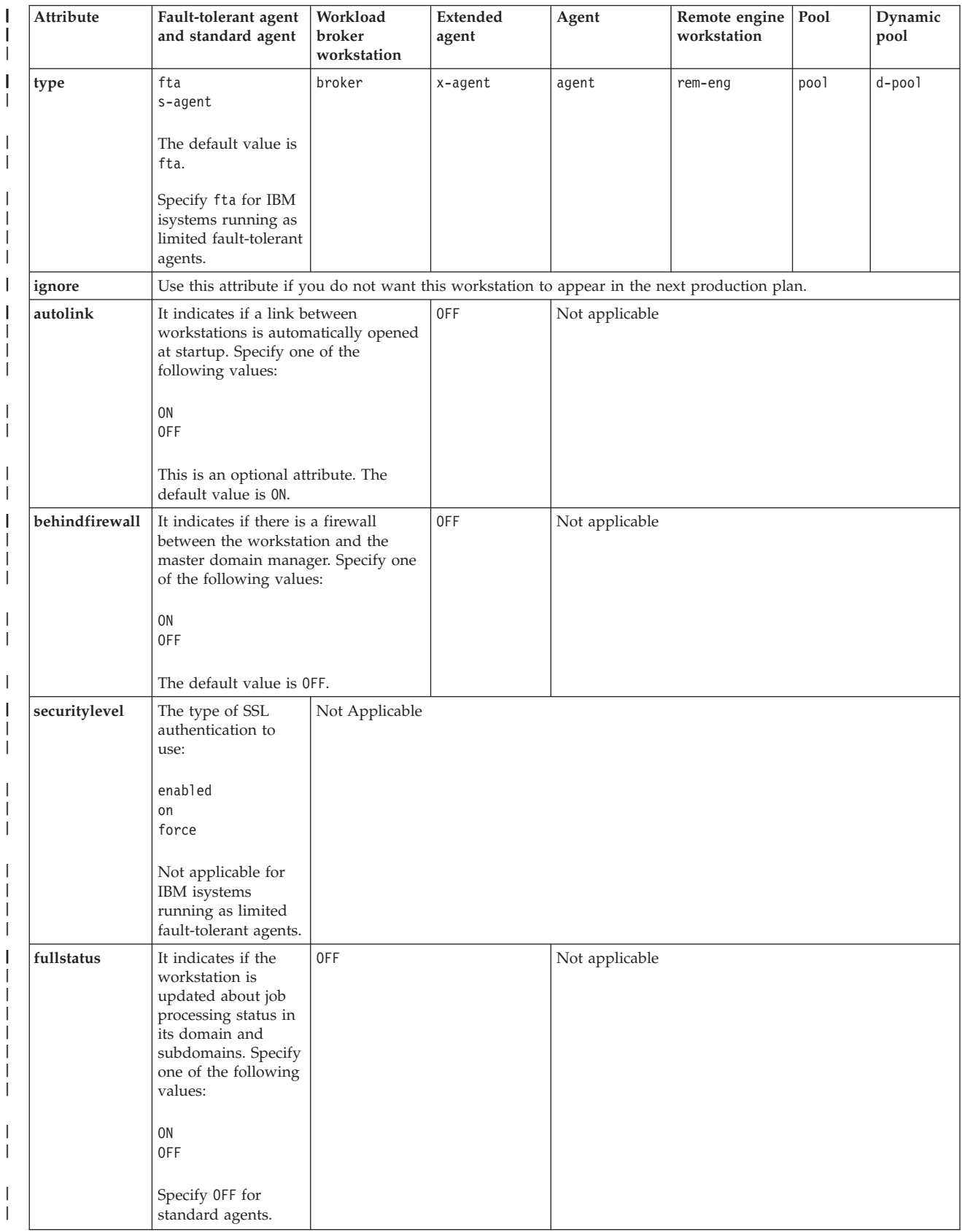

## *Table 21. Attribute settings for target workstation types (continued)*

 $\|$ 

|<br>|<br>|<br>|

ı

|

|

|

|

|

|<br>| |<br>|<br>|<br>|<br>|

| |

|| |<br>| |<br>| |<br>| |<br>| |

|<br>| | |<br>| |<br>| |<br>| |

||<br>|<br>| |<br>| |<br>| |

## *Table 21. Attribute settings for target workstation types (continued)*

|

|<br>|<br>|<br>|

| | |<br>|<br>|<br>|

 $\mathbf{I}$ 

|

| |

| | | |

|

| |

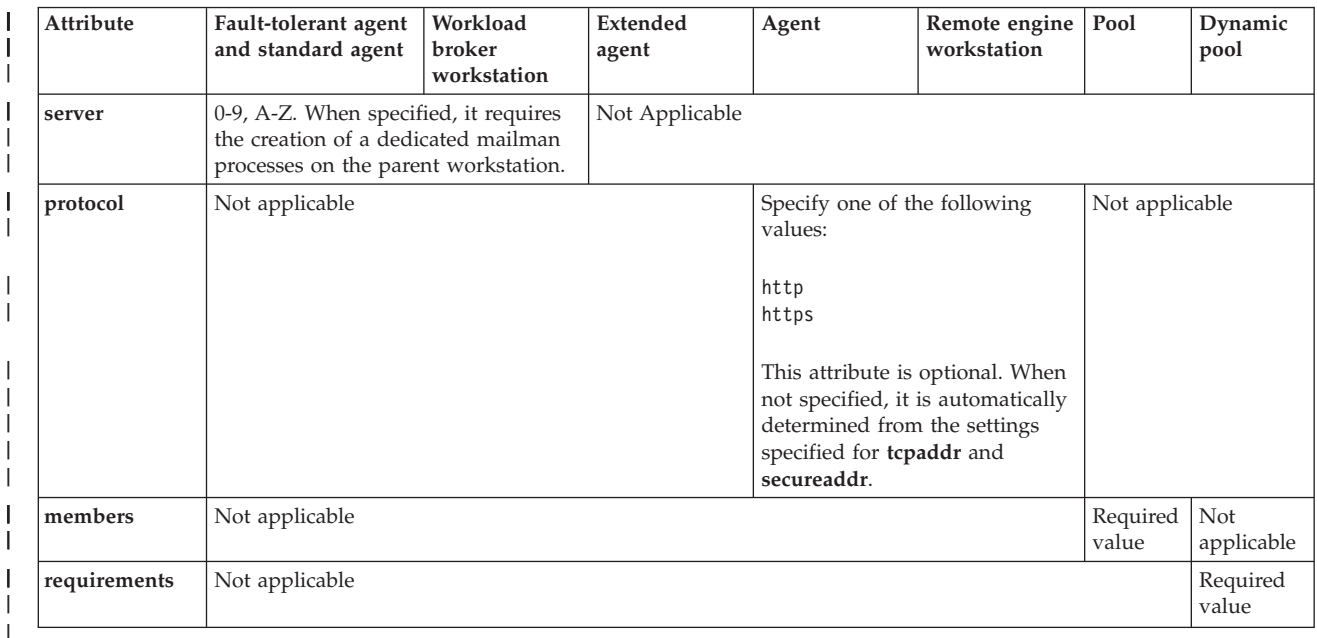

Following you find additional details workstation definition attributes: | | **cpuname** *workstation* Specifies the name of the workstation. Workstation names must be unique | and cannot be the same as workstation class names. | The name must start with a letter, and can contain alphanumeric | characters, dashes, and underscores. It can contain up to 16 characters. | Do not use in this field any of the reserved words specified in [Table 17 on](#page-141-0) | | [page 126](#page-141-0) | **description "***description***"** | Provides a description of the workstation. The text must be enclosed within double quotes. | | **vartable** *table\_name* | Specifies the name of the variable table you want to associate with the workstation. Variables used with the workstation are defined in this table. |  $\overline{1}$ The name must start with a letter, and can contain alphanumeric | characters, dashes, and underscores. It can contain up to 80 characters. | | **os** *os\_type* | Specifies the operating system of the workstation. When used in remote engine workstation definitions it represents the operating system of the | | Tivoli Workload Scheduler remote engine. Valid values are: | | **UNIX** For supported operating systems running on UNIX-based systems, including LINUX systems. | **WNT** For supported Windows operating systems.  $\blacksquare$ | **OTHER** | Mandatory value for: dynamic workload broker workstations, and | IBM i systems running as limited fault-tolerant agents. Optional |value for other types of workstations.

- **ZOS** Used with remote engine workstations that are defined to communicate with Tivoli Workload Scheduler for z/OS remote engine.
- **IBM\_i** For supported IBM i operating systems.

**Note:** See the *IBM Tivoli Workload Scheduler System Requirements document* for an up-to-date list of supported operating systems.

## **node** *hostname*

| | | |

| | | | | | | | | | | | | | | | | | | | | | | | | | | | | | | | | | | | | | | | | | |

 $\overline{1}$ 

Specify the host name or the TCP/IP address of the workstation. Fully-qualified domain names are accepted.

For host names, valid characters are alphanumeric, including dash (-). The maximum length is 51 characters.

Specify NULL when:

- defining an extended agent for PeopleSoft, SAP or Oracle.
- v **host** is set to \$MASTER

If you are defining a remote engine workstation, specify the host name of the system where the remote engine is installed.

## **tcpaddr** *port*

Specifies the **netman** TCP/IP port number that Tivoli Workload Scheduler uses for communicating between workstations.

## **For workload broker workstations**

Specify the value of the **TWS.Agent.Port** property of the TWSAgentConfig.properties file.

## **For remote engine workstations using HTTP protocol to communicate with the remote engine**

Specify the HTTP port number of the remote engine.

#### **For other types of workstations**

Specify the value assigned in the localopts file for variable *nm port*.

The default value for this field is 31111. Specify a value in the range from 1 to 65535.

## **secureaddr**

Defines the port used to listen for incoming SSL connections. This value is read when the **securitylevel** attribute is set.

#### **For workload broker workstations**

Ignore this attribute.

## **For remote engine workstations using HTTPS protocol to communicate with the remote engine**

Specify the HTTPS port number of the remote engine.

## **For other types of workstations**

Specify the value assigned in the localopts file for variable *nm ssl port*. The value must be different value from the value assigned to *nm port* variable in the localopts file.

If **securitylevel** is specified, but this attribute is missing, the default value for this field is 31113. Specify a value in the range from 1 to 65535.See the *IBM Tivoli Workload Scheduler Administration Guide* for information about SSL authentication and local options set in the *TWS\_home*/localopts configuration file.

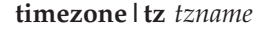

| | | | | | | | | | | | |

| | | | | | | | | | | | | | | | | | | | | | |

| | | |

| | | | | | Specifies the time zone of the workstation. To ensure the accuracy of scheduling times, this time zone must be the same as the computer operating system time zone.

When used in remote engine workstation definitions it represents the time zone set on the Tivoli Workload Scheduler remote engine.

See [Chapter 13, "Managing time zones," on page 487](#page-502-0) for valid time zone names.

## **domain** *domainname*

Specifies the name of Tivoli Workload Scheduler domain the workstation belongs to. The default value for fault-tolerant workstation is MASTERDM.

Tivoli Workload Scheduler ignores domain setting when defined for extended agents, except when the **host** attribute is set to \$MASTER.

This setting is mandatory for standard agent and dynamic workload broker workstations.

#### **host** *host-workstation*

This attribute is mandatory for extended agents and remote engine workstations and specifies:

## **For remote engine workstations, agents, pools and dynamic pools:**

The broker workstation hosting the workstation. This field cannot be updated after the remote engine workstation creation.

## **For extended agents**

The workstation with which the extended agent communicates and where its access method is installed. The hosting workstation cannot be another extended agent.

If the hosting workstation is a domain manager for which you have defined a backup, you can specify one of the following values to ensure the extended agent is not isolated if the hosting workstation becomes unavailable:

## **\$MASTER**

To indicate that the host workstation for the extended agent is the master domain manager.

#### **\$MANAGER**

To indicate that the host workstation for the extended agent is the domain manager. In this case you must specify the domain where the agent is located.

In this case make sure that the extended agent methods are installed also on the backup workstation. You can enable and disable the automatic resolution of the \$MASTER key using the *mm resolve master* option in the localopts file.

For more information about the options available in the localopts file, see *IBM Tivoli Workload Scheduler Administration Guide*.

#### **access** *method*

Specifies an access method for extended and network agents. It corresponds to the name of a file that is located in the *TWS\_home*/methods directory on the hosting workstation.

Specify NULL when defining an extended agent for PeopleSoft, SAP, or Oracle.

## **agentID** *agentID*

| | | | |

> | | | | | | | | | | | | | | | | | | | | | | | | | | | | | | | | |

> | | | | | | |

The unique identifier of the dynamic agent.

**type** Specifies the type of the workstation.

**Note:** If you plan to change the workstation types, consider the following rules:

- v you can change fault-tolerant agent, standard agent, extended agent, domain manager and dynamic workload broker workstations to any workstation type, with the exception of dynamic agent, pool, dynamic pool, and remote engine.
- you cannot change the type of dynamic agent, pool, dynamic pool, and remote engine.

#### Enter one of the following values:

**fta** If you define a *fault-tolerant agent*, that is an agent workstation that launches jobs and resolves local dependencies without a domain manager. This is the default value for this attribute.

> You must specify fta if you want to assign the workstation the role of backup domain manager or backup master domain manager.

Specify fta for IBM isystems running as limited fault-tolerant agents.

#### **s-agent**

If you define a *standard agent*, that is an agent workstation that launches jobs only under the direction of its domain manager.

#### **x-agent**

If you define an *extended agent*, that is an agent workstation that launches jobs only under the direction of its hosting workstation. Extended agents can be used to interface Tivoli Workload Scheduler with non-Tivoli systems and applications.

For more information, see *IBM Tivoli Workload Scheduler for Applications*.

#### **manager**

If you define a *domain manager*, that is a workstation that manages a domain. When defining this type of workstation, specify:

## **Server** NULL

#### **Domain**

The name of the domain the workstation manages, if different from MASTERDM domain.

You specify that a workstation is a manager also in the *manager* field of the ["Domain definition" on page 144.](#page-159-0) Tivoli Workload Scheduler automatically checks that the values specified in these fields are consistent.

#### **broker**

If you define a *dynamic workload broker* workstation, that is a workstation that runs both existing job types and job types with advanced options. It is the broker server installed with the master domain manager and the dynamic domain manager. It hosts the following workstations:

- extended agent
- remote engine
- v pool

| | | | | | | | | | | | | | | | | | | | | | | | | | | | | | | | | | | | |

|||

J.

| | | | | | |

- dynamic pool
- agent. This definition includes the following agents:
	- dynamic agent
	- Tivoli Workload Scheduler for z/OS agent
	- agent for z/OS

For more information about the dynamic agent and Tivoli Workload Scheduler for z/OS agent, see *Scheduling Workload Dynamically*. For more information about the agent for z/OS, see *Scheduling with the agent for z/OS*.

**agent** If you define a *dynamic agent*, that is a workstation that manages a wide variety of job types, for example, specific database or file transfer jobs, in addition to traditional job types. It is hosted by the workload broker workstation. The workstation definition is automatically created and registered when you install the dynamic agent component. In its definition you can edit only the following attribute:

- description
- vartable

## **rem-eng**

If you define a *remote engine workstation*, that is a workstation used to communicate with a remote engine when binding a locally defined job, named *shadow job*, to a specific job running on the remote engine, named *remote job*. When the two jobs are bound, the shadow job status transition maps the remote job status transition. This mapping is useful also to define and monitor dependencies of local jobs on jobs running on the remote engine; such dependencies are called *cross dependencies*.

For more information on shadow jobs and cross dependencies, see [Chapter 16, "Defining and managing cross dependencies," on page](#page-546-0) [531.](#page-546-0)

When defining this type of workstation, specify:

- **os** The operating system of the remote engine.
- **host** The name of the hosting broker workstation.

**node** The hostname or the IP address of the remote engine.

When specifying the port number to use to communicate with the remote engine, use **secureaddr** if the protocol used is HTTPS, **tcpaddr** if the protocol used is HTTP. It is recommended that you specify in the **timezone** field the time zone set on the remote engine.

**pool** If you define a *pool*, that is a set of dynamic agents with similar hardware or software characteristics to submit jobs to. This

workstation is hosted by the workload broker workstation. In its definition you can edit only the following attributes:

- description
- vartable
- v **members**
- **d-pool** If you define a *dynamic pool*, that is a set of dynamic agents which is dynamically defined based on the requirements listed in the JSDL file specified in the **resources** attribute. This workstation is hosted by the workload broker workstation. In its definition you can edit only the following attributes:
	- v **description**
	- vartable
	- v **requirements**
- **ignore** Specifies that the workstation definition must not be added to the production plan. If you specify this setting the jobs and job streams scheduled to run on this workstations are not added to the production plan.

#### **autolink**

| | | | | | | | | | | | | | | | | | | | | | | | | | | | | | | | | | | | | | | | | | | | | | | | |

 $\overline{1}$ 

Specifies whether to open the link between workstations at startup. Depending on the type of the workstation, when you set its value to on:

#### **On a fault-tolerant agent or on a standard agents**

It means that the domain manager open the link to the agent when the domain manager is started.

#### **On a domain manager**

It means that its agents open links to the domain manager when they are started.

This setting is particularly useful when a new production plan is created on the master domain manager: As part of the production plan generation all workstations are stopped and then restarted. For each agent with **autolink** turned on, the domain manager automatically sends a copy of the new production plan and then starts the agent. If **autolink** is turned on also for the domain manager, the agent opens a link back to the domain manager.

If the value of **autolink** is off for an agent, you can open the link from its domain manager by running the **conman link** command on the agent's domain manager or the master domain manager.

#### **behindfirewall**

If set to on, it means there is a firewall between the workstation and the master domain manager. In this case only a direct connection between the workstation and its domain manager is allowed and the **start** *workstation*, **stop** *workstation*, and **showjobs** commands are sent following the domain hierarchy, instead of making the master domain manager or the domain manager open a direct connection with the workstation.

Set this attribute to off if you are defining a workstation with type broker.

#### **fullstatus**

Specify this setting when defining a for fault-tolerant agent workstation. For domain managers this keyword is automatically set to on. Specify:

**on** If you want that the fault-tolerant agent workstation operates in *full status* mode, this means that the workstation is updated with

the status of jobs and job streams running on all other workstations in its domain and in subordinate domains, but not on peer or parent domains. In this case, the copy of the production plan on the agent is kept at the same level of detail as the copy of the production plan on its domain manager.

**off** If you want that the fault-tolerant agent workstation is informed only about the status of jobs and job streams on other workstations that affect its own jobs and job streams. This can improve performance by reducing network activity.

This setting automatically sets accordingly the resolve dependencies option.

## **securitylevel**

| | | | | | | | |

| | | | | | | | | | | | | | | | | | | | | | | | | | | | | | |

|<br>| |<br>| |<br>| |<br>| |

H

Specifies the type of SSL authentication for the workstation. Do not specify this attribute for a workstation with type broker. It can have one of the following values:

## **enabled**

The workstation uses SSL authentication only if its domain manager workstation or another fault-tolerant agent below it in the domain hierarchy requires it.

- **on** The workstation uses SSL authentication when it connects with its domain manager. The domain manager uses SSL authentication when it connects to its parent domain manager. The fault-tolerant agent refuses any incoming connection from its domain manager if it is not an SSL connection.
- **force** The workstation uses SSL authentication for all of its connections and accepts connections from both parent and subordinate domain managers. The workstation refuses any incoming connection that is not an SSL connection.

If this attribute is omitted, the workstation is not configured for SSL connections and any value for **secureaddr** is ignored. Make sure, in this case, that the *nm ssl port* local option is set to 0 to ensure that **netman** process does not try to open the port specified in **secureaddr**. See the *IBM Tivoli Workload Scheduler Administration Guide* for information about SSL authentication.

The following table describes the type of communication used for each type of **securitylevel** setting.

| Value set on the<br>Fault-tolerant Agent (or<br>the Domain Manager) | Value set on its Domain<br>Manager (or on its Parent<br>Domain Manager) | Type of connection<br>established |
|---------------------------------------------------------------------|-------------------------------------------------------------------------|-----------------------------------|
| Not specified                                                       | Not specified                                                           | TCP/IP                            |
| Enabled                                                             | Not specified                                                           | TCP/IP                            |
| On                                                                  | Not specified                                                           | No connection                     |
| Force                                                               | Not specified                                                           | No connection                     |
| Not specified                                                       | On.                                                                     | TCP/IP                            |
| Enabled                                                             | <b>On</b>                                                               | TCP/IP                            |
| On                                                                  | <b>On</b>                                                               | <b>SSL</b>                        |
| Force                                                               | On                                                                      | <b>SSL</b>                        |
| Not specified                                                       | Enabled                                                                 | TCP/IP                            |

*Table 22. Type of communication depending on the security level value*

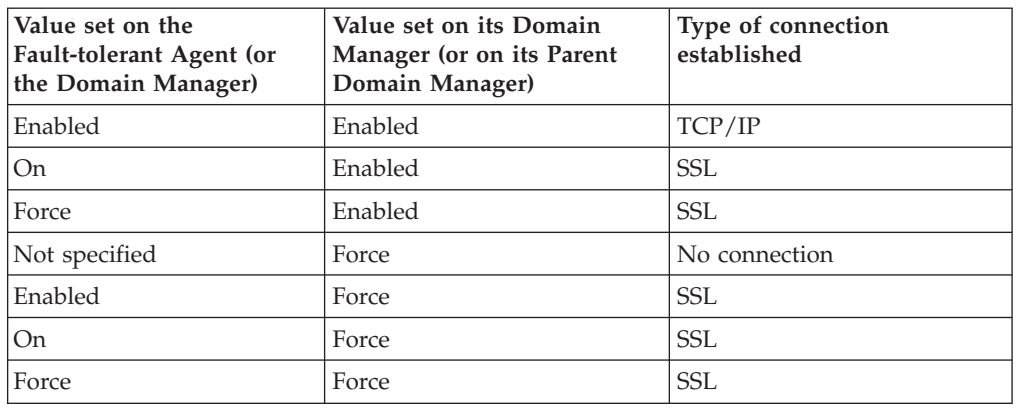

*Table 22. Type of communication depending on the security level value (continued)*

The values for **securitylevel** is not specified for dynamic workload broker workstations or for workstation with a Tivoli Workload Scheduler agent version 8.2 or prior.

## **server** *ServerID*

| | | |

|<br>|<br>|<br>|<br>|<br>|

I I I

I I I

| | | | | | | | | | | | | | | | | | | |

| | | | | | | | | | | | | | | | | Use the **server** attribute in the fault-tolerant agent workstation definition to reduce the time required to initialize agents and to improve the timeliness of messages. By default, communications with the fault-tolerant agents are handled by a **mailman** process running on the domain manager. The **server** attribute allows you to start a **mailman** process on the domain manager to handle communications with this fault-tolerant agent workstation only.

If you are defining a fault-tolerant agent that can work as backup domain manager, the *ServerID* is used only when the workstation works as afault-tolerant agent; the setting is ignored when the workstation works as a backup domain manager.

Within the *ServerID*, the ID is a single letter or a number (A-Z and 0-9). The IDs are unique to each domain manager, so you can use the same IDs in other domains without conflict. A specific *ServerID* can be dedicated to more than one fault-tolerant agent workstation.

As best practices:

- v If more than 36 server IDs are required in a domain, consider the possibility to split the domain into two or more domains.
- v If the same ID is used for multiple agents, a single server is created to handle their communications. Define extra servers to prevent a single server from handling more than eight agents.

If a *ServerID* is not specified, communications with the agent are handled by the main **mailman** process on the domain manager.

## **protocol** *http | https*

Specifies the protocol to use to communicate with:

## **The broker workstation**

If the workstation is an agent workstation.

#### **The remote engine**

If the workstation is a remote engine workstation.

## **members** *[workstation] [...]*

Use this value for a pool workstation to specify the dynamic agents that you want to add to the pool.

#### **requirements** *jsdl\_definition*

| | | | | | | |

| |

| | | | Use this value for a dynamic pool workstation to specify the requirements, in .JSDL format, the agents must satisfy to automatically belong to the dynamic pool. You use the following syntax:

```
jsdl_definition:
<jsdl:resources>
<jsdl:logicalResource subType="MyResourceType"/>
</jsdl:resources>
```
For more information about JSDL syntax, see *Scheduling Workload Dynamically*.

**Note:** You can add workstation definitions to the database at any time, but you must run **JnextPlan -for 0000** again to be able to run jobs on newly created workstations. Every time you run **JnextPlan** all workstations are stopped and restarted.

## **Examples**

The following example creates a master domain manager named hdq-1, and a fault-tolerant agent named hdq-2 in the master domain. Note that a **domain** argument is optional in this example, because the master domain defaults to **masterdm**.

```
cpuname hdq-1 description "Headquarters master DM"
    os unix
    tz America/Los_Angeles
    node sultan.ibm.com
    domain masterdm
    for maestro type manager
         autolink on
         fullstatus on
end
cpuname hdq-2
    os wnt
    tz America/Los_Angeles
    node opera.ibm.com
    domain masterdm
    for maestro type fta
         autolink on
end
```
The following example creates a domain named distr-a with a domain manager named distr-a1 and a standard agent named distr-a2:

```
domain distr-a
    manager distr-a1
    parent masterdm
end
cpuname distr-a1 description "District A domain mgr"
    os wnt
    tz America/New_York
    node pewter.ibm.com
    domain distr-a
     for maestro type manager
          autolink on
          fullstatus on
end
cpuname distr-a2
    os wnt
    node quatro.ibm.com
```

```
tz America/New_York
domain distr-a
for maestro type s-agent
```
The following example creates a fault-tolerant workstation with SSL authentication. The **securitylevel** security definition specifies that the connection between the workstation and its domain manager can be only of the SSL type. Port 32222 is reserved for listening for incoming SSL connections.

```
cpuname ENNETI3
     os WNT
     node apollo
     tcpaddr 30112
     secureaddr 32222
     for maestro
          autolink off
          fullstatus on
          securitylevel on
end
```
The following example creates a broker workstation. This workstation manages the lifecycle of Tivoli Workload Scheduler workload broker type jobs in dynamic workload broker.

```
cpuname ITDWBAGENT
      vartable TABLE1
      os OTHER
     node itdwbtst11.ibm.com TCPADDR 41114
     timezone Europe/Rome
     domain MASTERDM
     for MAESTRO
          type BROKER
          autolink OFF
          behindfirewall OFF
          fullstatus OFF
```
end

| | | | | | | | |  $\blacksquare$ | | | | |

| | | | | | | | | | | | |

| | | | | | | | | | |  $\blacksquare$ 

 $\overline{1}$ 

end

The following example creates a remote engine workstation to use to manage cross dependencies and communicate with a remote engine installed on a system with hostname London-hdq using the default HTTPS port 31116. The remote engine workstation is hosted by the broker workstation ITDWBAGENT

```
cpuname REW_London
    description "Remote engine workstation to communicate with London-hdq"
    os WNT
    node London-hdq secureaddr 31116
    timezone Europe/London
    for maestro host ITDWBAGENT
        type rem-eng
        protocol HTTPS
```
end

The following example shows how to create a dynamic pool of dynamic agents. All dynamic agents in the dynamic pool must have the HP-UX or Linux operating systems installed:

```
CPUNAME DPOOLUNIX
 DESCRIPTION "Sample Dynamic Pool Workstation"
 VARTABLE table1
 OS OTHER
 TIMEZONE Europe/Rome
 FOR MAESTRO HOST MAS86MAS_DWB
   TYPE D-POOL
 REQUIREMENTS
    <?xml version="1.0" encoding="UTF-8"?>
```

```
<jsdl:resourceRequirements
     xmlns:jsdl="http://www.ibm.com/xmlns/prod/scheduling/1.0/jsdl">
 <jsdl:resources>
    <jsdl:candidateOperatingSystems>
     <jsdl:operatingSystem type="HPUX"/>
     <jsdl:operatingSystem type="LINUX"/>
   </jsdl:candidateOperatingSystems>
 </jsdl:resources>
</jsdl:resourceRequirements>
END
```
The following example shows how to create a dynamic pool of dynamic agents. All dynamic agents in the dynamic pool must have the Windows 2000 operating system installed:

```
CPUNAME DPOOLWIN
 DESCRIPTION "Sample Dynamic Pool Workstation"
 OS WNT
 TIMEZONE Europe/Rome
 FOR MAESTRO HOST MAS86MAS_DWB
   TYPE D-POOL
 REQUIREMENTS
    <?xml version="1.0" encoding="UTF-8"?>
<jsdl:resourceRequirements
     xmlns:jsdl="http://www.ibm.com/xmlns/prod/scheduling/1.0/jsdl">
 <jsdl:resources>
   <jsdl:candidateOperatingSystems>
      <jsdl:operatingSystem type="Windows 2000"/>
   </jsdl:candidateOperatingSystems>
 </jsdl:resources>
</jsdl:resourceRequirements>
END
```
The following example shows how to create a pool of dynamic agents with name POOLUNIX and containing two dynamic agents: NC121105 and NC117248:

```
CPUNAME POOLUNIX
 DESCRIPTION "Sample Pool Workstation"
 OS OTHER
 TIMEZONE Europe/Rome
 FOR MAESTRO HOST MAS86MAS_DWB
   TYPE POOL
 MEMBERS
   NC121105
   NC117248
END
```
**See also**

| | | | | | | | | |

| | | | | | |  $\perp$ | | | |  $\perp$ | | | | | | |

| | | | | | | | | | | |

|

To create a workstation definition in the Dynamic Workload Console:

- 1. Click **Tivoli Workload Scheduler**→**Scheduling Environment**→**Design**→**Create Workstations**
- 2. Select an engine name and click **Go**
- 3. Specify your choices in the Workstation properties panel.

# **Workstation class definition**

A workstation class is a group of workstations for which common jobs and job streams can be written. You can include multiple workstation class definitions in the same text file, along with workstation definitions and domain definitions.

When defining workstation classes, ensure that the workstations in the class support the job types you plan to run on them. The following rules apply:

- Job types with advanced options run only on dynamic agents, pools, and dynamic pools.
- Shadow jobs run only on remote engines.

Each workstation class definition has the following format and arguments:

## **Syntax**

| | | | |

```
cpuclass workstationclass
   [description "description"]
   [ignore]
   members [workstation | @] [...]
   end
```
[**cpuname** ...]

[**cpuclass** ...]

[**domain** ...]

## **Arguments**

**cpuclass** *workstationclass*

Specifies the name of the workstation class. The name must start with a letter, and can contain alphanumeric characters, dashes, and underscores. It can contain up to 16 characters.

**Note:** You cannot use the same names for workstations, workstation classes, and domains.

**description "***description***"**

Provides a description of the workstation class. The text must be enclosed within double quotes.

- **ignore** Specifies that Tivoli Workload Scheduler must ignore all workstations included in this workstation class when generating the production plan.
- **members** *workstation*

Specifies a list of workstation names, separated by spaces, that are members of the class. The **@** wildcard character means that the workstation class includes all workstations.

# **Examples**

The following example defines a workstation class named backup:

```
cpuclass backup
     members
          main
          site1
          site2
end
```
The following example defines a workstation class named allcpus that contains every workstation:

```
cpuclass allcpus
     members
          @
end
```
**See also**

To create a workstation class definition in the Dynamic Workload Console:

- 1. Click **Tivoli Workload Scheduler**→**Workload**→**Design**→**Create Workload Definitions**
- 2. Select an engine name and click **Go**
- 3. In the Working List toolbar of the pop-up window that opens, click **New**→**Workstation Class**
- 4. Specify your choices in the Properties Workstation Class panel.

# **Domain definition**

A domain is a group of workstations consisting of one or more agents and a domain manager. The domain manager acts as the management hub for the agents in the domain. You can include multiple domain definitions in the same text file, along with workstation definitions and workstation class definitions. Each domain definition has the following format and arguments:

# **Syntax**

```
domain domainname[description "description"]
    * manager workstation
     [parent domainname | ismaster]
end
```
[**cpuname** ...]

```
[cpuclass ...]
```
[**domain** ...]

# **Arguments**

**domain** *domainname*

The name of the domain. It must start with a letter, and can contain alphanumeric characters, dashes, and underscores. It can contain up to 16 characters. You cannot use the same names for workstations, workstation classes, and domains.

## **description "***description***"**

Provides a description of the domain. The text must be enclosed within double quotes.

**\* manager** *workstation*

This is a commented field used only to show, when displaying the domain definition, the name of the workstation that has the role of domain manager for that domain. Make sure this field remains commented. It is kept for backward compatibility. With Tivoli Workload Scheduler version 8.3 the information about whether a workstation is a domain manager is set in the **type** field in the ["Workstation definition" on page 127.](#page-142-0)

**parent** *domainname*

The name of the parent domain to which the domain manager is linked. The default is the master domain, which does not require a domain definition. The master domain is defined by the global options **master** and **master domain**.

**ismaster**

If specified, indicates that the domain is the top domain of the Tivoli Workload Scheduler network. If set it cannot be removed later.

# **Examples**

The following example defines a domain named east, with the master domain as its parent, and two subordinate domains named northeast and southeast:

```
domain east
    description "The Eastern domain"
     * manager cyclops
end
domain northeast
    description "The Northeastern domain"
    * manager boxcar
    parent east
end
domain southeast
    description "The Southeastern domain"
     * manager sedan
    parent east
end
```
# **See also**

In the Dynamic Workload Console, to create a domain definition you have to go through the workstation definition process as follows:

- 1. Click **Tivoli Workload Scheduler**→**Scheduling Environment**→**Design**→**Create Workstations**
- 2. Select an engine name and click **Go**
- 3. In the Workstation properties panel, click **Assign to domain**.
- 4. In the Select domain panel click **New**.
- 5. Specify your choices in the Domain properties panel.

# **Job definition**

A job is an executable file, program, or command that is scheduled and launched by Tivoli Workload Scheduler. You can write job definitions in edit files and then add them to the Tivoli Workload Scheduler database with the composer program. You can include multiple job definitions in a single edit file.

Each job definition has the following format and arguments:

# **Syntax**

## **\$jobs**

| | | | | |

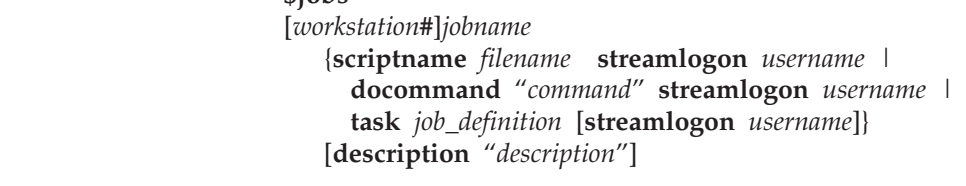

[**tasktype** *tasktype*] [**interactive**] [**rccondsucc** "*Success Condition*"] [**recovery** {**stop | continue | rerun**} [**after** [*workstation*#]*jobname*] [**abendprompt** "*text*"] ]

A job itself has no settings for dependencies, these must be added to the job when it is included in a job stream definition.

You can add or modify job definitions from within job stream definitions. Modifications to jobs definitions made in job streams definitions are reflected in the job definitions stored in the database. This means that if you modify the job definition of job1 in job stream definition js1 and job1 is used also in job stream js2, also the definition of job1 in js2 definition is modified accordingly.

**Note:** Wrongly typed keywords used in job definitions lead to truncated job definitions stored in the database. In fact the wrong keyword is considered extraneous to the job definition and so it is interpreted as the job name of an additional job definition. Usually this misinterpretation causes also a syntax error or an inexistent job definition error for the additional job definition.

Refer to section ["Job stream definition" on page 180](#page-195-0) for information on how to write job streams definitions.

## **Arguments**

*workstation***#**

| | | | | | |

> Specifies the name of the workstation or workstation class on which the job runs. The default is the workstation specified for *defaultws* when starting the **composer** session.

> For more information on how to start a composer session refer to ["Running the composer program" on page 233.](#page-248-0) The pound sign (**#**) is a required delimiter. If you specify a workstation class, it must match the workstation class of any job stream in which the job is included.

If you are defining a job that manages a workload broker job, specify the name of the workstation where the workload broker workstation is installed. Using the workload broker workstation, Tivoli Workload Scheduler can submit job in the dynamic workload broker environment using the dynamic job submission.

## *jobname*

Specifies the name of the job. The name must start with a letter, and can contain alphanumeric characters, dashes, and underscores. It can contain up to 40 characters.

## **scriptname** *filename*

Specifies the name of the file the job runs. Use **scriptname** for UNIX and Windows jobs. For an executable file, enter the file name and any options and arguments. The length of *filename* plus the length of *Success Condition* (of the **rccondsucc** keyword) must not exceed 4095 characters. You can also use Tivoli Workload Scheduler parameters.

See ["Using variables and parameters in job definitions" on page 165](#page-180-0) for more information.

For Windows jobs, include the file extensions. Universal Naming Convention (UNC) names are permitted. Do not specify files on mapped drives.

If you are defining a job that manages a workload broker job specify the name of the workload broker job. Additionally you can specify variables and the type of affinity that exists between the Tivoli Workload Scheduler job and the workload broker job using the syntax outlined in the list below. To identify an affine job using the:

## **Tivoli Workload Scheduler job name**

jobName [-var var1Name=var1Value,...,varNName=varNValue] [-twsAffinity jobname=twsJobName]

## **dynamic workload broker job ID**

jobName [-var var1Name=var1Value,...,varNName=varNValue] [-affinity jobid=jobid]

## **dynamic workload broker job alias**

jobName [-var var1Name=var1Value,...,varNName=varNValue] [-affinity alias=alias]

Refer to the *IBM Tivoli Workload Scheduler: Scheduling Workload Dynamically* for detailed information.

If the file path or the file name of the **scriptname** argument contains spaces, the entire string must be enclosed between " $\Upsilon$ " and  $\Upsilon$ " as shown below:

scriptname "\"C:\Program Files\tws\myscript.cmd\""

If special characters are included, other than slashes (/) and backslashes  $(\setminus)$ , the entire string must be enclosed in quotes (").

The job fails if the script specified in the **scriptname** option is not found or does not have execute permission. It abends if the script that is not found or does not have execute permission includes parameters.

## **docommand** *command*

Specifies a command that the job runs. Enter a valid command and any options and arguments enclosed in double quotes ("). The length of *command* plus the length of *Success Condition* (of the **rccondsucc** keyword) must not exceed 4095 characters. You can also enter Tivoli Workload Scheduler parameters.

The job abends if the file specified with the **docommand** option is not found or does not have execute permission.

See ["Using variables and parameters in job definitions" on page 165](#page-180-0) for more information.

#### **task** *job\_definition*

| | | | | | | | |

Specifies the XML syntax for job types with advanced options and shadow jobs. To define existing job types, use the **docommand** keyword. This keyword applies only to workstations of the following types:

- agent
- pool
- d-pool
- rem-eng

The syntax of the job depends on the job type you define.

You can define the following types of jobs:

- Shadow jobs that bind to other jobs in remote Tivoli Workload Scheduler for z/OS or Tivoli Workload Scheduler networks. For more information, see ["Job definition - Shadow jobs" on page 154.](#page-169-0)
- v Jobs that run web services commands. For more information, see ["Job](#page-171-0) [definition - Web services jobs" on page 156.](#page-171-0)
- v Jobs that perform file transfer tasks. For more information, see ["Job](#page-172-0) [definition - File transfer jobs" on page 157.](#page-172-0)
- Jobs that use J2EE to send and receive messages among Java applications in the same network. For more information, see ["Job definition - J2EE](#page-173-0) [jobs" on page 158.](#page-173-0)
- Jobs that perform database operations. For more information, see ["Job](#page-175-0) [definition - Database jobs" on page 160.](#page-175-0)
- v Jobs that perform Java operations. For more information, see ["Job](#page-177-0) [definition - Java jobs" on page 162.](#page-177-0)
- Jobs that run scripts or commands with advanced options. For more information, see ["Job definition - Executable jobs" on page 163.](#page-178-0)
- v Jobs that extend the capabilities of Tivoli Workload Scheduler to other applications, such SAP or PeopleSoft. For more information, see ["Job](#page-178-0) [definition - XA jobs" on page 163.](#page-178-0)
- v Jobs that run commands on IBM i systems. For more information, see ["Job definition - IBM i jobs" on page 165.](#page-180-0)

#### **streamlogon** *username*

| | | | | | | | | | | | | | | | | | | | | |

| | | | | | The user name under which the job runs. This attribute is mandatory when **scriptname** or **docommand** are specified. The name can contain up to 47 characters. If the name contains special characters it must be enclosed in double quotes ("). Specify a user that can log on to the workstation on which the job runs. You can also enter Tivoli Workload Scheduler parameters.

See ["Using variables and parameters in job definitions" on page 165](#page-180-0) for more information.

For Windows jobs, the user must also have a user definition.

See ["Windows user definition" on page 169](#page-184-0) for user requirements.

If you are defining a job that manages a dynamic workload broker job, specify the name of the user you used to install dynamic workload broker.

The job fails if the user specified in the **streamologon** option does not exist.

## **description "***description***"**

Provides a description of the job. The text must be enclosed in double quotes.The maximum number of characters allowed is 120.

#### **tasktype** *tasktype*

Specifies the job type. It can have one of the following values:

**UNIX** For jobs that run on UNIX platforms.

### **WINDOWS**

For jobs that run on Windows operating systems.

#### **OTHER**

For jobs that run on extended agents. Refer to *IBM Tivoli Workload*

*Scheduler for Applications: User's Guide* for information about customized task types for supported vendor acquired applications.

#### **BROKER**

For jobs that manage the lifecycle of a dynamic workload broker job. Refer to *IBM Tivoli Workload Scheduler: Scheduling Workload Dynamically* for information about how to use dynamic workload broker.

## **interactive**

| | | |

If you are defining a job that manages a dynamic workload broker job ignore this argument. Specifies that the job runs interactively on your desktop. This feature is available only on Windows environments.

## **rccondsucc "***Success Condition***"**

An expression which determines the return code (RC) required to consider a job successful. The success condition can be a maximum of 256 characters. This expression can be one of the following:

## **COMPLETE\_IF\_BIND\_FAILS**

This setting applies to shadow jobs only. When specified, the shadow job status is automatically set to SUCC if the bind with the remote job fails.

## **Comparison expression**

Specifies the job return codes. The syntax is:

(RC operator operand)

**RC** The RC keyword.

#### **operator**

Comparison operator. It can have the following values:

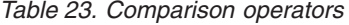

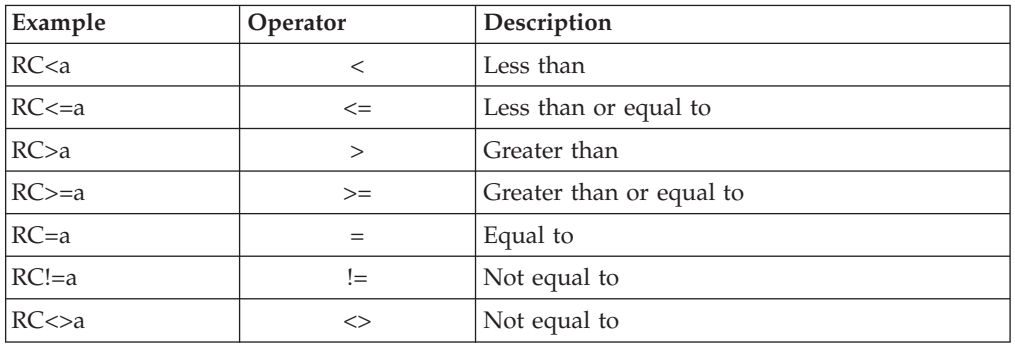

#### **operand**

An integer between -2147483647 and 2147483647.

For example, you can define a successful job as a job that ends with a return code less than or equal to 3 as follows: rccondsucc "(RC <= 3)"

## **Boolean expression**

Specifies a logical combination of comparison expressions. The syntax is:

comparison\_expression operator comparison\_expression

## **comparison\_expression**

The expression is evaluated from left to right. You can use parentheses to assign a priority to the expression evaluation.

#### **operator**

Logical operator. It can have the following values:

## *Table 24. Logical operators*

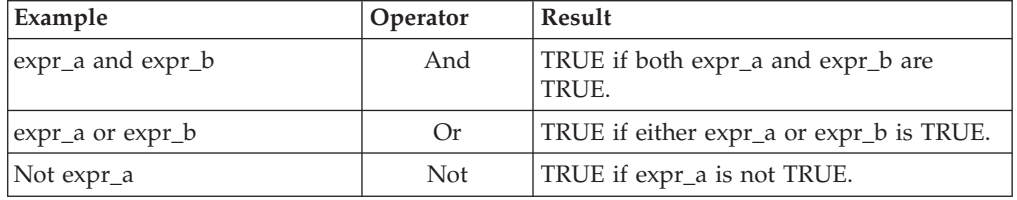

For example, you can define a successful job as a job that ends with a return code less than or equal to 3 or with a return code not equal to 5, and less than 10 as follows:

rccondsucc "(RC≤3) OR ((RC≠5) AND (RC<10))"

## **recovery**

| | | | |

Recovery options for the job. The default is **stop** with no recovery job and no recovery prompt. Enter one of the recovery options, **stop**, **continue**, or **rerun**. This can be followed by a recovery job, a recovery prompt, or both.

**stop** If the job ends abnormally, do not continue with the next job.

#### **continue**

If the job ends abnormally, continue with the next job. The job is not listed as abended in the properties of the job stream. If no other problems occur, the job stream completes successfully.

**rerun** If the job ends abnormally, rerun the job.

## **after [***workstation***#]***jobname*

Specifies the name of a recovery job to run if the parent job ends abnormally. Recovery jobs are run only once for each abended instance of the parent job.

You can specify the recovery job's workstation if it is different from the parent job's workstation. The default is the parent job's workstation. Not all jobs are eligible to have recovery jobs run on a different workstation. Follow these guidelines:

- If either workstation is an extended agent, it must be hosted by a domain manager or a fault-tolerant agent with a value of **on** for **fullstatus**.
- The recovery job workstation can be in the same domain as the parent job workstation or in a higher domain.
- If the recovery job workstation is a fault-tolerant agent, it must have a value of **on** for **fullstatus**.

## **abendprompt "***text***"**

Specifies the text of a recovery prompt, enclosed in double quotes, to be displayed if the job ends abnormally. The text can contain up to 64 characters. If the text begins with a colon (:), the prompt is displayed, but no reply is required to continue processing. If the

text begins with an exclamation mark (!), the prompt is displayed, but it is not recorded in the log file. You can also use Tivoli Workload Scheduler parameters.

See ["Using variables and parameters in job definitions" on page](#page-180-0) [165](#page-180-0) for more information.

Table 25 summarizes all possible combinations of recovery options and actions.

The table is based on the following criteria from a job stream called sked1:

- Job stream sked1 has two jobs, job1 and job2.
- If selected for job1, the recovery job is jobr.
- job2 is dependent on job1 and does not start until job1 has completed.

*Table 25. Recovery options and actions*

|                                           | Stop                                                                                                    | Continue                                                             | Rerun                                                                                                    |
|-------------------------------------------|----------------------------------------------------------------------------------------------------|----------------------------------------------------------------------|----------------------------------------------------------------------------------------------------|
| Recovery prompt: No<br>Recovery job: No   | Intervention is<br>required.                                                                                                    | Run job2.                                                            | Rerun job1. If job1<br>ends abnormally, issue<br>a prompt. If reply is yes,<br>repeat above. If job1 is<br>successful, run job2.                                                                                                    |
| Recovery prompt: Yes<br>Recovery job: No  | Issue recovery<br>prompt.<br>Intervention is<br>required.                                                                                              | Issue recovery<br>prompt. If reply is<br>yes, run job2.              | Issue recovery prompt.<br>If reply is yes, rerun<br>job1. If job1 ends<br>abnormally, repeat<br>above. If job1 is<br>successful, run job2.                                                                                              |
| Recovery prompt: No<br>Recovery job: Yes  | Run jobr. If it<br>ends abnormally,<br>intervention is<br>required. If it is<br>successful, run<br>.job2.                                              | Run jobr. Run<br>.job2.                                              | Run jobr. If jobr ends<br>abnormally, intervention<br>is required. If jobr is<br>successful, rerun job1.<br>If job1 ends abnormally,<br>issue a prompt. If reply<br>is yes, repeat above. If<br>job1 is successful, run<br>.job2.       |
| Recovery prompt: Yes<br>Recovery job: Yes | Issue recovery<br>prompt. If reply is<br>yes, run jobr. If it<br>ends abnormally,<br>intervention is<br>required. If it is<br>successful, run<br>job2. | Issue recovery<br>prompt. If reply is<br>yes, run jobr. Run<br>job2. | Issue recovery prompt.<br>If reply is yes, run jobr.<br>If jobr ends abnormally,<br>intervention is required.<br>If jobr is successful,<br>rerun job1. If job1 ends<br>abnormally, repeat<br>above. If job1 is<br>successful, run job2. |

## **Notes:**

- 1. "Intervention is required" means that job2 is not released from its dependency on job1, and therefore must be released by the operator.
- 2. The **continue** recovery option overrides the ends abnormally state, which might cause the job stream containing the ended abnormally job to be marked as successful. This prevents the job stream from being carried forward to the next production plan.
- 3. If you select the **rerun** option without supplying a recovery prompt, Tivoli Workload Scheduler generates its own prompt.
- 4. To reference a recovery job in **conman**, use the name of the original job (job1 in the scenario above, not jobr). Only one recovery job is run for each abnormal end.

# **Examples**

| | | | | |  $\perp$ | | |  $\perp$ | | | | |

| | | | | | | | | | | | The following is an example of a file containing two job definitions:

```
$jobs
cpu1#gl1
    scriptname "/usr/acct/scripts/gl1"
    streamlogon acct
    description "general ledger job1"
bkup
     scriptname "/usr/mis/scripts/bkup"
     streamlogon "^mis^"
     recovery continue after recjob1
```
The following example shows how to define the Tivoli Workload Scheduler TWSJOB job that manages the workload broker broker\_1 job that runs on the same workload broker agent where the TWSJOB2 ran:

```
ITDWBAGENT#TWSJOB
SCRIPTNAME "broker_1 -var var1=name,var2=address
            -twsaffinity jobname=TWSJOB2"
STREAMLOGON brkuser
DESCRIPTION "Added by composer."
TASKTYPE BROKER
RECOVERY STOP
```
The following example shows how to define a job which is assigned to a dynamic pool of UNIX dynamic agents and runs the df script:

```
DPOOLUNIX#JOBDEF7
TASK
   <?xml version="1.0" encoding="UTF-8"?>
    <jsdl:jobDefinition
          xmlns:jsdl="http://www.ibm.com/xmlns/prod/scheduling/1.0/jsdl"
          xmlns:jsdle="http://www.ibm.com/xmlns/prod/scheduling/1.0/jsdle">
    <jsdl:application name="executable">
    <jsdle:executable interactive="false">
    <jsdle:script>df</jsdle:script>
    </jsdle:executable>
    </jsdl:application>
    </jsdl:jobDefinition>
DESCRIPTION "Added by composer."
RECOVERY STOP
```
The following example shows how to define a job which is assigned to a dynamic pool of Windows dynamic agents and runs the dir script:

```
DPOOLWIN#JOBDEF6
TASK
    <?xml version="1.0" encoding="UTF-8"?>
    <jsdl:jobDefinition
          xmlns:jsdl="http://www.ibm.com/xmlns/prod/scheduling/1.0/jsdl"
          xmlns:jsdle="http://www.ibm.com/xmlns/prod/scheduling/1.0/jsdle">
    <jsdl:application name="executable">
    <jsdle:executable interactive="false">
    <jsdle:script>dir</jsdle:script>
   </jsdle:executable>
```

```
</jsdl:application>
   </jsdl:jobDefinition>
DESCRIPTION "Added by composer."
RECOVERY STOP
```
| | | |

| | | | | | | | | | | | | | | |

| | | | | | | | | | | | | | | | | |

| | | | | | | | | | | | | | | |

J

|

The following example shows how to define a job which is assigned to the NC115084 dynamic agent and runs the dir script:

```
NC115084#JOBDEF3
TASK
    <?xml version="1.0" encoding="UTF-8"?>
    <jsdl:jobDefinition
          xmlns:jsdl="http://www.ibm.com/xmlns/prod/scheduling/1.0/jsdl"
          xmlns:jsdle="http://www.ibm.com/xmlns/prod/scheduling/1.0/jsdle">
    <jsdl:application name="executable">
    <jsdle:executable interactive="false">
    <jsdle:script>dir</jsdle:script>
    </jsdle:executable>
    </jsdl:application>
    </jsdl:jobDefinition>
DESCRIPTION "Added by composer."
RECOVERY STOP
```
The following example shows how to define a job which is assigned to a pool of UNIX dynamic agents and runs the script defined in the script tag:

```
POOLUNIX#JOBDEF5
TASK
   <?xml version="1.0" encoding="UTF-8"?>
    <jsdl:jobDefinition
          xmlns:jsdl="http://www.ibm.com/xmlns/prod/scheduling/1.0/jsdl"
          xmlns:jsdle="http://www.ibm.com/xmlns/prod/scheduling/1.0/jsdle">
    <jsdl:application name="executable">
    <jsdle:executable interactive="false">
    <jsdle:script>#!/bin/sh
sleep 60
dir</jsdle:script>
    </jsdle:executable>
    </jsdl:application>
    </jsdl:jobDefinition>
DESCRIPTION "Added by composer."
RECOVERY STOP
```
The following example shows how to define a job which is assigned to a pool of Windows dynamic agents and runs the script defined in the script tag:

```
POOLWIN#JOBDEF4
TASK
    <?xml version="1.0" encoding="UTF-8"?>
    <jsdl:jobDefinition
          xmlns:jsdl="http://www.ibm.com/xmlns/prod/scheduling/1.0/jsdl"
          xmlns:jsdle="http://www.ibm.com/xmlns/prod/scheduling/1.0/jsdle">
    <jsdl:application name="executable">
    <jsdle:executable interactive="false">
    <jsdle:script>ping -n 120 localhost</jsdle:script>
    </jsdle:executable>
    </jsdl:application>
    </jsdl:jobDefinition>
DESCRIPTION "Added by composer."
RECOVERY STOP
```
## **See also**

You can write job definitions using the Dynamic Workload Console, which creates the job with the appropriate syntax:

- <span id="page-169-0"></span>1. Click **Tivoli Workload Scheduler**→**Workload**→**Design**→**Create Workload Definitions**
- 2. Select an engine name and click **Go**
- 3. In the Working List toolbar of the pop-up window that opens, click **New**→**Job Definition**
- 4. Click on a type of job definition and specify your choices in the ensuing properties panel.

The Dynamic Workload Console writes .

## **Job definition - Shadow jobs**

|

| | | |

| | | | | | | | | | | | | | | | | | | | |

| |

| | | | | | | | | | | | | | | | | | | | |

Shadow jobs are defined using XML syntax. The key attributes to identify the remote job instance and the matching criteria depend on the type of remote engine where the remote job instance is defined. Fields highlighted in bold are those used to identify the remote job instance.

**Exlos** Because z/OS engines support only closest preceding matching criteria the XML template to define a z/OS shadow job is the following:

```
$JOBS
WORKSTATION#ZSHADOW_CLOS_PRES
TASK
   <?xml version="1.0" encoding="UTF-8"?>
   <jsdl:jobDefinition
      xmlns:jsdl="http://www.ibm.com/xmlns/prod/scheduling/1.0/jsdl"
       xmlns:zshadow="http://www.ibm.com/xmlns/prod/scheduling/1.0/zshadow">
   <jsdl:application name="zShadowJob">
   <zshadow:ZShadowJob>
   <zshadow:JobStream>JobStream</zshadow:JobStream>
   <zshadow:JobNumber>JobNumber</zshadow:JobNumber>
   <zshadow:matching>
   <zshadow:previous/>
   </zshadow:matching>
   </zshadow:ZShadowJob>
   </jsdl:application>
   </jsdl:jobDefinition>
DESCRIPTION "Sample Job Definition"
RECOVERY STOP
```
**Note:** Make sure that you enter valid settings in the **JobStream** and **JobNumber** fields.

Distributed Distributed shadow jobs, instead, support the four matching criteria available for external follows dependencies. The following shows the XML templates you can use to define distributed shadow jobs:

#### **Matching criteria: Closest preceding**

```
XML sample:
$JOBS
WORKSTATION#DSHADOW_CLOS_PRES
TASK
   <?xml version="1.0" encoding="UTF-8"?>
    <jsdl:jobDefinition
       xmlns:jsdl="http://www.ibm.com/xmlns/prod/scheduling/1.0/jsdl"
       xmlns:dshadow="http://www.ibm.com/xmlns/prod/scheduling/1.0/dshadow">
    <jsdl:application name="distributedShadowJob">
    <dshadow:DistributedShadowJob>
    <dshadow:JobStream>JobStream</dshadow:JobStream>
    <dshadow:Workstation>Workstation</dshadow:Workstation>
    <dshadow:Job>Job</dshadow:Job>
    <dshadow:matching>
    <dshadow:previous/>
    </dshadow:matching>
    </dshadow:DistributedShadowJob>
```
</jsdl:application> </jsdl:jobDefinition> DESCRIPTION "Sample Job Definition" RECOVERY STOP

## **Matching criteria: Within an absolute interval**

```
XML sample:
$JOBS
WORKSTATION#DSHADOW_ABSOLUTE
TASK
    <?xml version="1.0" encoding="UTF-8"?>
    <jsdl:jobDefinition
          xmlns:jsdl="http://www.ibm.com/xmlns/prod/scheduling/1.0/jsdl"
          xmlns:dshadow="http://www.ibm.com/xmlns/prod/scheduling/1.0/dshadow">
    <jsdl:application name="distributedShadowJob">
    <dshadow:DistributedShadowJob>
    <dshadow:JobStream>JobStream</dshadow:JobStream>
    <dshadow:Workstation>Workstation</dshadow:Workstation>
    <dshadow:Job>Job</dshadow:Job>
    <dshadow:matching>
    <dshadow:absolute from="0600 -4" to="1100 +3"/>
    </dshadow:matching>
    </dshadow:DistributedShadowJob>
    </jsdl:application>
    </jsdl:jobDefinition>
DESCRIPTION "Sample Job Definition"
RECOVERY STOP
```
## **Matching criteria: Within a relative interval**

\$JOBS

|||||||||||||||||||||||||||||||||||||||||||||||||||||||||||||||||||||||

 $\overline{\phantom{a}}$  $\overline{1}$ 

J

WORKSTATION#DSHADOW\_RELATIVE TASK <?xml version="1.0" encoding="UTF-8"?> <jsdl:jobDefinition xmlns:jsdl="http://www.ibm.com/xmlns/prod/scheduling/1.0/jsdl" xmlns:dshadow="http://www.ibm.com/xmlns/prod/scheduling/1.0/dshadow"> <jsdl:application name="distributedShadowJob"> <dshadow:DistributedShadowJob> <dshadow:JobStream>**JobStream**</dshadow:JobStream> <dshadow:Workstation>**Workstation**</dshadow:Workstation> <dshadow:Job>**Job**</dshadow:Job> <dshadow:matching> <dshadow:**relative from="-400" to="+500"** /> </dshadow:matching> </dshadow:DistributedShadowJob> </jsdl:application> </jsdl:jobDefinition> DESCRIPTION "Sample Job Definition" RECOVERY STOP

## **Matching criteria: Same scheduled date**

XML sample:

```
$JOBS
WORKSTATION#DSHADOW_SAMEDAY
TASK
   <?xml version="1.0" encoding="UTF-8"?>
   <jsdl:jobDefinition
         xmlns:jsdl="http://www.ibm.com/xmlns/prod/scheduling/1.0/jsdl"
         xmlns:dshadow="http://www.ibm.com/xmlns/prod/scheduling/1.0/dshadow">
   <jsdl:application name="distributedShadowJob">
   <dshadow:DistributedShadowJob>
    <dshadow:JobStream>JobStream</dshadow:JobStream>
   <dshadow:Workstation>Workstation</dshadow:Workstation>
   <dshadow:Job>Job</dshadow:Job>
   <dshadow:matching>
   <dshadow:sameDay/>
   </dshadow:matching>
   </dshadow:DistributedShadowJob>
   </jsdl:application>
   </jsdl:jobDefinition>
DESCRIPTION "Sample Job Definition"
RECOVERY STOP
```
For more information about the matching criteria, see ["Managing external follows](#page-67-0) [dependencies for jobs and job streams" on page 52.](#page-67-0)

# **Job definition - Web services jobs**

<span id="page-171-0"></span>|

| | |

|||

 $\mathbf{I}$ 

| |<br>|<br>|<br>|

I  $\mathbf{I}$ 

| | |<br>|<br>|<br>|

|

I

| |  $\perp$ | |

|

| | | | | | | | | | | | | | | | | | | | | | | | | | | | | | | | | | | | | | This section describes the required and optional attributes for web services jobs. Each job definition has the following format and arguments:

**Attribute Description/value Required** application name  $|$  ws  $|$ operation The name of the web service command you are invoking. U wsdlURL The name of the web service URL. arguments The parameters required by the web service command you are invoking (the number of values depends on the command). credentials The name and password of the user running this job. If you use an HTTPS connection, ensure that the security certificates are configured for Job Manager on the workstation where the job is to run.

*Table 26. Required and optional attributes for the definition of a web services job.*

The command output is recorded in the job log.

The following example shows a task that runs the getSum web services command. The task definition provides in the arguments section the two values that must be added.

```
$JOBS
AGENT#WEB_SERVICE
TASK
<?xml version="1.0" encoding="UTF-8"?>
<jsdl:jobDefinition xmlns:jsdl="http://www.ibm.com/xmlns/prod/scheduling/1.0/jsdl"
xmlns:jsdlws="http://www.ibm.com/xmlns/prod/scheduling/1.0/jsdlws" description="Calls a web
service to perform a sum of two numbers" name="SumNumber">
<jsdl:annotation>annotation</jsdl:annotation>
<jsdl:variables>
<jsdl:stringVariable description="URL of Web Service"
name="wsdlURL">http://np515516.cyber.com:9080/
Sum/services/Sum/wsdl/Sum.wsdl</jsdl:stringVariable>
<jsdl:stringVariable description="Operation to Invoke"
name="Operation">getSum</jsdl:stringVariable>
</jsdl:variables>
<jsdl:application name="ws">
<jsdlws:ws>
<jsdlws:wsToInvoke operation="${Operation}" wsdlURL="${wsdlURL}">
<jsdlws:arguments>
<jsdlws:value>1</jsdlws:value>
<jsdlws:value>2</jsdlws:value>
</jsdlws:arguments>
<jsdlws:credentials>
<jsdl:userName>administrator</jsdl:userName>
<jsdl:password>password</jsdl:password>
</jsdlws:credentials>
</jsdlws:wsToInvoke>
</jsdlws:ws>
</jsdl:application>
<jsdl:resources>
<jsdl:candidateHosts>
<jsdl:hostName>${host}</jsdl:hostName>
</jsdl:candidateHosts>
</jsdl:resources>
```

```
</jsdl:jobDefinition>
```
The following example applies if you use an HTTPS connection with the agent running the web services task. It shows how you configure the JVMOptions key in the jobManager.ini file of the agent to point to the security certificates.

```
JVMOptions=-Djavax.net.ssl.keyStore=/images/ITAuser/TWA/TWS/JavaExt/cfg/agentKeystore.jks
-Djavax.net.ssl.keyStorePassword=tdwb8nxt
-Djavax.net.ssl.trustStore=/images/ITAuser/TWA/TWS/JavaExt/cfg/agentKeystore.jks
-Djavax.net.ssl.trustStorePassword=tdwb8nxt
-Djavax.net.ssl.trustStoreType=JKS
```
# **Job definition - File transfer jobs**

<span id="page-172-0"></span>| |  $\|$ | | | | |

|

| | |

||

 $\overline{\phantom{a}}$  $\overline{1}$ 

| | | | | | | | | | |

| | | | | | | | | | | | | | | | | | | | | | | |  $\blacksquare$ | | | |

 $\mathbf{I}$ 

This section describes the required and optional attributes for file transfer jobs. Each job definition has the following format and arguments:

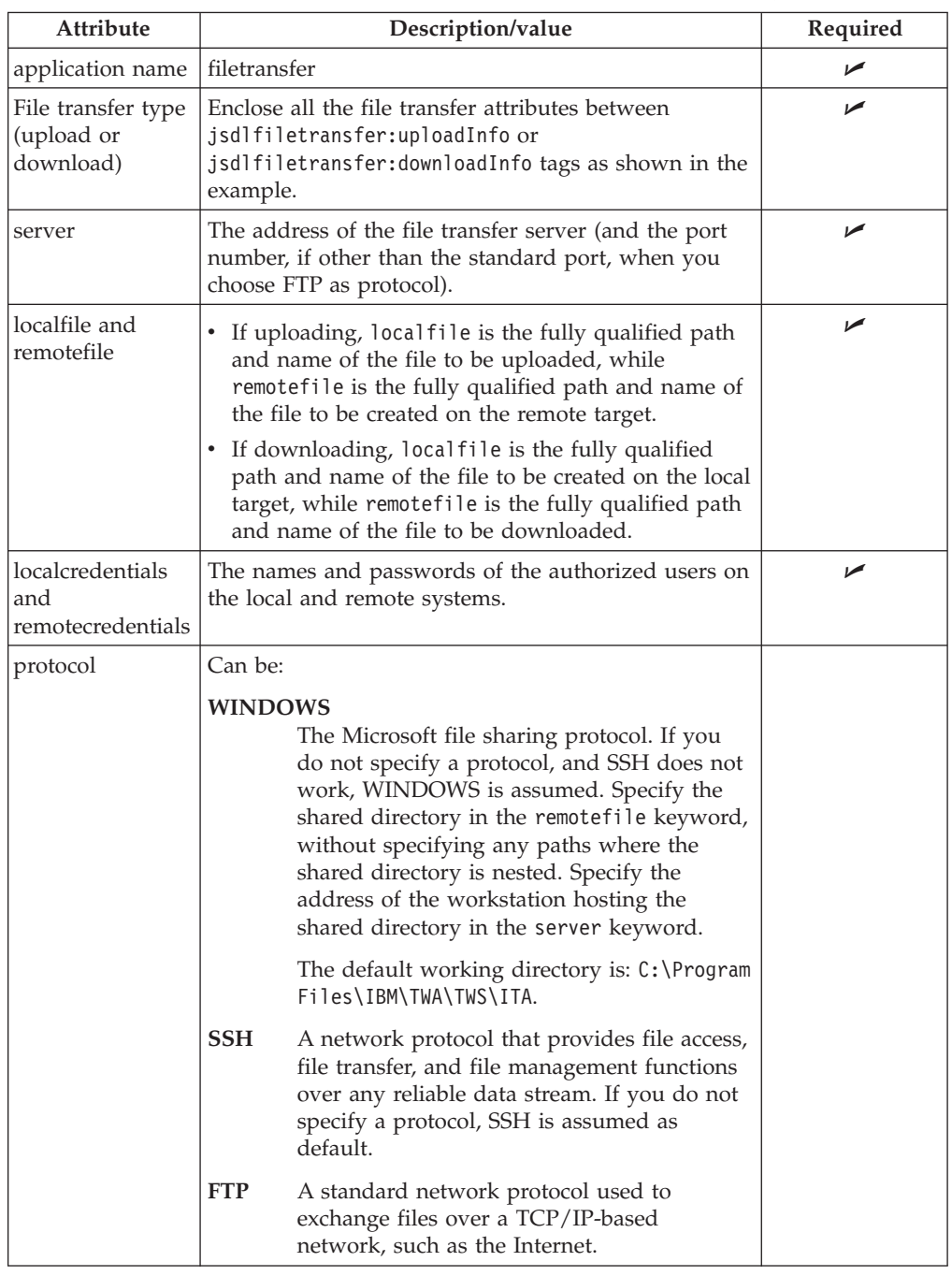

*Table 27. Required and optional attributes for the definition of a file transfer job.*

*Table 27. Required and optional attributes for the definition of a file transfer job. (continued)*

| <b>Attribute</b> | Description/value                            | Required                                                  |
|------------------|----------------------------------------------|-----------------------------------------------------------|
| transferMode     | Can be binary (the default) or ascii.        |                                                           |
| remoteCodepage   | The codepage used on the remote workstation. | Required if you<br>specify<br>localCodepage               |
| localCodepage    | The codepage used on the local workstation.  | Required if you<br>specify<br>remoteCodepage <sup>1</sup> |

The following example shows a generalized task that downloads a file from a remote workstation with address 10.0.0.8:

```
$JOBS
AGENT#FILE_TRANSFER
TASK
<?xml version="1.0" encoding="UTF-8"?>
<jsdl:jobDefinition xmlns:jsdl="http://www.ibm.com/xmlns/prod/scheduling/1.0/jsdl"
xmlns:jsdlfiletransfer="http://www.ibm.com/xmlns/prod/scheduling/1.0/jsdlfiletransfer"
name="FILETRANSFER">
<jsdl:application name="filetransfer">
<jsdlfiletransfer:filetransfer>
<jsdlfiletransfer:downloadInfo>
<jsdlfiletransfer:server>10.0.0.8</jsdlfiletransfer:server>
<jsdlfiletransfer:localfile>c:\MyTextFile.txt</jsdlfiletransfer:localfile>
<jsdlfiletransfer:remotefile>./MyRemoteFile.txt</jsdlfiletransfer:remotefile>
<jsdlfiletransfer:localCredentials>
<jsdl:userName>user</jsdl:userName>
<jsdl:password>password</jsdl:password>
</jsdlfiletransfer:localCredentials>
<jsdlfiletransfer:remoteCredentials>
<jsdl:userName>user</jsdl:userName>
<jsdl:password>password</jsdl:password>
</jsdlfiletransfer:remoteCredentials>
<jsdlfiletransfer:protocol>FTP</jsdlfiletransfer:protocol>
<jsdlfiletransfer:transferMode>ascii</jsdlfiletransfer:transferMode>
<jsdlfiletransfer:codepageConversion>
<jsdlfiletransfer:remoteCodepage>IBM-280</jsdlfiletransfer:remoteCodepage>
<jsdlfiletransfer:localCodepage>ISO8859-1</jsdlfiletransfer:localCodepage>
</jsdlfiletransfer:codepageConversion>
</jsdlfiletransfer:downloadInfo>
</jsdlfiletransfer:filetransfer>
</jsdl:application>
</jsdl:jobDefinition>
```
# **Job definition - J2EE jobs**

This section describes the required and optional attributes for web services jobs. Each job definition has the following format and arguments:

| Attribute        | Description/value                                                                                                    | Required |
|------------------|----------------------------------------------------------------------------------------------------|----------|
| application name | i <sub>2ee</sub>                                                                                                    | ↙        |
| jms operation    | The operation to be performed. Supported<br>values are:                                                                                                    |          |
|                  | • send. This is the default value.                                                                                                    |          |
|                  | • receive. If you specify receive, you can<br>optionally define a value for the timeout<br>attribute.                                                             |          |
| timeout          | The timeout, expressed in seconds, within<br>which the task must complete. If you do not<br>specify a timeout or set it to 0, the task<br>continues indefinitely. |          |

*Table 28. Required and optional attributes for the definition of a J2EE job.*

<span id="page-173-0"></span>|

 $\mathbf{I}$  $\mathbf{I}$ H

|||

| | | | | | | | | | | | | | | | | | | | | | | | | | | | | | | | | | | | | | |

|

| | |

 $\mathbf{I}$ 

|||

 $\mathbf{I}$  $\mathbf{I}$ 

| | | | |

|<br>| |<br>|<br>|<br>|<br>|

| | |

 $\mathbf{I}$ 

| Attribute     | Description/value                                                                                                    | Required                                                                    |
|---------------|----------------------------------------------------------------------------------------------------|-----------------------------------------------------------------------------|
| connectionURL | The URL of the WebSphere Application<br>Server.                                                                                                    |                                                                             |
| connFactory   | An administered object that a client uses to<br>create a connection to the JMS provider. To<br>specify the connection factory, you can use a<br>variable expression that can contain one ore<br>more variable references, such as \${var}, any<br>character, and any string.                                                                                                    |                                                                             |
| destination   | An administered object that encapsulates<br>the identity of a message destination, which<br>is where messages are delivered and<br>consumed. To specify the destination, you<br>can use a variable expression that can<br>contain one ore more variable references,<br>such as \${var}, any character, and any<br>string.                                                                                                    | مما                                                                         |
| message       | The message to be sent.                                                                                                    | مما<br>Note: This<br>attribute is<br>required only<br>for the send<br>task. |
| userName      | Specify the user name to be used when<br>running the J2EE application. Use this field<br>if global security is enabled on WebSphere<br>Application Server. This user must be<br>existing on WebSphere Application Server.<br>To specify the user name, you can use a<br>variable expression that can contain one or<br>more variable references such as \${var},<br>optionally in association with any character<br>or with a simple string. |                                                                             |
| password      | Specify the password to be used when<br>running the J2EE application. Use this field<br>if global security is enabled on WebSphere<br>Application Server. To specify the password,<br>you can use a variable expression that can<br>contain one ore more variable references,<br>such as \${var}, any character, and any<br>string.                                                                                                    |                                                                             |

*Table 28. Required and optional attributes for the definition of a J2EE job. (continued)*

|

|| | ||

 $\mathbf{I}$  $\overline{\phantom{a}}$ 

| | | | | | | | | | | | | | | | | | | | | | | | | | | | | | | | | | | | | |

 $\overline{\phantom{a}}$ 

| | | | | | | | | | | | | | | | |

 $\mathbf{I}$ 

The following example shows a send task that sends a message to the queue MyQueue:

\$JOBS AGENT#JOB\_NAME\_JMS\_SEND TASK <?xml version="1.0" encoding="UTF-8"?> <jsdl:jobDefinition xmlns:jsdl="http://www.ibm.com/xmlns/prod/scheduling/1.0/jsdl" xmlns:jsdlj="http://www.ibm.com/xmlns/prod/scheduling/1.0/jsdlj" name="JMS\_JOB\_SEND"> <jsdl:application name="j2ee"> <jsdlj:j2ee> <jsdlj:jms operation="send"> <jsdlj:connectionURL>corbaloc:iiop:washost.mydomain.com:2809</jsdlj:connectionURL> <jsdlj:connFactory>jms/MyCF</jsdlj:connFactory> <jsdlj:destination>jms/MyQueue</jsdlj:destination> <jsdlj:message>Submission of jms job: SEND MESSAGE</jsdlj:message> </jsdlj:jms> <jsdlj:credential>

<jsdlj:userName>*userName*</jsdlj:userName> <jsdlj:password>*password*</jsdlj:password> </jsdlj:credential> </jsdlj:j2ee> </jsdl:application> </jsdl:jobDefinition>

<span id="page-175-0"></span>| | | | | |

| | | | | | | | | | | | | | | | | | | | | |

| | |

|||

 $\mathbf{I}$  $\mathbf{I}$  $\mathbf{I}$ 

|

H  $\mathbf{I}$  $\overline{\phantom{a}}$ 

||| |<br>| |<br>|<br>| |

|

||

 $\mathbf{I}$  $\mathbf{I}$ 

| | | | | | | | | | | | The following example shows a task that reads messages from the queue MyQueue:

```
$JOBS
AGENT#JOB_NAME_JMS_RECEIVE
TASK
<?xml version="1.0" encoding="UTF-8"?>
<jsdl:jobDefinition xmlns:jsdl="http://www.ibm.com/xmlns/prod/scheduling/1.0/jsdl"
 xmlns:jsdlj="http://www.ibm.com/xmlns/prod/scheduling/1.0/jsdlj" name="JMS_JOB_RECEIVE">
<jsdl:application name="j2ee">
<jsdlj:j2ee>
<jsdlj:jms operation="receive" timeout="180">
<jsdlj:connFactory>jms/MyCF</jsdlj:connFactory>
<jsdlj:destination>jms/MyQueue</jsdlj:destination>
</jsdlj:jms>
<jsdlj:credential>
<jsdlj:userName>userName</jsdlj:userName>
<jsdlj:password>password</jsdlj:password>
</jsdlj:credential>
</jsdlj:j2ee>
</jsdl:application>
</jsdl:jobDefinition>
```
# **Job definition - Database jobs**

This section describes the required and optional attributes for database jobs. Each job definition has the following format and arguments:

| Attribute                        | Description/value                                                                                                    | Required                                         |
|----------------------------------|----------------------------------------------------------------------------------------------------|--------------------------------------------------|
| application name                 | database                                                                                                    |                                                  |
| dbms                             | The database type where you want the job to run.<br>Supported values are:                                                                                                    | سما                                              |
|                                  | db2<br>For the DB2 databases                                                                                                    |                                                  |
|                                  | For the Microsoft SQL Server databases<br>mssql                                                                                                    |                                                  |
|                                  | For the Oracle databases<br>oracle                                                                                                    |                                                  |
| server                           | The host name of the server where the database is<br>located.                                                                                                    | مما                                              |
| port                             | The port number for the database job.                                                                                                    | ممرا                                             |
| database                         | The name of the database.                                                                                                    | ممرا                                             |
| name                             | <b>JDBC</b> driver class The name of the JDBC driver class                                                                                                    | Required if you<br>specify a custom<br>database. |
| <b>IDBC</b> connection<br>string | The string that is used to connect to the database,<br>containing database URL, username and password                                                                                                    | Required if you<br>specify a custom<br>database. |
| JDBC jar class<br>path           | Path to the database client jar files. This value<br>overrides the value specified in the<br>DatabaseJobExecutor.properties configuration file, if<br>any. If you select the Microsoft SQL Server database,<br>version 4 of the JDBC drivers is required. |                                                  |
| dbStatement                      | The name of the database job to be run.                                                                                                    | ممرا                                             |

*Table 29. Required and optional attributes for the definition of a database job.*

*Table 29. Required and optional attributes for the definition of a database job. (continued)*

| Attribute | Description/value                                                            | Required |
|-----------|------------------------------------------------------------------------------|----------|
| userName  | The user name for accessing the database. Domain<br>users are not supported. |          |
| password  | The password for accessing the database. The<br>password is encrypted.       |          |

The following example shows a job that runs a query on a DB2 database: \$JOBS

```
AGENT#DATABASE
TASK
<?xml version="1.0" encoding="UTF-8"?>
<jsdl:jobDefinition xmlns:jsdl="http://www.ibm.com/xmlns/prod/scheduling/1.0/jsdl"
xmlns:jsdldatabase="http://www.ibm.com/xmlns/prod/scheduling/1.0/jsdldatabase" name="database">
  <jsdl:application name="database">
    <jsdldatabase:database>
           <jsdldatabase:sqlActionInfo>
                <jsdldatabase:dbms>db2</jsdldatabase:dbms>
                <jsdldatabase:server>localhost</jsdldatabase:server>
                <jsdldatabase:port>50000</jsdldatabase:port>
                <jsdldatabase:database>TWS32</jsdldatabase:database>
                <jsdldatabase:statements>
                    <jsdldatabase:dbStatement>SELECT * FROM DWB.ARE_ABSTRACT_
RESOURCES</jsdldatabase:dbStatement>
               </jsdldatabase:statements>
                <jsdldatabase:credentials>
                    <jsdl:userName>userName</jsdl:userName>
                    <jsdl:password>password</jsdl:password>
                </jsdldatabase:credentials>
            </jsdldatabase:sqlActionInfo>
        </jsdldatabase:database>
 </jsdl:application>
</jsdl:jobDefinition>
DESCRIPTION "Defined using composer."
RECOVERY STOP
```
# **Job definition - MSSQL jobs**

|

|| | ||

 $\mathbf{I}$ ı

> | | | | | | | | | | | | | | | | | | | | | | | | | | | | | |

|

| | |

|||

I ı I

| | |<br>|<br>|<br>|

 $\mathbf{I}$ 

| | | | |

|||

 $\overline{\phantom{a}}$ I I

| ||

|

 $\overline{\phantom{a}}$ 

This section describes the required and optional attributes for MSSQL jobs. Each job definition has the following format and arguments:

| Attribute              | Description/value                                                                                                    | Required |
|------------------------|----------------------------------------------------------------------------------------------------|----------|
| application name       | database                                                                                                    |          |
| dbms                   | The database type where you want the job to run.<br>Because this job is specific for the Microsoft SQL<br>Server database, the only supported value is mssql.                                         |          |
| JDBC jar class<br>path | Path to the database client jar files. This value<br>overrides the value specified in the<br>DatabaseJobExecutor.properties configuration file, if<br>any. Version 4 of the JDBC drivers is required. |          |
| server                 | The host name of the server where the database is<br>located.                                                                                                    |          |
| port                   | The port number for the database job.                                                                                                    |          |
| database               | The name of the database.                                                                                                    |          |
| dbStatement            | The SQL statement. To separate instructions, use an<br>empty line.                                                                                                    |          |
| userName               | The user name for accessing the database. Domain<br>users are not supported.                                                                                                    |          |

*Table 30. Required and optional attributes for the definition of an MSSQL job.*

*Table 30. Required and optional attributes for the definition of an MSSQL job. (continued)*

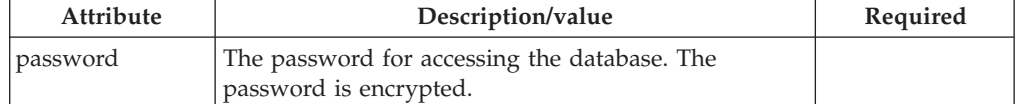

The following example shows a job that runs a job on an MSSQL database:

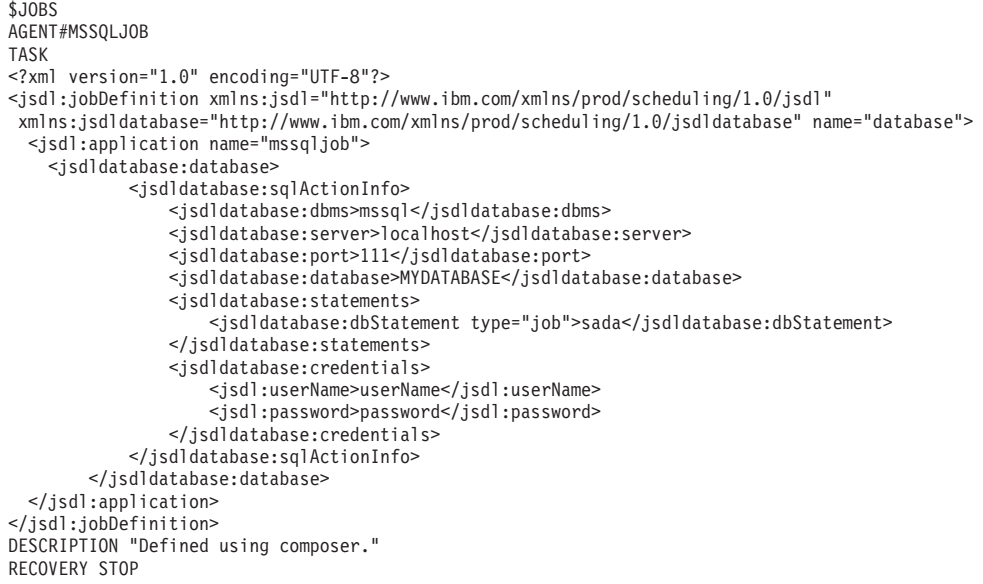

## **Job definition - Java jobs**

<span id="page-177-0"></span>|

|| | ||

 $\mathbf{I}$ ı

| | | | | | | | | | | | | | | | | | | | | | | | | | | |

| | |

|||

 $\mathbf{I}$ I I

| | |<br>|<br>|<br>|<br>|

 $\mathbf{I}$ 

| ||

 $\overline{\phantom{a}}$ 

| |

> | | | | | | | | | | | | | | |

This section describes the required and optional attributes for Java jobs. Each job definition has the following format and arguments:

*Table 31. Required and optional attributes for the definition of a Java job.*

| <b>Attribute</b> | Description/value                                                                                                    | Required |
|------------------|----------------------------------------------------------------------------------------------------|----------|
| application name | java                                                                                                    |          |
| jarPath          | The directory where the jar files are stored. This<br>includes all jar files stored in the specified directory<br>and all sub directories. |          |
| className        | The name of the class that the job must run.                                                                                               |          |
| parameter key    | The parameters to be used when running the Java<br>class.                                                                                  |          |

For more information about developing a Java job, see *Tivoli Workload Automation: Developer's Guide: Extending Tivoli Workload Automation*.

The following example shows a job that runs a class with name com.ibm.test.Test and parameter failExecution:

```
$JOBS
AGENT#JAVA
TASK
<?xml version="1.0" encoding="UTF-8"?>
<jsdl:jobDefinition xmlns:jsdl="http://www.ibm.com/xmlns/prod/scheduling/1.0/jsdl"
xmlns:jsdljava="http://www.ibm.com/xmlns/prod/scheduling/1.0/jsdljava" name="java">
  <jsdl:application name="java">
    <jsdljava:java>
           <jsdljava:javaParms>
                <jsdljava:jarPath>C:\JavaExecutors</jsdljava:jarPath>
                <jsdljava:className>com.ibm.test.Test</jsdljava:className>
                <jsdljava:parameters>
                    <jsdljava:parameter key="input">failExecution</jsdljava:parameter>
```

```
</jsdljava:parameters>
            </jsdljava:javaParms>
       </jsdljava:java>
 </jsdl:application>
</jsdl:jobDefinition> DESCRIPTION "Defined using composer."
RECOVERY STOP
```
# **Job definition - Executable jobs**

<span id="page-178-0"></span>| | | | | |

|

| | |

|||

I

| | |<br>|<br>|<br>|

| | | | | | | | | | | | | | | | | | | | | | | | | | | | | |

| | |

|||

ı ı

| | |<br>|<br>|<br>|

 $\overline{\phantom{a}}$ 

This section describes the required and optional attributes for executable jobs. Each job definition has the following format and arguments:

| Attribute        | Description/value                                                                                                    | Required |
|------------------|----------------------------------------------------------------------------------------------------|----------|
| application name | executable                                                                                                    |          |
| interactive      | Specify if the job requires user intervention. This<br>option applies only to jobs running on Windows<br>operating systems.                                                                                 |          |
| value            | Specify the name and value of one or more<br>arguments.                                                                                                    |          |
| script           | Type a script to be run by the job. The script is<br>created and ran when the job runs. You can specify<br>the arguments in this tag, or you can type them in<br>the value tag and call them in the script. |          |

*Table 32. Required and optional attributes for the definition of an executable job.*

The following example shows a job that pings two web sites. The address of the web sites is defined in the **value** tag and called in the **script** tag. This job has an affinity relationship with job affine\_test, which means this job will run on the same workstation as affine\_test:

```
$JOBS
AGENT#EXECUTABLE
TASK
<?xml version="1.0" encoding="UTF-8"?>
<jsdl:jobDefinition xmlns:jsdl="http://www.ibm.com/xmlns/prod/scheduling/1.0/jsdl"
xmlns:jsdle="http://www.ibm.com/xmlns/prod/scheduling/1.0/jsdle" name="executable">
  <jsdl:application name="executable">
    <jsdle:executable interactive="false" workingDirectory="c:\">
            <jsdle:arguments>
                <jsdle:value>www.mysite.com</jsdle:value>
                <jsdle:value>www.yoursite.com</jsdle:value>
            </jsdle:arguments>
            <jsdle:script>ping %1 ping %2</jsdle:script>
        </jsdle:executable>
  </jsdl:application>
</jsdl:jobDefinition>
DESCRIPTION "Defined using composer."
TWSAFFINITY "affine_test"
RECOVERY STOP
```
# **Job definition - XA jobs**

This section describes the required and optional attributes for XA jobs. Each job definition has the following format and arguments:

| Attribute        | Description/value                                                                                                    | Required |
|------------------|----------------------------------------------------------------------------------------------------|----------|
| application name | <b>xajob</b>                                                                                                    |          |
| accessMethod     | The name of the access method used to communicate<br>with the external system to start the job and return<br>the status of the job. |          |
| target           | The name of an option file.                                                                                                    |          |

*Table 33. Required and optional attributes for the definition of an XA job.*

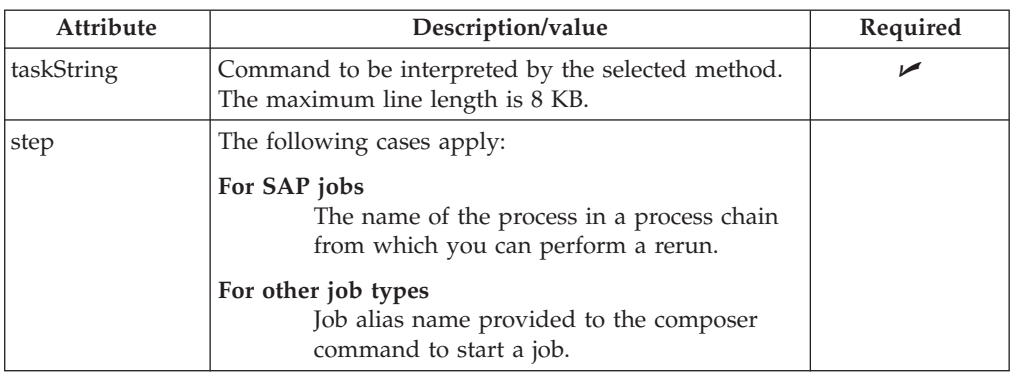

*Table 33. Required and optional attributes for the definition of an XA job. (continued)*

The following example shows a job that creates a file in the /methods folder using a default XA job:

```
$JOBS
AGENT#XA_JOB
TASK
<?xml version="1.0" encoding="UTF-8"?>
<jsdl:jobDefinition xmlns:jsdl="http://www.ibm.com/xmlns/prod/scheduling/1.0/jsdl" xmlns:jsdlxa=
"http://www.ibm.com/xmlns/prod/scheduling/1.0/jsdlxa" name="xajob">
 <jsdl:application name="xajob">
   <jsdlxa:xajob accessMethod="unixlocl" target="optionFile">
       <jsdlxa:taskString>touch file</jsdlxa:taskString>
      <jsdlxa:credential>
         <jsdlxa:userName>TestUser</jsdlxa:userName>
         <jsdlxa:password>{aes}IEr/DES8wRzQEij1ySQBfUR587QBxM0iwfQ1EWJaDds=</jsdlxa:password>
       </jsdlxa:credential>
    </jsdlxa:xajob>
 </jsdl:application>
</jsdl:jobDefinition>
DESCRIPTION "Defined using composer."
RECOVERY STOP
```
# **Job definition - JCL jobs**

|

|| | |<br>|<br>|

 $\mathbf{I}$ ı

| | | | | | | | | | | | | | | | | | | | | | | | | | |

J

|

| | | | | |

|||

I I

> | ||

> | | | | | | | | | | | | | | | | |

This section describes the required and optional attributes for JCL jobs. A JCL jobs run the command you specify in the JCL tab on a JCL system (formerly known as AS/400 and i5 OS). This job type runs only on Tivoli Workload Scheduler distributed - Agent for z/OS. Each job definition has the following format and arguments:

*Table 34. Required and optional attributes for the definition of a JCL job.*

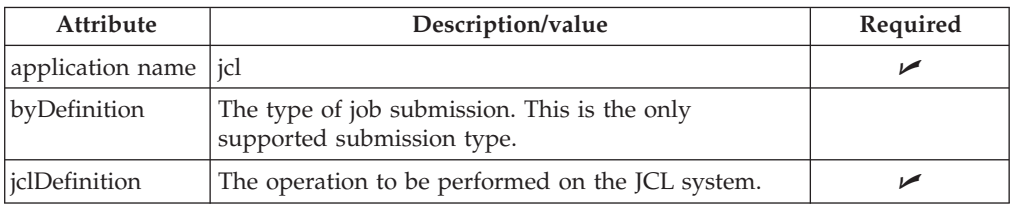

The following example shows a job that returns the status of the JCL system: ZOSAGENT#JCLDEF

```
TASK
<?xml version="1.0" encoding="UTF-8"?>
<jsdl:jobDefinition xmlns:jsdl=="http://www.ibm.com/xmlns/prod/scheduling/1.0/jsdl"
xmlnss:jsdljcl="http://www.ibm.com/xmlns/prod/scheduling/1.0/jsdljcl">
<jsdl:application name="jcl">
<jsdljcl:jcl>
<jsdljcl:JCLParameters>
<jsdljcl:jcl>
<jsdljcl:byRefOrByDef>
<jsdljcl:byDefinition>
<jsdljcl:jclDefinition>//NORMAL JOB ,'TWS JOB',CLASS=A,MSGCLASS=A,>
// MSGLEVEL=(1,1)
//*
//STEP1 EXEC PGM=IEFBR14</jsdljcl:jclDefinition>
```
```
</jsdljcl:byDefinition>
</jsdljcl:byRefOrByDef>
</jsdljcl:jcl>
</jsdljcl:JCLParameters>
<jsdljcl:JOBParameters>
<jsdljcl:jobStreamName>${tws.jobstream.name}jsdljcl:jobStreamName>${tws.jobstream.name}>
<jsdljcl:inputArrival>${tws.job.ia}jsdljcl:inputArrival>${tws.job.ia}>
</jsdljcl:JOBParameters>
</jsdljcl:jcl>
</jsdl:application>
</jsdl:jobDefinition>
DESCRIPTION "Sample JCL Job Definition"
```
# **Job definition - IBM i jobs**

| | | | | | | | | | | | |

| | | | |

|||

I

| | | | | | | | | | | | | | | | | | |

|

This section describes the required and optional attributes for IBM i jobs. An IBM i jobs run the command you specify in the IBM i tab on an IBM i system (formerly known as AS/400 and i5 OS). Each job definition has the following format and arguments:

*Table 35. Required and optional attributes for the definition of an IBM i job.*

| Attribute             | Description/value                          | Required |
|-----------------------|--------------------------------------------|----------|
| application name ibmi |                                            |          |
| command               | The command to be run on the IBM i system. |          |

The following example shows a job that returns the status of the IBM i system:

```
$JOBS
AGENT#IBM_I
TASK
  <?xml version="1.0" encoding="UTF-8"?>
<jsdl:jobDefinition xmlns:jsdl="http://www.ibm.com/xmlns/prod/scheduling/1.0/jsdl"
xmlns:jsdlibmi="http://www.ibm.com/xmlns/prod/scheduling/1.0/jsdlibmi" name="ibmi">
  <jsdl:application name="ibmi">
    <jsdlibmi:ibmi>
           <jsdlibmi:IBMIParameters>
                <jsdlibmi:Task>
                    <jsdlibmi:command>wrksyssts</jsdlibmi:command>
               </jsdlibmi:Task>
           </jsdlibmi:IBMIParameters>
        </jsdlibmi:ibmi>
  </jsdl:application>
</jsdl:jobDefinition>
RECOVERY STOP
```
# **Using variables and parameters in job definitions**

A variable is a scheduling object that is part of a variable table and is defined in the Tivoli Workload Scheduler database. It can be used by all the agents in the domain as long as the users have proper authorization in the security file.

A parameter is defined and used locally on an agent (with the parms utility command).

Variables and parameters have the following uses and limitations in job definitions:

- v Variables and parameters are allowed in the values for the **streamlogon**, **scriptname**, **docommand**, and **abendprompt** keywords.
- v A variable or parameter can be used as an entire string or as part of it.
- Multiple variables and parameters are permitted in a single field.
- Enclose variable names in carets  $(^\wedge)$ , and enclose the entire string in quotation marks. Ensure that caret characters are not preceded by a backslash in the string. If necessary, include the backslash in the definition of the variable or parameter.
- v Enclose parameter names in single quotes (') in UNIX, and enclose the entire string in quotation marks.
- Refer to ["Variable and parameter definition" on page 172](#page-187-0) for additional information and examples.

In the following example a variable named **mis** is used in the **streamlogon** value: \$jobs

```
cpu1#bkup
    scriptname "/usr/mis/scripts/bkup"
     streamlogon "^mis^"
     recovery continue after recjob1
```
For additional examples, see ["Variable and parameter definition" on page 172.](#page-187-0)

# **Scheduling on IBM i**

|

| | | |  $\perp$ |

|

| | | |

| | |

| | |

| | |

| | | |

 $\mathbf{I}$ 

| | | |

| |

| | | | When scheduling jobs on IBM i, note that the native command can:

- v Be either a system or a user command.
- v Consists of a SBMJOB system command, which launches a batch job.
- Start one or more batch jobs.

The batch jobs can be monitored only if they are started by the native command and the maximum number of jobs the IBM i agent can monitor is 130.

### **The agent joblog and TWSASPOOLS environment variable:**

By default, all information about the running of jobs is stored in the agent joblog. Most of this information usually consists in spool files. You can select the spool file types for which you want to maintain a log, using an option that works at IBM i agent level for any job to be submitted.

This option is based on the use of the IBM i system variable TWSASPOOLS. It forces the IBM i agent to either ignore all spool files or include one or more of them.

On the IBM i agent, create a new system level environment variable named TWSASPOOLS and set it to a list of the spool file types that are to be included. The list must begin with the **SPOOLS**: token.

For example, to force the IBM i agent to ignore all spool files, create the TWSASPOOLS variable as follows. ADDENVVAR ENVVAR(TWSASPOOLS) VALUE(SPOOLS:) LEVEL(\*SYS)

where the list after the SPOOL: token is empty. In this case, any agent joblog report for the IBM i agent is limited to the activity report that the Agent Monitor produces to trace its submitting and monitoring action, and to the IBM i joblog of the Agent Monitor, which is always added at the end of the agent joblog.

To allow the IBM i agent to include only the QPRINT and the QPJOBLOG spool file types, that is, any spool files produced by **printf** instructions inside any ILE-C program and any produced joblog, create the TWSASPOOLS as follows: ADDENVVAR ENVVAR(TWSASPOOLS) VALUE('SPOOLS: QPRINT QPJOBLOG') LEVEL(\*SYS)

If the TWSASPOOLS variable already exists, change it as follows: CHGENVVAR ENVVAR(TWSASPOOLS) VALUE('SPOOLS: QPRINT QPJOBLOG') LEVEL(\*SYS)

If any VALUE parameter is set to an incorrect string, the IBM i agent ignores the TWSASPOOLS environment variable option. You can create and change the TWSASPOOLS environment variable while the IBM i agent is active, but no workload activity must be running.

### **The agent return code retrieval:**

<span id="page-182-0"></span>|

| | | | | |

> | |

> | | | | | | | | |

> | | | |

> |

| |

| | | | | | | | | | | | | | |

 $\overline{\phantom{a}}$ 

| |

| | | | The IBM i programming model was originally based on an early object orientation model in which programs communicated through message passing, rather than using return codes. The introduction of the Integrated Language Programming (ILE) model lead to the definitions of common areas to exchange data as return codes in the same job environment: the user return codes and the system end codes.

For information about user return codes, see "Controlling the job environment with the user return code."

When the IBM i agent verifies that a submitted command or job is completed, it assigns a return code to the job based on the job status of the completed job. The return code is set depending on the completion message of the command or job. If the command or job completes successfully, the return code is set to zero. If the command or job does not complete successfully, the return code is set to the value of the severity of the message related to the exception that caused the abnormal end of the job. The IBM i agent can also set the return code to the value of the user return code when it is returned by the submitted command. If retrieved, the user return code is used as the value to set the return code.

The return code value assigned to the job is included in the IBM i agent joblog for the job and sent back to the respective scheduler user interface (WEB UI or z/OS ISPF panels) as return code, for compatibility reason with agents on other operating systems.

### **Controlling the job environment with the user return code:**

With the introduction of the IBM i ILE model, it is possible to retrieve a value returned by a called program inside the same job.

When the Agent Monitor verifies that a submitted command is completed, it retrieves the following end of job codes using an IBM i System API:

## **End status code or <Status> (0 if successful)**

It indicates if the system issued a controlled cancellation of the job. Possible values are 1 (the subsystem or the job itself is canceled), 0 (the subsystem or the job itself is not canceled), blank (the job is not running).

## **Program return code or <Prc> (0000 if successful)**

It specifies the completion code of the last program (such as a data file utility program, or an RPG or COBOL program, invoked by the job). If the job includes no program, the program return code is 0.

## **User return code or <Urc> (0000 if successful)**

It specifies the user-defined return code set by ILE high-level language constructs. For example, the return code of a program written in C language. It represents the most recent return code set by any thread within the job.

If the submitted command is a call to a user ILE program returning a value on exiting, this value is found in the Urc end of job code.

You can decide how to control the job environment of your submitted jobs by preparing the commands to be submitted as CALLs to your ILE programs, where the internal flow is controlled and the end status is decided through proper exit values. If a user program ends in error for an incorrect flow control, without

returning a value, the Agent Monitor does not set the Return Code as user return code (Urc), but follows the criteria described in ["The agent return code retrieval"](#page-182-0) [on page 167.](#page-182-0)

The following example shows an ILE C user program where two batch jobs are launched and a value of 10 is returned to the caller, regardless of the completion status of the batch jobs.

```
=========================================================================
#include <stdio.h>
#include <stdlib.h>
#include <string.h>
void main(int argc, char *argv[])
{
  int EnvVarRC=0;
  printf("issuing SBMJOB CMD(CALL MYLIB/DIVBY0)...\n");
  system("SBMJOB CMD(CALL MYLIB/DIVBY0)");
  printf("issuing SBMJOB CMD(WRKACTJOB OUTPUT(*PRINT))...\n");
  system("SBMJOB CMD(WRKACTJOB OUTPUT(*PRINT)) LOG(4 0 *SECLVL)");
  exit(10);
  return;
}
=========================================================================
```
#### **Alternative method to set the user return code:**

In some IBM i environments, the system API retrieving the user return code (Urc) from the Agent Monitor code does not retrieve the correct value for Urc. It is therefore not recommended that you use any IBM i system APIs to retrieve the user return code. To receive a value returned by a called program, it is better to provide, instead, a parameter to receive the value.

Even if the Agent Monitor can retrieve the user return code using system API, an alternative user return code retrieving method was implemented in the Agent Monitor code, with the following logic: a job environment variable is created, named USERRC, and set to the INI value before submitting the user command. When the command ends, it retrieves its user return code using the system APIs, as usual, but it also verifies if the USERRC job environment variable was updated at user program level. If a value different from INI is found, this is considered as the user return code and the value retrieved using the system APIs is ignored. This means that the user program modified the value of USERRC.

Modifying USERRC at user program level simply requires changing the value of USERRC before exiting from the application user code. In the ILE C case, you can do this with a **putenv** statement, where the user return code is set to be returned.

The following example shows how the user code returns the user return code using the IBM i agent reserved job environment variable USERRC. This code was obtained from the code of the example in ["Controlling the job environment with](#page-182-0) [the user return code" on page 167](#page-182-0) by replacing the **exit** with the **putenv** statement.

```
=========================================================================
#include <stdio.h>
#include <stdlib.h>
#include <string.h>
void main(int argc, char *argv[])
{
  int EnvVarRC=0;
  printf("issuing SBMJOB CMD(CALL MYLIB/DIVBY0)...\n");
  system("SBMJOB CMD(CALL MYLIB/DIVBY0)");
  printf("issuing SBMJOB CMD(WRKACTJOB OUTPUT(*PRINT))...\n");
  system("SBMJOB CMD(WRKACTJOB OUTPUT(*PRINT)) LOG(4 0 *SECLVL)");
```
| | |

| | | | |  $\perp$ | | | | | | | |  $\perp$ | | |

|

 $\perp$ | | | |

| | | | | | | | |

| | |

 $\overline{1}$ 

| | | | | | |  $\perp$ | | | | | | |

```
EnvVarRC = putenv("USERRC=10");
  return;
=========================================================================
```
## **Return codes**

}

| | | |

| | | | | | | | | | | |  $\blacksquare$ | | | | | |

| | The following is a list of the return codes for database jobs, Java jobs, web services jobs and IBM i jobs.

Database Jobs: RC = 0 -> Job completed successfully RC = -1 -> SQL statement was run with an exit code different from 1 RC = -2 -> MSSQL Job error RC = -3 -> SQL statement did not run because of an error in the statement Java Jobs: RC = 0 -> Job completed successfully  $RC = -1$  -> The Java application launched by the job failed due to an exception Web services Jobs: RC = 0 -> Job completed successfully RC = -1 -> The server hostname contained in the Web Service URL is unknown RC = -2 -> Web Service invocation error IBM i Jobs: Return code = user return code when retrieved Return code = 0 -> job completed successfully Return code > 0 -> job completed unsuccessfully

When the user return code is retrieved, the IBM i Agent Monitor assigns a priority to it.

# **Windows user definition**

The user names used as the **streamlogon** value for Windows job definitions must have user definitions. This is not required for users who run jobs on other operating system. Each user definition has the following format and arguments:

## **Syntax**

```
username[workstation#][domain\]username
     password "password"end
```
[**username** ...]

#### **Arguments**

**username [***workstation***#]***username*

Specifies the name of a Windows user.

*workstation*

Specifies the workstation on which the user is allowed to launch jobs. The pound sign is required. The default is blank, meaning all workstations.

*[domain\]username*

Specifies the Windows domain of the user and the name of the user.

**Note:** Windows user names are case-sensitive. Also, the user must be able to log on to the workstation on which Tivoli Workload Scheduler launches jobs, and have the permission to **Log on as batch**.

The domain name can contain up to 16 characters (including the backslash), and the user name can contain up to 31 characters.

If the name is not unique in Windows, it is taken to mean a local user, a domain user, or a trusted domain user, in that order.

*password*

Specifies the user password. The password can contain up to 31 characters, and must be enclosed in quotes. To indicate a null password, use two consecutive double quotes with no blanks in between, **""**. When a user definition has been compiled, you cannot read the password. Users with appropriate security privileges can modify or delete a user, but password information is never displayed.

## **Examples**

The following example defines four users:

```
username joe
     password "okidoki"
end
#
username server#jane
     password "okitay"
end
#
username dom1\jane
     password "righto"
end
#
username jack
     password ""
end
```
# **See also**

To create a Windows user definition in the Tivoli Dynamic Workload Console:

- 1. Click **Tivoli Workload Scheduler**→**Workload**→**Design**→**Create Workload Definitions**
- 2. Select an engine name and click **Go**
- 3. In the Working List toolbar of the pop-up window that opens, click **New**→**Windows User**
- 4. Specify your choices in the Properties Windows User panel.

# **Using the Tivoli Workload Scheduler user and streamlogon definitions**

In Windows, user definitions are specified using **composer** in the form **[***workstation***#]***username*. The instance **[***workstation***#]***username* uniquely identifies the Windows user in the Tivoli Workload Scheduler environment. The workstation name is optional; its absence indicates that the user named *username* is defined on all the Windows workstations in the Tivoli Workload Scheduler network. If the user named *username* is only defined on some Windows workstations in the Tivoli Workload Scheduler network, to avoid inconsistencies, you must create a user definition [*workstation*#]*username* for each workstation running on Windows where the user *username* is defined.

If you schedule a job on an dynamic agent, on a pool or a dynamic pool, the job runs with the user defined on the pool or dynamic pool. However, the Windows user must exist on all workstations in the pool or dynamic pool where you plan to run the job.

When you define a job using **composer**, you must specify both a workstation and a valid user logon for the workstation. The logon is just a valid user name for Windows, without the workstation name. For example, in the following job definition:

\$JOB *workstation*#job01 docommand "dir" streamlogon *username*

the value for streamlogon is *username* and not *workstation#username*.

However, when you use the **altpass** command, you must use the user definition in the format

*workstation#username*

| | | |

> For this command, you can omit the workstation name only when changing the password of the workstation from where you are running the command.

# **Trusted domain user**

If Tivoli Workload Scheduler is to launch jobs for a trusted domain user, follow these guidelines when defining the user accounts. Assuming Tivoli Workload Scheduler is installed in Domain1 for user account maestro, and user account sue in Domain2 needs to launch a job, the following must be true:

- v There must be mutual trust between Domain1 and Domain2.
- v In Domain1 on the computers where jobs are launched, sue must have the right to **Log on as batch**.
- v In Domain1, maestro must be a domain user.
- v On the domain controllers in Domain2, maestro must have the right to **Access this computer from network**.

# **Calendar definition**

A calendar is a list of dates which define if and when a job stream runs. Each calendar definition has the following format and arguments:

## **Syntax**

#### **\$calendar**

*calendarname* ["*description*"] *date* [...]

[*calendarname* ...]

## **Arguments**

#### *calendarname*

Specifies the name of the calendar. The name can contain up to eight alphanumeric characters, including dashes (-) and underscores (\_), and must start with a letter.

#### **"***description***"**

Provides a description of the calendar. It must be enclosed in double

quotes. It can contain alphanumeric characters as long as it starts with a letter. It can contain the following characters: comma (,), period (.), dash (-), plus (+), single quote ('), and equal (=). It cannot contain double quotes (") other than the enclosing ones, colon (:), semi-colon (;), and ampersand (&).

#### <span id="page-187-0"></span>*date* **[...]**

Specifies one or more dates, separated by spaces. The format is *mm*/*dd*/*yy*.

## **Examples**

The following example defines three calendars named monthend, paydays, and holidays:

```
$calendar
monthend "Month end dates 1st half 2005"
    01/31/2005 02/28/2005 03/31/2005 04/30/2005 05/31/2005 06/30/2005
paydays
    01/15/2005 02/15/2005
     03/15/2005 04/15/2005
    05/14/2005 06/15/2005
holidays
    01/01/2005 02/15/2005 05/31/2005
```
### **See also**

To create a calendar definition in the Tivoli Dynamic Workload Console:

- 1. Click **Tivoli Workload Scheduler**→**Workload**→**Design**→**Create Workload Definitions**
- 2. Select an engine name and click **Go**
- 3. In the Working List toolbar of the pop-up window that opens, click **New**→**Calendar**
- 4. Specify your choices in the Properties Calendar panel.

# **Variable and parameter definition**

<span id="page-187-1"></span>Variables and parameters are objects to which you assign different values.

Variables and parameters are useful when you have values that change depending on your job streams and jobs. Job stream, job, and prompt definitions that use them are updated automatically at the start of the production cycle.

Use variables and parameters as substitutes for repetitive values when defining prompts, jobs, and job streams. For example, using variables for user logon and script file names in job definitions and for file and prompt dependencies permits the use of values that can be maintained centrally in the database on the master.

While variables are scheduling objects that are defined in the Tivoli Workload Scheduler database and can be used by any authorized users in the domain, parameters are defined and used locally on individual agents.

The following sections describe variables and parameters in detail.

## **Variables**

Variables are defined as scheduling objects in the database. Variables can be defined individually with the following command:

#### **\$parm**

[*tablename.*]*variablename* "*variablevalue*"

...

where:

#### *tablename*

Is the name of the variable table that is to contain the new variable. The variable table must be already defined. If you do not specify a variable table name, the variable is added to the default table.

#### *variablename*

Is the name of the variable. The name can contain up to 16 alphanumeric characters, including dashes (-) and underscores (\_), and must start with a letter.

*value* Is the value assigned to the variable. Do not include the names of other variables.

However, the recommended way to define variables is to use a ["Variable table](#page-191-0) [definition" on page 176.](#page-191-0) In any case, all variables are placed in a variable table. If you define a variable and do not specify the name of a variable table, it is included in the default variable table.

Variables can be used in job and job stream definitions to specify the **scriptname**, **docommand**, **opens**, **streamlogon**, **prompt**, and **abendprompt** keywords. They are resolved, that is replaced with their assigned value, when the production plan is generated or extended, or when you submit a job or a job stream. When you use them, specify them in the *variablename* format and enclose them between carets **^^** .

For details on variable resolution se[e"Variable resolution" on page 104.](#page-119-0)

In job stream and job database definitions you can set variable substitution for the following keywords:

- abendprompt
- v **opens**
- **prompt**

The variable names specified in these definitions are first resolved against variable table definitions and then on local parameters if the variables are not found.

When you use a variable, enclose it in carets  $(^\wedge)$ , and then enclose the entire string in quotation marks.

If the variable contains a portion of a path, ensure that the caret characters are not immediately preceded by a backslash  $(\setminus)$  because, in that case, the  $\setminus$  sequence could be wrongly interpreted as an escape sequence and resolved by the parser as caret character. If necessary, move the backslash into the definition of the variable between carets to avoid bad interpretation of the backslash character. For example, the following table shows the correct way for defining and using a variable named MYDIR in the default variable table:

*Table 36. How to handle a backslash in variable substitution*

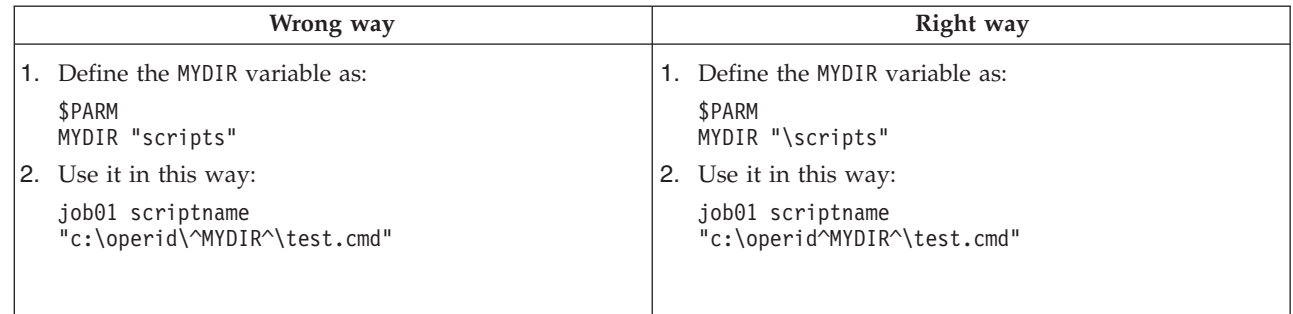

This is true for all command line commands, graphical user interfaces, and APIs through which you use variable substitution.

# **Parameters**

Local parameters are defined in a local database on the workstation where the jobs using them will run. To define them, you do not use this **composer** command but the ["parms" on page 435](#page-450-0) utility command.

Local parameters can be used in:

- JCL
- Log on
- Prompts dependencies
- File dependencies
- Recovery prompts

A local parameter is defined within these keywords or from within the invoked job script using the following syntax:

'bin\parms PARAMETERNAME'

Local parameters are resolved using the definitions stored in the local PARMS database as follows:

- At run time on the workstation where job processing occurs.
- v At submission time on the workstation where the job or job stream is submitted from the **conman** command line. Table 37 summarizes in which **submit** command keyword you can use parameters.

*Table 37. Keywords that can take local parameters in* **submit** *commands*

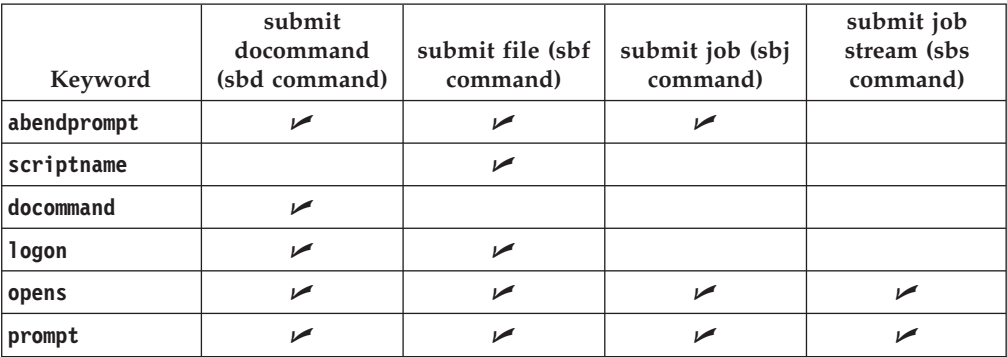

For more information on how to submit jobs and job streams in production from the **conman** command line refer to [Chapter 10, "Managing objects in the plan](#page-300-0)  [conman," on page 285.](#page-300-0)

On UNIX, when you define a job or job stream in the database, you must enclose the string

*path*/parms *parametername*

between '' characters to ensure the parameter is solved at run time on the workstation even if a parameter with the same name is defined as a global parameter in the Tivoli Workload Scheduler database. For example, if you add to the database the following job definition:

```
$jobs
myjob
  docommand "ls ^MYDIR^"
  streamlogon "^MYUSER^"
```
and two parameters named MYDIR and MYUSER are defined in the database, then, as the production plan is created or extended, the two parameters are resolved using the definitions contained in the database and their corresponding values are carried with the Symphony file. If you define in the database myjob as follows:

```
$jobs
myjob
  docommand "ls 'bin/parms MYDIR'"
  streamlogon "'bin/parms MYUSER'"
```
then as the production plan is created or extended the only action that is performed against the two parameters in the definition of myjob is the removal of the ' ' characters, the parameters are carried in the Symphony file unresolved and then are resolved at run time locally on the target workstation using the value stored in the PARMS database.

# **Examples**

Two parameters, glpah and gllogon, are defined as follows:

```
$parm
glpath "/glfiles/daily"<br>gllogon "gluser"
               "gluser"
```
The glpath and gllogon parameters are used in the gljob2 job of theglsched job stream:

```
schedule glsched on weekdays
:
gljob2
     scriptname "/usr/gl^glpath^"
     streamlogon "^gllogon^"
     opens "^glpath^/datafile"
     prompt ":^glpath^ started by ^gllogon^"
end
```
An example of a variable used with the **docommand** keyword is: docommand "ls ^MY\_HOME^"

# **Creating a variable definition using the Dynamic Workload Console**

To create a variable definition in the Dynamic Workload Console, you must add it to a variable table definition:

- 1. Click **Tivoli Workload Scheduler**→**Workload**→**Design**→**Create Workload Definitions**
- 2. Select an engine name and click **Go**
- <span id="page-191-0"></span>3. Open in edit mode an existing variable table from the Quick Open pane, or create a new variable table as described in ["Creating a variable table definition](#page-193-0) [using the Dynamic Workload Console" on page 178](#page-193-0)
- 4. In the Properties Variable Table panel, click the Variables tab and add new variable definitions by clicking the "+" (Add) icon and specifying variable names and values

# **Variable table definition**

A variable table is an object that groups multiple variables. All the global parameters (now named *variables*) that you use in workload scheduling are contained in at least one variable table. Two ways of defining variables are available:

- Define them when you define a variable table in the way described here. This is the recommended way.
- v Define them individually with the **composer [\\$parm](#page-187-1)** command in the [*tablename.*]*variablename* "*variablevalue*" format. If you do not specify a table name, the new variable is placed in the default variable table.

You are not forced to create variable tables to be able to create and use variables. You might never create a table and never use one explicitly. In any case, the scheduler provides a default table and every time you create or manage a variable without naming the table, it stores it or looks for it there.

You can define more than one variable with the same name but different value and place them in different tables. Using variable tables you assign different values to the same variable and therefore reuse the same variable in job definitions and when defining prompts and file dependencies. Variable tables can be assigned at run cycle, job stream, and workstation level.

Variable tables can be particularly useful in job definitions when a job definition is used as a template for a job that belongs to more than one job stream. For example, you can assign different values to the same variable and reuse the same job definition in different job streams.

# **Syntax**

```
vartable tablename
[description "description"]
[isdefault]
members
[variablename "variablevalue"]
...
[variablename "variablevalue"]
end
```
# **Arguments**

#### **vartable** *tablename*

The name of the variable table. The name must start with a letter, and can contain alphanumeric characters, dashes, and underscores. It can contain up to 80 characters.

## **description** "*tabledescription*"

The description of the variable table. The text must be enclosed within double

quotes. The description can contain up to 120 alphanumeric characters. It cannot contain double quotes (") other than the enclosing ones, colon (:), semicolon  $(j)$ , and ampersand  $(\&)$ .

#### **isdefault**

When specified, the table is the default table. You cannot mark more than one table as the default table. When you mark a variable table as the default variable table, the current variable table is no longer the default one. When migrating the database from a previous version, the product creates the default variable table with all the variables already defined.

```
members variablename "variablevalue"
```
The list of variables and their values separated by spaces. Values must be enclosed within double quotes.

# **Example**

The following example shows a variable table and its contents.

```
VARTABLE TEST1
 MEMBERS
  DEVBATCH "DOMD\IMSBATCH\SAME"
  PARAM 01 "date"
  PARAM_02 "root"
  PARM 01 "PARM 001"
   PRPT_02 "PARM_002"
  PRPT<sup>03</sup> "PARM<sup>003"</sup>
  PRPT_04 "PARM_004"
   PRPT_05 "PARM_005"
   SAME\overline{17} "test/\overline{f}or/variable âwith samename > variable/table"
   SLAV10 "/nfsdir/billingprod/crmb/MAESTRO_JOB/AG82STGGDWHSCART"
   SLAV11 "/nfsdir/billingprod/crmb/MAESTRO_JOB/AG82CDMGALLBCV"
   SLAV12 "/nfsdir/billingprod/crmb/MAESTRO_JOB/AG82CDMGRISCTRAF"
   SLAV13 "/opt/crm/DWH_OK/Businness_Copy_ok"
   SLAV14 "/opt/crm/DWH_OK/DW Canc_Cust_Gior_ok "
   TRIGGER "/usr/local/samejobtriggers"
   VFILE2 "testforvarwithsamename2.sh"
   VUSER2 "same_user2"
   WRAPPER "/usr/local/sbin/same/phi_job.ksh"
END
```
# **Security file considerations**

From the standpoint of security file authorizations, permission to act on the variable entries contained in a variable table is dependent on the overall permission granted on the variable table, as shown in following table.

*Table 38. Required access keyword on variable table in Security file (vartable object) and allowed actions.*

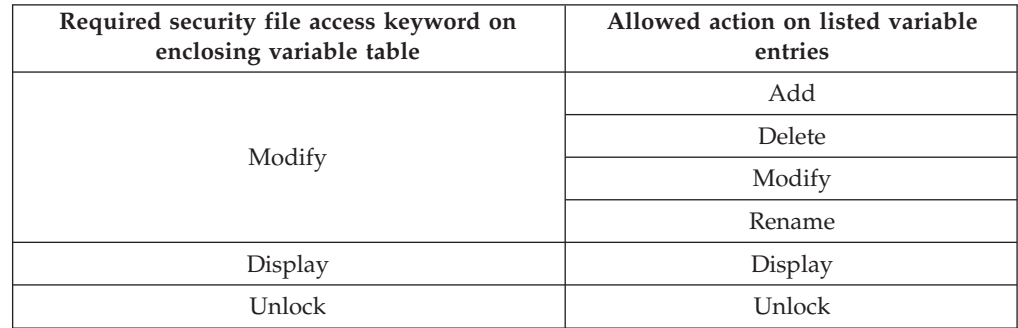

# <span id="page-193-0"></span>**Creating a variable table definition using the Dynamic Workload Console**

To create a variable table definition in the Tivoli Dynamic Workload Console:

- 1. Click **Tivoli Workload Scheduler**→**Workload**→**Design**→**Create Workload Definitions**
- 2. Select an engine name and click **Go**
- 3. In the Working List toolbar of the pop-up window that opens, click **New**→**Variable Table**
- 4. Specify your choices in the Properties Variable Table panel.

# **Prompt definition**

A prompt identifies a textual message that is displayed to the operator and halts processing of the job or job stream until an affirmative answer is replied (either manually by the operator or automatically by an event rule action). After the prompt is replied to, processing continues. You can use prompts as dependencies in jobs and job streams. You can use variables in prompts.

There are two types of prompts:

### **local or unnamed prompts**

An unnamed prompt is a prompt defined within a job or job stream definition using the keyword **prompt**, it has no name assigned and is not defined as a scheduling object in the database therefore it cannot be used by other jobs or job streams.

### **global or named prompts**

A global prompt is defined in the database as a scheduling object, it is identified by a unique name and it can be used by any job or job stream. Variables in global prompts are resolved always using the default variable table. This is because global prompt are used by all jobs and job streams so just one value must be used for variable resolution.

This section describes global prompts. For more information on local prompts refer to ["Job" on page 606](#page-621-0) and ["Job stream definition" on page 180.](#page-195-0)

**Note:** Predefined or global prompt definitions are reset each time the **JnextPlan** job is run.

# **Syntax**

#### **\$prompt**

*promptname* "[**:** | **!**]*text*"

[*promptname* ...]

# **Arguments**

#### *promptname*

Specifies the name of the prompt. The name can contain up to eight alphanumeric characters, including dashes (-) and underscores (\_), and must start with a letter.

*text*

Provides the text of the prompt. Based on the character preceding the text, the prompt can behave differently:

- v If the text begins with a colon (:), the prompt is displayed, but no reply is required to continue processing.
- v If the text begins with an exclamation mark (!), the prompt is displayed, but it is not recorded in the log file.

You can use one or more parameters as part or all of the text string for a prompt. If you use a parameter, the parameter string must be enclosed in carets (^). See ["Variable and parameter definition" on page 172](#page-187-0) for an example.

- **Note:** Within local prompts, carets (^) not identifying a parameter, must be preceded by a backslash  $(\setminus)$  to prevent them from causing errors in the prompt. Within global prompts, carets do not have to be preceded by a backslash.
- You can include backslash n (\n) within the text to create a new line.

# **Examples**

The following example defines three prompts:

```
$prompt
```

```
prmt1 "ready for job4? (y/n)"
prmt2 ":job4 launched"
prmt3 "!continue?"
```
# **See also**

To create a prompt definition in the Tivoli Dynamic Workload Console:

- 1. Click **Tivoli Workload Scheduler**→**Workload**→**Design**→**Create Workload Definitions**
- 2. Select an engine name and click **Go**
- 3. In the Working List toolbar of the ensuing popup window, click **New**→**Prompt**
- 4. Specify your choices in the Properties Prompt panel.

# **Resource definition**

Resources represent physical or logical scheduling resources that can be used as dependencies for jobs and job streams.

## **Syntax**

#### **\$resource**

*workstation***#***resourcename units* ["*description*" ]

[*workstation***#***resourcename* ...]

## **Arguments**

#### *workstation*

Specifies the name of the workstation or workstation class on which the resource is used.

#### <span id="page-195-0"></span>*resourcename*

Specifies the name of the resource. The name can contain up to eight alphanumeric characters, including dashes (-) and underscores (\_), and must start with a letter.

*units* Specifies the number of available resource units. Values can be **0** through **1024**.

**"***description***"**

Provides a description of the resource. It must be enclosed in double quotes.

The resource units involved in needs dependencies for a job or for a job stream remain busy until the job or job stream is completed (successfully or not). The resource units are released as soon as the job or job stream is completed.

When multiple jobs and job streams depend on the same resource, if not enough resource units are currently available for all of them it is assigned according to the job or job stream priority. The status of a job or job stream becomes READY as soon as all its dependencies are resolved. If the limit CPU set on the workstation does not allow it to run at the moment, it waits in READY state. The only exception to this behavior is when the job or job stream is GO or HI, in which case it starts regardless of the value set for limit CPU.

## **Examples**

The following example defines four resources:

```
$resource
 ux1#tapes 3 "tape units"
 ux1#jobslots 24 "job slots"
 ux2#tapes 2 "tape units"
 ux2#jobslots 16 "job slots"
```
# **See also**

To create a resource definition in the Tivoli Dynamic Workload Console:

- 1. Click **Tivoli Workload Scheduler**→**Workload**→**Design**→**Create Workload Definitions**
- 2. Select an engine name and click **Go**
- 3. In the Working List toolbar of the ensuing popup window, click **New**→**Resource**
- 4. Specify your choices in the Properties Resource panel.

# **Job stream definition**

A job stream consists of a sequence of jobs to be run, together with times, priorities, and other dependencies that determine the order of processing.

A job stream begins with a **schedule** keyword followed by attributes and dependencies. The colon delimiter introduces the jobs invoked by the job stream. Each job has its own attributes and dependencies.

## **Syntax**

**schedule** [*workstation*#]*jobstreamname* # *comment* [**validfrom** *date*]

[**timezone|tz** *tzname*] [**description** "*text*"] [**draft**] [**vartable** *table\_name*] [**freedays** *calendarname* [**-sa**] [**-su**]] [**on** [**runcycle** *name*] [**validfrom** *date*] [**validto** *date*] [**description** "*text*"] [**vartable** *table\_name*] {*date*|*day*|*calendar*|*request*|"*icalendar*"} [**,...**] [**fdignore**|**fdnext**|**fdprev**] [**({at** *time* [**+***n* **day**[**s**]] | **schedtime** *time* [**+***n* **day**[**s**]]} [**until** *time* [**+***n* **day**[**s**]] [**onuntil** *action*]] [**deadline** *time* [**+***n* **day**[**s**]]])]] [**,...**] [**except** [**runcycle** *name*] [**validfrom** *date*] [**validto** *date*] [**description** "*text*"] {*date*|*day*|*calendar*|*request*|"*icalendar*"} [**,...**] [**fdignore**|**fdnext**|**fdprev**] [{(**at** *time* [**+***n* **day**[**s**]])] | (**schedtime** *time* [**+***n* **day**[**s**]])}] [**,...**] [{**at** *time* [*timezone|tz tzname*] [**+***n* **day**[**s**]] | **schedtime** *time* [*timezone|tz tzname*] [**+***n* **day**[**s**]]}] [**until** *time* [**timezone|tz** *tzname*] [**+***n* **day**[**s**]] [**onuntil** *action*]] [**deadline** *time* [**timezone|tz** *tzname*] [**+***n* **day**[**s**]]] [**carryforward**] [**matching** {**previous**|**sameday**|**relative from [+ | -]** *time* **to [+ | -]** *time*| **from** *time*  $[+ | -n \text{ day}[s]]$  **to** *time*  $[+ n \text{ day}[s]]$   $[$ *,...*]}] [**follows** {[*netagent::*][*workstation*#]*jobstreamname*[**.***jobname* |**@**] [**previous**| **sameday**|**relative from [+|-]** *time* **to [+|-]** *time*| **from** *time*  $[+]$ -*n* day[s]] **to** *time*  $[+]$ -*n* day[s]] ]} ] [**,**...]] [...] [**keysched**] [**limit** *joblimit*] [**needs** { [*n*] [*workstation***#**]*resourcename* } [,...] ] [...] [**opens** { [*workstation*#]"*filename*" [ **(***qualifier***)** ] [**,**...] }] [...] [**priority** *number* | **hi** | **go**] [**prompt** {*promptname*|"[**:**|**!**]*text*"} [,...] ] [...] *job-statement* # *comment* [{**at** *time* [**timezone|tz** *tzname*] [**+***n* **day**[**s**]] | **schedtime** *time* [**timezone|tz** *tzname*] [**+***n* **day**[**s**]]}][**,...**] [**until** *time* [**timezone|tz** *tzname*] [**+***n* **day**[**s**]] [**onuntil** *action*] [**deadline** *time* [**timezone|tz** *tzname*] [**+***n* **day**[**s**]]] [**,...**] [**every** *rate*] [**follows** {[*netagent::*][*workstation*#]*jobstreamname*{.*jobname* **@**} [**previous**| **sameday**|**relative from [+|-]** *time* **to [+|-]** *time* | **from** *time*  $[+]$ -*n* day[s]] **to** *time*  $[+]$ -*n* day[s]] ]} ] [**,**...]] [...] [**confirmed**] [**critical**] [**keyjob**]

**:**

```
[needs { [n] [workstation#]resourcename } [,...] ] [...]
[opens { [workstation#]"filename" [ (qualifier) ] [,...] }] [...]
[priority number | hi | go]
[prompt {promptname|"[:|!]text"} [,...] ] [...]
```
[*job-statement***...**] **end**

# **Arguments**

Table 39 contains a brief description of the job stream definition keywords. A detailed description of each scheduling keyword is provided in the next subsections.

*Table 39. List of scheduling keywords*

| Keyword                       | Description                                                                                                    | Page                          |
|-------------------------------|----------------------------------------------------------------------------------------------------|-------------------------------|
| at                            | Defines the earliest time a job stream or a<br>job run can be launched. When defined in<br>a run cycle specifies the earliest time a job<br>or a job stream can be launched for that<br>specific run cycle.  | "at" on page 185              |
| carryforward                  | Carries the job stream forward if it is not<br>completed.                                                                                                    | "carryforward" on page<br>187 |
| comment                       | Includes comments in the definition of a<br>job stream or in a job contained in the job<br>stream.                                                                                                    | "comment" on page 187         |
| confirmed                     | Specifies that the completion of this job<br>requires confirmation.                                                                                                    | "confirmed" on page 187       |
| critical                      | Specifies that the job is mission critical<br>and must therefore be managed<br>preferentially.                                                                                                    | "critical" on page 188        |
| deadline                      | Specifies the time within which a job or<br>job stream should complete. When<br>defined in a run cycle specifies the time<br>within which a job or a job stream must<br>complete in that specific run cycle. | "deadline" on page 188        |
| description                   | Contains a description of the job stream.<br>The maximum length of this field is 120<br>characters.                                                                                                    | "description" on page 189     |
| draft                         | Specifies that the plan generation process<br>must ignore this job stream.                                                                                                    | "draft" on page 190           |
| end                           | Marks the end of a job stream.                                                                                                    | "end" on page 190             |
| every                         | Launches the job repeatedly at a specified<br>rate.                                                                                                    | "every" on page 190           |
| except                        | Specifies dates that are exceptions to the<br>on dates the job stream is selected to run.                                                                                                    | "except" on page 193          |
| fdignore   fdnext<br>  fdprev | Specifies a rule that must be applied<br>when the date selected for exclusion falls<br>on a non-working day.                                                                                                 | "except" on page 193          |
| follows                       | Specifies jobs or job streams that must<br>complete successfully before the job or the<br>job stream that is being defined is<br>launched.                                                                   | "follows" on page 195         |

| Keyword       | Description                                                                                                    | Page                                         |
|---------------|----------------------------------------------------------------------------------------------------|----------------------------------------------|
| freedays      | Specifies a freeday calendar for<br>calculating workdays for the job stream. It<br>can also set Saturdays and Sundays as<br>workdays.                                                               | "freedays" on page 197                       |
| job statement | Defines a job and its dependencies.                                                                                                    | "job statement" on page<br>199               |
| keyjob        | Marks a job as key in both the database<br>and in the plan for monitoring by<br>applications, such as IBM Tivoli Business<br>Systems Manager or IBM Tivoli Enterprise<br>Console <sup>®</sup> .     | "keyjob" on page 200                         |
| keysched      | Marks a job stream as key in both the<br>database and in the plan for monitoring<br>by applications, such as IBM Tivoli<br>Business Systems Manager or IBM Tivoli<br>Enterprise Console.            | "keysched" on page 200                       |
| limit         | Sets a limit on the number of jobs that<br>can be launched concurrently from the job<br>stream.                                                                                                    | "limit" on page 201                          |
| matching      | Defines the matching criteria used when a<br>matching criteria is not specified in the<br>follows specifications in the job stream<br>definition or in the job definition within<br>the job stream. | "matching" on page 201                       |
| needs         | Defines the number of units of a resource<br>required by the job or job stream before it<br>can be launched. The highest number of<br>resources the job stream can be dependent<br>from is $1024$ . | "needs" on page 202                          |
| on            | Defines the dates on which the job stream<br>is selected to run.                                                                                                    | "on" on page 203                             |
| opens         | Defines files that must be accessible<br>before the job or job stream is launched.                                                                                                    | "opens" on page 208                          |
| onuntil       | Specifies the action to take on a job or job<br>stream whose until time has been<br>reached.                                                                                                    | "until" on page 215                          |
| priority      | Defines the priority for a job or job<br>stream.                                                                                                    | "priority" on page 210                       |
| prompt        | Defines prompts that must be replied to<br>before the job or job stream is launched.                                                                                                    | "prompt" on page 211                         |
| runcycle      | Specifies a label with a friendly name for<br>the run cycle                                                                                                    | • "except" on page 193<br>• "on" on page 203 |
| schedule      | Assigns a name to the job stream.                                                                                                    | "schedule" on page 214                       |
| schedtime     | Specifies the time used to set the job<br>stream in the time line within the plan to<br>determine successors and predecessors.                                                                      | "schedtime" on page 212                      |
| timezone   tz | Specifies the time zone to be used when<br>computing the start time.                                                                                                    | "timezone" on page 215                       |

*Table 39. List of scheduling keywords (continued)*

| Keyword   | Description                                                                                                    | Page                               |
|-----------|----------------------------------------------------------------------------------------------------|------------------------------------|
| until     | Defines a latest time a job or a job stream<br>can be launched. When defined in a run<br>cycle specifies the latest time a job or a<br>job stream can be launched for that<br>specific run cycle. | "until" on page 215                |
| validfrom | Defines the date from which the job<br>stream instance starts.                                                                                                    | "validfrom/validto" on<br>page 218 |
| validto   | Indicates the date on which the job stream<br>instance ends.                                                                                                    | "validfrom/validto" on<br>page 218 |
| vartable  | Defines the variable table to be used by<br>the job stream and the run cycle.                                                                                                    | "vartable" on page 219             |

*Table 39. List of scheduling keywords (continued)*

#### **Note:**

- 1. Job streams scheduled to run on workstations marked as *ignored* are not added to the production plan when the plan is created or extended.
- 2. Wrongly typed keywords used in job definitions lead to truncated job definitions stored in the database. In fact the wrong keyword is considered extraneous to the job definition and so it is interpreted as the job name of an additional job definition. Usually this misinterpretation causes also a syntax error or an inexistent job definition error for the additional job definition.

# **Time zone specification rules**

You can specify a time zone at several keyword levels within a job stream definition; that is:

- v For the whole job stream (inclusive of all its keyword specifications)
- v At time restriction level (with the at, deadline, schedtime, and until keywords)
- For each included job statement

The following rules apply when resolving the time zones specified within a job stream definition:

- v When you specify the time zone at job stream level, this applies to the time definitions of the run cycle (defined with the on keyword) as well as to those in the time restrictions.
- v If you specify a time zone both at job stream level and at time restriction level, they must be the same. If you specify no time zone, either at job stream and time restriction levels, the time zone specified on the workstation is used.
- v The time zone specified at job level can differ from the one specified at job stream level and overrides it. If you specify no time zone, either at job stream and job levels, the time zone specified on the workstation running the job is used.

# **Time restriction specification rules**

Within a job stream definition you can specify time restrictions (with the at, deadline, schedtime, and until keywords) at both job stream and run cycle levels. When both are specified, the time restrictions specified at run cycle level override the ones specified at job stream level.

# <span id="page-200-0"></span>**Examples**

```
This is an example of job stream definition:
SCHEDULE M235062_99#SCHED_FIRST1 VALIDFROM 06/30/2005
ON RUNCYCLE SCHED1_PREDSIMPLE VALIDFROM 07/18/2005 "FREQ=DAILY;INTERVAL=1"
   ( AT 1010 )
ON RUNCYCLE SCHED1_PRED_SIMPLE VALIDFROM 07/18/2005 "FREQ=DAILY;INTERVAL=1"
CARRYFORWARD
PROMPT "parto o no?"
PRIORITY 55
:
M235062_99#JOBMDM
 PRIORITY 30
 NEEDS 16 M235062_99#JOBSLOTS
 PROMPT PRMT3
B236153_00#JOB_FTA
 FOLLOWS JOBMDM
END
```
# **See also**

To create a job stream definition in the Dynamic Workload Console:

- 1. Click **Tivoli Workload Scheduler**→**Workload**→**Design**→**Create Workload Definitions**
- 2. Select an engine name and click **Go**
- 3. In the Working List toolbar of the pop-up window that opens, click **New**→**Job Stream**
- 4. Specify your choices in the Properties Job Stream panel.

# **Job stream definition keyword details**

This section describes the job stream definition keywords listed in table [Table 39 on](#page-197-0) [page 182.](#page-197-0)

#### **at**

Specifies a time dependency. If the **at** keyword is used, then the job or job stream cannot start before the time set with this keyword.

## **Syntax**

**at** *time* [**timezone|tz** *tzname*][**+***n* **day**[**s**]] [**absolute|abs**]

## **Arguments**

- *time* Specifies a time of day. Possible values can range from **0000** to **2359**.
- *tzname* Specifies the time zone to be used when computing the start time. See [Chapter 13, "Managing time zones," on page 487](#page-502-0) for time zone names. The default is the time zone of the workstation on which the job or job stream is launched.
	- **Note:** If an **at** time and an **until** or **deadline** time are specified, the time zones must be the same.
- *n* Specifies an offset in days from the scheduled start date and time.

#### **absolute**

Specifies that the start date is based on the calendar day rather than on the production day.

### **Comments**

If an **at** time is not specified for a job or job stream, its launch time is determined by its dependencies and priority and its position in the preproduction plan is determined by the value assigned to the **schedtime** keyword. For more information about the **schedtime** keyword refer to ["schedtime" on page 212.](#page-227-0)

If the run cycle and job stream start times are both defined, the run cycle start time takes precedence when the job stream is scheduled with **JNextPlan**. When the job stream is launched with the **submit** command, the run cycle start time is not used.

The time value in the **at** option is considered as follows:

- v If the time value is less than the value set in the *startOfDay* global option, it is taken to be for the following day.
- v If the time value is greater than the value set in the *startOfDay* global option, it is taken to be for the current day.

If the master domain manager of your network runs with the enLegacyStartOfDayEvaluation and enTimeZone options set to yes to convert the startOfDay time set on the master domain manager to the local time zone set on each workstation across the network, you must add the **absolute** keyword to make it work when you submit a job or a job stream.

If neither the **at** nor the **schedtime** keywords are specified in the job stream definition then, by default, the job or job stream instance is positioned in the plan at the time specified in the *startOfDay* global option.

## **Examples**

The following examples assume that the Tivoli Workload Scheduler processing day starts at 6:00 a.m.

• The following job stream, selected on Tuesdays, is launched no sooner than 3:00 a.m. Wednesday morning. Its two jobs are launched as soon as possible after that time.

schedule sked7 on tu at 0300: job1 job2 end

The time zone of workstation sfran is defined as America/Los Angeles, and the time zone of workstation nycity is defined as America/New\_York. The following job stream is selected to run on Friday. It is launched on workstation sfran at 10:00 a.m. America/Los\_Angeles Saturday. job1 is launched on sfran as soon as possible after that time. job2 is launched on sfran at 2:00 p.m. America/New\_York (11:00 a.m. America/Los\_Angeles) Saturday. job3 is launched on workstation nycity at 4:00 p.m. America/New\_York (1:00 p.m. America/Los\_Angeles) Saturday.

sfran#schedule sked8 on fr at 1000 + 1 day: job1 job2 at 1400 tz America/New\_York nycity#job3 at 1600 end

# <span id="page-202-0"></span>**carryforward**

Makes a job stream eligible to be carried forward to the next production plan if it is not completed before the end of the current production plan.

#### **Syntax**

#### **carryforward**

### **Examples**

The following job stream is carried forward if its jobs have not completed before preproduction processing begins for a new production time frame.

schedule sked43 on th carryforward : job12

job13 job13a end

### **comment**

Includes comments in a job stream definition and the jobs contained in a job stream.

## **Syntax**

**#** *text*

#### **Comments**

Inserts a comment line. The first character in the line must be a pound sign #.

You can add comments in a job stream definition immediately after the line with the **schedule** keyword, or in a job contained in a job stream definition immediately after the *job statement* line.

### **Examples**

The following example includes both types of comments:

```
schedule wkend on fr at 1830
##########################
# The weekly cleanup jobs
##########################
#
carryforward
:
job1
 # final totals and reports
job2
# update database
end
```
# **confirmed**

Specifies that a job's completion must be confirmed by running a **conman confirm** command. See ["confirm" on page 317](#page-332-0) for more information.

# <span id="page-203-0"></span>**Syntax**

**confirmed**

### **Examples**

In the following job stream, confirmation of the completion of job1 must be received before job2 and job3 are launched.

```
schedule test1 on fr:
job1 confirmed
job2 follows job1
job3 follows job1
end
```
## **critical**

Specifies that the job is mission-critical and must be processed accordingly.

A mission-critical job gets privileged treatment. Given its deadline and estimated duration, the scheduler:

v While building the plan, or every time it runs the **submit** command, calculates the latest start time each of its predecessors can start so that the job successfully meets its deadline. This is called the *critical start time*. The critical job and every one of its predecessors are assigned a critical start time.

The entire set of predecessors to the critical job is referred to as the *critical network* of the job.

v While running the plan, dynamically recalculates the critical start times within the critical network.

When a predecessor risks compromising the timely completion of the critical job, it is *promoted*; that is, using different operating system mechanisms, such as implementing the **nice** command on UNIX or changing the priority level on Windows, it is assigned additional resources and its submission is prioritized with respect to other jobs that are out of the critical network. This action is recurrently run on any predecessor within the critical network and, if necessary, on the critical job as long as there is a risk that this job becomes late.

**Important:** Critical jobs must have a deadline specified at job, job stream or run cycle level.

## **Syntax**

**critical**

## **deadline**

Specifies the time within which a job or job stream must complete. Jobs or job streams that have not yet started or that are still running when the deadline time is reached, are considered *late* in the plan. When a job (or job stream) is late, the following actions are performed:

v Job is shown as late in **conman**.

- v An event is sent to the Tivoli Enterprise Console and the IBM Tivoli Business Systems Manager.
- v A message is issued to the *stdlist* and console logs.

When a job does not complete before its deadline, a warning message is displayed. If this job is not part of a carried forward job stream and you run JnextPlan while it is still running, the job is inserted in USERJOBS. In this case, another warning message about the expired deadline is added in the *TWS\_home*/stdlist/logs/ *yyyymmdd*\_TWSMERGE.log file.

**Note:** When using the **deadline** keyword, ensure the **bm check deadline** option is set to a value higher than 0 in the localopts configuration file on the workstation you are working on. You can define the **bm check deadline** option on each workstation on which you want to be aware of the deadline expiration, or, if you want to obtain up-to-date information about the whole environment, define the option on the master domain manager. Deadlines for critical jobs are evaluated automatically, independently of the **bm check deadline** option. For more information about the **bm check deadline** option, see [Localopts details.](awsadlocaloptdescr.htm)

## **Syntax**

<span id="page-204-0"></span>| | | | | | | | |

**deadline** *time* [**timezone|tz** *tzname*][**+***n* **day**[**s**] [**,...**]

# **Arguments**

*time* Specifies a time of day. Possible values range from **0000** to **2359**.

- *tzname* Specifies the time zone to be used when computing the deadline. See [Chapter 13, "Managing time zones," on page 487](#page-502-0) for time zone names. The default is the time zone of the workstation on which the job or job stream is launched.
- *n* Specifies an offset in days from the scheduled deadline time.
- **Note:** If a **deadline** time and an **until** or **at** time are specified, the time zones must be the same.

# **Examples**

The following example launches job stream sked7 every day and job jobc to start running at 14:30 and to be completed by 16:00.

schedule sked7 on everyday : jobc at 1430 deadline 1600 end

# **description**

Includes a description for the job stream.

# **Syntax**

```
description "text"
```
# **Comments**

The maximum length of this field is 120 characters.

## **Examples**

```
schedule test1
description "Revenue at the end of the month"
on monthend
```
<span id="page-205-0"></span>: job1 job2 job3 end

## **draft**

Marks a job stream as draft. A draft job stream is not added to the preproduction plan.

## **Syntax**

**draft**

# **Comments**

A draft job stream is not considered when resolving dependencies and is not added to the production plan. After removing the draft keyword from a job stream you need to run **JnextPlan** command to add the job stream to the preproduction plan and so to the production plan.

# **Examples**

schedule test1 on monthend draft : job1 job2 job3 end

#### **end**

Marks the end of a job stream definition.

## **Syntax**

**end**

## **Examples**

schedule test1 on monthend : job1 job2 job3 end << end of job stream >>

## **every**

Defines the repetition rate for a job. The job is launched repeatedly at the specified rate. If the job has a dependency that is not satisfied, the iteration is started only after the dependency is satisfied.

## **Syntax**

**every** *rate*

# **Arguments**

**rate** The repetition rate expressed in hours and minutes, in the *hhmm* format. The rate can be longer than 24 hours.

# **Comments**

| | | | | | | | | | | | | | | | | | |

- v The **every** iteration of a job does not stop even if one of the job repetitions abends.
- v If the **every** option is used without the **at** dependency, the rerun jobs are scheduled respecting the **every** rate specified, starting from the time when the job actually started.
- v In the specific case that the **every** option is used with the **at** dependency and one rerun is delayed (for a dependency or for any other reason), then, while Tivoli Workload Scheduler realigns to the **at** time, there might one or two iterations that do not respect the **every** rate. For all other cases the every rate is always respected.

Example 2 explains how Tivoli Workload Scheduler realigns to the **at** time if the job starts later than the defined **at** time and some iterations are lost.

v If an **every** instance of a job does not start at its expected start time, use the **bm late every** option to set the maximum number of minutes that elapse before Tivoli Workload Scheduler skips the job. The value of the option must be defined in the <TWSHOME>/localopts file:

#### **bm late every = xx**

Where *xx* is the number of minutes.

This option is local for each agent, therefore it must be defined on every fault-tolerant agent that has **every** jobs with **bm late every** option set.

The **bm late every** option applies only to jobs with both the **every** option and the **at** time dependency defined, it has no impact on jobs that have only the **every** option defined. Only jobs whose **every** rate is greater than the **bm late every** value will be impacted.

Example [4 on page 193](#page-208-0) shows the behavior of Tivoli Workload Scheduler when the delay of an **every** instance does not exceed the **bm late every** option value.

Example [5 on page 193](#page-208-0) shows the behavior of Tivoli Workload Scheduler when the delay of an **every** instance exceeds the **bm late every** option value.

Example [6 on page 193](#page-208-0) shows the behavior of Tivoli Workload Scheduler when the first instance of a job does not run at its expected start time and exceeds the **bm late every** option value.

## **Examples**

- 1. The following example runs the testjob job every hour: testjob every 100
- 2. The following example shows the testjob1 job that is defined to run every 15 minutes, between the hours of 6:00 p.m. and 8:00 p.m.:

testjob1 at 1800 every 15 until 2000

The job is supposed to run at 1800, 1815, 1830, and so on every 15 minutes. If the job is submitted adhoc at 1833, the reruns are at 1833, 1834, 1845, etc. The reason for this is explained next:

At first notice that in a job there are two time values to consider:

- v The *start\_time*; this is the time when the job is expected to run. It is set to the **at** time specified for the job or to the time when the rerun should be launched. This value can be viewed using conman showjobs before the job iteration starts.
- v The *time\_started*; this is the time when the job actually starts, for example 1833. This value can be viewed by using conman showjobs after the job iteration started.

Because testjob1 was submitted adhoc at 1833, this is the information you see immediately after submission:

#### **with conman showjobs**

TESTJOB1 HOLD 1800

#### **in the Symphony file**

start\_time=1800 (because the job is expected to run **at** 1800)

time started=NULL (because the job has not yet started)

Since the start time  $(1800)$  is smaller than the current time  $(1833)$ , testjob1 starts immediately and the updated information becomes:

#### **with conman showjobs**

TESTJOB1 SUCC 1833

#### **in the Symphony file**

start\_time=1800 (because the job was expected to run **at** 1800)

time\_started=1833 (because the job started at 1833)

When **batchman** calculates the time for the next iteration, it uses the following data:

start\_time=1800

rate=0015

current\_time=1833

Since the next iteration time (1800+0015=1815) would still be sooner than the *current\_time* value (1833), **batchman** identifies the last planned iteration that was not run by adding to the *start\_time* as many *every\_rate* as possible without exceeding the *current\_time*

 $1800 + 0015 + 0015 = 1830 < 1833$ 

and then issues the command to run that iteration. Assuming that this iteration is run at 1834, the information, after the job starts, becomes the following:

#### **with conman showjobs**

TESTJOB1 SUCC 1834

**in the Symphony file**

start\_time=1830 (because that job iteration was expected to run **at** 1830)

time started=1834 (because that job iteration started at 1834)

After this job iteration completed, **batchman** calculates again the time the next iteration has to start using these updated values:

start\_time=1830 rate=0015 current\_time=1834 The fact that the next iteration time (1830+0015=1845) is later than the *current\_time* value (1834), shows **batchman** that the iteration is recovered. The iteration time, starting from 1845 onwards, can now be realigned with the planned iteration times set in the job definition by the **at** and **every** keywords.

3. The following example does not start the testjob2 job iteration until job testjob1 has completed successfully:

testjob2 every 15 follows testjob1

4. In the following example, the delay of an instance of an **every** job does not exceed the **bm late every** option value:

bm late every = 10 JOB AT 1400 EVERY 0030

<span id="page-208-0"></span>| | | | | | | | | | | | | | | | | | | | | | | | | | | | | | | | | | | | | | |

T

This job is supposed to run at 1400, 1430, 1500, and so on every thirty minutes.

If the server is down from 1435 to 1605, the instances at 1500, 1530, and 1600 do not run. At 1605, Tivoli Workload Scheduler restarts. When it analyses the Symphony file, it determines that the potential best time for the next **every** job instance is 1600. Tivoli Workload Scheduler checks if the potential best time (1600) exceeds the maximum allowed delay for an **every** job (10 minutes).

In this case the delay has not exceeded the **bm late every** option, therefore Tivoli Workload Scheduler behaves as usual and creates the instance of the **every** job with start time set to 1600. The subsequent instances are at 1630, 1700 and so on, every thirty minutes.

5. In the following example, the delay of the instance of an **every** job exceeds the **bm late every** option value:

bm late every = 10 JOB AT 1400 EVERY 00030

This job is supposed to run at 1400, 1430, 1500, and so, on every thirty minutes. If the server is down from 1435 to 1620, the instances at 1500, 1530, and 1600 do not run. At 1620, Tivoli Workload Scheduler restarts. When it analyses the Symphony file, it determines that the potential best time for the next **every** job instance is 1600. Tivoli Workload Scheduler checks if the potential best time (1600) exceeds the maximum allowed delay for an **every** instance of a job (10 minutes).

In this case the delay is greater that the **bm late every** option, therefore Tivoli Workload Scheduler applies the new behavior, it does not launch the instance of the **every** job at 1600 and it creates the instance of the **every** job with start time set to 1630.

6. The following example shows the behaviour of Tivoli Workload Scheduler when the first instance of a job does not run at its expected start time and exceeds the **bm late every** option value:

bm late every = 10 JOB AT 1400 EVERY 00030

This job is supposed to run at 1400, 1430, 1500, and so on, every thirty minutes.

If the server is down from 1000 to 1415, the first instance of the job does not run. At 1415, Tivoli Workload Scheduler restarts. When it analyses the Symphony file, it determines that the first instance of this **every** job has not run. In this case Tivoli Workload Scheduler launches the job at 1415.

## **except**

Defines the dates that are exceptions to the **on** dates of a job stream. See ["on" on](#page-218-0) [page 203](#page-218-0) for more information.

# **Syntax**

**except** [**runcycle** *name*]

[**validfrom** *date*] [**validto** *date*] [**description** "*text*"] {*date*|*day*|*calendar*|*request*|"*icalendar*"} [**,...**] [**fdignore**|**fdnext**|**fdprev**]

## **Arguments**

### **fdignore|fdnext|fdprev**

Specifies a rule that must be applied when the date selected for exclusion falls on a non-working day. It can be one of the following:

#### **fdignore**

Do not exclude the date.

**fdnext** Exclude the nearest workday after the non-working day.

#### **fdprev**

Exclude the nearest workday before the non-working day.

For an explanation about remaining keywords contained in the **except** syntax refer to ["on" on page 203.](#page-218-0)

## **Comments**

You can define multiple instances of the **except** keyword for the same job stream. Each instance is equivalent to a run cycle to which you can associate a freeday rule.

Multiple **except** instances must be consecutive within the job stream definition.

Each instance of the keyword can contain any of the values allowed by the **except** syntax.

## **Examples**

The following example selects job stream testskd2 to run every weekday except those days whose dates appear on calendars named monthend and holidays: schedule testskd2 on weekdays except monthend,holidays

The following example selects job stream testskd3 to run every weekday except May 15, 2005 and May 23, 2005:

schedule testskd3 on weekdays except 05/15/2005,05/23/2005

The following example selects job stream testskd4 to run every day except two weekdays prior to any date appearing on a calendar named monthend: schedule testskd4 on everyday except monthend-2 weekdays

Select job stream sked4 to run on Mondays, Tuesdays, and 2 weekdays prior to each date listed in the monthend calendar. If the run date is a non-working day, run the job stream on the nearest following workday. Do not run the job stream on Wednesdays.

<span id="page-210-0"></span>schedule sked4 on mo on tu, MONTHEND -2 weekdays fdnext except we

Select job stream testskd2 to run every weekday except for the days listed in monthend. If a date in monthend falls on a non-working day, exclude the nearest workday before it. In this example, the non-working days are Saturdays, Sundays, and all the dates listed in the default holidays calendar .

schedule testskd2 on weekdays except MONTHEND fdprev

# **follows**

Defines the other jobs and job streams that must complete successfully before a job or job stream is launched.

# **Comments**

Use the following syntax for job streams:

[**follows** {[*netagent::*][*workstation*#]*jobstreamname*[**.***jobname* |**@**]

[**previous**|**sameday**|**relative from [+/-]** *time* **to [+/-]** *time*|**from** *time* [+/-*n* day[s]] **to** *time* [+/-*n* day[s]]

Use the following syntax for jobs:

[**follows** {[*netagent::*][*workstation*#]*jobstreamname*{.*jobname* | **@**}

[**previous**|**sameday**|**relative from [+/-]** *time* **to [+/-]** *time* | **from** *time* [+/-*n* day[s]] **to** *time*  $[+/n \text{ day}[s]]$ 

## **Arguments**

*netagent*

The name of the network agent where the internetwork dependency is defined.

#### *workstation*

The workstation on which the job or job stream that must have completed runs. The default is the same workstation as the dependent job or job stream.

If a *workstation* is not specified with *netagent*, the default is the workstation to which the network agent is connected.

#### *jobstreamname*

The name of the job stream that must have completed. For a job, the default is the same job stream as the dependent job.

*time* Specifies a time of day. Possible values range from **0000** to **2359**.

#### *jobname*

The name of the job that must have completed. An at sign (@) can be used to indicate that all jobs in the job stream must complete successfully.

# **Comments**

Dependency resolution criteria define how the job stream or job referenced by an external follows dependency is matched to a specific job stream or job instance in the plan. Because the plan allows the inclusion of multiple instances of the same job or job stream, you can identify the instance that resolves the external follows dependency based on the following resolution criteria:

#### **Closest Preceding**

The job or job stream instance that resolves the dependency is the closest preceding the instance that includes the dependency.

#### **Same Day**

The job or job stream instance that resolves the dependency is the closest one in time scheduled to start on the day when the instance that includes the dependency is scheduled to run.

#### **Within a Relative Interval**

The job or job stream instance that resolves the dependency is the closest one in a time interval of your choice, which is defined relatively to the scheduled start time of the dependent instance.

#### **Within an Absolute Interval**

The job or job stream instance that resolves the dependency is the closest one in a time interval of your choice. The time interval is not related to the scheduled start time of the dependent instance.

Regardless of which matching criteria are used, if multiple instances of potential predecessor job streams exist in the specified time interval, the rule used by the product to identify the correct predecessor instance is the following:

- 1. Tivoli Workload Scheduler searches for the closest instance that precedes the depending job or job stream start time. If such an instance exists, this is the predecessor instance.
- 2. If there is no preceding instance, Tivoli Workload Scheduler considers the correct predecessor instance as the closest instance that starts after the depending job or job stream start time.

The scheduler classifies follows dependencies as *internal* when they are specified only by their job name within the job stream. It classifies them as *external* when they are specified in the *jobStreamName.workstationName.jobName* format.

When a job stream includes a job with a follows dependency that shares the same job stream name (for example, job stream schedA includes a job named job6 that has a follows dependency on schedA.job2), the dependency is added to the plan as an *external* follows dependency. Since Version 8.3, unlike in previous versions, because the scheduler uses the sameday matching criteria to resolve external dependencies, dependencies originated in this way are never added the first time the object is submitted.

For more information and examples on how external follows dependencies are resolved in the plan refer to ["Managing external follows dependencies for jobs and](#page-67-0) [job streams" on page 52.](#page-67-0)

# <span id="page-212-0"></span>**Examples**

The following example specifies to not launch job stream skedc until the closest preceding job stream instance sked4 on workstation site1 have completed successfully:

schedule skedc on fr follows site1#sked4 previous

The following example specifies to not launch job stream skedc until the job stream instance of sked4 on workstation site1 that run between 12:00 of 3 days before to 3:00 of the day after have completed successfully:

schedule skedc on fr follows site1#sked4 from 1200 –3 days to 0300 1 day

The following example specifies not to launch job stream skedc until job stream sked4 on workstation site1 and job joba in job stream sked5 on workstation site2 have completed successfully:

```
schedule skedc on fr
follows site1#sked4,site2#sked5.joba
```
Do not launch sked6 until jobx in the job stream skedx on network agent cluster4 has completed successfully:

```
sked6 follows cluster4::site4#skedx.jobx
```
The following example specifies not to launch jobd until joba in the same job stream, and job3 in job stream skeda have completed successfully: jobd follows joba,skeda.job3

### **freedays**

Use **freedays** to specify the name of a non-working days calendar that lists the non-working days for your enterprise. If and how a job stream runs on these particular days is defined in a *freedays* rule during the run cycle setup. Tivoli Workload Scheduler uses this calendar as the base calendar for calculating *workdays* for the job stream.

The keyword affects only the scheduling of the job streams for which it is specified.

#### **Syntax**

**freedays** *Calendar\_Name* [**-sa**] [**-su**]

#### **Arguments**

#### **Calendar\_Name**

The name of the calendar that must be used as the non-working days calendar for the job stream. If *Calendar\_Name* is not in the database, Tivoli Workload Scheduler issues a warning message when you save the job stream. If *Calendar\_Name* is not in the database when the command **schedulr** runs, Tivoli Workload Scheduler issues an error message and uses the default calendar **holidays** in its place. Do not use the names of weekdays for the calendar names.

- *-sa* Saturdays are *workdays*.
- *-su* Sundays are *workdays*.

## **Comments**

If you specify a non-working days calendar in the job stream definition, then the concept of *workdays* takes the following value: *workdays = everyday excluding saturday and sunday (unless you specified -sa or -su along with freedays) and excluding all the dates of Calendar\_Name*

If you do not specify **freedays** in the job stream definition, then: *workdays = everyday excluding saturday and sunday and all the dates of the holidays calendar*

By default, *saturday* and *sunday* are considered as non-working days unless you specify the contrary by adding **-sa**, **-su** or both after *Calendar\_Name*.

#### **Examples**

Select job stream sked2 to run on  $01/01/2005$  and on all workdays as long as they are not listed in the non-working days calendar named GERMHOL.

schedule sked2 freedays GERMHOL on 01/01/2005, workdays

Select job stream sked3 to run two workdays before each date in the PAYCAL calendar. Workdays are every day from Monday to Saturday as long as they are not listed in the non-working days calendar named USAHOL.

schedule sked3 freedays USAHOL -sa on PAYCAL -2 workdays

Select job stream sked3 on the dates listed in the APDATES calendar. If the selected date is a non-working day, do not run the job stream. In this example, Sundays and all the dates listed in the GERMHOL calendar are to be considered as non-working days. All days from Monday to Saturday, except for the dates listed in GERMHOL, are workdays.

schedule sked3 freedays GERMHOL -sa on APDATES fdignore

Select job stream testsked3 to run every weekday except 5/15/2005 and  $5/23/2006$ . If  $5/23/2006$  is a non-working day, do not exclude it. In this example, Saturdays, Sundays, and all the dates listed in GERMHOL are to be considered as non-working days. All days from Monday to Friday, except for the dates listed in GERMHOL, are workdays.

schedule testskd3 freedays GERMHOL on weekdays except 5/15/2005 fdignore except 5/23/2006

Select job stream testsked4 to run every day except two weekdays prior to every date listed in the MONTHEND calendar. If the date to be excluded is a non-working day, do not exclude it, but exclude the nearest following workday. In this example, non-working days are all the dates listed in USAHOL, while workdays are all the days from Monday to Sunday that are not listed in USAHOL.

schedule testskd4 freedays USAHOL -sa -su on everyday except MONTHEND -2 weekdays fdnext

# <span id="page-214-0"></span>**job statement**

Jobs can be defined in the database independently (as described in ["Job" on page](#page-621-0) [606\)](#page-621-0), or as part of job streams. In either case, the changes are made in the database and do not affect the production plan until the start of a new production plan.

## **Syntax**

To define a job as part of a job stream, use the following syntax inside the job stream definition:

```
[workstation#]jobname [as newname]
   {scriptname filename | docommand "command"}
   streamlogon username
   [description "description"]
   [tasktype tasktype]
   [interactive]
   [rccondsucc "Success Condition"]
   [recovery
        {stop | continue | rerun}
        [after [workstation#]jobname]
        [abendprompt "text"] ]
```
To use a job already defined in the database in the job stream definition define *job statement* using the following syntax:

[*workstation***#**]*jobname* [**as** *newname*]

#### **Arguments**

*as* The name you want to use to refer to the job instance within that job stream.

For the other keywords refer to ["Job" on page 606.](#page-621-0)

#### **Comments**

When defining a job as part of a job stream as the job stream definition is added to the database also the new job definition is added and can be referenced, from that moment on, also from other job streams.

**Note:** Wrongly typed keywords used in job definitions lead to truncated job definitions stored in the database. In fact the wrong keyword is considered extraneous to the job definition and so it is interpreted as the job name of an additional job definition. Usually this misinterpretation causes also a syntax error or an inexistent job definition error for the additional job definition.

When a job stream is added or modified, the attributes or recovery options of its jobs are also added or modified. Remember that when you add or replace a job stream, any job modifications affect all other job streams that use the jobs. Note that the cross reference report, *xref*, can be used to determine the names of the job streams including a specific job. For more information about cross reference report refer to ["xref" on page 454.](#page-469-0)

<span id="page-215-0"></span>**Note:** Jobs scheduled to run on workstations marked as *ignored*, and belonging to job streams scheduled to run on active workstations, are added to the plan even though they are not processed.

### **Examples**

The following example defines a job stream with three previously defined jobs:

```
schedule bkup on fr at 20:00 :
 cpu1#jbk1
 cpu2#jbk2
   needs 1 tape
```
cpu3#jbk3 follows jbk1 end

The following job stream definition contains job statements that add or modify the definitions of two jobs in the database:

```
schedule sked4 on mo :
 job1 scriptname "d:\apps\maestro\scripts\jcljob1"
   streamlogon jack
    recovery stop abendprompt "continue production"
  site1#job2 scriptname "d:\apps\maestro\scripts\jcljob2"
   streamlogon jack
    follows job1
end
```
# **keyjob**

The **keyjob** keyword is used to mark a job as key in both the database and in the plan and for monitoring by applications, such as Tivoli Business Systems Manager or Tivoli Enterprise Console. See the *IBM Tivoli Workload Scheduler Integrating with Other Products* guide for information about enabling the key flag mechanism.

#### **Syntax**

**keyjob**

#### **Examples**

The following example SCHEDULE cpu1#sched1 ON everyday KEYSCHED AT 0100 cpu1#myjob1 KEYJOB END

## **keysched**

The **keysched** keyword is used to mark a job stream as key in both the database and in the plan and for monitoring by applications, such as Tivoli Business Systems Manager. See the *IBM Tivoli Workload Scheduler Integrating with Other Products* guide for information about enabling the key flag mechanism.

#### **Syntax**

**keysched**
# **Examples**

The following example : SCHEDULE cpu1#sched1 ON everyday KEYSCHED AT 0100 cpu1#myjob1 KEYJOB END

# **limit**

The **limit** keyword limits the number of jobs that can run simultaneously in a job stream on the same CPU.

# **Syntax**

**limit** *joblimit*

# **Arguments**

*joblimit*

Specifies the number of jobs that can be running at the same time in the job stream. Possible values are **0** through **1024**. If you specify **0**, you prevent all jobs from being launched, including the one with priority set to **GO** or **HI**.

# **Examples**

The following example limits to five the number of jobs that can run simultaneously in job stream sked2:

schedule sked2 on fr limit 5 :

# **matching**

Sets a default for the matching criteria to be used in all follows dependencies where a matching criteria is not set in the job stream definition or in the jobs contained in the job stream.

# **Syntax**

**matching** {**previous** |**sameday** | **relative from [+/-]** *time* **to [+/-]** *time*

# **Arguments**

For information about the keyword used with **matching** see the ["follows" on page](#page-210-0) [195](#page-210-0) keyword.

# **Examples**

The following example shows the definition of job stream SCHED2 that:

- Contains a job1 that can be run today only if it was run yesterday.
- v Needs the instance of job stream SCHED1 running the same day to complete before running.

SCHEDULE PDIVITA1#SCHED2 ON RUNCYCLE RULE1 "FREQ=DAILY;" ON RUNCYCLE CALENDAR2 CAL1 MATCHING PREVIOUS FOLLOWS PDIVITA1#SCHED1.@ SAMEDAY FOLLOWS PDIVITA1#SCHED2.JOB1 :

PDIVITA1#JOB1

PDIVITA1#JOB2 END

In this sample the external follows dependency from PDIVITA1#SCHED2.JOB1 inherits the matching criteria specified in the **matching** keyword.

# **needs**

The **needs** keyword defines resources that must be available before a job or job stream is launched. You can use the **needs** keyword either in a job stream definition or in the definition of the contained jobs, not in both.

# **Syntax**

**needs** [*n*] [*workstation***#**]*resourcename* [,...]

# **Arguments**

*n* Specifies the number of resource units required. Possible values are **1** to **1024** for each **needs** statement. The default is 1.

*workstation*

Specifies the name of the workstation on which the resource is locally defined. If not specified, the default is the workstation where the dependent job or job stream runs. Resources can be used as dependencies only by jobs and job streams that run on the workstation where the resource is defined.

Due to the resources dependencies resolution mechanism, a resource dependency at job stream level can be considered 'local' (and then its use supported) rather than 'global', when both the job stream and all its jobs are defined on the same workstation as the resource.

However, a standard agent and its host can reference the same resources.

## *resourcename*

Specifies the name of the resource.

# **Comments**

A job or job stream can request a maximum of 1024 units of a resource in a **needs** statement. At run time, each **needs** statement is converted in *holders*, each holding a maximum of 32 units of a specific resource. Independently from the amount of available units of the resource, for a single resource there can be a maximum of 32 holders. If 32 holders are already defined for a resource, the next job or job stream waiting for that resource waits until a current holder terminates AND the needed amount of resource becomes available.

# **Examples**

The following example prevents job stream sked3 from being launched until three units of cputime, and two units of tapes become available:

```
schedule sked3 on fr
 needs 3 cputime,2 tapes :
```
The jlimit resource has been defined with two available units. The following example allows no more than two jobs to run concurrently in job stream sked4:

```
schedule sked4 on mo,we,fr :
 joba needs 1 jlimit
  jobb needs 1 jlimit
 jobc needs 2 jlimit << runs alone>>
 jobd needs 1 jlimit
end
```
**on**

This is a job stream keyword that defines when and how often a job stream is selected to run. If omitted the job stream is not added to the preproduction plan. The **on** keyword must follow the **schedule** keyword. See ["except" on page 193](#page-208-0) for more information.

# **Syntax**

**on** [**runcycle** *name*]

[**valid from** *date*] [**valid to** *date*]

[**description** "*text*"]

[**vartable** *table\_name*]

{*date*|*day*|*calendar*|*request*|"*icalendar*"} [**,...**]

## [**fdignore**|**fdnext**|**fdprev**]

# **Arguments**

**runcycle** *name*

Specifies a label with a friendly name for the run cycle specified in the following lines.

**valid from** *date* **... valid to** *date*

Delimits the time frame during which the job stream is active, that is the job stream is added to the production plan. Note that the date specified as **valid to** value is not included in the run cycle, therefore on this date the job stream is not active.

# **description "***text***"**

Contains a description of the run cycle.

#### **vartable**

Specifies the name of the variable table to be used by the run cycle.

*date* Specifies a run cycle that runs on specific dates. The syntax used for this type is:

*yyyymmdd [,yyyymmdd][,...]*For example, for a job stream that is scheduled to run on the 25th of May 2009 and on the 12th of June 2009 the value is:

on 20090525,20090612

*day* Specifies a run cycle that runs on specific days. The syntax used for this type is:

**{mo|tu|we|th|fr|sa|su}**For example, for a job stream that is scheduled to run every Monday the value is:

on mo

## *calendar*

The dates specified in a calendar with this name. The calendar name can be followed by an offset in the following format:

{**+** | **-**}*n* {**day**[**s**] | **weekday**[**s**] | **workday**[**s**]}

Where:

*n* The number of days, weekdays, or workdays.

**days** Every day of the week.

# **weekdays**

Every day of the week, except Saturday and Sunday.

# **workdays**

Every day of the week, except for Saturdays and Sundays (unless otherwise specified with the **freedays** keyword) and for the dates marked either in a designated non-working days calendar or in the **holidays** calendar.

*request* Selects the job stream only when requested. This is used for job streams that are selected by name rather than date. To prevent a scheduled job stream from being selected for **JnextPlan**, change its definition to ON REQUEST.

> **Note:** When attempting to run a job stream that contains "on request" times, consider that:

- "On request" always takes precedence over "at".
- v "On request" never takes precedence over "on".

## *icalendar*

Represents a standard used to specify a recurring rule that describes when a job stream runs.

The syntax used for run cycle with type *icalendar* is the following:

# **FREQ={DAYLY|WEEKLY|MONTHLY|YEARLY}**

## [**;INTERVAL=**[-]*n*]

# [**;{BYFREEDAY|BYWORKDAY|BYDAY=***weekday\_list*|

# **BYMONTHDAY=***monthday\_list***}]**

where the default value for keyword **INTERVAL** is 1.

Using *icalendar* you can specify that a job stream runs:

## **every** *n* **days**

by using the following format:

# **FREQ=DAILY[;INTERVAL=***n***]**

where the value set for **valid from** is the first day of the resulting dates.

For example, for a job stream that is scheduled to run daily the value is:

FREQ=DAILY

For a job stream that is scheduled to run every second day the value is:

FREQ=DAILY;INTERVAL=2

#### **every free or work days**

by using the following format:

## **FREQ=DAILY[;INTERVAL=***n***]**

## **;BYFREEDAY|BYWORKDAY**

For example, for a job stream that is scheduled to run every non-working day the value is: FREQ=DAILY;BYFREEDAY

For a job stream that is scheduled to run every second workday the value is:

FREQ=DAILY;INTERVAL=2;BYWORKDAY

#### **every** *n* **weeks on specific** *weekdays*

by using the following format:

## **FREQ=WEEKLY[;INTERVAL=***n***]**

#### **;BYDAY=***weekday\_list*

where the value set for *weekday\_list* is [SU][,MO][,TU][,WE][,TH][,FR][,SA]

For example, for a job stream that is scheduled to run every week on Friday and Saturday the value is: FREQ=WEEKLY;BYDAY=FR,SA

For a job stream that is scheduled to run every three weeks on Friday the value is:

FREQ=WEEKLY;INTERVAL=3;BYDAY=FR

## **every** *n* **months on specific dates of the month** by using the following format:

#### **FREQ=MONTHLY[;INTERVAL=***n***]**

#### **;BYMONTHDAY=***monthday\_list*

where the value set for *monthday\_list* is represented by a list of

[**+***number\_of\_day\_from\_beginning\_of\_month*] [**-***number\_of\_day\_from\_end\_of\_month*] [*number\_of\_day\_of\_the\_month*]

For example, for a job stream that is scheduled to run monthly on the 27th day the value is:

FREQ=MONTHLY;BYMONTHDAY=27

For a job stream that is scheduled to run every six months on the 15th and on the last day of the month the value is:

#### FREQ=MONTHLY;INTERVAL=6;BYMONTHDAY=15,-1

#### **every** *n* **months on specific days of specific weeks** by using the following format:

# **FREQ=MONTHLY[;INTERVAL=***n***]**

#### **;BYDAY=***day\_of\_m\_week\_list*

where the value set for *day\_of\_m\_week\_list* is represented by a list of

[**+***number\_of\_week\_from\_beginning\_of\_month*] [**-***number\_of\_week\_from\_end\_of\_month*] [*weekday*]

For example, for a job stream that is scheduled to run monthly on the first Monday and on the last Friday the value is: FREQ=MONTHLY;BYDAY=1MO,-1FR

For a job stream that is scheduled to run every six months on the 2nd Tuesday the value is:

FREQ=MONTHLY;INTERVAL=6;BYDAY=2TU

#### **every** *n* **years**

by using the following format:

## **FREQ=YEARLY[;INTERVAL=***n***]**

where the value set for **valid from** is the first day of the resulting dates.

For example, for a job stream that is scheduled to run yearly the value is:

FREQ=YEARLY

For a job stream that is scheduled to run every two years the value is:

FREQ=YEARLY;INTERVAL=2

#### **fdignore|fdnext|fdprev**

Indicates the rule to be applied if the date selected for running the job or job stream falls on a non-working day. The available settings are:

#### **fdignore**

Do not add the date.

**fdnext** Add the nearest workday after the non-working day.

#### **fdprev**

Add the nearest workday before the non-working day.

#### **Comments**

You can define multiple instances of the **on** keyword for the same job stream. Multiple **on** instances must be consecutive within the job stream definition. Each instance is equivalent to a run cycle to which you can associate a freeday rule.

Each instance of the keyword can contain any of the values allowed by the **on** syntax.

If the run cycle and job stream start times are both defined, the run cycle start time takes precedence when the job stream is scheduled with **JNextPlan**. When the job

stream is launched with the **submit** command, the run cycle start time is not used.

# **Examples**

The following example selects job stream sked1 on Mondays and Wednesdays: schedule sked1 on mo,we

The following example selects job stream sked3 on June 15, 2008, and on the dates listed in the apdates calendar:

schedule sked3 on 6/15/08,apdates

The following example selects job stream sked4 two weekdays before each date appearing in the monthend calendar:

schedule sked4 on monthend -2 weekdays

The following example selects job stream testskd1 every weekday except on Wednesdays:

schedule testskd1 on weekdays except we

The following example selects job stream testskd3 every weekday except May 15, 2008 and May 24, 2008:

```
schedule testskd3 on weekdays
 except 05/16/2008,05/24/2008
```
The following example selects job stream testskd4 every day except two weekdays prior to any date appearing in a calendar named monthend:

schedule testskd4 on everyday except monthend -2 weekdays

Select job stream sked1 to run all Mondays, Fridays, and on 29/12/2009. If Mondays and 29/12/2009 are non-working days, run the job stream on the nearest following workday. If Fridays are non-working days, run the job stream on the nearest preceding day. In this example, the non-working days are Saturdays, Sundays, and all the dates listed in the default HOLIDAYS calendar. Workdays are all days from Monday to Friday if they are not listed in the HOLIDAYS calendar. schedule sked1 on mo, 12/29/2009 fdnext

on fr fdprev

This example shows the output of the display command of job stream testcli defined to run on different run cycles on workstation site2: display js=site2#testcli

obtained in 120-column format by setting *MAESTROCOLUMNS*=120 before accessing the **composer** command-line:

JobstreamName Workstation Draft Valid From Valid To UpdatedBy UpdatedOn LockedBy ------------- ----------- ----- -------–- ------- --------- --------- -------- TESTCLI SITE2 Y 08/25/2008 - mdmDBE4 08/25/2008 mdmDBE4 SCHEDULE W5#TESTCLI VALID FROM 08/25/2008 TIMEZONE ACT DESCRIPTION "Job stream with several run cycle settings." DRAFT ON RUNCYCLE M5 VALID FROM 08/25/2008 DESCRIPTION "monthly" "FREQ=MONTHLY;INTERVAL=5;BYMONTHDAY=-3,1" ( AT 0000 )

```
ON RUNCYCLE W4 VALID FROM 08/25/2008
   DESCRIPTION "weekly"
   "FREQ=WEEKLY;INTERVAL=5;BYDAY=MO,WE"
   FDNEXT ( AT 0000 )
ON RUNCYCLE D3 VALID FROM 08/25/2008
   DESCRIPTION "daily"
   "FREQ=DAILY;INTERVAL=2"
   FDPREV ( AT 0000 )
ON RUNCYCLE C2 VALID FROM 08/25/2008
   DESCRIPTION "calendar"
   ITALY +2 DAYS
   ( AT 0000 )
ON RUNCYCLE M6 VALID FROM 08/25/2008
  DESCRIPTION "monthly"
   "FREQ=MONTHLY;INTERVAL=2;BYDAY=1MO,1TH,2WE"
   ( AT 0000 +2 DAYS )
ON RUNCYCLE Y7 VALID FROM 08/25/2008
  DESCRIPTION "yearly"
   "FREQ=YEARLY;INTERVAL=7"
   ( AT 0100 )
ON RUNCYCLE SS1 VALID FROM 08/25/2008
   08/10/2008,08/18/2008,08/20/2008,08/25/2008
   ( AT 0000 UNTIL 0000 +1 DAYS ONUNTIL SUPPR DEADLINE 0000 +2 DAYS )
EXCEPT RUNCYCLE S1 VALID FROM 08/25/2008
   DESCRIPTION "simple"
   08/26/2008,08/28/2008,08/30/2008,09/13/2008
   ( AT 0000 )
CARRYFORWARD
MATCHING SAMEDAY
FOLLOWS LAB235004#SROBY2.@
FOLLOWS X8#COPYOFJS2.RR
FOLLOWS XA15::TPA
KEYSCHED
LIMIT 22
PRIORITY 15
:
X8#PIPPO AS JOBTC
CONFIRMED
 PRIORITY 13
 KEYJOB
 FOLLOWS W5#POPO.@
FOLLOWS X8#JS2.F3
END
AWSBIA291I Total objects: 1
```
The calendar ITALY is a custom calendar defined in the database that sets the workdays and holidays of the calendar in use in Italy.

## **opens**

Specifies files that must be available before a job or job stream can be launched.

# **Syntax**

**opens** [*workstation*#]"*filename*" [**(***qualifier***)**] [**,**...]

## **Arguments**

#### *workstation*

Specifies the name of the workstation or workstation class on which the file exists. The default is the workstation or workstation class of the

dependent job or job stream. If you use a workstation class, it must be the same as that of the job stream that includes this statement.

### *filename*

Specifies the name of the file, enclosed in quotation marks. You can use Tivoli Workload Scheduler parameters as part or all of the file name string. If you use a parameter, it must be enclosed in carets (^). Refer to ["Variable](#page-187-0) [and parameter definition" on page 172](#page-187-0) for additional information and examples.

#### *qualifier*

Specifies a valid test condition. In UNIX, the qualifier is passed to a **test** command, which runs as **root** in bin/sh.

In Windows, the test function is performed as the Tivoli Workload Scheduler user.

The valid qualifiers are:

- **-d %p** True if the file exists and is a directory.
- **-e %p** True if the file exists.
- **-f %p** True if the file exists and is a regular file.
- **-r %p** True if the file exists and is readable.
- **-s %p** True if the file exists and its size is greater than zero.
- **-w %p** True if the file exists and is writable.
- **-a** Boolean operator AND.
- **-o** Boolean operator OR.

In both UNIX and Windows, the expression **%p**, is used to pass the value assigned to *filename* to the test function.

Entering **(notempty)** is the same as entering **(-s %p)**. If no qualifier is specified, the default is **(-f %p)**.

# **Comments**

The combination of the *path of the file* and the *qualifiers* cannot exceed 120 characters, and the *name of the file* cannot exceed 28 characters.

## **Examples**

The following example checks to see that file c:\users\fred\datafiles\file88 on workstation nt5 is available for read access before launching ux2#sked6:

schedule ux2#sked6 on tu opens nt5#"c:\users\fred\datafiles\file88"

The following example checks to see if three directories, /john, /mary, and /roger, exist under /users before launching job jobr2:

```
jobr2 opens "/users"(-d %p/john -a -d %p/mary -a -d %p/roger)
```
The following example checks to see if cron has created its FIFO file before launching job job6:

job6 opens "/usr/lib/cron/FIFO"(-p %p)

The following example checks to see that file d:\work\john\execit1 on workstation dev3 exists and is not empty, before running job jobt2:

jobt2 opens dev3#"d:\work\john\execit1"(notempty)

The following example checks to see that file c:\tech\checker\startf on workstation nyc exists, is not empty, and is writable, before running job job77: job77 opens nyc#"C:\tech\checker\startf"(-s %p -a -w %p)

#### **Security for test(1) Commands:**

In UNIX, a special security feature prevents unauthorized use of other commands in the qualifier. For example, the file below contains a command in the qualifier: /users/xpr/hp3000/send2(-n "`ls /users/xpr/hp3000/m\*`" -o -r %p)

If the qualifier contains another command, the following checks are made:

- The local option *jm no root* must be set to no.
- v In the security file, the user documenting the schedule or adding the Open Files dependency with a **conman adddep** command, must have submit access to a job with the following attributes:

**name**=cmdstest.fileeq **logon**=root **jcl**=the path of the opens files **cpu**=the CPU on which the opens files reside

Note that cmdstest and fileeq do not exist.

# **priority**

Sets the priority of a job or job stream. By assigning a different priority to jobs or job streams you determine which one starts first, if the dependencies are solved.

Assuming the jobs and job streams are ready to be launched , if you set a priority for the job streams and for the jobs in the job streams:

- v The job stream that starts first is the one with the highest priority.
- v Among the jobs in the job stream with the highest priority, the job that starts first is the one with the highest priority.

### **Syntax**

**priority** *number* | **hi** | **go**

#### **Arguments**

*number*

Specifies the priority. Possible values are **0** through **99**. A priority of 0 prevents the job or job stream from launching.

- **hi** Represents a value higher than any value that can be specified with a number. When set, the job or job stream is immediately launched as soon as it is free from all dependencies.
- **go** Represents the highest priority that can be set. When set, the job or job stream is immediately launched as soon as it is free from all dependencies.

## **Comments**

Jobs and job streams with **hi** or **go** priority levels are launched as soon as all their dependencies are resolved. In this case:

• Job streams override the cpu job limit.

v Jobs override the cpu job limit, but they override neither the schedule job limit nor the cpu job fence.

# **Examples**

The following example shows the relationship between job stream and job priorities. The two job streams, sked1 and sked2 have the following definitions in the database:

```
schedule sked1 on tu
priority 50
:
job1 priority 15
job2 priority 10
end
schedule sked2 on tu
priority 10
:
joba priority 60
jobb priority 50
end
```
Since the job stream sked1 has the highest priority then the jobs are launched in the following order: job1, job2, joba, jobb.

If, instead, the job stream priorities are the same, the jobs are launched in the following order: joba, jobb, job1, job2.

If job2 has a dependency **A** and job1 has a dependency **B** and the dependency **A** becomes solved (while **B** remains not solved) then job2 starts before job1 even though job2 has a priority lower than the one set for job1.

## **prompt**

Specifies prompts that must be answered affirmatively before a job or job stream is launched.

## **Syntax**

**prompt** *promptname* [**,**...]

**prompt** "[**:** | **!**]*text*" [,...]

## **Arguments**

## *promptname*

Specifies the name of a prompt in the database. You can specify more than one *promptname* separated by commas but you cannot mix under the same **prompt** keyword prompts defined in the database with literal prompts.

*text* Specifies a literal prompt as a text string enclosed in quotes ("). Multiple strings separated by backlash  $n (\nabla n)$  can be used for long messages. If the string begins with a colon (:), the message is displayed but no reply is necessary. If the string begins with an exclamation mark (!), the message is displayed, but it is not recorded in the log file. You can include backslash **n**  $(\nabla n)$  within the text for new lines.

You can use one or more parameters as part or all of the text string. To use a parameter, place its name between carets (^). Refer to ["Variable and](#page-187-0) [parameter definition" on page 172](#page-187-0) for additional information and examples.

**Note:** Within a local prompt, when not specifying a parameter, carets  $(^{\wedge})$ must be preceded by a backslash  $(\setminus)$  or they cause errors in the prompt. Within global prompts, carets do not have to be preceded by a backslash.

# **Examples**

The following example shows both literal and named prompts. The first prompt is a literal prompt that uses a parameter named sys1. When a single affirmative reply is received for the prompt named apmsg, the dependencies for both job1 and job2 are satisfied.

```
schedule sked3 on tu,th
 prompt "All ap users logged out of ^sys1^? (y/n)"
:
 job1 prompt apmsg
 job2 prompt apmsg
end
```
The following example defines a literal prompt that appears on more than one line. It is defined with backlash  $\mathbf{n}$  (\n) at the end of each line:

```
schedule sked5 on fr
 prompt "The jobs in this job stream consume \n
an enormous amount of cpu time.\n
Do you want to launch it now? (y/n)"
:
 j1
 j2 follows j1
end
```
# **schedtime**

Represents the time when the job stream is positioned in the plan. The value assigned to **schedtime** does not represent a dependency for the job stream. While the production plan is in process, the job or job stream instance might start processing before the time set in the **schedtime** keyword if all its dependencies are resolved and if its priority allows it to start.

## **Syntax**

| |

**schedtime** *time* [**timezone|tz** *tzname*][**+***n* **day**[**s**]] [**,...**]

## **Arguments**

- *time* Specifies a time of day in the format: HHHHmm. Possible values are from **0000** to **320000**.
- *tzname* Specifies the time zone to be used when calculating the start time. See [Chapter 13, "Managing time zones," on page 487](#page-502-0) for time zone names. The default is the time zone of the workstation on which the job or job stream is launched.
- *n* Specifies an offset in days from the scheduled start date and time.

# **Comments**

Differently from the **at** key, the **schedtime** key does not represent a time dependency, that is it does not state a time before which a job or job stream cannot start. Instead, the value specified in the **schedtime** keyword is used only to position the specific job or job stream instance in the preproduction plan. While the production plan is in process, the job or job stream instance might start processing before the time set in the **schedtime** keyword if all its dependencies are resolved and if its priority allows it to start.

For an explanation on how the **schedtime** keyword is used to identify predecessors in the preproduction plan, refer to ["Managing external follows dependencies for](#page-67-0) [jobs and job streams" on page 52.](#page-67-0)

The **at** and **schedtime** keywords are mutually exclusive. If **schedtime** is not specified and the **at** keyword is specified in the job or job stream, then its value is used to position the instance in the preproduction plan.

If neither the **at** nor the **schedtime** keywords are specified in the job or job stream definition, it is assumed by default to be the value assigned to the *startOfDay* global option set on the master domain manager.

For job streams with a **schedtime** definition, the value of the Start time field displayed on the Tivoli Dynamic Workload Console depends on the setting of the enPreventStart global option (which determines if job streams without an at dependency can start immediately, without waiting for the run cycle specified in the job stream):

- v If enPreventStart is set to yes, the start time is 12:00 AM converted to the time zone specified on the graphical user interface.
- v If enPreventStart is set to no, the start time field is blank.

# **Examples**

The following examples assume that the Tivoli Workload Scheduler processing day starts at 6:00 a.m.

v The following job stream, selected on Tuesdays, is scheduled to start at 3:00 a.m. on Wednesday morning. Its two jobs are launched as soon as possible after the job stream starts processing.

schedule sked7 on tu schedtime 0300: job1 job2 end

The time zone of workstation sfran is defined as America/Los Angeles, and the time zone of workstation nycity is defined as America/New\_York. Job stream sked8 is selected to run on Friday. It is scheduled to start on workstation sfran at 10:00 a.m. America/Los\_Angeles Saturday (as specified by the + 1 day offset). Job job1 is launched on sfran as soon as possible after the job stream starts processing. Job job2 is launched on sfran at 2:00 p.m. America/New\_York (11:00 a.m. America/Los\_Angeles) Saturday. job3 is launched on workstation nycity at 4:00 p.m. America/New\_York (1:00 p.m. America/Los\_Angeles) Saturday.

sfran#schedule sked8 on fr schedtime 1000 + 1 day: job1 job2 at 1400 tz America/New\_York nycity#job3 at 1600 end

# **schedule**

Specifies the job stream name. With the exception of comments, this must be the first keyword in a job stream, and must be followed by the **on** keyword.

## **Syntax**

**schedule** [*workstation***#**]*jstreamname*

[**timezone|tz** *tzname*]

### **Arguments**

#### *workstation*

Specifies the name of the workstation on which the job stream is launched. The default is the workstation on which **composer** runs to add the job stream.

#### *jstreamname*

Specifies the name of the job stream. The name must start with a letter, and can contain alphanumeric characters, dashes, and underscores. It can contain up to 16 characters.

#### **timezone|tz** *tzname*

Specifies the time zone to be used when managing for the job stream. This setting is ignored if the global option *enTimeZone* is set to **no** on the master domain manager. For information on time zone settings, refer to [Chapter 13, "Managing time zones," on page 487.](#page-502-0)

## **Comments**

In a job stream definition you can set a time zone for the entire job stream by using the **timezone** keyword in the validity interval or when specifying time restrictions using **at**, **until**, or **deadline**.

You can set also a time zone for a job contained in a job stream by setting keywords **at**, **until**, or **deadline** for that job.

Regardless of whether you are defining a job or a job stream, if you use a time zone in a time restriction, for example **at** then you must use the same time zone when specifying the other time restrictions, such as **deadline** and **until**.

In a job stream definition you can set a time zone for the entire job stream and for the jobs it contains. These time zones can differ from each other, in which case the time zone set for the job is converted into the time zone set for the job stream.

To manage all possible time zone settings, the time zone conversion that is performed when processing jobs and job streams across the Tivoli Workload Scheduler network is made respecting the following criteria:

- 1. If a time zone is not set for a job within a job stream, then that job inherits the time zone set on the workstation where the job is planned to run.
- 2. If a time zone is not set for a job stream, then the time zone set is the one set on the workstation where the job stream is planned to run.
- 3. If none of the mentioned time zones is set, then the time zone used is the one set on the master domain manager.

# **Examples**

This is the definition of e time zone of workstation sfran defined on workstation sfran on which is set the time zone America/New\_York. The time zone set for job2 to run of workstation LA is defined as America/Los\_Angeles.

schedule sfran#sked8 tz America/New\_York on fr at  $1000 + 1$  day: job1 LA#job2 at 1400 tz America/Los\_Angeles end

# **timezone**

Specifies-at job stream level-the time zone used to calculate the time when the job stream must start processing.

## **Syntax**

**timezone|tz** *tzname*

# **Arguments**

*tzname* Specifies the name of the time zone. See [Chapter 13, "Managing time](#page-502-0) [zones," on page 487](#page-502-0) for time zone names.

# **Comments**

The time zone specified at job stream level applies to the time definitions for the run cycles and the time restrictions (defined by the at, deadline, schedtime, and until keywords).

If you specify a time zone for the job stream and one for a time restriction keyword, they must be the same.

If you specify no time zone, either at job stream and time restriction levels, the time zone specified for the workstation is used.

# **until**

Depending on the object definition the until keyword belongs to, specifies the latest time a job stream must be completed or the latest time a job can be launched.

# **Syntax**

**until** *time* [**timezone|tz** *tzname*][**+***n* **day**[**s**]][**absolute|abs**][**onuntil** *action*]

# **Arguments**

*time* Specifies the time of day. The possible values are **0000** through **2359**.

*tzname* Specifies the time zone to be used when computing the time. See [Chapter 13, "Managing time zones," on page 487](#page-502-0) for time zone names. The default is the time zone of the workstation on which the job or job stream is launched.

**Note:** If an **until** time and an **at** or **deadline** time are specified, the time zones must be the same.

*n* Specifies an offset, in days, from the scheduled date and time.

#### **absolute**

Specifies that the **until** date is based on the calendar day rather than on the production day.

### **onuntil** *action*

Depending on the object definition the until keyword belongs to, specifies:

- The action to be taken on a job whose until time has expired but the job has not yet started.
- The action to be taken on a job stream whose until time has expired but the job stream is not yet completed in SUCC state.

The following are the possible values of the *action* parameter:

**suppr** The job or job stream and any dependent job or job stream do not run. This is the default behavior.

> Once the until time expired on a job stream, the status for the job stream is calculated following the usual rules; suppressed jobs are not considered in the calculation. In case the job stream contains at least one **every** job its status is HOLD.

When the until time expires for a job, the job moves to HOLD status or keeps any previous status which is a final status.

If the **until** time is passed together with the **onuntil suppr** and the **carryforward** options, the job stream is *carry forwarded* by **JnextPlan** only if the **until** date is equal to the date when JnextPlan runs. If the **until** and the JnextPlan run dates are not the same, the job stream is not *carry forwarded*.

**cont** The job or job stream runs when all necessary conditions are met and a notification message is written to the log when the until time elapses.

> If the **until** time is passed together with the **onuntil cont** and the **carryforward** options, the job stream is always *carry forwarded* by **JnextPlan**.

**canc** A job or job stream is cancelled when the **until** time specified expires. When using *onuntil canc* on jobs, the cancel operation on the job is issued by the FTA on which the job runs. Any job or job stream that was dependent on the completion of a job or job stream that was cancelled, runs because the dependency no longer exists.

> If the **until** time is passed together with the **onuntil canc** and the **carryforward** options, the job stream is not *carry forwarded* by **JnextPlan** because it is already canceled.

- **Note:** When using *onuntil canc* at job stream level, define as owner of the job stream the workstation highest in the hierarchy of the scheduling environment, among all workstations that own jobs contained in the job stream.
- **Note:** Both the keyword **until** and **deadline** can be used in the same definition but they must be expressed using the same time zone setting.

# **Examples**

The following example prevents sked1 from launching after 5:00 p.m. on Tuesdays: schedule sked1 on tu until 1700 :

The following example launches sked1 at 5:00 p.m., when its **until** time is reached: schedule sked1 until 1700 onuntil cont

The following example launches job1 between 1:00 p.m. and 5:00 p.m. on weekdays:

```
schedule sked2 on weekdays :
 job1 at 1300 until 1700
end
```
The following example launches joba every 15 minutes between 10:30 p.m. and 11:30 p.m. on Mondays:

```
schedule sked3 on mo :
 joba at 2230 every 0015 until 2330
end
```
The following example launches job stream sked4 on Sundays between 8:00 a.m. and 1:00 p.m. The jobs are to be launched within this interval:

```
schedule sked4 on fr at 0800 + 2 days
 until 1300 + 2 days
:
 job1
 job2 at 0900 << launched on sunday>>
 job3 follows job2 at 1200 <<launched on sunday>>
end
```
The following example launches job stream sked8 on weekdays at 4:00 p.m. and should complete running by  $5$  p.m. If the job stream is not completed by  $5$  p.m., it is considered a late job stream. The jobs are to be launched as follows: job1 runs at 4 p.m., or at the latest, 4:20 p.m., at which time, if job1 has not yet started, a notification message is written to the log and it starts running. job2 runs at 4:30 p.m. or at the latest 4:50 p.m., at which time, if job2 has not yet started, it is cancelled.

```
schedule sked8 on weekdays at 1600 deadline 1700 :
   job1 at 1600 until 1620 onuntil cont
  job2 at 1630 until 1650 onuntil canc
end
```
The following example launches job stream sked01. When the **until** event occurs, the job stream sked02 is run because the job stream sked01 is placed in SUCC state. The job stream sked03, instead, is not run because it has a punctual time dependency on job job01 and this dependency has not been released.

```
SCHEDULE sked01 on everyday:
job01 until 2035 onuntil suppr
end
SCHEDULE sked02 on everyday follows sked01.@
:
job02
end
SCHEDULE sked03 on everyday follows sked01.job01
:
job03
END
```
# **validfrom/validto**

You can set a validity time for a job stream, which is a time frame within which the job stream is included in the preproduction plan. The validity time is set using the **validfrom** key in the job stream definition.

## **Syntax**

**validfrom** *date*

## **Arguments**

#### **validfrom** *date*

Defines from which date the job stream is active, that is it must be included in a production plan if the production plan duration includes that date.

## **Comments**

Different *versions* of the same job stream can be defined by creating different job streams with the same name and workstation, but having different validity intervals. The concept of versions of the same job stream sharing the same *jobstreamname* and the same *workstationname* are key when managing dependency on that job stream. In fact when you define an external follows dependencies on a job stream you identify the predecessor job stream using its *jobstreamname* and *workstationname*. The job stream identified as the dependency is the one whose validity interval is during the period the dependency is active.

If you change the *jobstreamname* or the *workstationname* in one version of the job stream, the change is propagated in all its versions.

If you lock a version of the job stream, all versions of that job stream are locked.

If you change the name of a job defined in a job stream version then the new job name is propagated in all versions of the job stream. This means that, if you modify something, other than the *jobstreamname* or the *workstationname*, the internal and external job stream associations remain consistent.

When defining a job stream version, you are only asked to enter the **validfrom** date, and the **validto** date is automatically set to the value of the **validfrom** date of the following version. The **validto** date is shown when issuing **list** and **display** command when *MAESTROCOLUMNS* is set to 120. Different versions of the same job stream continue to share the name and workstation fields after their creation. If you modify the name of a version or change the workstation on which it was defined, the change is applied to all versions of that job stream.

**Note:** If the keywords used in the job stream definition are **validfrom** and **validto**, the corresponding filtering keywords used when issuing commands against object definitions stored in the database are **validfrom** and **validto**. For more information refer to [Chapter 9, "Managing objects in the database](#page-246-0)  [composer," on page 231.](#page-246-0)

The date specified as **validto** value is not included in the run cycle, therefore the job stream is not active on this date.

# **vartable**

Using variable tables you assign different values to the same variable and therefore reuse the same variable in job definitions and when defining prompts and file dependencies.

## **Syntax**

**vartable** *tablename*

## **Arguments**

#### **vartable** *tablename*

The name of the variable table. The name can contain up to 80 alphanumeric characters including dashes (-) and underscores (\_), and must start with a letter.

# **Event rule definition**

A scheduling event rule defines a set of actions that are to run upon the occurrence of specific event conditions. The definition of an event rule correlates events and triggers actions.

An event rule definition is identified by a rule name and by a set of attributes that specify if the rule is in draft state or not, the time interval it is active, the time frame of its validity, and other information required to decide when actions are triggered. It includes information related to the specific events (eventCondition) that the rule must detect and the specific actions it is to trigger upon their detection or timeout (action). Complex rules may include multiple events and multiple actions.

Refer to [Chapter 7, "Running event-driven workload automation," on page 107](#page-122-0) for an overview of scheduling event rules.

# **Syntax**

You define event rules directly in XML language with the use of any XML editor. You can configure an environment variable on your computer to automatically open an XML editor of your choice to work with event rule definitions. See ["The](#page-247-0) [composer editor" on page 232](#page-247-0) for details. The XML describing the event rule must match the rule language schemas defined in EventRules.xsd and in FilteringPredicate.xsd.

The rule language schemas defined in eventRules.xsd and in FilteringPredicate.xsd are used to validate your rule definitions and, depending upon the XML editor you have, to provide syntactic help. The files are located in the schemas subdirectory of the Tivoli Workload Scheduler installation directory.

The following is a list of all the language elements used for defining an event rule. [Table 40 on page 220](#page-235-0) explains the meaning of the notation that follows each language element. *n* represents an unbounded number.

| <b>Notation</b> | Meaning                                                                                                    |  |
|-----------------|----------------------------------------------------------------------------------------------------|--|
| (0, 1)          | 0 indicates that the language element is optional. 1<br>indicates that if coded, only 1 occurrence is allowed.               |  |
| (0, n)          | 0 indicates that the language element is optional. n<br>indicates that if coded, multiple occurrences are<br>allowed.        |  |
| (1, 1)          | The first 1 indicates that the language element is<br>required. The second 1 indicates that only 1 occurrence<br>is allowed. |  |
| (1, 2)          | 1 indicates that the language element is required. 2<br>indicates that 2 occurrences are required.                           |  |
| (1, n)          | 1 indicates that the language element is required. n<br>indicates that multiple occurrences are allowed.                     |  |

<span id="page-235-0"></span>*Table 40. Explanation of the notation defining the number of occurrences for a language element.*

v eventRule name=" " ruleType=" " isDraft=" " (1, 1)

- description (0, 1)
- $-$  timeZone  $(0, 1)$
- $-$  validity from=" " to=" "  $(0, 1)$
- activeTime start=" " end=" "  $(0, 1)$
- timeInterval amount=" " unit=" " (0, 1)
- eventCondition eventProvider=" " eventType=" " (1, n)
	- scope (0, 1)
	- filteringPredicate (0, 1)
		- attributeFilter name=" " operator="eq" (0, n)  $-$  value  $(1, n)$
		- attributeFilter name=" " operator="ne"  $(0, n)$ 
			- $-$  value  $(1, n)$
		- attributeFilter name=" " operator="le" (0, n)  $-$  value  $(1, 1)$
		- attributeFilter name=" " operator="ge" (0, n) – value (1, 1)
		- attributeFilter name=" " operator="range" (0, 1) – value (1, 2)
- correlationAttributes (0, 1)
	- attribute name=" " (1, n)
- action actionProvider=" " actionType=" " responseType=" " (0, n)
	- description (0, 1)
	- scope (0, 1)
	- parameter name=" "(1, n)
	- value (1, 1)

Event rule definitions are grouped into event rule sets.

- eventRuleSet (1, 1)
	- eventRule (1, n)

Use the eventRuleSet language element also if you have to enclose a single rule definition.

Note that none of the comments you might write in the XML, in the form <!--*text*-->, are saved in the database. The next time you open a rule definition, the comments you wrote the first time will be gone. Use the description attribute to write any additional information instead.

# **Arguments**

The keywords describing an event rule are the following XML tags:

# **eventRule**

The scheduling object that encloses the definition of multiple event conditions and multiple rule actions in addition to a set of attributes that define when the rule is activated. An eventRule element typically includes:

- v A number of required and optional rule attributes
- One or more event conditions
- One or more rule actions, although rules with no actions are also allowed

The rule attributes are:

- Required attributes:
	- **name** The name of the event rule. It can be up to 40 alphanumeric characters in length, it must start with a letter, and cannot contain blanks. Underscore (\_) and dash (-) characters are allowed.

## **ruleType**

The rule type is based on the number of events - and on their correlation - that the rule is defined to detect. It can be one of the following:

**filter** The rule is activated upon the detection of a single specific event.

### **sequence**

The rule is activated when an ordered sequence of events arrives within a specific time interval.

**set** The rule is activated when an unordered sequence of events arrives within a specific time interval.

Rules of type set and sequence can also be activated on **timeout**, when one or more events arrive but the complete sequence does not arrive within the specified time window.

## **isDraft**

Specifies if the rule definition is currently enabled. Values can be **yes** or **no**. The default is **no**.

• Optional attributes:

# **description**

A description of the rule. It can be of up to 120 characters.

Remember to write any XML special characters you might use in the XML special notation, such as:

- $-$  & amp; for &
- $-$  > for >
- $-$  < for <
- $-$  " for "

and so on.

## **timeZone**

Specifies a different time zone for the execution of the rule. The default time zone is the time zone defined on the workstation where the event processing server resides.

The application of daylight saving time (DST) has an impact on the activeTime interval (described next) of event rules:

- On the day that DST is turned on (the clock is adjusted forward one hour) the rule operation times that fall within the hour absorbed by the application of DST are moved forward by one hour. For example, 2:10 becomes 3:10.
- On the day that DST is turned off (the clock is adjusted backward one hour) the rule operation times that fall within the hour duplicated by the application of DST are regarded without DST.

#### **validity**

Specifies the rule validity period in terms of:

## **from** *yyyy-mm-dd*

The validity period starts at midnight (of the rule time zone) of the specified day.

#### **to** *yyyy-mm-dd*

The validity period ends at midnight (of the rule time zone) of the specified day.

## **activeTime**

Specifies the rule activity time window within each day of validity in terms of:

#### **start** *hh:mm:ss*

The beginning of the time window when the rule is active in hours, minutes, and seconds.

#### **end** *hh:mm:ss*

The end of the time window when the rule is active in hours, minutes, and seconds. If the time is earlier than in **start** *hh:mm:ss*, it refers to the next day.

### <span id="page-237-0"></span>**timeInterval**

Applies to rules that include timeout actions. Specifies the time interval within which all the events specified in the rule must have been received before a corrective timeout action is started. The time interval starts from the moment the first event specified in the rule is detected. Specify the time interval in terms of:

#### **amount**

The length of the time interval in time units.

**unit** The time unit in one of the following:

- hours
- seconds
- milliseconds

This attribute is mandatory when there are timeout actions in the event rule definition.

## **eventCondition**

| | | | | |

The event condition is made up by the following attributes:

• Required attributes:

#### **eventProvider**

Identifies the event monitoring provider that can capture a type of event. The event providers supplied at installation time are:

## **TWSObjectsMonitor**

Monitors the status of Tivoli Workload Scheduler plan objects. This event provider runs on every Tivoli Workload Scheduler agent and sends the events to the event processing server.

### **TWSApplicationMonitor**

Monitors Tivoli Workload Scheduler processes, file system, and message box.

#### **FileMonitor**

Monitors events affecting files.

#### **eventType**

Specifies the type of event that is to be monitored. Every event can be referred to an event provider. The following tables list the event types by event provider. Click on the event types to see their properties.

Table Table 41 lists the TWSObjectsMonitor events.

*Table 41. TWSObjectsMonitor events.*

| | | | | |

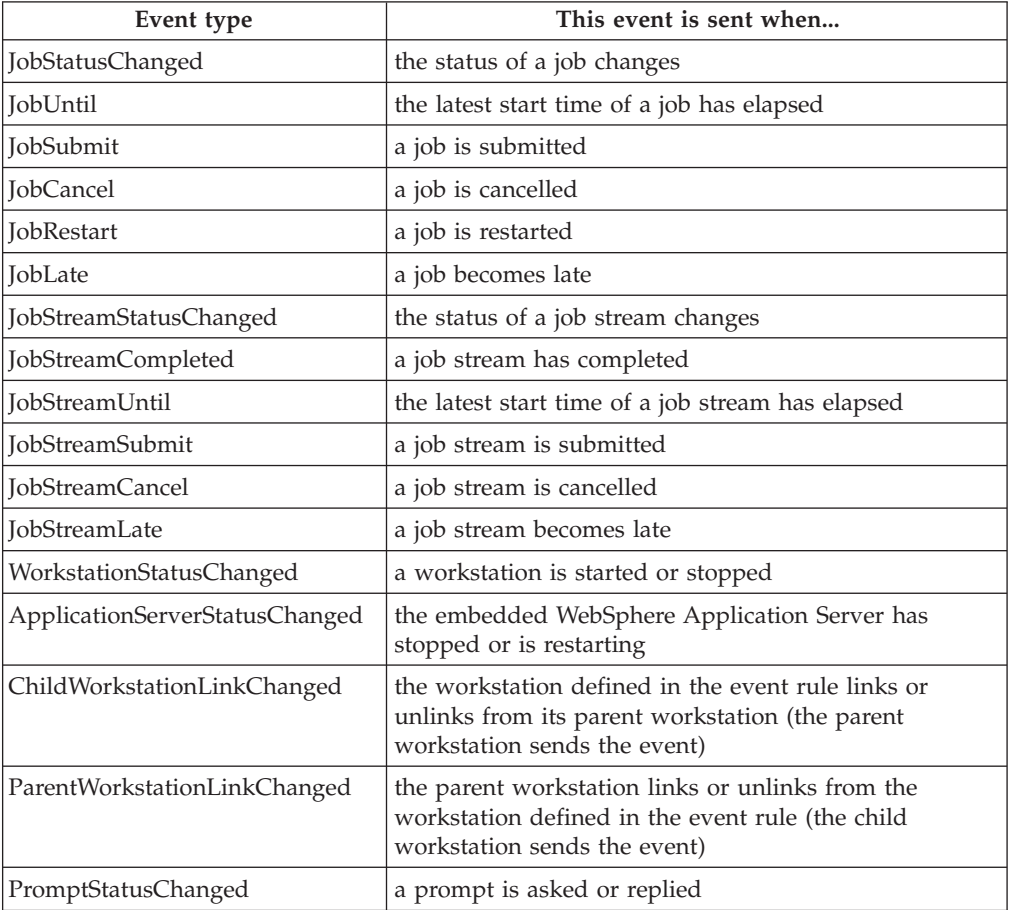

**Note:** A rule with event type **ParentWorkstationLinkChanged** is not applicable when the Filters Workstation is set to agent, pool, dynamic pool, or remote engine and the **ParentWorkstation** attribute is set to broker. To monitor a link status change between the workload broker server and a workstation managed by the workload broker

server, define a rule with event type equal to **ChildWorkstationLinkChanged**.

A rule with event type equal to **ChildWorkstationLinkChanged** works only when the broker workstation is linked, unlinked, stopped, or started. If the change in the link status is due to a stop or start operation on the agent workstation with the **StartupLwa** and **ShutdownLwa** commands, no action is started. To monitor stop or start operations on agent workstations, define a rule with event type equal to **WorkstationStatusChanged**.

Table Table 42 lists the TWSApplicationMonitor events.

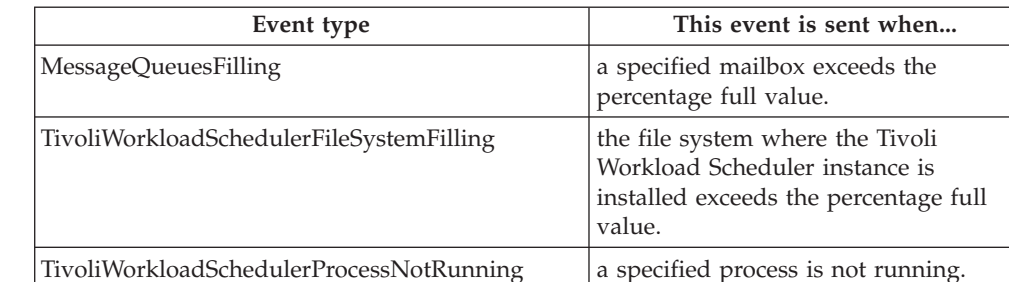

*Table 42. TWSApplicationMonitor events.*

| |

| | | | | | | | |

Table Table 43 lists the FileMonitor events.

*Table 43. FileMonitor events.*

| Event type            | This event is sent when                                                                                                    |  |
|-----------------------|----------------------------------------------------------------------------------------------------|--|
| FileCreated           | a file is created                                                                                                    |  |
| FileDeleted           | a file is deleted                                                                                                    |  |
| ModificationCompleted | a file is modified (the event is sent only if two<br>consecutive monitoring cycles have passed since the file<br>was created or modified with no additional changes<br>being detected) |  |
| LoggedMessageWritten  | a specific string is found in a file (this event can be<br>used to monitor application or system logs)                                                                                 |  |

- Optional attributes:
	- **scope** One or more qualifying attributes that describe the event. It can be of up to 120 characters. The scope is automatically generated from what is defined in the XML. It cannot be specified by users.

#### **filteringPredicate**

The filtering predicate sets the event conditions that are to be monitored for each event type. It is made up by:

#### **attributeFilter**

The attribute filter is a particular attribute of the event type that is to be monitored:

- Is defined by the following elements:
	- **name** The attribute, or property name, of the event type that is to be monitored. Refer to ["Event](#page-562-0)

[providers and definitions" on page 547](#page-562-0) for a list of property names for every event type.

#### **operator**

### Can be:

- eq (equal)
- ne (not equal)
- ge (equal or greater than)
- le (equal or less than)
- range (range)
- Includes one or more:

**value** The value on which the operator must be matched.

Note that every event type has a number of mandatory attributes, or property names. Not all the mandatory property names have default values. All the mandatory property names without a default value must have a filtering predicate defined.

## **correlationAttributes**

The correlation attributes provide a way to direct the rule to create a separate rule copy for each group of events that share common characteristics. Typically, each active rule has one rule copy that runs in the event processing server. However, sometimes the same rule is needed for different groups of events, which are often related to different groups of resources. Using one or more correlation attributes is a method for directing a rule to create a separate rule copy for each group of events with common characteristics. Use with set and sequence rule types.

You can specify one or more attributes. Each is defined by:

## **attribute name=" "**

The object attribute that you are correlating.

- **action** The action that is to be triggered if the event is detected. Event rule definitions with events but no actions are syntactically accepted, although they may have no practical significance. You may save such rules as draft and add actions later before they are deployed.
	- Is defined by the following required attributes:

## **actionProvider**

The name of the action provider that can implement one or more configurable actions. The action providers available at installation time are:

# **TECEventForwarder**

Forwards the event to an external TEC (Tivoli Enterprise Console) server (or any other application capable of listening to events in TEC format).

## **MailSender**

Connects to an SMTP server to send an email.

# **MessageLogger**

Logs the occurrence of a situation in an internal auditing database.

# **TWSAction**

Runs one of the following conman commands:

- submit job (sbj)
- submit job stream (sbs)
- submit command (sbd)
- reply to prompt (reply)

## **GenericAction**

Runs non-Tivoli Workload Scheduler commands. The commands are run on the same computer where the event processor runs.

#### **actionType**

Specifies the type of action that is to be triggered when a specified event is detected. Every action can be referred to an action provider. The following table lists the action types by action provider. Click on the action types to see their properties.

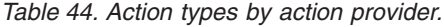

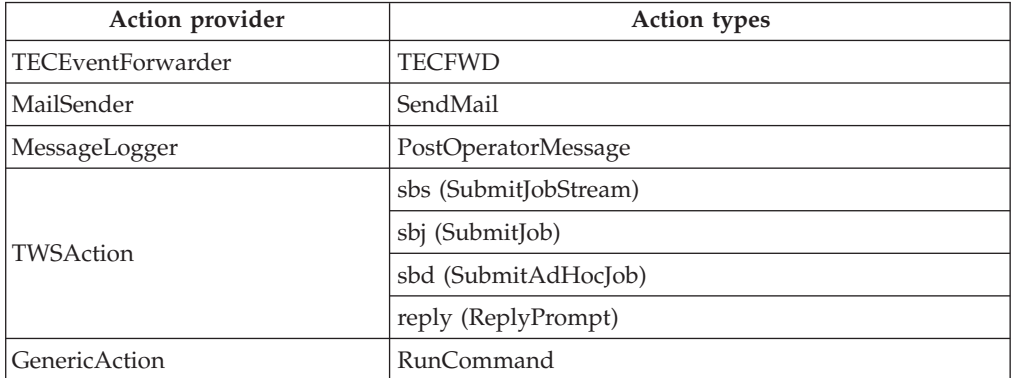

#### **responseType**

Specifies when the action is to run. Values can be: **onDetection**

# The action starts as soon as all the events defined in the rule have been detected. Applies to all rule types. See also ["Rule operation notes" on page 121.](#page-136-0)

# **onTimeOut**

The action starts after the time specified in [timeInterval](#page-237-0) has expired but not all the events defined in the rule have been received. Applies to set and sequence rules only.

Note that timeout actions are not run if you do not specify a time interval. The scheduler will however let you save event rules where timeout actions have been defined without specifying a time interval, because you could set the time interval at a later time. Until then, only actions with the onDetection response type are processed.

Timeout actions for which a time interval was not defined are run only when the rules are deactivated. An event rule is deactivated in either of two cases:

- The planman deploy -scratch command is issued
- The rule is modified (it is then deactivated as soon as the planman deploy command is run)

In either case the rule is first deactivated and then reactivated. At this time all pending actions are executed.

• Includes the following optional attributes:

## **description**

A description of the action. It can be of up to 120 characters.

Remember to write any XML special characters you might use in the XML special notation, such as:

- & amp; for &
- $-$  > for  $>$
- $-$  < for  $<$
- $-$  " for "

and so on.

- **scope** One or more qualifying attributes that describe the action. It can be of up to 120 characters. The scope is automatically generated from what is defined in the XML. It cannot be specified by users.
- v Includes a list of one or more parameters, or property names. All action types have at least one mandatory parameter. Every parameter is defined by:

## **parameter name=" "**

See ["Action providers and definitions" on page 558](#page-573-0) for a list of parameters, or property names, available for every action type.

**value** See ["Action providers and definitions" on page 558](#page-573-0) for a list of possible values or value types.

You can use variable substitution. This means that when you define action parameters, you can use the property names of the events that trigger the event rule to replace the value of the action property name. To do this, write the value for the action parameter you intend to substitute in either of these two forms:

– \${event.property}

Replaces the value as is. This is useful to pass the information to an action that works programmatically with that information, for example the schedTime of a job stream.

– %{event.property}

Replaces the value formatted in human readable format. This is useful to pass the information to an action that forwards that information to a user, for example to format the schedTime of a job stream in the body of an email.

Where:

**event** Is the name you set for the triggering eventCondition. **property**

> Is the attributeFilter name in the filtering predicate of the triggering event condition. The value taken by the attribute filter when the rule is triggered is replaced as a parameter value in the action definition before it is performed.

Note that you can use variable substitution also if no attributeFilter was specified for an attribute and also if the attribute is read-only.

For example, the task of an event rule is to detect when any of the jobs that have a name starting with job15 end in error and, when that happens, submit that job again. The eventCondition section of the rule is coded as follows:

```
<eventCondition
```

```
name="event1"
   eventProvider="TWSObjectsMonitor"
   eventType="JobStatusChanged">
<filteringPredicate>
   <attributeFilter
         name="JobName"
```

```
operator="eq">
        <value>job15*</value>
     </attributeFilter>
     <attributeFilter
           name="Workstation"
           operator="eq">
        <value>*</value>
     </attributeFilter>
     <attributeFilter
           name="Status"
           operator="eq">
        <value>Error</value>
     </attributeFilter>
  </filteringPredicate>
</eventCondition>
```
Wild cards (\* for multiple characters or ? for single characters) are used to generalize the desired event condition to all the job instances whose name starts with job15 and to their associated workstation. Variable substitution is used in the action section to submit again the specific job that ended in error on the same workstation. The action section is:

#### <action

```
actionProvider="TWSAction"
     actionType="sbj"
      responseType="onDetection">
  <description>Submit again the job that ended in error</description>
      <parameter name="JobDefinitionName">
        <value>${event1.JobName}</value>
      </parameter>
      <parameter name="JobDefinitionWorkstationName">
        <value>${event1.Workstation}</value>
      </parameter>
</action>
```
# **Examples**

JOB7 has a file dependency on DAILYOPS.XLS. As soon as the file is received, JOB7 must start to process the file. The following rule controls that JOB7 starts within one minute after the transfer of DAILYOPS.XLS is finished. If this does not happen, an email is sent to the evening operator. This is accomplished by defining two sequential event conditions that have to monitored:

- 1. The first event that triggers the rule is the creation of file DAILYOPS.XLS on the workstation to which it is to be transferred. As soon as this event is detected, a rule instance is created and a one minute interval count is begun to detect the next event condition.
- 2. The second event is the submission of JOB7. If this event fails to be detected within the specified time interval, the rule times out and the SendMail action is started.

```
\langle?xml version="1.0"?>
<eventRuleSet
     xmlns:xsi="http://www.w3.org/2001/XMLSchema-instance"
     xmlns="http://www.ibm.com/xmlns/prod/tws/1.0/event-management/rules"
     xsi:schemaLocation="http://www.ibm.com/xmlns/prod/tws/1.0/event-management/rules
     EventRules.xsd">
  <eventRule
        name="sample_rule"
        ruleType="sequence"
        isDraft="no">
     <description>An email is sent if job JOB7 does not start within
                  a minute after file DAILYOPS.XLS is created</description>
     <timeZone>America/Indianapolis</timeZone>
     <validity
           from="2007-01-01"
```

```
to="2007-12-31" />
<activeTime
      start="20:00:00"
      end="22:00:00" />
<timeInterval
      amount="60"
     unit="seconds" />
<eventCondition
      name="DAILYOPS_FTPed_event"
      eventProvider="FileMonitor"
      eventType="FileCreated">
   <filteringPredicate>
      <attributeFilter
            name="FileName"
            operator="eq">
         <value>c:/dailybus/DAILYOPS.XLS</value>
      </attributeFilter>
      <attributeFilter
            name="Workstation"
            operator="eq">
         <value>ACCREC03</value>
      </attributeFilter>
      <attributeFilter
            name="SampleInterval"
            operator="eq">
         <value>300</value>
      </attributeFilter>
   </filteringPredicate>
</eventCondition>
<eventCondition
      name="job_JOB7_problem_event"
      eventProvider="TWSObjectsMonitor"
      eventType="JobSubmit">
  <filteringPredicate>
     <attributeFilter
           name="JobStreamWorkstation"
           operator="eq">
        <value>ACCREC03</value>
     </attributeFilter>
     <attributeFilter
           name="Workstation"
           operator="eq">
        <value>ACCREC03</value>
     </attributeFilter>
     <attributeFilter
           name="JobStreamName"
           operator="eq">
        <value>JSDAILY</value>
     </attributeFilter>
     <attributeFilter
           name="JobName"
           operator="eq">
        <value>JOB7</value>
     </attributeFilter>
  </filteringPredicate>
</eventCondition>
<action
      actionProvider="MailSender"
      actionType="SendMail"
      responseType="onTimeOut">
   <description>Send email to evening operator stating job did not
                start</description>
   <parameter name="To">
      <value>eveoper@bigcorp.com</value>
   </parameter>
   <parameter name="Subject">
      <value>Job JOB7 failed to start within scheduled time on
             workstation ACCREC03.</value>
```

```
</parameter>
     </action>
  </eventRule>
</eventRuleSet>
```
Note that the scope does not show the first time the rule is defined.

Go to ["Event rule examples" on page 116](#page-131-0) to find more event rule examples.

# **See also**

To create an event rule definition in the Dynamic Workload Console:

- 1. Click **Tivoli Workload Scheduler**→**Workload**→**Design**→**Create Event Rules**
- 2. Select an engine name and click **Go**
- 3. Specify your choices in the Event Rule Editor panel.

# <span id="page-246-0"></span>**Chapter 9. Managing objects in the database - composer**

This chapter describes how you use the **composer** command-line program to manage scheduling objects in the Tivoli Workload Scheduler database. It is divided into the following sections:

- v "Setting up the composer command-line program"
- v ["Running commands from composer" on page 235](#page-250-0)
- ["Composer commands" on page 238](#page-253-0)

# **Setting up the composer command-line program**

The **composer** command line program manages scheduling objects in database.

You must install the Tivoli Workload Scheduler Command Line Client feature on fault-tolerant agents and systems outside the Tivoli Workload Scheduler network to use the **composer** command-line program.

# **Setting up the composer environment**

This section describes how you set up your composer environment.

# **Terminal output**

The shell variables named *MAESTROLINES* and *MAESTROCOLUMNS* determine the output to your computer. If either variable is not set, the standard shell variables, *LINES* and *COLUMNS*, are used. At the end of each screen page, composer prompts to continue. If *MAESTROLINES* (or *LINES*) is set to zero or a negative number, composer does not pause at the end of a page.

Depending on the value set in the *MAESTROCOLUMNS* local variable, two different sets of information are displayed about the selected object. There are two possibilities:

- v MAESTROCOLUMNS < 120 characters
- MAESTROCOLUMNS >= 120 characters

The value set in the *MAESTROCOLUMNS* local variable cannot be higher than 1024.

Refer to [Table 51 on page 253](#page-268-0) and [Table 52 on page 263](#page-278-0) to learn about the different output formats.

# **Offline output**

The **;offline** option in composer commands is used to print the output of a command. When you include it, the following variables control the output:

## **Windows variables:**

### *MAESTROLP*

Specifies the file into which a command's output is written. The default is **stdout**.

| |

#### <span id="page-247-0"></span>*MAESTROLPLINES*

Specifies the number of lines per page. The default is 60.

### *MAESTROLPCOLUMNS*

Specifies the number of characters per line. The default is 132.

#### **UNIX variables:**

The **;offline** option in composer commands is used to print the output of a command. When you include it, the following shell variables control the output:

#### *MAESTROLP*

Specifies the destination of a command's output. Set it to one of the following:

- **>** *file* Redirects output to a file, overwriting the contents of that file. If the file does not exist, it is created.
- **>>** *file* Redirects output to a file, appending the output to the end of the file. If the file does not exist, it is created.

#### **|** *command*

Pipes output to a system command or process. The system command is run whether or not output is generated.

#### **||** *command*

Pipes output to a system command or process. The system command is not run if there is no output.

The default value for *MAESTROLP* is **| lp -tCONLIST** which directs the command output to the printer and places the title "CONLIST" in the banner page of the printout.

#### *MAESTROLPLINES*

Specifies the number of lines per page. The default is **60**.

#### *MAESTROLPCOLUMNS*

Specifies the number of characters per line. The default is **132**.

You must export the variables before you run **composer**.

## **The composer editor**

Several composer commands automatically open a text editor. You can select which editor you want composer to use.

In addition, in both Windows and UNIX, you can set the XMLEDIT environment variable to point to an XML editor of your choice to edit event rule definitions. The XML editor opens automatically each time you run the composer add, new, or modify commands on an event rule.

## **Windows:**

In Windows, **Notepad** is used as the default editor. To change the editor, set the *EDITOR* environment variable to the path and name of the new editor before you run **composer**.

## **UNIX:**

Several commands you can issue from **composer** automatically open a text editor. The type of editor is determined by the value of two shell variables. If the variable *VISUAL* is set, it defines the editor, otherwise the variable *EDITOR* defines the editor. If neither of the variables is set, a **vi** editor is opened.

# **Selecting the composer prompt on UNIX**

The **composer** command prompt is defined in the *TWS\_home*/localopts file. The default command prompt is a dash (-). To select a different prompt, edit the *composer prompt* option in the localopts file and change the dash. The prompt can be up to ten characters long, not including the required trailing pound sign  $(\#)$ :

```
#----------------------------------------------------------------------------
# Custom format attributes
#
date format = 1 + The possible values are 0-ymd, 1-mdy,
2-dmy, 3-NLS.
composer prompt = \frac{1}{2}common prompt =
switch sym prompt = \langle n \rangle#----------------------------------------------------------------------------
```
For additional information about localopts configuration file, refer to *IBM Tivoli Workload Scheduler Administration Guide*.

# **Running the composer program**

To configure your environment to use **composer**, set the *PATH* and *TWS\_TISDIR* variables by running one of the following scripts:

## **In UNIX:**

- v . ./*TWS\_home/***tws\_env.sh** for Bourne and Korn shells
- v . ./*TWS\_home/***tws\_env.csh** for C shells

#### **In Windows:**

v *TWS\_home\***tws\_env.cmd**

Then use the following syntax to run commands from the **composer** user interface:

**composer** [-**file** *filename*][*connection\_parameters*] [**"***command*[**&**[*command*]][...]**"**]

#### where:

#### **-file** *filename*

Indicates an alternate custom properties file containing the settings for the connection parameters, used in place of the **useropts** and **localopts** files.

#### *connection\_parameters*

If you are using **composer** from the master domain manager, the connection parameters were configured at installation and do not need to be supplied, unless you do not want to use the default values.

If you are using **composer** from the command line client on another workstation, the connection parameters might be supplied by one or more of these methods:

- Stored in the localopts file
- Stored in the useropts file
- Supplied to the command in a parameter file
- Supplied to the command as part of the command string

For an overview of these options see ["Setting up options for using the user](#page-60-0) [interfaces" on page 45.](#page-60-0) For full details of the configuration parameters see the topic on configuring the command-line client access in the *Tivoli Workload Scheduler: Administration Guide*.

The **composer** command-line program is installed automatically when installing the master domain manager. It must be installed separately on top of a Tivoli Workload Scheduler agent workstation or stand-alone on a node outside the Tivoli Workload Scheduler network. The feature that installs the **composer** command-line program is named *Command Line Client*. For information on how to install the *Command Line Client* feature, refer to *IBM Tivoli Workload Scheduler: Planning and Installation Guide*.

Once installed, you can use the **composer** command line both in *batch* and in *interactive* mode.

When running **composer** in *interactive* mode, you first launch the **composer** command-line program and then, from the **composer** command line prompt, you run commands one at a time, for example:

```
composer –username admin2 –password admin2pwd
  add myjobs.txt
  create myjobs.txt from jobs=@
```
When running **composer** in *batch* mode, you launch the **composer** command-line program specifying as input parameter the command to be issued. When the command is processed, the **composer** command-line program exits, for example,

composer –f "c:\TWS\network\mylocalopts" add myjobs.txt

- **Note:** If you use the batch mode to issue more than one command from within the **composer**, make sure you manage the ; character in one of the following ways:
	- Using double-quotes, for example:
		- composer "delete dom=old\_domain; noask"
	- Using a space character, for example: composer delete dom=old\_domain noask
	- v Escaping the ; character, for example:

composer delete dom=old domain \; noask

Other examples on how to use the command, assuming connection parameters are set in the local configuration scripts, are the following:

- v Runs **print** and **version** commands, and quits: composer "p parms&v"
- v Runs **print** and **version** commands, and then prompts for a command: composer "p parms&v&"
- Reads commands from cmdfile: composer < cmdfile
- v Pipes commands from cmdfile to **composer**: cat cmdfile | composer

# **Control characters**

You can enter the following control characters in conversational mode to interrupt **composer** if your *stty* settings are configured to do so.

- **Ctrl+c composer** stops running the current command at the next step that can be interrupted and returns a command prompt.
- **Ctrl+d composer** quits after running the current command.

# <span id="page-250-0"></span>**Running commands from composer**

**Composer** commands consist of the following elements:

*commandname selection arguments*

where:

*commandname*

Specifies the command name.

*selection*

Specifies the object or set of objects to be acted upon.

*arguments*

Specifies the command arguments.

# **Filters and wild cards**

In Tivoli Workload Scheduler **composer** you can use wild cards and filters when issuing some specific commands to filter scheduling objects defined in the database. The wild cards you can use from **composer** are:

- **@** Replaces one or more alphanumeric characters.
- **?** Replaces one alphanumeric character.

To search for occurrences with names that contain either @ or ?, make sure you use the backslash character  $\setminus$  before  $\omega$  or ? to escape them so that they are not interpreted as wild cards. Similarly, the backslash character must be prefixed by another backslash character to be interpreted as an occurrence to be found. The following examples clarify these rules, which also apply when specifying search strings using the **filter** keyword.

- **S@E** Search for all strings starting with S and ending with E, whatever is their length.
- **S?E** Search for all strings starting with S and ending with E, and whose length is three characters.
- **S\@E** Search for an exact match with string S@E.
- **S\?E** Search for an exact match with string S?E.
- **S\\E** Search for an exact match with string S\E.

The commands you can issue from composer and that support filtering are:

- display
- create
- delete
- list
- $\cdot$  lock
- modify
- print

• unlock

The syntax used to filter objects when issuing one of these commands is the following:

*command\_name type\_of\_object*=selection; [*option*;] [**filter** *filter\_keyword*=selection [...]]

Table 45 shows the scheduling objects you can filter when issuing the commands listed above, and for each object, which fields can be filtered (in *italic*) or which key (in **bold)** is used to filter its fields:

| Scheduling<br>object | Filter keywords<br>or fields that can<br>be filtered | Description                                                                                               | Example                                                |
|----------------------|------------------------------------------------------|----------------------------------------------------------------------------------------------------|--------------------------------------------------------|
| workstation          | workstationname                                      | Applies the command to<br>the workstations whose<br>name satisfies the criteria.                          | list $ws=p@$                                           |
|                      | domain                                               | Applies the command to<br>the workstations which<br>belong to a domain.                                   | mod ws=@; filter<br>$domain=dom1$                      |
|                      | vartable                                             | Applies the command to<br>the workstations which<br>refer the specified variable<br>table.                | mod ws=@; filter<br>vartable=table2                    |
| domain               | domainname                                           | Applies the command to<br>the domains whose name<br>satisfies the criteria.                               | display dom=dom?                                       |
|                      | parent                                               | Applies the command to<br>the domains whose parent<br>domain satisfies the criteria.                      | list dom=@; filter<br>parent=rome                      |
| prompt               | promptname                                           | Applies the command to<br>the global prompts whose<br>name satisfies the criteria.                        | lock prompt=p@                                         |
| Windows<br>user      | workstationname#<br>username                         | Applies the command to<br>the users whose identifier<br>satisfies the criteria.                           | list users=cpu1#operator?                              |
| resource             | workstationname#<br>resourcename                     | Applies the command to<br>the resources whose<br>identifier satisfies the<br>criteria.                    | print res=cpu?#operator?                               |
| variable             | variablename                                         | Applies the command to<br>the parameters whose name<br>satisfies the criteria.                            | delete<br>vb=mytable.myparm@                           |
| job<br>definition    | jobname                                              | Applies the command to<br>the job definitions whose<br>name satisfies the criteria.                       | mod jd=mycpu#myjob@                                    |
|                      | RecoveryJob                                          | Applies the command to<br>the jobs whose definition<br>contains the specified<br>recovery job definition. | list jobdefinition=@; filter<br>RecoveryJob=CPUA#job01 |

*Table 45. Scheduling objects filtering criteria*
| Scheduling<br>object | Filter keywords<br>or fields that can<br>be filtered | Description                                                                                                    | Example                                         |
|----------------------|------------------------------------------------------|----------------------------------------------------------------------------------------------------|-------------------------------------------------|
| job stream           | workstationname#<br>jobstreamname                    | Applies the command to<br>the job definitions whose<br>name satisfies the criteria.                                                                                                    | mod js=mycpu#myjs@                              |
|                      | <b>Calendar</b> or<br>FreeCalendar                   | Applies the command to<br>the job streams that contain<br>the calendar or<br>non-working days calendar<br>specified in the filter.                                                                           | list js=@#@; filter<br>Calendar=cal1            |
|                      | Jobdefinition                                        | Applies the command to<br>the job streams that contain<br>the job definition specified<br>in the filter.                                                                                                    | list js=@#@; filter<br>jobdefinition=CPUA#job01 |
|                      | Resource                                             | Applies the command to<br>the job streams that refer to<br>the resource specified in the<br>filter.                                                                                                    | list js=@#@; filter<br>Resource=cpu1#disk1      |
|                      | Prompt                                               | Applies the command to<br>the job streams that refer to<br>the prompt specified in the<br>filter.                                                                                                    | list js=@#@; filter<br>Prompt=myprompt          |
|                      | Vartable                                             | Applies the command to<br>the job streams that refer to<br>the variable table specified<br>in the filter. The variable<br>table can be specified either<br>in the run cycle or in the<br>job stream section. | list js=@#@; filter<br>Vartable=table1          |
|                      | Rcvartable                                           | Applies the command to<br>the run cycles in the job<br>streams that refer to the<br>variable table specified in<br>the filter.                                                                               | list js=@#@; filter<br>Rcvartable=table1        |
|                      | <b>Jsvartable</b>                                    | Applies the command to<br>the job streams that refer to<br>the variable table specified<br>in the filter regardless of<br>what is specified in the run<br>cycle.                                             | list js=@#@; filter<br>Jsvartable=table1        |
| event rule           | eventrulename                                        | Applies the command to<br>the event rules that include<br>an action on a specific job<br>or job stream.                                                                                                    | list er=@; filter js=accrecjs5                  |
| vartable             | vartablename                                         | Applies the command to<br>the variable tables whose<br>name satisfies the criteria.                                                                                                    | list vartable=A@                                |
|                      | isdefault                                            | Applies the command to<br>the default variable table.                                                                                                    | list vartable=A@; filter<br>isdefault           |

*Table 45. Scheduling objects filtering criteria (continued)*

You can combine more than one filter for the same object type as shown in the following example:

list js=@#@; filter Calendar=cal1 FreeCalendar=VACATIONS jobdefinition=CPUA#job01

The output of the command is a list of job streams using calendar cal1, non-working days calendar VACATIONS, and containing a job with job definition CPUA#job01.

# **Delimeters and special characters**

Table 46 lists characters have special meanings in composer commands.

| Character | Description                                                                                                    |
|-----------|----------------------------------------------------------------------------------------------------|
| &         | Command delimiter. See "Running the composer program" on page 233.                                                                                                    |
|           | Argument delimiter. For example:                                                                                                    |
|           | ;info;offline                                                                                                    |
| $=$       | Value delimiter. For example:                                                                                                    |
|           | sched=sked5                                                                                                    |
| : !       | Command prefixes that pass the command on to the system. These<br>prefixes are optional; if composer does not recognize the command, it is<br>passed automatically to the system. For example: |
|           | $!$ is or $:$ is                                                                                                    |
| $<<$ >>   | Comment brackets. Comments can be placed on a single line anywhere in<br>a job stream. For example:                                                                                            |
|           | schedule foo << comment>> on everyday                                                                                                    |
| *         | Comment prefix. When this prefix is the first character on a line, the entire<br>line is a comment. When the prefix follows a command, the remainder of<br>the line is a comment. For example: |
|           | *comment                                                                                                    |
|           | or<br>print& *comment                                                                                                    |
| >         | Redirects command output to a file, overwriting the contents of that file. If<br>the file does not exist, it is created. For example:                                                          |
|           | display parms > parmlist                                                                                                    |
| >         | Redirects command output to a file and appends the output to the end of<br>file. If the file does not exist, it is created. For example:                                                       |
|           | display parms >> parmlist                                                                                                    |
|           | Pipes command output to a system command or process. The system<br>command is run whether or not output is generated. For example:                                                             |
|           | display parms   grep alparm                                                                                                    |
| $\perp$   | Pipes command output to a system command or process. The system<br>command is not run if there is no output. For example:                                                                      |
|           | display parms    grep alparm                                                                                                    |

*Table 46. Delimeters and special characters for composer*

# **Composer commands**

[Table 47 on page 239](#page-254-0) lists the **composer** commands.

<span id="page-254-0"></span>**Note:** Command names and keywords can be entered in either uppercase or lowercase characters, and can be abbreviated to as few leading characters as are needed to uniquely distinguish them from each other. Some of the command names also have short forms.

However there are some abbreviations, such as **v**, that point to a specific command, **version** in this case, even though they do not uniquely identify that command in the list. This happens when the abbreviation is hard coded in the product and so mismatches in invoking the wrong command are automatically bypassed.

| Command           | <b>Short</b><br>Name | Description                                                                                                    | See page                      |
|-------------------|----------------------|----------------------------------------------------------------------------------------------------|-------------------------------|
| add               | a                    | Adds scheduling objects.                                                                                                 | "add" on page 244             |
| authenticate      | au                   | Changes the credentials of the user running<br>composer.                                                                 | "authenticate" on<br>page 246 |
| continue          | C                    | Ignores the next error.                                                                                                  | "continue" on page<br>246     |
| create            | cr                   | Synonym for the extract command.                                                                                         | "extract" on page<br>256      |
| delete            | de                   | Deletes scheduling objects.                                                                                              | "delete" on page<br>247       |
| display           | di                   | Displays the details of the specified<br>scheduling object.                                                              | "display" on page<br>250      |
| edit              | ed                   | Edits a file.                                                                                                    | "edit" on page 255            |
| exit              | e                    | Exits composer.                                                                                                    | "exit" on page 255            |
| extract           | ex                   | Extracts an object definition from the<br>database and writes it in a text file.                                         | "extract" on page<br>256      |
| help              | h                    | Invoke the help on line for a command.                                                                                   | "help" on page 259            |
| list              | 1                    | Lists scheduling objects.                                                                                                | "list" on page 260            |
| lock              | lo                   | Locks the access to database objects.                                                                                    | "lock" on page 265            |
| modify            | m                    | Modifies scheduling objects.                                                                                             | "modify" on page<br>269       |
| new               |                      | Creates scheduling objects using a text file<br>"new" on page 273<br>where the object definition is inserted on<br>line. |                               |
| print             | $\mathbf{p}$         | "display" on page<br>Prints scheduling objects.<br>250                                                                   |                               |
| redo              | red                  | Edits and reruns the previous command.                                                                                   | "redo" on page 275            |
| rename            | rn                   | Changes the object name.                                                                                                 | "rename" on page<br>276       |
| replace           | rep                  | "replace" on page<br>Replaces scheduling objects.<br>278                                                                 |                               |
| system<br>command |                      | "system command"<br>Invokes an operating system command.<br>on page 279                                                  |                               |
| unlock            | u                    | Releases lock on the scheduling object<br>"unlock" on page<br>defined in the database.<br>280                            |                               |
| validate          | val                  | Validates the syntax, semantic, and data<br>integrity of an object definition.                                           | "validate" on page<br>283     |

*Table 47. List of composer commands*

*Table 47. List of composer commands (continued)*

| Command        | <b>Short</b><br>Name | Description                                                  | See page                 |
|----------------|----------------------|--------------------------------------------------------------|--------------------------|
| <i>version</i> |                      | Displays the <b>composer</b> command-line<br>program banner. | "version" on page<br>283 |

# **Referential integrity check**

Tivoli Workload Scheduler automatically performs referential checks to avoid lack of integrity in the object definitions in the database whenever you run commands that create, modify, or delete the definition of a referenced object. These are the checks performed by the product:

- v Every time you use a command that creates a new object in the database, Tivoli Workload Scheduler checks that:
	- An object of the same type and with the same identifier does not already exist.
	- The objects referenced by this object already exist in the database.
- v Every time you run a command that modifies an object definition in the database, Tivoli Workload Scheduler checks that:
	- The object definition to be modified exists in the database.
	- The objects referenced by this object exist in the database.
	- To avoid integrity inconsistencies, the object definition does not appear in the definition of an object belonging to the chain of his ancestors.
- v Every time you run a command that deletes an object definition in the database, Tivoli Workload Scheduler checks that:
	- The object definition to be deleted exists in the database.
	- The object definition to be deleted is not referenced by other objects defined in the database.

Note that there is no referential integrity check for event rules.

Table 48 shows, for each object type, the identifiers that are used to uniquely identify the object in the database when creating or modifying object definitions:

| Object type             | Object identifiers                                                                   |
|-------------------------|--------------------------------------------------------------------------------------|
| domain                  | domainname                                                                           |
| workstation             | <i>workstationname</i> (checked across workstations and<br>workstation classes)      |
| workstation class       | <i>workstationclassname</i> (checked across workstations and<br>workstation classes) |
| calendar                | calendarname                                                                         |
| job definition          | workstationname and jobname                                                          |
| Windows user            | workstationname and username                                                         |
| job stream              | <i>workstationname</i> and <i>jobstreamname</i> and, if defined,<br>validfrom        |
| job within a job stream | workstationname and jobstreamname, jobname, and, if<br>defined, validfrom            |
| resource                | workstationname and resourcename                                                     |

*Table 48. Object identifiers for each type of object defined in the database*

| Object type     | Object identifiers             |
|-----------------|--------------------------------|
| prompt          | promptname                     |
| variable table  | variabletablename              |
| <i>variable</i> | variabletablename.variablename |
| event rule      | eventrulename                  |

*Table 48. Object identifiers for each type of object defined in the database (continued)*

In general, referential integrity prevents the deletion of objects when they are referenced by other objects in the database. However, in some cases where the deletion of an object (for example a workstation) implies only the update of a referencing object (for example a workstation class that includes it), the deletion might be allowed. Table 49 shows all cases when a referenced object can be deleted even if other objects reference it:

| Object                     | <b>References</b> | Upon deletion of the referenced object               |  |
|----------------------------|-------------------|------------------------------------------------------|--|
| Internetwork<br>Dependency | Workstation       | remove the dependency from the job or job<br>stream  |  |
| External Follows<br>Depend | <b>Job Stream</b> | remove the dependency from the job or job<br>stream  |  |
|                            | Job               | remove the dependency from the job or job<br>stream  |  |
| Internal Dependency        | Job               | remove the dependency from the job or job<br>stream  |  |
| Workstation Class          | Workstation       | remove the workstation from the workstation<br>class |  |

*Table 49. Object definition update upon deletion of referenced object*

Table 50 describes how the product behaves when it is requested to delete an object referenced by another object with using a specific relationship:

| Object to<br>be deleted | Referenced<br>by object | Relationship                         | Delete rule                                                    |
|-------------------------|-------------------------|--------------------------------------|----------------------------------------------------------------|
| domain A                | domain B                | domain A is parent of<br>domain B    | An error specifying the existing<br>relationship is displayed. |
|                         | workstation<br>B        | workstation B belongs to<br>domain A | An error specifying the existing<br>relationship is displayed. |

*Table 50. Referential integrity check when deleting an object from the database*

| Object to<br>be deleted | Referenced<br>by object      | Relationship                                                                                        | Delete rule                                                                |
|-------------------------|------------------------------|----------------------------------------------------------------------------------------------------|----------------------------------------------------------------------------|
| workstation<br>А        | workstation<br>B             | workstation A is host for<br>workstation B                                                          | An error specifying the existing<br>relationship is displayed.             |
|                         | job B                        | job B is defined on<br>workstation A                                                                | An error specifying the existing<br>relationship is displayed.             |
|                         | job stream B                 | job stream B is defined on<br>workstation A                                                         | An error specifying the existing<br>relationship is displayed.             |
|                         | windows<br>user B            | windows user B is defined<br>on workstation A                                                       | An error specifying the existing<br>relationship is displayed.             |
|                         | job stream B                 | workstation A works as<br>network agent for<br>internetwork dependencies<br>set in job stream B     | Both workstation A and the<br>internetwork dependency are<br>deleted       |
|                         | job stream B                 | job stream B has a file<br>dependency from a file<br>defined on workstation A                       | Both workstation A and the file<br>dependency are deleted                  |
|                         | job B within<br>job stream B | workstation A works as<br>network agent for<br>internetwork dependencies<br>set in job B            | Both workstation A and the<br>internetwork dependency are<br>deleted       |
|                         | job B within<br>job stream B | job B has a file dependency<br>from a file defined on<br>workstation A                              | Both workstation A and the file<br>dependency are deleted                  |
|                         | resource B                   | resource B is defined on<br>workstation A                                                           | An error specifying the existing<br>relationship is displayed.             |
|                         | file B                       | file B is defined on<br>workstation A                                                               | An error specifying the existing<br>relationship is displayed.             |
|                         | workstation<br>class B       | workstation A belongs to<br>workstation class B                                                     | Both workstation A and its entry<br>in workstation class B are<br>deleted. |
|                         | job B within<br>job stream B | job B contained in job<br>stream B is defined on<br>workstation A                                   | An error specifying the existing<br>relationship is displayed.             |
| job A                   | job B                        | job A is recovery job for job<br>B                                                                  | An error specifying the existing<br>relationship is displayed.             |
|                         | job stream B                 | job A is contained in job<br>stream B                                                               | An error specifying the existing<br>relationship is displayed.             |
|                         | job stream B                 | job stream B follows job A                                                                          | job A and the follows<br>dependency in job stream B are<br>deleted.        |
|                         | job B within<br>job stream B | job B follows job A                                                                                 | job A and the follows<br>dependency in job B are deleted.                  |
|                         | event rule B                 | job A is in the action<br>definition of event rule B<br>(and does not use variable<br>substitution) | An error specifying the existing<br>relationship is displayed.             |
| calendar A              | job stream B                 | job stream B uses calendar<br>А                                                                     | An error specifying the existing<br>relationship is displayed.             |

*Table 50. Referential integrity check when deleting an object from the database (continued)*

| Object to<br>be deleted | Referenced<br>by object      | Relationship                                                                                                    | Delete rule                                                    |
|-------------------------|------------------------------|----------------------------------------------------------------------------------------------------|----------------------------------------------------------------|
| workstation<br>class A  | job B                        | job B is defined on<br>workstation class A                                                                                                    | An error specifying the existing<br>relationship is displayed. |
|                         | job stream B                 | job stream B is defined on<br>workstation class A                                                                                                    | An error specifying the existing<br>relationship is displayed. |
|                         | resource B                   | resource B is defined on<br>workstation class A                                                                                                    | An error specifying the existing<br>relationship is displayed. |
|                         | file B                       | file B is defined on<br>workstation class A                                                                                                    | An error specifying the existing<br>relationship is displayed. |
| resource A              | job stream B                 | needs dependency defined<br>in job stream B                                                                                                    | An error specifying the existing<br>relationship is displayed. |
|                         | job B within<br>job stream B | needs dependency defined<br>in job B                                                                                                    | An error specifying the existing<br>relationship is displayed. |
| prompt A                | job stream B                 | prompt dependency defined<br>in job stream B                                                                                                    | An error specifying the existing<br>relationship is displayed. |
|                         | job B within<br>job stream B | prompt dependency defined<br>in job B                                                                                                    | An error specifying the existing<br>relationship is displayed. |
| variable A              | job stream B                 | variable A is used in job<br>stream B in:<br>• in the text of an ad hoc<br>prompt<br>or in the file name<br>specified in a file<br>dependency                                                                                                    | variable A is deleted without<br>checking                      |
|                         | job B                        | variable A is used in job<br>stream B in:<br>• in the text of an ad hoc<br>prompt<br>• or in the file name<br>specified in a file<br>dependency<br>• or in the value specified<br>for streamlogon<br>or in the value specified<br>for scriptname | variable A is deleted without<br>checking                      |
|                         | prompt B                     | variable A is used in the<br>text of prompt B                                                                                                    | variable A is deleted without<br>checking                      |
| variable<br>table A     | job stream B                 | variable table A is<br>referenced in job stream B                                                                                                    | variable table A is not deleted                                |
|                         | job B                        | variable table A is<br>referenced in job B                                                                                                    | variable table A is not deleted                                |
|                         | prompt B                     | variable table A is<br>referenced in the text of<br>prompt B                                                                                                    | variable table A is not deleted                                |

*Table 50. Referential integrity check when deleting an object from the database (continued)*

<span id="page-259-0"></span>

| Object to<br>be deleted | Referenced<br>by object           | Relationship                                                                                                | Delete rule                                                                |
|-------------------------|-----------------------------------|----------------------------------------------------------------------------------------------------|----------------------------------------------------------------------------|
| job stream<br>A         | job stream B                      | job stream B follows job<br>stream A                                                                        | job stream A and the follows<br>dependency in job stream B are<br>deleted. |
|                         | job B within<br>a job stream<br>B | job B follows job stream A                                                                                  | job stream A and the follows<br>dependency in job B are deleted.           |
|                         | event rule B                      | job stream A is in the action<br>definition of event rule B<br>(and does not use variable)<br>substitution) | An error specifying the existing<br>relationship is displayed.             |

*Table 50. Referential integrity check when deleting an object from the database (continued)*

## **add**

Adds or updates scheduling objects to the database.

# **Authorization**

You must have *add* access to add a new scheduling object. If the object already exists in the database you must have:

- *modify* access to the object if the object is not locked.
- v *modify* and *unlock* access to the object if the object is locked by another user.

## **Syntax**

{**add** | **a**} *filename* [**;unlock**]

# **Arguments**

*filename*

Specifies the name of the text file that contains the object definitions. For event rules, *filename* specifies the name of the XML file containing the definitions of the event rules you wish to add (see ["Event rule definition"](#page-234-0) [on page 219](#page-234-0) for XML reference and see ["The composer editor" on page 232](#page-247-0) for details on setting up an XML editor).

### **;unlock**

Indicates that the object definitions must be unlocked if locked by the same user in the same session. If you did not lock the object and you use the ;unlock option, when you issue the command you receive an error message and the object is not replaced.

# **Comments**

The text file is validated at the client and, if correct, objects are inserted into the database on the master domain manager. **Composer** transforms object definitions into an XML definition used at the server; otherwise the command is interrupted and an error message is displayed. This does not apply to event rule definitions since they are provided directly in XML format.

With the **add** command, if an object already exists, you are asked whether or not to replace it. This behavior does not affect existing job definitions inside job

streams, and the job definitions are automatically updated without prompting any message. You can use the option **unlock** to update existing objects you previously locked using only one command. For all new objects inserted, the option is ignored. If you change the name of an object, it is interpreted by **composer** as a new object and will be inserted. A **rename** command is recommended in this case.

The add command checks for loop dependencies inside job streams. For example, if job1 follows job2, and job2 follows job1 there is a loop dependency. When a loop dependency inside a job stream is found, an error is displayed. The add command does not check for loop dependencies between job streams because, depending on the complexity of the scheduling activities, this check might be too time and CPU consuming.

## **Examples**

To add the jobs from the file myjobs, run the following command: add myjobs

To add the job streams from the file mysked, run the following command: a mysked

To add the workstations, workstation classes, and domains from the file cpus.src, run the following command:

a cpus.src

To add the user definitions from the file users nt, run the following command: a users\_nt

To add the event rule definitions you edited in a file named newrules.xml, run: a newrules.xml

## **See also**

In the Tivoli Dynamic Workload Console:

- 1. Click **Tivoli Workload Scheduler**
- 2. Choose one of the following:
	- v To add workstations, click **Scheduling Environment**→**Design**→**Create Workstations**
	- v To add event rules, click **Workload**→**Design**→**Create Event Rules**
	- v To add all other objects, click **Workload**→**Design**→**Create Workload Definitions**
- 3. Select an engine name and click **Go**
- 4. Specify one of the following:
	- For workstations, specify your choices in the properties panel
	- v For event rules, specify your choices in the Event Rule Editor panel
	- For all other objects:
		- a. Click **New** in the Working List toolbar of the ensuing popup window
		- b. Select the type of object that you want to add
		- c. Specify your choices in the properties panel

# <span id="page-261-0"></span>**authenticate**

Switches to another user credentials while running **composer**.

## **Authorization**

Any user authorized to run **composer** is authorized to issue this command.

## **Syntax**

{**authenticate** | **au**} [**username=***username* **password=***password*]

## **Arguments**

```
username=username
```
The username of the user you want to switch to.

**password=***password*

The password of the user you want to switch to.

## **Comments**

A message is displayed communicating the authentication failure or success. This command is used only in interactive mode.

## **Examples**

To switch to user **tws\_user1** with password **mypasswd1** from within the **composer** command-line program, run the following command: au username=tws\_user1 password=mypasswd1

# **continue**

Specifies that the next command error is to be ignored.

## **Authorization**

Any user authorized to run composer is authorized to issue this command.

### **Syntax**

{**continue** | **c**}

## **Comments**

This command is useful when multiple commands are entered on the command line or redirected from a file. It instructs **composer** to continue running commands even if the next command, following **continue**, results in an error. This command is not needed when you enter commands interactively because **composer** does not quit on an error.

## **Examples**

If you want the composer to continue with the **print** command if the **delete** command results in an error, run the following command: composer "c&delete cpu=site4&print cpu=@"

# <span id="page-262-0"></span>**delete**

| | | | | | | | | | | | | | | | | Deletes object definitions in the database.

# **Authorization**

You must have *delete* access to the objects being deleted.

## **Syntax**

{**delete** | **de**} {[**calendars** | **calendar** | **cal**=*calname*] | [**eventrule | erule | er**=*eventrulename*] | [**parms** | **parm** | **vb**=[*tablename*.]*variablename*] | [**vartable** | **vt**=*tablename*] | [**prompts** | **prom**=*promptname*] | [**resources** | **resource** | **res**=[*workstationame*#]*resourcename*] | [**cpu**={*workstationame* [**;force**] | *workstationclassname* [**;force**]| *domainame*}] [**workstation | ws**=*workstationame*] [**;force**] | [**workstationclass | wscl**=*workstationclassname*] [**;force**] | [**domain | dom**=*domainame*] | [**jobs | jobdefinition | jd**=[*workstationame*#]*jobname*] | [**sched | jobstream | js**= [*workstationame*#]*jstreamname [valid from date|valid to date |valid in date date]* ] | [**users | user**=[*workstationame*#]*username*]} [**;noask**]

## **Arguments**

**calendars | calendar | cal**

If no argument follows, deletes all calendar definitions.

If argument *calname* follows, deletes the *calname* calendar. Wildcard characters are permitted.

#### **parms|parm|vb**

If no argument follows, deletes all global variable definitions found in the default variable table.

If argument *tablename.variablename* follows, deletes the *variablename* variable of the *tablename* table. If *tablename* is omitted, **composer** looks for the variable definition in the default variable table. Wildcard characters are permitted on both *tablename* and *variablename*. For example: delete parms=@.@

Deletes all variables from all tables. delete parms=@

Deletes all variables from the default table. delete parms=@.acct@

Deletes all the variables whose name starts with acct from all the existing tables.

**Remember:** While you delete a variable, the variable table that contains it is locked. This implies that, while the table is locked, no other user can run any other locking commands on it or on the variables it contains.

### **vartable | vt**

If no argument follows, deletes all variable table definitions.

If argument *tablename* variable table follows, deletes the *tablename* variable table. Wildcard characters are permitted.

### **prompts | prom**

| | | | | | | | | | | | |

| | | |

 $\overline{\phantom{a}}$ 

| | | | | | If no argument follows, deletes all prompt definitions.

If argument *promptname* follows, deletes the *promptname* prompt. Wildcard characters are permitted.

### **resources | resource | res**

If no argument follows, deletes all resource definitions.

If argument *workstationame#resourcename* follows, deletes the *resourcename* resource of the *workstationame* workstation on which the resource is defined. If *workstationame* is omitted, the default is the workstation on which **composer** is running. Wildcard characters are permitted for both *workstationame* and *resourcename*.

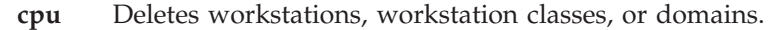

#### *workstation*

The name of the workstation. Wildcard characters are permitted. If you specify the **force** argument, the workstation definition is removed from the Tivoli Workload Scheduler database.

#### *workstationclass*

The name of the workstation class. Wildcard characters are permitted. If you specify the **force** argument, the workstationclass definition is removed from the Tivoli Workload Scheduler database.

*domain* The name of the domain. Wildcard characters are permitted.

## **workstation | ws**

If no argument follows, deletes all workstation definitions.

If argument *workstationname* follows, deletes the *workstationname* workstation. Wildcard characters are permitted. If you specify the **force** argument, the workstation definition is removed from the Tivoli Workload Scheduler database.

### **domain | dom**

If no argument follows, deletes all domain definitions.

If argument *domainname* follows, deletes the *domainname* domain. Wildcard characters are permitted.

### **workstationclass | wscl**

If no argument follows, deletes all workstation class definitions.

If argument *workstationclassname* follows, deletes the *workstationclassname* workstation class. Wildcard characters are permitted. If you specify the **force** argument, the workstationclass definition is removed from the Tivoli Workload Scheduler database.

### **jobs | jobdefinition | jd**

If no argument follows, deletes all job definitions.

If argument *workstationame#jobname* follows, deletes the *jobname* job of the *workstationame* workstation on which the job runs. If *workstationame* is omitted, the default is the workstation on which **composer** is running. Wildcard characters are permitted for both *workstationame* and *jobname*.

## **sched | jobstream | js**

If no argument follows, deletes all job stream definitions.

If argument *workstationame#jstreamname* follows, deletes the *jstreamname* job stream of the *workstationame* workstation on which the job stream is defined. If *workstationame* is omitted, the default is the workstation on which **composer** is running. Wildcard characters are permitted for both *workstationame* and *jstreamname*.

#### **valid from**

*date* Restricts the selection to job streams that have a *valid from* date equal to the indicated value. The format is *mm/dd/yyyy*.

#### **valid to**

*date* Restricts the selection to job streams that have a *valid to* date equal to the indicated value. The format is *mm/dd/yyyy*.

#### **valid in**

*date date* The time frame during which the job stream can run. The format is *mm/dd/yyyy - mm/dd/yyyy*. One of the two dates can be represented by *@*.

### **users | user**

If no argument follows, deletes all user definitions.

If argument *workstationame#username* follows, deletes the *username* user of the *workstationame* workstation on which the user is defined. If *workstationame* is omitted, the default is the workstation on which **composer** is running. Wildcard characters are permitted for both *workstationame* and *username*. The password field is not copied for security reasons.

## **eventrule | erule | er**

If no argument follows, deletes all event rule definitions.

If argument *eventrulename* follows, deletes the *eventrulename* event rule. Wildcard characters are permitted.

**;noask** Specifies not to prompt for confirmation before taking action on each qualifying object.

## **Comments**

If you use wildcard characters to specify a set of definitions, **composer** requires confirmation before deleting each matching definition. A confirmation is required before deleting each matching definition if you do not specify the **noask** option.

To delete an object, it must not be locked. If some matching objects are locked during the command processing, an error message with the list of these objects is shown to the user.

# <span id="page-265-0"></span>**Examples**

To delete job3 that is launched on workstation site3, run the following command: delete jobs=site3#job3

To delete all workstations with names starting with ux, run the following command:

de cpu=ux@

To delete all job streams with names starting with test on all workstations, run the following command:

```
de sched=@#test@
```
To delete all the event rules named from rulejs320 to rulejs329, run the following command:

```
de erule=rulejs32?
```
## **See also**

In the Tivoli Dynamic Workload Console:

- 1. Click **Tivoli Workload Scheduler**
- 2. Choose one of the following:
	- v To delete workstations, click **Scheduling Environment**→**Design**→**List Workstations**
	- v To delete event rules, click **Workload**→**Design**→**List Event Rules**
	- v To delete all other objects, click **Workload**→**Design**→**List Workload Definitions**
- 3. Select an engine name
- 4. List the objects that you want to delete using the provided filters and click or select **Delete**.

# **display**

Displays the details of one or more object definitions of the same type stored in the database. The entire definition of the object is displayed.

## **Authorization**

You must have *display* access to the object being displayed. If you want to use the **full** keyword you must have also the *display* access to the jobs contained in the job stream definition.

### **Syntax**

{**display** | **di**} {[**calendars** | **calendar** | **cal**=*calname*] | [**eventrule | erule | er**=*eventrulename*] | [**parms** | **parm** | **vb**=*variablename*.]*variablename*] | [**vartable** | **vt**=*tablename*] | [**prompts** | **prom**=*promptname*] | [**resources** | **resource** | **res**=[*workstationame*#]*resourcename*] | [**cpu**={*workstationame* | *workstationclassname* | *domainame*}] [**workstation | ws**=*workstationame*] |

[**workstationclass | wscl**=*workstationclassname*] | [**domain | dom**=*domainame*] | [**jobs | jobdefinition | jd**=[*workstationame*#]*jobname*] | [**sched | jobstream | js**= [*workstationame*#]*jstreamname [valid from date|valid to date |valid in date date] [;full]*] | [**users | user**=[*workstationame*#]*username*]} [**;offline**]

## **Arguments**

#### **calendars | calendar | cal**

If no argument follows, displays all calendar definitions.

If argument *calname* follows, displays the *calname* calendar. Wildcard characters are permitted.

### **eventrule | erule | er**

If no argument follows, displays all event rule definitions.

If argument *eventrulename* follows, displays the *eventrulename* event rule. Wildcard characters are permitted.

#### **parms | parm | vb**

If no argument follows, displays all global variable definitions found in the default variable table.

If argument *tablename.variablename* follows, displays the *variablename* variable of the specified table. If *tablename* variable table is omitted, **composer** looks for the variable definition in the default variable table. Wildcard characters can be used on both *tablename* variable table and *variablename* variable. For example:

display parms=@.@

Displays all variables on all tables. display parms=@

Displays all variables on the default table. display parms=@.acct@

Displays all the variables whose name starts with acct on all the existing tables.

### **vartable | vt**

If no argument follows, displays all variable table definitions.

If argument *tablename* variable table follows, displays the *tablename* variable table. Wildcard characters are permitted.

### **prompts | prom**

If no argument follows, displays all prompt definitions.

If argument *promptname* follows, displays the *promptname* prompt. Wildcard characters are permitted.

#### **resources | resource | res**

If no argument follows, displays all resource definitions.

If argument *workstationame#resourcename* follows, displays the *resourcename* resource of the *workstationame* workstation on which the resource is

defined. If *workstationame* is omitted, the default is the workstation on which **composer** is running. Wildcard characters are permitted for both *workstationame* and *resourcename*.

**cpu** Displays workstations, workstation classes, or domains.

#### *workstation*

The name of the workstation. Wildcard characters are permitted.

#### *workstationclass*

The name of the workstation class. Wildcard characters are permitted.

*domain* The name of the domain. Wildcard characters are permitted.

#### **workstation | ws**

If no argument follows, displays all workstation definitions.

If argument *workstationname* follows, displays the *workstationname* workstation. Wildcard characters are permitted.

### **domain | dom**

If no argument follows, displays all domain definitions.

If argument *domainname* follows, displays the *domainname* domain. Wildcard characters are permitted.

#### **workstationclass | wscl**

If no argument follows, displays all workstation class definitions.

If argument *workstationclassname* follows, displays the *workstationclassname* workstation class. Wildcard characters are permitted.

#### **jobs | jobdefinition | jd**

If no argument follows, displays all job definitions.

If argument *workstationame#jobname* follows, displays the *jobname* job of the *workstationame* workstation on which the job runs. If *workstationame* is omitted, the default is the workstation on which **composer** is running. Wildcard characters are permitted for both *workstationame* and *jobname*.

### **sched | jobstream | js**

If no argument follows, displays all job stream definitions.

If argument *workstationame#jstreamname* follows, displays the *jstreamname* job stream of the *workstationame* workstation on which the job stream is defined. If *workstationame* is omitted, the default is the workstation on which **composer** is running. Wildcard characters are permitted for both *workstationame* and *jstreamname*.

#### **valid from**

*date* Restricts the selection to job streams that have a *valid from* date equal to the indicated value. The format is *mm/dd/yyyy*.

#### **valid to**

*date* Restricts the selection to job streams that have a *valid to* date equal to the indicated value. The format is *mm/dd/yyyy*.

#### **valid in**

*date date* The time frame during which the job stream can run. The format is *mm/dd/yyyy - mm/dd/yyyy*. One of the two dates can be represented by *@*.

**full** Displays also all job definitions contained in the job stream.

#### **users | user**

If no argument follows, displays all user definitions.

If argument *workstationame#username* follows, displays the *username* user of the *workstationame* workstation on which the user is defined. If *workstationame* is omitted, the default is the workstation on which **composer** is running. Wildcard characters are permitted for both *workstationame* and *username*.

#### **;offline**

Sends the output of the command to the **composer** output device. For information about this device, see ["UNIX variables" on page 232.](#page-247-0)

## **Results**

The **display** command returns you the following information about the object to be displayed:

- a summary row containing information about the selected object
- the selected object definition

Depending on the value set in the *MAESTROCOLUMNS* local variable the summary row shows different sets of information about the selected object.

Table 51 shows an example of the output produced based on the value set for the *MAESTROCOLUMNS* variable.

| Object Type       | Output format if<br><b>MAESTROCOLUMNS&lt;120</b>                  | Output format if<br>$MAESTROCOLUMNS \geq 120$                                                               |
|-------------------|-------------------------------------------------------------------|----------------------------------------------------------------------------------------------------|
| Calendar          | "CalendarName: UpdatedOn:<br>UpdatedBy: LockedBy"                 | "CalendarName: UpdatedBy:<br>UpdatedOn: LockedBy: LockedOn"                                                 |
| Domain            | "DomainName: ParentDomain:<br>Master: UpdatedOn: LockedBy"        | "DomainName: ParentDomain:<br>Master: UpdatedBy: UpdatedOn:<br>LockedBy: LockedOn"                          |
| Event rule        | "EventRuleName: Type: Draft:<br>Status: UpdatedOn: LockedBy"      | "EventRuleName: Type: Draft:<br>Status: UpdatedOn: LockedBy:<br>LockedOn"                                   |
| <b>Job</b>        | "Workstation: JobDefinitionName:<br>UpdatedOn: LockedBy"          | "Workstation: JobDefinitionName:<br>TaskType: UpdatedBy: LockedBy:<br>LockedOn"                             |
| <b>Job Stream</b> | "Workstation : JobstreamName :<br>Validfrom: UpdatedOn: LockedBy" | "Workstation: JobstreamName: Draft<br>: ValidFrom : ValidTo : UpdatedBy :<br>UpdatedOn: LockedBy: LockedOn" |
| Parameter         | "VariableTableName : VariableName<br>: UpdatedOn : LockedBy"      | "VariableTableName: VariableName:<br>UpdatedBy: UpdatedOn: LockedBy<br>: LockedOn"                          |
| Prompt            | "PromptName: UpdatedOn:<br>LockedBy"                              | "PromptName: UpdatedBy:<br>UpdatedOn: LockedBy: LockedOn"                                                   |
| Resource          | "Workstation: ResourceName:<br>Quantity: UpdatedOn: LockedBy"     | "Workstation: ResourceName:<br>Quantity: UpdatedBy: UpdatedOn:<br>LockedBy: LockedOn"                       |
| Variable Table    | "VariableTableName: Default:<br>UpdatedOn: LockedBy "             | "VariableTableName : Default :<br>UpdatedBy: UpdatedOn: LockedBy<br>: LockedOn"                             |

*Table 51. Output formats for displaying scheduling objects*

| Object Type          | Output format if<br>MAESTROCOLUMNS<120                                | Output format if<br>$MAESTROCOLUMNS \geq 120$                                                       |
|----------------------|-----------------------------------------------------------------------|----------------------------------------------------------------------------------------------------|
| Windows User         | "Workstation: UserName:<br>UpdatedOn: LockedBy"                       | "UserName: Workstation:<br>UpdatedBy: UpdatedOn: LockedBy<br>: LockedOn"                            |
| Workstation          | "WorkstationName : Type : Domain<br>: Ignored : UpdatedOn : LockedBy" | "WorkstationName : Type : Domain :<br>OsType: Ignored: UpdatedBy:<br>UpdatedOn: LockedBy: LockedOn" |
| Workstation<br>Class | "WorkstationClassName: Ignored:<br>UpdatedOn: LockedBy"               | "WorkstationClassName: Ignored:<br>UpdatedBy: UpdatedOn: LockedBy<br>: LockedOn"                    |

*Table 51. Output formats for displaying scheduling objects (continued)*

See ["Offline output" on page 231](#page-246-0) for more information on how to set *MAESTROCOLUMNS***.**

### **Examples**

To display all calendars, run the following command: display calendars=@

this is a sample output:

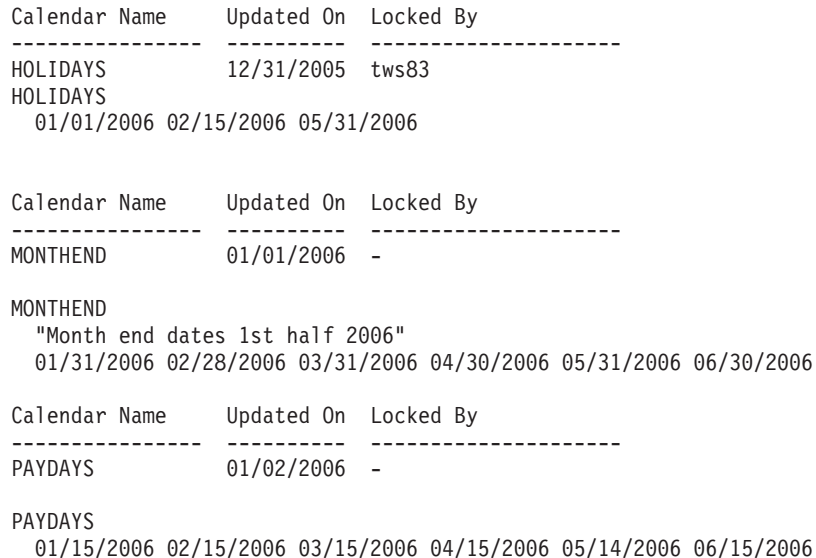

To print the output of the display command on all job streams that are launched on workstation site2, run the following command: di sched=site2#@;offline

## **See also**

In the Tivoli Dynamic Workload Console:

- 1. Click **Tivoli Workload Scheduler**
- 2. Choose one of the following:
	- v To display workstations, click **Scheduling Environment**→**Design**→**List Workstations**
- <span id="page-270-0"></span>v To display event rules, click **Workload**→**Design**→**List Event Rules** and launch or create a task to retrieve event rule definitions
- v To display all other objects, click **Workload**→**Design**→**List Workload Definitions**
- 3. Select an engine name
- 4. List the objects that you want to display using the provided filters and click **Display**.

## **edit**

Edits a file.

# **Authorization**

Any user authorized to run composer is authorized to issue this command.

## **Syntax**

{**edit** | **ed**} *filename*

## **Arguments**

```
filename
```
The name of the file to be edited.

## **Comments**

An editor is started and the specified file is opened for editing. See ["The composer](#page-247-0) [editor" on page 232](#page-247-0) for more information.

### **Examples**

To open the file mytemp for editing, run the following command: edit mytemp

To open the file resfile for editing, run the following command: ed resfile

## **exit**

Exits the **composer** command line program.

## **Authorization**

Any user authorized to run composer is authorized to issue this command.

### **Syntax**

{**exit** | **e**}

### **Comments**

When you are running the **composer** command line program in help mode, this command returns **composer** to command input mode.

# <span id="page-271-0"></span>**Examples**

To exit the **composer** command line program, run the following command: exit

or: e

# **extract**

Creates a text file containing object definitions extracted from the database.

## **Authorization**

You must have *display* access to the objects being copied and, if you want to use the **;lock** keyword, also the *modify* access.

## **Syntax**

{**create** | **cr** | **extract** | **ex**} *filename* **from** {[**calendars** | **calendar** | **cal**=*calname*] | [**eventrule | erule | er**=*eventrulename*] | [**parms** | **parm** | **vb**=[*tablename*.]*variablename*] | [**vartable** | **vt**=*tablename*] | [**prompts** | **prom**=*promptname*] | [**resources** | **resource** | **res**=[*workstationame*#]*resourcename*] | [**cpu**={*workstationame* | *workstationclassname* | *domainame*}] | [**workstation | ws**=*workstationame*] | [**workstationclass | wscl**=*workstationclassname*] | [**domain | dom**=*domainame*] | [**jobs | jobdefinition | jd**=[*workstationame*#]*jobname*] | [**sched | jobstream | js**= [*workstationame*#]*jstreamname [valid from date|valid to date |valid in date date] [;full]*] | [**users | user**=[*workstationame*#]*username*]} [**;lock**]

## **Arguments**

### *filename*

Specifies the name of the file to contain the object definitions.

### **calendars | calendar | cal**

If no argument follows, copies all calendar definitions into the file.

If argument *calname* follows, copies the *calname* calendar into the file. Wildcard characters are permitted.

### **eventrule | erule | er**

If no argument follows, copies all event rule definitions into the XML file.

If argument *eventrulename* follows, copies the *eventrulename* event rule into the file. Wildcard characters are permitted.

#### **parms | parm | vb**

If no argument follows, copies all global variable definitions found in the default variable table into the file.

If argument *tablename.variablename* follows, copies the *variablename* variable of the specified *tablename* variable table into the file. If the *tablename* variable table is omitted, **composer** looks for the variable definition in the default variable table. Wildcard characters are permitted on both *tablename* variable table and *variablename* variable.

For example: create parmfile from parms=@.@

Copies all variables from all tables. create parmfile from parms=@

Copies all variables from the default table. create parmfile from parms=@.acct@

Copies all the variables whose name starts with acct from all the existing tables.

**Remember:** Using the **;lock** option on a variable locks the variable table that contains it. This implies that, while the table is locked, no other user can run any other locking commands on it or on the variables it contains.

### **vartable | vt**

If no argument follows, copies all variable table definitions into the file.

If argument *tablename* variable table follows, copies the *tablename* variable table into the file. Wildcard characters are permitted.

### **prompts | prom**

If no argument follows, copies all prompt definitions into the file.

If argument *promptname* follows, copies the *promptname* prompt into the file. Wildcard characters are permitted.

### **resources | resource | res**

If no argument follows, copies all resource definitions into the file.

If argument *workstationame#resourcename* follows, copies the *resourcename* resource of the *workstationame* workstation on which the resource is defined into the file. If *workstationame* is omitted, the default is the workstation on which **composer** is running. Wildcard characters are permitted for both *workstationame* and *resourcename*.

**cpu** Copies workstations, workstation classes, or domains into the file.

### *workstation*

The name of the workstation. Wildcard characters are permitted.

### *workstationclass*

The name of the workstation class. Wildcard characters are permitted.

*domain* The name of the domain. Wildcard characters are permitted.

### **workstation | ws**

If no argument follows, copies all workstation definitions into the file.

If argument *workstationname* follows, copies the *workstationname* workstation into the file. Wildcard characters are permitted.

### **domain | dom**

If no argument follows, copies all domain definitions into the file.

If argument *domainname* follows, copies the *domainname* domain into the file. Wildcard characters are permitted.

#### **workstationclass | wscl**

If no argument follows, copies all workstation class definitions into the file.

If argument *workstationclassname* follows, copies the *workstationclassname* workstation class into the file. Wildcard characters are permitted.

#### **jobs | jobdefinition | jd**

If no argument follows, copies all job definitions into the file.

If argument *workstationame#jobname* follows, copies the *jobname* job of the *workstationame* workstation on which the job runs into the file. If *workstationame* is omitted, the default is the workstation on which **composer** is running. Wildcard characters are permitted for both *workstationame* and *jobname*.

### **sched | jobstream | js**

If no argument follows, copies all job stream definitions into the file.

If argument *workstationame#jstreamname* follows, copies the *jstreamname* job stream of the *workstationame* workstation on which the job stream is defined into the file. If *workstationame* is omitted, the default is the workstation on which **composer** is running. Wildcard characters are permitted for both *workstationame* and *jstreamname*.

#### **valid from**

*date* Restricts the selection to job streams that have a *valid from* date equal to the indicated value. The format is *mm/dd/yyyy*.

### **valid to**

*date* Restricts the selection to job streams that have a *valid to* date equal to the indicated value. The format is *mm/dd/yyyy*.

#### **valid in**

*date date* The time frame during which the job stream can run. The format is *mm/dd/yyyy - mm/dd/yyyy*. One of the two dates can be represented by *@*.

**full** Copies also all job definitions contained in the job stream.

### **users | user**

If no argument follows, copies all user definitions into the file.

If argument *workstationame#username* follows, copies the *username* user of the *workstationame* workstation on which the user is defined into the file. If *workstationame* is omitted, the default is the workstation on which **composer** is running. Wildcard characters are permitted for both *workstationame* and *username*. The password field is not copied for security reasons.

**;lock** Specifies to keep locked the selected object.

### **Comments**

You can use this command to create a file containing parameter definitions to be imported into the parameter database defined locally on a workstation. For more information on how to import parameter definitions locally, refer to ["parms" on](#page-450-0) [page 435.](#page-450-0)

<span id="page-274-0"></span>You can invoke the command with the old name "create" or the new name "extract". Without the **lock** option, database locking is not checked and all matching objects are extracted to the file. After you create a file, you can use the **edit** command to make changes to the file and the **add** or **replace** command to add or update the database.

You can specify with the **lock** option, if the objects that respond to the selected criteria, must remain locked by the user in the database. If **composer**, during the extraction, find some of these objects already locked by someone else, these objects are not inserted into the file and a message to *stdout* is presented for each locked object.

## **Examples**

To create a file named caltemp containing all calendars, run the following command:

create caltemp from calendars=@

To create a file named stemp containing all job streams defined on the workstation where **composer** runs, run the following command:

cr stemp from jobstream=@

To create a file named alljobs.txt containing all job definitions, run the following command:

extract alljobs.txt from jd=@#@

To create a file named allrules.xml containing all event rule definitions, run the following command:

ex allrules.xml from erule=@

## **help**

Displays the on-line help for a command or displays the list of commands that can be issued from **composer**. Not available in Windows.

## **Authorization**

Any user authorized to run composer is authorized to issue this command.

### **Syntax**

{**help** | **h**} {*command*|*keyword*}

## **Arguments**

#### *command*

Specifies the name of a **composer** or system command. For **composer** commands, enter the full command name; abbreviations and short forms are not supported.

### *keyword*

You can also enter the following keywords:

### **COMMANDS**

Lists all composer commands.

### <span id="page-275-0"></span>**RUNCONPOSER**

How to run composer.

#### **SETUPCOMPOSER**

Describes how to setup to use composer.

### **SPECIALCHAR**

Describes the wildcards, delimiters and other special characters you can use.

## **Examples**

To display a list of all **composer** commands, run the following command: help commands

To display information about the **add** command, run the following command: help add

To display information about the special characters you can use, run the following command:

h specialchar

## **list**

Lists, or prints summary information about objects defined in the Tivoli Workload Scheduler database. List provides you with the list of objects names with their attributes. Print sends the list of objects names with their attributes to the device or file specified in the *MAESTROLP* local variable. The print command can be used to send the output to a local printer, if the *MAESTROLP* variable is set accordingly.

### **Authorization**

You must have *display* access to the object being listed or printed if the *enListSecChk* option is set to **yes** on the master domain manager.

### **Syntax**

```
{list | l}
{[calendars | calendar | cal=calname] |
[eventrule | erule | er=eventrulename] |
[parms | parm | vb=[tablename.]variablename] |
[vartable | vt=tablename] |
[prompts | prom=promptname] |
[resources | resource | res=[workstationame#]resourcename] |
[cpu={workstationame | workstationclassname | domainame}]
[workstation | ws=workstationame] |
[workstationclass | wscl=workstationclassname] |
[domain | dom=domainame] |
[jobs | jobdefinition | jd=[workstationame#]jobname] |
[sched |jobstream | js= [workstationame#]jstreamname
   [valid from date|
    valid to date |valid in date date] |
[users | user=[workstationame#]username]}
[;offline]
```
## **Arguments**

## **calendars | calendar | cal**

If no argument follows, lists or prints all calendar definitions.

If argument *calname* follows, lists or prints the *calname* calendar. Wildcard characters are permitted.

### **eventrule | erule | er**

If no argument follows, lists or prints all event rule definitions.

If argument *eventrulename* follows, lists or prints the *eventrulename* event rule. Wildcard characters are permitted.

### **parms | parm | vb**

If no argument follows, lists or prints all global variable definitions found in the default variable table.

If argument *tablename.variablename* follows, lists or prints the *variablename* variable of the *tablename* table. If *tablename* is omitted, **composer** looks for the variable definition in the default variable table. Wildcard characters can be used on both *tablename* and *variablename*. For example:

list parms=@.@

Lists all variables on all tables.

list parms=@

Lists all variables on the default table. list parms=@.acct@

Lists all the variables whose name starts with acct on all the existing tables.

### **vartable | vt**

If no argument follows, lists or prints all variable table definitions.

If argument *tablename* variable table follows, lists or prints the *tablename* variable table. Wildcard characters are permitted.

#### **prompts | prom**

If no argument follows, lists or prints all prompt definitions.

If argument *promptname* follows, lists or prints the *promptname* prompt. Wildcard characters are permitted.

#### **resources | resource | res**

If no argument follows, lists or prints all resource definitions.

If argument *workstationame#resourcename* follows, lists or prints the *resourcename* resource of the *workstationame* workstation on which the resource is defined. If *workstationame* is omitted, the default is the workstation on which **composer** is running. Wildcard characters are permitted for both *workstationame* and *resourcename*.

**cpu** Lists or prints workstations, workstation classes, or domains.

*workstation*

The name of the workstation. Wildcard characters are permitted.

*workstationclass*

The name of the workstation class. Wildcard characters are permitted.

*domain* The name of the domain. Wildcard characters are permitted.

#### **workstation | ws**

If no argument follows, lists or prints all workstation definitions.

If argument *workstationname* follows, lists or prints the *workstationname* workstation. Wildcard characters are permitted.

#### **domain | dom**

If no argument follows, lists or prints all domain definitions.

If argument *domainname* follows, lists or prints the *domainname* domain. Wildcard characters are permitted.

#### **workstationclass | wscl**

If no argument follows, lists or prints all workstation class definitions.

If argument *workstationclassname* follows, lists or prints the *workstationclassname* workstation class. Wildcard characters are permitted.

#### **jobs | jobdefinition | jd**

If no argument follows, lists or prints all job definitions.

If argument *workstationame#jobname* follows, lists or prints the *jobname* job of the *workstationame* workstation on which the job runs. If *workstationame* is omitted, the default is the workstation on which **composer** is running. Wildcard characters are permitted for both *workstationame* and *jobname*.

### **sched | jobstream | js**

If no argument follows, lists or prints all job stream definitions.

If argument *workstationame#jstreamname* follows, lists or prints the *jstreamname* job stream of the *workstationame* workstation on which the job stream is defined. If *workstationame* is omitted, the default is the workstation on which **composer** is running. Wildcard characters are permitted for both *workstationame* and *jstreamname*.

#### **valid from**

*date* Restricts the selection to job streams that have a *valid from* date equal to the indicated value. The format is *mm/dd/yyyy*.

#### **valid to**

*date* Restricts the selection to job streams that have a *valid to* date equal to the indicated value. The format is *mm/dd/yyyy*.

#### **valid in**

*date date* The time frame during which the job stream can run. The format is *mm/dd/yyyy - mm/dd/yyyy*. One of the two dates can be represented by *@*.

#### **users | user**

If no argument follows, lists or prints all user definitions.

If argument *workstationame#username* follows, lists or prints the *username* user of the *workstationame* workstation on which the user is defined. If *workstationame* is omitted, the default is the workstation on which **composer** is running. Wildcard characters are permitted for both *workstationame* and *username*.

#### **;offline**

Sends the output of the command to the **composer** output device. For information about this device, see ["UNIX variables" on page 232.](#page-247-0) The **list ..... ;offline** command is equivalent to the **print** command.

# **Results**

List provides you with the list of objects names with their attributes. Print sends the list of objects names with their attributes to the device or file set in the *MAESTROLP* local variable. The print command can be used to send the output to a local printer, if you set the *MAESTROLP* variable accordingly. Make sure the *MAESTROLP* is set in your environment before running the print command.

Depending on the value set in the *MAESTROCOLUMNS* local variable the different sets of information about the selected object can be shown.

Table 52 shows an example of the output produced according to the value set for the *MAESTROCOLUMNS* variable.

| Object Type          | Output format if<br>MAESTROCOLUMNS<120                              | Output format if<br>MAESTROCOLUMNS ≥ 120                                                                    |
|----------------------|---------------------------------------------------------------------|----------------------------------------------------------------------------------------------------|
| Calendar             | "CalendarName: UpdatedOn:<br>UpdatedBy: LockedBy"                   | "CalendarName: UpdatedBy:<br>UpdatedOn: LockedBy: LockedOn"                                                 |
| Domain               | "DomainName: ParentDomain:<br>Master: UpdatedOn: LockedBy"          | "DomainName : ParentDomain :<br>Master: UpdatedBy: UpdatedOn:<br>LockedBy: LockedOn"                        |
| Event rule           | "EventRuleName: Type: Draft:<br>Status: UpdatedOn: LockedBy"        | "EventRuleName: Type: Draft:<br>Status: UpdatedOn: LockedBy:<br>LockedOn"                                   |
| Job                  | "Workstation : JobDefinitionName :<br>UpdatedOn: LockedBy"          | "Workstation : JobDefinitionName :<br>TaskType: UpdatedBy: LockedBy:<br>LockedOn"                           |
| <b>Job Stream</b>    | "Workstation: JobstreamName:<br>Validfrom: UpdatedOn: LockedBy"     | "Workstation: JobstreamName: Draft<br>: ValidFrom : ValidTo : UpdatedBy :<br>UpdatedOn: LockedBy: LockedOn" |
| Parameter            | "VariableTableName: VariableName<br>: UpdatedOn : LockedBy"         | "VariableTableName: VariableName:<br>UpdatedBy: UpdatedOn: LockedBy<br>: LockedOn"                          |
| Prompt               | "PromptName: UpdatedOn:<br>LockedBy "                               | "PromptName: UpdatedBy:<br>UpdatedOn: LockedBy: LockedOn"                                                   |
| Resource             | "Workstation: ResourceName:<br>Quantity: UpdatedOn: LockedBy"       | "Workstation : ResourceName :<br>Quantity: UpdatedBy: UpdatedOn:<br>LockedBy: LockedOn"                     |
| Variable Table       | "VariableTableName: Default:<br>UpdatedOn: LockedBy "               | "VariableTableName: Default:<br>UpdatedBy: UpdatedOn: LockedBy<br>: LockedOn"                               |
| Windows User         | "Workstation: UserName:<br>UpdatedOn: LockedBy"                     | "UserName: Workstation:<br>UpdatedBy: UpdatedOn: LockedBy<br>: LockedOn"                                    |
| Workstation          | "WorkstationName: Type: Domain<br>: Ignored : UpdatedOn : LockedBy" | "WorkstationName: Type: Domain:<br>OsType: Ignored: UpdatedBy:<br>UpdatedOn: LockedBy: LockedOn"            |
| Workstation<br>Class | "WorkstationClassName: Ignored:<br>UpdatedOn: LockedBy"             | "WorkstationClassName: Ignored:<br>UpdatedBy: UpdatedOn: LockedBy<br>: LockedOn"                            |

*Table 52. Output formats for displaying scheduling objects*

See ["Offline output" on page 231](#page-246-0) for more information on how to set *MAESTROLP***.**

### **Examples**

• To list all calendars, run the following command: list calendars=@

this is a sample output:

```
Calendar Name Updated On Locked By
 ---------------- ---------- ---------------------
  HOLIDAYS 03/02/2010
  PAYDAYS 03/02/2010
  HOLIDAYS 03/02/2010
  01/01/2010 02/15/2010 05/31/2010
 Calendar Name Updated On Locked By
 ---------------- ---------- ---------------------
 MONTHEND 01/01/2010 -
 MONTHEND
   "Month end dates 1st half 2010"
   01/31/2010 02/28/2010 03/31/2010 04/30/2010 05/31/2010 06/30/2010
 Calendar Name Updated On Locked By
 ---------------- ---------- ---------------------
 PAYDAYS 01/02/2010 -
 PAYDAYS
   01/15/2010 02/15/2010 03/15/2010 04/15/2010 05/14/2010 06/15/2010
v To list all your defined event rules, run the following command:
 list er=@
 If MAESTROCOLUMNS=80, the output looks something like this:
 Event Rule Name Type Draft Status Updated On Locked By
  ---------------- --------- ----- --------- ---------- -------------
  EVENT-MULTIPLE1 filter active 06/06/2009 -
  EVENT-MULTIPLE2 filter active 06/06/2009 -
  EVENT-MULTIPLE3 filter active 06/06/2009 -
  M_SUCC_12_S sequence Y inactive 06/07/2009 -
  M_SUCC_12_S_A filter active 06/07/2009 -
  M_SUCC_12_S_B filter Y inactive 06/07/2009 -
  NEWEVENTRULE filter active 06/01/2009 administrator
 If MAESTROCOLUMNS≥120, the output looks something like this:
 Event Rule Name Type Draft Status Updated On Locked By
 --------------------- --------- ----- -------- ---------- ---------
  EVENT-MULTIPLE1 filter active 06/06/2009 -
```
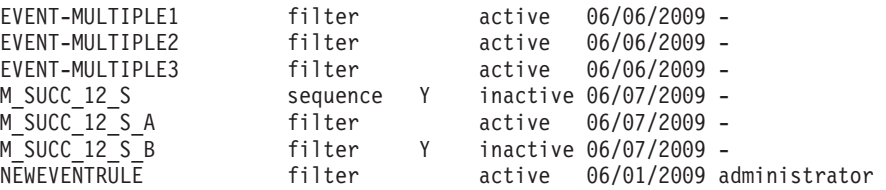

• To view the properties of the NC1150691 dynamic agent workstation, run the following command:

list ws=NC1150691

An output similar to the following is displayed:

| | |

|

```
Workstation Name Type Domain 1gnored Updated On Locked By
  ---------------- ------- ---------------- ------- ---------- ----------
  NC1150691 agent -
  CPUNAME NC1150691
   DESCRIPTION "This workstation was automatically created at agent
             installation time."
   OS WNT
   NODE nc115069.romelab.it.ibm.com SECUREADDR 22114
   TIMEZONE GMT+1
   FOR MAESTRO HOST NC115069 DWB
     TYPE AGENT
     PROTOCOL HTTPS
  END
v To view the properties of the POOL_A pool workstation, including all its
  members, run the following command:
  list ws=POOL_A
  An output similar to the following is displayed:
  Workstation Name Type Domain 1gnored Updated On Locked By
  ---------------- ------- ---------------- ------- ---------- ----------------
               pool - 03/31/2010 -
  CPUNAME POOL_A
   DESCRIPTION "This is a manually created pool"
   VARTABLE TABLE1
   OS OTHER
   TIMEZONE America/Argentina/Buenos_Aires
   FOR MAESTRO HOST NC115069_DWB
     TYPE POOL
   MEMBERS
    NC1150691
     NC1150692
  END
```
## **See also**

In the Dynamic Workload Console:

- 1. Click **Tivoli Workload Scheduler**
- 2. Choose one of the following:
	- v To list workstations, click **Scheduling Environment**→**Design**→**List Workstations**
	- v To list event rules, click **Workload**→**Design**→**List Event Rules**
	- v To list all other objects, click **Workload**→**Design**→**List Workload Definitions**
- 3. Select an engine name
- 4. List the objects that you want to see using the provided filters.

# **lock**

<span id="page-280-0"></span>| |  $\blacksquare$  $\blacksquare$ | | |  $\perp$ | | | | | | | | |

> | | | | | | | | | | | | |  $\blacksquare$ | |

> > Locks the access to scheduling objects definitions in the database.

## **Authorization**

You must have *modify* access to the object.

## **Syntax**

{**lock** | **lo**} {[**calendars** | **calendar** | **cal**=*calname*] | [**eventrule | erule | er**=*eventrulename*] [**parms** | **parm** | **vb**=[*tablename*.]*variablename*] | [**vartable** | **vt**=*tablename*] | [**prompts** | **prom**=*promptname*] | [**resources** | **resource** | **res**=[*workstationame*#]*resourcename*] | [**cpu**={*workstationame* | *workstationclassname* | *domainame*}] [**workstation | ws**=*workstationame*] | [**workstationclass | wscl**=*workstationclassname*] | [**domain | dom**=*domainame*] | [**jobs | jobdefinition | jd**=[*workstationame*#]*jobname*] | [**sched|jobstream|js**= [*workstationame*#]*jstreamname [valid from date|valid to date |valid in date date]*] |

[**users | user**=[*workstationame*#]*username*]}

## **Arguments**

**calendars**

Locks all calendar definitions.

### **calendars | calendar | cal**

If no argument follows, locks all calendar definitions.

If argument *calname* follows, locks the *calname* calendar. Wildcard characters are permitted.

### **eventrule | erule | er**

If no argument follows, locks all event rule definitions.

If argument *eventrulename* follows, locks the *eventrulename* event rule. Wildcard characters are permitted.

#### **parms | parm | vb**

If no argument follows, locks the entire default variable table.

If argument *tablename.variablename* follows, locks the entire table containing the *variablename* variable. If *tablename* is omitted, **composer** locks the entire default variable table.

**Note:** When you lock a variable, this locks the entire variable table that contains it. This implies that, while the table is locked, no other user can run any other locking commands on it.

Wildcard characters can be used on both *tablename* and *variablename*. For example:

lock parms=@.@

Locks all variables on all tables. As a result, all variable tables are locked. lock parms=@

Locks all variables on the default table. As a result, the variable table is locked.

lock parms=@.acct@

Locks all the variables whose name starts with acct on all the existing tables. As a result, all the variable tables that contain at least one variable named in this way are locked.

### **vartable | vt**

If no argument follows, locks all variable table definitions.

If argument *tablename* variable table follows, locks the *tablename* variable table. Wildcard characters are permitted.

### **prompts | prom**

If no argument follows, locks all prompt definitions.

If argument *promptname* follows, locks the *promptname* prompt. Wildcard characters are permitted.

## **resources | resource | res**

If no argument follows, locks all resource definitions.

If argument *workstationame#resourcename* follows, locks the *resourcename* resource of the *workstationame* workstation on which the resource is defined. If *workstationame* is omitted, the default is the workstation on which **composer** is running. Wildcard characters are permitted for both *workstationame* and *resourcename*.

### **cpu** Locks workstations, workstation classes, or domains.

#### *workstation*

The name of the workstation. Wildcard characters are permitted.

#### *workstationclass*

The name of the workstation class. Wildcard characters are permitted.

*domain* The name of the domain. Wildcard characters are permitted.

### **workstation | ws**

If no argument follows, locks all workstation definitions.

If argument *workstationname* follows, locks the *workstationname* workstation. Wildcard characters are permitted.

### **domain | dom**

If no argument follows, locks all domain definitions.

If argument *domainname* follows, locks the *domainname* domain. Wildcard characters are permitted.

#### **workstationclass | wscl**

If no argument follows, locks all workstation class definitions.

If argument *workstationclassname* follows, locks the *workstationclassname* workstation class. Wildcard characters are permitted.

### **jobs | jobdefinition | jd**

If no argument follows, locks all job definitions.

If argument *workstationame#jobname* follows, locks the *jobname* job of the *workstationame* workstation on which the job runs. If *workstationame* is omitted, the default is the workstation on which **composer** is running. Wildcard characters are permitted for both *workstationame* and *jobname*.

## **sched | jobstream | js**

If no argument follows, locks all job stream definitions.

If argument *workstationame#jstreamname* follows, locks the *jstreamname* job stream of the *workstationame* workstation on which the job stream is defined. If *workstationame* is omitted, the default is the workstation on which **composer** is running. Wildcard characters are permitted for both *workstationame* and *jstreamname*.

#### **valid from**

*date* Restricts the selection to job streams that have a *valid from* date equal to the indicated value. The format is *mm/dd/yyyy*.

### **valid to**

*date* Restricts the selection to job streams that have a *valid to* date equal to the indicated value. The format is *mm/dd/yyyy*.

### **valid in**

*date date* The time frame during which the job stream can run. The format is *mm/dd/yyyy - mm/dd/yyyy*. One of the two dates can be represented by *@*.

### **users | user**

If no argument follows, locks all user definitions.

If argument *workstationame#username* follows, locks the *username* user of the *workstationame* workstation on which the user is defined. If *workstationame* is omitted, the default is the workstation on which **composer** is running. Wildcard characters are permitted for both *workstationame* and *username*.

## **Comments**

Objects are locked to make sure that definitions in the database are not overwritten by different users accessing concurrently to the same objects.

With this command the user explicitly acquires locks of database objects. When one user has an object locked, any other user has read only access until the object is released or explicitly unlocked by the administrator. If one user tries to lock an object that is already locked by someone else (other user), an error message is returned.

Locks on database objects are acquired by the user using username and session, where session is a string that can be set in the environment variable **TWS\_SESSION** identifying that specific user work session.

This means that, on a machine, the **TWS\_SESSION** identifier is different for:

- v a user connected in two different shells to the **composer** command line program.
- a user connected, disconnected and then connected again to the **composer** command line from the same shell.

If no value is assigned to **TWS\_SESSION**, then the default value identifying the session is set as follows:

- v If using **composer** in batch mode, the default value is the *username* used by the user when connecting to the master domain manager.
- v If using **composer** in interactive mode, the default value corresponds to an alphanumeric string automatically created by the product.

**Note:** In the database the *username* of the user locking an object definition is saved in uppercase.

### **Examples**

To lock the calendar named Holidays, run the command: lock calendar=HOLIDAYS

## <span id="page-284-0"></span>**See also**

In the Tivoli Dynamic Workload Console, objects are automatically locked as long as you or another user have them open using the **Edit** button. Objects are not locked if you or another user opened them with **View**.

# **modify**

Modifies or adds scheduling objects. When modifying objects, the **modify** command extracts only the objects that can be locked by the current user.

## **Authorization**

You must have **add** access if you add a new scheduling object. If the object already exists in the database, you must have **modify** access to the object.

### **Syntax**

```
{modify | m}
{[calendars | calendar | cal=calname] |
[eventrule | erule | er=eventrulename] |
[parms | parm | vb=[tablename.]variablename] |
[vartable | vt=tablename] |
[prompts | prom=promptname] |
[resources | resource | res=[workstationame#]resourcename] |
[cpu={workstationame | workstationclassname | domainame}]
[workstation | ws=workstationame] |
[workstationclass | wscl=workstationclassname] |
[domain | dom=domainame] |
[jobs | jobdefinition | jd=[workstationame#]jobname] |
[sched|jobstream|js= [workstationame#]jstreamname
   [valid from date|valid to date |valid in date date]
   [;full]] |
[users | user=[workstationame#]username]}
```
### **Arguments**

### **calendars | calendar | cal**

If no argument follows, modifies all calendar definitions.

If argument *calname* follows, modifies the *calname* calendar. Wildcard characters are permitted.

### **eventrule | erule | er**

If no argument follows, modifies all event rule definitions.

If argument *eventrulename* follows, modifies the *eventrulename* event rule. Wildcard characters are permitted.

#### **parms|parm|vb**

If no argument follows, modifies all global variable definitions found in the default variable table.

If argument *tablename.variablename* follows, modifies the specified variable of the *tablename* table. If *tablename* is omitted, **composer** looks for the *variablename* variable definition in the default variable table. Wildcard characters can be used on both *tablename* and *variablename*. For example: modify parms=@.@

Modifies all variables on all tables. modify parms=@

Modifies all variables on the default table. modify parms=@.acct@

Modifies all the variables whose name starts with acct on all the existing tables.

**Remember:** The action of modifying or adding a variable locks the variable table that contains it. This implies that, while the table is locked, no other user can run any other locking commands on it or on the variables it contains.

### **vartable | vt**

If no argument follows, modifies all variable table definitions.

If argument *tablename* variable table follows, modifies the *tablename* variable table. Wildcard characters are permitted.

### **prompts | prom**

If no argument follows, modifies all prompt definitions.

If argument *promptname* follows, modifies the *promptname* prompt. Wildcard characters are permitted.

### **resources | resource | res**

If no argument follows, modifies all resource definitions.

If argument *workstationame#resourcename* follows, modifies the *resourcename* resource of the *workstationame* workstation on which the resource is defined. If *workstationame* is omitted, the default is the workstation on which **composer** is running. Wildcard characters are permitted for both *workstationame* and *resourcename*.

**cpu** Modifies workstations, workstation classes, or domains.

#### *workstation*

The name of the workstation. Wildcard characters are permitted.

#### *workstationclass*

The name of the workstation class. Wildcard characters are permitted.

*domain* The name of the domain. Wildcard characters are permitted.

### **workstation | ws**

If no argument follows, modifies all workstation definitions.

If argument *workstationname* follows, modifies the *workstationname* workstation. Wildcard characters are permitted.

#### **domain | dom**

If no argument follows, modifies all domain definitions.

If argument *domainname* follows, modifies the *domainname* domain. Wildcard characters are permitted.

### **workstationclass | wscl**

If no argument follows, modifies all workstation class definitions.

If argument *workstationclassname* follows, modifies the *workstationclassname* workstation class. Wildcard characters are permitted.

### **jobs | jobdefinition | jd**

If no argument follows, modifies all job definitions.

If argument *workstationame#jobname* follows, modifies the *jobname* job of the *workstationame* workstation on which the job runs. If *workstationame* is omitted, the default is the workstation on which **composer** is running. Wildcard characters are permitted for both *workstationame* and *jobname*.

## **sched | jobstream | js**

If no argument follows, modifies all job stream definitions.

If argument *workstationame#jstreamname* follows, modifies the *jstreamname* job stream of the *workstationame* workstation on which the job stream is defined. If *workstationame* is omitted, the default is the workstation on which **composer** is running. Wildcard characters are permitted for both *workstationame* and *jstreamname*.

#### **valid from**

*date* Restricts the selection to job streams that have a *valid from* date equal to the indicated value. The format is *mm/dd/yyyy*.

### **valid to**

*date* Restricts the selection to job streams that have a *valid to* date equal to the indicated value. The format is *mm/dd/yyyy*.

#### **valid in**

*date date* The time frame during which the job stream can run. The format is *mm/dd/yyyy - mm/dd/yyyy*. One of the two dates can be represented by *@*.

**full** Modifies all job definitions contained in the job stream.

#### **users | user**

If no argument follows, modifies all user definitions.

If argument *workstationame#username* follows, modifies the *username* user of the *workstationame* workstation on which the user is defined. If *workstationame* is omitted, the default is the workstation on which **composer** is running. Wildcard characters are permitted for both *workstationame* and *username*.

## **Comments**

The **modify** command performs the following sequence of actions:

- 1. Locks the objects in the database.
- 2. Copies the objects definition into a temporary file.
- 3. Edits the file.
- 4. Replaces the definition contained in the temporary file to the database.
- 5. If the **modify** command fails on a subset of the selected objects, **composer** asks *"do you want to re-edit?"* and the file saved before is reopened for editing and the next steps of the sequence are repeated.
- 6. Unlocks the objects in the database.

Event rule definitions are opened with an XML editor (see ["Event rule definition"](#page-234-0) [on page 219](#page-234-0) for XML reference and see ["The composer editor" on page 232](#page-247-0) for details on setting up an XML editor).

If you modify with the same **modify** command two or more objects linked together by any relationship, for example a successor job and its predecessor job, then it might be relevant for the successful result of the **modify** command the order in which the objects are listed in the temporary file. This happens because the **modify** command reads in sequence the objects contained in the temporary file; so, if the referencing object is displayed before the object being referenced, the modify command might fail on the referencing object.

For example, if the command: modify FTA1#@PROVA

produces the following temporary file: SCHEDULE FTA1#PROVA VALIDFROM 08/31/2005 MATCHING SAMEDAY : FTA2#MY-JOB

```
FOLLOWS FTA1#COPYOFPROVA.MY-JOB06
END
```
SCHEDULE FTA1#COPYOFPROVA VALIDFROM 08/31/2005 MATCHING SAMEDAY :

FTA1#MY-JOBO6 END

and you change the name of the predecessor job from FTA1#MY-JOB06 to FTA1#MY-JOB05 in both job streams FTA1#PROVA and FTA1#COPYOFPROVA, then the **modify** command:

- 1. At first tries to change the definition of job stream FTA1#PROVA and it fails because it finds a follows dependency from a job FTA1#MY-JOB05 which is still unknown.
- 2. Then it tries to change the definition of FTA1#COPYOFPROVA and it succeeds.

The second time you run **modify** to change the predecessor job from FTA1#MY-JOB06 to FTA1#MY-JOB05 in job stream FTA1#PROVA, the command is successfully performed since the predecessor job FTA1#MY-JOB05 now exists in the database.

If job stream FTA1#COPYOFPROVA had been listed in the temporary file before FTA1#PROVA, then the **modify** command would have run successfully the first time because the name of the predecessor job would have been modified before changing the dependency definition in the successor job.

For user definitions, if the password field keeps the "\*\*\*\*\*\*\*" value when you exit the editor, the old password is retained. To specify a null password use two consecutive double quotes ("").

The modify command checks for loop dependencies inside job streams. For example, if job1 follows job2, and job2 follows job1 there is a loop dependency. When a loop dependency inside a job stream is found an error is displayed. The modify command does not check for loop dependencies between job streams because, depending on the complexity of the scheduling activities, this check might be too time and CPU consuming.

## **Examples**

To modify all calendars, run the following command: modify calendars=@
To modify job stream sked9 that is launched on workstation site1, run the following command: m sched=site1#sked9

To modify all the event rules that include an action with job DPJOB10, run: mod er=@;filter job=DPJOB10

# **See also**

In the Tivoli Dynamic Workload Console:

- 1. Click **Tivoli Workload Scheduler**
- 2. Choose one of the following:
	- v To modify workstations, click **Scheduling Environment**→**Design**→**List Workstations**
	- v To modify event rules, click **Workload**→**Design**→**List Event Rules**
	- v To modify all other objects, click **Workload**→**Design**→**List Workload Definitions**
- 3. Select an engine name
- 4. List the objects that you want to modify using the provided filters, select them, and click **Edit**.

## **new**

Adds a new scheduling object definition in the database.

# **Authorization**

You must have *add* access if you add a new scheduling object. If the object already exists in the database you must have *modify* access to the object.

# **Syntax**

**new** [**calendar | domain | eventrule | job | jobstream | parameter | prompt | resource | user | vartable | workstation | workstation\_class**]

# **Arguments**

The object you want to define: a calendar, a domain, an event rule, a job, a job stream, a variable, a prompt, a resource, a user, a variable table, a workstation, or a workstation class.

# **Comments**

The command opens a predefined template that helps you edit the object definition and adds it in the database when you save it.

The object templates are located in the templates subfolder in the Tivoli Workload Scheduler installation directory. They can be customized to fit your preferences.

Event rule definitions are opened with an XML editor (see ["Event rule definition"](#page-234-0) [on page 219](#page-234-0) for XML reference and see ["The composer editor" on page 232](#page-247-0) for details on setting up an XML editor).

While you create a variable, the destination variable table is locked. This implies that, while the table is locked, no other user can run any other locking commands on it.

## **Examples**

To create a new user definition, run: new user

To create a new prompt definition, run: new prompt

To create a new event rule definition, run: new erule

To create a new variable table definition, run: new vartable

To create a new variable definition, run: new parameter

## **See also**

In the Dynamic Workload Console:

- 1. Click **Tivoli Workload Scheduler**
- 2. Choose one of the following:
	- v To add workstations, click **Scheduling Environment**→**Design**→**Create Workstations**
	- v To add event rules, click **Workload**→**Design**→**Create Event Rules**
	- v To add all other objects, click **Workload**→**Design**→**Create Workload Definitions**
- 3. Select an engine name and click **Go**
- 4. Do one of the following:
	- v For workstations, specify your choices in the properties panel
	- v For event rules, specify your choices in the Event Rule Editor panel
	- For all other objects:
		- a. Click **New** in the Working List toolbar of the ensuing popup window
		- b. Select the type of object that you want to add
		- c. Specify your choices in the properties panel

# **print**

This is a synonym for the **list** command. See ["list" on page 260](#page-275-0) for details.

# **redo**

Edits and runs the previous command again.

**Note:** If the previous command was **authenticate**, **redo** does not display the password specified.

# **Authorization**

Any user authorized to run composer is authorized to issue this command.

# **Syntax**

{**redo** | **red**}

## **Context**

When you run the **redo** command, composer displays the previous command, so that it can be edited and run again. Use the spacebar to move the cursor under the character to be modified, and enter the following directives.

## **Directives**

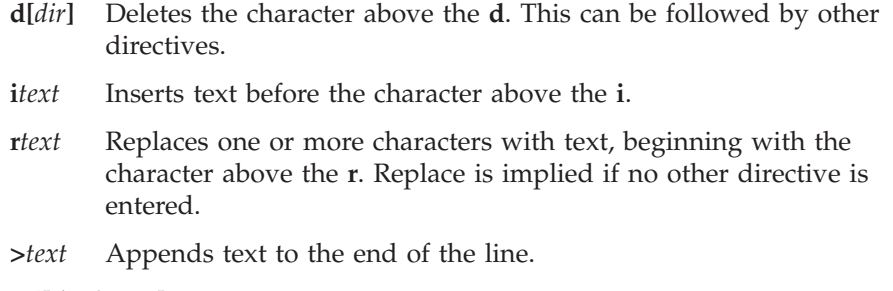

**>d[***dir* **|** *text***]**

Deletes characters at the end of the line. This can be followed by another directive or text.

**>r***text* Replaces characters at the end of the line with text.

## **Directive Examples**

- **ddd** Deletes the three characters above the **d**s.
- **iabc** Inserts **abc** before the character above the **i**.
- **rabc** Replaces the three characters, starting with the one above the **r**, with **abc**.
- **abc** Replaces the three characters above **abc** with **abc**.

#### **d diabc**

Deletes the character above the first **d**, skips one character, deletes the character above the second **d**, and inserts **abc** in its place.

**>abc** Appends **abc** to the end of the line.

#### **>ddabc**

Deletes the last two characters in the line, and inserts **abc** in their place.

**>rabc** Replaces the last three characters in the line with **abc**.

## **Examples**

To insert a character, run the following command:

redo dislay site1#sa@ ip display site1#sa@

To replace three characters, for example change site into serv by replacing ite with erv, run the following command:

```
redo
display site1#sa@
         rerv
display serv1#sa@
```
## **rename**

Renames a scheduling object already existing in the database. The new name must not identify an object already defined in the database.

## **Authorization**

You must have *delete* access to the object with the old name and *add* access to the object with the new name.

## **Syntax**

```
{rename | rn}
{calendars|calendar|cal |
parms|parm|vb |
vartable|vt |
prompts|prom |
resorces|resource|res |
workstation|ws |
workstationclass|wscl |
domain|dom |
jobs|jobdefinition|jd |
jobsched|jb |
eventrule|erule|er
sched|jobstream|js |
users|user }
old_object_identifier new_object_identifier
```
## **Arguments**

*old\_object\_identifier*

Specifies the old external key identifying the scheduling object, for example calendar name cal1 as identifier for a defined calendar object to be renamed.

*new\_object\_identifier*

Specifies the new external key identifying the scheduling object, for example calendar name cal2 as new identifier to be assigned to calendar object previously named cal1.

For what concerns jobs, job streams, resources and Windows users both the *old\_object\_identifier* and *new\_object\_identifier* have the following formats:

**[***workstationame***#]***jobname*

The command applies to this job definition. This format is used with the **jobs|jobdefinition|jd** key.

**[***workstationame***#]***jstreamname*

The command applies to all versions of this job stream. This format is used with the **sched|jobstream|js** key.

**[***workstationame***#]***jstreamname+***valid from** *date*

The command applies only to this version of this job stream. This format is used with the **sched|jobstream|js** key.

**[***workstationame***#]***jstreamname.jobname*

The command applies to this job instance defined in this job stream. See the **js** keyword in the ["Job stream definition" on page 180](#page-195-0) syntax for additional details. This format is used with the **jobsched** | **jb** key.

**[***workstationame***#]***resourcename*

The command applies to this resource definition. This format is used with the **resources** | **resource** | **res** key.

**[***workstationame***#]***[domain\]username*

The command applies to this Windows user definition. This format is used with the **users|user** key.

For what concerns variables (global parameters):

*old\_object\_identifier*

Must be specified in the *tablename.variablename* format. If *tablename* is omitted, composer looks for the variable in the default variable table.

*new\_object\_identifier*

Must be specified in the *variablename* format. Adding the table name here generates an error.

# **Comments**

To be renamed the object must be unlocked or locked by the user who issues the rename command.

The variable table containing the variable is locked, while the variable is renamed. This implies that, while the table is locked, no other user can run any other locking commands on it.

If an object named as specified in the *old\_object\_identifier* field does not exist in the database an error message is displayed.

The use of wild cards is not allowed with this command.

When *workstationame* is not specified for objects that have the workstation name as part of their object identifier (for example, job or job stream definitions), the scheduler uses one of the following for *workstationame*:

- v The default workstation specified in the *localopts* file
- v The master domain manager if the **composer** command line program is running on a node outside the Tivoli Workload Scheduler network. In this case, in fact, the default workstation set in the *localopts* file is the master domain manager.

The **rename** command is used to assign new names to objects already existing in the database. The new name assigned to an object becomes immediately effective in the database, while it becomes effective in the plan after the **JnextPlan** script is run again. This can lead to incongruences when submitting ad-hoc jobs before generating again the production plan.

# **Examples**

To rename domain object DOMAIN1 to DOMAIN2 , run the following command: rename dom=DOMAIN1 DOMAIN2

To rename job stream LABJST1 to LABJST2 on workstation CPU1, run the following command:

rename js=CPU1#LABJST1 CPU1#LABJST2

To rename variable ACCTOLD (defined in table ACCTAB) to ACCTNEW, run the following command:

rename parm=ACCTAB.ACCTOLD ACCTNEW

# **See also**

In the Dynamic Workload Console:

- 1. Click **Tivoli Workload Scheduler**
- 2. Choose one of the following:
	- v To rename workstations, click **Scheduling Environment**→**Design**→**List Workstations**
	- v To rename event rules, click **Workload**→**Design**→**List Event Rules**
	- v To rename all other objects, click **Workload**→**Design**→**List Workload Definitions**
- 3. Select an engine name
- 4. List the objects that you want to rename using the provided filters, select them, and click **Create like** (workstations or workload definitions), or **Duplicate** (event rules).
- 5. Save them with the new name and delete the definitions with the older name.

# **replace**

Replaces scheduling object definitions in the database.

# **Authorization**

You must have *add* access if you add a new scheduling object. If the object already exists in the database you must have:

- *modify* access to the object if the object is not locked.
- v *modify* and *unlock* accesses to the object if you want to use the **;unlock** option against objects locked by other users.

## **Syntax**

{**replace** | **rep**} *filename* [**;unlock**]

# **Arguments**

## *filename*

Specifies the name of a file containing the object definitions to replace. The file can contain all types of scheduling objects definition.

## **unlock**

Updates existing objects previously locked and unlocks them. An error is displayed if the objects are not previously locked. For all new objects inserted, this option, if specified, is ignored.

## **Comments**

The **replace** command is similar to the **add** command, except that there is no confirmation prompt to replace existing objects. For more information, refer to ["add" on page 244.](#page-259-0)

The replace command checks for loop dependencies inside job streams. For example, if job1 follows job2, and job2 follows job1 there is a loop dependency. When a loop dependency inside a job stream is found an error is displayed. The replace command does not check for loop dependencies between job streams because, depending on the complexity of the scheduling activities, this check might be too time and CPU consuming.

## **Examples**

To replace the jobs from the file myjobs, run the following command: replace myjobs

To replace all resources with those contained in the file myres, run the following command:

rep myres

You want to change some existing event rule definitions in the database. You also want to add some new ones as well. You use this command in the following way:

- 1. You write the entire definitions in an XML file you name 2Q07rules.xml.
- 2. You run:

rep 2Q07rules.xml

# **system command**

Runs a system command.

# **Syntax**

[**:** | **!**] *system-command*

# **Arguments**

## *system-command*

Specifies any valid system command. The prefix of colon (:) or exclamation mark (!) is required only when the command is spelled the same as a composer command.

# **Examples**

To run a **ps** command on UNIX, run the following command: ps -ef

To run a **dir** command on Windows, run the following command: dir \bin

# **unlock**

Releases access locks on scheduling objects defined in the database. By default to unlock an object, the object must have been locked using the same user and session.

## **Authorization**

You must have the *unlock* access to unlock objects locked by other users.

## **Syntax**

 ${\text{tunlock}} \mid \mathbf{u}$ {[**calendars** | **calendar** | **cal**=*calname*] | [**eventrule | erule | er**=*eventrulename*] | [**parms** | **parm** | **vb**=[*tablename*.]*variablename*] | [**vartable** | **vt**=*tablename*] | [**prompts** | **prom**=*promptname*] | [**resources** | **resource** | **res**=[*workstationame*#]*resourcename*] | [**cpu**={*workstationame* | *workstationclassname* | *domainame*}] [**workstation | ws**=*workstationame*] | [**workstationclass | wscl**=*workstationclassname*] | [**domain | dom**=*domainame*] | [**jobs | jobdefinition | jd**=[*workstationame*#]*jobname*] | [**sched|jobstream|js**= [*workstationame*#]*jstreamname [valid from date|valid to date |valid in date date]*] | [**users | user**=[*workstationame*#]*username*]} [**;forced**]

## **Arguments**

## **calendars | calendar | cal**

If no argument follows, unlocks all calendar definitions.

If argument *calname* follows, unlocks the *calname* calendar. Wildcard characters are permitted.

## **eventrule | erule | er**

If no argument follows, unlocks all event rule definitions.

If argument *eventrulename* follows, unlocks the *eventrulename* event rule. Wildcard characters are permitted.

## **parms|parm|vb**

If no argument follows, unlocks the default variable table.

If argument *tablename.variablename* follows, unlocks the entire table containing the *variablename* variable. If *tablename* is omitted, unlocks the default variable table. Wildcard characters can be used on both *tablename* and *variablename*. For example:

unlock parms=@.@

Unlocks all tables. unlock parms=@

Unlocks the default table. unlock parms=@.acct@

Unlocks all the tables containing the variables whose name starts with acct.

unlock parms=acct@

Unlocks the default table.

**Remember:** The action on a single variable unlocks the variable table that contains it.

## **vartable | vt**

If no argument follows, unlocks all variable table definitions.

If argument *tablename* variable table follows, unlocks the *tablename* variable table. Wildcard characters are permitted.

## **prompts | prom**

If no argument follows, unlocks all prompt definitions.

If argument *promptname* follows, unlocks the *promptname* prompt. Wildcard characters are permitted.

## **resources | resource | res**

If no argument follows, unlocks all resource definitions.

If argument *workstationame#resourcename* follows, unlocks the *resourcename* resource of the *workstationame* workstation on which the resource is defined. If *workstationame* is omitted, the default is the workstation on which **composer** is running. Wildcard characters are permitted for both *workstationame* and *resourcename*.

**cpu** Unlocks workstations, workstation classes, or domains.

### *workstation*

The name of the workstation. Wildcard characters are permitted.

## *workstationclass*

The name of the workstation class. Wildcard characters are permitted.

*domain* The name of the domain. Wildcard characters are permitted.

## **workstation | ws**

If no argument follows, unlocks all workstation definitions.

If argument *workstationname* follows, unlocks the *workstationname* workstation. Wildcard characters are permitted.

## **domain | dom**

If no argument follows, unlocks all domain definitions.

If argument *domainname* follows, unlocks the *domainname* domain. Wildcard characters are permitted.

### **workstationclass | wscl**

If no argument follows, unlocks all workstation class definitions.

If argument *workstationclassname* follows, unlocks the *workstationclassname* workstation class. Wildcard characters are permitted.

## **jobs | jobdefinition | jd**

If no argument follows, unlocks all job definitions.

If argument *workstationame#jobname* follows, unlocks the *jobname* job of the *workstationame* workstation on which the job runs. If *workstationame* is omitted, the default is the workstation on which **composer** is running. Wildcard characters are permitted for both *workstationame* and *jobname*.

## **sched | jobstream | js**

If no argument follows, unlocks all job stream definitions.

If argument *workstationame#jstreamname* follows, unlocks the *jstreamname* job stream of the *workstationame* workstation on which the job stream is defined. If *workstationame* is omitted, the default is the workstation on which **composer** is running. Wildcard characters are permitted for both *workstationame* and *jstreamname*.

## **valid from**

*date* Restricts the selection to job streams that have a *valid from* date equal to the indicated value. The format is *mm/dd/yyyy*.

## **valid to**

*date* Restricts the selection to job streams that have a *valid to* date equal to the indicated value. The format is *mm/dd/yyyy*.

## **valid in**

*date date* The time frame during which the job stream can run. The format is *mm/dd/yyyy - mm/dd/yyyy*. One of the two dates can be represented by *@*.

### **users | user**

If no argument follows, unlocks all user definitions.

If argument *workstationame#username* follows, unlocks the *username* user of the *workstationame* workstation on which the user is defined. If *workstationame* is omitted, the default is the workstation on which **composer** is running. Wildcard characters are permitted for both *workstationame* and *username*.

**forced** If specified, allows the user who locked the object to unlock it regardless of the session.

If this option is used by the *superuser*, then the **unlock** command can operate regardless to the user and the session used to lock the object.

# **Comments**

If a user, other than the *superuser*, tries to unlock an object that is locked by another user, an error message is returned.

## **Examples**

To unlock job definition JOBDEF1, run the following command: unlock jd=@#JOBDEF1

To unlock event rule definition ERJS21, run the following command: unlock erule=ERJS21

# **See also**

In the Tivoli Dynamic Workload Console:

- 1. Click **Tivoli Workload Scheduler**
- 2. Choose one of the following:
	- v To unlock workstations, click **Scheduling Environment**→**Design**→**List Workstations**
	- v To unlock event rules, click **Workload**→**Design**→**List Event Rules**
	- v To unlock all other objects, click **Workload**→**Design**→**List Workload Definitions**
- 3. Select an engine name
- 4. List the objects that you want to unlock using the provided filters, select them, and click **Unlock**.

# **validate**

Performs the validation of the object definitions contained in a user file.

# **Authorization**

You do not need any specific authorization to objects to run this command.

## **Syntax**

{**validate** | **val**} *filename* [**;syntax**]

# **Arguments**

## *filename*

Specifies the name of a file that contains calendars, workstations, workstation classes, domains, jobs, parameters, prompts, resources, job streams, event rules, or variable tables. For event rule definitions the file must be in the XML language. See ["Event rule definition" on page 219](#page-234-0) for details on writing event rule definitions.

**syntax** Checks the file for syntax errors.

# **Comments**

The output of the **validate** command can be redirected to a file as follows: composer "validate filename" > outfile

To include error messages in the output file, use the following: composer "validate filename" > outfile 2>&1

# **Examples**

To check the syntax of a file containing workstation definitions, run the following command:

validate mycpus;syntax

# **version**

Displays the **composer** command line program banner.

# **Authorization**

Any user authorized to run composer is authorized to issue this command.

# **Syntax**

{**version** | **v**}

# **Examples**

To display the **composer** command line program banner, run the following command:

version

or: v

# <span id="page-300-0"></span>**Chapter 10. Managing objects in the plan - conman**

The Tivoli Workload Scheduler production plan environment is managed using the **conman** command-line program. The **conman** program is used to start and stop processing, alter and display the Symphony production plan, and control workstation linking in a network. It can be used from the master domain manager and from any fault-tolerant agent in the Tivoli Workload Scheduler network. This chapter is divided into the following sections:

- v "Setting up the conman command line program"
- v ["Running commands from conman" on page 288](#page-303-0)
- ["Selecting jobs in commands" on page 290](#page-305-0)
- v ["Selecting job streams in commands" on page 299](#page-314-0)
- v ["Managing jobs and job streams from back-level agents" on page 305](#page-320-0)
- ["Conman commands" on page 305](#page-320-0)

# **Setting up the conman command line program**

The **conman** command-line program manages the production plan environment.

You can use the **conman** program from the master domain manager and from any fault-tolerant agent workstation in the Tivoli Workload Scheduler network.

# **Setting up the conman environment**

This section gives you the information about the setup you can choose for your **conman** environment.

**Note:** On Windows systems, before running **conman** ensure the code-page and fonts are correctly set in the DOS shell to avoid bad character conversion. For additional information on the required settings refer to the *Internationalization notes* section in the *IBM Tivoli Workload Scheduler: Release Notes*.

## **Terminal output**

The output to your computer is determined by the shell variables named *MAESTROLINES* and *MAESTROCOLUMNS*. If either is not set, the standard shell variables, *LINES* and *COLUMNS*, are used. The variables can be set as follows:

## *MAESTROLINES*

Specifies the number of lines per screen. The default is **24**. At the end of each screen page, **conman** prompts to continue. If *MAESTROLINES* (or *LINES*) is set to zero or a negative number, **conman** does not pause at the end of a page.

Use of MAESTROLINES is recommended since the LINES variable is a shell operating system variable and in most operating systems it is automatically reset by the operating system itself.

## *MAESTROCOLUMNS*

Specifies the number of characters per line. The following options are available:

- Less than 120
- Equal to or more than 120

## *MAESTRO\_OUTPUT\_STYLE*

Specifies how object names are displayed. If set to **LONG**, full names are displayed. If not set, or set to any value other than **LONG**, long names are truncated to eight characters followed by a plus sign (+).

## **Offline output**

The **;offline** option in **conman** commands is generally used to print the output of a command. When you include it, the following shell variables control the output:

#### *MAESTROLP*

Specifies the destination of a command's output. Set it to one of the following:

- **>** *file* Redirects output to a file and overwrites the contents of that file. If the file does not exist, it is created.
- **>>** *file* Redirects output to a file and appends the output to the end of that file. If the file does not exist, it is created.
- **|** *command*

Pipes output to a system command or process. The system command is run whether or not output is generated.

**||** *command*

Pipes output to a system command or process. The system command is not run if there is no output.

The default value for *MAESTROLP* is **| lp -tCONLIST** which pipes the command output to the printer and places the title "CONLIST" in the printout's banner page.

### *MAESTROLPLINES*

Specifies the number of lines per page. The default is **60**.

#### *MAESTROLPCOLUMNS*

Specifies the number of characters per line. The default is **132**.

The variables must be exported before running **conman**.

## **Selecting the conman prompt on UNIX**

The **conman** command prompt is, by default, a percent sign (%). This is defined in the *TWS* home/localopts file. The default command prompt is a dash (-). To select a different prompt, edit the **conman** prompt option in the localopts file and change the dash. The prompt can be up to 10 characters long, not including the required trailing pound sign (#).

```
#----------------------------------------------------------------------------
# Custom format attributes
#
date format = 1 + The possible values are 0-ymd, 1-mdy,
2-dmy, 3-NLS.
composer prompt = -conman prompt = %
switch sym prompt = <n>%
#----------------------------------------------------------------------------
```
# **Running conman**

To configure the environment for using **conman** set the *PATH* and *TWS\_TISDIR* variables by running one of the following scripts:

## **In UNIX:**

- v . ./*TWS\_home/***tws\_env.sh** for Bourne and Korn shells
- v . ./*TWS\_home/***tws\_env.csh** for C shells

## **In Windows:**

v *TWS\_home\***tws\_env.cmd**

Then use the following syntax to run commands from the **conman** user interface:

**conman** [*connection\_parameters*] [**"***command*[**&**[*command*]...] [**&**]**"**]

where:

*connection\_parameters*

If you are using **conman** from the master domain manager, the connection parameters were configured at installation and do not need to be supplied, unless you do not want to use the default values.

If you are using **conman** from the command line client on another workstation, the connection parameters might be supplied by one or more of these methods:

- Stored in the localopts file
- Stored in the useropts file
- v Supplied to the command in a parameter file
- Supplied to the command as part of the command string

For an overview of these options see ["Setting up options for using the user](#page-60-0) [interfaces" on page 45.](#page-60-0) For full details of the configuration parameters see the topic on configuring the command-line client access in the *Tivoli Workload Scheduler: Administration Guide*.

You can invoke the **conman** command-line both in *batch* and in *interactive* mode.

When running **conman** in *interactive* mode, you at first launch the **conman** command-line program and then, from the **conman** command-line prompt you run commands a time, for example:

```
conman –username admin2 –password admin2pwd
  ss @+state=hold;deps
  dds sked5;needs=2 tapes
```
When running **conman** in *batch* mode, you first launch the **conman** command-line program specifying as input parameter the command to be issued. Once the command is processed, the **conman** command-line program exits, for example

conman"sj&sp"

When issuing commands from **conman** in batch mode make sure you enclose the commands between double quotes. The following are examples of using batch mode to issue more than one command from within **conman**:

- v **conman** runs the **sj** and **sp** commands, and then quits: conman "sj&sp"
- v **conman** runs the **sj** and **sp** commands, and then prompts for a command:

conman "sj&sp&"

- <span id="page-303-0"></span>v **conman** reads commands from the file **cfile**: conman < cfile
- v commands from the file **cfile** are piped to **conman**: cat cfile | conman

## **Control characters**

You can enter the following control characters to interrupt **conman**.

#### **Control+c**

**conman** stops running the current command at the next step that can be interrupted, and returns a command prompt.

## **Control+d**

**conman** quits after running the current command, on UNIX workstations only.

# **Running system commands**

When you enter a system command using a pipe or a system command prefix (: or !), it is run by a child process. The child process's effective user ID is set to the ID of the user running **conman** to prevent security breaches.

## **User prompting**

When you use wildcard characters to select the objects to be acted upon by a command, **conman** prompts for confirmation after finding each matching object. Responding with **yes** allows the action to be taken, and **no** skips the object without taking the action.

When you run **conman** interactively, the confirmation prompts are issued at your computer. Pressing the **Return** key in response to a prompt is interpreted as a **no** response. Prompting can be disabled by including the **;noask** option in a command.

Although no confirmation prompts are issued when **conman** is not running in interactive mode, it acts as though the response had been **no** in each case, and no objects are acted on. It is important, therefore, to include the **;noask** option on commands when **conman** is not run in interactive mode.

# **Running commands from conman**

**conman** commands consist of the following elements:

*commandname selection arguments*

where:

*commandname* Specifies the command name.

*selection*

Specifies the object or set of objects to be acted upon.

*arguments*

Specifies the command arguments.

The following is an example of a **conman** command: sj sked1(1100 03/05/2006).@+state=hold~priority=0;info;offline

where:

**sj** The abbreviated form of the **showjobs** command.

**sked1(1100 03/05/2006).@+state=hold~priority=0** Selects all jobs in the job stream **sked1(1100 03/05/2006)** that are in the

HOLD state with a priority other than zero.

## **;info;offline**

Arguments for the **showjobs** command.

# **Wildcards**

The following wildcard characters are permitted:

- **@** Replaces one or more alphanumeric characters.
- **?** Replaces one alphanumeric character.
- **%** Replaces one numeric character.

# **Delimiters and special characters**

Table 53 lists characters having special meanings in **conman** commands:

*Table 53. Delimiters and special characters for conman*

| Char. | Description                                                                                                    |
|-------|----------------------------------------------------------------------------------------------------|
| &     | Command delimiter. See "Setting up the conman command line program" on<br>page 285.                                                                                                    |
| +     | A delimiter used to select objects for commands. It adds an attribute the<br>object must have. For example:                                                                                  |
|       | sked1(1100 03/05/2006).@~priority=0                                                                                                    |
|       | A delimiter used to select objects for commands. It adds an attribute the<br>object must not have. For example:                                                                              |
|       | sked1(1100 03/05/2006).@~priority=0                                                                                                    |
|       | Argument delimiter. For example:                                                                                                    |
|       | ;info;offline                                                                                                    |
|       | Repetition and range delimiter. For example:                                                                                                    |
|       | state=hold, sked, pend                                                                                                    |
| =     | Value delimiter. For example:                                                                                                    |
|       | state=hold                                                                                                    |
| :!    | Command prefixes that pass the command on to the system. These prefixes<br>are optional; if conman does not recognize the command, it is passed<br>automatically to the system. For example: |
|       | $! \simeq$ or $: \simeq$                                                                                                    |
| *     | Comment prefix. The prefix must be the first character on a command line or<br>following a command delimiter. For example:                                                                   |
|       | $*comment$                                                                                                    |
|       | or                                                                                                    |
|       | sj& *comment                                                                                                    |

<span id="page-305-0"></span>

| Char. | Description                                                                                                    |
|-------|----------------------------------------------------------------------------------------------------|
| >     | Redirects command output to a file and overwrites the contents of that file. If<br>the file does not exist, it is created. For example:                |
|       | sj> joblist                                                                                                    |
| >     | Redirects command output to a file and appends the output to the end of that<br>file. If the file does not exist, it is created. For example:          |
|       | sj >> joblist                                                                                                    |
|       | Pipes command output to a system command or process. The system<br>command is run whether or not output is generated. For example:<br>sj grep ABEND    |
|       | Pipes command output to a system command or process. The system<br>command is not run if there is no output. For example:<br>grep ABEND<br>$S_{\cdot}$ |

*Table 53. Delimiters and special characters for conman (continued)*

# **Conman commands processing**

The **conman** program performs the commands that change the status of objects, such as start or stop for a workstation, and the commands that modify objects in the plan in an *asynchronous* way. This means that you might notice a delay between the time you submit the command and the time the information stored in the Symphony file is updated with the result of the command.

This occurs because the **conman** program does not update the information stored in the Symphony file; **conman** submits the commands to **batchman** which is the only process which can access and update the information contained in the Symphony file. For this reason you need to wait for **batchman** to process the request of modifying the object issued by **conman** and then to update the information about the object stored in the Symphony file before seeing the updated information in the output of the *showobj* command.

For example, if you request to delete a dependency using the **conman deldep** command, **conman** submits the **deldep** command by posting an event in the Mailman.msg mailbox. The **mailman** process gets the information about the deletion request from Mailman.msg and puts it in the Intercom.msg mailbox on the workstation that owns the resource you delete the dependency from. On each workstation, **batchman** receives the events in its Intercom.msg mailbox and processes them in the same order as they were received. If **batchman** is busy for any reason, events carrying requests to perform **conman** commands continue being queued in the Intercom.msg file waiting to be read and processed by **batchman**.

In addition, when **batchman** processes the event, the operator is not notified. As a result, you could delete a dependency and it might appear that it had not been deleted because **batchman** was too busy to immediately perform the requested operation. If you run the command again, the deletion might have already been successful, even though a message saying that the command has been successfully forwarded to **batchman** is displayed in the **conman** prompt.

# **Selecting jobs in commands**

For commands that operate on jobs, the target jobs are selected by means of attributes and qualifiers. The job selection syntax is shown below, and described on the following pages.

# **Syntax**

[*workstation***#**] {*jobstreamname*(*hhmm*[ *date*]) *job* | *jobnumber*} [{**+** | **~**}*jobqualifier*[...]]

or

[*workstation***#**]*jobstream\_id*.*job* [{**+** | **~**]*jobqualifier*[...]]**;schedid**

or:

*netagent*::[*workstation***#**] {*jobstream*(*hhmm*[ *date*]).*job* | *jobstream\_id*.*job***;schedid**}

# **Arguments**

## *workstation*

When used with *jobstream.job*, this specifies the name of the workstation on which the job stream runs. When used with *jobnumber*, it specifies the workstation on which the job runs. Except when also using schedid, wildcard characters are permitted. This argument might be required depending on the workstation where you launch the command, as follows:

- If you launch the command on the workstation where the target jobs have run, the *workstation* argument is optional.
- v If you launch the command on a hosted workstation, the *workstation* argument is required. Hosted workstations are:
	- extended agents
	- dynamic agents
	- pools
	- dynamic pools

## *jobstreamname*

Specifies the name of the job stream in which the job runs. Wildcard characters are permitted.

## **(***hhmm* **[***date***])**

Indicates the time and date the job stream instance is located in the preproduction plan. The value *hhmm* corresponds to the value assigned to the **schedtime** keyword in the job stream definition if no **at** time constraint was set. After the job stream instance started processing, the value of *hhmm* **[***date***]** is set to the time the job stream started. The use of wildcards in this field is not allowed. When issuing inline **conman** commands from the shell prompt enclose the **conman** command in double quotes **" "**. For example, run this command as follows:

conman "sj my\_workstation#my\_js(2101 02/23).@"

## *jobstream\_id*

Specifies the unique job stream identifier. See ["Arguments" on page 299](#page-314-0) for more information on job stream identifiers.

*schedid* Indicates that the job stream identifier is used in selecting the job stream.

## *jobname*

Specifies the name of the job. Wildcard characters are permitted.

## *jobnumber*

Specifies the job number.

## *jobqualifier*

See the following section.

*netagent*

Specifies the name of the Tivoli Workload Scheduler network agent that interfaces with the remote Tivoli Workload Scheduler network containing the target job. The two colons (::) are a required delimiter. Wildcard characters are permitted. For more information refer to [Chapter 15,](#page-536-0) ["Managing internetwork dependencies," on page 521.](#page-536-0)

**Note:** Tivoli Workload Scheduler helps you to identify the correct job stream instance when the job stream selection provides an ambiguous result if more than one instance satisfy your selection criteria. For example when more than one instances of WK1#J1 are included in the production plan and so the job stream selection provides an ambiguous result the following prompt is automatically generated to allow you to choose the correct instance:

```
Process WK1#J1[(0600 03/04/06),(0AAAAAAAAAAAABTB)]
        (enter "y" for yes, "n" for no)?y
Command forwarded to batchman for WK1#J1[(0600 03/04/06),(0AAAAAAAAAAAABTB)]
Process WK1#J1[(1010 03/04/06),(0AAAAAAAAAAAABTC)]
       (enter "y" for yes, "n" for no)?n
```
In the output only the job stream instance scheduled on (0600 03/04/06) and with identifier 0AAAAAAAAAAAABTB is selected to run the command.

## **Job qualifiers**

Job qualifiers specify the attributes of jobs to be acted on by a command. They can be prefixed by  $+$  or  $\sim$ . If a job qualifier is preceded by  $+$  then the jobs containing that specific attribute are selected for running the command. If a job qualifier is preceded by  $\sim$  then the jobs containing that specific attribute are excluded from running the command.

Job qualifier keywords can be abbreviated to as few leading characters as needed to uniquely distinguish them from each other.

**at[=***time* **|** *lowtime,* **| ,***hightime* **|** *lowtime***,***hightime* **]**

Selects or excludes jobs based on the time specified in the **at** dependency.

*time*

Specifies the time as follows:

*hhmm*[**+***n* **days** | *date*] [**timezone|tz** *tzname*]

where:

*hhmm* The hour and minute.

#### **+***n* **days**

The next occurrence of *hhmm* in *n* number of days.

*date* The next occurrence of *hhmm* on *date*, expressed as *mm/dd[/yy]*.

#### **timezone|tz** *tzname*

The name of the time zone of the job. See [Chapter 13,](#page-502-0) ["Managing time zones," on page 487](#page-502-0) for valid names.

*time* conforms to the following rules:

• When *hhmm* is earlier than the current time, the start time is tomorrow; when *hhmm* is later than the current time, the start time is today.

• When *hhmm* is greater than 2400, it is divided by 2400. Of the division result, the whole part represents the number of *+ days*, while the decimal part represents the time.

## *lowtime*

Specifies the lower limit of a time range, expressed in the same format as *time*. Jobs are selected that are scheduled to start after this time.

*hightime*

Specifies the upper limit of a time range, expressed in the same format as *time*. Jobs are selected that are scheduled to start before this time.

If **at** is used alone and it is preceded by  $+$  then the jobs selected are those containing an **at** dependency.

If **at** is used alone and it is preceded by  $\sim$  then the jobs selected are those not containing an **at** dependency.

## **confirmed**

Selects or excludes jobs that were scheduled using the **confirm** keyword.

## **critical**

Selects or excludes jobs that were flagged with the **critical** keyword in a job stream definition.

**critnet** Selects or excludes jobs that are flagged as **critical** or are predecessors of critical jobs. Hence, it applies to all the jobs that have a critical start time set.

The critical start time of a critical job is calculated by subtracting its estimated duration from its deadline. The critical start time of a predecessor is calculated by subtracting its estimated duration from the critical start time of its successor. Within a critical network, critical start times are calculated starting from the critical job and working backwards along the line of its predecessors.

## **deadline[=***time* **|** *lowtime***,|,***hightime* **|** *lowtime***,***hightime***]**

Specifies the time within which a job must complete.

*hhmm*[**+***n* **days** | *date*] [**timezone|tz** *tzname*]

*hhmm* The hour and minute.

## **+***n* **days**

An offset in days from the scheduled deadline time.

*date* The next occurrence of *hhmm* on *date*, expressed as *mm/dd[/yy]*.

## **timezone|tz** *tzname*

Specifies the time zone to be used when computing the deadline. See [Chapter 13, "Managing time zones," on page 487](#page-502-0) for time zone names. The default is the time zone of the workstation on which the job or job stream is launched.

#### *lowtime*

Specifies the lower limit of a time range, expressed in the same format as *time*. Selected jobs have a scheduled deadline not earlier than this time.

*hightime*

Specifies the upper limit of a time range, expressed in the same format as *time*. Selected jobs have a scheduled deadline not later than this time.

#### **every[=***rate* **|** *lowrate***,|,***highrate* **|** *lowrate***,***highrate***]**

Selects or excludes jobs based on whether or not they have a repetition rate.

- *rate* Specifies the scheduled run rate, expressed as hours and minutes (*hhmm*).
- *lowrate* Specifies the lower limit of a rate range, expressed in the same format as *rate*. Jobs are selected that have repetition rates equal to or greater than this rate.

#### *highrate*

Specifies the upper limit of a rate range, expressed in the same format as *rate*. Jobs are selected that have repetition rates less than or equal to this rate.

If **every** is used alone and it is preceded by + then the jobs selected are those containing any repetition rate.

If **every** is used alone and it is preceded by  $\sim$  then the jobs selected are those not containing any repetition rate.

### **finished[=***time* **|** *lowtime***,|,***hightime* **|** *lowtime***,***hightime***]**

Selects or excludes jobs based on whether or not they have finished.

*time* Specifies the exact time the job finished, expressed as follows:

*hhmm* [*date*] [**timezone|tz** *tzname*]

*hhmm* The hour and minute.

*date* The next occurrence of *hhmm* on date, expressed as *mm*/*dd[*/*yy]*.

### **timezone|tz** *tzname*

The name of the time zone of the job. See [Chapter 13,](#page-502-0) ["Managing time zones," on page 487](#page-502-0) for valid names.

## *lowtime*

Specifies the lower limit of a time range, expressed in the same format as *time*. Jobs are selected that finished at or after this time.

#### *hightime*

Specifies the upper limit of a time range, expressed in the same format as *time*. Jobs are selected that finished at or before this time.

If **finished** is used alone and it is preceded by + then the jobs selected are the jobs that have finished running.

If **finished** is used alone and it is preceded by  $\sim$  then the jobs selected are the jobs that have not finished running.

**follows=[***netagent***::][***workstation***#]{***jobstreamname***(***hhmm* **[***mm***/***dd***[/***yy***]])[.***job* **| @] |** *jobstream\_id***.***job***;schedid}|** *job***[;nocheck][,...]**

> Selects or excludes jobs based on whether or not they have a follows dependency.

*netagent*

Specifies the name of the Tivoli Workload Scheduler network agent that interfaces with the remote Tivoli Workload Scheduler network

containing the prerequisite job. Wildcard characters are permitted. For more information refer to [Chapter 15, "Managing internetwork](#page-536-0) [dependencies," on page 521.](#page-536-0)

### *workstation*

Specifies the name of the workstation on which the prerequisite job runs. Wildcard characters are permitted.

## *jobstreamname*

Specifies the name of the job stream in which the prerequisite job runs. Wildcard characters are permitted. If you enter *jobstreamname***.@**, you specify that the target job follows all jobs in the job stream.

### *jobname*

Specifies the name of the prerequisite job. When entered without a *jobstreamname*, it means that the prerequisite job is in the same job stream as the target job. Do not specify the job name using wildcard characters for a follows dependency.

## *jobstream\_id*

Specifies the unique job stream identifier. See ["Arguments" on](#page-314-0) [page 299](#page-314-0) for more information on job stream identifiers.

## **schedid**

This keyword, if present, applies to all the job streams identifiers specified in the clause and indicates that for all the job streams specified you are using the *jobstream\_id*s and not the *jobstreamname*s. If you want to select some job streams using the *jobstream\_id* and some job streams using the *jobstreamname*, you must use two different **follows** clauses, one containing the job streams identified by the *jobstreamname* without the **schedid** keywords, and the other containing the job streams identified by the *jobstream\_id* with the **schedid** keyword.

### **nocheck**

Is valid only for the submission commands and used in conjunction with the**schedid** keyword. The **nocheck** keyword indicates that **conman** does not have to check for the existence of the prerequisite job *jobstream\_id*.*job* in the Symphony file. It is assumed that *jobstream\_id*.*job* exists, in case it does not exist **batchman** prints a warning message in the stdlist.

If **follows** is used alone and it is preceded by + then the jobs are selected if they contain follows dependencies.

If **follows** is used alone and it is preceded by  $\sim$  then the jobs are selected if they contain no follows dependency.

## **logon=***username*

Select jobs based on the user names under which they run. If *username* contains special characters it must be enclosed in quotes ("). Wildcard characters are permitted.

## **needs[=[***workstation***#]***resourcename***]**

Selects or excludes jobs based on whether or not they have a resource dependency.

## *workstation*

Specifies the name of the workstation on which the resource is defined. Wildcard characters are permitted.

*resourcename*

Specifies the name of the resource. Wildcard characters are permitted.

If **needs** is used alone and it is preceded by + then the jobs are selected if they contain resource dependencies.

If **needs** is used alone and it is preceded by  $\sim$  then the jobs are selected if they contain no resource dependency.

## **opens[=[***workstation***#]***filename***[(***qualifier***)]]**

Select jobs based on whether or not they have a file dependency. A file dependency occurs when a job or job stream is dependent on the existence of one or more files before it can begin running.

#### *workstation*

Specifies the name of the workstation on which the file exists. Wildcard characters are permitted.

#### *filename*

Specifies the name of the file. The name must be enclosed in quotes (") if it contains special characters other than the following: alphanumerics, dashes  $(-)$ , slashes  $($  $)$ , backslashes  $($  $)$ , and underscores (\_). Wildcard characters are permitted.

#### *qualifier*

A valid test condition. If omitted, jobs are selected or excluded without regard to a qualifier.

If **opens** is used alone and it is preceded by + then the jobs are selected if they contain file dependencies.

If **opens** is used alone and it is preceded by  $\sim$  then the jobs are selected if they contain no file dependency.

#### **priority=***pri* **|** *lowpri***,|,***highpri* **|** *lowpri***,***highpri*

Selects or excludes jobs based on their priorities.

- *pri* Specifies the priority value. You can enter **0** through **99**, **hi** or **go**.
- *lowpri* Specifies the lower limit of a priority range. Jobs are selected with priorities equal to or greater than this value.
- *highpri* Specifies the upper limit of a priority range. Jobs are selected with priorities less than or equal to this value.

### **prompt[=***promptname* **|** *msgnum***]**

Selects or excludes jobs based on whether or not they have a prompt dependency.

#### *promptname*

Specifies the name of a global prompt. Wildcard characters are permitted.

## *msgnum*

Specifies the message number of a local prompt.

If **prompt** is used alone and it is preceded by + then the jobs are selected if they contain prompt dependencies.

If **prompt** is used alone and it is preceded by  $\sim$  then the jobs are selected if they contain no prompt dependency.

#### **recovery=***recv-option*

Selects or excludes jobs based on their recovery options.

*recv-option*

Specifies the job recovery option as **stop**, **continue**, or **rerun**.

## **scriptname=***filename*

Selects or excludes jobs based on their executable file names.

*filename*

Specifies the name of an executable file. The name must be enclosed in quotes (") if it contains special characters other than the following: alphanumerics, dashes  $(\cdot)$ , slashes  $(\cdot)$ , backslashes  $(\cdot)$ , and underscores (\_). Wildcard characters are permitted.

**started[=***time* **|** *lowtime***,|,***hightime* **|** *lowtime***,***hightime***]**

Selects or excludes jobs based on whether or not they have started.

*time* Specifies the exact time the job started, expressed as follows:

*hhmm* [*date*] [**timezone|tz** *tzname*]

*hhmm* The hour and minute.

- *date* The next occurrence of *hhmm* on date, expressed as *mm*/*dd[/yy]*.
- **timezone|tz** *tzname*

The name of the time zone of the job. See [Chapter 13,](#page-502-0) ["Managing time zones," on page 487](#page-502-0) for valid names.

#### *lowtime*

Specifies the lower limit of a time range, expressed in the same format as *time*. Only jobs that started at or after this time are selected.

### *hightime*

Specifies the upper limit of a time range, expressed in the same format as *time*. Only jobs that started at or before this time are selected.

If **started** is used alone and it is preceded by +, then only the jobs that have started running at this time are selected.

If **started** is used alone and it is preceded by ~, then only the jobs that have started running at or after this time and that are still running are selected.

#### **state=***state***[,...]**

Selects or excludes jobs based on their states.

*state* Specifies the current state of the job. Valid job states are as follows:

### **ABEND**

The job ended with a nonzero exit code.

#### **ABENP**

An **abend** confirmation was received, but the job has not completed.

**ADD** The job is being submitted.

#### **DONE**

The job completed in an unknown state.

#### **ERROR**

For internetwork dependencies only, an error occurred while checking for the remote status.

**EXEC** The job is running. The + flag written beside the EXEC status means that the job is managed by the local **batchman** process.

### **EXTRN**

For internetwork dependencies only, the status is unknown. An error occurred, a rerun action was just performed on the job in the EXTERNAL job stream, or the remote job or job stream does not exist.

**FAIL** Unable to launch the job.

#### **FENCE**

The job's priority value is below the fence.

## **HOLD**

The job is awaiting dependency resolution.

## **INTRO**

The job is introduced for launching by the system. The  $+$ flag written beside the INTRO status means that the job is managed by the local **batchman** process.

**PEND** The job completed, and is awaiting confirmation.

#### **READY**

The job is ready to launch, and all dependencies are resolved.

## **SCHED**

The job's **at** time has not arrived.

**SUCC** The job completed with an exit code of zero.

### **SUCCP**

A **succ** confirmation was received, but the job has not completed.

- **WAIT** The job is in the WAIT state (extended agent only).
- **until[=***time* **|** *lowtime***,|,***hightime* **|** *lowtime***,***hightime* **]**
	- Selects or excludes jobs based on their scheduled end time.
		- *time* Specifies the scheduled end time expressed as follows:

*hhmm*[**+***n* **days** | *date*] [**timezone|tz** *tzname*]

*hhmm* The hour and minute.

## **+***n* **days**

The next occurrence of *hhmm* in *n* number of days.

*date* The next occurrence of *hhmm* on *date*, expressed as *mm/dd[/yy]*.

#### **timezone|tz** *tzname*

The name of the time zone of the job. See [Chapter 13,](#page-502-0) ["Managing time zones," on page 487](#page-502-0) for valid names.

#### *lowtime*

Specifies the lower limit of a time range, expressed in the same format as *time*. Jobs are selected that have scheduled end times on or after this time.

*hightime*

Specifies the upper limit of a time range, expressed in the same format as *time*. Jobs are selected that have scheduled end times on or before this time.

If **until** is used alone and it is preceded by + then the jobs are selected if they have an **until** time specified.

If **until** is used alone and it is preceded by  $\sim$  then the jobs are selected if they have no **until** time specified.

# <span id="page-314-0"></span>**Selecting job streams in commands**

For commands that operate on job streams, the target job streams are selected by specifying attributes and qualifiers.

Because *scheddateandtime* is specified in minutes, the combination of the **jobstreamname** and the *scheddateandtime* time might not be unique. For this reason the **jobstream\_id** has been made available to the user, either for display purposes or to perform actions against a specific instance of a job stream.

The job stream selection syntax is shown below, and described on the following pages. You can choose one of the two syntaxes described.

# **Syntax**

[*workstation***#**]*jobstreamname*(*hhmm*[ *date*]) [{**+** | **~**}*jobstreamqualifier*[...]]

[*workstation***#**]*jobstream\_id* **;schedid**

# **Arguments**

#### *workstation*

Specifies the name of the workstation on which the job stream runs. Except when also using schedid, wildcard characters are permitted.

#### *jobstreamname*

Specifies the name of the job stream. Wildcard characters are permitted.

#### **(***hhmm* **[***date***])**

Indicates the time and date the job stream instance is located in the preproduction plan. This value corresponds to the value assigned to the **schedtime** keyword in the job stream definition if no **at** time constraint was set. After the job stream instance started processing the value of *hhmm* **[***date***]** is set to the time the job stream started. The use of wildcards in this field is not allowed. When issuing in line **conman** commands from the shell prompt enclose the **conman** command in double quotes **" "**. For example, run this command as follows:

conman "ss my workstation#my js(2101 02/23)"

## *jobstreamqualifier*

See "Job Stream Qualifiers" below.

#### *jobstream\_id*

Specifies the unique alphanumerical job stream identifier automatically generated by the planner and assigned to that job stream. It is mainly used by internal processes to identify that instance of the job stream within the

production plan, but it can often be used also when managing the job stream from the **conman** command-line program by specifying the **;schedid** option.

#### **schedid**

Indicates that the job stream identifier is used in selecting the job stream.

- **Note:** Tivoli Workload Scheduler helps you to identify the correct job stream instance when the job stream selection provides an ambiguous result if more than one instance satisfy your selection criteria. For example when more than one instances of WK1#J1 are included in the production plan and so the job stream selection provides an ambiguous result the following prompt is automatically generated to allow you to choose the correct instance:
	- Process WK1#J1[(0600 03/04/06),(0AAAAAAAAAAAABTB)] (enter "y" for yes, "n" for no)?y Command forwarded to batchman for WK1#J1[(0600 03/04/06),(0AAAAAAAAAAAABTB)] Process WK1#J1[(1010 03/04/06),(0AAAAAAAAAAAABTC)] (enter "y" for yes, "n" for no)?n

In the output only the job stream instance scheduled on (0600 03/04/06) and with identifier 0AAAAAAAAAAAABTB is selected to run the command.

## **Job stream qualifiers**

```
at[=time | lowtime,|,hightime | lowtime,hightime ]
       Selects or excludes job streams based on the scheduled start time.
```
*time* Specifies the scheduled start time expressed as follows:

*hhmm*[**+***n* **days** | *date*] [**timezone|tz** *tzname*]

*hhmm* The hour and minute.

## **+***n* **days**

The next occurrence of *hhmm* in *n* number of days.

*date* The next occurrence of *hhmm* on *date*, expressed as *mm/dd[/yy]*.

#### **timezone|tz** *tzname*

The name of the time zone of the job stream. See [Chapter 13, "Managing time zones," on page 487](#page-502-0) for valid names.

## *lowtime*

Specifies the lower limit of a time range, expressed in the same format as *time*. Job streams are selected that have scheduled start times on or after this time.

#### *hightime*

Specifies the upper limit of a time range, expressed in the same format as *time*. Job streams are selected that have scheduled start times at or before this time.

If **at** is used alone and it is preceded by + then the job streams selected are those containing an **at** dependency.

If at is used alone and it is preceded by  $\sim$  then the job streams selected are those not containing an **at** dependency.

### **carriedforward**

Selects job streams that were carried forward if preceded by +, excludes job streams that were carried forward if preceded by  $\sim$ .

## **carryforward**

If preceded by  $+$  selects job streams that were scheduled using the carryforward keyword; if preceded by  $\sim$  excludes job streams that were scheduled using the **carryforward** keyword.

## **finished[=***time* **|** *lowtime***,|,***hightime* **|** *lowtime***,***hightime***]**

Selects or excludes job streams based on whether or not they have finished.

*time* Specifies the exact time the job streams finished, expressed as follows:

*hhmm* [*date*] [**timezone|tz** *tzname*]

- *hhmm* The hour and minute.
- *date* The next occurrence of *hhmm* on date, expressed as *mm*/*dd[/yy]*.

#### **timezone|tz** *tzname*

The name of the time zone of the job stream. See [Chapter 13, "Managing time zones," on page 487](#page-502-0) for valid names.

*lowtime*

Specifies the lower limit of a time range, expressed in the same format as *time*. Job streams are selected that finished at or after this time.

#### *hightime*

Specifies the upper limit of a time range, expressed in the same format as *time*. Job streams are selected that finished at or before this time.

If **finished** is used alone and it is preceded by  $+$  then the jobs streams selected are the jobs that have finished running.

If **finished** is used alone and it is preceded by  $\sim$  then the jobs streams selected are the jobs that have not finished running.

**follows=[***netagent***::][***workstation***#]{***jobstreamname***(***hhmm* **[***mm***/***dd***[/***yy***]])[.***job* **| @] |** *jobstream\_id***.***job***;schedid}|** *job***[;nocheck] [,...]**

> Selects or excludes job streams based on whether or not they have a follows dependency.

#### *netagent*

Specifies the name of the network agent that interfaces with the remote Tivoli Workload Scheduler network containing the prerequisite job or job stream. Wildcard characters are permitted. For more information about network agents, refer to [Chapter 15,](#page-536-0) ["Managing internetwork dependencies," on page 521.](#page-536-0)

#### *workstation*

Specifies the name of the workstation on which the prerequisite job or job stream runs. Wildcard characters are permitted.

*jobstreamname*

Specifies the name of the prerequisite job stream. Wildcard characters are permitted.

## *jobname*

Specifies the name of the prerequisite job. Wildcard characters are permitted.

*jobstream\_id*

Specifies the unique job stream identifier. See ["Arguments" on](#page-314-0) [page 299](#page-314-0) for more information on job stream identifiers.

## **schedid**

This keyword, if present, applies to all the job streams identifiers specified in the clause and indicates that for all the job streams specified you are using the *jobstream\_id*s and not the *jobstreamname*s. If you want to select some job streams using the *jobstream\_id* and some job streams using the *jobstreamname*, you must use two different **follows** clauses, one containing the job streams identified by the *jobstreamname* without the **schedid** keywords, and the other containing the job streams identified by the *jobstream\_id* with the **schedid** keyword.

#### **nocheck**

Is valid only for the submission commands and used in conjunction with the**schedid** keyword. The **nocheck** keyword indicates that **conman** does not have to check for the existence of the prerequisite job *jobstream\_id*.*job* in the Symphony file. It is assumed that *jobstream\_id*.*job* exists, in case it does not exist **batchman** prints a warning message in the stdlist.

If **follows** is used alone and it is preceded by + then the jobs streams are selected if they contain follows dependencies.

If **follows** is used alone and it is preceded by  $\sim$  then the jobs streams are selected if they contain no follows dependency.

#### **limit[=***limit* **|** *lowlimit***,|,***highlimit* **|** *lowlimit***,***highlimit***]**

Selects or excludes job streams based on whether or not they have a job limit.

*limit* Specifies the exact job limit value.

*lowlimit*

Specifies the lower limit of range. Job streams are selected that have job limits equal to or greater than this limit.

## *highlimit*

Specifies the upper limit of a range. Job streams are selected that have job limits less than or equal to this limit.

If **limit** is used alone and it is preceded by + then the jobs streams are selected if they have any job limit.

If **limit** is used alone and it is preceded by  $\sim$  then the jobs streams are selected if they have no job limit.

## **needs[=[***workstation***#]***resourcename***]**

Selects or excludes job streams based on whether or not they have a resource dependency.

#### *workstation*

Specifies the name of the workstation on which the resource is defined. Wildcard characters are permitted.

#### *resourcename*

Specifies the name of the resource. Wildcard characters are permitted.

If **needs** is used alone and it is preceded by  $+$  then the jobs streams are selected if they contain resource dependencies.

If **needs** is used alone and it is preceded by  $\sim$  then the jobs streams are selected if they contain no resource dependency.

**opens[=[***workstation***#]***filename***[(***qualifier***)]]**

Selects or excludes job streams based on whether or not they have a file dependency. A file dependency occurs when a job or job stream is dependent on the existence of one or more files before it can begin running.

*workstation*

Specifies the name of the workstation on which the file exists. Wildcard characters are permitted.

*filename*

Specifies the name of the file. The name must be enclosed in quotes (") if it contains special characters other than the following: alphanumerics, dashes (-), slashes (/), backslashes ( $\setminus$ ), and underscores (\_). Wildcard characters are permitted.

*qualifier*

A valid test condition. If omitted, job streams are selected or excluded without regard to a qualifier.

If **opens** is used alone and it is preceded by  $+$  then the jobs streams are selected if they contain file dependencies.

If **opens** is used alone and it is preceded by  $\sim$  then the jobs streams are selected if they contain no file dependency.

## **priority=***pri* **|** *lowpri***,|,***highpri* **|** *lowpri***,***highpri*

Selects or excludes job streams based on their priorities.

- *pri* Specifies the priority value. You can enter **0** through **99**, **hi** or **go**.
- *lowpri* Specifies the lower limit of a priority range. Job streams are selected with priorities equal to or greater than this value.
- *highpri* Specifies the upper limit of a priority range. Job streams are selected with priorities less than or equal to this value.

## **prompt[=***promptname* **|** *msgnum***]**

Selects or excludes job streams based on whether or not they have a prompt dependency.

#### *promptname*

Specifies the name of a global prompt. Wildcard characters are permitted.

*msgnum*

Specifies the message number of a local prompt.

If **prompt** is used alone and it is preceded by + then the jobs streams are selected if they contain prompt dependencies.

If **prompt** is used alone and it is preceded by  $\sim$  then the jobs streams are selected if they contain no prompt dependency.

**started[=***time* **|** *lowtime***,|,***hightime* **|** *lowtime***,***hightime***]**

Selects or excludes job streams based on whether or not they have started.

*time* Specifies the exact time the job stream started, expressed as follows:

*hhmm* [*date*] [**timezone|tz** *tzname*]

*hhmm* The hour and minute.

*date* The next occurrence of *hhmm* on date, expressed as *mm*/*dd[/yy]*.

### **timezone|tz** *tzname*

The name of the time zone of the job stream. See [Chapter 13, "Managing time zones," on page 487](#page-502-0) for valid names.

## *lowtime*

Specifies the lower limit of a time range, expressed in the same format as *time*. Job streams are selected that started at or after this time.

## *hightime*

Specifies the upper limit of a time range, expressed in the same format as *time*. Job streams are selected that started at or before this time.

If **started** is used alone and it is preceded by  $+$  then the jobs streams selected are the jobs that have started running.

If **started** is used alone and it is preceded by  $\sim$  then the jobs streams selected are the jobs that have not started running.

### **state=***state***[,...]**

Selects or excludes job streams based on their states.

*state* Specifies the current state of the job stream. Valid job stream states are as follows:

#### **ABEND**

The job stream ended abnormally.

**ADD** The job stream has just been submitted.

**EXEC** The job stream is running.

#### **HOLD**

The job stream is awaiting dependency resolution.

### **READY**

The job stream is ready to launch, and all dependencies are resolved.

#### **STUCK**

Execution is interrupted. No jobs are launched without operator intervention.

**SUCC** The job stream completed successfully.

## **until[=***time* **|** *lowtime***,|,***hightime* **|** *lowtime***,***hightime* **]**

Selects or excludes job streams based on the scheduled end time.

*time* Specifies the scheduled end time expressed as follows:

*hhmm*[**+***n* **days** | *date*] [**timezone|tz** *tzname*]

*hhmm* The hour and minute.

#### **+***n* **days**

The next occurrence of *hhmm* in *n* number of days.

*date* The next occurrence of *hhmm* on *date*, expressed as *mm/dd[/yy]*.

**timezone|tz** *tzname*

The name of the time zone of the job stream. See [Chapter 13, "Managing time zones," on page 487](#page-502-0) for valid names.

<span id="page-320-0"></span>*lowtime*

Specifies the lower limit of a time range, expressed in the same format as *time*. Job streams are selected that have scheduled end times on or after this time.

*hightime*

Specifies the upper limit of a time range, expressed in the same format as *time*. Job streams are selected that have scheduled end times on or before this time.

If **until** is used alone and it is preceded by + then the jobs streams selected are those containing any scheduled end time.

If **until** is used alone and it is preceded by  $\sim$  then the jobs streams selected are those not containing any scheduled end time.

# **Managing jobs and job streams from back-level agents**

The change in the job stream instance naming convention introduced with Tivoli Workload Scheduler version 8.3 requires you to apply the following workaround when issuing command-line commands against a plan generated on a Tivoli Workload Scheduler version 8.3 (or later) master domain manager from Tivoli Workload Scheduler version 8.1, 8.2, or 8.2.1 agents:

v You must use the **@** symbol as the first character for the job stream instance identifier. For example the job stream running on CPU1 workstation with identifier 0AAAAAAAAAAAAY3 must be identified in the **conman** command line as follows:

CPU1#@AAAAAAAAAAAAY3

- v You cannot use the **follows** keyword when adding a dependency to a job or a job stream or when submitting as a job a command or a file.
- v You cannot use the **into** keyword to specify the job stream where the job must be added when submitting as a job a command or a file.

For example, to display the information about the job job2 contained in the job stream instance with identifier 0AAAAAAAAAAAAT1 running on CPU1 workstation, run the following command on Tivoli Workload Scheduler version 8.1, 8.2, or 8.2.1 agents:

sj CPU1#@AAAAAAAAAAAAT1.job2

These changes will also be seen in reports and logs, and any other places where job stream names are printed or displayed.

# **Conman commands**

[Table 54 on page 306](#page-321-0) lists the **conman** commands. Command names and keywords can be entered in either uppercase or lowercase characters, and can be abbreviated to as few leading characters as are needed to uniquely distinguish them from each other. Some of the command names also have specific short forms.

**Note:** The workstation types in the following table have these meanings:

• M - master domain managers and backup masters

- v F domain managers and fault-tolerant agents
- $\,$  T for fault-tolerant agents
- v S standard agents (you can only display files on a standard agent)

s

## <span id="page-321-0"></span>*Table 54. List of conman commands*

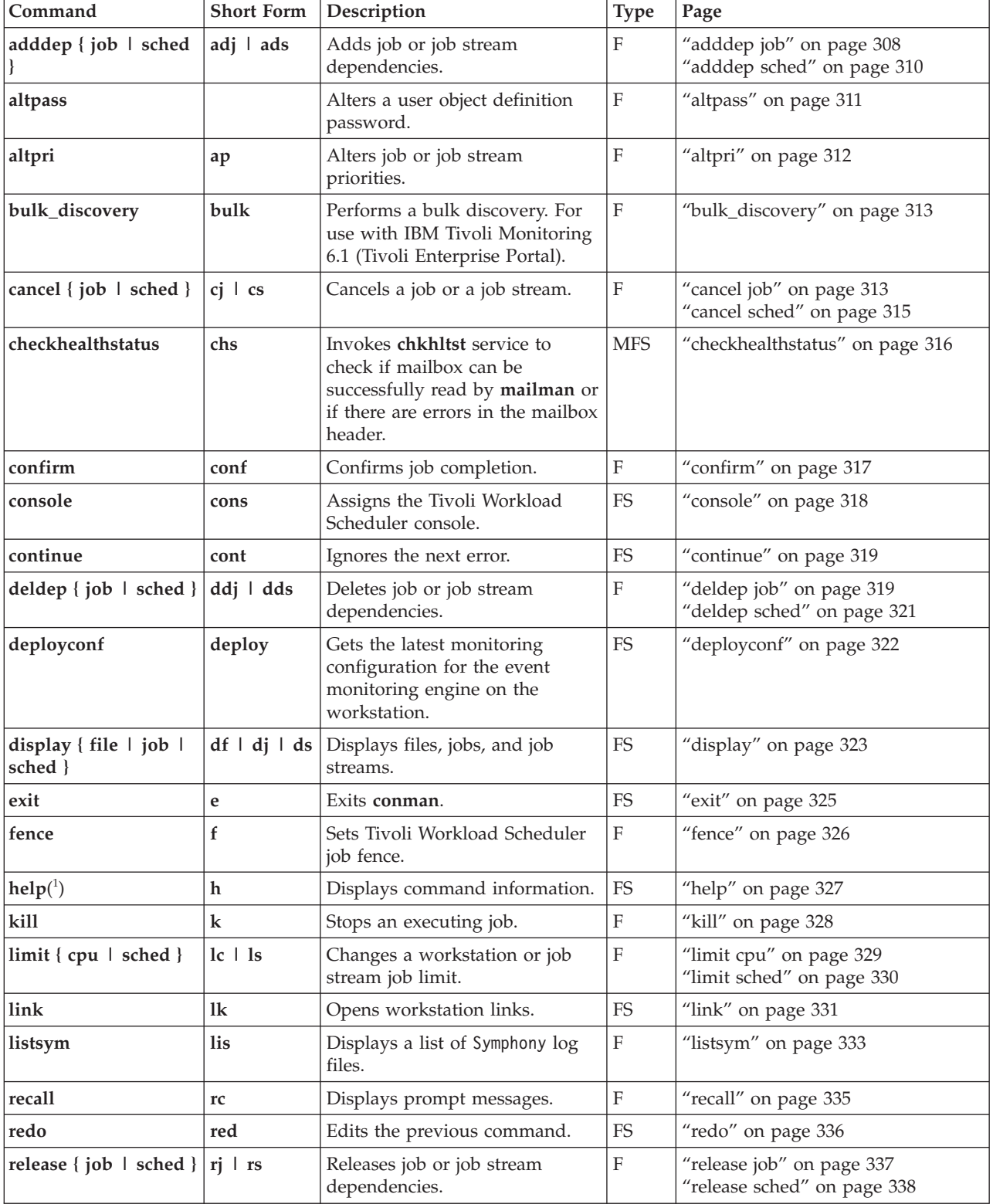

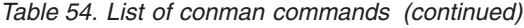

| | |

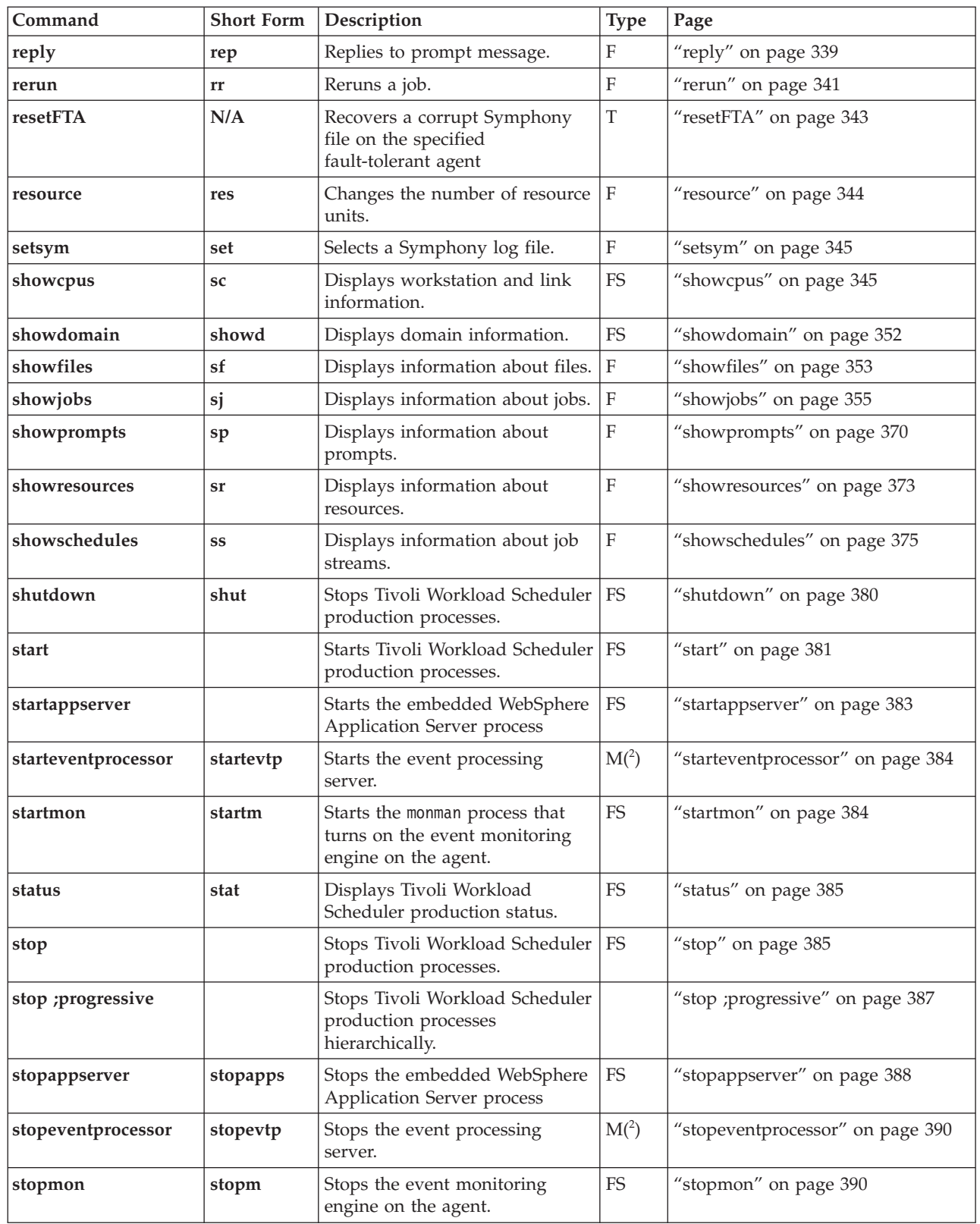

| Command                                      | <b>Short Form</b>          | Description                                                                                                | <b>Type</b>  | Page                                                                                                    |
|----------------------------------------------|----------------------------|----------------------------------------------------------------------------------------------------|--------------|----------------------------------------------------------------------------------------------------|
| submit { docommand<br>  file   job   sched } | sbd  <br>sbf<br>sbj<br>sbs | Submits a command, file, job, or<br>job stream.                                                            | $FS(^3)$     | "submit docommand" on page 391<br>"submit file" on page 394<br>"submit job" on page 398<br>"submit sched" on page 401 |
| switcheventprocessor                         | switchevtp                 | Switches the event processing<br>server from master domain<br>managers to backup masters or<br>vice versa. | M            | "switcheventprocessor" on page 404                                                                                    |
| switchmgr                                    | switchm                    | Switches the domain manager.                                                                               | $\mathbf{F}$ | "switchmgr" on page 405                                                                                               |
| system-command                               |                            | Sends a command to the<br>system.                                                                          | <b>FS</b>    | "system command" on page 406                                                                                          |
| tellop                                       | to                         | Sends a message to the console.                                                                            | FS           | "tellop" on page 407                                                                                                  |
| unlink                                       |                            | Closes workstation links.                                                                                  | <b>FS</b>    | "unlink" on page 407                                                                                                  |
| version                                      | v                          | Displays conman's command<br>line program banner.                                                          | <b>FS</b>    | "version" on page 410                                                                                                 |

<span id="page-323-0"></span>*Table 54. List of conman commands (continued)*

- 1. Not available on supported Windows operating system.
- 2. Includes workstations installed as backup masters but used as ordinary fault-tolerant agents.
- 3. You can use **submit job** (**sbj**) and **submit sched** (**sbs**) on a standard agent by using the connection parameters or specifying the settings in the useropts file when invoking the **conman** command line.

**Note:** In the commands, the terms *sched* and *schedule* refer to *job streams*, and the term *CPU* refers to *workstation*.

# **adddep job**

Adds dependencies to a job.

You must have *adddep* access to the job. To include needs and prompt dependencies, you must have *use* access to the resources and global prompts.

## **Syntax**

{**adddep job** | **adj**} *jobselect* [**;***dependency*[**;**...]] [**;noask**]

## **Arguments**

*jobselect*

See ["Selecting jobs in commands" on page 290.](#page-305-0)

## *dependency*

The type of dependency. Specify one of the following. Wildcard characters are not permitted.

**at=***hhmm*[**timezone** | **tz** *tzname*][**+***n* **days** | *mm/dd[/yy]*]|[**absolute** | **abs**]

## **confirmed**
**deadline**=*time* [**timezone|tz** *tzname*][**+***n* **day**[**s** | *mm/dd[/yy]*]

**every**=*rate*

**follows=**[*netagent***::**][*workstation***#**]{*jobstreamname*[*hhmm* [*mm*/*dd[/yy]*]][.*job* | **@**] | *jobstream\_id*.*job***;schedid**}| *job*[**,**...]

**needs=**[*num*] [*workstation***#**]*resource*[**,**...]

**opens=**[*workstation***#**]"*filename*"[**(***qualifier***)**][**,**...] **priority**[**=***pri* | **hi** | **go**]

**prompt="**[**:** | **!**]*text***"** | *promptname*[**,**...]

**until** *time* [**timezone|tz** *tzname*][**+***n* **day**[**s**]] | [**absolute** | **abs**] [**;onuntil** *action*]

**noask** Specifies not to prompt for confirmation before taking action on each qualifying job.

**Note:**

| | | | | | | | |

- 1. If you add twice a dependency on a job stream to a job, both dependencies are treated.
- 2. When using the **deadline** keyword, ensure the **bm check deadline** option is set to a value higher than 0 in the localopts configuration file on the workstation you are working on. You can define the **bm check deadline** option on each workstation on which you want to be aware of the deadline expiration, or, if you want to obtain up-to-date information about the whole environment, define the option on the master domain manager. Deadlines for critical jobs are evaluated automatically, independently of the **bm check deadline** option. For more information about the **bm check deadline** option, see [Localopts details.](awsadlocaloptdescr.htm)

### **Comments**

If you do not specify a value for priority, the job reverts to its original scheduled priority. If you do not specify a workstation in follows, needs, or opens, the default is the workstation on which the job runs.

You cannot use this command to add a resource or a prompt as dependencies unless they are already referenced by a job or a job stream in the Symphony file.

### **Examples**

To add a resource dependency to job job3 in job stream sked9(0900 02/19/06), run the following command:

adj sked9(0900 02/19/06).job3 ; needs=2 tapes

To add an external follows dependency from to job JOB022 in job stream MLN#SCHED\_02(0600 02/24) to JOBA in job stream MLN#NEW\_TEST(0900 02/19/06), run the following command:

adj MLN#NEW\_TEST(0900 02/19/06).JOBA ; follows MLN#SCHED\_02(0600 02/24/06).JOB022

To add a file dependency, and an **until** time to job j6 in job stream JS2(0900 02/19/06), run the following command:

adj WK1#JS2(0900 02/19/06).j6 ; opens="/usr/lib/prdata/file5"(-s %p) ; until=2330

# **See also**

In the Tivoli Dynamic Workload Console:

- 1. Click **Tivoli Workload Scheduler**→**Workload**→**Monitor**→**Monitor Jobs**
- 2. Select **All Jobs in plan** or another predefined task name
- 3. Choose an engine name, or specify connection properties, and click **OK**
- 4. Select a job and click the **Dependencies...** tab.

# **adddep sched**

Adds dependencies to a job stream.

You must have *adddep* access to the job stream. To include needs and prompt dependencies, you must have *use* access to the resources and global prompts.

### **Syntax**

```
{adddep sched | ads} jstreamselect
     [;dependency[;...]]
     [;noask]
```
### **Arguments**

#### *jstreamselect*

See ["Selecting job streams in commands" on page 299.](#page-314-0)

*dependency*

The type of dependency. Specify one of the following. Wildcard characters are not permitted.

**at=***hhmm*[**timezone** | **tz** *tzname*][**+***n* **days** | *mm/dd[/yy]*]|[**absolute** | **abs**]

#### **carryforward**

**deadline**=*time* [**timezone|tz** *tzname*][**+***n* **day**[**s** | *mm/dd[/yy]*]

**follows=**[*netagent***::**][*workstation***#**]{*jobstreamname*[*hhmm* [*mm*/*dd[/yy]*]][.*job* | **@**] | *jobstream\_id*.*job***;schedid**}| *job*[**,**...]

**limit**=*limit*

**needs=**[*num*] [*workstation***#**]*resource*[**,**...]

**opens=**[*workstation***#**]"*filename*"[**(***qualifier***)**][**,**...] **priority**[**=***pri* | **hi** | **go**]

**prompt="**[**:** | **!**]*text***"** | *promptname*[**,**...]

**until** *time* [**timezone|tz** *tzname*][**+***n* **day**[**s**]|[**absolute** | **abs**]] [**;onuntil** *action*]

**noask** Specifies not to prompt for confirmation before taking action on each qualifying job stream.

#### **Note:**

| | | |

- 1. If you add twice a dependency on a job stream to another job stream, only one dependency is considered.
- 2. When using the **deadline** keyword, ensure the **bm check deadline** option is set to a value higher than 0 in the localopts configuration file on the workstation you are working on. You can define the **bm check deadline** option on each workstation on which you want to be aware of

the deadline expiration, or, if you want to obtain up-to-date information about the whole environment, define the option on the master domain manager. Deadlines for critical jobs are evaluated automatically, independently of the **bm check deadline** option. For more information about the **bm check deadline** option, see [Localopts details.](awsadlocaloptdescr.htm)

# **Comments**

| | | | |

- v If you do not specify a value for priority, the job stream reverts to its original scheduled priority.
- v If you do not specify a value for **limit**, the value defaults to 0.
- v If you do not specify a workstation in follows, needs, or opens, the default is the workstation on which the job stream runs.
- You cannot use this command to add a resource or a prompt as dependencies unless they already exists in the production plan. To see which resource and prompts exist in the plan refer to ["showresources" on page 373](#page-388-0) and ["showprompts" on page 370.](#page-385-0)

# **Examples**

To add a prompt dependency to job stream sked9(0900 02/19/06), run the following command:

ads sked9(0900 02/19/06) ; prompt=msg103

To add an external follows dependency from to job JOBB in job stream CPUA#SCHED\_02(0600 02/24/06) and a job limit to job stream CPUA#TEST(0900 02/19/06), run the following command:

ads CPUA#TEST(0900 02/19/06) ; follows CPUA#SCHED\_02(0600 02/24/06).JOBB; limit=2

# **See also**

In the Tivoli Dynamic Workload Console:

- 1. Click **Tivoli Workload Scheduler**→**Workload**→**Monitor**→**Monitor Job Streams**
- 2. Select **All Job Streams in plan** or another predefined task name
- 3. Choose an engine name, or specify connection properties, and click **OK**
- 4. Select a job stream and click the **Dependencies...** tab.

# **altpass**

Alters the password of a user object in the current production plan.

You must have *altpass* access to the user object.

# **Syntax**

### **altpass**

[*workstation***#**] *username* [**;"***password***"**]

# **Arguments**

### *workstation*

Specifies the workstation on which the user is defined. Use the upper case for this field even though you used the mixed case when specifying the

*workstation* in the Windows user definition. For more information refer to ["Windows user definition" on page 169.](#page-184-0) Do not specify this field if the user belongs to a Windows domain managed by active directory. The default is the workstation on which you are running **conman**.

#### *username*

Specifies the name of a user. Use the upper case for this field even though you used the mixed case when specifying the *[domain\]username* in the Windows user definition. For more information refer to ["Windows user](#page-184-0) [definition" on page 169.](#page-184-0)

#### *password*

Specifies the new password. It must be enclosed in double quotes. To indicate no password for the user, use two consecutive double quotes (**""**).

# **Comments**

If you do not specify a *password*, **conman** prompts for a password and a confirmation. The password is not displayed as it is entered and should not be enclosed in quotes. Note that the change is made only in the current production plan, and is therefore temporary. To make a permanent change see ["Windows user](#page-184-0) [definition" on page 169.](#page-184-0)

### **Examples**

To change the password of user Jim on workstation mis5 to mynewpw, run the following command:

altpass MIS5#JIM;"mynewpw"

To change the password of user jim on workstation Mis5 to mynewpw without displaying the password, run the following command:

altpass MIS5#JIM password: xxxxxxxx confirm: xxxxxxxx

To change the password of user Jim, defined in an active directory managed Windows domain named twsDom, to mynewpw, run the following command: altpass TWSDOM\JIM;"mynewpw"

# **altpri**

Alters the priority of a job or job stream.

You must have *altpri* access to the job or job stream.

### **Syntax**

{**altpri** | **ap**} *jobselect* | *jstreamselect* [**;***pri*] [**;noask**]

### **Arguments**

*jobselect*

See ["Selecting jobs in commands" on page 290.](#page-305-0)

#### *jstreamselect*

See ["Selecting job streams in commands" on page 299.](#page-314-0)

- *pri* Specifies the priority level. You can enter a value of **0** through **99**, **hi**, or **go**.
- **noask** Specifies not to prompt for confirmation before taking action on each qualifying job or job stream.

# **Examples**

To change the priority of the balance job in job stream glmonth(0900 02/19/06), run the following command:

ap glmonth(0900 02/19/06).balance;55

To change the priority of job stream glmonth(0900 02/19/06), run the following command:

ap glmonth(0900 02/19/06);10

# **See also**

In the Tivoli Dynamic Workload Console:

- 1. Click **Tivoli Workload Scheduler**→**Workload**→**Monitor**
- 2. Select **Monitor Jobs** or **Monitor Job Streams**
- 3. For jobs, select **All Jobs in plan** or another predefined task name; for job streams, select **All Job Streams in plan** or another predefined task name
- 4. Choose an engine name, or specify connection properties, and click **OK**
- 5. Select a job or a job stream and click **More Actions**→**Priority**.

# **bulk\_discovery**

Requests a bulk discovery to update the current status of monitored objects. It is used for the integration with IBM Tivoli Monitoring 6.1 (Tivoli Enterprise Portal).

You must have *display* access to the file object.

### **Syntax**

{**bulk\_discovery** | **bulk**}

### **Comments**

When the integration with IBM Tivoli Monitoring 6.1 is enabled, the **bulk\_discovery** command checks the status of all monitored jobs and job streams within the plan and writes the corresponding events in the event log file.

By default, events are written in the **event.log** file.

Messages indicating the start and end of the bulk discovery activity are logged in the twsmerge.logfile.

# **cancel job**

Cancels a job.

You must have *cancel* access to the job.

# **Syntax**

{**cancel job** | **cj**} *jobselect* [**;pend**] [**;noask**]

# **Arguments**

*jobselect*

See ["Selecting jobs in commands" on page 290.](#page-305-0)

- **pend** Cancels the job only after its dependencies are resolved.
- **noask** Specifies not to prompt for confirmation before taking action on each qualifying job.

# **Comments**

If you cancel a job before it is launched, it does not launch. If you cancel a job after it is launched, it continues to run. If you cancel a job that is running and it completes in the ABEND state, no automatic job recovery steps are attempted.

If you do not use the **;pend** option, jobs and job streams that are dependent on the cancelled job are released immediately from the dependency.

If you include the **;pend** option, and the job has not been launched, cancellation is deferred until all of the dependencies, including an **at** time, are resolved. Once all the dependencies are resolved, the job is cancelled and any jobs or job streams that are dependent on the cancelled job are released from the dependency. During the period the cancel is deferred, the notation **[Cancel Pend]** is listed in the Dependencies column of the job in a **showjobs** display.

If you include the **;pend** option and the job has already been launched, the option is ignored, and any jobs or job streams that are dependent on the cancelled job are immediately released from the dependency.

You can use the **rerun** command to rerun jobs that have been cancelled, or that are marked **[Cancel Pend]**. You can also add and delete dependencies on jobs that are marked **[Cancel Pend]**.

To immediately cancel a job that is marked **[Cancel Pend]**, you can either enter a **release** command for the job or enter another **cancel** command without the **;pend** option.

For jobs with expired **until** times, the notation **[Until]** is listed in the Dependencies column in a **showjobs** display, and their dependencies are no longer evaluated. If such a job is also marked **[Cancel Pend]**, it is not cancelled until you release or delete the **until** time, or enter another **cancel** command without the **;pend** option.

To stop evaluating dependencies, set the priority of a job to zero with the **altpri** command. To resume dependency evaluation, set the priority to a value greater than zero.

**Note:** In the case of internetwork dependencies, cancelling a job in the EXTERNAL job stream releases all local jobs and job streams from the dependency. Jobs in the EXTERNAL job stream represent jobs and job streams that have been specified as internetwork dependencies. The status of an internetwork

dependency is not checked after a **cancel** is performed. For more information see ["Managing internetwork dependencies in the plan" on page](#page-541-0) [526.](#page-541-0)

# **Examples**

To cancel job report in job stream apwkly(0900 02/19/06) on workstation site3, run the following command:

cj site3#apwkly(0900 02/19/06).report

To cancel job setup in job stream mis5(1100 02/10/06), if it is not in the ABEND state, run the following command:

cj mis5(1100 02/10/06).setup~state=abend

To cancel job job3 in job stream sked3(0900 02/19/03) only after its dependencies are resolved, run the following command:

cj sked3(0900 02/19/06).job3;pend

# **See also**

In the Tivoli Dynamic Workload Console:

- 1. Click **Tivoli Workload Scheduler**→**Workload**→**Monitor**→**Monitor Jobs**
- 2. Select **All Jobs in plan** or another predefined task name
- 3. Choose an engine name, or specify connection properties, and click **OK**
- 4. Select a job and click **More Actions**→**Cancel**.

# **cancel sched**

Cancels a job stream.

You must have *cancel* access to the job stream.

# **Syntax**

{**cancel sched** | **cs**} *jstreamselect* [**;pend**] [**;noask**]

# **Arguments**

*jstreamselect*

See ["Selecting job streams in commands" on page 299.](#page-314-0)

- **pend** Cancels the job stream only after its dependencies are resolved.
- **noask** Specifies not to prompt for confirmation before taking action on each qualifying job stream.

# **Comments**

If you cancel a job stream before it is launched, it does not launch. If you cancel a job stream after it is launched, the jobs that have started complete, but no other jobs are launched.

If you do not use the **;pend** option, jobs and job streams that are dependent on the cancelled job stream are released immediately from the dependency.

If you use the **;pend** option and the job stream has not been launched, cancellation is deferred until all of its dependencies, including an **at** time, are resolved. Once all dependencies are resolved, the job stream is cancelled and any dependent jobs or job streams are released from the dependency. During the period the **cancel** is deferred, the notation **[Cancel Pend]** is listed in the Dependencies column of a **showschedules** display.

If you include the **;pend** option and the job stream has already been launched, any remaining jobs in the job stream are cancelled, and any dependent jobs and job streams are released from the dependency.

To immediately cancel a job stream marked **[Cancel Pend]**, either enter a **release** command for the job stream or enter another **cancel** command without the **;pend** option.

To stop evaluating dependencies, set the job stream's priority to zero with the **altpri** command. To resume dependency evaluation, set the priority to a value greater than zero.

If the cancelled job stream contains jobs defined with the **every** option, only the last instance of such jobs is listed as canceled in a **showjobs** display.

# **Examples**

To cancel job stream sked1(1200 02/17/06) on workstation site2, run the following command:

```
cs site2#sked1(1200 02/17)
```
To cancel job stream mis2(0900 02/19/06) if it is in the STUCK state, run the following command:

```
cs mis2(0900 02/19)+state=stuck
```
# **See also**

In the Tivoli Dynamic Workload Console:

- 1. Click **Tivoli Workload Scheduler**→**Workload**→**Monitor**→**Monitor Job Streams**
- 2. Select **All Job Streams in plan** or another predefined task name
- 3. Choose an engine name, or specify connection properties, and click **OK**
- 4. Select a job stream and click **More Actions**→**Cancel**.

# **checkhealthstatus**

Invokes **chkhltst** service to verify the connectivity between the domain manager and workstations. It checks that the Symphony file is not corrupted, the mailbox files can be successfully read by **mailman**, without errors in the mailbox header, and that the mailbox is not full. This command can be useful to diagnose the reason for an unlinked workstation and to get suggestions about how to recover the problem.

# **Syntax**

{**checkhealthstatus** | **chs**} [*workstation*]

# **Comments**

If *workstation* is not specified, the service is launched locally.

# **Examples**

To check the health status of the *site1* workstation, launch the following command: checkhealthstatus site1

# **confirm**

Confirms the completion of a job that was scheduled with the **confirmed** keyword.

You must have *confirm* access to the job.

# **Syntax**

{**confirm** | **conf**} *jobselect* **;**{**succ** | **abend**} [**;noask**]

# **Arguments**

*jobselect*

See ["Selecting jobs in commands" on page 290.](#page-305-0)

**succ** Confirms that the job ended successfully.

### **abend**

Confirms that the job ended unsuccessfully.

**noask** Specifies not to prompt for confirmation before taking action on each qualifying job.

# **Comments**

Changing the state of a job from ABEND to SUCC does not require that the **confirmed** keyword be used to schedule the job. For more information about job confirmation, see ["confirmed" on page 187.](#page-202-0) For more information about EXTERNAL jobs, see ["Managing internetwork dependencies in the plan" on page 526.](#page-541-0)

Table 55 shows the effect of the **confirm** command on the various states of jobs:

*Table 55. State change after confirm command*

| Initial Job State | State after confirm ; succ | State after confirm ;abend |  |
|-------------------|----------------------------|----------------------------|--|
| <b>READY</b>      | no effect                  | no effect                  |  |
| <b>HOLD</b>       | no effect                  | no effect                  |  |
| <b>EXEC</b>       | <b>SUCCP</b>               | <b>ABENP</b>               |  |
| <b>ABENP</b>      | <b>SUCCP</b>               | no effect                  |  |
| <b>SUCCP</b>      | no effect                  | no effect                  |  |
| <b>PEND</b>       | <b>SUCC</b>                | <b>ABEND</b>               |  |
| <b>DONE</b>       | <b>SUCC</b>                | <b>ABEND</b>               |  |
| <b>SUCC</b>       | no effect                  | no effect                  |  |
| <b>ABEND</b>      | <b>SUCC</b>                | no effect                  |  |

*Table 55. State change after confirm command (continued)*

| Initial Job State                              | State after confirm ; succ | State after confirm ;abend |  |
|------------------------------------------------|----------------------------|----------------------------|--|
| <b>FAIL</b>                                    | no effect                  | no effect                  |  |
| <b>SCHED</b>                                   | no effect                  | no effect                  |  |
| <b>ERROR</b> (for shadow jobs<br>only)         | <b>SUCC</b>                | <b>ABEND</b>               |  |
| any job in the <b>EXTERNAL</b> job<br>  stream | <b>SUCC</b>                | <b>ABEND</b>               |  |

# **Examples**

To issue a **succ** confirmation for job job3 in job stream misdly(1200 02/17/06), run the following command:

confirm misdly(1200 02/17/06).job3;succ

To issue an **abend** confirmation for job number **234**, run the following command: confirm 234;abend

# **console**

Assigns the Tivoli Workload Scheduler console and sets the message level.

You must have *console* access to the workstation.

### **Syntax**

```
{console | cons}
     [sess | sys]
     [;level=msglevel]
```
### **Arguments**

- **sess** Sends Tivoli Workload Scheduler console messages and prompts to standard output.
- **sys** Stops sending Tivoli Workload Scheduler console messages and prompts to standard output. This occurs automatically when you exit **conman**.

#### *msglevel*

| | | | | The level of Tivoli Workload Scheduler messages that are sent to the console. Specify one of the following levels:

- **-1** This is the value the product automatically assigns if you modify any of the arguments for the console and you do not reassign any value to msglevel. With this value the product sends all the messages generated by all agents and for all operations to the console.
- **0** No messages. This is the default on fault-tolerant agents.
- **1** Exception messages such as operator prompts and job abends.
- **2** Level 1, plus job stream successful messages.
- **3** Level 2, plus job successful messages. This is the default on the master domain manager.

**4** Level 3, plus job launched messages.

### **Comments**

If you enter a **console** command with no options, the current state of the console is displayed.

By default, Tivoli Workload Scheduler control processes write console messages and prompts to standard list files. In UNIX, you can also have them sent to the **syslog** daemon.

### **Examples**

To begin writing console messages and prompts to standard output and change the message level to **1**, run the following command: console sess;level=1

To stop writing console messages and prompts to standard output and change the message level to **4**, run the following command: cons sys;l=4

To display the current state of the console, run the following command: cons Console is #J675, level 2, session

**675** is the process ID of the user's shell.

# **continue**

Ignores the next command error.

### **Syntax**

{**continue** | **cont**}

### **Comments**

This command is useful when commands are entered non-interactively. It instructs **conman** to continue running commands even if the next command, following **continue**, results in an error.

### **Examples**

To have **conman** continue with the **rerun** command even if the **cancel** command fails, run the following command:

conman "cont&cancel=176&rerun job=sked5(1200 02/17/06).job3"

# **deldep job**

Deletes dependencies from a job.

You must have *deldep* access to the job.

# **Syntax**

{**deldep job** | **ddj**} *jobselect* **;***dependency*[**;**...] [**;noask**]

# **Arguments**

### *jobselect*

See ["Selecting jobs in commands" on page 290.](#page-305-0)

### *dependency*

The type of dependency. Specify at least one of the following. You can use wildcard characters in *workstation*, *jstream*, *job*, *resource*, *filename*, and *promptname*.

**at**[**=***time* | *lowtime* | *hightime* | *lowtime*,*hightime*]

#### **confirmed**

**deadline**[**=***time*[**timezone** | **tz** *tzname*][**+***n* **days** | *mm/dd[/yy]*]]

**every**

**follows=**[*netagent***::**][*workstation***#**]{*jobstreamname*(*hhmm* [*mm*/*dd[/yy]*]) [.*job* | **@**] | *jobstream\_id*.*job***;schedid**}| *job*[**,**...]

**needs**[**=**[*num*] [*workstation***#**]*resource*[**,**...]]

**opens**[**=**[*workstation***#**]"*filename*"[**(***qualifier***)**][**,**...]]

**priority**

**prompt**[**="**[**:** | **!**]*text***"** | *promptname*[**,**...]]

**until**[**=***time* [**timezone|tz** *tzname*][**+***n* **day**[**s**]] [**;onuntil** *action*]]

**noask** Specifies not to prompt for confirmation before taking action on each qualifying job.

# **Comments**

If you delete priority, the job reverts to its original scheduled priority. When you delete an opens dependency, you can include only the base file name and **conman** performs a case-insensitive search for matching files, ignoring the directory names. Dependencies on all matching files are deleted.

Deleted dependencies no longer remain in effect when running the **rerun** command.

To delete all the follows dependencies from the jobs contained in a specific job stream, specify the follows keyword as:

follows=*job\_stream\_name*

Do not use a wildcard in this case (such as follows=*job\_stream\_name*.@ because the command will be rejected.

### **Examples**

To delete a resource dependency from job job3 in job stream sked9(0900 02/19/06), run the following command: ddj sked9(0900 02/19/06).job3 ; needs=2 tapes

To delete all external follows dependency from job stream CPUA#TEST(0900 02/19/06), run the following command: ddj CPUA#TEST(0900 02/19/06).JOBA ; follows

# **See also**

In the Tivoli Dynamic Workload Console:

- 1. Click **Tivoli Workload Scheduler**→**Workload**→**Monitor**→**Monitor Jobs**
- 2. Select **All Jobs in plan** or another predefined task name
- 3. Choose an engine name, or specify connection properties, and click **OK**
- 4. Select a job and click the **Dependencies...** tab.

# **deldep sched**

Deletes dependencies from a job stream.

You must have *deldep* access to the job stream.

# **Syntax**

```
{deldep sched | dds} jstreamselect
     ;dependency[;...]
     [;noask]
```
# **Arguments**

*jstreamselect*

See ["Selecting jobs in commands" on page 290.](#page-305-0)

### *dependency*

The type of dependency. Specify at least one of the following. You can use wildcard characters in *workstation, jstreamname, jobname, resource, filename,* and *promptname*.

**at**[**=***time* | *lowtime* | *hightime* | *lowtime*,*hightime*]

### **carryforward**

**deadline**[**=***time*[**timezone** | **tz** *tzname*][**+***n* **days** | *mm/dd[/yy]*]]

**follows=**[*netagent***::**][*workstation***#**]{*jobstreamname*[*hhmm* [*mm*/*dd[/yy]*]][.*job* | **@**] | *jobstream\_id*.*job***;schedid**}| *job*[**,**...]

# **limit**

**needs**[**=**[*num*] [*workstation***#**]*resource*[**,**...]]

**opens**[**=**[*workstation***#**]"*filename*"[**(***qualifier***)**][**,**...]]

### **priority**

**prompt**[**="**[**:** | **!**]*text***"** | *promptname*[**,**...]]

**until**[**=***time* [**timezone|tz** *tzname*][**+***n* **day**[**s**]] [**;onuntil** *action*]]

**noask** Specifies not to prompt for confirmation before taking action on each qualifying job stream.

# **Comments**

If you delete priority , the job reverts to its original scheduled priority. When you delete an opens dependency, you can include only the base file name, and **conman** performs a case-insensitive search for matching files, ignoring the directory names. Dependencies on all matching files are deleted.

Deleted dependencies no longer remain in effect when running the **rerun** command.

# **Examples**

To delete a resource dependency from job stream sked5(0900 02/19/06), run the following command:

dds sked5(0900 02/19/06);needs=2 tapes

To delete all follows dependencies from job stream sked3(1000 04/19/06), run the following command:

dds sked3(1000 04/19/06);follows

### **See also**

In the Tivoli Dynamic Workload Console:

- 1. Click **Tivoli Workload Scheduler**→**Workload**→**Monitor**→**Monitor Job Streams**
- 2. Select **All Job Streams in plan** or another predefined task name
- 3. Choose an engine name, or specify connection properties, and click **OK**
- 4. Select a job stream and click the **Dependencies...** tab.

# **deployconf**

Gets the latest monitoring configuration for the event monitoring engine on the workstation.

### **Syntax**

{**deployconf** | **deploy**} [*domain***!**]*workstation*

### **Arguments**

*domain* Specifies the name of the destination domain for the operation. Wildcard characters are permitted.

This argument is useful when deploying to more than one workstation in a domain. For example, to deploy the latest monitoring configuration to all the agents in the AURORABU domain , use the following command: deploy AURORABU!@

The domain is not needed if you do not include wildcard characters in *workstation*.

If you do not include *domain*, and you include wildcard characters in *workstation*, the default domain is the one in which **conman** is running.

#### *workstation*

Specifies the name of the workstation where the monitoring engine runs. Wildcard characters are not permitted.

# **Comments**

If the existing configuration is already up-to-date, the command has no effect.

Permission to start actions on cpu objects is required in the security file to be enabled to run this command.

# **display**

Displays a job file or a job stream definition.

If you specify a file by name, you must have read access to the file. For job files and job stream definitions, you must have *display* access to the job or job stream.

# **Syntax**

{**display file** | **df**} *filename* [**;offline**] {**display job** | **dj**} *jobselect* [**;offline**] {**display sched** | **ds**} *jstreamselect* [**valid** {**at** *date* | **in** *date date*} [**;offline**]

# **Arguments**

*filename*

Specifies the name of the file, usually a job script file. The name must be enclosed in quotes (") if it contains characters other than the following: alphanumeric characters, dashes  $(-)$ , slashes  $($  $)$ , backslashes  $($  $\backslash$ ), and underscores (\_). Wildcard characters are permitted. The file must be accessible from your login workstation. Use this option is you want to show only the content of the job script file.

#### *jobselect*

The job whose job file is displayed. See ["Selecting jobs in commands" on](#page-305-0) [page 290.](#page-305-0) The job file must be accessible from your login workstation. This keyword applies only to path and filename of the script file of jobs defined with the **scriptname** option.

### *jstreamselect*

The job stream whose definition is displayed. See ["Selecting job streams in](#page-314-0) [commands" on page 299.](#page-314-0)

**valid** Specifies the day or the interval of days during which the job stream instances to be displayed must be active. This means that the validity interval of those job stream instances must contain the time frame specified in **valid** argument. The format used for *date* depends on the value assigned to the *date format* variable specified in the localopts file. If not specified the selected instance is the one valid today.

#### **offline**

Sends the output of the command to the **conman** output device. For information about this device, see ["Offline output" on page 286.](#page-301-0)

# **Examples**

```
To display the file c:\maestro\jclfiles\arjob3, run the following command:
df c:\apps\maestro\jclfiles\arjob3
```
To display the script file for job createpostreports in job stream final offline, run the following command:

dj FINAL(0559 03/06/06).CREATEPOSTREPORTS

This is a sample output of this command:

```
M235062_99#FINAL(0559 03/06/06).CREATEPOSTREPORTS /home/tws83/CreatePostReports
  #!/bin/sh
  ####################################################################
  # Licensed Materials - Property of IBM
  # ?Restricted Materials of IBM?
  # 5698-WSH
  # (C) Copyright IBM Corp. 1998, 2006 All Rights Reserved.
  # US Government Users Restricted Rights - Use, duplication or
  # disclosure restricted by GSA ADP Schedule Contract with IBM Corp.
  ###################################################################
  #@(#) $Id: CreatePostReports.sh,v 1.0
  ##
  ## CreatePostReports message catalog definitions.
  ##
  ##
  ## message set id
  ##
  MAE_CREATEPOSTREPORTS_SET=226
  MAE COPYRIGHT SET=234
  ##
 ....
  ...
  ....
  #
  # End
  #
```
To display the job stream definition for job stream mod, run the following command:

ds mod

This is a sample output of this command:

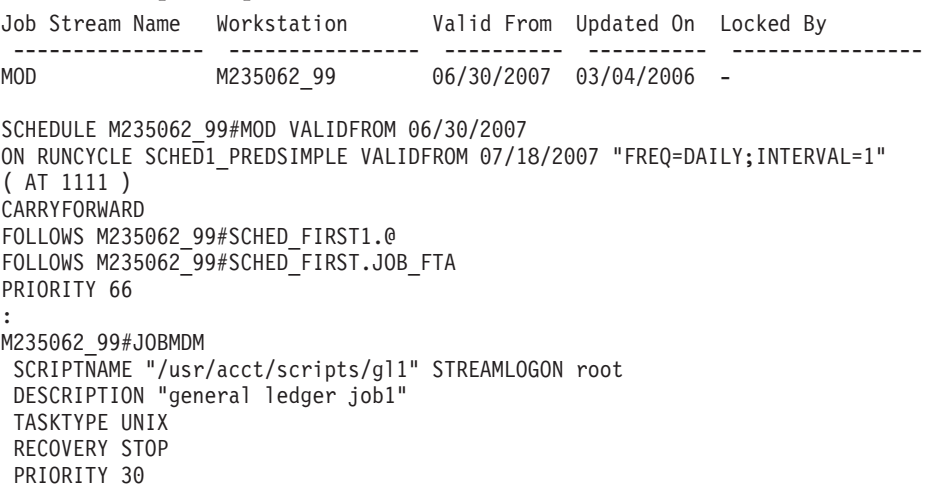

```
NEEDS 16 M235062_99#JOBSLOTS
PROMPT PRMT3
B236153_00#JOB_FTA
FOLLOWS M235062_99#SCHED_FIRST1.@
FOLLOWS M235062_99#SCHED_FIRST.JOB_FTA
PRIORITY 66
:
M235062_99#JOBMDM
 SCRIPTNAME "/usr/acct/scripts/gl1" STREAMLOGON root
 DESCRIPTION "general ledger job1"
TASKTYPE UNIX
RECOVERY STOP
PRIORITY 30
NEEDS 16 M235062_99#JOBSLOTS
PROMPT PRMT3
B236153_00#JOB_FTA
 DOCOMMAND "echo pippo" STREAMLOGON root
 DESCRIPTION "general ledger job1"
TASKTYPE UNIX
RECOVERY STOP
FOLLOWS JOBMDM
END
```
# **See also**

In the Tivoli Dynamic Workload Console:

- 1. Click **Tivoli Workload Scheduler**→**Workload**→**Design**→**Create Workload Definitions**
- 2. Select an engine name and click **OK**
- 3. In the Quick Open panel of the ensuing pop-up window, click the **Job Definition** or **Job Stream** button
- 4. Enter the job or job stream name, or use filters to find it
- 5. Click **View**.

# **exit**

Exits the **conman** command line program.

# **Syntax**

{**exit** | **e**}

# **Comments**

When you are in help mode in UNIX, this command returns **conman** to command-input mode.

# **Examples**

To exit the **conman** command-line program, run the following command: exit

or e

# **fence**

Changes the job fence on a workstation. Jobs are not launched on the workstation if their priorities are less than or equal to the job fence.

You must have *fence* access to the workstation.

# **Syntax**

{**fence** | **f**} *workstation* **;***pri* [**;noask**]

### **Arguments**

*workstation*

- Specifies the workstation name. The default is your login workstation.
- *pri* Specifies the priority level. You can enter **0** through **99**, **hi**, **go**, or **system**. Entering **system** sets the job fence to zero.
- **noask** Specifies not to prompt for confirmation before taking action on each qualifying workstation.

# **Comments**

The job fence prevents low priority jobs from being launched, regardless of the priorities of their job streams. It is possible, therefore, to hold back low priority jobs in high priority job streams, while allowing high priority jobs in low priority job streams to be launched.

When you first start Tivoli Workload Scheduler following installation, the job fence is set to zero. When you change the job fence, it is carried forward during pre-production processing to the next day's production plan.

To display the current setting of the job fence, use the **status** command.

### **Examples**

To change the job fence on workstation site4, run the following command: fence site4;20

To change the job fence on the workstation on which you are running **conman**, run the following command:

f ;40

To prevent all jobs from being launched by Tivoli Workload Scheduler on workstation tx3, run the following command:

f tx3;go

To change the job fence to zero on the workstation on which you are running **conman**, run the following command:

f ;system

# **See also**

In the Dynamic Workload Console:

- 1. Click **Tivoli Workload Scheduler**→**Scheduling Environment**→**Monitor**→**Monitor Workstations**
- 2. Select **All Workstations in plan** or another predefined task name
- 3. Choose an engine name, or specify connection properties, and click **OK**
- 4. Select a workstation and click **More Actions**→**Fence...**.

# **help**

Displays help information about commands. Not available in Windows.

### **Syntax**

{**help** | **h**} {*command*|*keyword*}

### **Arguments**

#### *command*

Specifies the name of a **conman** or system command. For **conman** commands, enter the full command name; abbreviations and short forms are not supported. For commands consisting of two words, enter the first word, and help for all versions of the command is displayed. For example, entering **help display** displays information about the **display file**, **display job**, and **display sched** commands.

### *keyword*

You can also enter the following keywords:

### **COMMANDS**

Lists all conman commands.

#### **SETUPCONMAN**

Describes how to setup to use conman.

#### **RUNCONMAN**

How to run conman.

#### **SPECIALCHAR**

Describes the wildcards, delimiters and other special characters you can use.

#### **JOBSELECT**

Lists information about selecting jobs for commands.

#### **JOBSTATES**

Lists information about job states.

#### **JSSELECT**

Lists information about selecting job streams for commands.

### **JSSTATES**

Lists information about job stream states.

### **MANAGEBACKLEVEL**

Managing jobs and job streams from back-level agents.

# **Examples**

To display a list of all **conman** commands, run the following command: help commands

To display information about the **fence** command, run the following command: help fence

To display information about the **altpri job** and **altpri sched** commands, run the following command:

h altpri

To display information about the special characters you can use, run the following command:

h specialchar

# **kill**

| | | Stops a job that is running. In UNIX, this is accomplished with a UNIX **kill** command. You must have *kill* access to the job.

### **Syntax**

{**kill** | **k**} *jobselect* [**;noask**]

# **Arguments**

*jobselect*

See ["Selecting jobs in commands" on page 290.](#page-305-0)

**noask** Specifies not to prompt for confirmation before taking action on each qualifying job.

### **Comments**

The **kill** operation is not performed by **conman**; it is run by a Tivoli Workload Scheduler production process, so there might be a short delay.

Killed jobs end in the ABEND state. Any jobs or job streams that are dependent on a killed job are not released. Killed jobs can be rerun.

### **Examples**

To kill the job report in job stream apwkly(0600 03/05/06) on workstation site3, run the following command:

kill site3#apwkly(0600 03/05/06).report

To kill job number 124 running on workstation geneva, run the following command: kill geneva#124

# **See also**

In the Tivoli Dynamic Workload Console:

- 1. Click **Tivoli Workload Scheduler**→**Workload**→**Monitor**→**Monitor Jobs**
- 2. Select **All Jobs in plan** or another predefined task name
- 3. Choose an engine name, or specify connection properties, and click **OK**
- 4. Select a job and click **More Actions**→**Kill**.

# **limit cpu**

|

| | Changes the limit of jobs that can run simultaneously on a workstation. You must have *limit* access to the workstation.

# **Syntax**

{**limit cpu** | **lc** } *workstation* **;***limit* [**;noask**]

# **Arguments**

*workstation*

Specifies the name of the workstation. Wildcard characters are permitted. The default is your login workstation.

*limit* Specifies the how many jobs can run concurrently on the workstation. Supported values are from **0** to **1024** and **system**.

If you set limit cpu to **0**:

- v For a job stream in the **READY** state, only jobs with **hi** and **go** priority values can be launched on the workstation.
- v For a job stream with a **hi** or **go** priority value, all jobs with a priority value other than 0 can be launched on the workstation.

If you set limit cpu to **system**, there is no limit to the number of concurrent jobs on the workstation.

**noask** Specifies not to prompt for confirmation before taking action on each qualifying workstation.

# **Comments**

To display the current job limit on your login workstation, use the **status** command.

When you first start Tivoli Workload Scheduler following installation, the workstation job limit is set to zero, and must be increased before any jobs are launched. When you change the limit, it is carried forward during preproduction processing to the next day's production plan.

Tivoli Workload Scheduler attempts to launch as many jobs as possible within the job limit. There is a practical limit to the number of processes that can be started on a workstation. If this limit is reached, the system responds with a message indicating that system resources are not available. When a job cannot be launched for this reason, it enters the **fail** state. Lowering the job limit can prevent this from occurring.

# **Examples**

To change the job limit on the workstation on which you are running **conman**, run the following command:

lc ;12

To change the job limit on workstation rx12, run the following command: lc rx12;6

To set to 10 the job limit on all the workstations belonging to the domain and to child domains, run the following command:

lc @!@;10

# **See also**

In the Dynamic Workload Console:

- 1. Click **Tivoli Workload Scheduler**→**Scheduling Environment**→**Monitor**→**Monitor Workstations**
- 2. Select **All Workstations in plan** or another predefined task name
- 3. Choose an engine name, or specify connection properties, and click **OK**
- 4. Select a workstation and click **More Actions**→**Limit...**.

# **limit sched**

Changes the **limit** set in the definition of a job stream. For additional information on setting a limit in a job stream definition, refer to ["limit" on page 201.](#page-216-0) You must have *limit* access to the job stream.

### **Syntax**

{**limit sched** | **ls** } *jstreamselect* **;***limit* [**;noask**]

### **Arguments**

*jstreamselect*

See ["Selecting job streams in commands" on page 299.](#page-314-0)

- *limit* Specifies the job limit. You can enter **0** through **1024**.
- **noask** Specifies not to prompt for confirmation before taking action on each qualifying job stream.

### **Examples**

To change the job limit on all job streams that include sales in their name, run the following command:

ls sales@;4

To change the job limit on job stream CPUA#Job1, run the following command: ls CPUA#apwkly;6

# **See also**

In the Tivoli Dynamic Workload Console:

- 1. Click **Tivoli Workload Scheduler**→**Workload**→**Monitor**→**Monitor Job Streams**
- 2. Select **All Job Streams in plan** or another predefined task name
- 3. Choose an engine name, or specify connection properties, and click **OK**
- 4. Select a job stream and click **More Actions**→**Limit...**.

# **link**

Opens communication links between workstations. In a Tivoli Workload Scheduler network, fault-tolerant and standard agents are linked to their domain managers, and domain managers are linked to their parent domain managers. Extended agents are not linked; they communicate through a host.

You must have *link* access to the target workstation.

# **Syntax**

{**link** | **lk**} [*domain***!**]*workstation* [**;noask**]

# **Arguments**

*domain* Specifies the name of the domain in which links are opened. Wildcard characters are permitted.

> This argument is useful when linking more than one workstation in a domain. For example, to link all the agents in domain stlouis, use the following command:

lk stlouis!@

The domain is not needed if you do not include wildcard characters in *workstation*.

If you do not include *domain*, and you include wildcard characters in *workstation*, the default domain is the one in which **conman** is running.

#### *workstation*

|

Specifies the name of the workstation to be linked. Wildcard characters are permitted.

This command is not supported on remote engine workstations.

**noask** Specifies not to prompt for confirmation before taking action on each qualifying workstation.

# **Comments**

If the **autolink** option is set to **on** in a workstation definition, its link is opened automatically each time Tivoli Workload Scheduler is started. If **autolink** is set to **off**, you must use **link** and **unlink** commands to control linking. For information about **autolink** see ["Workstation definition" on page 127.](#page-142-0)

Assuming that a user has **link** access to the workstations being linked, the following rules apply:

• A user running **conman** on the master domain manager can link any workstation in the network.

- v A user running **conman** on a domain manager other than the master can link any workstation in its own domain and subordinate domains. The user cannot link workstations in peer domains.
- v A user running **conman** on an agent can link any workstation in its local domain provided that the workstation is a domain manager or host. A peer agent in the local domain cannot be linked.
- v To link a subordinate domain while running **conman** in a higher domain, it is not necessary that the intervening links be open.

# **Examples**

Figure 22 and Table 56 show the links opened by **link** commands run by users in various locations in the network.

**DM***n* are domain managers and **A***nn* are agents.

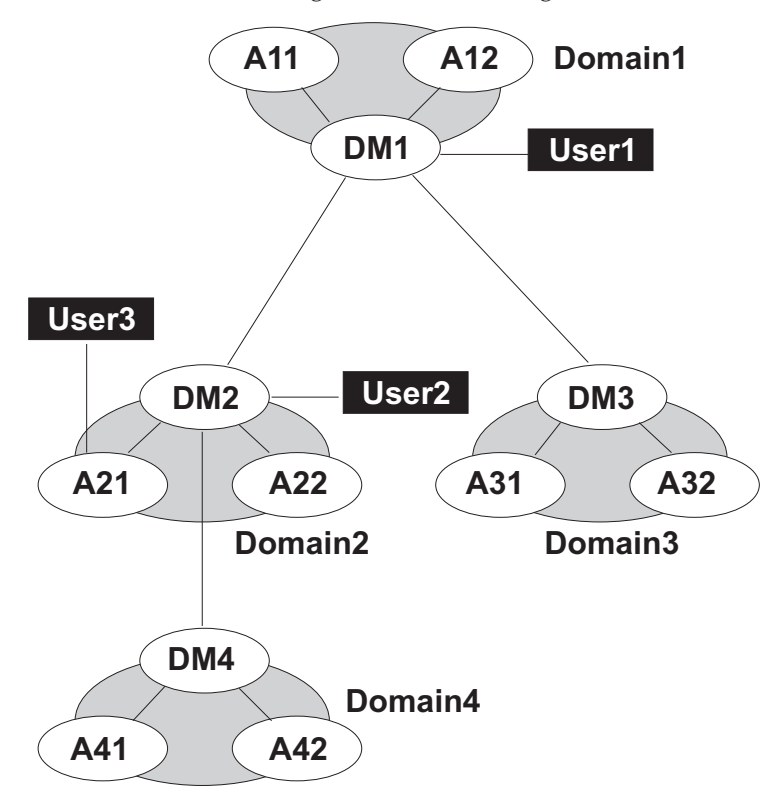

*Figure 22. Network links*

*Table 56. Opened links*

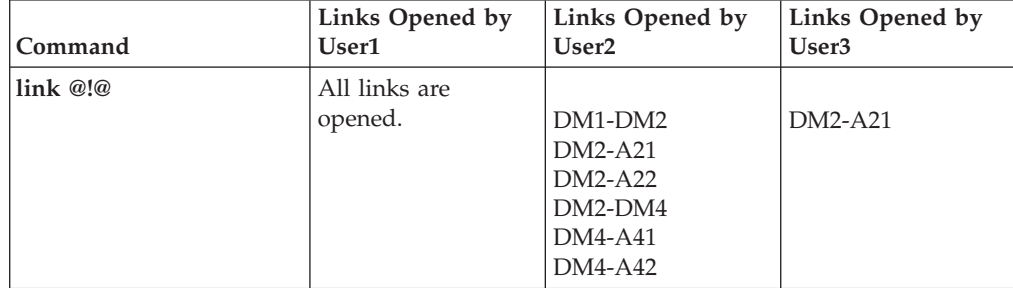

*Table 56. Opened links (continued)*

| Command          | Links Opened by<br>User1                       | Links Opened by<br>User <sub>2</sub>             | Links Opened by<br>User <sub>3</sub> |
|------------------|------------------------------------------------|--------------------------------------------------|--------------------------------------|
| $\ln k$ $\omega$ |                                                |                                                  |                                      |
|                  | $DM1-A11$<br>$DM1-A12$<br>$DM1-DM2$<br>DM1-DM3 | $DM1-DM2$<br>$DM2-A21$<br>$DM2-A22$<br>$DM2-DM4$ | $DM2-A21$                            |
| link DOMAIN3!@   | DM3-A31<br>$DM3-A32$                           | Not allowed.                                     | Not allowed.                         |
| link DOMAIN4!@   | DM4-A41<br>$DM4-A42$                           | $DM4-A41$<br>DM4-A42                             | Not allowed.                         |
| link DM2         | DM1-DM2                                        | Not applicable.                                  | $DM2-A21$                            |
| linkA42          | $DM4-A42$                                      | $DM4-A42$                                        | Not allowed.                         |
| linkA31          | DM3-A31                                        | Not allowed.                                     | Not allowed.                         |

# **See also**

In the Tivoli Dynamic Workload Console:

- 1. Click **Tivoli Workload Scheduler**→**Scheduling Environment**→**Monitor**→**Monitor Workstations**
- 2. Select **All Workstations in plan** or another predefined task name
- 3. Choose an engine name, or specify connection properties, and click **OK**
- 4. Select a workstation and click **Link**.

# **listsym**

Lists the production plan (Symphony files) already processed.

### **Syntax**

{**listsym** | **lis**} [**trial | forecast**] [**;offline**]

# **Arguments**

**trial** Lists trial plans.

### **forecast**

Lists forecast plans.

### **offline**

Sends the output of the command to the **conman** output device. For information about this device, see ["Offline output" on page 286.](#page-301-0)

# **Results**

### **Schedule Date**

The date used to select the job streams to run.

### **Actual Date**

The date **batchman** began running the Symphony file.

#### **Start Time**

The time **batchman** began running the Symphony file.

### **Log Date**

The date the plan (Symphony file) was logged by the **stageman** command.

#### **Run Num**

The run number assigned to the plan (Symphony file). This is used internally for Tivoli Workload Scheduler network synchronization.

**Size** The number of records contained in the Symphony file.

#### **Log Num**

The log number indicating the chronological order of log files. This number can be used in a **setsym** command to switch to a specific log file.

#### **Filename**

The name of the log file assigned by the **stageman** command.

### **Examples**

To list the production plan files, run the following command:

listsym

this is a sample output for the command:

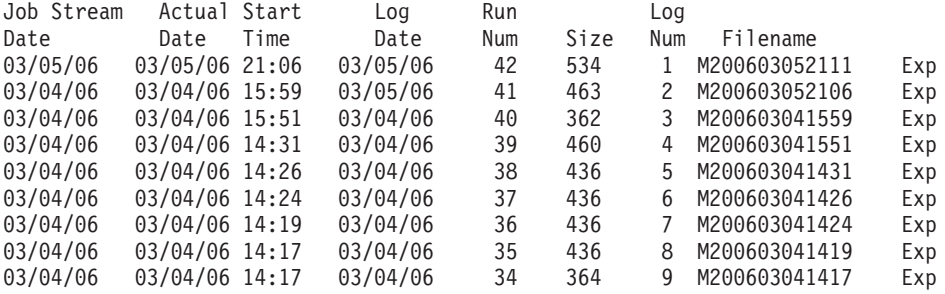

To list files containing trial plans, run the following command: listsym trial

this is a sample output for the command:

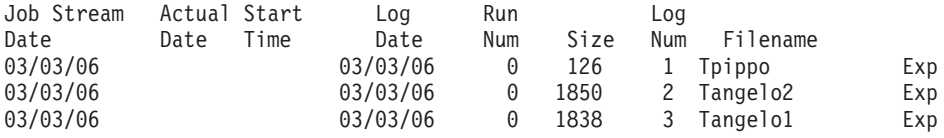

To list the files containing the forecast plans, run the following command: listsym forecast

This is a sample output for the command:

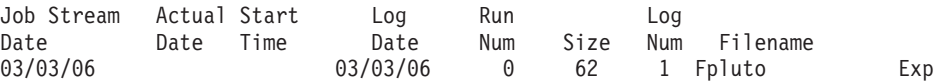

# **See also**

In the Tivoli Dynamic Workload Console:

- 1. Click **Tivoli Workload Scheduler**→**Workload**→**Forecast**→**List Available Plans**
- 2. Select an engine name and click a plan type or write a plan filename

3. Click **Display Plans List**.

# **recall**

Displays prompts that are waiting for a response.

You must have *display* access to the prompts.

# **Syntax**

{**recall** | **rc**} [*workstation*] [**;offline**]

# **Arguments**

*workstation*

Specifies the name of the workstation on which the prompt was issued. If you do not specify a workstation, only prompts for the login workstation and global prompts are displayed.

**offline**

Sends the output of the command to the **conman** output device. For information about this device, see ["Offline output" on page 286.](#page-301-0)

# **Results**

**State** The state of the prompt. The state of pending prompts is always ASKED.

### **Message or Prompt**

For named prompts, the message number, the name of the prompt, and the message text. For unnamed prompts, the message number, the name of the job or job stream, and the message text.

# **Examples**

To display pending prompts issued on the workstation on which you are running **conman**, run the following command:

recall

or:

rc

To display pending prompts on workstation site3, run the following command: rc site3

To display pending prompts on all workstations and have the output sent to **conman**'s offline device, run the following command: rc @;offline

# **See also**

In the Tivoli Dynamic Workload Console:

- 1. Click **Tivoli Workload Scheduler**→**Workload**→**Monitor**→**Workload Dependencies**
- 2. Select **Monitor Prompts**
- 3. You can either select **All Prompts in plan**, which will list all prompts regardless of their status, or create and select another predefined task that lists only prompts in ASKED status
- 4. Choose an engine name, or specify connection properties, and click **OK**.

# **redo**

Edits and reruns the previous command.

# **Syntax**

{**redo** | **red**}

# **Context**

When you run the **redo** command, **conman** displays the previous command, so that it can be edited and rerun. Use the spacebar to move the cursor under the character to be modified, and enter the following directives.

### **Directives**

- **d[***dir***]** Deletes the character above the **d**. This can be followed by other directives.
- **i***text* Inserts text before the character above the **i**.
- **r***text* Replaces one or more characters with text, beginning with the character above the **r**. Replace is implied if no other directive is entered.
- **>***text* Appends text to the end of the line.
- **>d[***dir* **|** *text***]**

Deletes characters at the end of the line. This can be followed by another directive or text.

**>r***text* Replaces characters at the end of the line with text.

### **Directive Examples**

- **ddd** Deletes the three characters above the **d**s.
- **iabc** Inserts **abc** before the character above the **i**.
- **rabc** Replaces the three characters, starting with the one above the **r**, with **abc**.
- **abc** Replaces the three characters above **abc** with **abc**.

#### **d diabc**

Deletes the character above the first **d**, skips one character, deletes the character above the second **d**, and inserts **abc** in its place.

**>abc** Appends **abc** to the end of the line.

#### **>ddabc**

Deletes the last two characters in the line, and inserts **abc** in their place.

**>rabc** Replaces the last three characters in the line with **abc**.

# **Examples**

To insert a character, run the following command:

```
redo
setsm 4
   iy
setsym 4
```
To replace a character, run the following command:

```
redo
setsym 4
       5
setsym 5
```
# **release job**

Releases jobs from dependencies.

You must have *release* access to the job.

# **Syntax**

```
{release job | rj} jobselect
      [;dependency[;...]]
      [;noask]
```
# **Arguments**

*jobselect*

Specifies the job or jobs to be released. See ["Selecting jobs in commands"](#page-305-0) [on page 290.](#page-305-0)

*dependency*

The type of dependency. You can specify one of the following. You can use wildcard characters in *workstation, jstreamname, jobname, resource, filename,* and *promptname*.

**at**[**=***time* | *lowtime* | *hightime* | *lowtime*,*hightime*]

### **confirmed**

**deadline**[**=***time*[**timezone** | **tz** *tzname*][**+***n* **days** | *mm/dd[/yy]*]]

**every**

**follows=**[*netagent***::**][*workstation***#**]{*jobstreamname*[*hhmm* [*mm*/*dd[/yy]*]][.*job* | **@**] | *jobstream\_id*.*job***;schedid**}| *job*[**,**...]

**needs**[**=**[*num*] [*workstation***#**]*resource*[**,**...]]

**opens**[**=**[*workstation***#**]"*filename*"[**(***qualifier***)**][**,**...]]

**priority**

**prompt**[**="**[**:** | **!**]*text***"** | *promptname*[**,**...]]

**until**[**=***time* [**timezone|tz** *tzname*][**+***n* **day**[**s**]] [**;onuntil** *action*]]

**noask** Specifies not to prompt for confirmation before taking action on each qualifying job.

# **Comments**

When you release an opens dependency, you can include only the base file name, and **conman** performs a case-insensitive search for matching files, ignoring the directory names. Dependencies on all matching files are released.

For needs dependencies, the released job is given the required number of units of the resource, even though they might not be available. This can cause the available units in a **showresources** to display a negative number.

When you release a job from a priority dependency, the job reverts to its original scheduled priority.

Released dependencies remain in effect when running the **rerun** command.

# **Examples**

To release job job3 in job stream ap(1000 03/05/06) from all of its dependencies, run the following command: rj ap(1000 03/05/06).job3

To release all jobs on workstation site4 from their dependencies on a prompt named glprmt, run the following command: rj site4#@.@;prompt=glprmt

# **See also**

In the Tivoli Dynamic Workload Console:

- 1. Click **Tivoli Workload Scheduler**→**Workload**→**Monitor**→**Monitor Jobs**
- 2. Select **All Jobs in plan** or another predefined task name
- 3. Choose an engine name, or specify connection properties, and click **OK**
- 4. Select a job and click **More Actions**→**Release**.

# **release sched**

Releases job streams from dependencies.

You must have *release* access to the job stream.

# **Syntax**

```
{release sched | rs} jstreamselect
     [;dependency[;...]]
     [;noask]
```
# **Arguments**

#### *jstreamselect*

See ["Selecting job streams in commands" on page 299.](#page-314-0)

#### *dependency*

The type of dependency. Specify one of the following. You can use wildcard characters in *workstation, jstream, job, resource, filename,* and *promptname*.

**at**[**=***time* | *lowtime* | *hightime* | *lowtime*,*hightime*]

### **carryforward**

**deadline**[**=***time*[**timezone** | **tz** *tzname*][**+***n* **days** | *mm/dd[/yy]*]]

**follows=**[*netagent***::**][*workstation***#**]{*jobstreamname*[*hhmm* [*mm*/*dd[/yy]*]][.*job* | **@**] | *jobstream\_id*.*job***;schedid**}| *job*[**,**...]

**limit**

**needs**[**=**[*num*] [*workstation***#**]*resource*[**,**...]]

**opens**[**=**[*workstation***#**]"*filename*"[**(***qualifier***)**][**,**...]]

**priority**

**prompt**[**="**[**:** | **!**]*text***"** | *promptname*[**,**...]]

**until**[**=***time* [**timezone|tz** *tzname*][**+***n* **day**[**s**]] [**;onuntil** *action*]]

**noask** Specifies not to prompt for confirmation before taking action on each qualifying job stream.

# **Comments**

When deleting an opens dependency, you can include only the base file name, and **conman** performs a case-insensitive search for matching files, ignoring the directory names. Dependencies on all matching files are released.

For needs dependencies, the released job stream is given the required number of units of the resource, even though they might not be available. This can cause the available units in a **showresources** to display a negative number.

When you release a job stream from a priority dependency, the job stream reverts to its original priority.

In certain circumstances, when you have submitted a **deldep** command, the command might have succeeded even though it is again forwarded to **batchman**. For more information, see ["Conman commands processing" on page 290.](#page-305-0)

### **Examples**

To release job stream instance with *jobstream\_id* 0AAAAAAAAAAAABSE from all of its dependencies, run the following command:

rs 0AAAAAAAAAAAABSE; schedid

To release job stream sked5(1105 03/07/06) from all of its opens dependencies, run the following command:

rs sked5(1105 03/07/06);opens

To release all job streams on workstation site3 from their dependencies on job stream main#sked23, run the following command: rs site3#@;follows=main#sked23

# **See also**

In the Tivoli Dynamic Workload Console:

- 1. Click **Tivoli Workload Scheduler**→**Workload**→**Monitor**→**Monitor Job Streams**
- 2. Select **All Job Streams in plan** or another predefined task name
- 3. Choose an engine name, or specify connection properties, and click **OK**
- 4. Select a job stream and click **More Actions**→**Release**.

# **reply**

Replies to a job or job stream prompt.

You must have *reply* access to the named or global prompt. To reply to an unnamed prompt, you must have *reply* access to prompts, and *reply* access to the associated job or job stream.

# **Syntax**

```
{reply | rep}
     { promptname | [workstation#]msgnum}
     ;reply
     [;noask]
```
# **Arguments**

### *promptname*

Specifies the name of a global prompt. Wildcard characters are permitted.

#### *workstation*

Specifies the name of the workstation on which an unnamed prompt was issued.

#### *msgnum*

Specifies the message number of an unnamed prompt. You can display message numbers with the **recall** and **showprompts** commands.

- *reply* Specifies the reply, either **Y** for yes or **N** for no.
- **noask** Specifies not to prompt for confirmation before taking action on each qualifying prompt.

# **Comments**

If the reply is **Y**, dependencies on the prompt are satisfied. If the reply is **N**, the dependencies are not satisfied and the prompt is not reissued.

Prompts can be replied to before they are issued. You can use the **showprompts** command to display all prompts, whether or not they have been issued.

### **Examples**

To reply **Y** to the global prompt arpmt, run the following command: reply arprmt;y

To reply **N** to message number **24** on workstation site4, run the following command:

rep site4#24;n

# **See also**

In the Tivoli Dynamic Workload Console:

- 1. Click **Tivoli Workload Scheduler**→**Workload**→**Monitor**→**Workload Dependencies**→**Monitor Prompts**
- 2. Select **All Prompts in plan** or another predefined task name
- 3. Choose an engine name, or specify connection properties, and click **OK**
- 4. Select a prompt and click **Reply Yes** or **Reply No**.

### **rerun**

Reruns a job.

You must have *rerun* access to the job.

# **Syntax**

```
{rerun | rr} jobselect
     [;from=[wkstat#]job[
     ;at=time]
     [;pri=pri]]
     [;noask]
```
{**rerun**|**rr**} *jobselect* [**;step=***step*] [**;noask**]

# **Arguments**

*jobselect*

Specifies the name of one or more jobs. Wildcard characters are permitted.

#### **from=[***wkstat***#]***job*

Specifies the name of a job defined in the database whose job file or command will be run in place of the job specified by *jobselect*.

### *wkstat***#**

Specifies the name of the workstation on which the **from** job runs. The default is the workstation on which **conman** is running.

- *job* Specifies the name of the **from** job definition The following types of job names are not permitted:
	- v The names of jobs submitted using the **submit file** and **submit docommand** commands.
	- v The alias names of jobs submitted using the **submit job** command.

To use the **from** argument, you must have access to the database from the computer on which you are running **conman**

#### **at=***time*

Specifies the rerun job's start time, expressed as follows:

*hhmm [timezone|tz tzname]* [**+***n* **days** | *date*]

where:

*hhmm* The hour and minute.

### **+***n* **days**

- The next occurrence of *hhmm* in *n* number of days.
- *date* The next occurrence of *hhmm* on *date*, expressed as *mm/dd[/yy]*.

### **timezone|tz** *tzname*

The name of the time zone of the job. See [Chapter 13, "Managing](#page-502-0) [time zones," on page 487](#page-502-0) for valid names.

#### **pri=***pri*

Specifies the priority to be assigned to the rerun job. If you do not specify a priority, the job is given the same priority as the original job.

#### **step=***step*

Specifies that the job is rerun using this name in place of the original job name. See "Usage Notes®" for more information.

**noask** Specifies not to prompt for confirmation before taking action on each qualifying job.

### **Comments**

You can rerun jobs that are in the SUCC, FAIL, or ABEND state. A rerun job is placed in the same job stream as the original job, and inherits the original job's dependencies. If you rerun a repetitive (**every**) job, the rerun job is scheduled to run at the same rate as the original job.

**Note:** You can issue **rerun** for jobs in the EXTERNAL job stream that are in the ERROR state. Jobs in the EXTERNAL job stream represent jobs and job streams that have been specified as internetwork dependencies. The job state is initially set to **extrn** immediately after a **rerun** is run, and **conman** begins checking the state.

When **;from** is used, the name of the rerun job depends on the value of the Global Option **retain rerun job names**. If the option is set to **Y**, rerun jobs retain the original job names. If the option is set to **N**, rerun jobs are given the **from** job names. For more information, refer to the Tivoli Workload Scheduler *Administration Guide*.

In **conman** displays, rerun jobs are displayed with the notation **>>rerun as**. To refer to a rerun job in another command, such as **altpri**, you must use the original job name.

When a job is rerun with the **;step** option, the job runs with *step* in place of its original name. Within a job script, you can use the **jobinfo** command to return the job name and to run the script differently for each iteration. For example, in the following UNIX script, the **jobinfo** command is used to set a variable named **STEP** to the name that was used to run the job. The **STEP** variable is then used to determine how the script is run.

```
...
MPATH=`maestro`
STEP=`$MPATH/bin/jobinfo job_name`
if [$STEP = JOB3]
 then
  ...
 STEP=JSTEP1
 fi
if [$STEP = JSTEP1]
 then
  ...
 STEP=JSTEP2
 fi
if [$STEP = JSTEP2]
 then
  ...
 fi
...
```
In **conman** displays, jobs rerun with the **;step** option are displayed with the notation **>>rerun step**.

For information about **jobinfo**, see ["jobinfo" on page 426.](#page-441-0)

# **Examples**

To rerun job job4 in job stream sked1 on workstation main, run the following command:

rr main#sked1.job4

To rerun job job5 in job stream sked2 using the job definition for job jobx where the job's **at** time is set to 6:30 p.m. and its priority is set to **25**, run the following command:

```
rr sked2.job5;from=jobx;at=1830;pri=25
```
To rerun job job3 in job stream sked4 using the job name jstep2, run the following command:

rr sked4.job3;step=jstep2

# **See also**

In the Dynamic Workload Console:

- 1. Click **Tivoli Workload Scheduler**→**Workload**→**Monitor**→**Monitor Jobs**
- 2. Select **All Jobs in plan** or another predefined task name
- 3. Choose an engine name, or specify connection properties, and click **OK**
- 4. Select a job and click **Rerun...**.

# **resetFTA**

|

| |

| | | | | | | | | | | | | | | |

| | | | | Generates an updated Sinfonia file and sends it to a fault-tolerant agent on which the Symphony file has corrupted.

**Note:** Complete removal and replacement of the Symphony file causes some loss of data, for example events on job status, or the contents of the Mailbox.msg message and the tomaster.msg message queues. If state information about a job was contained in those queues, that job is rerun. It is recommended that you apply this command with caution.

In the process, the following files are moved to the *TWA\_home*/TWS/tmp directory:

- Appserverbox.msg
- clbox.msg
- Courier.msg
- Intercom.msg
- Mailbox.msg
- Monbox.msg
- Moncmd.msg
- Symphony
- Sinfonia

Before the command is performed, an information message is displayed to request confirmation and ensure the command is not issued by mistake. If one of the target files cannot be moved because it is being used by another process (for example, the mailman process is still running) the operation is not performed and an error message is displayed.

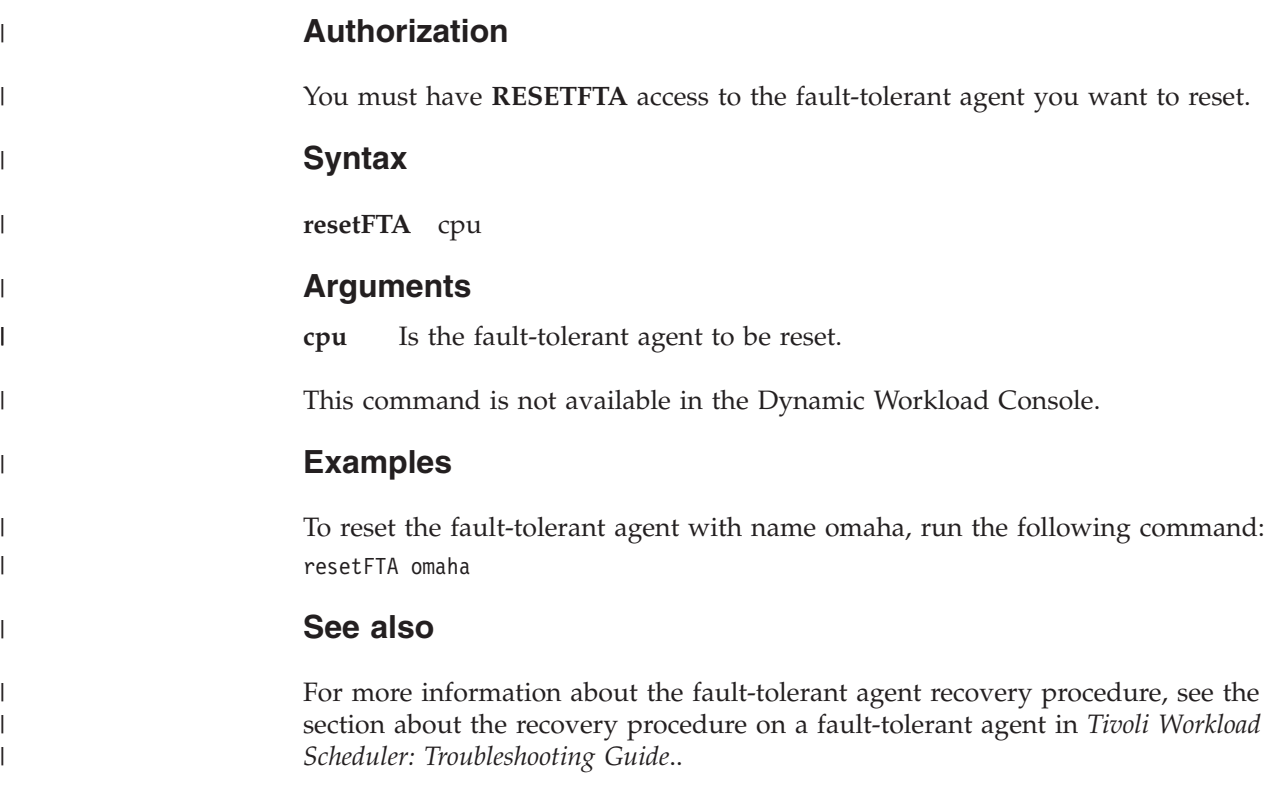

# **resource**

Changes the number of total units of a resource.

You must have *resource* access to the resource.

# **Syntax**

{**resource** | **res**} [*workstation***#**] *resource***;***num* [**;noask**]

# **Arguments**

### *workstation*

Specifies the name of the workstation on which the resource is defined. The default is the workstation on which **conman** is running.

### *resource*

Specifies the name of the resource.

- *num* Specifies the total number of resource units. Valid values are **0** through **1024**.
- **noask** Specifies not to prompt for confirmation before taking action on each qualifying resource.

### **Examples**

To change the number of units of resource tapes to **5**, run the following command: resource tapes;5
To change the number of units of resource jobslots on workstation site2 to **23**, run the following command:

res site2#jobslots;23

## **See also**

In the Tivoli Dynamic Workload Console:

- 1. Click **Tivoli Workload Scheduler**→**Workload**→**Monitor**→**Workload Dependencies**→**Monitor Resources**
- 2. Select **All Resources in plan** or another predefined task name
- 3. Choose an engine name, or specify connection properties, and click **OK**
- 4. Select a resource and click **Change Units...**.

## **setsym**

Selects a production plan archive file. Subsequent display commands show the contents of the archived production plan. You cannot modify the information in a production plan archive file.

# **Syntax**

{**setsym** | **set**} [**trial | forecast**] [*filenum*]

# **Arguments**

**trial** Lists trial plans.

### **forecast**

Lists forecast plans.

### *filenum*

Specifies the number of the production plan archive file. If you do not specify a log file number, the pointer returns to zero, the current production plan (Symphony). Use the **listsym** command to list archive file numbers.

# **Examples**

To select production plan archive file **5**, run the following command: setsym 5

To select the current production plan (Symphony file), run the following command: set

# **See also**

In the Tivoli Dynamic Workload Console:

- 1. Click **Tivoli Workload Scheduler**→**Workload**→**Forecast**→**List Available Plans**
- 2. Select an engine name and either click **Archived plans** or provide a plan filename
- 3. Click **Display Plans List**.

# **showcpus**

Displays information about workstations and links.

The displayed information is updated only while Tivoli Workload Scheduler (batchman) is running on the workstations. If **batchman** is up or down is confirmed on screen by the Batchman LIVES or Batchman down message when you issue the conman start command.

You must have *list* access to the object being shown if the *enListSecChk* option was set to **yes** on the master domain manager when the production plan was created or extended.

### **Syntax**

```
{showcpus | sc} [[domain!]workstation]
     [;info|;link]
     [;offline]
```
{**showcpus** | **sc**} [[*domain***!**]*workstation*] [**;getmon**]

### **Arguments**

*domain* Specifies the name of a domain. The default is the domain in which the command is run.

#### *workstation*

Specifies the name of a workstation. The default is the workstation where the command is run. When no domain and no workstation are specified, the output can be the following:

- The following command displays all the workstations that are in the domain of the workstation where the command was run, plus all the connected domain managers if the workstation is a domain manager. conman "sc"
- The following command displays all the workstations that are in the domain of the workstation where the command was run, without the connected domain managers.

conman "sc @"

- **info** Displays information in the **info** format.
- **link** Displays information in the **link** format.

#### **offline**

Sends the output of the command to the **conman** output device. For information about this device, see ["Offline output" on page 286.](#page-301-0)

#### **getmon**

Returns the list of event rules defined for the monitor running on the specified workstation in the following format:

<rule\_name>::<eventProvider>#<eventType>:<scope>

The rule scope is automatically generated information about rule attributes, such as the workstations where it is used, a job or file name, and so on.

The header of the output contains also the time stamp of when the rule configuration package was last generated.

**Note:** This option is not valid on dynamic workload broker workstations (or dynamic domain managers). In this case, you can retrieve the

| |

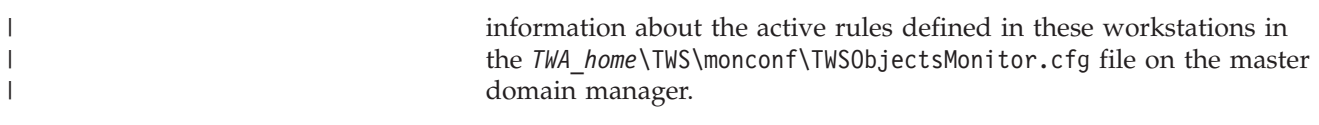

# **Results**

| | |

| | | | When the getmon parameter is not used, the output of the command is produced in three formats, **standard**, **info**, and **link**. The default value is **standard**. The meaning of the characters displayed depends on the type of format you select.

When run on a workstation with a version of Tivoli Workload Scheduler earlier than version 8.6, the **sc** command shows as FTA the workstation types introduced with Tivoli Workload Scheduler version 8.6, pool, dynamic pool, agent and remote engine.

When the getmon parameter is used, the list of rules is provided as separate output.

### **Examples**

1. To display information about the workstation on which you are running **conman** in the **info** format, run the following command: showcpus ;info

A sample output for this command is:

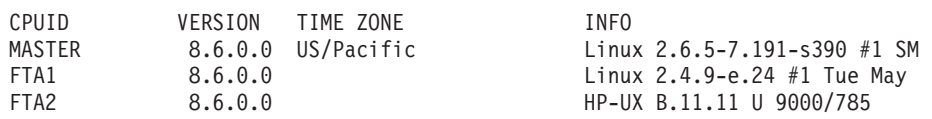

2. To display link information for all workstations, run the following command: sc @!@;link

A sample output is the following:

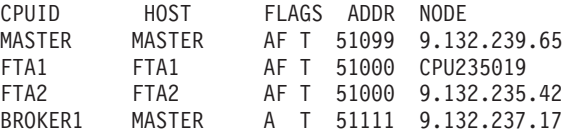

3. To display information about the workstation, run the following command: showcpus

If you run this command in an environment when the primary connection of the workstation with its domain or higher manager is not active, you receive the following output:

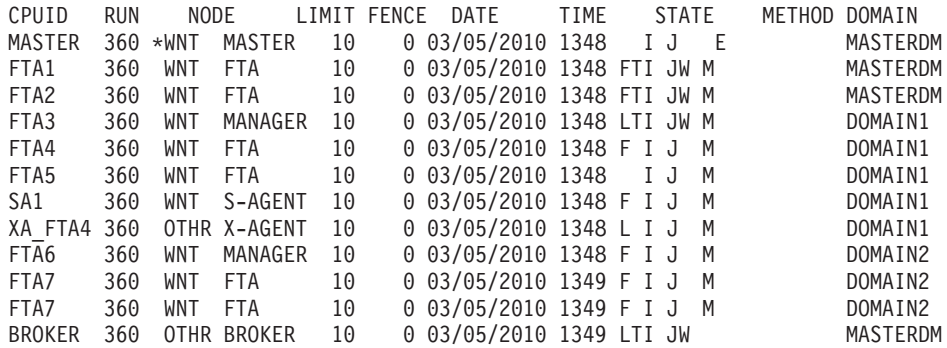

If you run this command in an environment when the primary connection of the workstation with its domain or higher manager is active and at least one secondary connection is not active, you receive the following output:

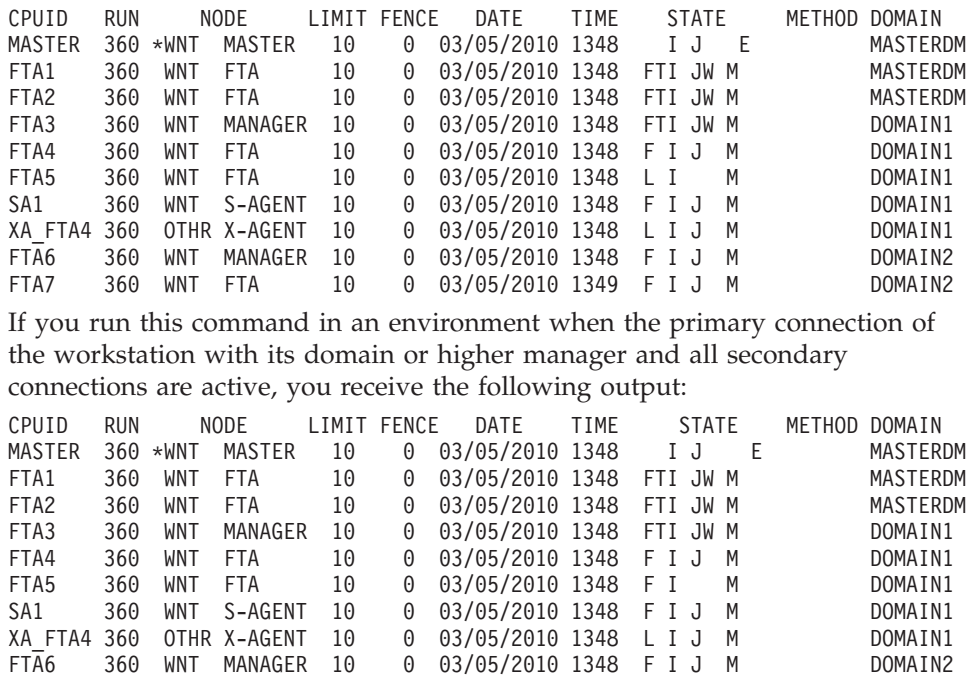

4. To get a list of active rule monitors on the workstation named CPU1, run this command:

FTA7 360 WNT FTA 10 0 03/05/2010 1349 F I J M DOMAIN2

sc CPU1 getmon

You get the following output:

Monitoring configuration for CPU1: \*\*\*\*\*\*\*\*\*\*\*\*\*\*\*\*\*\*\*\*\*\*\*\*\*\*\*\*\*\*\*\*\*\*\*\*\*\*\*\*\*\*\* \*\*\* Package Date : 04/22/2009 12:00 GMT \*\*\* \*\*\*\*\*\*\*\*\*\*\*\*\*\*\*\*\*\*\*\*\*\*\*\*\*\*\*\*\*\*\*\*\*\*\*\*\*\*\*\*\*\*\* Rule1::FileMonitor#FileCreated:Workstation=CPU1,CPU2;File="\tmp\filename" Rule2::FileMonitor#ModificationCompleted:Workstation=CPU1,CPU3;File="\staging\orders" Rule3::TWSObjectsMonitor#JobSubmit:JobKey=CPU1#JS1.Job1 Rule5::TWSObjectsMonitor#JobLate:JobKey=CPU1#JS1.Job1

# **See also**

In the Dynamic Workload Console:

- 1. Click **Tivoli Workload Scheduler**→**Scheduling Environment**→**Monitor**→**Monitor Workstations**
- 2. Select **All Workstations in plan** or another predefined task name
- 3. Choose an engine name, or specify connection properties, and click **OK**

### **Standard format**

### **CPUID**

The name of the workstation to which this information applies.

**RUN** The run number of the Symphony file .

#### **NODE**

| |

The node type and workstation type. Node types are as follows:

- UNIX
- WNT
- OTHER
- $\cdot$  ZOS
- v IBM i

Workstation types are as follows:

- MASTER
- MANAGER
- v FTA
- S-AGENT
- X-AGENT
- AGENT
- POOL
- v D-POOL
- REM-ENG

### **LIMIT**

| | | | | | | | | |

> | | | | |

| | | | | | | | | | | | | | | | | | | |

|||

 $\overline{1}$ I  $\mathsf{I}$ 

| | | | The Tivoli Workload Scheduler job limit.

### **FENCE**

The Tivoli Workload Scheduler job fence.

### **DATE TIME**

The date and time Tivoli Workload Scheduler started running the current production plan (Symphony file).

# **STATE**

Displays the following information:

• The state of the workstation's links and processes. Up to five characters are displayed as follows. The explanation of the characters is divided based on the character scope:

[L|F] [T|H|X|B] [I] [J] [W|H|X] [M] [E|e] [D] [A|R]

# where:<br>L

The primary link is open (linked) to its domain or upper manager.

> If the workstation is of type dynamic agent or remote engine, this flag indicates that the workstation is connected to the workload broker server.

> If the workstation is of type pool or dynamic pool, this flag indicates that the workload broker workstation the pool or dynamic pool is registered to is linked to its domain or upper manager.

- **F** The workstation is fully linked through primary and all secondary connections. This flag appears only if the *enSwfaultTol* global option is set to *YES* using the **optman** command line on the master domain manager and it indicates that the workstation is directly linked to its domain manager and to all its full backup domain managers. For information on how to use the **optman** command line, refer to *IBM Tivoli Workload Scheduler Administration Guide*.
- **T** This flag is displayed if the fault-tolerant agent is directly linked to the domain manager from where you run the command.
- **H** The workstation is linked through its host.
- **X** The workstation is linked as an extended agent (x-agent).
- **B** The workstation communicates through the workload broker server.
- **I** If the workstation is of type agent MASTER, MANAGER, FTA, S-AGENT, X-AGENT, this flag indicates that **jobman** program has completed startup initialization.

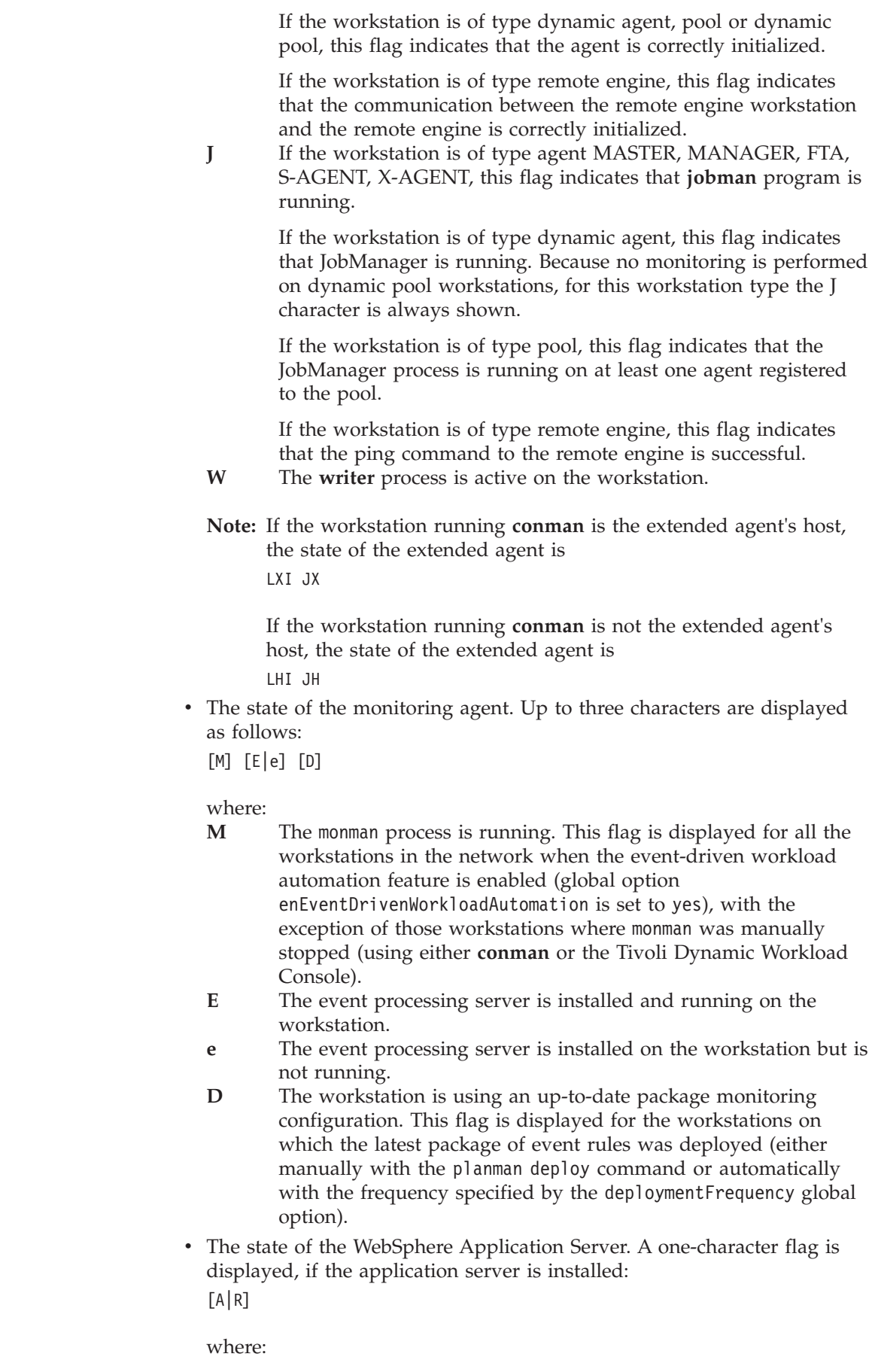

 $\vert$  $\begin{array}{c} \hline \end{array}$ | | | | | | | | | | | | | | | |

> | | |

> | | | | | |

| | | | | | | | | | | | | | | | | | | |  $\vert$ 

 $\overline{\phantom{a}}$ 

 $\,$   $\,$ 

**A** The WebSphere Application Server was started.

**R** The WebSphere Application Server is restarting.

The flag is blank if the application server is down or if it was not installed.

### **METHOD**

||

 $\mathsf{I}$  $\overline{1}$ 

| |

| | | | | | | | | | The name of the access method specified in the workstation definition. For extended agents only.

### **DOMAIN**

The name of the domain in which the workstation is a member.

### **Info format**

### **CPUID**

The name of the workstation to which this information applies.

### **VERSION**

The version of the Tivoli Workload Scheduler agent installed on the workstation.

### **TIMEZONE**

The time zone of the workstation. It is the same as the value of the TZ environment variable. For an extended agent, this is the time zone of its host. For a remote engine workstation, this is the time zone of the remote engine.

**INFO** An informational field. For all the workstation types except the extended agent and the broker workstations it contains the operating system version and the hardware model. For extended agents and remote engine workstations, no information is listed. For remote engine workstation it shows Remote Engine.

# **Link format**

### **CPUID**

The name of the workstation to which this information applies.

**HOST** The name of the workstation acting as the host to a standard agent or extended agent. For domain managers and fault-tolerant agents, this is the same as CPUID. For standard agent and broker workstations, this is the name of the domain manager. For extended agents, this is the name of the host workstation.

### **FLAGS**

The state of the workstation properties. Up to five characters are displayed as follows:

- [A] [B] [F] [*s*] [T]
- **A** Autolink is turned on in the workstation definition.
- **B** This flag is used only in end-to-end environment and it indicates if the **deactivate job launching** flag is disabled.
- **F** Full Status mode is turned on in the workstation definition.
- *s* The ID of **mailman** server for the workstation.
- **T** The link is defined as TCP/IP.

### **ADDR**

The TCP/IP port number for the workstation.

### **NODE**

The node name of the workstation.

# **showdomain**

Displays domain information.

The displayed information is updated only as long as Tivoli Workload Scheduler (batchman) is running. Whether batchman is up or down is confirmed on screen by the Batchman LIVES or Batchman down message when you issue the conman start command.

You must have *list* access to the object being shown if the *enListSecChk* option was set to **yes** on the master domain manager when the production plan was created or extended.

### **Syntax**

{**showdomain** | **showd**} [*domain*] [**;info**] [**;offline**]

### **Arguments**

*domain* Specifies the name of the domain. The default is the domain in which **conman** is running. Wildcard characters are permitted.

**info** Displays information in the **info** format.

#### **offline**

Sends the output of the command to the **conman** output device. For information about this device, see ["Offline output" on page 286.](#page-301-0)

### **Results**

The output of the command is produced in two formats, **standard**, and **info**.

### **Examples**

To display information about the domain masterdm, run the following command: showdomain masterdm

A sample output is the following:

DOMAIN MANAGER PARENT \*MASTERDM \*MASTER

To display the member workstations in all domains in the **info** format, run the following command:

showdomain @;info

a sample output is the following:

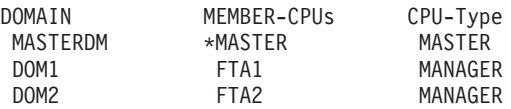

# **See also**

In the Dynamic Workload Console:

- 1. Click **Tivoli Workload Scheduler**→**Scheduling Environment**→**Monitor**→**Monitor Domains**
- 2. Select **All Domains in plan** or another predefined task name
- 3. Choose an engine name, or specify connection properties, and click **OK**

### **Standard format**

### **DOMAIN**

The name of the domain to which this information applies.

### **MANAGER**

The name of the domain manager.

### **PARENT**

The name of the parent domain.

### **Info format**

### **DOMAIN**

The name of the domain to which this information applies.

### **MEMBER-CPUS**

The names of the workstations in the domain.

### **CPU-TYPE**

The type of each workstation: MASTER, MANAGER, FTA, S-AGENT, X-AGENT, or BROKER.

# **showfiles**

Displays information about file dependencies. A file dependency occurs when a job or job stream is dependent on the existence of one or more files before it can begin running.

The displayed information is updated only as long as Tivoli Workload Scheduler (batchman) is running. Whether batchman is up or down is confirmed on screen by the Batchman LIVES or Batchman down message when you issue the conman start command.

# **Syntax**

{**showfiles** | **sf**} [[*workstation#*]*file*] [**;***state*[**;**...]] [**;keys**] [**;offline**]

{**showfiles** | **sf**} [[*workstation***#**]*file*] [**;***state*[**;**...]] [**;deps**[**;keys | info | logon**]] [**;offline**]

# **Arguments**

*workstation*

Specifies the name of the workstation on which the file exists. The default is the workstation on which **conman** is running. Wildcard characters are permitted.

*file* Specifies the name of the file. The name must be enclosed in quotes (") if it contains characters other than the following: alphanumerics, dashes (-),

slashes  $($ / $)$ , backslashes  $(\cdot)$ , and underscores  $(\_)$ . The default is to display all file dependencies. Wildcard characters are permitted.

- *state* Specifies the state of the file dependencies to be displayed. The default is to display file dependencies in all states. The states are as follows:
	- **yes** File exists and is available.
	- **no** File is unavailable, or does not exist.
	- **?** Availability is being checked.

**<blank>**

The file has not yet been checked, or the file was available and used to satisfy a job or job stream dependency.

- **keys** Displays a single column list of the objects selected by the command.
- **deps** Displays information in the **deps** format. Use **keys**, **info**, or **logon** to modify the display.

**offline**

Sends the output of the command to the **conman** output device. For information about this device, see ["Offline output" on page 286.](#page-301-0)

### **Results**

The output of the command is produced in three formats: **standard**, **keys**, and **deps**. The arguments **keys**, **info**, and **logon** modify the **deps** display.

### **Examples**

To display the status of a file dependency for  $d:\apmb{\in}\delta_{\text{t}}$  and  $\alpha_{\text{t}}$  run the following command:

```
showfiles d:\apps\mis\lib\data4
```
To display **offline** the status of all file dependencies on all workstations in the deps format, run the following command:

```
sf @#@;deps;offline
```
To display the status of all file dependencies on all workstations in the deps format, run the following command:

sf @#@;deps

A sample output is the following:

(Est) (Est) Workstation Job Stream SchedTime Job State Pr Start Elapse ReturnCode Dependencies MASTER#/test/^LFILEJOB^ Dependencies are: MASTER #LFILEJOB 0600 11/26 \*\*\*\*\*\*\*\* READY 10 LFILEJOB HOLD 10 (11/26) <sup>^</sup>LFILEJOB<sup>^</sup> MASTER#/usr/home/me10\_99/`/usr/home/me10\_99/bin/parms FILE\_JS1` Dependencies are: MASTER #FILE\_JS1 0600 11/26 \*\*\*\*\*\*\*\* HOLD 10 (11/26) parms FILE\_JS1 FILE\_JS1 HOLD 10 (11/26) MASTER#/usr/home/me10\_99/`/usr/home/me10\_99/bin/parms FILE\_JOB1` Dependencies are: MASTER #FILE JOB1 0600 11/26 \*\*\*\*\*\*\*\* READY 10 FILE JB1 HOLD 10 (11/26) parms FILE JB1`

# **See also**

In the Dynamic Workload Console:

- 1. Click **Tivoli Workload Scheduler**→**Workload**→**Monitor**→**Workload Dependencies**→**Monitor Files**
- 2. Select **All Files in plan** or another predefined task name
- 3. Choose an engine name, or specify connection properties, and click **OK**

# **Standard format**

**Exists** The state of the file dependency.

### **File Name**

The name of the file.

# **Keys format**

Files are listed with one file on each line. Directory names are not included. Each file is listed in the following format:

```
workstation#file
```
# **Deps format**

Files are listed followed by the dependent jobs and job streams. Jobs are listed in the standard **showjobs** format. Job streams are listed in the standard **showschedules** format.

# **Deps;keys format**

Jobs and job streams that have file dependencies are listed with one on each line, in the following format: workstation#jstream[.job]

# **Deps;info format**

Files are listed, followed by the dependent jobs and job streams. Jobs are listed in the **showjobs;info** format. Job streams are listed in the standard **showschedules** format.

# **Deps;logon format**

Files are listed followed by the dependent jobs and job streams. Jobs are listed in the **showjobs;logon** format. Job streams are listed in the standard **showschedules** format.

# **showjobs**

Displays information about jobs.

The displayed information is updated only as long as Tivoli Workload Scheduler (batchman) is running. Whether batchman is up or down is confirmed on screen by the Batchman LIVES or Batchman down message when you issue the conman start command.

You must have *list* access to the object being shown if the *enListSecChk* option was set to **yes** on the master domain manager when the production plan was created or extended.

# **Syntax**

 $\,$   $\,$ 

 $\|$ 

 $\,$   $\,$  $\|$  $\|$  $\vert$  $\vert$  $\|$  $\vert$ 

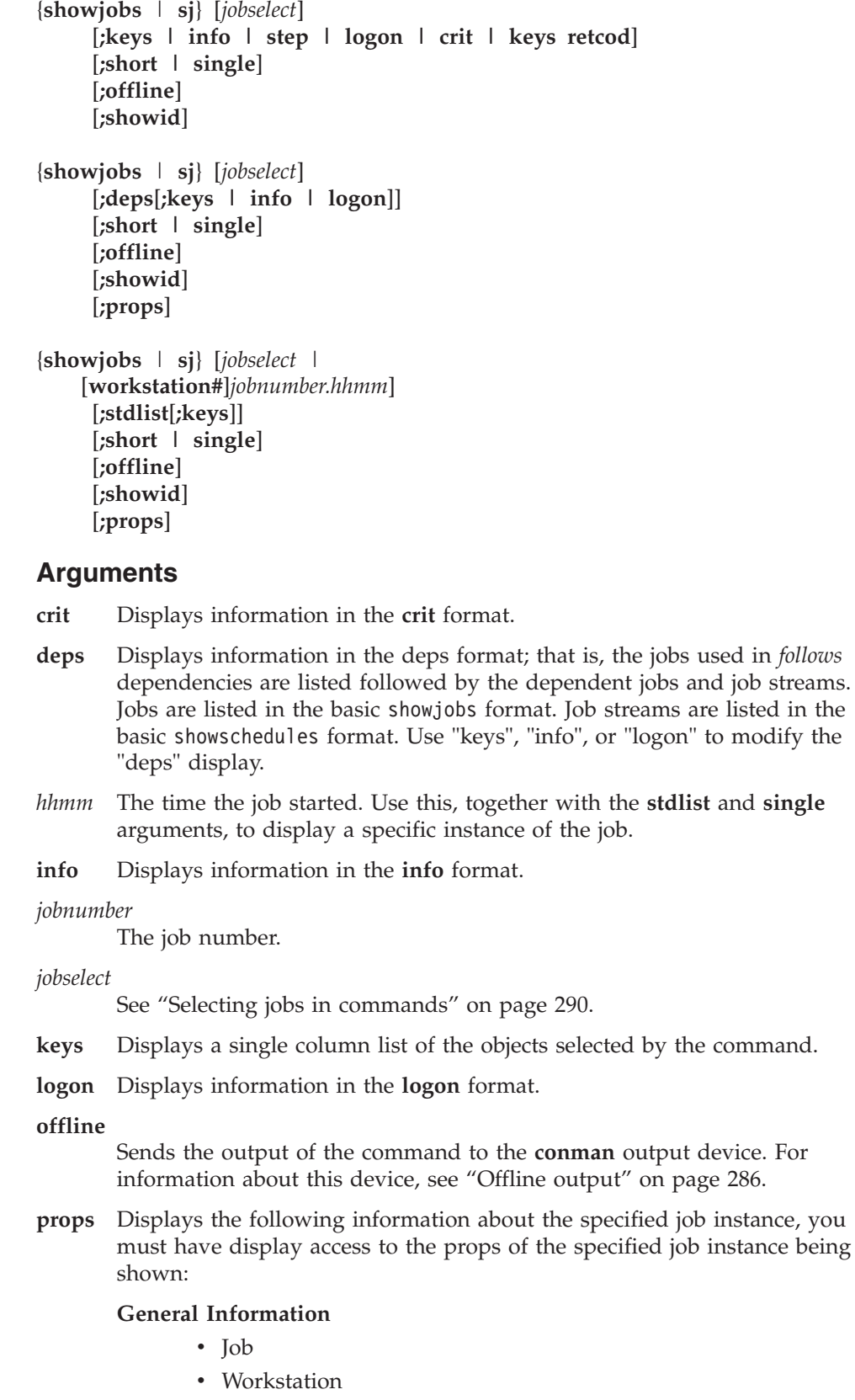

v Task

• Task Type

| | | | | | | | | | | | | | | | | | | | | | | | | | | | | | | | | | | | | | | | | | | | |

- Job Stream
- Job Stream Workstation
- Scheduled Time
- Priority
- Login
- Monitored
- Requires Confirmation
- Interactive
- Critical

### **Runtime Information**

- Status
- Internal Status
- Not Satisfied Dependencies
- Job Number
- Rerun Options
- Information
- Promoted
- Return Code
- Return Code Mapping Expression

# **Time Information**

- Actual Start
- Earliest Start
- Latest Start Action
- v Critical Latest Start
- Deadline
- Repeat Range
- Actual Duration
- Estimated Duration

# **Recovery Information**

- Action
- Message
- Job Definition
- Workstation

# **Extra Information**

This section shows additional properties specific for shadow jobs and jobs defined by JSDL. For shadow jobs it contains the following information:

# **For distributed shadow jobs:**

- v Remote Job Scheduled Time
- Remote Job
- Remote Job Stream
- Remote Job Stream Workstation

### **For z/OS shadow jobs:**

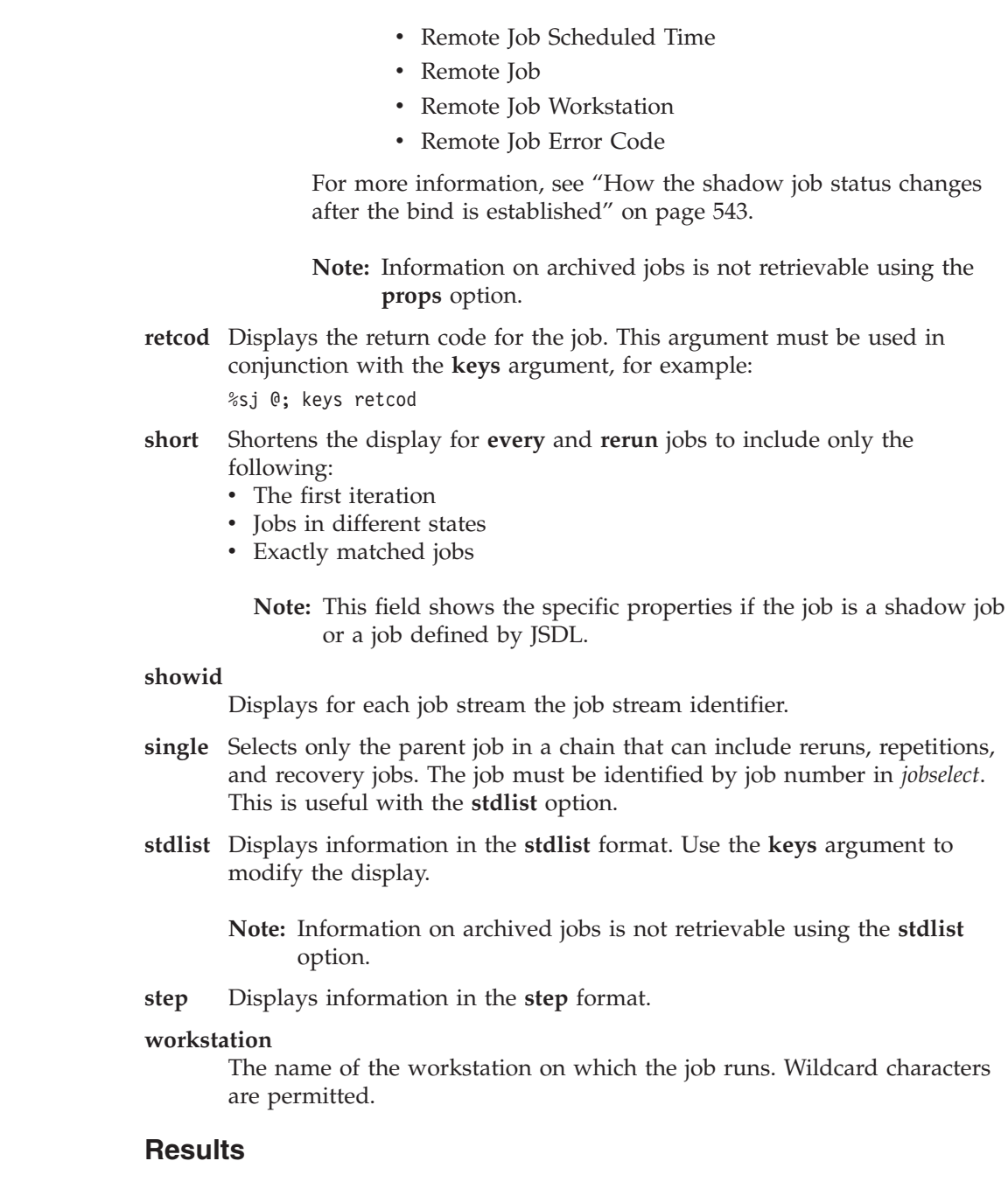

The output of the **showjobs** command is produced in eight formats: **standard**, **keys**, **info**, **step**, **logon**, **deps**, **crit**, and **stdlist**. The **keys**, **info**, **crit**, and **logon** arguments modify the displays.

### **Examples**

| | | | | |

| | |

> To display the status of all jobs in the acctg job stream on workstation site3, you can run the showjobs command in one of these two formats: showjobs site3#acctg.@

or: showjobs site3#acctg To display the status of job JBA belonging to job stream TEST1 on workstation CPUA, on which you are running **conman**, and ask to show the job stream identifier for the job stream, run the following command: sj CPUA#TEST1(0900 02/19/06).JBA

A sample output for this command is the following:

Workstation Job Stream SchedTime Job State Pr Start Elapse ReturnCode Dependencies

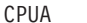

+TEST1 0900 02/19 \*\*\* HOLD 0(02/19) (02/20/06}; -TEST-<br>..(0600 02/24/06) (14:30) \$BA HOLD 66(14:30) J2(0600 02/24/06).JB1 The **at** dependency is shown as (14:30) in the Start column and the follows

dependency from the job J2(0600 02/24/06).JB1 for job JOBA is shown in the Dependencies column.

In the Dependencies column the date enclosed in braces, {02/20/06}, indicates that the job stream instance has been carried forward and the date indicates the day when the job stream instance was added to the production plan for the first time.

To display the status of jobs belonging to job stream JSDOC on workstation site3, on which you are running **conman**, and ask to show the job stream identifier for the job stream, run the following command:

%sj JSDOC.@;showid

A sample output for this command is the following:

Workstation Job Stream SchedTime Job State Pr Start Elapse ReturnCode Dependencies

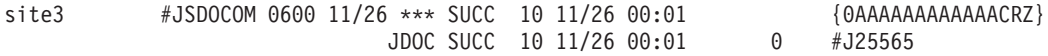

The job stream identifier 0AAAAAAAAAAAACRZ for job stream JDOCOM is shown in the Dependencies column.

**Note:** The time or date displayed in the **Start** column is converted in the time zone set on the workstation where the job stream is to run.

To display the status of jobs belonging to job stream JSDOCOM on workstation site3, and ask to show the information about the user ID under which the job runs, run the following command:

sj site3#JSDOCOM.@;logon

A sample output for this command is the following: Workstation Job Stream SchedTime Job State Job# Logon ReturnCode site3 #JSDOCOM 0600 11/26 JDOCOM SUCC #J25565 me10\_99 0

To display the status of all jobs in the HOLD state on all workstations, in the **deps** format, run the following command:

sj @#@.@+state=hold;deps

a sample output is the following:

Workstation Job Stream SchedTime Job State Pr Start Elapse RetCode Dependencies

CPUA#JS2.JOBB Dependencies are:

CPUA #JS21 0900 02/19 \*\*\*\*\* HOLD 0(02/19) {02/20/06}; -TEST- JOBA HOLD 66(14:30)

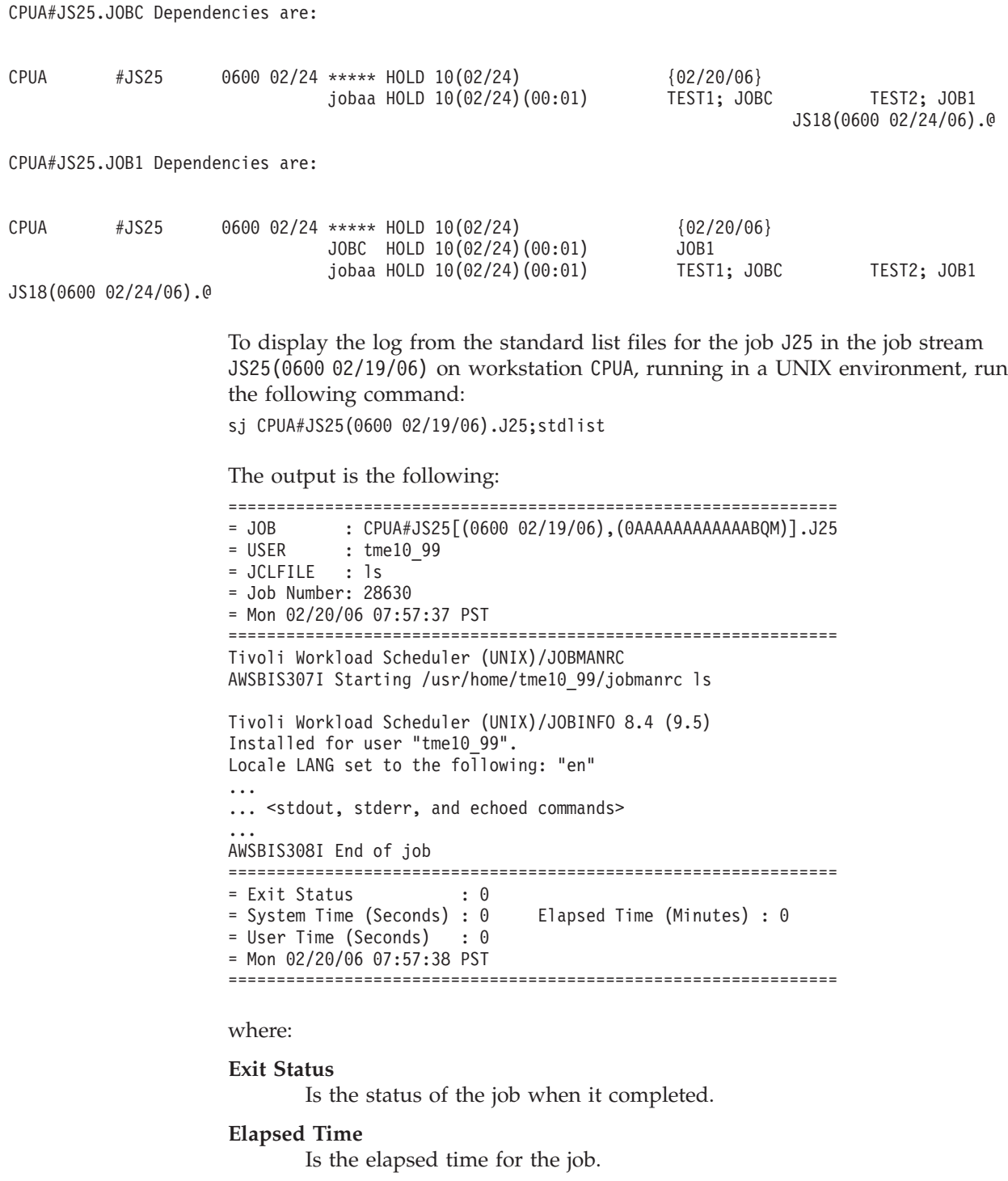

### **System Time**

Is the time the kernel system spent for the job.

#### **User Time**

Is the time the system user spent for the job.

**Note:** The **System Time** and **User Time** fields are used only in UNIX. Their values in Windows are always set to **0**. This is because, in Windows, the **joblnch.exe** process runs in a very short time, which can be considered null. To display the properties of the shadow job with job number 546863237, run the following command:

sj 546863237;props

| | |

| | | | | | | | | | | | | | | | | | | | | | | | | | | | | | | | | | | | | | | | | | | | | | | | | | | | | | | | | | | A sample output for this command is the following:

```
General Information
  Job = D_SHADOW_JOB
  Workstation = REMENTG1Task =<jsdl:jobDefinition
          xmlns:jsdl="http://www.ibm.com/xmlns/prod/scheduling/1.0/jsdl"
          xmlns:dshadow="http://www.ibm.com/xmlns/prod/scheduling/1.0/dshadow"
          xsi:schemaLocation="http://www.ibm.com/xmlns/prod/scheduling/1.0/dshadow">
       <jsdl:application name="distributedShadowJob">
          <dshadow:DistributedShadowJob>
             <dshadow:JobStream>JS1</dshadow:JobStream>
             <dshadow:Workstation>MYWKST</dshadow:Workstation>
             <dshadow:Job>JOBDEF1</dshadow:Job>
             <dshadow:matching>
                <dshadow:previous/>
             </dshadow:matching>
          </dshadow:DistributedShadowJob>
       </jsdl:application>
    </jsdl:jobDefinition>
  Task Type = distributedShadowJob
  Job Stream = JSDIST
  Job Stream Workstation = MYWKST
  Scheduled Time = 2010/08/11 06:00 TZ CEST
  Priority = 10
  Login =
  Monitored = No
  Requires Confirmation = No
 Interactive = No
 Critical = No
Runtime Information
  Status = Undecided
  Internal Status = DONE
  Not Satisfied Dependencies = 0
  Job Number = 546863237
  Rerun Options =
  Information =
 Promoted = No
  Return Code =
  Return Code Mapping Expression =
Time Information
  Actual Start = 2010/08/11 12:00 TZ CEST
  Earliest Start =
  Latest Start Action =
  Critical Latest Start =
  Deadline =
  Repeat Range =
  Actual Duration =
  Estimated Duration = 00:02 (hh:mm)
Recovery Information
  Action =
 Message =
  Job Definition =
  Workstation =
Extra Information
  Remote Job Scheduled Time = 08/11/2010 06:00 TZ CEST
  Remote Job = JOBDEF1
  Remote Job Stream = JS1
  Remote Job Stream Workstation = MYWKST
```
The following example displays the status of the job dbseload with a return code of **7** and a state of SUCCESSFUL:

\$conman sj workstation#DAILY\_DB\_LOAD Tivoli Workload Scheduler (UNIX)/CONMAN 8.4 (1.36.2.22) Licensed Materials - Property of IBM(R) 5698-WSH (C) Copyright IBM Corp 1998, 2007 All rights reserved. US Government User Restricted Rights Use, duplication or disclosure restricted by GSA ADP Schedule Contract with IBM Corp. IBM is a registered trademark of International Business Machines Corporation in the United States, other countries, or both. Installed for user "tme10\_99". Locale LANG set to the following: "en" Scheduled for (Exp) 02/20/06 (#35) on CPUA. Batchman LIVES. Limit:50,Fence:0,Audit Level:0 sj workstation#DAILY\_DB\_LOAD (Est) (Est) CPU Schedule Job State Pr Start Elapse Dependencies Return Code WORKSTATION #DAILY DB LOAD \*\*\*\*\*\*\*\*\*\*\*\*\*\*\*\*\*\*\*\*\*\*\*\*\*\*\*\*\* SUCC 10 22:11 00:04 DATASPLT SUCC 10 22:11 00:01 #J17922 0 DATAMRGE ABEND 10 22:12 00:01 #J17924 1 CHCKMRGE SUCC 10 22:12 00:01 #J17926 0 DATACLNS SUCC 10 22:12 00:01 #J17932 0 DATARMRG SUCC 10 22:13 00:01 #J18704 0 DBSELOAD SUCC 10 22:13 00:01 #J18706 7 DATAREPT SUCC 10 22:13 00:01 #J18712 0 DATARTRN SUCC 10 22:14 00:01 #J18714 0 \$ The following example displays the return code for a specific job named workstation#daily\_db\_load.dbseload: \$ conman sj workstation#daily\_db\_load.dbseload\;keys\;retcod Tivoli Workload Scheduler (UNIX)/CONMAN 8.4 (1.36.2.22) Licensed Materials - Property of IBM(R) 5698-WSH (C) Copyright IBM Corp 1998, 2007 All rights reserved. US Government User Restricted Rights Use, duplication or disclosure restricted by GSA ADP Schedule Contract with IBM Corp. IBM is a registered trademark of International Business Machines Corporation in the United States, other countries, or both. Installed for user "tme10\_99". Locale LANG set to the following: "en" Scheduled for (Exp) 02/20/06 (#35) on CPUA. Batchman LIVES. Limit:50,Fence:0,Audit Level:0 sj workstation#daily\_db\_load.dbseload;keys;retcod 8 \$

The *retcod* feature when integrated into a script can become quite powerful.

|

# **See also**

In the Dynamic Workload Console:

- 1. Click **Tivoli Workload Scheduler**→**Workload**→**Monitor**→**Monitor Jobs**
- 2. Select **All Jobs in plan** or another predefined task name
- 3. Choose an engine name, or specify connection properties, and click **OK**

# **Standard format**

**CPU** The workstation on which the job runs.

### **Schedule**

The name of the job stream.

#### **SchedTime**

The time and date when the job was scheduled to run in the plan.

**Job** The name of the job. The following notation may precede a job name:

#### **>> rerun as**

A job that was rerun with the **rerun** command, or as a result of automatic recovery.

#### **>> rerun step**

A job that was rerun with the **rerun ;step** command.

### **>> every run**

The second and subsequent runs of an every job.

#### **>> recovery**

The run of a recovery job.

**State** The state of the job or job stream. Job states are as follows:

### **ABEND**

The job ended with a non-zero exit code.

#### **ABENP**

An **abend** confirmation was received, but the job is not completed.

**ADD** The job is being submitted.

### **DONE**

The job completed in an unknown state.

### **ERROR**

For internetwork dependencies only, an error occurred while checking for the remote status.

**EXEC** The job is running.

### **EXTRN**

For internetwork dependencies only, the status is unknown. An error occurred, a rerun action was just performed on the job in the EXTERNAL job stream, or the remote job or job stream does not exist.

**FAIL** Unable to launch the job.

### **FENCE**

The priority of the job is below the fence.

### **HOLD**

The job is awaiting dependency resolution.

### **INTRO**

The job is introduced for launching by the system.

**PEND** The job completed, and is awaiting confirmation.

**READY**

The job is ready to launch, and all dependencies are resolved.

**SCHED**

The **at** time set for the job has not been reached.

**SUCC** The job completed with an exit code of zero.

#### **SUCCP**

A SUCC confirmation was received, but the job is not completed.

**WAIT** The job is in the WAIT state (extended agent).

Job stream states are as follows:

#### **ABEND**

The job stream ended with a nonzero exit code.

**ADD** The job stream was added with operator intervention.

#### **CANCL**

The job stream was cancelled.

#### **CANCELP**

The job stream is pending cancellation. Cancellation is deferred until all of the dependencies, including an at time, are resolved.

### **ERROR**

For internetwork dependencies only, an error occurred while checking for the remote status.

**EXEC** The job stream is running.

#### **EXTRN**

For internetwork dependencies only, the job stream is in a remote Tivoli Workload Scheduler network and its state is unknown. An error occurred, a rerun action was just performed on the EXTERNAL job stream, or the INET job or job stream does not exist.

### **HOLD**

The job stream is awaiting dependency resolution.

#### **READY**

The job stream is ready to launch and all dependencies are resolved.

#### **STUCK**

Execution of the job stream was interrupted. No jobs are launched without operator intervention.

**SUCC** The job stream completed successfully.

**Pr** The priority of the job stream or job. A plus sign (+) preceding the priority means the job has been launched.

#### **(Est)Start**

The start time of the job stream or job. Parentheses indicate an estimate of the start time. If the command is performed on the same day when the job is scheduled to run, the **Start** parameter displays a time as (Est)Start. If the command is performed on a day different from the day when the job is scheduled to run, the **Start** parameter displays a date as (Est)Start. For

example if you have the following job whose start time occurs on the same day when the job is scheduled to run:

```
SCHEDULE MASTERB1#JS_B
ON RUNCYCLE RULE1 "FREQ=DAILY;"
AT 1700
:
MASTERB1#JOB1
AT 1800
END
You receive the following output:
```
%sj @#@ (Est) (Est) CPU Schedule SchedTime Job State Pr Start Elapse RetCode Deps MASTERB1#JS B 1700 08/18 \*\*\*\*\* HOLD 10(17:00) JOB1 HOLD 10(18:00)

For example if you have the following job whose start time occurs on a day different from the day when the job is scheduled to run:

```
SCHEDULE MASTERB1#JS_A
ON RUNCYCLE RULE1 "FREQ=DAILY;"
AT 0400
:
MASTERB1#JOB_A
AT 0500
END
```
You receive the following output:

```
%sj @#@
                                        (Est) (Est)
CPU Schedule SchedTime Job State Pr Start Elapse RetCode Deps
MASTERB1#JS A 0400 08/19 ***** HOLD 10(08/19)
                         JOB_A HOLD 10(08/19)
```
### **(Est)Elapse**

The run time of the job stream or job. Parentheses indicate an estimate based on logged statistics.

### *dependencies*

A list of job dependencies and comments. Any combination of the following can be listed:

• For a follows dependency, a job stream or job name is displayed.

If the job or job stream is a pending predecessor, its name is followed by a [P].

In case of an orphaned dependency an [O] is displayed.

For more information on pending predecessors and orphaned dependencies refer to ["Managing external follows dependencies for jobs](#page-67-0) [and job streams" on page 52.](#page-67-0)

- For an opens dependency, the file name is displayed. If the file resides on an extended agent and its name is longer than 25 characters, only the last 25 characters are displayed.
- For a needs dependency, a resource name enclosed in hyphens (-) is displayed. If the number of units requested is greater than one, the number is displayed before the first hyphen.
- For a **deadline** time, the time preceded by an angle bracket (<) is displayed.
- For an **every** rate, the repetition rate preceded by an ampersand  $(\&)$  is displayed.
- For an **until** time, the time preceded by an angle bracket  $\langle \langle \rangle$  is displayed.
- v For a prompt dependency, the prompt number is displayed in the format #*num*. For global prompts, the prompt name follows in parentheses.
- For running jobs, the process identification number (PID) is displayed in the format **#J***nnnnn*.
- v Jobs submitted on UNIX using the Tivoli Workload Scheduler **at** and **batch** commands are labeled **[Userjcl]**.
- v When reporting time dependencies the **showjobs** command shows in the **Start** column:
	- Only the time *hh:mm* if the day when the time dependencies is set matches with the day when the **showjobs** command is run.
	- Only the date *MM/DD* if the day when the time dependencies is set does not match with the day when the **showjobs** command is run.
- v Cancelled jobs are labeled **[Cancelled]**.
- v Jobs cancelled with **;pend** option are labeled **[Cancel Pend]**.
- v Jobs with expired **until** times, including jobs cancelled with **;pend** option, are labeled **[Until]**.
- **[Recovery]** means that operation intervention is required.
- v **[Confirmed]** means that confirmation is required because the job was scheduled using the **confirm** keyword.
- v **[Script]** applies to end-to-end networks only; it means that this job has a centralized script and that Tivoli Workload Scheduler for z/OS has not yet downloaded it to the agent.

# **Keys format**

| |

> Job names are listed one on each line in the following format: workstation#jstream hhmm mm/dd.job

for example:

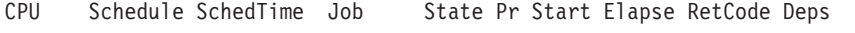

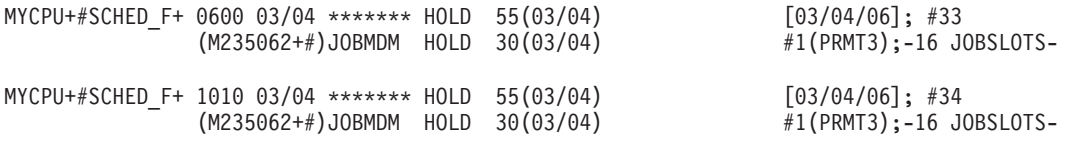

### **Info format**

**CPU** The workstation on which the job runs.

**Schedule**

The name of the job stream.

**SchedTime**

The time and date when the job was scheduled to run in the plan.

**Job** The name of the job. The following notation might precede a job name:

#### **>> rerun as**

A job that was rerun with the **rerun** command, or as a result of automatic recovery.

#### **>> rerun step**

A job that was rerun with the **rerun ;step** command.

#### **>> every run**

The second and subsequent runs of an every job.

```
>> recovery
```
The run of a recovery job.

**Job File**

The name of the script or executable file of the job. Long file names might wrap, causing incorrect paging. To avoid this, pipe the output to **more**.

- **Opt** The job recovery option, if any. The recovery options are **RE** for rerun, **CO** for continue, and **ST** for stop.
- **Job** The name of the recovery job, if any.

#### **Prompt**

The number of the recovery prompt, if any.

For example:

conman "sj;info | more

produces a sample output like the following:

```
--------Restart---------
CPU Schedule SchedTime Job JobFile Opt Job Prompt
M235062+#SCHED_22 1010 03/06
                           JOBMDM /usr/acct/scripts/gl1
                 (B236153+#)JOB_FTA echo job12
M235062+#SCHED_22 0600 03/07
                           JOBMDM /usr/acct/scripts/gl1
                 (B236153+#)JOB_FTA echo job12
M235062+#FINAL 0559 03/07
                           MAKEPLAN /home/tws84/MakePlan TWSRCMAP:(RC=0) OR (RC=4)
                           SWITCHP+ /home/tws84/SwitchPlan
                           CREATEP+ /home/tws84/CreatePostReports
                           UPDATES+ /home/tws84/UpdateStats
M235062+#SCHED12 1010 03/06
                           JOBMDM /usr/acct/scripts/gl1
                 (B236153+#)JOB_FTA echo job12
```
# **Step format**

This format is not supported in Windows.

**CPU** The workstation on which the job runs.

#### **Schedule**

The name of the job stream.

#### **SchedTime**

The time and date when the job was scheduled to run in the plan.

**Job** The name of the job. The following notation might precede a job name:

#### **>> rerun as**

A job that was rerun with the **rerun** command, or as a result of automatic recovery.

#### **>> repeated as**

The second and subsequent runs of an **every** job.

**State** The state of the job or job stream. See "Standard Format" for information about state.

#### **Return code**

The return code of the job.

- **Job#** The process identification number displayed as **#J***nnnnn*.
- **Step** A list of descendant processes that are associated with the job. For extended agent jobs, only host processes are listed.

### **Logon format**

**CPU** The workstation on which the job runs.

### **Schedule**

The name of the job stream.

#### **SchedTime**

The time and date when the job was scheduled to run in the plan.

**Job** The name of the job. The following notation might precede a job name:

#### **>> rerun as**

A job that was rerun with the **rerun** command, or as a result of automatic recovery.

#### **>> repeated as**

The second and subsequent runs of an **every** job.

**State** The state of the job or job stream. See "Standard Format" for information about state.

#### **Return code**

The return code of the job.

**Job#** The process identification number displayed as **#J***nnnnn*.

**Logon** The user name under which the job runs.

### **Stdlist format**

A standard list file is created automatically by **jobmon** in Windows or **jobman** in UNIX, for each job that **jobmon** and **jobman** launches. You can display the contents of the standard list files using **conman**. A standard list file contains:

- Header and trailer banners.
- Echoed commands.
- The stdout output of the job.
- The stderr output of the job.

To specify a particular date format to be used in the standard list files, change the IBM Tivoli Workload Scheduler date format before creating the standard list files. You do this by modifying the date locale format.

Depending on your environment, change the date locale format by performing the steps listed below:

- v In UNIX, set the LANG variable in the environment when **netman** starts. If the LANG variable is not set, the operating system locale is set by default to "C".
- In Windows, perform the following steps:
	- 1. Go to Control Panel→Regional Options and set your locale (location).
	- 2. Right-click on "My Computer", go to Properties, click on "Advanced", go to Environment Variables and set the LANG variable as a system variable.
	- 3. Shut down and restart the system.

The standard list files for the selected jobs are displayed.

# **Stdlist;keys format**

The names of the standard list files for the selected jobs are listed, one on each line.

# **Crit format**

**CPU** The workstation on which the job runs.

#### **Schedule**

The name of the job stream.

### **SchedTime**

The time and date when the job was scheduled to run in the plan.

**Job** The name of the job. The following notation might precede a job name:

#### **>> rerun as**

A job that was rerun with the **rerun** command, or as a result of automatic recovery.

### **>> repeated as**

The second and subsequent runs of an **every** job.

- **State** The state of the job or job stream. See "Standard Format" for information about state.
- **Pr** The priority of the job stream or job. A plus sign (+) preceding the priority means the job has been launched.

#### **(Est)Start**

The start time of the job stream or job. Parentheses indicate an estimate of the start time. If the start time is more than 24 hours in the past or future, the date is listed instead of the time.

#### **(Est)Elapse**

The run time of the job stream or job. Parentheses indicate an estimate based on logged statistics.

**CP** Indicates if the job is flagged as critical (**C**) and/or promoted (**P**).

#### **CritStart**

The latest time a job can start without impacting the deadlines of mission critical successors.

For example, the result of the following generic command: %sj @#@;crit

is:

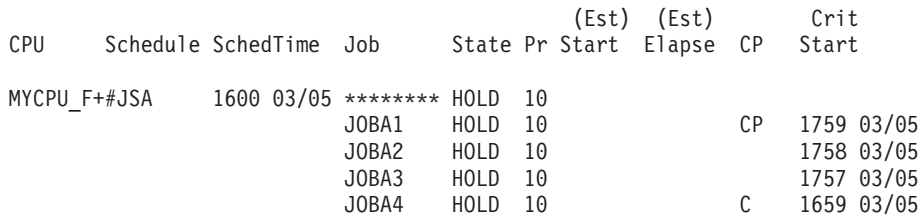

Note that:

v The **C** flag applies only to jobs defined as critical in their job stream definition. It is set at plan or **submit** time.

- v The **P** flag applies to both critical jobs and to their predecessors (which are jobs that are not defined as critical but might nonetheless impact the timely completion of a successor critical job). It is set at execution time if the job was promoted.
- v Both critical jobs and critical predecessors have a critical start time.

The scheduler calculates the critical start time of a critical job by subtracting its estimated duration from its deadline. It calculates the critical start time of a critical predecessor by subtracting its estimated duration from the critical start time of its next successor. Within a critical network the scheduler calculates the critical start time of the critical job first and then works backwards along the chain of predecessors. These calculations are reiterated as many times as necessary until the critical job has run.

# <span id="page-385-0"></span>**Deps format**

Jobs used in follows dependencies are listed followed by the dependent jobs and job streams. Jobs are listed in the standard **showjobs** format. Job streams are listed in the standard **showschedules** format.

# **Deps;keys format**

Jobs and job streams that have follows dependencies are listed, one on each line.

# **Deps;info format**

Jobs used in follows dependencies are listed, followed by the dependent jobs and job streams. Jobs are listed in the **showjobs;info** format. Job streams are listed in the standard **showschedules** format.

# **Deps;logon format**

Jobs used in follows dependencies are listed, followed by the dependent jobs and job streams. Jobs are listed in the **showjobs;logon** format. Job streams are listed in the standard **showschedules** format.

# **showprompts**

Displays information about prompts.

The displayed information is updated only as long as Tivoli Workload Scheduler (batchman) is running. Whether batchman is up or down is confirmed on screen by the Batchman LIVES or Batchman down message when you issue the conman start command.

You must have *list* access to the object being shown if the *enListSecChk* option was set to **yes** on the master domain manager when the production plan was created or extended.

# **Syntax**

{**showprompts** | **sp**} [*promptselect*] [**;keys**] [**;offline**]

{**showprompts** | **sp**} [*promptselect*] [**;deps**[**;keys | info | logon**]][**;offline**]

# **Arguments**

*promptselect*

[*promptname* | [*workstation*#]*msgnum*][**;***state*[**;**...]]

*promptname*

Specifies the name of a global prompt. Wildcard characters are permitted.

*workstation*

Specifies the name of the workstation on which an unnamed prompt is issued. The default is the workstation on which **conman** is running.

*msgnum*

Specifies the message number of an unnamed prompt.

- *state* Specifies the state of prompts to be displayed. The states are as follows:
	- **YES** The prompt was replied to with **y**.
	- **NO** The prompt was replied to with **n**.

#### **ASKED**

The prompt was issued, but no reply was given.

#### **INACT**

The prompt has not been issued.

- **keys** Displays a single column list of the objects selected by the command.
- **deps** Displays information in the **deps** format. Use **keys**, **info**, or **logon** to modify the display.
- **info** Displays information in the **info** format.
- **logon** Displays information in the **logon** format.
- **offline**

Sends the output of the command to the **conman** output device. For information about this device, see ["Offline output" on page 286.](#page-301-0)

**Note:** Prompt numbers assigned to both global and local prompts change when the production plan is extended.

# **Results**

The output of the command is produced in three formats: **standard**, **keys**, and **deps**. The arguments **keys**, **info**, and **logon** modify the **deps** display.

### **Examples**

To display the status of all prompt issued on the workstation on which you are running **conman**, run the following command:

showprompts

a sample is the following:

```
State Message or Prompt
ASKED 1(PRMT3) !continue?
INACT 3(CPUA#SCHED_12[(0600 03/12/06),
      (0AAAAAAAAAAAABST)]) Are you ready to process job1?
```

```
INACT 5(CPUA#SCHED_12[(1010 03/12/06),(0AAAAAAAAAAAABSU)])
      Are you ready to process job2?
INACT 7(CPUA#SCHED_22[(0600 03/12/06),(0AAAAAAAAAAAABTR)])
     Are you ready to process job3?
```
To display the status of all mis prompts that have been issued, in the **deps** format, run the following command:

sp mis@;asked;deps

To display the status of prompt number 7 on workstation CPUA, run the following command:

sp CPUA#7

The output of the command is:

```
INACT 7(CPUA#SCHED_22[(0600 03/12/06),(0AAAAAAAAAAAABTR)])
     Are you ready to process job3?
```
# **See also**

In the Dynamic Workload Console:

- 1. Click **Tivoli Workload Scheduler**→**Workload**→**Monitor**→**Workload Dependencies**→**Monitor Prompts**
- 2. Select **All Prompts in plan** or another predefined task name
- 3. Choose an engine name, or specify connection properties, and click **OK**

# **Standard format**

**State** The state of the prompt.

### **Message or Prompt**

For named prompts, the message number, the name, and the text of the prompt. For unnamed prompts, the message number, the name of the job or job stream, and the text of the prompt.

# **Keys format**

The prompts are listed one on each line. Named prompts are listed with their message numbers and names. Unnamed prompts are listed with their message numbers, and the names of the jobs or job streams in which they appear as dependencies.

# **Deps format**

Prompts used as dependencies are listed, followed by the dependent jobs and job streams. Jobs are listed in the standard **showjobs** format. Job streams are listed in the standard **showschedules** format.

# **Deps;keys format**

Jobs and job streams that have prompt dependencies are listed one on each line.

# **Deps;info format**

Prompts used as dependencies are listed, followed by the dependent jobs and job streams. Jobs are listed in the **showjobs;info** format. Job streams are listed in the standard **showschedules** format.

# **Deps;logon format**

Prompts used as dependencies are listed, followed by the dependent jobs and job streams. Jobs are listed in the **showjobs;logon** format. Job streams are listed in the standard **showschedules** format.

# **showresources**

Displays information about resources.

The displayed information is updated only as long as Tivoli Workload Scheduler (batchman) is running. Whether batchman is up or down is confirmed on screen by the Batchman LIVES or Batchman down message when you issue the conman start command.

You must have *list* access to the object being shown if the *enListSecChk* option was set to **yes** on the master domain manager when the production plan was created or extended.

# **Syntax**

```
{showresources | sr} [[workstation#]resourcename]
     [;keys]
     [;offline]
```

```
{showresources | sr} [[workstation#]resourcename]
     [;deps[;keys | info | logon]]
     [;offline]
```
# **Arguments**

### *workstation*

Specifies the name of the workstation on which the resource is defined. The default is the workstation on which **conman** is running.

```
resourcename
```
Specifies the name of the resource. Wildcard characters are permitted.

- **keys** Displays a single column list of the objects selected by the command.
- **deps** Displays information in the **deps** format. Use **keys**, **info**, or **logon** to modify the display.
- **info** Displays information in the **info** format.
- **logon** Displays information in the **logon** format.
- **offline**

Sends the output of the command to the **conman** output device. For information about this device, see ["Offline output" on page 286.](#page-301-0)

# **Results**

The output of the command is produced in three formats: **standard**, **keys**, and **deps**. The arguments **keys**, **info**, and **logon** modify the **deps** display.

# **Examples**

To display information about all resources on the workstation on which you are running **conman**, run the following command:

showresources

A sample output is: CPU#Resource Total Available Qty UsedBy<br>CPUA #JOBSLOTS 16 16 No holders 16 16 No holders of this resource

To display information about the jobslots resource on workstation CPUA in the **deps** format, run the following command: sr CPUA#JOBSLOTS;deps

A sample output is the following:

(Est) (Est) Workstation Job Stream SchedTime Job State Pr Start Elapse RetCode Dependencies

```
CPUA #JOBSLOTS Dependencies are:
```
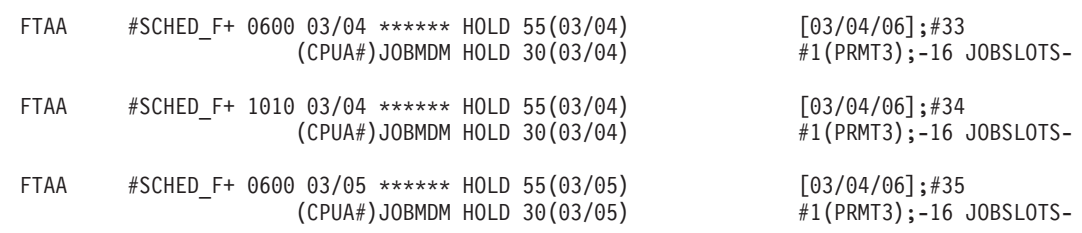

### **See also**

In the Dynamic Workload Console:

- 1. Click **Tivoli Workload Scheduler**→**Workload**→**Monitor**→**Workload Dependencies**→**Monitor Resources**
- 2. Select **All Resources in plan** or another predefined task name
- 3. Choose an engine name, or specify connection properties, and click **OK**

### **Standard format**

**CPU** The workstation on which the resource is defined.

#### **Resource**

The name of the resource.

**Total** The total number of defined resource units.

#### **Available**

The number of resource units that have not been allocated.

**Qty** The number of resource units allocated to a job or job stream.

### **Used By**

The name of the job or job stream.

### **Keys format**

The resources are listed one on each line.

# **Deps format**

Resources used as dependencies are listed, followed by the dependent jobs and job streams. Jobs are listed in the standard **showjobs** format. Job streams are listed in the standard **showschedules** format.

# **Deps;keys format**

Jobs and job streams that have resource dependencies are listed one on each line.

# **Deps;info format**

Resources used as dependencies are listed, followed by the dependent jobs and job streams. Jobs are listed in the **showjobs;info** format. Job streams are listed in the standard **showschedules** format.

# **Deps;logon format**

Resources used as dependencies are listed, followed by the dependent jobs and job streams. Jobs are listed in the **showjobs;logon** format. Job streams are listed in the standard **showschedules** format.

# **showschedules**

Displays information about job streams.

The displayed information is updated only as long as Tivoli Workload Scheduler (batchman) is running. Whether batchman is up or down is confirmed on screen by the Batchman LIVES or Batchman down message when you issue the conman start command.

You must have *list* access to the object being shown if the *enListSecChk* option was set to **yes** on the master domain manager when the production plan was created or extended.

# **Syntax**

{**showscheds** | **ss**} [*jstreamselect*] [**;keys**] [**;offline**] [**;showid**]

```
{showscheds | ss} [jstreamselect]
     [;deps[;keys | info | logon]]
     [;offline]
     [;showid]
```
# **Arguments**

*jstreamselect*

See ["Selecting job streams in commands" on page 299.](#page-314-0)

- **keys** Displays a single column list of the objects selected by the command.
- **deps** Displays information in the [deps](#page-394-0) format; that is, the job streams used in *follows* dependencies are listed followed by the dependent jobs and job

streams. Jobs are listed in the basic showjobs format. Job streams are listed in the basic showschedules format. Use "keys", "info", or "logon" to modify the "deps" display.

**info** Displays information in the **info** format.

**logon** Displays information in the **logon** format.

#### **offline**

Sends the output of the command to the **conman** output device. For information about this device, see ["Offline output" on page 286.](#page-301-0)

#### **showid**

Displays for each job stream the job stream identifier.

### **Results**

The output of the command is produced in three formats: standard, **keys**, and **deps**. The arguments **keys**, **info**, and **logon** modify the **deps** display. The list displayed in the output of the command does not include jobs that were rerun in previous scheduling processes, but the total shown at the end does.

### **Examples**

To display the status of job stream CLEM\_DOCOM on workstation site3, and ask for the job stream identifier run the following command: %ss @#JS DOCOM ;showid

A sample output of this command is the following:

(Est) (Est) Jobs Sch Workstation Job Stream SchedTime State Pr Start Elapse # OK Lim site3 #JS\_DOCOM 0600 11/26 SUCC 10 11/26 00:01 1 1 {0AAAAAAAAAAAACRZ}

> To display the status of all job streams in the HOLD state on the workstation on which you are running **conman**, run the following command: showschedules @+state=hold

A sample output for this command is the following:

```
(Est) (Est) Jobs Sch
Workstation Job Stream SchedTime State Pr Start Elapse # OK Lim
site3    #FILE JS1    0600 11/26    HOLD    10    (11/26)    1    0    parms FILE JS1`
```
To display the status of all job streams with name beginning with sched on workstation CPUA in the **deps;info** format, run the following command: ss CPUA#sched@;deps;info

A sample output is the following:

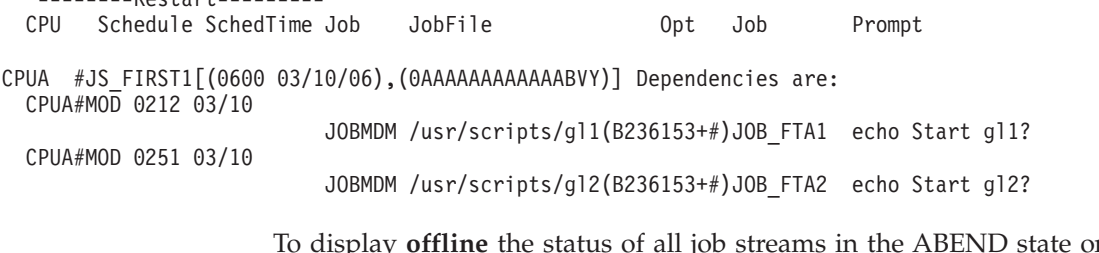

To display **offline** the status of all job streams in the ABEND state on all workstations, run the following command:

ss @#@+state=abend;off

 $D_0 + 2P_0 + 2P_1$ 

To display the status of all job streams on all workstations, run the following command:

%ss @#@

This is a sample output for the command:

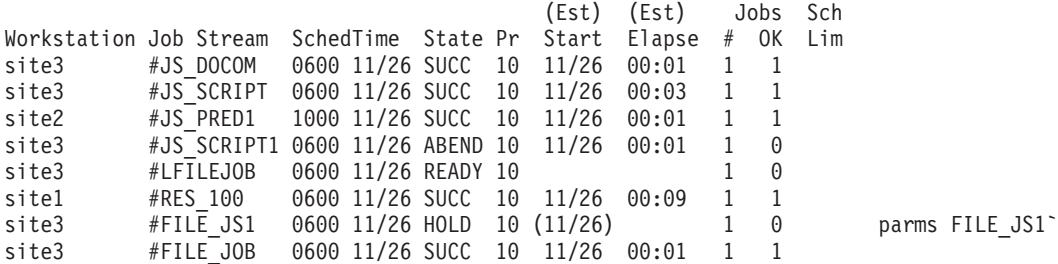

### **See also**

In the Dynamic Workload Console:

- 1. Click **Tivoli Workload Scheduler**→**Workload**→**Monitor**→**Monitor Job Streams**
- 2. Select **All Job Streams in plan** or another predefined task name
- 3. Choose an engine name, or specify connection properties, and click **OK**

### **Standard format**

**CPU** The workstation on which the job stream runs.

#### **Schedule**

The name of the job stream.

### **SchedTime**

The time and date when the job stream was scheduled to run in the plan.

**State** The state of the job stream. The states are as follows:

**ADD** The job stream was added with operator intervention.

#### **ABEND**

The job stream ended with a nonzero exit code.

#### **CANCL**

The job stream was cancelled.

### **CANCELP**

The job stream is pending cancellation. Cancellation is deferred until all of the dependencies, including an at time, are resolved.

#### **ERROR**

For internetwork dependencies only, an error occurred while checking for the remote status.

**EXEC** The job stream is running.

#### **EXTRN**

For internetwork dependencies only, the job stream is in a remote Tivoli Workload Scheduler network and its status is unknown. An error occurred, a rerun action was just performed on the EXTERNAL job stream, or the INET job or job stream does not exist.

#### **HOLD**

The job stream awaiting dependency resolution.

### **READY**

The job stream is ready to launch and all dependencies are resolved.

### **STUCK**

Job stream execution was interrupted. No jobs are launched without operator intervention.

**SUCC** The job stream completed successfully.

**Pr** The priority of the job stream.

#### **(Est)Start**

The start time of the job stream or job. Parentheses indicate an estimate of the start time. If the command is performed on the same day when the job stream is scheduled to run, the **Start** parameter displays a time as (Est)Start. If the command is performed on a day different from the day when the job stream is scheduled to run, the Start parameter displays a date as (Est)Start. For example if you have the following job stream whose start time occurs on the same day when the job stream is scheduled to run:

```
SCHEDULE MASTERB1#JS_B
ON RUNCYCLE RULE1 "FREQ=DAILY;"
AT 1800
:
MASTERB1#JOB1
END
```
You receive the following output:

%ss @#@

(Est) (Est) Jobs Sch CPU Schedule SchedTime State Pr Start Elapse MASTERB1#JS B 1800 08/18 HOLD 10(18:00) 1 0

For example if you have the following job stream whose start time occurs on a day different from the day when the job stream is scheduled to run:

```
SCHEDULE MASTERB1#JS_A
ON RUNCYCLE RULE1 "FREQ=DAILY;"
AT 0500
:
MASTERB1#JOB1
END
```
You receive the following output:

%ss @#@

(Est) (Est) Jobs Sch CPU Schedule SchedTime State Pr Start Elapse # OK Lim MASTERB1#JS\_A 0500 08/19 HOLD 10(08/19) 1 0

#### **(Est)Elapse**

The run time of the job stream. Parentheses indicate an estimate based on logged statistics.

**Jobs #** The number of jobs in the job stream.

### **Jobs OK**

The number of jobs that have completed successfully.

#### **Sch Lim**

The job stream's job limit. If one is not listed, no limit is in effect.

### *dependencies*

A list of job stream dependencies and comments. Any combination of the following may be listed:

- v For a follows dependency, a job stream or job name is displayed. If the job or job stream is a pending predecessor, its name is followed by a [P].
- For an opens dependency, the file name is displayed. If the file resides on an extended agent, and its name is longer than 25 characters, only the last 25 characters are displayed.
- For a needs dependency, a resource name enclosed in hyphens (-) is displayed. If the number of units requested is greater than one, the number is displayed before the first hyphen.
- v For an **until** time, the time preceded by an angled bracket (<).
- v For a prompt dependency, the prompt number displayed as #*num*. For global prompts, the prompt name in parentheses follows.
- v Cancelled job streams are labeled **[Cancelled]**.
- v Job streams cancelled with the **;pend** option are labeled **[Cancel Pend]**.
- For a **deadline** time, the time preceded by an angle bracket  $(\le)$  is displayed.
- v Job streams that contain the **carryforward** keyword are labeled **[Carry]**.
- v For job streams that were carried forward from the previous production plan, the original name and date are displayed in brackets.
- v When reporting time dependencies the **showschedules** command shows in the **Start** column:
	- Only the time *hh:mm* if the day when the time dependencies is set matches with the day when the **showschedules** command is run.
	- Only the date *mm/dd* if the day when the time dependencies is set does not match with the day when the **showschedules** command is run.

**Note:** The time or date displayed in the **Start** column is converted in the time zone set on the workstation where the job stream is to run.

# **Keys format**

The job streams are listed one on each line.

### <span id="page-394-0"></span>**Deps format**

Job streams used as dependencies are listed, followed by the dependent jobs and job streams. Jobs are listed in the standard **showjobs** format. Job streams are listed in the standard **showschedules** format.

### **Deps;keys format**

Job streams that have follows dependencies are listed one on each line.

### **Deps;info format**

Job streams used in as dependencies are listed, followed by the dependent jobs and job streams. Jobs are listed in the **showjobs;info** format. Job streams are listed in the standard **showschedules** format.

# **Deps;logon format**

Job streams used in as dependencies are listed, followed by the dependent jobs and job streams. Jobs are listed in the **showjobs;logon** format. Job streams are listed in the standard **showschedules** format.

# **shutdown**

| | | |

| |

|

Unconditionally stops all the Tivoli Workload Scheduler production processes and services, including **batchman**, **jobman**, **netman**, **mailman**, **appservman**, all **mailman** servers, and all **writer** processes.

Even though this command does stop the **appservman** service, it does not stop the WebSphere Application Server services. To stop WebSphere Application Server services, run the **stopappserver** command. For more information, see ["stopappserver" on page 388.](#page-403-0)

On Windows workstations, the **shutdown** command does not stop the **tokensrv** service.

**Note:** This command is not supported on remote engine workstations.

You must have *shutdown* access to the workstation.

### **Syntax**

{**shutdown** | **shut**} [**;wait**]

### **Arguments**

**wait** Waits until all processes have stopped before prompting for another command.

### **Comments**

The **shutdown** command stops the processes only on the workstation on which **conman** is running. To restart **netman** only, run the **StartUp** command. For information about the **StartUp** command, see ["StartUp" on page 442.](#page-457-0) To restart the entire process tree, run the following **conman** commands:

start startappserver startmon

You must run a **conman unlink @** command before executing a **shutdown** command.

### **Examples**

To shut down production on the workstation on which you are running **conman**, run the following command:

unlink @ shutdown

To shut down production on the workstation on which you are running **conman** and wait for all processes to stop, run the following command:
```
unlink@;noask
shut ;wait
```
## **start**

Starts Tivoli Workload Scheduler production processes, except for the event monitoring engine and WebSphere Application Server (see ["startappserver" on](#page-398-0) [page 383](#page-398-0) and ["startmon" on page 384](#page-399-0) to learn about the commands that start these processes).

**Note:** Make sure **conman start** is not issued while either **JnextPlan** or **stageman** runs.

You must have *start* access to the workstation.

## **Syntax**

**start** [*domain***!**]*workstation* [**;mgr**] [**;noask**] [**;demgr**]

## **Arguments**

*domain* Specifies the name of the domain in which workstations are started. Wildcard characters are permitted.

> This argument is useful when starting more than one workstation in a domain. For example, to start all the agents in domain **stlouis**, use the following command:

start stlouis!@

If *domain* is omitted, and *workstation* contains wildcard characters, the default domain is the one in which **conman** is running.

#### *workstation*

|

Specifies the name of the workstation to be started. Wildcard characters are permitted.

This command is not supported on remote engine workstations.

- **mgr** This can be entered only on the workstation on which **conman** is running. It starts the local workstation as the domain manager. The workstation becomes the new domain manager and the current domain manager becomes a fault-tolerant agent. This form of the command usually follows a **stop** command.
	- **Note:** The preferred method of switching a domain manager is to use a **switchmgr** command. See ["switchmgr" on page 405](#page-420-0) for more information.
- **noask** Specifies not to prompt for confirmation before taking action on each qualifying workstation.
- **demgr** This option prevents the opening of external connections during the transition time between when an agent starts as an old domain manager, and when the **switchmgr** command is run, depriving the agent of the domain manager function. This option is run automatically, but until the old domain manager has processed the **switchmgr** event (in the case, for example, of delayed restart or restart after repairing a damaged agent), the

*demgr* option **must** be used to start the old domain manager from the local command line. For more details on this option, see the *Tivoli Workload Scheduler Administration Guide*.

## **Comments**

The **start** command is used at the start of each production period to restart Tivoli Workload Scheduler following preproduction processing. At that time it causes the autolinked fault-tolerant agents and standard agents to be initialized and started automatically. Agents that are not autolinked are initialized and started when you run a **link** command.

Assuming the user has *start* access to the workstations being started, the following rules apply:

- v A user running **conman** on the master domain manager can start any workstation in the network.
- v A user running **conman** on a domain manager other than the master can start any workstation in that domain and subordinate domains. The user cannot start workstations in peer domains.
- v A user running **conman** on an agent can start workstations that are hosted by that agent.

## **Examples**

Figure 23 and Table 57 below show the workstations started by **start** commands run by users in various locations in the network.

**DM***n* are domain managers and **A***nn* are agents.

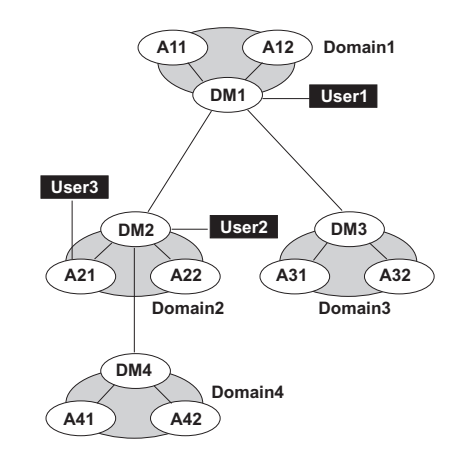

*Figure 23. Example network*

*Table 57. Started workstations*

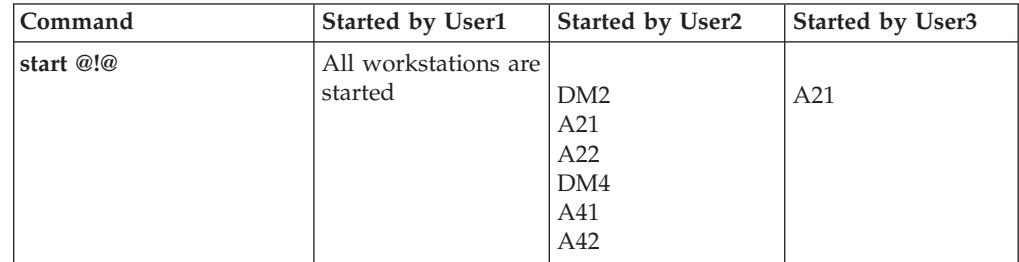

<span id="page-398-0"></span>*Table 57. Started workstations (continued)*

| Command         | Started by User1 | <b>Started by User2</b> | Started by User3 |
|-----------------|------------------|-------------------------|------------------|
| start @         |                  |                         |                  |
|                 | DM1              | DM <sub>2</sub>         | A21              |
|                 | A11              | A21                     |                  |
|                 | A12              | A22                     |                  |
| start DOMAIN3!@ |                  | Not allowed             | Not allowed      |
|                 | DM3              |                         |                  |
|                 | A31              |                         |                  |
|                 | A32              |                         |                  |
| start DOMAIN4!@ |                  |                         | Not allowed      |
|                 | DM4              | DM4                     |                  |
|                 | A41              | A41                     |                  |
|                 | A42              | A42                     |                  |
| start DM2       | DM <sub>2</sub>  | DM2                     | Not allowed      |
| start A42       | A42              | A42                     | Not allowed      |
| start A31       | A31              | Not allowed             | Not allowed      |

## **startappserver**

Starts the embedded WebSphere Application Server on the workstation.

## **Syntax**

**startappserver** [*domain***!**]*workstation* [**;wait**]

## **Arguments**

*domain* Specifies the name of the domain of the workstation. Because workstations have unique names, the domain is not needed when starting the WebSphere Application Server on a specific workstation. Wildcard characters are permitted.

If *domain* is omitted, and *workstation* contains wildcard characters, the default domain is the one in which **conman** is running.

### *workstation*

Specifies the name of the workstation where you want to start the monitoring engine. Wildcard characters are permitted. If no domain and workstations are specified, the action is on the local workstation.

**wait** Waits until WebSphere Application Server has started before prompting for another command.

## **Comments**

Permission to start actions on cpu objects is required in the security file to be enabled to run this command.

WebSphere Application Server can also be started with the StartUp utility command.

## <span id="page-399-0"></span>**starteventprocessor**

Starts the event processing server on the master domain manager, backup master, or on a workstation installed as a backup master that functions as a plain fault-tolerant agent.

## **Syntax**

{**starteventprocessor** | **startevtp**} [*domain***!**]*workstation*

## **Arguments**

*domain* Specifies the name of the domain of the workstation.

*workstation*

Specifies the name of the workstation where you want to start the event processing server. Wildcard characters are not permitted.

## **Comments**

You can omit the workstation name if you run the command locally.

Permission to start actions on cpu objects is required in the security file to be enabled to run this command.

## **See also**

In the Tivoli Dynamic Workload Console:

- 1. Click **Tivoli Workload Scheduler**→**Scheduling Environment**→**Monitor**→**Monitor Workstations**
- 2. Select **All Workstations in plan** or another predefined task name
- 3. Choose an engine name, or specify connection properties, and click **OK**
- 4. Select a workstation and click **More Actions**→**Start Event Processor**.

## **startmon**

Starts the monman process that turns on the event monitoring engine on the workstation.

## **Syntax**

{**startmon** | **startm**} [*domain***!**]*workstation* [**;noask**]

## **Arguments**

*domain* Specifies the name of the domain of the workstation. Because workstations have unique names, the domain is not needed when starting the monitoring engine on a specific workstation. Wildcard characters are permitted.

If *domain* is omitted, and *workstation* contains wildcard characters, the default domain is the one in which **conman** is running.

#### *workstation*

Specifies the name of the workstation where you want to start the monitoring engine. Wildcard characters are permitted.

**noask** Specifies not to prompt for confirmation before taking action on each qualifying workstation.

## **Comments**

Permission to start actions on cpu objects is required in the security file to be enabled to run this command.

## **See also**

In the Tivoli Dynamic Workload Console:

- 1. Click **Tivoli Workload Scheduler**→**Scheduling Environment**→**Monitor**→**Monitor Workstations**
- 2. Select **All Workstations in plan** or another predefined task name
- 3. Choose an engine name, or specify connection properties, and click **OK**
- 4. Select a workstation and click **More Actions**→**Start Event Monitoring**.

## **status**

Displays the **conman** banner and the Tivoli Workload Scheduler production status.

### **Syntax**

{**status** | **stat**}

## **Results**

Following the word **schedule** on the second line of output, the production plan (Symphony file) mode is shown in parentheses. The **Def** or **Exp** information can appear. **Def** means that the production plan is in non-expanded mode, and **Exp** means it is in expanded mode. The mode of the production plan is determined by the setting of the global option *expanded version*. With Tivoli Workload Scheduler, Version 8.2, databases and plans are always expanded, but this information appears for backward compatibility with previous versions.

## **Examples**

The following example displays the status of the current production plan.

```
%status
TWS for UNIX/CONMAN 8.4 (1.36.2.22)
Licensed Materials Property of IBM
5698-WKB
(C) Copyright IBM Corp 1998, 2007
US Government User Restricted Rights
Use, duplication or disclosure restricted by
GSA ADP Schedule Contract with IBM Corp.
Job stream (Exp) 11/26/05 (#34) on site3.
Batchman LIVES. Limit:19, Fence:0, Audit Level:0
```
## **stop**

Stops Tivoli Workload Scheduler production processes. To stop the **netman** process, use the **shutdown** command. You must have *stop* access to the workstation.

## **Syntax**

**stop** [*domain***!**]*workstation* [**;wait**] [**;noask**]

## **Arguments**

*domain* Specifies the name of the domain in which workstations are stopped. Because workstations have unique names, the domain is not needed when stopping a specific workstation. Wildcard characters are permitted.

This argument is useful when stopping more than one workstation in a domain. For example, to stop all the agents in domain **stlouis**, use the following command:

stop stlouis!@

If *domain* is omitted, and *workstation* contains wildcard characters, the default domain is the one in which **conman** is running.

#### *workstation*

|

Specifies the name of the workstation to be stopped. Wildcard characters are permitted.

This command is not supported on remote engine workstations.

- **wait** Specifies not to accept another command until all processes have stopped.
- **noask** Specifies not to prompt for confirmation before taking action on each qualifying workstation.

### **Comments**

If the **stop** command cannot be applied to a distant workstation (for example, if the TCP/IP path is not available), the command is stored locally in a pobox file, and is sent to the workstation when it becomes linked.

Assuming the user has *stop* access to the workstations being stopped, the following rules apply:

- A user running **conman** on the master domain manager can stop any workstation in the network.
- v A user running **conman** on a domain manager other than the master can stop any workstation in that domain and subordinate domains. The user cannot stop workstations in peer domains.
- v A user running **conman** on an agent can stop any workstation in the local domain.

When you issue a **stop @** command on a domain manager, a local **conman stop** command runs on the remote CPUs. The command starts running on the lowest stations in the network hierarchy, then finally runs on the domain manager. However, the Symphony file is not updated before the CPUs go down. Therefore, if you issue a **conman sc@!@** command from any CPU, the resulting information might be an up to date picture of the states of the CPUs, even of the domain manager.

## **Examples**

Figure 24 and Table 58 below show the workstations stopped by different **stop** commands run by users in different locations in the network.

**DM***n* are domain managers and **A***nn* are agents.

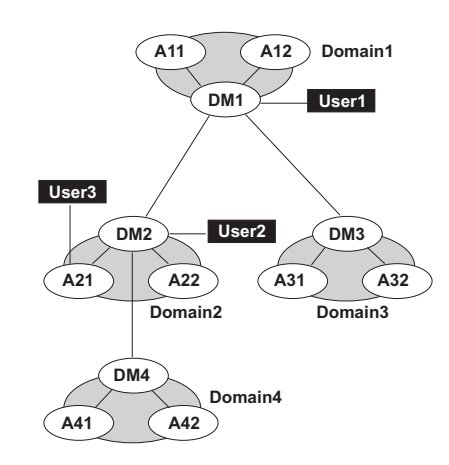

*Figure 24. Example network*

*Table 58. Stopped workstations*

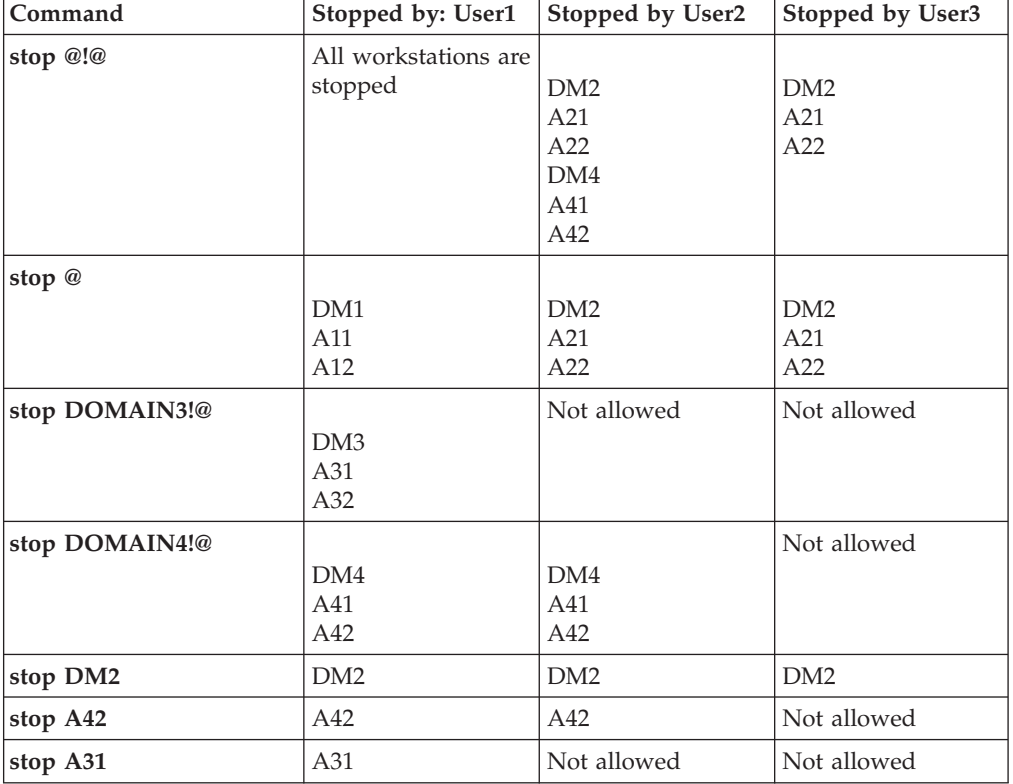

# **stop ;progressive**

Stops Tivoli Workload Scheduler production processes hierarchically when you have defined at least one workstation as BEHINDFIREWALL in an Tivoli Workload Scheduler network. Similar to the stop @!@ command, but more effective in

improving plan performance. The command does not run from the domain in which the command was initially issued for each subordinate domain, but runs at each hierarchical level.

**Note:** This command is not supported on remote engine workstations.

You must have *stop* access to the workstation.

### **Syntax**

|

**stop ;progressive**

### **Comments**

When you issue the command on a domain manager, all workstations in that domain are stopped and then the domain manager itself is stopped and the command continues to run on any subordinate domains. The command continues to run in this hierarchical manner, the domain manager stops workstations in the same domain, stops itself, and then continues to run on subordinate domains.

## **Examples**

Figure 25 and Table 59 show the workstations stopped by issuing the **stop ;progressive** command on DM2 and DM4.

**DM***n* are domain managers and **A***nn* are agents.

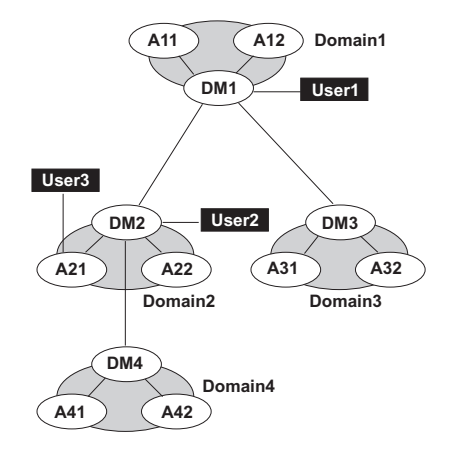

*Figure 25. Example network*

*Table 59. Stopped workstations with stop ;progressive*

| Command            | Stopped by DM2 | Stopped by DM4 |
|--------------------|----------------|----------------|
| stop ; progressive |                |                |
|                    | A21            | A41            |
|                    | A22            | A42            |
|                    | DM2            | DM4            |

## **stopappserver**

Stops the embedded WebSphere Application Server on the workstation.

## **Syntax**

{**stopappserver** | **stopapps**} [*domain***!**]*workstation* [**;wait**]

## **Arguments**

*domain* Specifies the name of the domain of the workstation. Because workstations have unique names, the domain is not needed when stopping the WebSphere Application Server on a specific workstation. Wildcard characters are permitted.

If *domain* is omitted, and *workstation* contains wildcard characters, the default domain is the one in which **conman** is running.

*workstation*

Specifies the name of the workstation where you want to stop the monitoring engine. Wildcard characters are permitted. If no domain and workstations are specified, the action is on the local workstation.

**wait** Waits until WebSphere Application Server has stopped before prompting for another command.

## **Comments**

Permission to stop actions on cpu objects is required in the security file to be enabled to run this command.

On Windows systems refrain from using Windows services to stop WebSphere Application Server. If you use Windows services, the *appserverman* process, which continues to run, will start WebSphere Application Server again. Use this command or the **stopWas** command (without the **-direct** option) instead.

When you run the command, the *appserverman* process first checks if WebSphere Application Server can retrieve the user's credentials (username and password) from the soap.client.props file located in the WebSphere Application Server profile. If the check is negative, *appserverman* reads them from the useropts file of the user and runs the stopServer.sh (bat) script to pass them to WebSphere Application Server.

To be able to run the command, you must therefore complete one of the following two customization procedures to provide the user credentials to WebSphere Application Server:

v Customize the user name (com.ibm.SOAP.loginUserid) and password (com.ibm.SOAP.loginPassword) properties in the soap.client.props file located in:

```
TWS_home/appserver/profiles/twsprofile/properties/ (Version 8.4 and earlier master)
TWS_home/appserver/profiles/twsconnprofile/properties/ (Version 8.4 and earlier agents)
TWA_home/eWAS/profiles/TIPProfile/properties/ (Version 8.5 and up master and agents)
```
You must also:

- 1. Set property com.ibm.SOAP.securityEnabled to true in the same file to enable the SOAP client security
- 2. Run the **encryptProfileProperties.sh** script to encrypt the password. See the Tivoli Workload Scheduler *Administration Guide* for more information on this application server tool.

• Customize the Attributes for conman (CLI in version 8.4) connections section in the localopts file by specifying the details of the connector or of the master domain manager.

You must also:

- 1. Create (or customize if already present) the useropts file manually, adding the USERNAME and PASSWORD attributes for the user who will run stopappserver . Make sure the useropts file name is entered in the USEROPTS key in the Attributes for conman (CLI) connections section. See the *Administration Guide* for further details.
- 2. Encrypt the password in the useropts file simply by running conman.

## **stopeventprocessor**

Stops the event processing server.

## **Syntax**

{**stopeventprocessor** | **stopevtp**} [*domain***!**][*workstation*]

## **Arguments**

*domain* Specifies the name of the domain of the workstation.

*workstation*

Specifies the name of the master domain manager, backup master, or workstation installed as a backup master that functions as a plain fault-tolerant agent where you want to stop the event processing server. Wildcard characters are not permitted.

You can omit the workstation name if you run the command locally.

## **Comments**

This command cannot be issued in an asynchronous way.

If you issue the command from a workstation other than the one where the event processor is configured, the command uses the command-line client, so the user credentials for the command-line client must be set correctly.

Permission to stop actions on cpu objects is required in the security file to be enabled to run this command.

## **See also**

In the Tivoli Dynamic Workload Console:

- 1. Click **Tivoli Workload Scheduler**→**Scheduling Environment**→**Monitor**→**Monitor Workstations**
- 2. Select **All Workstations in plan** or another predefined task name
- 3. Choose an engine name, or specify connection properties, and click **OK**
- 4. Select a workstation and click **More Actions**→**Stop Event Processor**.

## **stopmon**

Stops the event monitoring engine on the workstation.

## **Syntax**

{**stopmon** | **stopm**} [*domain***!**]*workstation* [**;wait**] [**;noask**]

## **Arguments**

*domain* Specifies the name of the domain of the workstation. Because workstations have unique names, the domain is not needed when stopping the monitoring engine on a specific workstation. Wildcard characters are permitted.

> If *domain* is omitted, and *workstation* contains wildcard characters, the default domain is the one in which **conman** is running.

*workstation*

Specifies the name of the workstation where you want to stop the monitoring engine. Wildcard characters are permitted.

- **wait** Specifies not to accept another command until the monitoring engine has stopped.
- **noask** Specifies not to prompt for confirmation before taking action on each qualifying workstation.

## **Comments**

The monitoring engine is restarted automatically when the next production plan is activated (on Windows also when Tivoli Workload Scheduler is restarted) unless you disable the autostart monman local option.

The command is asynchronous, unless you specify the wait keyword.

Permission to stop actions on cpu objects is required in the security file to be enabled to run this command.

## **See also**

In the Dynamic Workload Console:

- 1. Click **Tivoli Workload Scheduler**→**Scheduling Environment**→**Monitor**→**Monitor Workstations**
- 2. Select **All Workstations in plan** or another predefined task name
- 3. Choose an engine name, or specify connection properties, and click **OK**
- 4. Select a workstation and click **More Actions**→**Stop Event Monitoring**.

## **submit docommand**

Submits a command to be launched as a job.

To run this command, in the security file you must have *submit* access for the job with the name specified in its database definition and, if you use the *alias* keyword, also with the name specified with this keyword. In addition, if you use the *recoveryjob* keyword, you must have *submit* access for the job specified with that keyword.

To include needs and prompt dependencies, you must have *use* access to the resources and global prompts.

If you submit the job from a workstation other than the master domain manager, you must be connecting as a user that:

- has proper credentials defined in the [useropts](#page-60-0) file to connect to the master domain manager through WebSphere Application Server
- v is authorized to perform submit commands in the security file stored on the master domain manager

## **Syntax**

```
{submit docommand | sbd} [workstation#]"cmd"
     [;alias[=name]]
     [;into=[workstation#]
     {jobstream_id;schedid |jobstreamname (hhmm[ date])}]
     [;joboption[;...]]
```
## **Arguments**

### *workstation*

Specifies the name of the workstation on which the job will be launched. Wildcard characters are permitted, in which case, the job is launched on all qualifying workstations. The default is the workstation on which **conman** is running. You cannot specify a domain or workstation class.

**Note:** Because of a limitation in the way Windows manages the equal (=) sign in the shell environment, you must mask the equal (=) sign as follows '\='\ when submitting Windows commands using **submit docommand**. For example, to set the local variable **var1** to *hello* you must issue the following command:

```
%sbd "set var1\"=\"hello"
```
*cmd* Specifies a valid system command of up to 255 characters. The entire command must be enclosed in quotes ("). The command is treated as a job, and all job rules apply.

#### **alias=***name*

Specifies a unique name to be assigned to the job. If you enter the **alias** keyword without specifying a name, a name is constructed using up to the first six alphanumeric characters (in upper case) of the command, depending on the number of characters in the command, followed by a ten digit random number. If there are blanks in the command, the name is constructed using up to the first six alphanumeric characters before the blank. For example, if the command is **"rm apfile"**, the generated name will be similar to **RM0123456789**. If the command is longer than six alphanumeric characters such as, **"wlsinst"**, the generated name will be **wlsins0396578515**.

If you do not include **alias** the first time you submit the command, a job name is constructed using up to 255 characters of the command name. If you submit a command a second time from the same workstation, the **alias** keyword is mandatory and must be unique for each command submission.

#### **into=***jobstream\_instance*

Identifies the job stream instance into which the job will be placed for launching. Select the job stream instance as follows:

[*workstation***#**]*jobstreamname*[*hhmm*[ *date*]]

or

[*workstation***#**]*jobstream\_id* ;schedidIf **into** is not used, the job is added to a job stream named **JOBS**.

#### *joboption*

Specify any of the following:

**at=***hhmm* [**timezone|tz** *tzname*] [**+***n* **days** | *mm/dd[/yy]*]|[**absolute** | **abs**]

**confirmed**

**critical**

**deadline=***time* [**timezone|tz** *tzname*][**+***n* **day**[**s** | *mm/dd[/yy]*]

**every**=*rate*

**follows=**[*netagent***::**][*workstation***#**]{*jobstreamname*[*hhmm* [*mm*/*dd[/yy]*]][.*job* | **@**] | *jobstream\_id*.*job***;schedid**}| *job*[**;nocheck**][**;wait**=*time*][**,**...]

**Note:** The **;nocheck** argument is not supported in internetwork dependencies.

### **interactive**

**Note:** This keyword can be used in Windows environments only.

**logon**=*user*.

**needs=**[*num*] [*workstation***#**]*resource*[**,**...]

**opens=**[*workstation***#**]"*filename*"[**(***qualifier***)**][**,**...]

**priority**[**=***pri* | **hi** | **go**]

**prompt="**[**:** | **!**]*text***"** | *promptname*[**,**...]

**rccondsucc**"*Success Condition*"

**recovery=stop | continue | rerun**

**recoveryjob=***the name of a recovery job different from the one (if present) specified in the job definition in the database*

**after** [*workstation*#]*jobname*

**abendprompt** "*text*"

**until** *time* [**timezone|tz** *tzname*][**+***n* **day**[**s**]|[**absolute** | **abs**]] [**;onuntil** *action*]

The default value for *joboption* is the user on the workstation from which the command is being run.

## **Using local parameters**

You can use local parameters as values with the following keywords:

- $\bullet$  cmd
- opens
- logon
- prompt
- abendprompt

Local parameters are defined and managed with the [parms](#page-450-0) utility command in a local database on the workstation where the job is run. The parameters are resolved on the workstation while the **submit** command is in execution.

## **Comments**

Jobs submitted in production from the **conman** command line are not included in the preproduction plan and so they cannot be taken into account when identifying external follows dependencies predecessors.

If you do not specify a *workstation* with follows, needs, opens, or into, the default is the workstation of the job.

The scheduler classifies follows dependencies as *internal* when they are specified only by their job name within the job stream. It classifies them as *external* when they are specified in the *jobStreamName.workstationName.jobName* format.

When you submit the object into a job stream and add a follows dependency that shares the same job stream name (for example, you submit the object into job stream schedA and define a follows dependency on schedA.job2), the dependency is treated as an *external* follows dependency. Since Version 8.3, unlike in previous versions, because the scheduler uses the sameday matching criteria to resolve external dependencies, dependencies originated in this way are never added the first time the object is submitted.

## **Examples**

To submit an **rm** command into the job stream JOBS with a follows dependency, run the following command:

```
submit docommand="rm apfile";follows sked3
```
To submit a **sort** command with the alias **sortit** and place the job in the job stream reports with an **at** time of 5:30 p.m., run the following command:

```
sbd "sort < file1 > file2";alias=sortit;into=reports;at=1730
```
To submit **chmod** commands on all workstations with names beginning with site, run the following command:

sbd site@#"chmod 444 file2";alias

### **See also**

In the Tivoli Dynamic Workload Console:

- 1. Click **Tivoli Workload Scheduler**→**Workload**→**Submit**→**Submit Ad Hoc Jobs**
- 2. Select an engine name and click **OK**
- 3. Fill in the requested data in the Submit Ad Hoc Job into Plan screens and click **OK**.

## **submit file**

Submits a file to be launched as a job.

To run this command, in the security file you must have *submit* access for the job with the name specified in its database definition and, if you use the *alias*

keyword, also with the name specified with this keyword. In addition, if you use the *recoveryjob* keyword, you must have *submit* access for the job specified with that keyword.

To include needs and prompt dependencies, you must have *use* access to the resources and global prompts.

If you submit the job from a workstation other than the master domain manager, you must be connecting as a user that:

- v has proper credentials defined in the [useropts](#page-60-0) file to connect to the master domain manager through WebSphere Application Server
- v is authorized to perform submit commands in the security file stored on the master domain manager

## **Syntax**

{**submit file** | **sbf**} **"***filename***"** [**;alias**[**=***name*]] [**;into=**[*workstation***#**]{*jobstream\_id* **;schedid** |*jobstreamname* (*hhmm*[ *date*])}] [**;***joboption*[**;**...]] [**;noask**]

## **Arguments**

### *filename*

Specifies the name of the file, up to 255 characters. Wildcard characters are permitted. The name must be enclosed in quotes (") if it contains characters other than alphanumeric characters, dashes (-), slashes (/), and underscores (\_). See the examples.

### **alias=***name*

Specifies a unique name to be assigned to the job. If you enter the **alias** keyword without specifying a name, a name is constructed using up to the first six alphanumeric characters (in upper case) of the file name, depending on the number of characters in the file name, followed by a ten digit random number. For example, if the file name is jclttx5, the generated name will be similar to JCLTTX0123456789.

If you do not include **alias**, a filename is constructed using up to 255 alphanumeric characters of the file's base name, in upper case.

In either of the above cases, if the file name does not start with a letter, you are prompted to use **alias=** *name*.

If you submit a file a second time from the same workstation, the **alias** keyword is mandatory and must be unique for each file submission.

### **into=***jobstream\_instance*

Identifies the job stream instance into which the job will be placed for launching. Select the job stream instance as follows:

[*workstation***#**]*jobstreamname*[*hhmm*[ *date*]]

or

[*workstation***#**]*jobstream\_id* ;schedidIf **into** is not used, the job is added to a job stream named **JOBS**.

### *joboption*

Specify one of the following:

**at=***hhmm* [**timezone|tz** *tzname*] [**+***n* **days** | *mm/dd[/yy]*]|[**absolute** | **abs**]

**confirmed**

**critical**

**deadline=***time*[**timezone** | **tz** *tzname*][**+***n* **days** | *mm/dd[/yy]*]

**every**=*rate*

**follows=**[*netagent***::**][*workstation***#**]{*jobstreamname*(*hhmm* [*mm*/*dd[/yy]*])[.*job* | **@**] | *jobstream\_id*.*job***;schedid**}| *job*[**;nocheck**][**;wait**=*time*][**,**...]

**Note:** The **;nocheck** argument is not supported in internetwork dependencies.

**interactive**

**Note:** This keyword can be used in Windows environments only.

**logon**=*user*

**needs=**[*num*] [*workstation***#**]*resource*[**,**...]

**opens=**[*workstation***#**]"*filename*"[**(***qualifier***)**][**,**...]

**priority** $[=pri \, | \, \text{hi} \, | \, \text{go}]$ 

**prompt="**[**:** | **!**]*text***"** | *promptname*[**,**...]

**rccondsucc**"*Success Condition*"

**recovery=stop | continue | rerun**

**recoveryjob=***the name of a recovery job different from the one (if present) specified in the job definition in the database*

**after** [*workstation*#]*jobname*

**abendprompt** "*text*"

**until** *time* [**timezone|tz** *tzname*][**+***n* **day**[**s**]|[**absolute** | **abs**]] [**;onuntil** *action*]

**noask** Specifies not to prompt for confirmation before taking action against each qualifying file.

### **Using local parameters**

You can use local parameters as values with the following keywords:

- filename
- opens
- logon
- prompt
- abendprompt

Local parameters are defined and managed with the [parms](#page-450-0) utility command in a local database on the workstation where the job is run. The parameters are resolved on the workstation while the **submit** command is running.

## **Comments**

Jobs submitted in production from the **conman** command line are not included in the preproduction plan and so they cannot be taken into account when identifying external follows dependencies predecessors.

If you do not specify a workstation with follows, needs, opens, or into, the default is the workstation on which **conman** is running.

The scheduler classifies follows dependencies as *internal* when they are specified only by their job name within the job stream. It classifies them as *external* when they are specified in the *jobStreamName.workstationName.jobName* format.

When you submit the object into a job stream and add a follows dependency that shares the same job stream name (for example, you submit the object into job stream schedA and define a follows dependency on schedA.job2), the dependency is treated as an *external* follows dependency. Since Version 8.3, unlike in previous versions, because the scheduler uses the sameday matching criteria to resolve external dependencies, dependencies originated in this way are never added the first time the object is submitted.

## **Examples**

To submit a file into the job stream jobs (the job name is myjcl), run the following command:

```
submit file=d:\jobs\lib\daily\myjcl
```
where the ; into sequence was omitted.

To submit a file, with a job name of misjob4, into the job stream missked, run the following command:

```
sbf /usr/lib/mis/jcl4;alias=misjob4;into=missked ;needs=2 slots
```
The job needs two units of the slots resource.

To submit all files that have names beginning with back into the job stream bkup, run the following command:

sbf "/usr/lib/backup/back@";into=bkup

To submit file tws\_env.cmd, whose path contains a blank, on a Windows workstation run:

• In interactive mode:

```
sbf "\"C:\Program Files\IBM\TWS\lucaMDM\tws_env.cmd\"";alias=MYJOB
```
Being in Windows, the double quotes ( $\degree$ ) must be escaped by the  $\degree$  \ character sequence.

• In command line mode: conman sbf "\"\\\"C:\Program Files\IBM\TWS\lucaMDM\tws env.cmd\\\"\"";alias=MYJOB

Being in Windows, and running the command externally from the conman environment, the escape sequence becomes longer.

where " $\Upsilon$ " is the escape character for the blank in the file path.

## **submit job**

Submits a job to be launched.

To run this command, in the security file you must have *submit* (*submitdb*) access for the job with the name specified in its database definition and, if you use the *alias* keyword, also with the name specified with this keyword. In addition, if you use the *recoveryjob* keyword, you must have *submit* access for the job specified with that keyword.

Note that if you have security *submitdb* rights only, you are limited to submit jobs defined in the database. You cannot submit ad-hoc jobs.

To include needs and prompt dependencies, you must have *use* access to the resources and global prompts.

If you submit the job from a workstation other than the master domain manager, you must be connecting as a user that:

- v has proper credentials defined in the [useropts](#page-60-0) file to connect to the master domain manager through WebSphere Application Server
- v is authorized to perform submit commands in the security file stored on the master domain manager

If you submit a shadow job, see [Chapter 16, "Defining and managing cross](#page-546-0) [dependencies," on page 531](#page-546-0) for more details.

## **Syntax**

```
{submit job | sbj} [workstation#]jobname
     [;alias[=name]]
     [;into=[workstation#]{jobstream_id
   ;schedid | jobstreamname(hhmm[ date])}]
     [;joboption[;...]]
     [;vartable=tablename]
     [;noask]
```
## **Arguments**

### *workstation*

Specifies the name of the workstation on which the job will be launched. Wildcard characters are permitted, in which case, the job is launched on all qualifying workstations. The default is the workstation on which conman is running. You cannot specify a domain or workstation class.

*jobname*

Specifies the name of the job. Wildcard characters are permitted, in which case, all qualifying jobs are submitted. If the job is already in the production plan, and is being submitted into the same job stream, you must use the **alias** argument to assign a unique name.

#### **alias=***name*

Specifies a unique name to be assigned to the job in place of *jobname*. If you enter the **alias** keyword without specifying a name, a name is constructed using the first two alphanumeric characters of *jobname* followed by a six digit random number. The name is always upshifted. For example, if *jobname* is jcrttx5, the generated name will be similar to JC123456.

**into=***jobstream\_instance*

Identifies the job stream instance into which the job will be placed for launching. Select the job stream instance as follows:

[*workstation***#**]*jobstreamname*[*hhmm*[ *date*]]

or

[*workstation***#**]*jobstream\_id* ;schedidIf **into** is not used, the job is added to a job stream named **JOBS**.

#### *joboption*

Specify one of the following:

**at=***hhmm* [**timezone|tz** *tzname*] [**+***n* **days** | *mm/dd[/yy]*]|[**absolute** | **abs**]

**confirmed**

**critical**

**deadline=***time*[**timezone** | **tz** *tzname*][**+***n* **days** | *mm/dd[/yy]*]

**every**=*rate*

**follows=**[*netagent***::**][*workstation***#**]{*jobstreamname*(*hhmm* [*mm*/*dd[/yy]*]) [.*job* | **@**] | *jobstream\_id*.*job***;schedid**}| *job*[**;nocheck**][**;wait**=*time*][**,**...]

**Note:** The **;nocheck** argument is not supported in internetwork dependencies.

**needs=**[*num*] [*workstation***#**]*resource*[**,**...]

**opens=**[*workstation***#**]"*filename*"[**(***qualifier***)**][**,**...]

**priority**[**=***pri* | **hi** | **go**]

**prompt="**[**:** | **!**]*text***"** | *promptname*[**,**...]

**rccondsucc**"*Success Condition*"

**recovery=stop | continue | rerun**

**recoveryjob=***the name of a recovery job different from the one (if present) specified in the job definition in the database*

**after** [*workstation*#]*jobname*

### **abendprompt** "*text*"

**until** *time* [**timezone|tz** *tzname*][**+***n* **day**[**s**]|[**absolute** | **abs**]] [**;onuntil** *action*]

### **vartable=***tablename*

Specifies the name of the [variable table,](#page-191-0) if different than the default one, where the [variables](#page-187-0) you intend to use are defined.

### **Remember:**

- v With this command, you can use variable substitution for the following keywords:
	- opens
	- prompt
	- abendprompt
- Enclose the variable between carets  $(^\wedge)$ , and then enclose the entire string between quotation marks. If the variable contains a portion of a path, ensure that the caret characters

are not immediately preceded by a backslash  $(\setminus)$  because, in that case, the  $\Diamond$  sequence could be wrongly interpreted as an escape sequence and resolved by the parser as caret character. If necessary, move the backslash into the definition of the variable between carets.

**noask** Specifies not to prompt for confirmation before taking action against each qualifying job. This option can be used only with **;schedid**.

## **Comments**

Jobs submitted in production from the **conman** command line are not included in the preproduction plan and so they cannot be taken into account when identifying external follows dependencies predecessors.

If you do not specify a workstation with follows, needs, opens, or into, the default is the workstation of the job.

**at** specifies at which time the job can be submitted. If the **at** keyword is used, then the job cannot start before the time set with this keyword. Note that if the master domain manager of your network runs with the enLegacyStartOfDayEvaluation and enTimeZone options set to yes to convert the startOfDay time set on the master domain manager to the local time zone set on each workstation across the network, you must add the **absolute** keyword to make it work.

The scheduler classifies follows dependencies as *internal* when they are specified only by their job name within the job stream. It classifies them as *external* when they are specified in the *jobStreamName.workstationName.jobName* format.

When you submit the object into a job stream and add a follows dependency that shares the same job stream name (for example, you submit the object into job stream schedA and define a follows dependency on schedA.job2), the dependency is treated as an *external* follows dependency. Since Version 8.3, unlike in previous versions, because the scheduler uses the sameday matching criteria to resolve external dependencies, dependencies originated in this way are never added the first time the object is submitted.

## **Examples**

To submit the test jobs into the job stream JOBS, run the following command: sbj test

To submit a job with an alias of rptx4 and place the job in the job stream reports with an **at** time of 5:30 p.m., run the following command:

sbj rjob4;alias=rptx4;into=reports;at=1730

To submit job txjob3 on all workstations whose names begin with site, run the following command:

sbj site@#txjob3;alias

## **See also**

In the Tivoli Dynamic Workload Console:

- 1. Click **Tivoli Workload Scheduler**→**Workload**→**Submit**→**Submit Predefined Jobs**
- 2. Select an engine name and click **OK**

3. Fill in the requested data in the Submit Job into Plan screen and click **OK**.

## **submit sched**

Submits a job stream for processing.

To run this command, in the security file you must have *submit* access for the job stream with the name specified in its database definition and, if you use the *alias* keyword, also with the name specified with this keyword. To include needs and prompt dependencies, you must have *use* access to the resources and global prompts.

The submit schedule command uses the credentials set in the useropts file belonging to the *TWS\_user* who installed that workstation.

If you submit the job stream from a workstation other than the master domain manager, you must be connecting as a user that:

- has proper credentials defined in the [useropts](#page-60-0) file to connect to the master domain manager through WebSphere Application Server
- v is authorized to perform submit commands in the security file stored on the master domain manager

## **Syntax**

{**submit sched** | **sbs**} [*workstation*#]*jstreamname* [**;alias**[**=***name*]] [**;***jstreamoption*[**;**...]] [**;vartable=***tablename*] [**;noask**]

## **Arguments**

#### *workstation*

Specifies the name of the workstation on which the job stream will be launched. Wildcard characters are permitted, in which case, the job stream is launched on all qualifying workstations. The default is the workstation on which **conman** is running. You cannot specify a domain or workstation class.

#### *jstreamname*

Specifies the name of the job stream. Wildcard characters are permitted, in which case, all qualifying job streams are submitted. If the job stream is already in the production plan, you must use the **alias** argument to assign a unique name.

### **alias=***name*

Specifies a unique name to be assigned to the job stream in place of *jstreamname*. If set, this value corresponds also to the *jobstream\_id*. If you enter the **alias** keyword without specifying a name, a name is constructed using the first alphanumeric characters of *jstreamname* followed by a six digit random number. The name is always upshifted. For example, if *jstreamname* is sttrom, the generated name will be similar to ST123456.

The authorization to submit the schedule is checked in the Security file using the original name not the alias name.

#### *jstreamoption*

Enter any of the following (refer to ["Job stream definition keyword details"](#page-200-0) [on page 185](#page-200-0) to find which options are mutually exclusive):

### **[at=***hhmm* **[timezone|tz** *tzname***] [+***n* **days |** *date***] [absolute | abs]] | [schedtime=[***hhmm* **[***date***] | [+***n* **days]]** where:

**at** specifies at which time the job stream can be submitted. If the [at](#page-200-1) keyword is used, then the job stream cannot start before the time set with this keyword (see the topic on the job stream definition keywords in the chapter on "Defining objects in the database" in "*User's Guide and Reference*" for more information about the "at" keyword). Note that if the master domain manager of your network runs with the enLegacyStartOfDayEvaluation and enTimeZone options set to yes to convert the startOfDay time set on the master domain manager to the local time zone set on each workstation across the network, you must add the **absolute** keyword to make it work.

**schedtime** represents the day and time when the job stream is positioned in the plan. If by this time the job stream is free from dependencies, and has no defined **at** time restrictions, it is launched. The value assigned to **schedtime** does not represent a dependency for the job stream. Its value is then displayed in the *SchedTime* columns in the output of the show commands. If an **at** restriction is defined, then the value assigned to **schedtime** is overwritten by the **at** value. When the job stream actually starts, the value assigned to **schedtime** is overwritten by the actual start time of the job stream.

The format used for *date* depends on the value assigned to the *date format* variable specified in the localopts file.

If no additional time zone is specified, the time zone set on the workstation running the command is assumed.

### **carryforward**

**deadline=***time***[timezone | tz** *tzname***][+***n* **days |** *date***]**

If no additional time zone is specified, the time zone set on the workstation running the command is assumed.

**follows=[***netagent***::][***workstation***#]{***jobstreamname***[***hhmm* **[***mm***/***dd[/yy]***]][.***job* **| @] |** *jobstream\_id***.***job***;schedid}|** *job***[;nocheck][;wait=***time***][,...]**

The matching criteria used when submitting job streams in production is different from the way **follows** dependencies are resolved in the preproduction plan. When a job stream, for example JS\_A, containing a **follows** dependency from a job or a job stream, for example JS\_B, is submitted from the **conman** command line program, the predecessor instance of JS\_B is defined following this criterion:

- 1. The closest instance of JS B preceding JS A.
- 2. If no preceding instance of JS B exists, then the predecessor instance is the closest instance of JS\_B following JS\_A.
- 3. Otherwise an error is displayed and the command fails if the **;nocheck** keyword is not used.

The predecessor job stream instance is searched among the instances added to the production plan when **JnextPlan** was run and the instances submitted in production with the **sbs** command, including those submitted with an alias.

**Attention:** The **;nocheck** argument is not supported in internetwork dependencies.

### **limit=***joblimit*

**needs=[***num***] [***workstation***#]***resource***[,...]**

**opens=[***workstation***#]"***filename***"[(***qualifier***)][,...]**

**priority[=***pri* **| hi | go]**

**prompt="[: | !]***text***" |** *promptname***[,...]**

**until** *time* **[timezone|tz** *tzname***][+***n* **day[s] | [absolute | abs]] [;onuntil** *action***]** If no additional time zone is specified, the time zone set on the workstation running the command is assumed.

**vartable=***tablename*

Specifies the name of the [variable table,](#page-191-0) if different than the default one, where the [variables](#page-187-0) you intend to use are defined.

### **Remember:**

- v With this command, you can use variable substitution for the following keywords:
	- opens
	- prompt
- Enclose the variable between carets  $(^\wedge)$ , and then enclose the entire string between quotation marks. If the variable contains a portion of a path, ensure that the caret characters are not immediately preceded by a backslash  $(\setminus)$  because, in that case, the  $\Diamond$  sequence could be wrongly interpreted as an escape sequence and resolved by the parser as caret character. If necessary, move the backslash into the definition of the variable between carets.
- **noask** Specifies not to prompt for confirmation before taking action against each qualifying job stream. This option can be used only with **;schedid**.

## **Comments**

Job streams submitted in production from the **conman** command line are not included in the preproduction plan and so they cannot be taken into account when identifying external follows dependencies predecessors.

If you do not specify a workstation with follows, needs, or opens, the default is the workstation of the job stream.

The scheduler classifies follows dependencies as *internal* when they are specified only by their job name within the job stream. It classifies them as *external* when they are specified in the *jobStreamName.workstationName.jobName* format.

When you submit a job stream that includes a job with a follows dependency that shares the same job stream name (for example, job stream schedA includes a job named job6 that has a follows dependency on schedA.job2), the dependency is added as an *external* follows dependency. Since Version 8.3, unlike in previous versions, because the scheduler uses the sameday matching criteria to resolve

external dependencies, dependencies originated in this way are never added the first time the object is submitted.

### **Examples**

To submit the adhoc job stream on workstation site1 and flags it as a **carryforward** job stream, run the following command:

submit sched=site1#adhoc;carryforward

To submit job stream fox4 with a job limit of **2**, a priority of **23**, and an **until** time of midnight, run the following command:

sbs fox4;limit=2;pri=23;until=0000

To submit job stream sched3 on all workstations with names that start with site, run the following command:

sbs site@#sched3

### **See also**

| | | | | |

In the Tivoli Dynamic Workload Console:

- 1. Click **Tivoli Workload Scheduler**→**Workload**→**Submit**→**Submit Predefined Job Streams**
- 2. Select an engine name
- 3. Fill in the requested data in the Submit Job Stream into Plan screen and click **OK**.

## **switcheventprocessor**

Switches the event processing server from the master domain manager to the backup master or vice versa.

Note that you can run the event processing server also on a workstation installed as a backup master that runs as a plain fault-tolerant agent.

## **Syntax**

{**switcheventprocessor** | **switchevtp**} *workstation*

### **Arguments**

*workstation*

Specifies the name of the master domain manager or of the backup master where you want to switch the event processing server. Wildcard characters are not permitted.

## **Comments**

If you issue the command from a workstation other than the one where the event processor is configured, the command uses the command-line client, so the user credentials for the command-line client must be set correctly.

In case of backup masters the workstation must have the full-status attribute set to on.

<span id="page-420-0"></span>Permission to start and stop actions on cpu objects is required in the security file to be enabled to run this command.

The correlation state of pending correlation rule instances is lost whenever the server is switched off or migrated. If caching of received events is enabled in the configuration file of the EIF listener, the cached events are lost after the event processor is switched.

### **Important:**

- v Before running this command, run **planman deploy** as a precaution. Do this to make sure that your latest changes or additions to active event rules are deployed before the event processor is switched and so avoid the risk that, because of a time mismatch, the latest updates (sent automatically based on the setup of the **deploymentFrequency** global option) are received by the old event processor instead of the new one.
- The master and backup masters designated to run the event processor should have their clocks synchronized at all times to avoid inconsistencies in the calculation of the time interval of running event rules. In fact, if the event processor is switched to a not-synchronized computer, timeout actions in the process of being triggered might undergo unexpected delays. Use a Network Time Protocol (NTP) server to keep all clocks synchronized.

## **See also**

In the Tivoli Dynamic Workload Console:

- 1. Click **Tivoli Workload Scheduler**→**Scheduling Environment**→**Monitor**→**Monitor Workstations**
- 2. Select **All Workstations in plan** or another predefined task name
- 3. Choose an engine name, or specify connection properties, and click **OK**
- 4. Select a workstation and click **More Actions**→**Become Event Processor**.

## **switchmgr**

Switches domain management from the current domain manager to a backup domain manager.

You must have *start* and *stop* access to the backup domain manager.

The **switchmgr** command must only be used as part of specific procedures for switching domain management capabilities from a domain manager to its backup domain manager either permanently or temporarily. For information about these procedures, refer to the *IBMTivoli Workload Scheduler: Administration Guide*.

## **Syntax**

{**switchmgr** | **switchm**} *domain***;***newmgr*

## **Arguments**

*domain* Specifies the domain in which you want to switch managers.

*newmgr*

Specifies the name of the new domain manager. This must be a

workstation in the same domain, and should be defined beforehand as a fault-tolerant agent with Resolve Dependencies and Full Status enabled.

## **Comments**

The command stops a specified workstation and restarts it as the domain manager. All domain member workstations are informed of the switch, and the old domain manager is converted to a fault-tolerant agent in the domain.

The next time JnextPlan is run on the old domain manager, the domain acts as though another **switchmgr** command had been run and the old domain manager automatically resumes domain management responsibilities.

Fault-tolerant agents defined with securitylevel = on might fail to use the SSL port to connect to the new master domain manager after the **switchmgr** command is run. In this case do either of the following to let the agent start correctly:

- Unlink and then link the agent from the new master domain manager.
- Use the securitylevel = force option on the agent.

## **Examples**

To switch the domain manager to workstation orca in the masterdm domain, run the following command:

switchmgr masterdm;orca

To switch the domain manager to workstation ruby in the bldg2 domain, run the following command: switchmgr bldg2;ruby

## **See also**

In the Tivoli Dynamic Workload Console:

- 1. Click **Tivoli Workload Scheduler**→**Scheduling Environment**→**Monitor**→**Monitor Workstations**
- 2. Select **All Workstations in plan** or another predefined task name
- 3. Choose an engine name, or specify connection properties, and click **OK**
- 4. Select a workstation and click **More Actions**→**Become Master Domain Manager**.

## **system command**

Runs a system command.

### **Syntax**

[**:** | **!**] *system-command*

### **Arguments**

*system-command*

Specifies any valid system command. The prefix (: or !) is required only when a command name has the same spelling as a **conman** command.

## **Examples**

To run a **ps** command in UNIX, run the following command: ps -ef

To run a **dir** command in Windows, run the following command: dir \bin

## **tellop**

Sends a message to the Tivoli Workload Scheduler console.

## **Syntax**

{**tellop** | **to**} [*text*]

## **Arguments**

*text* Specifies the text of the message. The message can contain up to 900 characters.

## **Comments**

If **tellop** is issued on the master domain manager, the message is sent to all linked workstations. If issued on a domain manager, the message is sent to all of the linked agents in its domain and subordinate domains. If issued on a workstation other than a domain manager, the message is sent only to its domain manager if it is linked. The message is displayed only if the console message level is greater than zero. See ["console" on page 318.](#page-333-0)

If **tellop** is entered alone, it prompts for the message text. At the prompt, type each line and press the Return key. At the end of the message, type two slashes (//) or a period (.), and press the Return key. You can use the new line sequence  $(\nabla n)$  to format messages. Typing **Control+c** at any time will exit the **tellop** command without sending the message.

## **Examples**

To send a message, run the following command: tellop TWS will be stopped at\n4:30 for 15 minutes.

To prompt for text before sending a message, run the following command:

```
to
TELLOP>*********************************
TELLOP\rightarrow TWS will be stopped at
TELLOP>* 4:30 for 15 minutes. *
TELLOP>*********************************
TELLOP>//
```
## **unlink**

Closes communication links between workstations.

You must have *unlink* access to the target workstation.

## **Syntax**

**unlink** [*domain***!**]*workstation* [**;noask**]

### **Arguments**

- *domain* Specifies the name of the domain in which to close links. It is not necessary to specify the domain name of a workstation in the master domain. Wildcard characters are permitted.
	- **Note:** You must always specify the domain name when unlinking a workstation not in the master domain.

This argument is useful when unlinking more than one workstation in a domain. For example, to unlink all the agents in domain stlouis, use the following command:

unlink stlouis!@

If you do not specify *domain*, and *workstation* includes wildcard characters, the default domain is the one in which **conman** is running.

*workstation*

|

Specifies the name of the workstation to be unlinked. Wildcard characters are permitted.

This command is not supported on remote engine workstations.

**noask** Specifies not to prompt for confirmation before taking action on each qualifying workstation.

### **Comments**

Assuming that a user has **unlink** access to the workstations being unlinked, the following rules apply:

- v A user running **conman** on the master domain manager can unlink any workstation in the network.
- v A user running **conman** on a domain manager other than the master can unlink any workstation in its own domain and subordinate domains. The user cannot unlink workstations in peer domains.
- v A user running **conman** on an agent can unlink any workstation in its local domain provided that the workstation is either a domain manager or host. A peer agent in the same domain cannot be unlinked.

For additional information see ["link" on page 331.](#page-346-0)

### **Examples**

[Figure 26 on page 409](#page-424-0) and [Table 60 on page 409](#page-424-0) show the links closed by **unlink** commands run by users in various locations in the network.

**DM***n* are domain managers and **A***nn* are agents.

<span id="page-424-0"></span>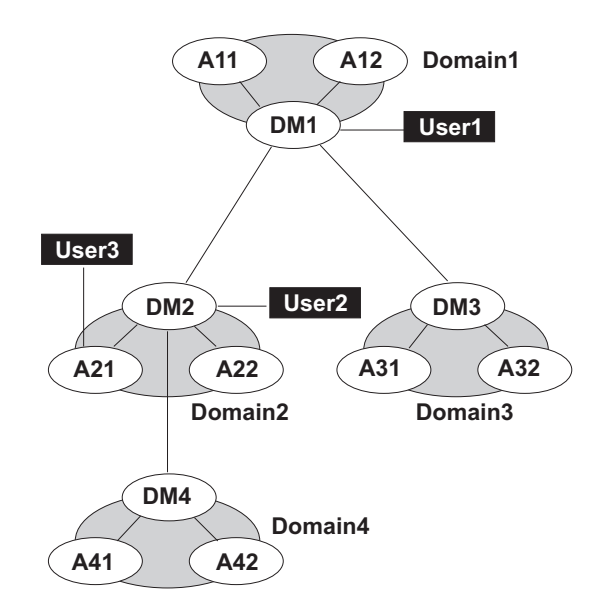

*Figure 26. Unlinked network workstations*

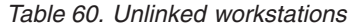

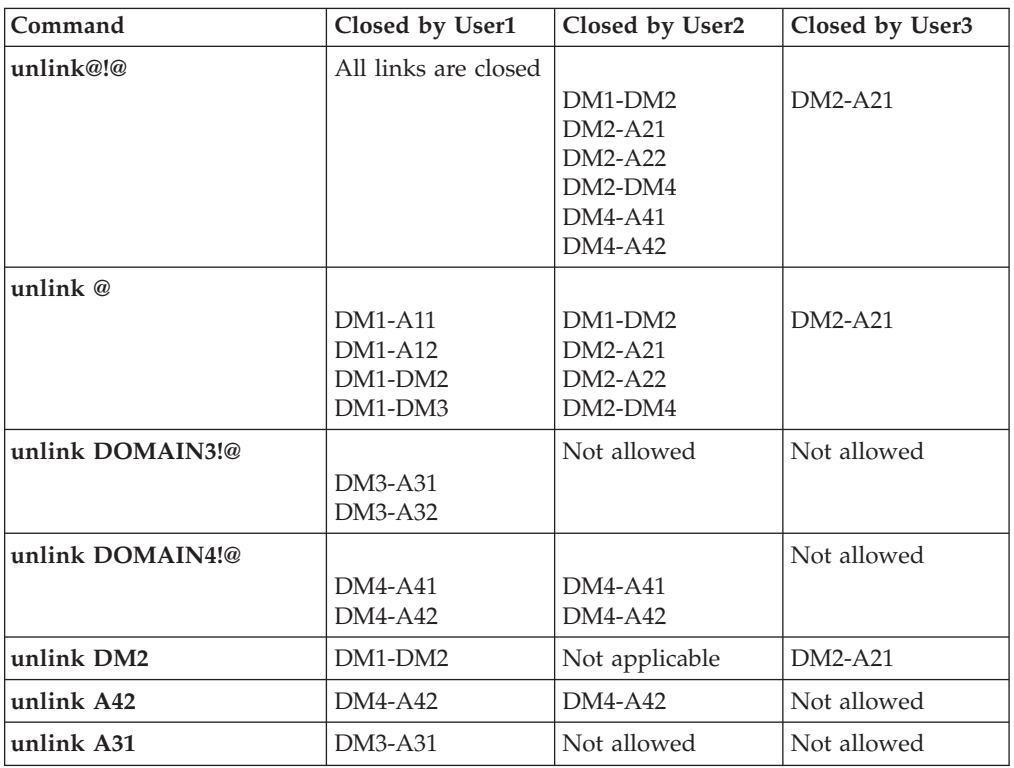

## **See also**

In the Tivoli Dynamic Workload Console:

- 1. Click **Tivoli Workload Scheduler**→**Scheduling Environment**→**Monitor**→**Monitor Workstations**
- 2. Select **All Workstations in plan** or another predefined task name
- 3. Choose an engine name, or specify connection properties, and click **OK**
- 4. Select a workstation and click **Unlink**.

## **version**

Displays the **conman** program banner, inclusive of the version up to the installed fix pack level.

## **Syntax**

{**version** | **v**}

## **Examples**

To display the **conman** program banner, run the following command: %version

The output is similar to this: TWS for UNIX/CONMAN 8.4 (1.36.2.22) Licensed Materials Property of IBM 5698-WKB (C) Copyright IBM Corp 1998, 2007 US Government User Restricted Rights Use, duplication or disclosure restricted by GSA ADP Schedule Contract with IBM Corp. Job stream (Exp) 11/26/06 (#34) on site3. Batchman LIVES.Limit:19,Fence:0,Audit Level:0

# **Chapter 11. Using utility commands**

This chapter describes Tivoli Workload Scheduler utility commands. These commands, with the exception of **StartUp** and **version**, are installed in the *TWS\_home*/bin directory. **StartUp** is installed in the *TWS\_home* directory and **version** is installed in the *TWS\_home*/version directory. You run utility commands from the operating system command prompt.

Utility commands are not supported on dynamic agents, pools, and dynamic pools.

# **Command descriptions**

|

Table 61 contains the list of the utility commands, and for each command, its description and the operating systems it supports.

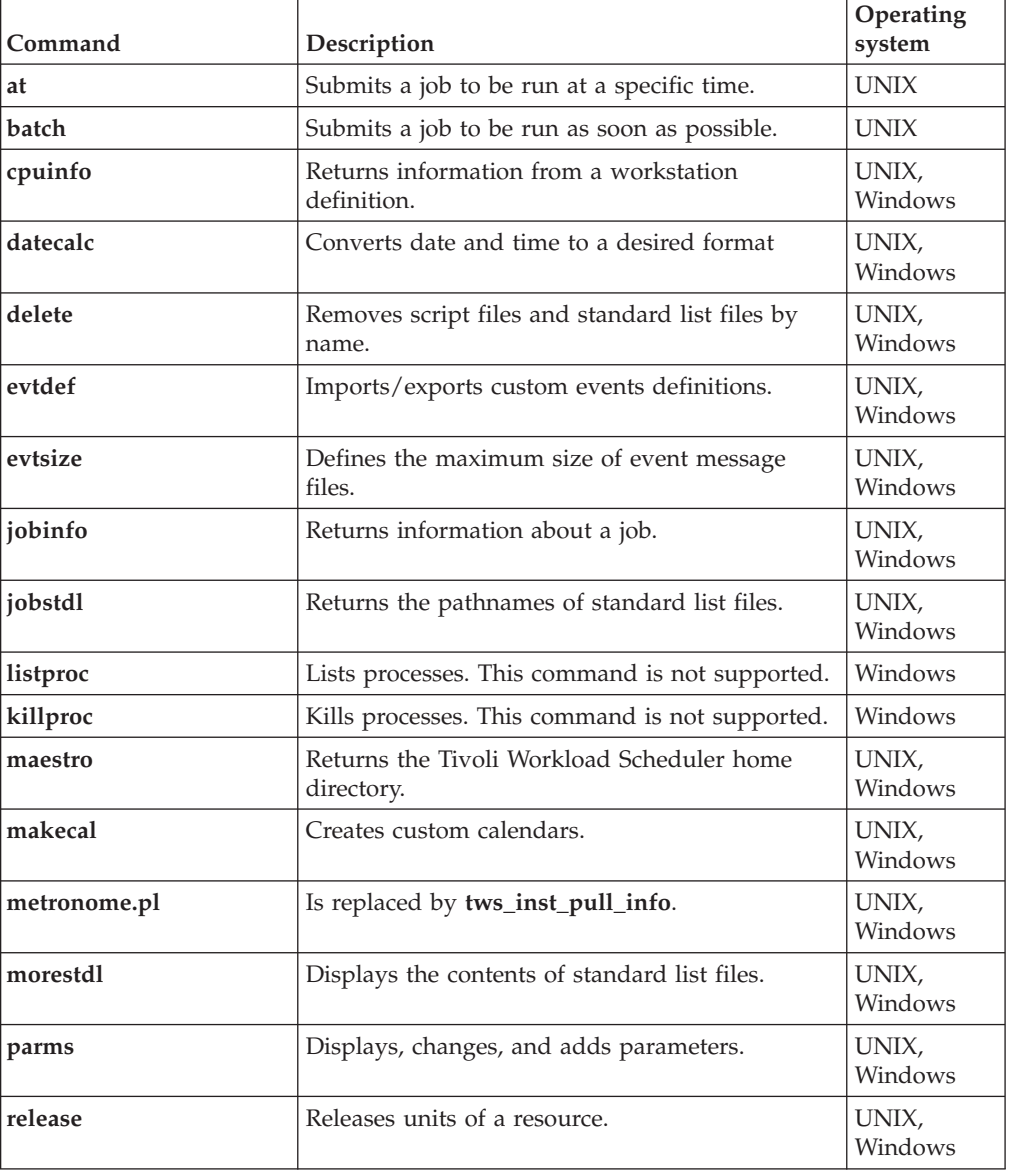

*Table 61. List of utility commands*

| Command            | Description                                                                                                    | Operating<br>system                                                                                              |
|--------------------|----------------------------------------------------------------------------------------------------|----------------------------------------------------------------------------------------------------|
| rmstdlist          | Removes standard list files based on age.                                                                                                    | UNIX,<br>Windows                                                                                                 |
| sendevent          | Sends generic events to the currently active<br>event processor server.                                                                                                    | UNIX,<br>Windows                                                                                                 |
| showexec           | Displays information about executing jobs.                                                                                                    | <b>UNIX</b>                                                                                                    |
| shutdown           | Stops the netman process and, optionally,<br>WebSphere Application Server.                                                                                                    | UNIX,<br>Windows                                                                                                 |
| ShutDownLwa        | Stops the dynamic agent locally                                                                                                    | UNIX,<br>Windows<br>Note: On<br><b>UNIX</b><br>systems, it<br>can be run<br>by TWS_user<br>or root user<br>only. |
| StartUp            | Starts the netman process and, optionally,<br>WebSphere Application Server.                                                                                                    | UNIX.<br>Windows                                                                                                 |
| StartUpLwa         | Starts the dynamic agent locally                                                                                                    | UNIX,<br>Windows<br>Note: On<br><b>UNIX</b><br>systems, it<br>can be run<br>by TWS_user<br>or root user<br>only. |
| tws_inst_pull_info | Collects data on the local Tivoli Workload<br>Scheduler instance and workstation, WebSphere<br>Application Server, and DB2 for diagnostic<br>purposes. It is documented in Tivoli Workload<br>Scheduler: Troubleshooting Guide. | UNIX,<br>Windows                                                                                                 |
| version            | Displays version information.                                                                                                    | <b>UNIX</b>                                                                                                    |

*Table 61. List of utility commands (continued)*

## **at and batch**

Submit ad hoc commands and jobs to be launched by Tivoli Workload Scheduler.

These command runs on UNIX only.

See **at.allow** and **at.deny** below for information about the availability to users.

## **Syntax**

**at -V | -U**

**at {-s** *jstream* | **-q** *queue***}** *time-spec*

**batch -V | -U**

**batch** [**-s** *jstream*]

## **Arguments**

- **-V** Displays the command version and exits.
- **-U** Displays command usage information and exits.

### **-s** *jstream*

Specifies the *jobstream\_id* of the job stream instance into which the job is submitted. If a job stream instance with that *jobstream\_id* does not exist, it is created a new job stream having *jstream* both as alias and as *jobstream\_id*. The name must start with a letter, and can contain alphanumeric characters and dashes. It can contain up to 16 characters.

If the **-s** and **-q** arguments are omitted, a job stream name is selected based on the value of the environment variable *ATSCRIPT*. If *ATSCRIPT* contains the word **maestro**, the job stream alias will be the first eight characters of the user's group name. If *ATSCRIPT* is not set, or is set to a value other than **maestro**, the job stream alias will be **at** (for jobs submitted with **at**), or **batch** (for jobs submitted with **batch**).

See ["Other considerations" on page 415](#page-430-0) for more information about job streams.

The following keywords apply only to **at** jobs:

**-q***queue*

Specifies to submit the job into a job stream with the name *queue*, which can be a single letter (a through z). See ["Other considerations" on page 415](#page-430-0) for more information about job streams.

### *time-spec*

Specifies the time at which the job will be launched. The syntax is the same as that used with the UNIX **at** command.

## **Comments**

After entering **at** or **batch**, enter the commands that constitute the job. End each line of input by pressing the Return key. The entire sequence is ended with end-of-file (usually **Control+d**), or by entering a line with a period (.). Alternatively, use an angle bracket (<) to read commands from a file. See ["Examples" on page 414.](#page-429-0)

Information about **at** and **batch** jobs is sent to the master domain manager, where the jobs are added to job streams in the production plan, Symphony file. The jobs are launched based on the dependencies included in the job streams.

The UNIX shell used for jobs submitted with the **at** and **batch** commands is determined by the *SHELL\_TYPE* variable in the jobmanrc configuration script. Do not use the C shell. For more information, see ["Customizing job processing on a](#page-54-0) [UNIX workstation - jobmanrc" on page 39.](#page-54-0)

Once submitted, jobs are launched in the same way as other scheduled jobs. Each job runs in the submitting user's environment. To ensure that the environment is complete, **set** commands are inserted into the script to match the variable settings in the user's environment.

## <span id="page-429-0"></span>**Examples**

To submit a job into job stream with *jobstream\_id* sched8 to be launched as soon as possible, run the following command:

batch -s sched8 *command* <Return> ... <Control d>

To submit a job to be launched two hours from the time when the command was entered, run the following command:

at now + 2 hours *command* <Return> ...

<Control d>

If the variable *ATSCRIPT* is null, the job is submitted into a job stream having the same name as the user's group. Otherwise, it is submitted into a job stream named at.

To submit a job into a job stream instance with *jobstream\_id* sked-mis to be launched at 5:30 p.m., run the following command:

```
at -s sked-mis 17h30
command <Return>
...
```
<Control d>

The following command is the same as the previous command, except that the job's commands are read from a file:

at -s sked-mis 17h30 < ./myjob

The fact that the commands are read from a file does not change the way they are processed. That is, the commands are copied from the ./myjob file into a script file.

## **Replacing the UNIX commands**

The standard UNIX **at** and **batch** commands can be replaced by Tivoli Workload Scheduler commands. The following commands show how to replace the UNIX **at** and **batch** commands:

```
$ mv /usr/bin/at /usr/bin/uat
$ mv /usr/bin/batch /usr/bin/ubatch
$ ln -s TWShome/bin/at /usr/bin/at
$ ln -s TWShome/bin/batch /usr/bin/batch
```
## **The at.allow and at.deny files**

The **at** and **batch** commands use the files /usr/lib/cron/**at.allow** and /usr/lib/cron/**at.deny** to restrict usage. If the at.allow file exists, only users listed in the file are allowed to use **at** and **batch**. If the file does not exist, at.deny is checked to see if the user is explicitly denied permission. If neither of the files exists, only the **root** user is permitted to use the commands.

## **Script files**

The commands entered with **at** or **batch** are stored in script files. The file are created by Tivoli Workload Scheduler using the following naming convention:

*TWS\_home*/atjobs/*epoch.sss*

<span id="page-430-0"></span>where:

- *epoch* The number of seconds since 00:00, 1/1/70.
- *sss* The first three characters of the job stream name.
- **Note:** Tivoli Workload Scheduler removes script files for jobs that are not carried forward. However, you should monitor the disk space in the atjobs directory and remove older files if necessary.

### **Job names**

All **at** and **batch** jobs are given unique names by Tivoli Workload Scheduler when they are submitted. The names consist of the user's process ID (PID) preceded by the user's name truncated so as not to exceed eight characters. The resulting name is upshifted.

### **Other considerations**

- v The job streams into which **at** and **batch** jobs are submitted should be created beforehand with composer. The job streams can contain dependencies that determine when the jobs will be launched. At a minimum, the job streams should contain the **carryforward** keyword. This ensures that jobs that do not complete, or are not launched, while the current production plan is in process are carried forward to the next production plan.
- v Include the expression **on everyday** to have the job streams selected every day.
- v Use the **limit** keyword to limit the number of submitted jobs that can be run concurrently.
- v Use the **priority** keyword to set the priority of submitted jobs relative to other jobs.

If the time value is less than the current time, the value is regarded as for the following day. If the time value is greater than the current time, the value is regarded as for the current day.

## **cpuinfo**

|

||

 $\overline{1}$ I

| | | | | | Returns information from a workstation definition.

## **Syntax**

**cpuinfo -V | -U**

**cpuinfo** *workstation* [*infotype*] [...]

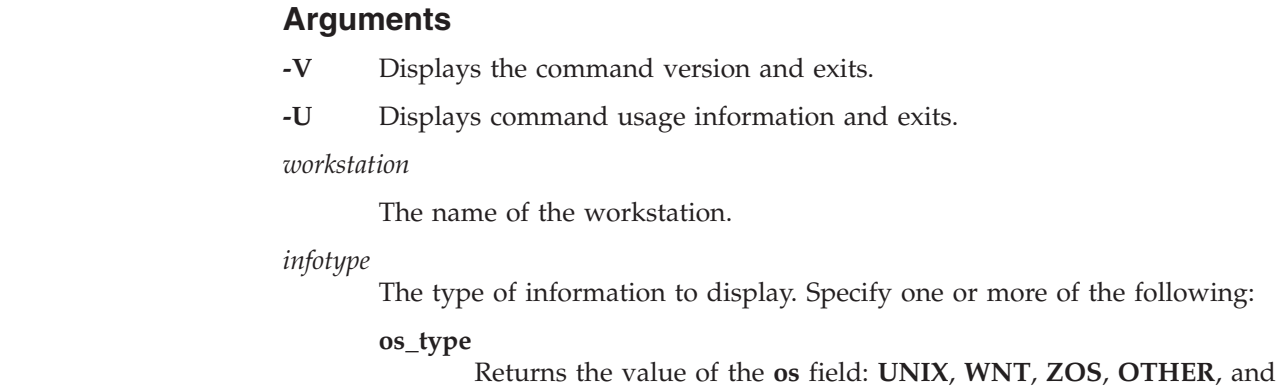

**IBM i**. The value **ZOS** applies only to remote engine workstations used to communicate to a Tivoli Workload Scheduler for z/OS controller.

**node** Returns the value of the **node** field. For a workload broker server it is the host name or the TCP/IP address of the workstation where you installed the Tivoli Workload Scheduler Bridge. For a remote engine workstation it is the host name of workstation where the remote engine is installed. In any other case specify the host name or the TCP/IP address of the workstation.

**port** Returns the value of the **tcpaddr** field. If you are defining a workload broker workstation, specify the value of the **TWS.Agent.Port** property of the TWSAgentConfig.properties file. For remote engine workstations the value of this field is the HTTP port number used by the remote engine. If HTTPS protocol is used the value of this field is 31111.

### **sslport**

| | | |  $\perp$ | | | | | | | | | | | | | | | | | |

| | | | |

| | | | | | | | | | | | | | | | | | | | |

Returns the value of the **secureaddr** field. It is the port used to listen for incoming SSL connections. For remote engine workstations the value of this field is the HTTPS port number used by the remote engine. If HTTP protocol is used the value of this field is 31113.

### **engineaddr**

For any type of workstations the value of this field is 0.

#### **protocol**

Returns the value of the **protocol** field: HTTP or HTTPS. When the type of workstation is remote engine this value indicates the protocol used to communicate between the broker server and the remote engine.

#### **sec\_level**

Returns the value of the **securitylevel** field: ENABLED, ON or FORCE.

#### **autolink**

Returns the value of the **autolink** field: ON or OFF.

### **fullstatus**

Returns the value of the **fullstatus** field: ON or OFF.

#### **resolvedep**

Returns ON or OFF. No longer used in version 8.6.

#### **behindfirewall**

Returns the value of the **behindfirewall** field: ON or OFF.

**host** Returns the value of the **host** field. It is the name of the workstation hosting the agent.

#### **domain**

Returns the value of the **domain** field.

**ID** Returns the agent identifier used by the workstation when connecting to the broker server. For workstation with type: AGENT, REM-ENG, POOL, D-POOL.

#### **method**

For extended and network agents only. Returns the value of the **access** field.
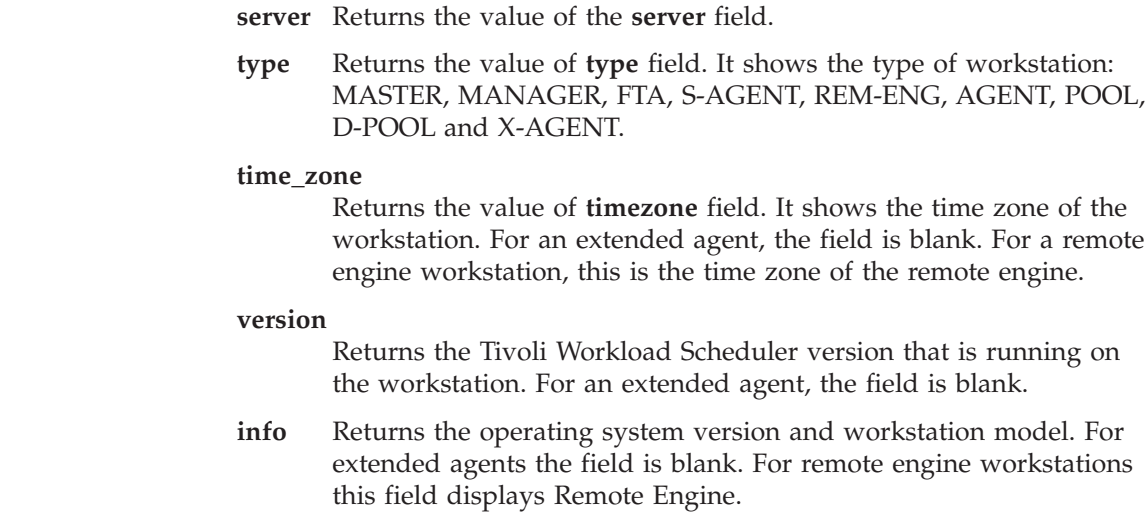

## **Comments**

||

 $\begin{array}{c} \hline \end{array}$  $\overline{1}$ 

| | | | | | | | | | | |

> The values are returned, one on each line, in the same order that the arguments were entered on the command line. If no arguments are specified, all applicable information is returned with labels, one on each line.

## **Examples**

The examples below are based on the following workstation definition:

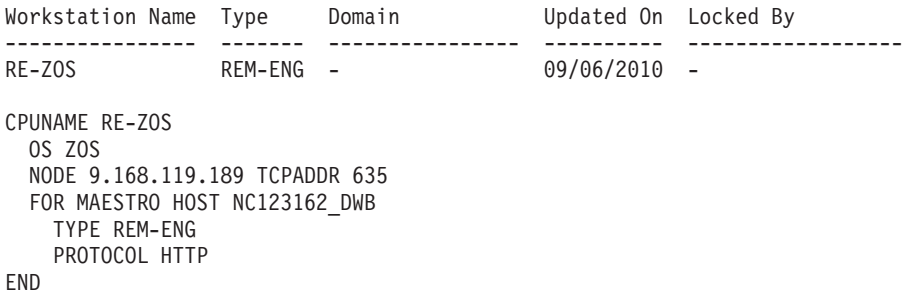

To print the **type** and **protocol** for workstation RE-ZOS, run the following command:

```
>cpuinfo RE-ZOS type protocol
REM-ENG
HTTP
```
To print all information for workstation RE-ZOS, run the following command:

```
>cpuinfo RE-ZOS
 OS_TYPE: ZOS
 NODE: 9.168.119.189
 PORT: 635
 SSLPORT: 31113
 ENGINEADDR: 0
 PROTOCOL: HTTP
 AUTOLINK: OFF
 FULLSTATUS: OFF
 RESOLVEDEP: OFF
 BEHINDFIREWALL: OFF
 HOST: NC123162_DWB
 DOMAIN: MASTERDM
 ID: D795263CBCD2365CA7B5C5BC0C3DD363
 SERVER:
```
TYPE: REM-ENG TIME\_ZONE: Europe/Rome VERSION: 8.6 INFO: Remote Engine

# <span id="page-433-0"></span>**datecalc**

Resolves date expressions and returns dates in the format you choose.

## **Syntax**

**datecalc -V | -U**

**datecalc** *base-date* [*offset*] [**pic** *format*] [**freedays** *Calendar\_Name* [**-sa**] [**-su**]]

**datecalc -t** *time* [*base-date*] [*offset*] [**pic** *format*]

**datecalc** *yyyymmddhhtt* [*offset*] [**pic** *format*]

## **Arguments**

**-V** Displays the command version and exits.

**-U** Displays command usage information and exits.

*base-date*

Specify one of the following:

*day* | *date* | **today** | **tomorrow** | **scheddate**

where:

- *day* Specifies a day of the week. Valid values are: **su**, **mo**, **tu**, **we**, **th**, **fr**, or **sa**.
- *date* Specifies a date, in the format *element*/*element*[/*element*], where *element* is: *d*[*d*], *m*[*m*], and *yy*[*yy*]. Any different format of date is not valid.

If two digits are used for the year  $(yy)$ , a number greater than 70 is a 20th century date, and a number less than 70 is a 21st century date.

The parameter refers to the actual date, not to the UNIX *date* command. The following example shows an option to use the output of the UNIX *date* as input for Tivoli Workload Scheduler *date* parameter.

hdate= date +"%m/%d/%y" echo \$hdate datecalc \$hdate pic mm/dd/yyyy

Valid values for the month (*m*[*m*]) are **jan**, **feb**, **mar**, **apr**, **may**, **jun**, **jul**, **aug**, **sep**, **oct**, **nov**, or **dec**.

| | | | | | |

The slashes (/) can be replaced by dashes (-), periods (.), commas (,), or spaces. For example, any of the following can be entered for March 28, 2005:

03/28/05 3-28-2005 28.mar.05 05,28,3 mar 28 2005 28 3 05

If numbers are used, it is possible to enter an ambiguous date, for example, 2,7,04. In this case, **datecalc** uses the date format defined in the Tivoli Workload Scheduler message catalog to interpret the date. If the date does not match the format, **datecalc** generates an error message.

**today** Specifies the current system date.

#### **tomorrow**

Specifies the current system date plus one day, or, in the case of time calculations, plus 24 hours.

#### **scheddate**

Specifies the date of the production plan. This might not be the same as the system date. When used inside jobs within a job stream that is not a carried forward job stream, it returns the date when the job should run, which could be different from the production date of the job stream if the job has an at dependency specified.

When used inside jobs within a carried forward job stream, it returns the date when the job should have run, which could be different from the production date of the carried forward job stream if the job has an at dependency specified. If the at dependency is used with the following syntax: **at**=*hhmm* + *n* **days**, the *n* **days** are not added to the variable *TIVOLI\_JOB\_DATE* and therefore, the **datecalc** command does not report these days.

### **-t** *time* **[***base-date***]**

Specify *time* in one of the following formats:

**now** | **noon** | **midnight** | [*h*[*h*][[:]*mm*] [**am** | **pm**] [**zulu**]

where:

**now** Specifies the current system date and time.

**noon** Specifies 12:00 p.m. (or 1200).

### **midnight**

Specifies 12:00 a.m. (or 0000).

## *h***[***h***][[:]***mm***]**

Specifies the hour and minute in 12-hour time (if **am** or **pm** are used), or 24-hour time. The optional colon (:) delimiter can be replaced by a period (.), a comma (,), an apostrophe ('), the letter **h**, or a space. For example, any of the following can be entered for 8:00 p.m.:

8:00pm 20:00

- 0800pm 2000 8pm 20 8,00pm 20.00 8\'00pm 20 00
- **zulu** Specifies that the time you entered is Greenwich Mean Time (Universal Coordinated Time). **datecalc** converts it to the local time.

#### *yyyymmddhhtt*

Specifies the year, month, day, hour, and minute expressed in exactly twelve digits. For example, for 2005, May 7, 9:15 a.m., enter the following: **200505070915**

*offset* Specifies an offset from *base-date* in the following format:

{[**+** | **>** | **-** | **<** *number* | **nearest**] | **next**} **day[s]** | **weekday[s]** | **workday[s]** | **week[s]** | **month[s]** | **year[s]** | **hour[s]** | **minute[s]** | *day* | *calendar*

where:

- **+|>** Specifies an offset to a later date or time. Use + (Plus) in Windows; use > (greater than) in UNIX. Be sure to add a backslash  $(\cdot)$  before the angle bracket (>).
- **-|<** Specifies an offset to an earlier date or time. Use (Minus) in Windows; use < (less than) in UNIX. Be sure to add a backslash  $(\setminus)$ before the angle bracket (>).
- *number*

The number of units of the specified type.

#### **nearest**

Specifies an offset to the nearest occurrence of the unit type (earlier or later).

- **next** Specifies the next occurrence of the unit type.
- **day[s]** Specifies every day.

#### **weekday[s]**

Specifies every day except Saturday and Sunday.

#### **workday[s]**

Same as **weekday[s]**, but also excludes the dates on the **holidays** calendar.

### **week[s]**

Specifies seven days.

### **month[s]**

Specifies calendar months.

### **year[s]**

Specifies calendar years.

### **hour[s]**

Specifies clock hours.

#### **minute[s]**

Specifies clock minutes.

*day* Specifies a day of the week. Valid values are: **su**, **mo**, **tu**, **we**, **th**, **fr**, or **sa**.

*calendar*

Specifies the entries in a calendar with this name.

## **pic** *format*

Specifies the format in which the date and time are returned. The *format* characters are as follows:

- **m** Month number.
- **d** Day number.
- **y** Year number.
- **j** Julian day number.
- **h** Hour number.
- **t** Minute number.
- **^|/** One space. Use / (slash) in Windows; use ^ (carat) in UNIX (add a backslash  $(\setminus)$  before the carat  $(\land)$  if you are in the Bourne shell).

You can also include punctuation characters. These are the same as the delimiters used in *date* and *time*.

If a format is not defined, **datecalc** returns the date and time in the format defined by the Native Language Support (NLS) environment variables. If the NLS variables are not defined, the native language defaults to C.

#### **freedays**

Specifies the name of a non-working days calendar *Calendar\_Name* that is to replace **holidays** in the evaluation of *workdays*.

In this case, *workdays* is evaluated as *everyday* excluding *saturday*, *sunday*, and all the dates listed in *Calendar\_Name*.

By default, *saturday* and *sunday* are not regarded as *workdays*, unless you explicitly state the opposite by adding **-sa** and **-su** after *Calendar\_Name*.

You can also specify **holidays** as the name of the non-working days calendar.

### **Examples**

To return the next date, from today, on the monthend calendar, run the following command:

>datecalc today next monthend

In the following examples, the current system date is Friday, April 16, 2006.

>datecalc today +2 days pic mm/dd/yyyy 04/16/2006 >datecalc today next tu pic yyyy\^mm\^dd 2006 04 16 >LANG=american;export LANG >datecalc -t 14:30 tomorrow Sat, Apr 17, 2006 02:30:00 PM >LANG=french;datecalc -t 14:30 tomorrow Samedi 17 avril 2006 14:30:00

In the following example, the current system time is 10:24. >datecalc -t now \> 4 hours pic hh:tt 14:24

# **delete**

Removes files. Even though this command is intended to remove standard list files you are suggested to use the rmstdlist command instead. The users **maestro** and **root** in UNIX, and **Administrator** in Windows can remove any file. Other users can remove only files associated with their own jobs.

#### **Syntax**

**delete -V | -U**

**delete** *filename*

#### **Arguments**

**-V** Displays the command version and exits.

**-U** Displays command usage information and exits.

*filename*

Specifies the name of the file or group of files to be removed. The name must be enclosed in quotes (") if it contains characters other than the following: alphanumerics, dashes  $(-)$ , slashes  $($  $)$ , backslashes  $(\cdot)$ , and underscores (\_). Wildcard characters are permitted.

**Note:** Use this command carefully. Improper use of wildcard characters can result in removing files accidentally.

#### **Examples**

...

To remove all the standard list files for 4/11/04, run the following command: delete d:\win32app\maestro\stdlist\2004.4.11\@

The following script, included in a scheduled job in UNIX, removes the job's standard list file if there are no errors:

```
#Remove the stdlist for this job:
if grep -i error $UNISON_STDLIST
then
exit 1
else
`maestro`/bin/delete $UNISON_STDLIST
fi
...
```
The standard configuration script, jobmanrc, sets the variable *UNISON\_STDLIST* to the name of the job standard list file. For more information about jobmanrc, refer to ["Customizing job processing on a UNIX workstation - jobmanrc" on page 39.](#page-54-0)

# **evtdef**

<span id="page-438-0"></span>Imports/exports a generic event provider XML definition file where you can add and modify custom event types. You can then use the **sendevent** command to send these events to the event processing server.

## **Syntax**

**evtdef -U | -V**

**evtdef** [*connection parameters*] **dumpdef** *file-path*

**evtdef** [*connection parameters*] **loaddef** *file-path*

## **Arguments**

- **-U** Displays command usage information and exits.
- **-V** Displays the command version and exits.

#### **connection parameters**

If you are using **evtdef** from the master domain manager, the connection parameters were configured at installation and do not need to be supplied, unless you do not want to use the default values.

If you are using **evtdef** from the command line client on another workstation, the connection parameters might be supplied by one or more of these methods:

- Stored in the localopts file
- Stored in the useropts file
- v Supplied to the command in a parameter file
- Supplied to the command as part of the command string

For an overview of these options see ["Setting up options for using the user](#page-60-0) [interfaces" on page 45.](#page-60-0) For full details of the configuration parameters see the topic on configuring the command-line client access in the *Tivoli Workload Scheduler: Administration Guide*.

#### **dumpdef** *file-path*

Downloads the generic event provider XML file. The file is downloaded with the file name and path you provide in *file-path*. You can edit the file to add your own custom event types.

The name of the generic event provider supplied with the product is GenericEventPlugIn. You can change this name by acting on the name tag of the eventPlugin keyword.

**Important:** You must use this name as the value of:

- The source keyword of the ["sendevent" on page 439](#page-454-0) command
- The eventProvider keyword in the definition of the event rules triggered by these custom events.

### **loaddef** *file-path*

Uploads the modified generic event provider XML file from the file and path you provide in *file-path*.

# **Comments**

The following rule language schemas are used to validate your custom event definitions and, depending upon the XML editor you have, to provide syntactic help:

- eventDefinitions.xsd
- common.xsd

The files are located in the schemas subdirectory of the Tivoli Workload Scheduler installation directory.

### **Examples**

In this example you:

- 1. Download the generic event provider XML file as file c:\custom\myevents.xml evtdef dumpdef c:\custom\myevents.xml
- 2. Edit the file to add your own event type definitions. The first time you download the generic event provider file, it looks like this:

```
<?xml version="1.0" encoding="UTF-8" ?>
<eventDefinitions
xmlns="http://www.ibm.com/xmlns/prod/tws/1.0/event-management/plugins/events"
xmlns:xsi="http://www.w3.org/2001/XMLSchema-instance"
xsi:schemaLocation="http://www.ibm.com/xmlns/prod/tws/1.0/event-management/
plugins/events/eventDefinitions.xsd" >
<eventPlugin>
<complexName displayName="Custom event" name="GenericEventPlugIn" />
<scopes>
<scope name="Generic">
<scopedef text="{Param1} on {Workstation}" />
</scope>
</scopes>
<!-- Generic Event -->
<event baseAliasName="genericEvt" scope="Generic">
<complexName displayName="Generic event" name="Event1" />
<displayDescription>The event is sent when the specified expression is
matched.</displayDescription>
<property type="string" required="true" wildcardAllowed="true"
multipleFilters="true" minlength="1">
<complexName displayName="Parameter 1" name="Param1" />
<displayDescription>The value of parameter 1</displayDescription>
</property>
<property type="string" required="true" wildcardAllowed="false"
multipleFilters="false" minlength="1>
<complexName displayName="Workstation" name="Workstation" />
<displayDescription>The workstation for which the event is
generated.</displayDescription>
</property>
</event>
</eventPlugin>
</eventDefinitions>
```
3. When finished, you upload the generic event provider XML file from file c:\custom\myevents.xmll

evtdef loaddef c:\custom\myevents.xml

# **evtsize**

Defines the size of the Tivoli Workload Scheduler message files. This command is used by the Tivoli Workload Scheduler administrator either to increase the size of a message file after receiving the message, "End of file on events file.", or to monitor the size of the queue of messages contained in the message file. You must be

**maestro** or **root** in UNIX, or **Administrator** in Windows to run **evtsize**. Stop the IBM Tivoli Workload Scheduler engine before running this command.

#### **Syntax**

**evtsize -V | -U**

**evtsize** *filename size*

**evtsize -compact** *filename* [*size*]

**evtsize -info** *filename*

**evtsize -show** *filename*

**evtsize -info | -show pobox**

#### **Arguments**

**-V** Displays the command version and exits.

**-U** Displays command usage information and exits.

### **-compact** *filename* **[***size***]**

Reduces the size of the specified message file to the size occupied by the messages present at the time you run the command. You can optionally use this keyword to also specify a new file size.

**-info** *filename*

Displays the percentage use of the queue of messages contained in the message file.

#### **-show** *filename*

Displays the size of the queue of messages contained in the message file

#### *filename*

| | | |  $\mathbf{I}$ |

The name of the event file. Specify one of the following:

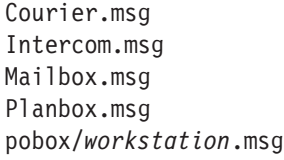

*size* The maximum size of the event file in bytes. It must be no less than 1048576 bytes (1 MB).

> When first built by Tivoli Workload Scheduler, the maximum size is set to 10 MB.

**Note:** The size of the message file is equal to or bigger than the real size of the queue of messages it contains and it progressively increases until the queue of messages becomes empty; as this occurs the message file is emptied.

### **-info | -show pobox**

Displays the name of the message file, within the pobox directory, with the largest queue size calculated as a percentage of the total file size. Both the name of the file and the percentage used are returned. Either **-info** and **-show** return the same results.

## **Examples**

To set the maximum size of the Intercom.msg file to 20 MB, run the following command:

evtsize Intercom.msg 20000000

To set the maximum size of the pobox file for workstation chicago to 15 MB, run the following command:

evtsize pobox\chicago.msg 15000000

The following command:

evtsize -show Intercom.msg

returns the following output:

Tivoli Workload Scheduler (UNIX)/EVTSIZE 8.3 (1.2.2.4) Licensed Materials - Property of IBM(R) 5698-WSH (C) Copyright IBM Corp 1998, 2006 All rights reserved. US Government User Restricted Rights Use, duplication or disclosure restricted by GSA ADP Schedule Contract with IBM Corp. IBM is a registered trademark of International Business Machines Corporation in the United States, other countries, or both. AWSDEK703I Queue size current 240, maximum 10000000 bytes (read 48, write 288)

where:

**880** Is the size of the current queue of the Intercom.msg file **10000000** Is the maximum size of the Intercom.msg file **read 48** Is the pointer position to read records **write 928** Is the pointer position to write records

If the following command: evtsize -info Mailbox.msg

returns:

25

it means that 25 percent of the file has been used.

## **jobinfo**

| | | Used in a job script to return information about the job. This command is not supported on dynamic agents, pools, dynamic pools, and job types with advanced options.

### **Syntax**

**jobinfo -V | -U**

**jobinfo** *job-option* [...]

### **Arguments**

**-V** Displays the command version and exits.

**-U** Displays command usage information and exits.

#### *job-option*

The job option. Specify one or more of the following:

#### **confirm\_job**

Returns **YES** if the job requires confirmation.

#### **is\_command**

Returns **YES** if the job was scheduled or submitted using the **docommand** construct.

#### **job\_name**

Returns the job's name without the workstation and job stream names.

#### **job\_pri**

Returns the job's priority level.

#### **programmatic\_job**

Returns **YES** if the job was submitted with using the **at** or **batch** command. UNIX only.

**re\_job** Returns **YES** if the job is being rerun as the result of a **conman rerun** command, or the rerun recovery option.

#### **re\_type**

Returns the job's recovery option (**stop**, **continue**, or **rerun**).

#### **rstrt\_flag**

Returns **YES** if the job is being run as the recovery job.

#### **rstrt\_retcode**

If the current job is a recovery job, returns the return code of the parent job.

#### **schedule**

Returns the name of the job stream where the job is submitted.

#### **schedule\_ia**

Returns the time and date the job stream is scheduled to start.

#### **schedule\_id**

Returns the *jobstream\_ID* of the job stream where the job is submitted.

#### **time\_started**

Returns the time the job started running.

# **Comments**

Job option values are returned, one on each line, in the same order they were requested.

#### **Examples**

1. The script file /jcl/backup is referenced twice, giving it the job names **partback** and **fullback**. If the job runs as **partback**, it performs a partial backup. If it runs as **fullback**, it performs a full backup. Within the script, commands like the following are used to make the distinction:

```
#Determine partial (1) or full (2):
if [ "`\`maestro\`/bin/jobinfo job name`" = "PARTBACK" ]
then
bkup=1
```
- else bkup=2 fi
- ...
- 2. To display the return code of the parent job, if the current job is a recovery job, run the following command:

\$ jobinfo rstrt retcode

The first job (parent job) has been defined in the script recovery.sh while the second job (recovery job) gets enabled only if the first job abends.

When combined with a return code condition, **jobinfo rstrt\_retcode** can be used to direct the recovery job to take different actions depending on the parent job's return code. A recovery job is shown in the example below:

```
$JOBS
MASTER#DBSELOAD DOCOMMAND "/usr/local/tws/maestro/scripts/populate.sh"
STREAMLOGON "^TWSUSER^"
DESCRIPTION "populate database manual"
RECOVERY RERUN AFTER MASTER#RECOVERY
RCCONDSUCC "(RC = 0) OR ((RC > 4) AND (RC < 11))"
```
**Note:** The job is defined with the recovery action RERUN. This enables the recovery job to take some corrective action, before the parent job attempts to run again.

The recovery job itself is defined as shown in the example below:

```
$ JOBS
MASTER#RECOVERY DOCOMMAND "^TWSHOME^/scripts/recovery.sh"
STREAMLOGON "^TWSUSER^"
DESCRIPTION "populate database recovery manual"
RECOVERY STOP
```
# **jobstdl**

Returns the names of standard list files. This command must be run by the user for which Tivoli Workload Scheduler was installed. If you use this command without any parameters, ensure that you are logged on as a Tivoli Workload Scheduler user.

### **Syntax**

**jobstdl -V | -U**

#### **jobstdl**

```
[-day num]
[{-first | -last | -num n | -all}]
[-twslog]
[{-name ["jobstreamname [(hhmm date),(jobstream_id)].]jobname"
  | jobnum | -schedid jobstream_id.jobname}]
```
## **Arguments**

- **-V** Displays the command version and exits.
- **-U** Displays command usage information and exits.

#### **-day** *num*

Returns the names of standard list files that are the specified number of days old (1 for yesterday, 2 for the day before yesterday, and so on). The default is zero (today).

**-first** Returns the name of the first qualifying standard list file.

**-last** Returns the name of the last qualifying standard list file.

#### **-num** *n*

Returns the name of the standard list file for the specified run of a job.

**-all** Returns the name of all qualifying standard list files.

#### **-twslog**

Returns the path of the current day *stdlist* file.

**-name ["***jobstreamname***[(***hhmm date***), (***jobstream\_id***)].]***jobname***" |** *jobnum* Specifies the instance of the job stream and name of the job for which standard list file names are returned.

#### *jobnum*

Specifies the job number of the job for which standard list file names are returned.

**-schedid** *jobstream\_id***.***jobname*

Specifies the job stream ID and name of the job for which standard list file names are returned.

## **Comments**

File names are returned in a format suitable for input to other commands. Multiple names are returned separated by a space.

When you use the full syntax of the **-name** argument, the square brackets in the expression [(*hhmm date*), (*jobstream\_id*)] are part of the command, not syntax indicators. Also, the whole job identification string must be enclosed in double quotes if the part identifying the job stream instance contains blanks. For example, because the *schedtime*, represented by *hhmm date*, has a space in it, you must enclose the whole job identification in double quotes.

You can also run abbreviated versions of the **-name** argument using a simpler syntax. If you want less specific outputs from the command, you can specify just the *schedtime* (the *date* is not required if it is for the same day) or the *jobstream\_id* together with the *jobname*. As long as there are no blanks in the arguments, you can omit the double quotes. You can also omit the square brackets if you do not specify both the *schedtime* and the *jobstream\_id*.

The following examples show the syntax you must use with the **-name** argument for the different types of information you expect in return, ranging from the more specific to the more general. In the example, job stream1 is the name of the job stream, 0600 04/05/06 is the scheduled time, 0AAAAAAAAAAAAAB5 is the job stream ID, and job1 is the job name. The job number of job1 is 310. You can run **jobstdl** for job1 as follows:

```
jobstdl -name "job stream1[(0600 04/05/10),(0AAAAAAAAAAAAAB5)].job1"
```
Returns the standard list file name of job1 for the specific instance of job\_stream1 with the specified *schedtime* and *jobstream\_id*.

jobstdl -name job\_stream1(0AAAAAAAAAAAAAB5).job1

Returns the standard list file name for job1 for the instance of job\_stream1 with ID 0AAAAAAAAAAAAAB5.

```
jobstdl -name "job stream1(0600 04/05/10).job1"
```
Returns the standard list file names for job1 for all possible instances of job stream1 scheduled to run at  $0600$  of  $04/05/10$ . jobstdl -name job\_stream1(0600).job1

Returns the standard list file names for job1 for all possible instances of job stream1 scheduled to run at 0600 of the current day. jobstdl -name 310

Returns the standard list file names for job1 for all the instances it had job number 310.

### **Examples**

To return the path names of all standard list files for the current day, run the following command:

jobstdl

To return the path name of the standard list for the first run of job MY CPU#ELI $[(1824 03/09/06)$ ,  $(0AAAAAAAAAAAAE)$ ].DIR on the current day, run the following command:

```
jobstdl -first -name "MY_CPU#ELI[(1824 03/09/06),(0AAAAAAAAAAAAAEE)].DIR"
```
To return the path name of the standard list for the first run of job 0AAAAAAAAAAAAAEE.DIR on the current day, run the following command: jobstdl -first -schedid 0AAAAAAAAAAAAAEE.DIR

To return the path name of the standard list for the second run of job MY CPU#ELI $[(1824 03/09/06)$ ,  $(0AAAAAAAAAAAAE)$ ].DIR on the current day, run the following command:

jobstdl -num 2 -name "MY\_CPU#ELI[(1824 03/09/06),(0AAAAAAAAAAAAAEE)].DIR"

To return the path names of the standard list files for all runs of job MY\_CPU#ELI[(1824 03/09/06),(0AAAAAAAAAAAAAEE)].DIR from three days ago, run the following command:

jobstdl -day 3 -name "MY\_CPU#ELI[(1824 03/09/06),(0AAAAAAAAAAAAAEE)].DIR"

To return the path name of the standard list for the last run of job MY CPU#ELI[(1824 03/09/06),(0AAAAAAAAAAAAAEE)].DIR from four days ago, run the following command:

jobstdl -day 4 -last -name "MY\_CPU#ELI[(1824 03/09/06),(0AAAAAAAAAAAAAEE)].DIR"

To return the path name of the standard list for job number **455**, run the following command:

jobstdl 455

To print the contents of the standard list file for job number **455**, run the following command:

cd `maestro`/bin  $lp -p 6$  iobstdl 455

#### **maestro**

Returns the path name of the Tivoli Workload Scheduler home directory, referred to as *TWS\_home*.

# **Syntax**

**maestro** [**-V | -U**]

## **Arguments**

- **-V** Displays the command version and exits.
- **-U** Displays command usage information and exits.

# **Examples**

To display the Tivoli Workload Scheduler home directory, run the following command:

\$ maestro /usr/lib/maestro

To change the directory to the Tivoli Workload Scheduler home directory, run the following command:

\$ cd `maestro`

# **makecal**

Creates a custom calendar. In UNIX, the Korn shell is required to run this command.

## **Syntax**

**makecal** [**-V | -U**]

## **makecal**

```
[-c name]
-d n
  | -e
  | {-f 1 | 2 | 3 -s date}
  | -l
  | -m
  | -p n
  | {-r n -s date}
  | -w n
[-i n]
[-x | -z]
[-freedays Calendar_Name [-sa] [-su]]
```
# **Arguments**

- **-V** Displays the command version and exits.
- **-U** Displays command usage information and exits.

**-c** *name*

Specifies a name for the calendar. Tivoli Workload Scheduler keywords (such as *Freedays* or *Schedul*e) cannot be used as calendar names. The name can contain up to eight alphanumeric characters and must start with a letter. Do not use the names of weekdays for the calendar names. The default name is: **C***hhmm*, where *hhmm* is the current hour and minute.

- **-d** *n* Specifies the *n*th day of every month.
- **-e** Specifies the last day of every month.

**-f 1 | 2 | 3**

Creates a fiscal month-end calendar containing the last day of the fiscal month. Specify one of the following formats:

- **1** 4-4-5 week format
- **2** 4-5-4 week format
- **3** 5-4-4 week format

This argument requires the **-s** argument.

- **-i** *n* Specifies to insert *n* dates in the calendar.
- **-l** Specifies the last workday of every month. For this argument to work properly, the production plan (Symphony file) and the **holidays** calendar must already exist.
	- **Note:** Using this argument results in the new calendar also including the last workday of the month that precedes the date of creation of the calendar.
- **-m** Specifies the first and fifteenth days of every month.
- **-p** *n* Specifies the workday before the *n*th day of every month. For this argument to work properly, the production plan (Symphony file) and the **holidays** calendar must already exist
- **-r** *n* Specifies every *n*th day. This argument requires the **-s** argument.
- **-s** *date* Specifies the starting date for the **-f** and **-r** arguments. The date must be enclosed in quotation marks, and must be valid and unambiguous, for example, use **JAN 10 2005**, not **1/10/05**. See *base-date* for **datecalc** on page [418](#page-433-0) for more information about date formats.
- **-w** *n* Specifies the workday after the *n*th of the month. For this argument to work properly, the production plan (Symphony file) and the **holidays** calendar must already exist.
- **-x** Sends the calendar output to **stdout** instead of adding it to the database.
- **-z** Adds the calendar to the database and compiles the production plan (Symphony file).
	- **Note:** This argument re-submits jobs and job streams from the current day's production plan. It might be necessary to cancel job streams and jobs.

#### **-freedays**

Specifies the name of a non-working days calendar *Calendar\_Name* that is to replace **holidays** in the evaluation of *workdays*.

In this case, *workdays* is evaluated as *everyday* excluding *saturday*, *sunday* and all the dates listed in *Calendar\_Name*.

By default, *saturday* and *sunday* are not regarded as *workdays*, unless you explicitly state the opposite by adding **-sa** and/or **-su** after *Calendar\_Name*.

You can also specify **holidays** as the name of the non-working days calendar.

This keyword affects the processing of **makecal** with options **-l**, **-p**, and **-w**.

# **Examples**

To make a two-year calendar with the last day of every month selected, run the following command:

makecal -e -i 24

To make a calendar with 30 days that starts on May 30, 2005, and has every third day selected, run the following command:

makecal -r 3 -s "30 MAY 2005" -i 30

## **metronome**

Metronome is replaced by **tws\_inst\_pull\_info**. See *IBM Tivoli Workload Scheduler Troubleshooting Guide* for information on this command.

## **morestdl**

| | | | | Displays the contents of standard list files. This command must be run by the user for which Tivoli Workload Scheduler was installed. If you use this command without any parameters, ensure that you are logged on as a Tivoli Workload Scheduler user. This command is supported for fault-tolerant agents and standard agents.

### **Syntax**

**morestdl -V | -U**

## **morestdl**

[**-day** *num*] [**-first** | **-last** | **-num** *n* | **-all**] [**-twslog**] [{**-name** ["*jobstreamname* [(*hhmm date*),(*jobstream\_id*)].]*jobname*" | *jobnum* | **-schedid** *jobstream\_id*.*jobname*}]

### **Arguments**

**-V** Displays the command version and exits.

**-U** Displays command usage information and exits.

## **-day** *num*

Displays standard list files that are the specified number of days old (1 for yesterday, 2 for the day before yesterday, and so on). The default is zero (today).

- **-first** Displays the first qualifying standard list file.
- **-last** Displays the last qualifying standard list file.

#### **-num** *n*

Displays the standard list file for the specified run of a job.

**-all** Displays all qualifying standard list files.

## **-twslog**

Displays the content of the current day *stdlist* file.

**-name ["***jobstreamname* **[(***hhmm date***),(***jobstream\_id***)].]***jobname***"|***jobnum* Specifies the instance of the job stream and the name of the job for which the standard list file is displayed.

*jobnum*

Specifies the job number of the job for which the standard list file is displayed.

**-schedid** *jobstream\_id***.***jobname*

Specifies the job stream ID and name of the job for which standard list file names are returned.

### **Comments**

The square brackets in the expression [(*hhmm date*), (*jobstream\_id*)] are part of the command, not syntax indicators. This means that you can supply either of the following for the **-name** argument:

morestdl -name ["*jobstreamname*[(*hhmm date*),(*jobstream\_id*)].*jobname*" morestdl -name *jobnum*

The whole job identification string must be enclosed in double quotes if the part identifying the job stream instance contains blanks. For example, because the *schedtime*, represented by *hhmm date*, has a space in it you must enclose the whole job identification in double quotes.

If you just want to identify a job name, you do not need the double quotes.

The following is an example of the syntax to use when identifying a job both with and without its job stream. In the example, job\_stream1 is the name of the job stream, 0600 04/05/06 is the scheduled time, 0AAAAAAAAAAAAAB5 is the job stream ID, and job1 is the job name. You can run the **morestdl** command against job1 using either of these two formats:

```
morestdl -name "job stream1[(0600 04/05/06),(0AAAAAAAAAAAAAB5)].job1"
morestdl -name job1
```
#### **Examples**

To display the standard list file for the first run of job MY\_CPU#ELI[(1824 03/09/06),(0AAAAAAAAAAAAAEE)].DIR on the current day, run the following command:

morestdl -first -name "MY\_CPU#ELI[(1824 03/09/06),(0AAAAAAAAAAAAAEE)].DIR"

To display the standard list file for the first run of job 0AAAAAAAAAAAAAEE.DIR on the current day, run the following command:

morestdl -first -schedid 0AAAAAAAAAAAAAEE.DIR

To display the standard list file for the second run of job MY\_CPU#ELI[(1824 03/09/06),(0AAAAAAAAAAAAAEE)].DIR on the current day, run the following command:

morestdl -num 2 -name "MY\_CPU#ELI[(1824 03/09/06),(0AAAAAAAAAAAAAEE)].DIR"

To display the standard list files for all runs of job MY\_CPU#ELI[(1824 03/09/06),(0AAAAAAAAAAAAAEE)].DIR from three days ago, run the following command:

morestdl -day 3 -name "MY\_CPU#ELI[(1824 03/09/06),(0AAAAAAAAAAAAAEE)].DIR"

To display the standard list file for the last run of job MY\_CPU#ELI[(1824 03/09/06),(0AAAAAAAAAAAAAEE)].DIR from four days ago, run the following command:

morestdl -day 4 -last -name "MY\_CPU#ELI[(1824 03/09/06),(0AAAAAAAAAAAAAEE)].DIR"

To print the standard list file for job number 455, run the following command: morestdl 455 | lp -p 6

## **parms**

Manages parameters defined locally on workstations. Parameters managed by **parms** can only be used in job or job stream definitions with the **scriptname** or **opens** keywords or in a job script file.

These parameters are resolved at submission time on the workstation where the job or job stream is submitted. If there is no match between the specified *parametername* and the name of the parameters defined in the local database on the workstation, then a *null* value is returned.

# **Authorization**

You must have *display* access to the locally defined parameters database. In addition you must be authorized with the following access:

**build on object file**

If you use the **-b** option to create or rebuild the local parameters database.

**delete** If you use the **-d** option to delete parameter definitions.

**modify on object file**

If you use the **-replace** option to add or modify parameter definitions.

### **Syntax**

**parms** {[**-V | -u**] | **-build**}

**parms {-replace | -extract}** *filename*

**parms** [**-d**]*parametername*

**parms -c** *parametername value*

### **Arguments**

**-V** Displays the command version and exits.

**-u** Displays command usage information and exits.

- **-build** Creates the parameters database on the workstation if it does not exist. Rebuilds the parameters database, removing unused records and avoiding fragmentation from numerous additions and deletions, if it already exists.
- **-extract**

Extracts all parameter definitions from the local database and stores them in the file with name *filename*. Use this option if you want to export local parameter definitions to import them as global parameter definitions into the scheduling objects database using the ["add" on page 244](#page-259-0) or the ["replace" on page 278](#page-293-0) commands.

#### **-replace**

Add in the local database new parameter definitions stored in a file named *filename* or substitute the already existing ones. Use this option if you want to import, as local parameter definitions, the global parameter definitions

contained in the file named *filename* and extracted from the scheduling objects database using the ["extract" on page 256](#page-271-0) command.

**-d** Deletes the parameters with name *parametername* from the local database on the workstation.

#### *parametername*

Specifies the name of the parameter whose value is displayed. When used with the argument **-d** it represents the name of the parameter to be deleted.

**-c** *name value*

Specifies the name and the value of a parameter. The name can contain up to 16 alphanumeric characters, including dashes (-) and underscores (\_), and must start with a letter. The value can contain up to 72 characters. Enclose the value in double quotes if it contains special characters. If the parameter does not exist, it is added to the database. If the parameter already exists, its value is changed.

#### **Comments**

When **parms** is run on the command line without arguments, it prompts for parameter names and values.

The use of **parms** in either job definitions and job script files requires that the parameter already exists locally in the parameters database on the workstation.

This is a sample usage of a local parameter, MYFILE, in a file dependency clause:

```
schedule test_js
on everyday
opens "/usr/home/tws_99/'/usr/home/tws_99/bin/parms MYFILE'"
:
test_job
end
```
The following example explains how the variable  $var$  enclosed by carets  $(^\wedge)$  is replaced while the job is in process. If the job is submitted as an ad hoc job, the parameter *var* is expanded, that means replaced by the value assigned to *var* in the local database, at submission time and not when the job launches.

UNIX job definition example: DATA#UX\_P\_TEST\_DOCOMMAND "ls ^var^" STREAMLOGON "mae82" DESCRIPTION "Test parms in job definition on UNIX." RECOVERY STOP

Windows job definition example: BORG#WIN P\_TEST DOCOMMAND "dir ^var^" STREAMLOGON "mae82" DESCRIPTION "Test parms in job definition on Windows." RECOVERY STOP

When used in a job script file, the parameter is not expanded until the script launches. It is not expanded when the job stream containing the job is processed by **JnextPlan**. These are examples on how to use the *var* parameter in job script files.

UNIX script example:

#!/bin/sh TWS\_HOME="/opt./tws/mae82/maestro" export TWS\_HOME MDIR='\$TWS\_HOME/bin/parms var' export MDIR ls -l \$MDIR

Windows script example:

```
set TWS HOME=d:\win32app\TWS\mae82\maestro
echo %TWS HOME%
FOR /F "Tokens=*" %%a in (%TWS HOME%\bin\parms var) do set MDIR=%%a
echo %MDIR%
dir %MDIR%
```
# **Examples**

To return the value of myparm, run the following command: parms myparm

To change the value of myparm, run the following command: parms -c myparm "item 123"

To create a new parameter named hisparm, run the following command: parms -c hisparm "item 789"

To change the value of myparm and add herparm, run the following command:

```
parms
Name of parameter ? myparm < Return>
Value of parameter? "item 456" < Return>
Name of parameter ? herparm < Return>
Value of parameter? "item 123" < Return>
Name of parameter ? < Return>
```
# **release**

Releases jobs and job streams from **needs** dependencies on a resource. This command must be issued only from within the job script file.

# **Syntax**

```
release -V | -U
```
#### **release**

[**-s**] [*workstation***#**] *resourcename* [*count*]

# **Arguments**

- **-V** Displays the command version and exits.
- **-U** Displays command usage information and exits.
- **-s** Releases the **needs** dependency from the specified resource only at the job stream level.

If **-s** is not used, the **needs** dependency from the specified resource is released at the job level, or at the job stream level if the **needs** dependency from that resource is not found at the job level.

#### *workstation***#**

Specifies the name of the workstation or workstation class on which the resource is defined. The default is the local workstation.

*resourcename*

Specifies the name of the resource involved in the **needs** dependency.

```
count Specifies the number of units of the resource to be released.
```
#### **Comments**

Units of a resource are acquired by a job or job stream at the time it is launched and are released automatically when the job or job stream completes. The **release** command can be used in a job script to release resources before job or job stream completion or to release manually jobs and job streams from needs dependencies in emergency situations.

#### **Examples**

In the following job stream, two units of the dbase resource are required by job stream sked5:

```
schedule ux1#sked5 on tu
needs 2 dbase :
job1
jobrel follows job1
job2 follows jobrel
end
```
To release the dbase resource before job2 begins, the script file for jobrel contains the following command:

`maestro`/bin/release -s dbase

**Note:** The **-s** argument can be omitted, because no resources were reserved at the job level.

## **rmstdlist**

Removes or displays standard list files based on the age of the file. This utility should be used by the Tivoli Workload Scheduler administrator to maintain the scheduling environment.

### **Syntax**

**rmstdlist -V | -U**

**rmstdlist** [**-p**] [*age*]

#### **Arguments**

- **-V** Displays the command version and exits.
- **-U** Displays command usage information and exits.
- **-p** Displays the names of qualifying standard list file directories. No directories or files are removed. If you do not specify **-p**, the qualifying standard list files are removed.
- *age* The minimum age, in days, of standard list file directories to be displayed or removed. The default is 10 days.

<span id="page-454-0"></span>**Note:** Because the list of directories and files shown or deleted using **rmstdlist** is produced based on the last time they were accessed, the dates shown in the list of directories could differ from the dates displayed in the list of files.

## **Syntax**

As a rule, you should regularly remove standard list files somewhere between every 10-20 days. Larger backlogs may be harder to manage and, if the number of files becomes exceedingly large, you might be required to erase some of them manually before you can use **rmstdlist** again.

This problem might occur on AIX systems, particularly, because of a currently unresolved limitation with the rm -rf command. When **rmstdlist** fails because of this limitation, it does not display any errors other than exit code 126. If you would rather have the rm -rf error displayed, you can edit the rmstdlist script in the following way:

- 1. Locate the script in the *TWS\_home*/bin directory
- 2. Find the line:

rm -rf `cat /tmp/rm\$\$` 2> /dev/null

3. Remove the redirection to /dev/null so that the line becomes: rm -rf `cat /tmp/rm\$\$`

## **Examples**

To display the names of standard list file directories that are more than 14 days old, run the following command:

rmstdlist -p 14

To remove all standard list files (and their directories) that are more than seven days old, run the following command: rmstdlist 7

## **sendevent**

The command sends the custom events defined with the [evtdef](#page-438-0) command to the event processor server currently active in the production plan. As the events are received by the event processor, they trigger the event rules in which they were specified.

Users can override the default destination server (defined by global options) by specifying the host and the port of a new server.

## **Syntax**

**sendevent -V|?| -help | -u | -usage**

**sendevent** [**-hostname** *hostname*][**-port** *port*] *eventType source* [[*attribute*=*value*]...]

## **Arguments**

- **-V** Displays the command version and exits.
- **? | -help | -u | -usage**

Displays command usage information and exits.

#### **-hostname** *hostname*

Specifies the host name of an alternate event processor server other than the currently active one. This parameter is required if the command is launched from a [command-line client.](#page-38-0)

**-port** *port*

Specifies the port number of an alternate event processor server other than the currently active one. This parameter is required if the command is launched from a [command-line client.](#page-38-0)

#### *eventType*

One of the custom event types defined with the [evtdef](#page-438-0) command in the generic event provider and specified as the triggering event in an event rule definition.

*source* The name of the event provider that you customized with [evtdef.](#page-438-0) This is also the name you must specify as the argument for the eventProvider keyword in the definition of the event rules triggered by these custom events.

The default name is GenericEventPlugIn.

*attribute***=***value*

One or more of the attributes qualifying the custom event type that are specified as the triggering event attributes for the event rule.

#### **Comments**

This command can be run also on systems where only the Tivoli Workload Scheduler remote command line client is installed.

### **Examples**

In this example an application sends the BusProcCompleted custom event type to an alternate event processor server named master3. The event is that file calcweek finished processing.

sendevent -hostname master3 -port 4294 BusProcCompleted GenericEventPlugIn TransacName=calcweek Workstation=ab5supp

The file name and the associated workstation are the two BusProcCompleted event attributes that were specified as triggering event attributes in an associated event rule.

## **showexec**

Displays the status of running jobs. This command applies to UNIX only. This command is for standard agents. On domain managers and fault-tolerant agents, use the **conman showjobs** command instead.

#### **Syntax**

**showexec** [**-V | -U | INFO**]

#### **Arguments**

**-V** Displays the command version and exits.

**-U** Displays command usage information and exits.

**INFO** Displays the name of the job file instead of the user, date, and time.

# **Results**

The output of the command is available in two formats: **standard** and **INFO**.

## **Examples**

To display running jobs in the **standard** format, run the following command: showexec

To display running jobs in the **INFO** format, run the following command: showexec INFO

## **Standard format**

**CPU** The workstation on which the job runs.

#### **Schedule**

The name of the job stream in which the job runs.

**Job** The job name.

**Job#** The job number.

**User** The user name of the job.

**Start Date**

The date the job started running.

**Start Time**

The time the job started running.

**(Est) Elapse**

The estimated time, in minutes, that the job will run.

#### **Info format**

**CPU** The workstation on which the job runs.

#### **Schedule**

The name of the job stream in which the job runs.

- **Job** The job name.
- **Job#** The job number.
- **JCL** The file name of the job.

# **shutdown**

Stops the Tivoli Workload Scheduler processes, and optionally also stops the embedded application server. Applies to Windows workstations only. You must have *shutdown* access to the workstation.

### **Syntax**

**shutdown [-V | -U]** [**-appsrv**]

### **Arguments**

- **-V** Displays the command version and exits.
- **-U** Displays command usage information and exits.

#### **-appsrv**

Stops also WebSphere Application Server.

# **Comments**

Make sure the *TWS\_user* you are using belongs to the Admnistrators group defined on the Windows workstation.

## **Examples**

To display the command name and version, run the following command: shutdown -V

To stop both the Tivoli Workload Scheduler processes and WebSphere Application Server, run the following command:

shutdown -appsrv

# **ShutDownLwa**

Stops the dynamic agent. No specific access to the workstation is required. Run this command locally on the dynamic agent you want to stop.

#### **Syntax**

**ShutDownLwa**

### **Arguments**

No arguments are necessary.

#### **Examples**

To stop the dynamic agent , run the following command: ShutDownLwa

# **StartUp**

Starts **netman**, the Tivoli Workload Scheduler network management process.

You must have *start* access to the workstation.

### **Syntax**

**StartUp** [**-V | -U**]

### **Arguments**

- **-V** Displays the command version and exits.
- **-U** Displays command usage information and exits.

## **Comments**

In Windows, the **netman** service is started automatically when a computer is restarted. **StartUp** can be used to restart the service if it is stopped for any reason.

In UNIX, the **StartUp** command can be run automatically by invoking it from the /etc/inittab file, so that WebSphere Application Server infrastructure and **netman** is started each time a computer is rebooted. **StartUp** can be used to restart **netman** if it is stopped for any reason.

The remainder of the process tree can be restarted with the conman start conman startmon

commands. See conman ["start" on page 381](#page-396-0) for more information.

# **Examples**

To display the command name and version, run the following command: StartUp -V

To start the **netman** process, run the following command: StartUp

# **StartUpLwa**

Starts the dynamic agent .

No specific access to the workstation is required. Run this command locally on the dynamic agent you want to start.

## **Syntax**

**StartUpLwa**

# **Arguments**

No arguments are necessary.

# **Examples**

To start the dynamic agent, run the following command: StartUpLwa

# **tws\_inst\_pull\_info**

This is is a script that produces information about your Tivoli Workload Scheduler environment and your local workstation, and can take a snapshot of DB2 and WebSphere Application Server data on the master domain manager, saving them as a dated package.

It can also generate a report containing not only the results of the snapshot, but also many configuration and environment parameters. The tool is useful when describing a problem to IBM Software Support. For best results, it must be run as soon as the problem is discovered.

# **Comments**

Refer to *IBM Tivoli Workload Scheduler Troubleshooting Guide* for more information about this command.

# **version**

Displays information about the current release of Tivoli Workload Scheduler installed on the system. This command applies to UNIX only. The information is extracted from a version file.

The Korn shell is required to run this command.

## **Syntax**

**version -V | -u | -h**

**version** [**-a**] [**-f** *vfile*] [*file* [...]]

### **Arguments**

- **-V** Displays the command version and exits.
- **-u** Displays command usage information and exits.
- **-h** Displays command help information and exits.
- **-a** Displays information about all product files. The default is to display information only about the specified files.
- **-f** *vfile* Specifies the path and name of the version file if different from the default setting. The default is a file named **version.info** in the current working directory.
- *file* Specifies the names of product files, separated by spaces, for which version information is displayed. The default is to display no file information, or, if **-a** is used, all file information.

### **Results**

The output header contains the product name, version, operating system, patch level, and installation date. The remaining display lists information about the file or files specified. The files are listed in the following format:

**File** The name of the file.

#### **Revision**

The revision number of the file.

**Patch** The patch level of the file, if any.

#### **Size (bytes)**

The size of the file in bytes.

**Checksum**

The checksum for the file. Checksum is calculated using the UNIX **sum** command. On AIX®, **sum** is used with the **-o** argument.

## **Comments**

Tivoli Workload Scheduler file information is contained in the version.info file. This file is placed in the *TWS\_home*/version directory during installation. The version.info file is in a specific format and should not be altered.

You can move the version. info file to another directory. However, you must then include the **-f** argument to locate the file.

# **Examples**

To display information about the release of Tivoli Workload Scheduler installed, run the following command:

./version

A sample output of this command is: IBM Tivoli Workload Scheduler/VERSION 8.3 (9.9) (C) Copyright IBM Corp 1998, 2006

IBM Tivoli Workload Scheduler 8.3 UNIX linux-ix86 PATCH February 2006

To display information about all files, run the following command: version/version -a -f version/version.info

To display information about the file customize, run the following command: cd version

./version customize

To display information about the file customize, when version.info is located in /apps/maestro, run the following command:

cd version ./version -f /apps/maestro/version.info customize

# **Unsupported commands**

The following unsupported utility commands provide functions in Windows that are similar to UNIX **ps** and **kill** commands. They can be used if similar Windows utilities are not available.

## **Syntax**

**listproc**

**killproc** *pid*

### **Comments**

#### **listproc**

Displays a tabular listing of processes on the system.

#### **killproc**

Kills the process with the process ID *pid*.

**Note:** When run by the Administrator, **killproc** is capable of killing system processes.

# **Chapter 12. Getting reports and statistics**

This chapter describes the report commands that you use to get summary or detailed information about the previous or next production plan. These commands are run from the operating system command prompt on the master domain manager. The chapter is divided into the following sections:

- "Setup for using report commands"
- ["Command descriptions" on page 448](#page-463-0)
- ["Sample report outputs" on page 455](#page-470-0)
- ["Report extract programs" on page 466](#page-481-0)
- v ["Running Dynamic Workload Console reports and batch reports" on page 476](#page-491-0)
- v ["Running batch reports from the command line interface" on page 481](#page-496-0)

# **Setup for using report commands**

To configure the environment for using report commands set the *PATH* and *TWS\_TISDIR* variables by running one of the following scripts:

- v . ./*TWS\_home/***tws\_env.sh** for Bourne and Korn shells in UNIX
- v . ./*TWS\_home/***tws\_env.csh** for C shells in UNIX
- *TWS home\tws\_env.cmd in Windows*

The report commands must be run from the *TWS\_home* directory.

The output of the report commands is controlled by the following environment variables:

#### *MAESTROLP*

Specifies the destination of the output of a command. The default is **stdout**. You can set it to any of the following:

#### *filename*

Writes the output to a file.

#### **>** *filename*

UNIX only. Redirects output to a file, overwriting the contents of the file. If the file does not exist it is created.

#### **>>** *filename*

UNIX only. Redirects output to a file, appending to the end of the file. If the file does not exist it is created.

#### **|** *command*

UNIX only. Pipes output to a system command or process. The system command is always run.

#### **||** *command*

UNIX only. Pipes output to a system command or process. The system command is not run if there is no output.

#### *MAESTRO\_OUTPUT\_STYLE*

Specifies the output style for long object names. Set the variable to **LONG** to use full length (long) fields for object names.

If it is not set or is set to anything other than **LONG**, long names are truncated to eight characters and a plus sign. For example: **A1234567+**.

You are suggested to use a fixed font size for correctly managing reports output formatting.

# <span id="page-463-0"></span>**Changing the date format**

In Tivoli Workload Scheduler, the date format affects all commands that accept a date as an input option (except the **datecalc** command), and the headers in all reports. The default date format is *mm/dd/yy*. To select a different format, edit the *date format* local option store in the localopts file. The values are:

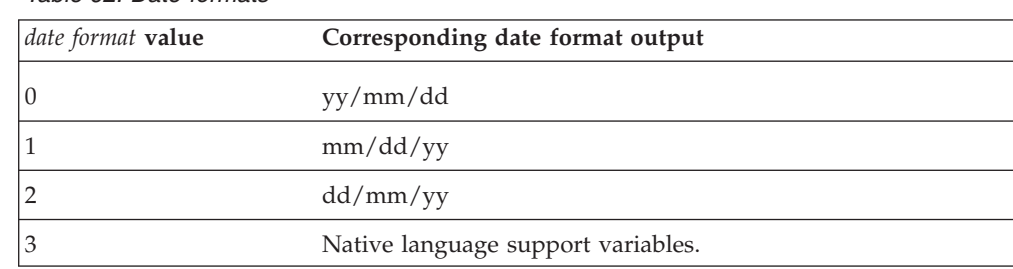

*Table 62. Date formats*

See the *IBM Tivoli Workload Scheduler Administration Guide* for details on modifying local variables in the localopts file.

# **Command descriptions**

Tivoli Workload Scheduler report commands are listed in Table 63:

| Command | Description                                                                                                    |
|---------|----------------------------------------------------------------------------------------------------|
| rep1    | Report 01 - Job Details Listing                                                                                                    |
| rep2    | Report 02 - Prompt Listing                                                                                                    |
| rep3    | Report 03 - Calendar Listing                                                                                                    |
| rep4a   | Report 04A - Parameter Listing                                                                                                    |
| rep4b   | Report 04B - Resource Listing                                                                                                    |
| rep7    | Report 07 - Job History Listing                                                                                                    |
| rep8    | Report 08 - Job Histogram                                                                                                    |
| rep11   | Report 11 - Planned Production Schedule                                                                                                    |
| reptr   | Report 09A - Planned Production Summary<br>Report 09B - Planned Production Detail<br>Report 09D - Planned Production Detail (Long Names)<br>Report 10A - Actual Production Summary<br>Report 10B - Actual Production Detail |
| xref    | Report 12 - Cross Reference Report                                                                                                    |

*Table 63. List of report commands*

# **rep1 - rep4b**

These commands print the following reports:

**Report 01** Job Details Listing **Report 02** Prompt Listing **Report 03** Calendar Listing **Report 04A** Parameters Listing **Report 04B** Resource Listing

### **Syntax**

| |

| |

|

**rep**[*x*] [**-V|-U**]

Run the command from the *TWS\_home* directory.

For rep3, run the command from a directory to which you have write access.

When printing reports for job types with advanced options, the JCL file field returns the application name.

## **Arguments**

- *x* A number corresponding to the report. The numbers are: **1**, **2**, **3**, **4a**, or **4b**.
- **-U** Displays the command usage information and exits.
- **-V** Displays the command version and exits.

## **Comments**

The Job Details Listing (report 01) cannot include jobs that were submitted using an alias name.

The elapsed time displayed for a shadow job is the elapsed time of the remote job to which it is bound.

### **Examples**

Print Report 03, User Calendar Listing: rep3

Display usage information for the **rep2** command: rep2 -U

In UNIX, print two copies of report 04A, User Parameters Listing, on printer lp2: MAESTROLP="| lp -dlp2 -n2" export MAESTROLP rep4a

This is a sample report for job WAGES2\_1:

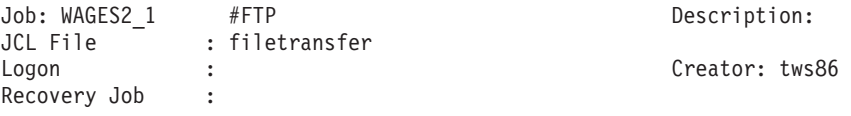

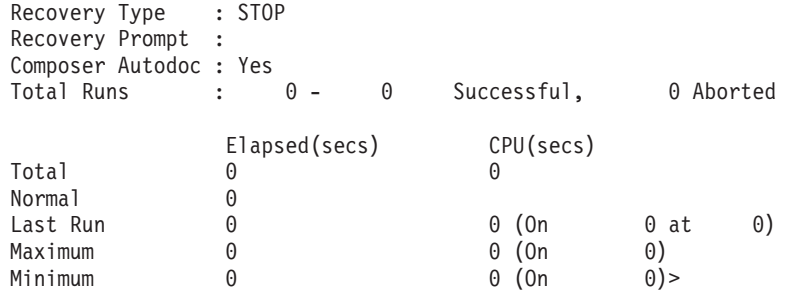

# **rep7**

This command prints Report 07-Job History Listing.

## **Syntax**

**rep7 -V|-U**

#### **rep7**

[**-c** *wkstat*] [**-s** *jstream\_name*] [**-j** *job*] [**-f** *date* ] [**-t** *date*] [**-l**]

Run the command from the *TWS\_home* directory.

## **Arguments**

**-U** Displays the command usage information and exits.

**-V** Displays the command version and exits.

**-c** *wkstat*

Specifies the name of the workstation on which the jobs run. The default is all workstations.

**-s** *jstream\_name*

Specifies the name of the job stream in which the jobs run. The default is all job streams.

- **-j** *job* Specifies the name of the job. The default is all jobs.
- **-f** *date* Specifies to print job history from this date forward. Enter the date as *yyyymmdd*. The default is the earliest available date.
- **-t** *date* Specifies to print job history up to this date. Enter the date as *yyyymmdd*. The default is the most recent date.
- **-l** Limits the summary line information to the jobs which fall in the date range specified by the -f or -t options. Using this option causes the order of output to be reversed: the job summary line will be printed after the individual job run lines. This option is valid only if you also specify at least one of the -f or -t options.

# **Comments**

The report does not include jobs that were submitted using an alias name.

The elapsed time displayed for a shadow job is the elapsed time of the remote job to which it is bound.

Any time you run **rep7** the output of the command contains the information stored until the last time you run **JnextPlan**, the information related to the run of the current production plan will be contained in the **rep7** output the next time you run **JnextPlan**. For this reason if you run **rep7** after having generated the production plan for the first time or after a **ResetPlan** command, the output of the command contains no statistic information.

## **Examples**

Print all job history for workstation ux3: rep7 -c ux3

Print all job history for all jobs in job stream sked25: rep7 -s sked25

Print job history for all jobs in job stream mysked on workstation x15 between 1/21/2005 and 1/25/2005:

rep7 -c x15 -s mysked -f 20050121 -t 20050125

# **rep8**

| |

This command prints Report 08-Job Histogram.

## **Syntax**

**rep8 -V|-U**

```
rep8
     [-f date -b time -t date -e time]
     [-i file]
     [-p ]
```
#### **rep8**

[**-b** *time* **-e** *time*] [**-i** *file*] [**-p** ]

Run the command from the *TWS\_home* directory.

## **Arguments**

- **-U** Displays the command usage information and exits.
- **-V** Displays the command version and exits.
- **-f** *date* Specifies to print job history from this date forward. Enter the date as *yyyymmdd*. The default is today's date.
- **-b** *time*

Specifies to print job history from this time forward. Enter the time as *hhmm*. The default is the Tivoli Workload Scheduler *startOfDay*.

**-t** *date* Specifies to print job history up to this date. Enter the date as *yyyymmdd*. The default is the most recent date.

- **-e** *time* Specifies to print job history up to this time. Enter the time as *hhmm*. The default is the Tivoli Workload Scheduler start of day time.
- **-i** *file* Specifies the name of the log file from which job history is extracted. Note that log files are stored in the schedlog directory. The default is the current Symphony file.
	- **Note:** Ensure that the time range specified by the [**-f** *date* **-b** *time* **-t** *date* **-e** *time*] arguments is within the date and time range defined in the **-i** *file* log file name.
- **-p** Specifies to insert a page break after each run date.

## **Comments**

The report does not include jobs that were submitted using an alias name.

Any time you run **rep8** the output of the command contains the information stored until the last time you run **JnextPlan**, the information related to the run of the current production plan will be contained in the **rep8** output the next time you run **JnextPlan**. For this reason if you run **rep8** after having generated the production plan for the first time or after a **ResetPlan** command, the output of the command contains no statistic information.

### **Examples**

Print a job histogram which includes all information in the current plan (Symphony file):

rep8

Print a job histogram beginning at 6:00 a.m. on 1/25/2005, and ending at 5:59 a.m. on 1/26/2005:

rep8 -f 20050125 -b 0600 -t 20050126 -e 0559 -i schedlog/M199801260601

Print a job histogram, from the current plan (Symphony file), beginning at 6:00 am, and ending at 10:00 pm: rep8 -b 0600 -e 2200

## **rep11**

This command prints Report 11-Planned Production Schedule.

### **Syntax**

```
rep11 -V|-U
```

```
rep11
```

```
[-m mm[yy] [...]]
[-c wkstat [...]]
[-s jstream_name]
[-o output]
```
Run the command from the *TWS\_home* directory.

### **Arguments**

**-U** Displays the command usage information and exits.
**-V** Displays the command version and exits.

#### **-m** *mm***[***yy***]**

Specifies the months to be reported. Enter the month number as *mm*. The default is the current month.

You can also enter a year as *yy*. The default is the current year or next year if you specify a month earlier than the current month.

#### **-c** *wkstat*

Specifies the workstations to be reported. The default is all workstations.

#### **-s** *jstream\_name*

Specifies the name of the job stream in which the jobs run. The default is all job streams.

**-o** *output*

Specifies the output file. The default is the file defined by the *MAESTROLP* variable. If *MAESTROLP* is not set, the default is **stdout**.

### **Examples**

Report on June, July, and August of 2004 for workstations main, site1 and sagent1: rep11 -m 062004 072004 082004 -c main site1 sagent1

Report on June, July, and August of this year for all workstations, and direct output to the file r11out:

rep11 -m 06 07 08 -o r11out

Report on this month and year for workstation site2: rep11 -c site2

## **reptr**

This command prints the following reports:

#### **Report 09A**

Planned Production Summary

### **Report 09B**

Planned Production Detail

#### **Report 10A**

Actual Production Summary

#### **Report 10B**

Actual Production Detail

Report 09A and Report 09B refer to future production processing while Report 10A and Report 10B show processing results and status of each single job of already processed production.

### **Syntax**

```
reptr [-V|-U]
```

```
reptr -pre
     [-{summary | detail}]
     [symfile]
```
**reptr -post** [**-**{**summary** | **detail**}] [*logfile*]

Run the command from a directory to which you have write access.

### **Arguments**

- **-U** Displays the command usage information and exits.
- **-V** Displays the command version and exits.
- **-pre** Specifies to print the pre-production reports (09A and 09B).
- **-post** Specifies to print the post-production reports (10A and 10B).

#### **-summary**

Specifies to print the summary reports (09A and 10A). If **-summary** and **-detail** are omitted, both sets of reports are printed.

- **-detail** Specifies to print the detail reports (09B and 10B). If **-summary** and **-detail** are omitted, both sets of reports are printed.
- *symfile* Specifies the name of the plan file from which reports will be printed. The default is Symnew in the current directory. If the file is not in the current working directory, you must add the absolute path to the file name.
- *logfile* Specifies the full name of the log file from which the reports will be printed. Note that plan log files are stored in the schedlog directory. The default is the current plan (Symphony file).

If the command is run with no options, the two **pre** reports (09A and 09B) are printed and the information is extracted from the Symphony file.

## **Examples**

Print the pre-production detail report from the Symnew file:

reptr -pre -detail

Print the pre-production summary report from the file mysym: reptr -pre -summary mysym

Print the post-production summary report from the log file M199903170935: reptr -post -summary schedlog/M199903170935

Print the pre-production reports reading from the Symphony file. reptr

When the arguments are specified, the pre-production reports are based on information read from the Symnew file while the post-production reports are based on information read from the Symphony file.

## **xref**

This command prints Report 12-Cross Reference Report.

### **Syntax**

**xref** [**-V|-U**]

#### **xref**

```
[-cpu wkstat]
[-depends|-files|-jobs|-prompts|-resource|-schedules|-when[...]]
```
Run the command from the *TWS\_home* directory.

#### **Arguments**

- **-U** Displays the command usage information and exits.
- **-V** Displays the command version and exits.
- **-cpu** *wkstat*

Specifies to print the report for the named workstation. The **@** wildcard is permitted, in which case, information from all qualified workstations is included. The default is all workstations.

**-depends**

Specifies to print a report showing the job streams and jobs that are successors of each job.

- **-files** Specifies to print a report showing the job streams and jobs that are dependent on each file.
- **-jobs** Specifies to print a report showing the job streams in which each job is run.

#### **-prompts**

Specifies to print a report showing the job streams and jobs that are dependent on each prompt.

#### **-resource**

Specifies to print a report showing the job streams and jobs that are dependent on each resource.

#### **-schedules**

Specifies to print a report showing the job streams and jobs that are successors of each job stream.

**-when** Specifies to print a report showing job stream Include and Exclude dates.

If the command is run with no options, all workstations and all options are selected.

### **Examples**

Print a report for all workstations, showing all cross-reference information: xref

Print a report for all workstations. Include cross-reference information about all successor dependencies:

xref -cpu @ -depends -schedules

## **Sample report outputs**

## **Report 01 - Job Details Listing:**

TWS for UNIX (AIX)/REPORT1 8.3 (1.7) ibm but but a page 1 Report 01 and 03/06/06 and 03/06/06 and 03/06/06 and 03/06/06 and 03/06/06 and 03/06/06

Job : FTAWIN8+ #SCHEDDDD

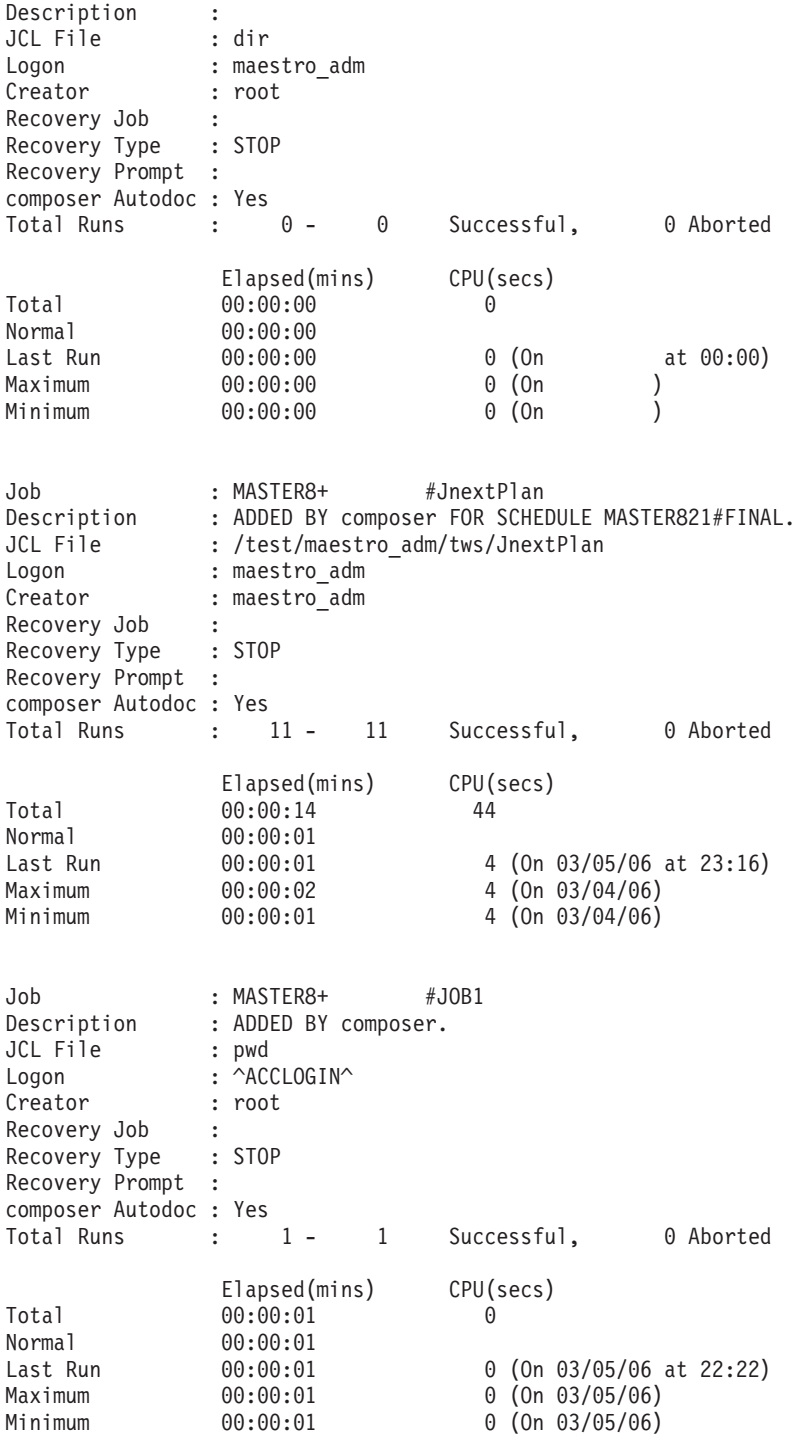

\*\*\*\* End of Report \*\*\*\*

In the output you see the values set in the ["Job" on page 606](#page-621-0) as follows::

#### **composer Autodoc**

Says if the job statement was described in the job stream definition using the command line interface.

#### **CPU (secs)**

Is the actual time, expressed in seconds, the job made use of the CPU to run.

**Total** Is the sum of CPU time recorded for the 'Total Runs'.

#### **Normal**

Is the average value of CPU time recorded during the 'Total Runs'.

#### **Last Run**

Is the CPU time recorded during the last run of the job.

#### **Maximum**

Is the maximum among the values collected for CPU time during the 'Total Runs' (calculated only for jobs ended successfully).

#### **Minimum**

Is the minimum among the values collected for CPU time during the 'Total Runs' (calculated only for jobs ended successfully).

### **Creator**

Is the name of the user who created the job definition.

#### **Description**

Is the textual description of the job set in the **description** field of the job definition statement.

#### **Elapsed**

Is the amount of time, expressed in minutes, that includes both the time during which the job made use of the CPU and the time the job had to wait for other processes to release the CPU.

**Total** Is the sum of Elapsed time recorded for the 'Total Runs'.

#### **Normal**

Is the average value of Elapsed time recorded during the 'Total Runs'.

#### **Last Run**

Is the Elapsed time recorded during the last run of the job.

#### **Maximum**

Is the maximum among the values collected for Elapsed time during the 'Total Runs' (calculated only for jobs ended successfully).

#### **Minimum**

Is the minimum among the values collected for Elapsed time during the 'Total Runs' (calculated only for jobs ended successfully).

**Note:** The elapsed time displayed for a shadow job is the elapsed time of the remote job to which it is bound.

#### **JCL File**

| |

> Is the name of the file set in the **scriptname** field that contains the script to run, or the command specified in the **docommand** field to invoke when running the job.

- **Job** Is the identifier of the job, [*workstation***#**]*jobname*.
- **Logon** Is the user name, specified in the **streamlogon** field, under which the job runs.

#### **Recovery Job**

Is the job, specified as *after [workstation#]jobname*, that is run if the parent job abends.

#### **Recovery Prompt**

Is the text of the prompt, specified in the **abendprompt** field, that is displayed if this job abends.

#### **Recovery Type**

Is the recovery option set in the job definition. It can be set to **stop**, **continue**, or **rerun**.

## **Report 02 - Prompt Listing:**

TWS for UNIX (AIX)/REPORT2 8.3 (1.7) ibm <br>Report 02 03/06/06 Prompt Message Listing

Prompt Message

PROMPT1 Reply YES when ready to run acc103 and acc104. PROMPT2 Have all users logged out? CALLNO 555-0911 CALLOPER Call ^PERSON2CALL^ at ^CALLNO^ to ensure all time cards have been processed. PERSON2CALL Lou Armstrong

Total number of prompts on file: 5

\*\*\*\* End of Report \*\*\*\*

The Report 02 output lists the name and the text of the prompts defined in the environment.

## **Report 03 - Calendar Listing:**

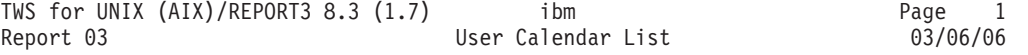

Calendar Type: MONTHEND Description: End of month until end of 2006.

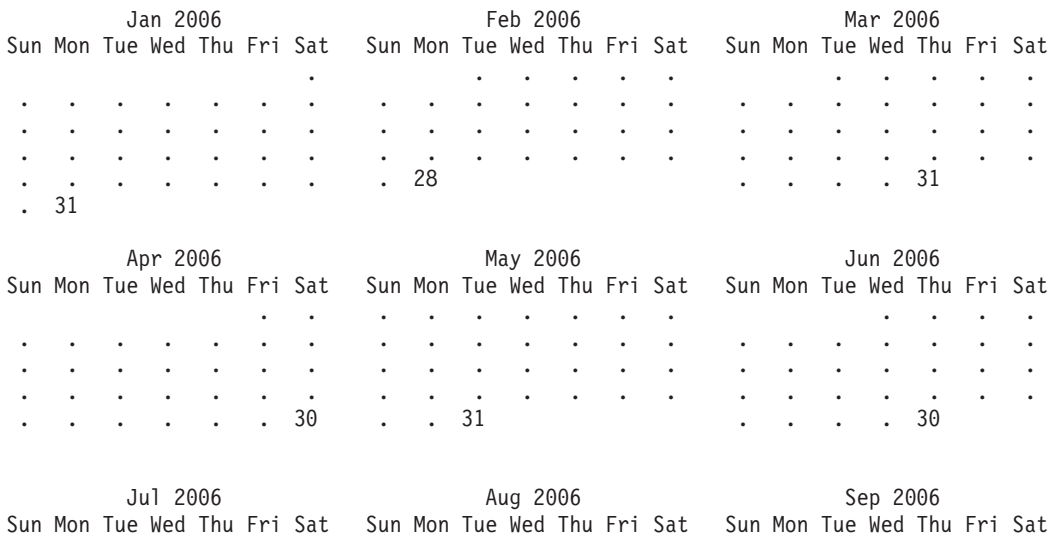

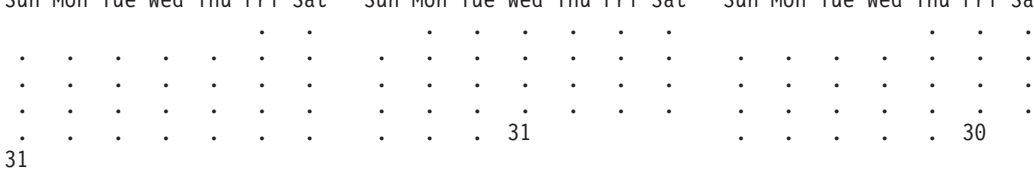

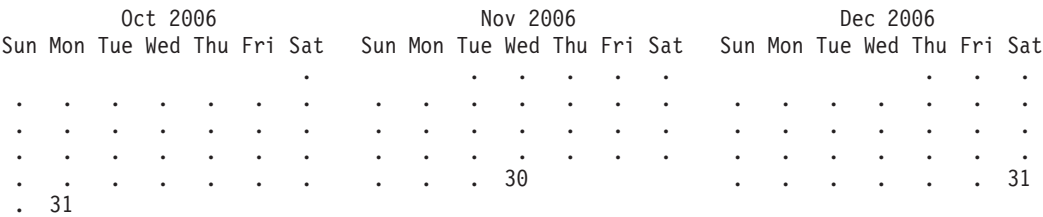

\*\*\*\* End of Report \*\*\*\*

In the output you see highlighted the end of month days selected in calendar **MONTHEND**.

## **Report 04A - Parameter Listing:**

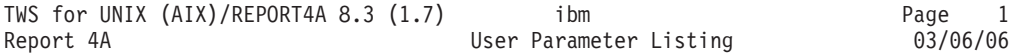

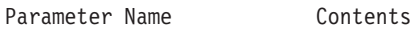

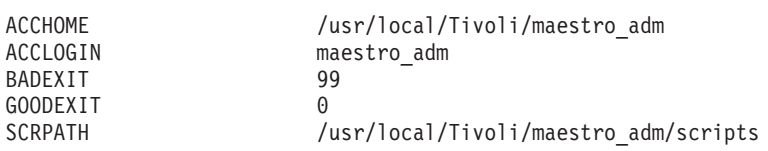

Number of Parameters on file: 5

\*\*\*\* End of Report \*\*\*\*

The Report 04A output lists the name and the content of the parameters defined in the environment.

# **Report 04B - Resource Listing:**

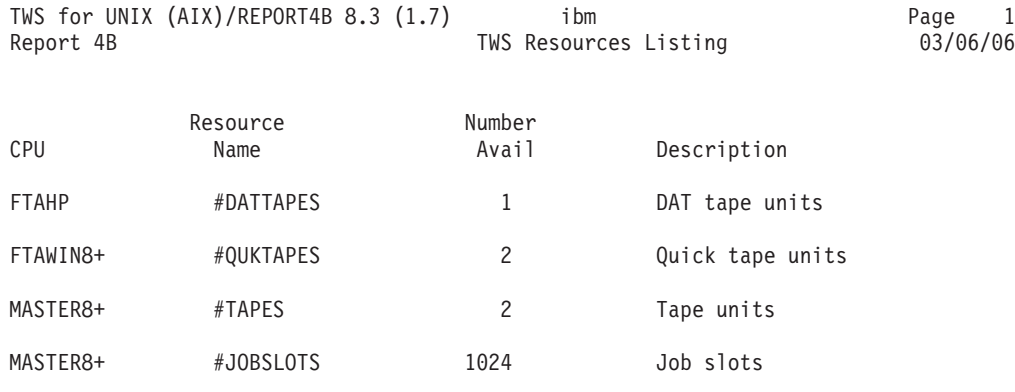

Number of Resources on file: 4

\*\*\*\* End of Report \*\*\*\*

The Report 04B output lists the name, the number of available resources defined in the environment and their description.

# **Report 07 - Job History Listing:**

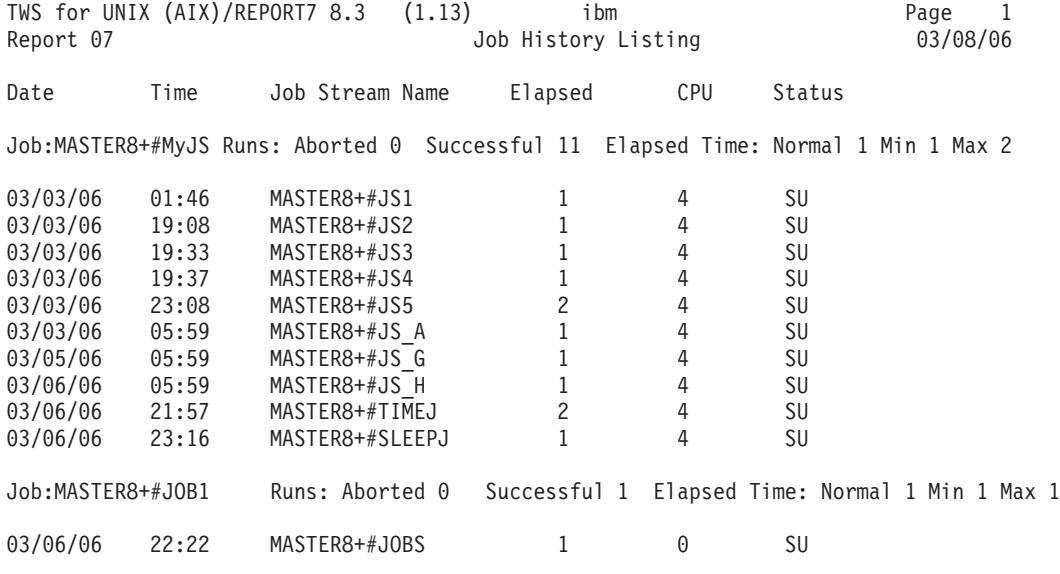

\*\*\*\* End of Report \*\*\*\*

The Report 7 reads the information about job run stored in the database and displays them. The possible states for a job are:

- **AB** for failed jobs
- **SU** for successfully completed jobs
- **DN** for submitted jobs whose state is unknown because neither a successful or a failure message has been received yet.

## **Report 08 - Job Histogram:**

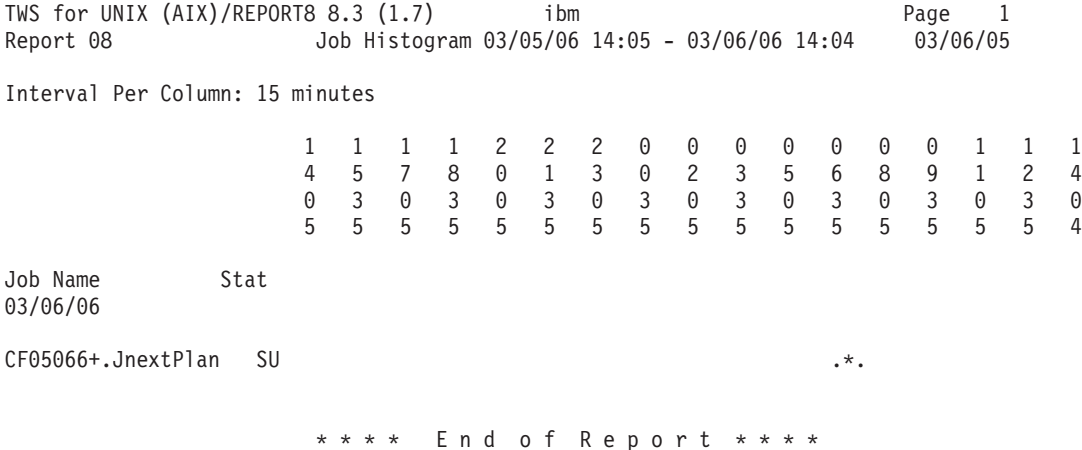

The output of Report 8 shows the time slots during which the jobs run. The numbers at the top of the job histogram are times, written top-down, for example the first column 1405 means 2:05PM. The time slots when the job run are marked by asterisks when the position of the marker is aligned with a time written top-down, and dots.

# **Report 9B - Planned Production Detail:**

TWS for UNIX (AIX) REPORTER 8.3 (1.7) ibm ibm endoted and the Page 1 Page 1 Page 1 Page 1 Page 1 Page 1 Page 1 Report 09B Symnew Planned Production Detail For 03/06/06 Estimated Job Name Run Time Pri Start Time Until Every Limit Dependencies Schedule NETAG #EXTERNAL 0 E0000000 0<br>|-00:00 00:00 Total Total 00:00 Schedule MYFTA #IWDSKE 10 10 10 NETAG#EXTERNAL.E0000000 JOBIWD 10 23:00(03/06/06) 01:00 Total Schedule MYMST #TESTSKE 00:29 10 TESTCRO+ 00:01 10<br>NEWTEST 00:29 10 00:29 10 08:30(03/06/06) TESTCROME Total 00:29 Schedule MYMST #FINAL 00:00 10 05:59(03/07/06) JnextPlan 00:01 10 Total 00:01 Total 00:34 \*\*\*\* End of Report \*\*\*\* The output of Report 9B shows what is in plan to run on the selected date in the

Tivoli Workload Scheduler environment. The information displayed is taken from the definitions stored in the Tivoli Workload Scheduler database. The output shows the job streams that are planned to run on the 6th of March 2006 with their description, the list of jobs they contain, the time dependencies, repetition rate, and job limit, if set, and the dependency on other jobs or job streams. For example, job stream named iwdske that is planned to run on MYFTA has a follows dependency on job NETAG#EXTERNAL.E0000000 that is planned to run on the network agent named NETAG.

The **Start Time** field in the output of the reports generated by the **reptr** command shows:

**A time restriction set in the job stream definition using the at keyword.**

If the date is enclosed in parenthesis (), for example:

Start Time 06:00(03/20/06)

**The time the job stream is planned to run set in the job stream definition using the schedtime keyword.**

If the date is enclosed in braces {}, for example:

Start Time 06:00{03/20/06}

**The time the job stream actually started to run.**

If the date is not enclosed either in braces or in parenthesis, for example:

Start Time

06:00 03/20/06

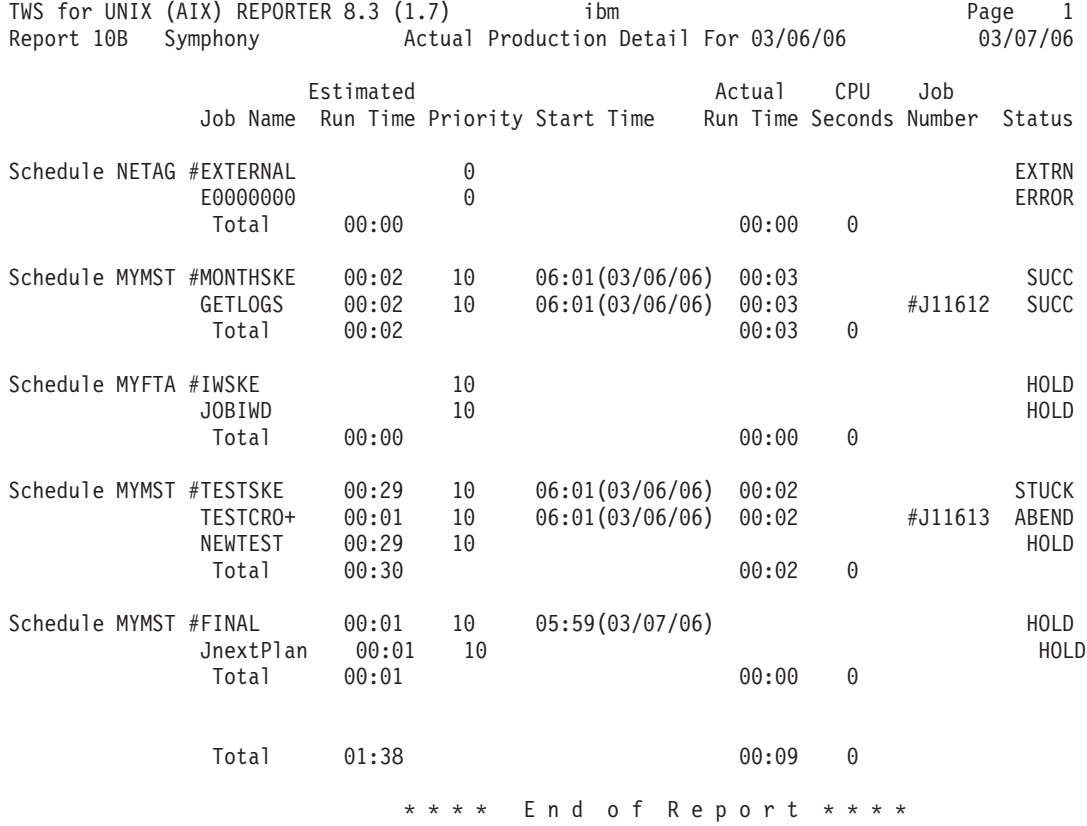

# **Report 10B - Actual Production Detail:**

The output of Report 10B shows states of the scheduling activities currently running across the Tivoli Workload Scheduler network. The information displayed is taken from copy of the Symphony file that is currently used and updated across the scheduling environment. This means that anytime this report command is run during the processing the information displayed reflects the actual status of the planned activity.

If you compare this output with the output of Report 9B you see that job stream MONTHSKE has run during the current production day, the 6th of March, but is not in plan to run the next day, the 7th of March. The job stream EXTERNAL instead failed on the network agent NETAG and so the IWSKE job stream that has a follows dependency from EXTERNAL job stream remains in the HOLD state.

The job stream TESTSKE, instead, is in state STUCK, that means that operator intervention is needed, because within the job stream run time, job TESTCROME, after having started with job ID J11613, failed in ABEND state causing the depending job NEWTEST to turn into HOLD state.

## **Report 11 - Planned Production Schedule:**

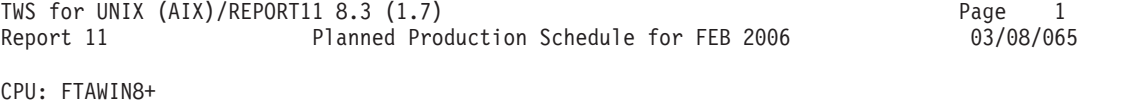

Num Est Cpu 1 2 3 4 5 6 7 8 9 10 11 12 13 14 15 16 17 18 19 20 21 22 23 24 25 26 27 28 Schedule Jobs Time Tu We Th Fr Sa Su Mo Tu We Th Fr Sa Su Mo Tu We Th Fr Sa Su Mo Tu We Th Fr Sa Su Mo SCHED1 1 1

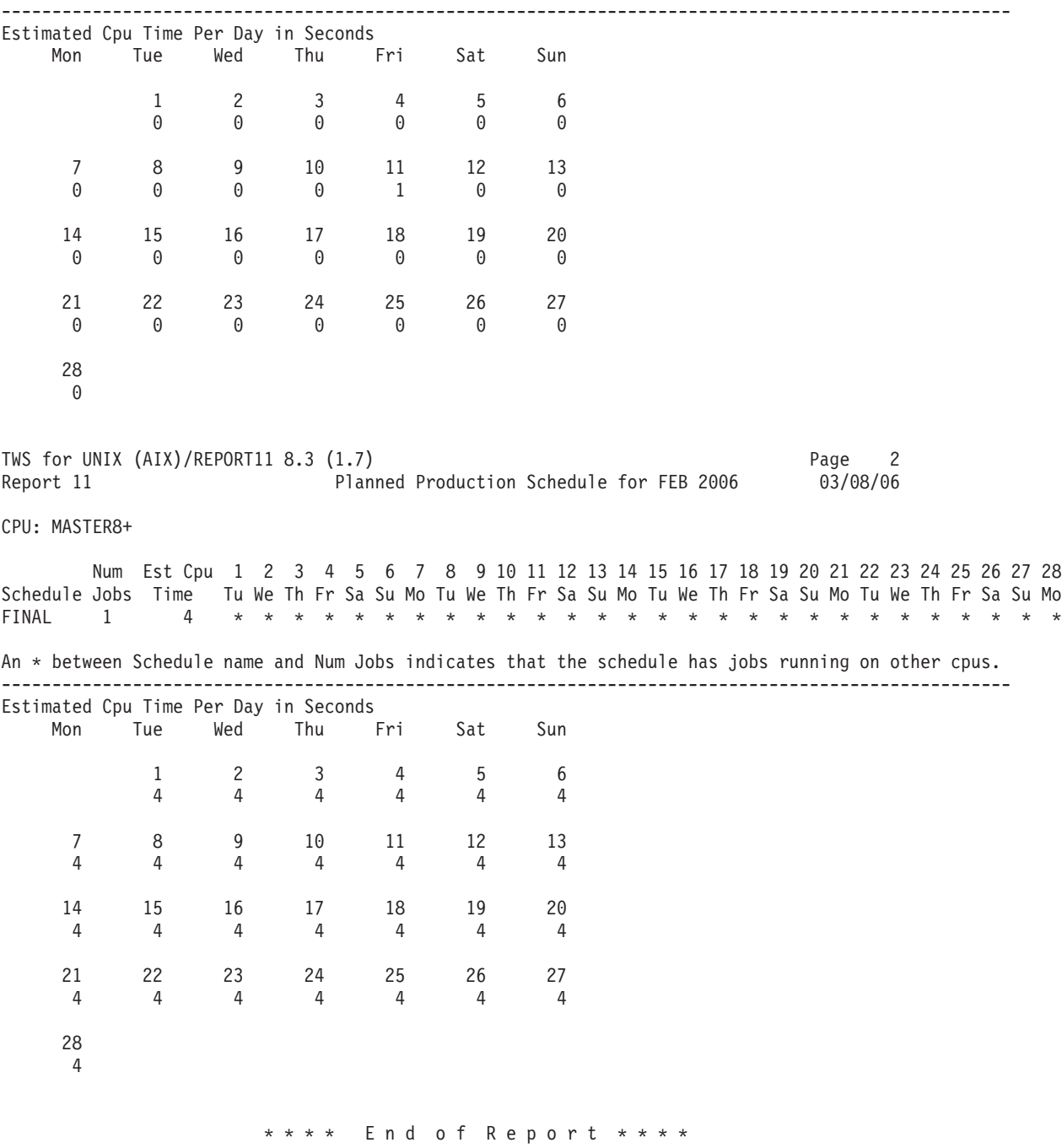

An \* between Schedule name and Num Jobs indicates that the schedule has jobs running on other cpus.

The output of Report 11 shows when the job streams are planned to run during the selected month. In the first line it is displayed the number of jobs the job stream contains, the estimated CPU time used by the job stream to run, and when the job stream is planned to run. In the matrix it is displayed for each day of the selected month the estimated CPU time used by that job stream to run.

## **Report 12 - Cross Reference Report:**

The output of Report 12 shows different information according to the flag used when issuing the xref command. In this section you find some samples of output. For each of these sample the corresponding flag used with the xref command is highlighted.

#### **xref -when**

TWS for UNIX (AIX)/CROSSREF 8.3 (1.7) ibm Page 1 Report 12 Cross Reference Report for the ON, EXCEPT(\*) and FREEDAYS(f) options. 03/08/06 CPU: FTAHP WHEN Used by the following schedules: REQUEST TRFINAL TWS for UNIX (AIX)/CROSSREF 8.3 (1.7) ibm Page 2 Report 12 Cross Reference Report for the ON, EXCEPT(\*) and FREEDAYS(f) options. 03/08/06 CPU: FTAWIN8+ WHEN Used by the following schedules: MONTHEND SCHED1 REQUEST SCHED1, SCHEDDAA TWS for UNIX (AIX)/CROSSREF 8.3 (1.7) ibm but be page 3 Report 12 Cross Reference Report for the ON, EXCEPT(\*) and FREEDAYS(f) options. 03/08/06 CPU: MASTER8+ WHEN Used by the following schedules: EVERYDAY FINAL REQUEST TMP \*\*\*\* End of Report \*\*\*\* **xref -jobs** TWS for UNIX (AIX)/CROSSREF 8.3 (1.7) ibm<br>Report 12 Page 4 Cross Reference Report for Job Names. 03/08/06 Report 12 Cross Reference Report for Job Names. CPU: FTAWIN8+ Job Name Exists in Schedules SCHEDDDD SCHED1 TWS for UNIX (AIX)/CROSSREF 8.3 (1.7) ibm<br>Report 12 Page 5 Cross Reference Report for Job Names. 03/08/06 Report 12 Cross Reference Report for Job Names. CPU: MASTER8+ Job Name Exists in Schedules JnextPlan FINAL JOB1 TMP \*\*\*\* End of Report \*\*\*\*

## **xref -resource**

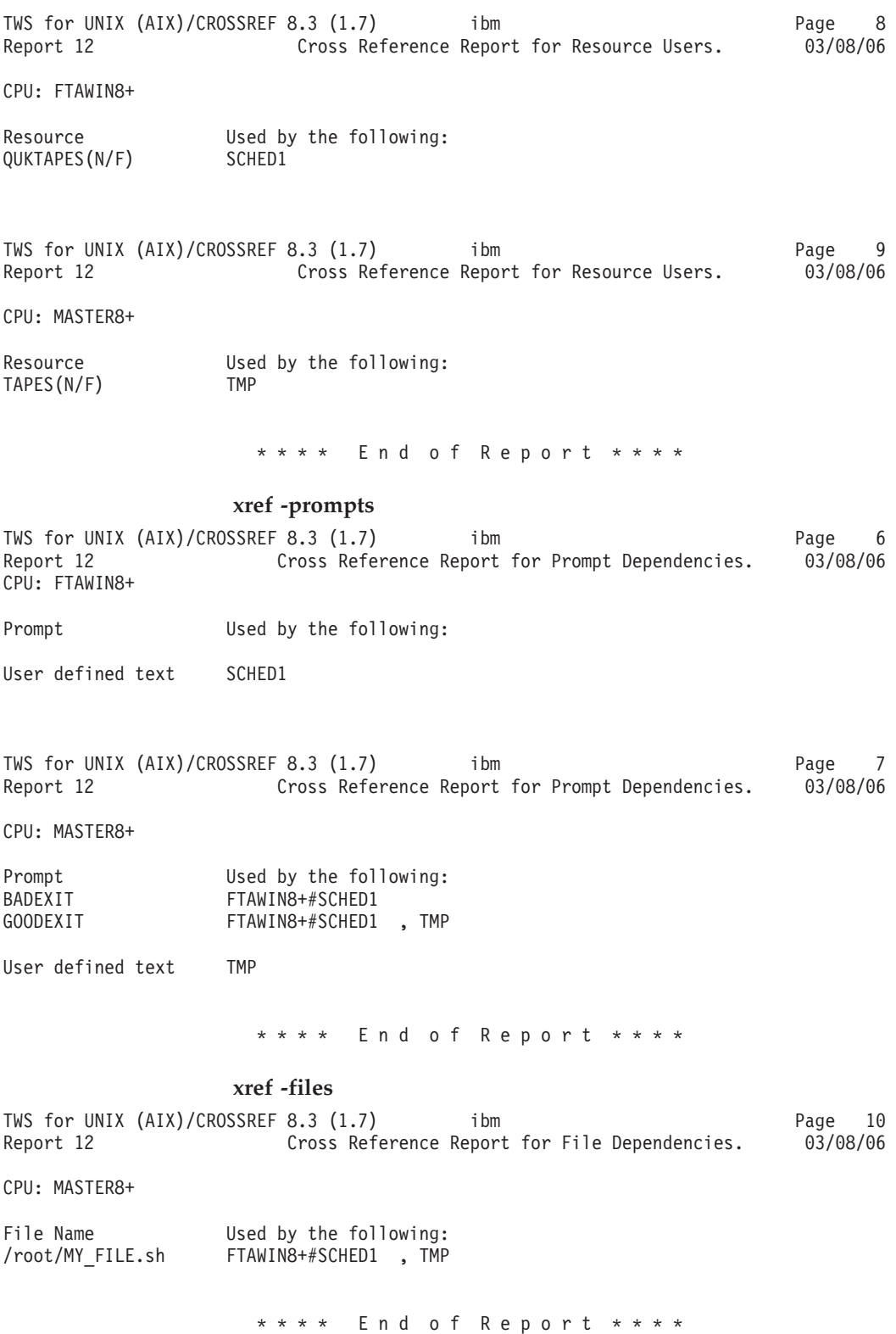

## **Report extract programs**

Data extraction programs are used to generate several of the Tivoli Workload Scheduler reports. The programs are listed in Table 64:

*Table 64. Report extract programs.*

| Report extract program | Description                                                                                 |
|------------------------|---------------------------------------------------------------------------------------------|
| jbxtract               | Used to generate Report 01 - Job Details Listing and for Report<br>07 - Job History Listing |
| prxtract               | Used to generate Report 02 - Prompt Listing                                                 |
| caxtract               | Used to generate Report 03 - Calendar Listing                                               |
| paxtract               | Used to generate Report 04A - Parameters Listing                                            |
| rextract               | Used to generate Report 04B - Resource Listing                                              |
| r11xtr                 | Used to generate Report 11 - Planned Production Schedule                                    |
| xrxtrct                | Used to generate Report 12 - Cross Reference Report                                         |

The output of the extract programs is controlled by the

*MAESTRO\_OUTPUT\_STYLE* variable, which defines how long object names are handled. For more information on the *MAESTRO\_OUTPUT\_STYLE* variable, refer to ["Command descriptions" on page 448.](#page-463-0)

## **jbxtract**

Extracts information about jobs from the database.

## **Syntax**

```
jbxtract [-V | -U]
     [-j job]
     [-c wkstat]
     [-o output]
```
### **Arguments**

**-V** Displays the command version and exits.

**-U** Displays command usage information and exits.

**-j** *job* Specifies the job for which extraction is performed. The default is all jobs.

#### **-c** *wkstat*

Specifies the workstation of jobs for which extraction is performed. The default is all workstations.

**-o** *output*

Specifies the output file. The default is **stdout**.

## **Results**

The *MAESTRO\_OUTPUT\_STYLE* variable specifies the output style for long object names. Set the variable to **LONG** to use full length (long) fields for object names. If the variable is not set, or is set to anything other than **LONG**, long names are truncated to eight characters and a plus sign. For example: A1234567+.

Each job record contains tab-delimited, variable length fields. The fields are described [Table 65 on page 467.](#page-482-0)

<span id="page-482-0"></span>*Table 65. Jbxtract output fields*

| Field          | Description                                     | Max Length (bytes) |
|----------------|-------------------------------------------------|--------------------|
| 1              | workstation name                                | 16                 |
| $\overline{2}$ | job name                                        | 16                 |
| 3              | job script file name                            | 4096               |
| 4              | job description                                 | 65                 |
| 5              | recovery job name                               | 16                 |
| 6              | recovery option (0=stop, 1=rerun, 2=continue)   | 5                  |
| 7              | recovery prompt text                            | 64                 |
| 8              | auto-documentation flag (0=disabled, 1=enabled) | 5                  |
| 9              | job login user name                             | 36                 |
| 10             | job creator user name                           | 36                 |
| 11             | number of successful runs                       | 5                  |
| 12             | number of abended runs                          | 5                  |
| 13             | total elapsed time of all job runs              | 8                  |
| 14             | total cpu time of all job runs                  | 8                  |
| 15             | average elapsed time                            | 8                  |
| 16             | last run date (yymmdd)                          | 8                  |
| 17             | last run time (hhmm)                            | 8                  |
| 18             | last cpu seconds                                | 8                  |
| 19             | last elapsed time                               | 8                  |
| 20             | maximum cpu seconds                             | 8                  |
| 21             | maximum elapsed time                            | 8                  |
| 22             | maximum run date (yymmdd)                       | 8                  |
| 23             | minimum cpu seconds                             | 8                  |
| 24             | minimum elapsed time                            | 8                  |
| 25             | minimum run date (yymmdd)                       | 8                  |

**Note:** The elapsed time displayed for a shadow job is the elapsed time of the remote job to which it is bound.

## **Examples**

To extract information about job myjob on workstation main and direct the output to the file jinfo, run the following command:

jbxtract -j myjob -c main -o jinfo

# **prxtract**

|  $\overline{1}$ |

Extracts information about prompts from the database.

## **Syntax**

**prxtract** [**-V | -U**] [**-o** *output*]

## **Arguments**

**-V** Displays the command version and exits.

**-U** Displays command usage information and exits.

#### **-o** *output*

Specifies the output file. The default is **stdout**.

### **Results**

Each prompt record contains tab-delimited, variable length fields. The fields are described in Table 66.

*Table 66. Prxtract output fields*

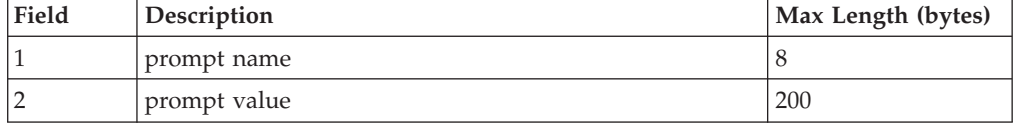

### **Examples**

To extract information about all prompt definitions and direct the output to the file prinfo, run the following command:

prxtract -o prinfo

## **caxtract**

Extracts information about calendars from the database.

### **Syntax**

**caxtract** [**-V | -U**] [**-o** *output*]

### **Arguments**

- **-V** Displays the command version and exits.
- **-U** Displays command usage information and exits.

#### **-o** *output*

Specifies the output file. The default is **stdout**.

#### **Results**

Each calendar record contains tab-delimited, variable length fields. The fields are described in Table 67.

*Table 67. Caxtract output fields*

| Field | Description          | Max Length (bytes) |
|-------|----------------------|--------------------|
|       | calendar name        |                    |
|       | calendar description | 64                 |

### **Examples**

To extract information about all calendar definitions and direct the output to the file cainfo, run the following command:

caxtract -o cainfo

## **paxtract**

Extracts information about global parameters (variables) from the database.

## **Syntax**

**paxtract** [**-V | -U**] [**-o** *output*] [**-a**]

## **Arguments**

- **-V** Displays the command version and exits.
- **-U** Displays command usage information and exits.

#### **-o** *output*

Specifies the output file. The default is **stdout**.

**-a** Displays all the variables defined in all the variable tables. If not specified, only the variables defined in the default variable table are displayed.

### **Results**

Each variable record contains tab-delimited, variable length fields. The fields are described in Table 68.

*Table 68. Paxtract output fields*

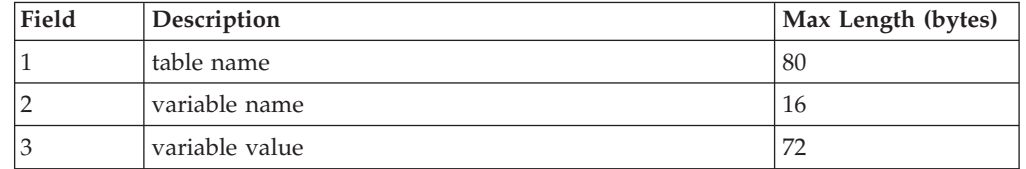

**Remember:** If you do not specify the **-a** (all) option in the command, only fields 2 and 3 are displayed and the variables listed are the ones contained in the default variable table only.

## **Examples**

To extract information about all variable definitions and direct the output to the file allvarinfo, run the following command: paxtract -a -o allvarinfo

## **rextract**

Extracts information about resources from the database.

## **Syntax**

**rextract** [**-V | -U**] [**-o** *output*]

## **Arguments**

- **-V** Displays the command version and exits.
- **-U** Displays command usage information and exits.

**-o** *output*

Specifies the output file. The default is **stdout**.

### **Results**

Each resource record contains tab-delimited, variable length fields. The fields are described in Table 69.

*Table 69. Rextract output fields*

| Field | Description          | Max Length (bytes) |
|-------|----------------------|--------------------|
|       | workstation name     | 8/16               |
|       | resource name        |                    |
|       | total resource units |                    |
|       | resource description | 72                 |

### **Examples**

To extract information about all resource definitions and direct the output to the file reinfo, run the following command: rextract -o reinfo

## **r11xtr**

Extracts information about job streams from the database.

### **Syntax**

**r11xtr** [**-V | -U**] [**-m** *mm*[*yyyy*]] [**-c** *wkstat*] [**-o** *output*] [**-s** *jstream\_name*]

### **Arguments**

**-V** Displays the program version and exits.

**-U** Displays program usage information and exits.

**-m** *mm***[***yy***]**

Specifies the month (*mm*) and, optionally, the year (*yy*) of the job streams. The default is the current month and year.

**-c** *wkstat*

Specifies the workstation to be reported. The default is all workstations.

**-s** *jstream\_name*

Specifies the name of the job stream in which the jobs run. The default is all job streams.

#### **-o** *output*

Specifies the output file. The default is **stdout**.

## **Results**

The *MAESTRO\_OUTPUT\_STYLE* variable specifies the output style for long object names. Set the variable to **LONG** to use full length (long) fields for object names. If the variable is not set, or is set to anything other than **LONG**, long names are truncated to eight characters and a plus sign. For example: A1234567+.

Each job stream record contains tab-delimited, variable length fields. The fields are described in Table 70.

| Field | Description                                                                | Max Length (bytes) |
|-------|----------------------------------------------------------------------------|--------------------|
|       | workstation name                                                           | 16                 |
|       | job stream name                                                            | 16                 |
| З     | job stream date (yymmdd)                                                   | 6                  |
| 4     | estimated cpu seconds                                                      | 6                  |
| 5     | multiple workstation flag (* means some jobs run on<br>other workstations) |                    |
| 6     | number of jobs                                                             | 4                  |
|       | day of week (Su, Mo, Tu, We, Th, Fr, Sa)                                   |                    |

*Table 70. R11xtr output fields*

## **Examples**

To extract information about job streams on June 2004 for workstation main, run the following command:

r11xtr -m 0604 -c main

To extract information about job streams on June of this year for all workstations, and direct the output to file r11out, run the following command: r11xtr -m 06 -o r11out

## **xrxtrct**

Extracts information about cross-references from the database.

### **Syntax**

**xrxtrct** [**-V | -U**]

### **Arguments**

- **-V** Displays the command version and exits.
- **-U** Displays command usage information and exits.

### **Results**

The *MAESTRO\_OUTPUT\_STYLE* variable specifies the output style for long object names. Set the variable to **LONG** to use full length (long) fields for object names. If the variable is not set, or is set to anything other than **LONG**, long names are truncated to eight characters and a plus sign. For example: A1234567+.

The command output is written to eight files, **xdep\_job**, **xdep\_sched**, **xfile**, **xjob**, **xprompt**, **xresources**, **xsched**, and **xwhen**. These files are written in the current working directory. You must have write and execution rights on this directory to run the command.

## **Examples**

To extract information about all cross-references, run the following command: xrxtrct

## **xdep\_job file**

The **xdep\_job** file contains two record types. The first contains information about jobs and job streams that are dependent on a job. Each dependent job and job stream record contains the fixed length fields, with no delimiters. The fields are described in Table 71.

| Field | Description                           | Length (bytes) |
|-------|---------------------------------------|----------------|
| 1     | 03                                    | $\overline{2}$ |
|       | workstation name                      | 16             |
| 3     | job name                              | 40             |
| 4     | job stream name                       | 16             |
| 5     | not used                              | 240            |
| 6     | dependent job stream workstation name | 16             |
| 7     | dependent job stream name             | 16             |
| 8     | dependent job workstation name        | 16             |
| 9     | dependent job name                    | 40             |
| 10    | not used                              | 6              |
| 11    | not used                              | 6              |
| 12    | not used                              | 8              |
| 13    | end-of-record (null)                  | 1              |

*Table 71. Xdep\_job output fields*

The second record type contains information about jobs and job streams that are dependent on an internetwork dependency. Each dependent job and job stream record contains fixed length fields, with no delimiters. The fields are described in Table 72.

*Table 72. Xdep\_job output fields (continued)*

| Field | Description                           | Length (bytes) |
|-------|---------------------------------------|----------------|
|       | 08                                    | 2              |
| っ     | workstation name                      | 16             |
| 3     | job name                              | 120            |
| 4     | not used                              | 128            |
| 5     | dependent job stream workstation name | 16             |
| 6     | dependent job stream name             | 16             |
| ⇁     | dependent job workstation name        | 16             |
| 8     | dependent job name                    | 40             |

| Field | Description          | Length (bytes) |
|-------|----------------------|----------------|
|       | not used             | o              |
| 10    | not used             | o              |
| 11    | not used             | Ω              |
| 12    | end-of-record (null) |                |

*Table 72. Xdep\_job output fields (continued) (continued)*

## **xdep\_sched file**

The **xdep\_sched** file contains information about jobs and job streams that are dependent on a job stream. Each dependent job or job stream record contains fixed length fields, with no delimiters. The fields are described in Table 73.

*Table 73. Xdep\_sched output fields*

| Field | Description                           | Length (bytes) |
|-------|---------------------------------------|----------------|
| 1     | 02                                    | $\overline{2}$ |
|       | workstation name                      | 16             |
| 3     | job stream name                       | 16             |
| 4     | not used                              | 248            |
| 5     | dependent job stream workstation name | 16             |
| 6     | dependent job stream name             | 16             |
| 7     | dependent job workstation name        | 16             |
| 8     | dependent job name                    | 40             |
| 9     | not used                              | 6              |
| 10    | not used                              | 6              |
| 11    | not used                              | 8              |
| 12    | end-of-record (null)                  | 1              |

## **xfile file**

The **xfile** file contains information about jobs and job streams that are dependent on a file. Each record contains fixed length fields, with no delimiters. The fields are described in Table 74.

*Table 74. Xfile output fields*

| Field | Description                           | Length (bytes) |
|-------|---------------------------------------|----------------|
|       | 07                                    | 2              |
|       | workstation name                      | 16             |
| 3     | file name                             | 256            |
| 4     | dependent job stream workstation name | 16             |
| 5     | dependent job stream name             | 16             |
| 6     | dependent job workstation name        | 16             |
| 7     | dependent job name                    | 40             |
| 8     | not used                              | 6              |
| 9     | not used                              | 6              |

*Table 74. Xfile output fields (continued)*

| Field | Description          | Length (bytes) |
|-------|----------------------|----------------|
| 10    | not used             |                |
|       | end-of-record (null) |                |

## **xjob file**

The **xjob** file contains information about the job streams in which each job appears. Each job record contains fixed length fields, with no delimiters. The fields are described in Table 75.

*Table 75. Xjob output fields*

| Field          | Description                 | Length (bytes) |
|----------------|-----------------------------|----------------|
|                | 04                          | $\overline{2}$ |
| $\overline{2}$ | workstation name            | 16             |
| 3              | job name                    | 40             |
| 4              | not used                    | 248            |
| 5              | job stream workstation name | 16             |
| 6              | job stream name             | 16             |
| 7              | not used                    | 8              |
| 8              | not used                    | 8              |
| 9              | not used                    | 6              |
| 10             | not used                    | 6              |
| 11             | not used                    | 8              |
| 12             | end-of-record (null)        | 1              |

## **xprompt file**

The **xprompt** file contains information about jobs and job streams that are dependent on a prompt. Each prompt record contains fixed length fields, with no delimiters. The fields are described in Table 76.

*Table 76. Xprompts output fields*

| Field | Description                           | Length (bytes) |
|-------|---------------------------------------|----------------|
|       | 05                                    | 2              |
|       | workstation name                      | 16             |
| 3     | prompt name or text                   | 20             |
| 4     | not used                              | 236            |
| 5     | dependent job stream workstation name | 16             |
| 6     | dependent job stream name             | 16             |
| 7     | dependent job workstation name        | 16             |
| 8     | dependent job name                    | 40             |
| 9     | not used                              | 6              |
| 10    | not used                              | 6              |
| 11    | not used                              | 8              |

*Table 76. Xprompts output fields (continued)*

| Field | Description          | Length (bytes) |
|-------|----------------------|----------------|
|       | end-of-record (null) |                |

## **xresource file**

The **xresource** file contains information about jobs and job streams that are dependent on a resource. Each resource record contains fixed length fields, with no delimiters. The fields are described in Table 77.

*Table 77. Xresource output fields*

| Field           | Description                           | Length (bytes) |
|-----------------|---------------------------------------|----------------|
| $\vert$ 1       | 06                                    | 2              |
| $\vert$ 2       | workstation name                      | 16             |
| $\vert 3 \vert$ | resource name                         | 8              |
| 4               | not used                              | 248            |
| 5               | dependent job stream workstation name | 16             |
| 6               | dependent job stream name             | 16             |
| 17              | dependent job workstation name        | 16             |
| 8               | dependent job name                    | 40             |
| $\vert$ 9       | units allocated                       | 6              |
| 10              | not used                              | 6              |
| 11              | not used                              | 8              |
| 12              | end-of-record (null)                  | 1              |

## **xsched file**

The **xsched** file contains information about job streams. Each job stream record contains fixed length fields, with no delimiters. The fields are described in Table 78.

*Table 78. Xsched output fields*

| Field | Description                        | Length (bytes) |
|-------|------------------------------------|----------------|
| 1     | 00                                 | 2              |
| 2     | workstation name                   | 16             |
| 3     | job stream name                    | 16             |
| 4     | not used                           | 248            |
| 5     | workstation name (same as 2 above) | 16             |
| 6     | job stream name (same as 3 above)  | 16             |
| 7     | not used                           | 8              |
| 8     | not used                           | 8              |
| 9     | not used                           | 6              |
| 10    | not used                           | 6              |
| 11    | not used                           | 8              |
| 12    | end-of-record (null)               | 1              |

## **xwhen file**

The **xwhen** file contains information about when job streams will run. Each job stream record contains the following fixed length fields, with no delimiters. The fields are described in Table 79.

| Field | Description            | Length (bytes) |
|-------|------------------------|----------------|
| 1     | 01                     | $\overline{2}$ |
| 2     | workstation name       | 16             |
| 3     | ON/EXCEPT name or date | 8              |
| 4     | except flag (*=EXCEPT) | 1              |
| 5     | not used               | 128            |
| 6     | workstation name       | 16             |
| 7     | job stream name        | 16             |
| 8     | not used               | 8              |
| 9     | not used               | 8              |
| 10    | not used               | 6              |
| 11    | offset num             | 6              |
| 12    | offset unit            | 8              |
| 13    | end-of-record (null)   | 1              |

*Table 79. Xwhen output fields*

## **Running Dynamic Workload Console reports and batch reports**

You can run the following reports from the Dynamic Workload Console:

#### **Job Run History Report**

A report collecting the historical job run data during a specified time interval. It is useful to detect which jobs ended in error or were late. It also shows which jobs missed their deadline, long duration jobs, and rerun indicators for reruns.

#### **Job Run Statistics Report**

A report collecting the job run statistics. It is useful to detect success, error rates; minimum, maximum, and average duration; late and long duration statistics.

#### **Workstation Workload Summary Report**

A report showing the workload on the specified workstations. The workload is expressed in terms of number of jobs that ran on them. It is useful for capacity planning adjustments (workload modelling and workstation tuning).

#### **Workstation Workload Runtimes Report**

A report showing job run times and duration on the specified workstations. It is useful for capacity planning adjustments (workload modelling and workstation tuning).

#### **Planned Production Details Report**

A report based on the information stored either in a trial or in a forecast plan. The information contained in these plans is retrieved from the Tivoli Workload Scheduler database. A Planned Production Details Report can be run on distributed engines (master domain manager and backup domain

manager). A real production report extracted from a fault-tolerant agent might contain different information with respect to a plan extracted from a master domain manager. For example, the number of jobs and job streams is the same, but their status can change, because a job successful on the master can be in hold or ready on the agent. The update status rate is the same only on the full status agent that runs on the domain master.

### **Actual Production Details Report**

A report based on the information stored either in the current or in an archived plan. The information contained in these plans is retrieved from the Symphony files. Actual Production Details Report can be run on distributed engines (master domain manager, backup domain manager, domain manager with connector, and fault-tolerant agent with connector).

#### **Custom SQL Report**

| | | | | | | |

> | | | | | | | | | | | | | | | | | | | | | | | | |

It enables you to create reports by running your own SQL queries. The reports will display a table with the column name as specified in the SELECT part of the SQL statement. The data for reporting is stored in a DB2 relational database and resides on the distributed side. Tivoli Workload Scheduler for z/OS connects to the database through the Java Database Connectivity (JDBC) interface. A JDBC driver type 4 is used to connect to the remote DB2 for LUW version 8.2, or later.

Some of these reports are also available as *batch reports* and can be run from a command line. For more information on how to run batch reports, see ["Running](#page-496-0) [batch reports from the command line interface" on page 481.](#page-496-0)

Depending on the interface from where you run the report or the operating system of the engine the following output formats are available:

| Name of the report                          | Output formats supported<br>by the Dynamic Workload<br>Console | Output formats supported<br>by batch reports |
|---------------------------------------------|----------------------------------------------------------------|----------------------------------------------|
| Job Run History Report                      | HTML, CSV<br>Only table format                                 | HTML, CSV, PDF<br>Only table format          |
| Job Run Statistics Report                   | HTML, CSV<br>Table and chart formats                           | HTML, CSV, PDF<br>Table and chart formats    |
| Workstation Workload<br>Summary Report      | HTML, CSV<br>Table and chart formats                           | HTML, CSV, PDF<br>Table and chart formats    |
| Workstation Workload<br>Runtimes Report     | HTML, CSV<br>Table and chart formats                           | HTML, CSV, PDF<br>Table and chart formats    |
| <b>Planned Production Details</b><br>Report | XML, CSV<br>Only table format                                  | N/A                                          |
| <b>Actual Production Details</b><br>Report  | XML, CSV<br>Only table format                                  | N/A                                          |
| Custom SQL Report                           | HTML, CSV<br>Only table format                                 | HTML, CSV, PDF<br>Only table format          |
| Auditing general report                     | N/A                                                            | HTML, CSV, PDF<br>Only table format          |
| Auditing details report                     | N/A                                                            | HTML, CSV, PDF<br>Only table format          |

*Table 80. Supported report output formats*

You must have the appropriate security file authorizations for report objects to run these reports (granted by default to the *tws\_user* on fresh installations). See *Administration Guide* for security file information.

See also the *Administration Guide* to learn how to configure the Dynamic Workload Console to view reports.

## **Historical reports**

<span id="page-493-0"></span>|

The following table summarizes the historical reports in terms of their:

- Functionality
- Selection criteria
- Output content options

*Table 81. Summary of historical reports*

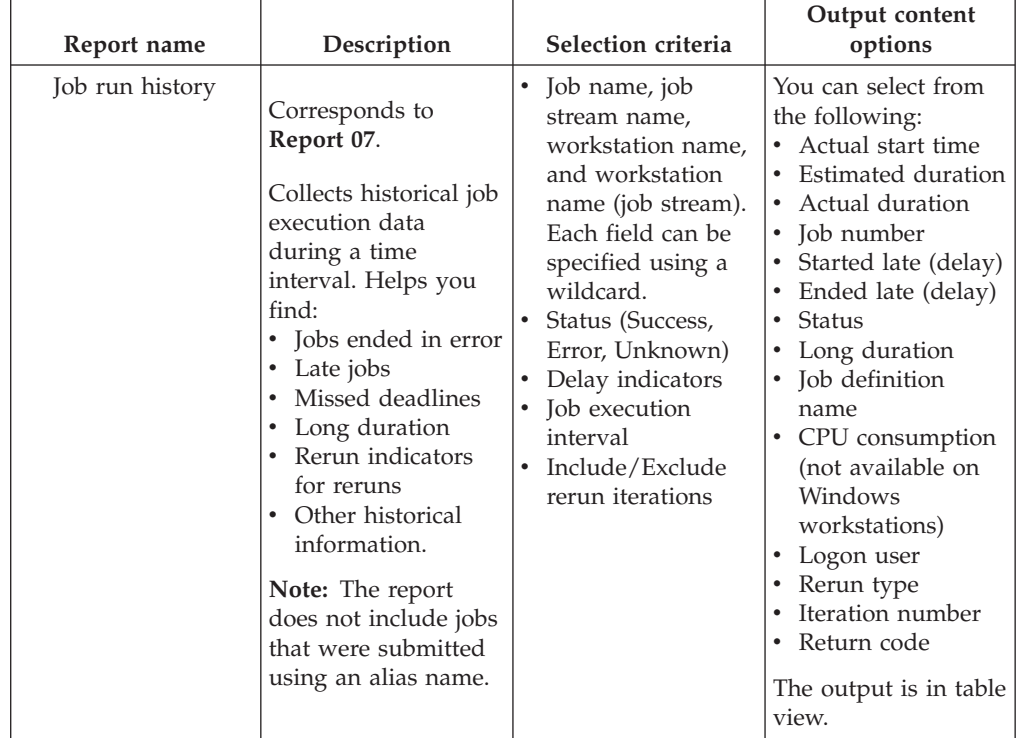

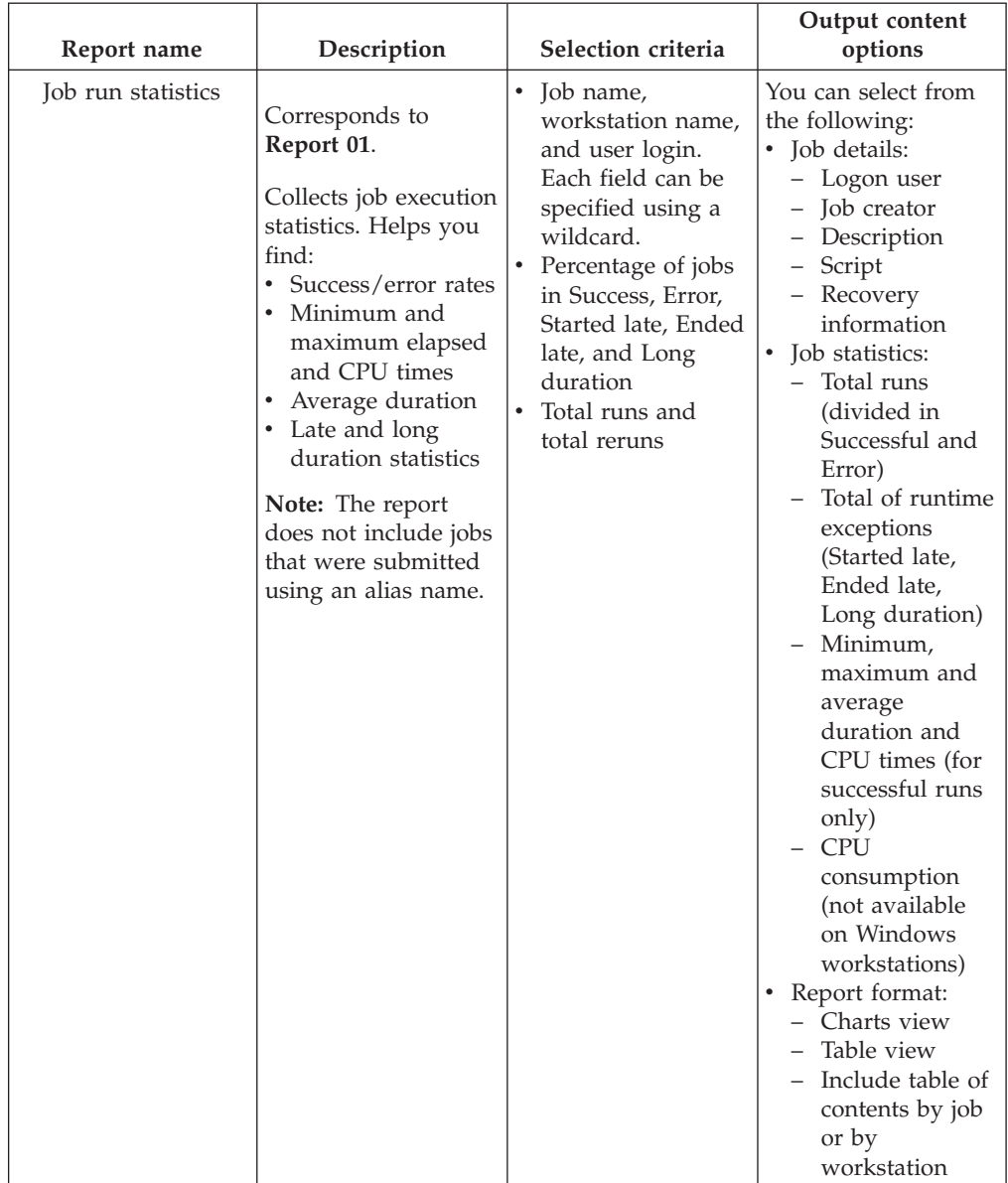

### *Table 81. Summary of historical reports (continued)*

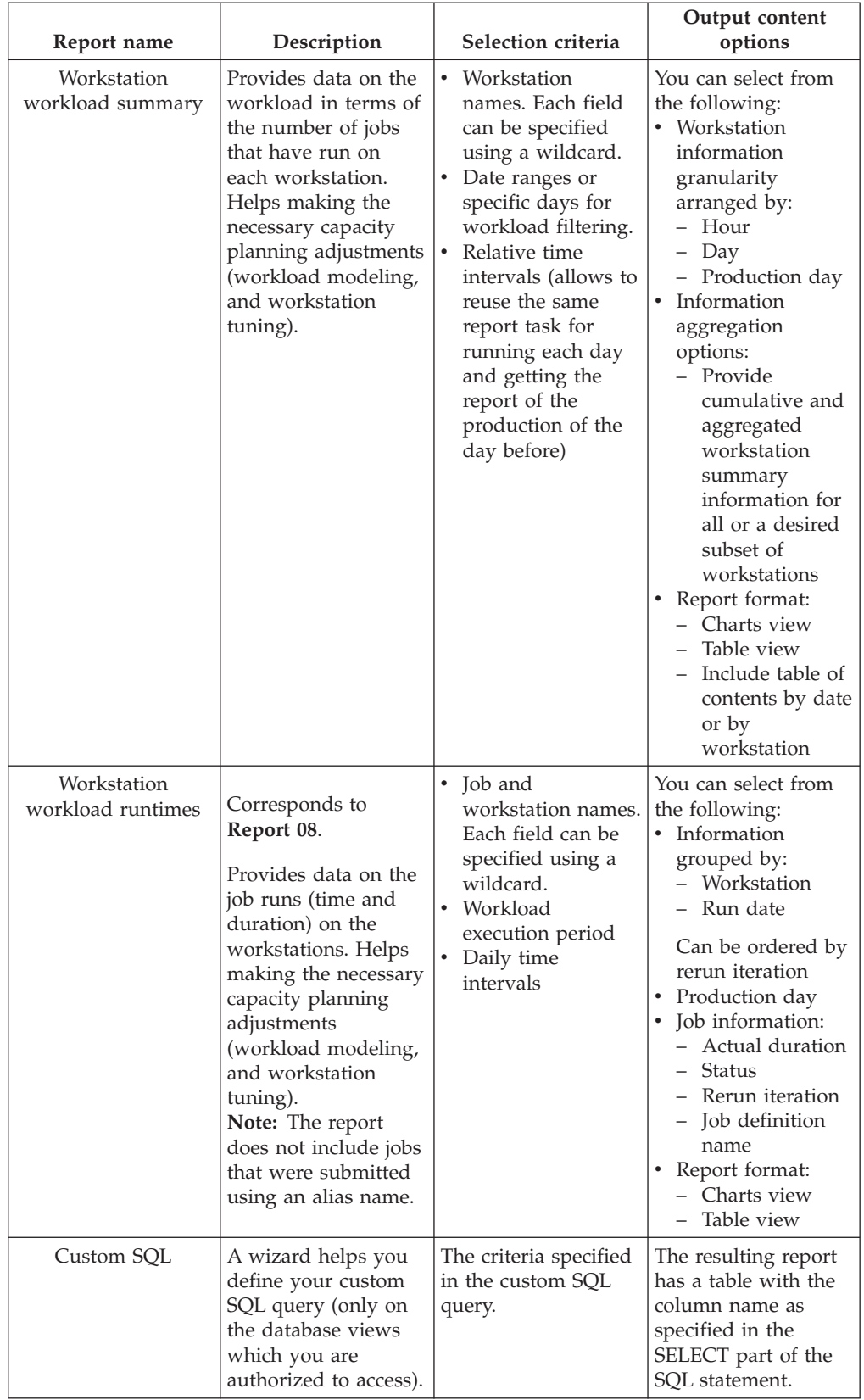

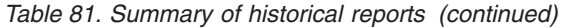

# <span id="page-496-0"></span>**Production reports**

The following table summarizes the production reports in terms of their:

- Functionality
- Selection criteria
- Output content options

*Table 82. Summary of production reports*

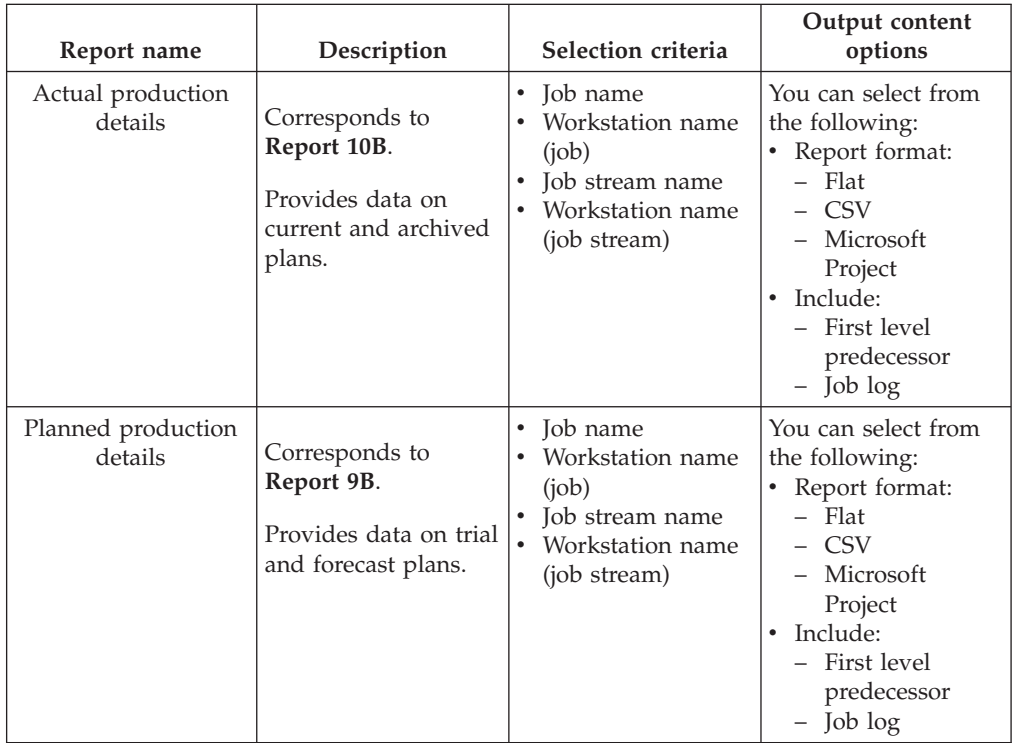

|

| |

| |

| | | | |

| |

| | | |

# **Running batch reports from the command line interface**

This section describes how you can run from the command line the reports listed in ["Historical reports" on page 478.](#page-493-0)

Using a command-line interface, you can schedule these reports to run on a timely basis.

## **A sample business scenario**

To avoid unexpected slowing down in the workload processing, the analyst of a big company needs weekly reports collecting historical information about the processed workload to determine and analyze any workload peaks that might occur.

To satisfy this request, the TWSWEBUIDeveloper creates *Workload Workstation Summary Reports* (WWS) and *Workload Workstation Runtimes Reports* (WWR).

To accomplish his task, he runs the following steps:

1. He customizes the property files related to the Workload Workstation Summary and Workload Workstation Runtimes reports, specifying the format and content of the report output.

- 2. He schedules jobs to obtain WWS and WWR reports:
	- The first job generates a WWS report to be saved locally.
	- The second job runs a WWR report overnight on expected workload peaks time frames. The report output is sent using an mail to the analyst. The information collected are used to optimize the workload balance on the systems.
- 3. He adds the two jobs to a job stream scheduled to run weekly and generates the plan.

## **Setting up for command line reporting**

Before running batch reports you must run a few setup steps:

1. The software needed to run batch reports is contained in a package named TWSBatchReportCli, included in the Tivoli Workload Scheduler installation image, in the TWSBatchReportCli directory. If you plan to run batch reports from within a scheduled job, extract the package file on one of the platforms listed in<http://www.ibm.com/support/docview.wss?rs=672&uid=swg27020800>

After you extract the package, you will have the following file structure:

config **in** jars **i**re notification ReportEngine **E**reports d common\_logging.properties d logging.properties Treportcli.cmd a] reportcli.sh

Because the native UNIX tar utility does not support long file names, if you are extracting the files on AIX, Solaris, or HP-UX systems, ensure that the latest GNU version of tar (gtar) is installed to extract the files successfully.

#### **Note:**

<span id="page-497-0"></span>| | | | | | | |

|

| | | | | | | |

| | | |

| | | | | | | | |

 $\overline{1}$ 

| | | | | | | | |

a. Make sure you run the following commands in the directory where you extracted the files:

#### **On UNIX**

 $chmod -R +x *$ chown -R *username* \*

### **On Windows**

Ensure Tivoli Workload Scheduler is installed.

setown -u *username* \*

where *username* is the Tivoli Workload Scheduler user that will run the reports.

- b. If you plan to schedule jobs that run batch reports, the system where you extract the package must be accessible as network file system from a fault-tolerant agent defined in the local scheduling environment.
- 2. Configure the template file .\config\common.properties specifying the information to:
	- a. Connect to the database where the historical data are stored.
- b. Set the date and time format, including the time zone. The file .\config\timezone.txt contains a list of time zones supported by Tivoli Workload Scheduler and the information on how to set them. The time zone names are case sensitive.
- c. Make available the report output on the URL specified in **ContextRootUrl** field. This is an example of configuration settings:

###################################################################### # HTTP Server information ######################################################################

#Specify the context root where the report will be available #To leverage this possibility it needs to specify in the report output dir #the directory that is referred by your HTTP Server with this contect root

ContextRootUrl=http://myserver/reportoutput

| | | | | | | | | | | | | | |

| | | | | | | | | | | | | | | | | | | | | | | | | | | | | | |

| | | |

 $\mathbf{I}$ 

|

| |

| | In this case make sure that the *output\_report\_dir* specified when running the batch reports command points to the same directory specified in the **ContextRootUrl** field.

d. Send the report output using a mail. This is an example of configuration settings:

```
######################################################################
 # Email Server configuration
 ######################################################################
PARAM_SendReportByEmail=true
```

```
#SMTP server
mail.smtp.host=myhost.mydomain.com
#IMAP provider
mail.imap.socketFactory.fallback=false
mail.imap.port=993
mail.imap.socketFactory.port=993
#POP3 provider
mail.pop3.socketFactory.fallback=false
mail.pop3.port=995
mail.pop3.socketFactory.port=995
######################################################################
# Email properties
######################################################################
PARAM EmailFrom=user1@your company.com
PARAM_EmailTo=user2@your_company.com,user3@your_company.com
PARAM_EmailCC=user4@your_company.com
PARAM_EmailBCC=user5@your_company.com
PARAM_EmailSubject=Test send report by email
PARAM_EmailBody=This is the report attached
```
An explanation of all the customizable fields is contained in the template file.

**Note:** If you plan to run Workstation Workload Runtime reports ensure that the file system where database is installed has enough free space. if a shortage of disk space occurs an SQL exception like the following is triggered: DB2 SQL error: SQLCODE: -968, SQLSTATE: 57011

## **Running batch reports**

The \reports\templates directory contains a sample template file for each type of report.

Before running any of these reports make sure you customize the corresponding template file.

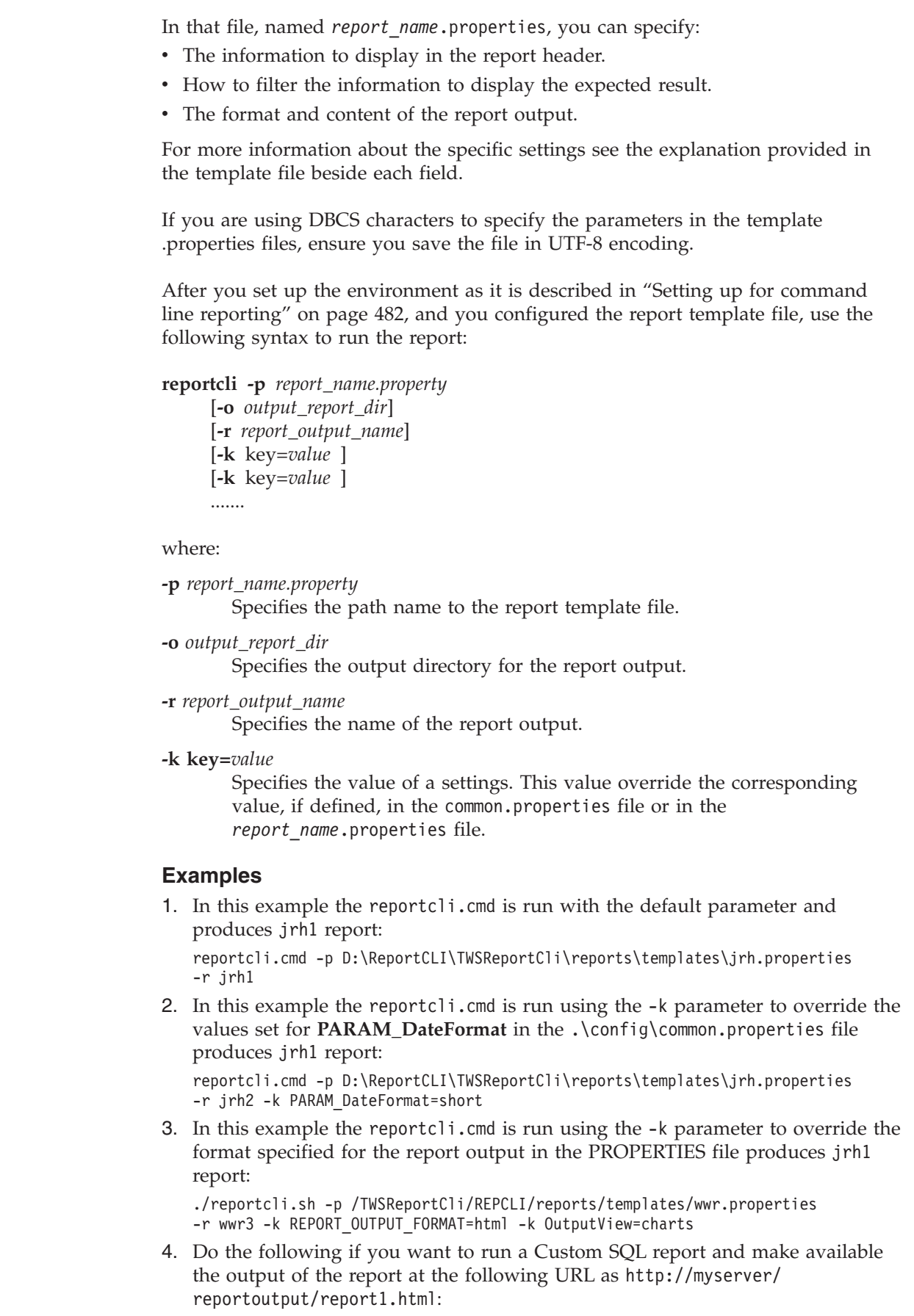

 $\vert$ | |  $\vert$ | |

> | |

> | | |

> | | | | | |

> | | | | | | | | | | |

| | | | | | | | | | | | | | | | |  $\vert$  a. Configure the ContextRootUrl parameter in the common.properties files as follows:

```
######################################################################
# HTTP Server information
######################################################################
```
#Specify the context root where the report will be available #To leverage this possibility it needs to specify in the report output dir #the directory that is referred by your HTTP Server with this contect root

ContextRootUrl=http://myserver/reportoutput

b. When you run a batch reports command specify as *output\_report\_dir* a directory that points to the same HTTP directory specified in the ContextRootUrl. For example, if you mapped locally the http://myserver/ as R: driver, you can run the following command:

reportclibat

| | | | | | | | | | | | | | | | | | | | | |

|

| |

| | |

| | | | |

| | | | | | | | | | | | | | |

 $\overline{1}$ 

|

-p REPORT CLI DIR\reports\TWS\historical\templates\sql.properties -r report1

- -o R:\reportoutput
- c. As a confirmation for the successful run of the report, the following message is displayed:

AWSBRC0106I Report available on: http://myserver/reportoutput/report1.html

This URL shows where the report output is available.

**Note:** If the report is run through a Tivoli Workload Scheduler job, the output of the command is displayed in the job output.

### **Logs and traces for batch reports**

The file ./common\_logging.properties contains the parameters you can use to configure tracing and logging.

The file contains the following settings:

```
logFileName=reportcli.log
traceFileName=trace.log
trace=off
birt_trace=off
```
where:

#### **logFileName**

Specifies the name of the file containing generic information, warning about potential problems, and information about errors. This file is store under ./log.

#### **traceFileName**

Specifies the name of the file containing traces. If you set trace=on the trace file is store under ./log.

**trace** Specifies whether to enable or not traces. Enable the traces by setting trace=on if you want to investigate further about an error,

#### **birt\_trace**

Specifies whether to enable or not traces to diagnose errors in BIRT engine. If you set birt trace=on a file containing the trace and named ReportEngine aaaa mm dd hh mm ss.log is stored in the /ReportEngine/logs folder

# **Chapter 13. Managing time zones**

Tivoli Workload Scheduler supports different time zones. If you enable time zones you can manage your workload across a multiple time zone environment.

Both the 3-character and the variable length notations are supported.

The 3-character notation is supported for backward compatibility with previous versions of Tivoli Workload Scheduler.

The variable length notation format is area/city, for example Europe/Paris as equivalent to ECT (European Central Time).

At the end of this chapter are two sections each containing a time zone list table. The first shows for each 3-character format time zone name that was already in use and the corresponding default long name notation assigned. The second contains the complete set of time zones with long name notation.

The chapter is divided in the following sections:

- v "Enabling time zone management"
- v ["How Tivoli Workload Scheduler manages time zones" on page 488](#page-503-0)
- ["Moving to daylight saving time on" on page 490](#page-505-0)
- ["Moving to daylight saving time off" on page 490](#page-505-0)
- ["General rules" on page 490](#page-505-0)
- v ["Backward compatibility time zone table" on page 491](#page-506-0)
- v ["Complete table of time zones with variable length notation" on page 492](#page-507-0)

## **Enabling time zone management**

You can enable or disable the management of time zones by modifying the setting assigned to the global option *enTimeZone* on the master domain manager using the **optman** command line. The setting takes effect after the next **JnextPlan** is run. These are the available settings:

- **no** Disable time zone management. This means that the values assigned to all **timezone** keywords in the definitions are ignored. All the at, until, and deadline time restrictions are managed individually by each fault-tolerant agent, including the master and the domain managers, thus ignoring the time zone of the agent scheduling the job or job stream. As a consequence, when different time zones are involved:
	- v For jobs, incorrect information is displayed about these time dependencies when looked at from an agent other than the job owner. This has no impact however on the scheduling process of the job.
	- v For job streams, the impact is that each agent processes the time dependencies by its own time zone, and therefore at different times, causing jobs of the same job stream, but defined on a different agent, to run at a different time.
- **yes** Enable time zone management. This means that the values assigned to the **timezone** settings are used to calculate the time when the jobs and job streams run on the target workstations.

By default the *enTimeZone* option is set to **yes**.

For more details on how to use the **optman** command line to manage global options on the master domain manager, refer to the *IBM Tivoli Workload Scheduler Administration Guide*.

## <span id="page-503-0"></span>**How Tivoli Workload Scheduler manages time zones**

When the time zone is enabled, you can use time zone settings in workstation, job, and job stream definitions.

While performing plan management activities, Tivoli Workload Scheduler converts the value set for the time zones into object definitions. The conversions are applied in this order:

- 1. When the job stream instances are added to the preproduction plan, the time zone set in the job stream definitions is converted into the GMT time zone and then the external follows dependencies are resolved.
- 2. When the production plan is created or extended, the job stream instances are assigned to workstations where the instance is scheduled to run and the time zone is converted from GMT into the time zone set in the target workstation definition.

This is why if you use the **conman showsched** or **conman showjobs** commands to see the information about scheduled jobs and job streams you see the time zone values expressed using the time zone set on the workstation where the job or job stream is planned to run. Based on the setup of the *enLegacyStartOfDayEvaluation* global option, you can decide how the product manages time zones while processing, and precisely:

#### **If you set the value of** *enLegacyStartOfDayEvaluation* **to** *no*

The value assigned to the *startOfDay* option on the master domain manager is not converted into the local time zone set on each workstation across the network. This means that if the *startOfDay* option is set to 0600 on the master domain manager, it is 0600 in the local time zone set on each workstation in the network. This also means that the processing day begins at the same hour, but not at the same moment, on all workstations.

[Figure 27 on page 489](#page-504-0) shows you how the start of day, set to 0600 on the master domain manager, is applied to the different time zones on the two fault-tolerant agents. The same time conversion is applied to the three instances of job stream **JS1** scheduled to run on the three machines and containing an **at** time dependency at 0745 US/Central time zone. The time frame that identifies the new processing day is greyed out in [Figure 27 on](#page-504-0) [page 489.](#page-504-0)
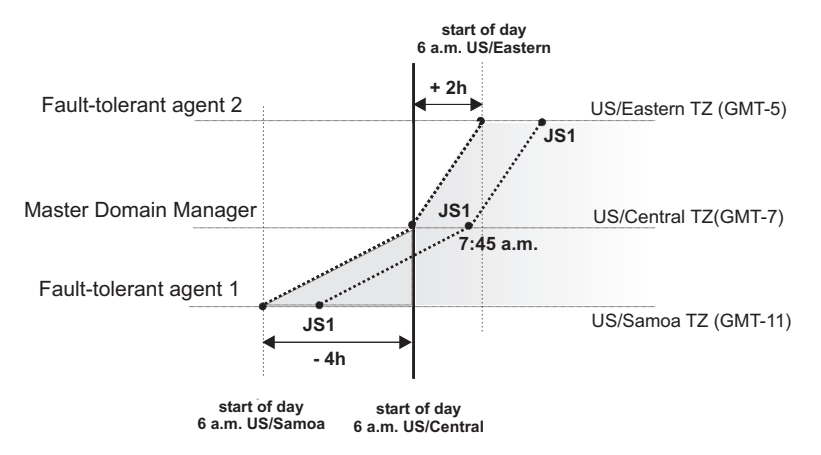

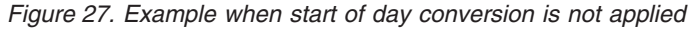

#### **If you set the value of** *enLegacyStartOfDayEvaluation* **to** *yes*

The value assigned to the *startOfDay* option on the master domain manager is converted into the local time zone set on each workstation across the network. This means that if the *startOfDay* option is set to 0600 on the master domain manager, it is converted on each workstation into the corresponding time according to the local time zone set on that workstation. This also means that the scheduling day begins at the same moment, but not necessarily at the same hour, on all workstations in the network.

Figure 28 shows you how the start of day, set to 0600 on the master domain manager, is applied to the different time zones on the two fault-tolerant agents. It also shows how the timing of the three instances of job stream **JS1** scheduled to run on the three machines and containing an **at** time dependency at 0745 US/Central time zone is not modified because of the *startOfDay* conversion. The time frame that identifies the new processing day is greyed out in Figure 28.

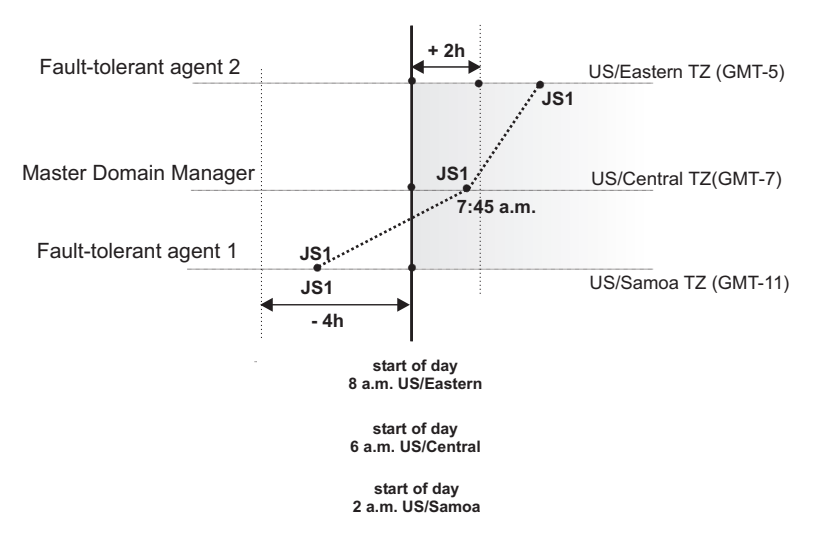

*Figure 28. Example when start of day conversion is applied*

**Note:** Starting from version 8.3 there is no linking between the time set for the *startOfDay* and the moment when **JnextPlan** is run. **JnextPlan** can be run at any time and the *startOfDay* indicates only the moment when the new processing day starts.

By default the *enLegacyStartOfDayEvaluation* global option is set to **no**.

For more details on how to use the **optman** command line to manage global options on the master domain manager, refer to the *IBM Tivoli Workload Scheduler Administration Guide*.

## **Moving to daylight saving time on**

Tivoli Workload Scheduler manages the moving to daylight saving time (DST) when generating the production plan. This means that the date and time to run assigned to jobs and job streams in the plan is already converted into the corresponding date and time with DST on.

The following example explains how Tivoli Workload Scheduler applies the time conversion when **JnextPlan** is run to generate or extend the production plan while the time moves to DST.

If DST is switched on at 3:00 p.m. then all job streams scheduled to start between 2:00 and 2:59 are set to start at 3:00. The reason for doing this is that at 2:00 the clock time is moved one hour ahead because DST is switched on, and so all job streams planned to start between 2:00 and 2:59, if free from dependencies, start immediately because 3:00 is later than their scheduled start time.

# **Moving to daylight saving time off**

Moving to daylight saving time (DST) off, the clock time is set to one hour earlier with respect to the DST time. To maintain consistency with production planning criteria, Tivoli Workload Scheduler ensures that the job stream instances planned to run during the hour before the time shift backward are run only one time. Because the time conversion is applied when generating or extending the production plan, the date and time to run assigned to jobs and job streams in the plan is already converted into the corresponding date and time with DST off.

## **General rules**

When the time zone is enabled in the Tivoli Workload Scheduler environment, regardless of which value is set for the *enLegacyStartOfDayEvaluation* option, some general rules are applied. These rules are now described divided by topic:

#### **Identifying default time zone settings for jobs and job streams:**

Within a job stream definition you can set a time zone for the entire job stream and for the jobs contained in the job stream. These time zones can differ from each other. To manage all possible time zone settings the time zone conversion is made respecting the following criteria:

- v If a time zone is not set for a job within a job stream, then that job inherits the time zone set on the workstation where the job is planned to run.
- v If a time zone is not set for a job stream, then the time zone set is the one set on the workstation where the job stream is planned to run.
- v If none of the mentioned time zones is set, then the time zone used is the one set on the master domain manager.

#### **Choosing the correct time zone for the workstations:**

To avoid inconsistencies, before enabling the time zone management

feature across the Tivoli Workload Scheduler network, make sure that, if a time zone is set in the workstation definition, it is the same as the time zone set on the system where the workstation is installed.

#### **Default time zone setting for the master domain manager:**

If a time zone is not set in the master domain manager definition, it inherits the time zone set on the system where the master domain manager is installed. To see which time zone is set on the master domain manager you can run the following command: conman showcpu;info

# **Using the time zone on extended agents:**

Extended agents inherit the time zone of the master domain manager.

#### **Displaying time zone setting in production for an AT time dependency:**

If you use **conman** commands **sj** or **ss** to display a job or a job stream having an **at** time dependency with a time zone set, the time specified for the **at** dependency is displayed applying the time zone defined on the workstation where the job or job stream is defined to run.

#### **Applying an offset to a time zone when scheduling a job stream:**

If you submit in production a job stream specifying an **at** dependency with an offset of +n days, then Tivoli Workload Scheduler first adds the offset to the date and then converts the time zone set in the **at** dependency. This is important especially when referring to the time when daylight saving time moving occurs.

As a best practice, if you enable time zone management, set a time zone on each workstation of your Tivoli Workload Scheduler network.

# **Backward compatibility time zone table**

Table 83 shows for each 3-character format time zone that was in use with the previous versions of the product, the default long name notation assigned.

The time zone name is case sensitive.

*Table 83. Backward compatibility time zone table*

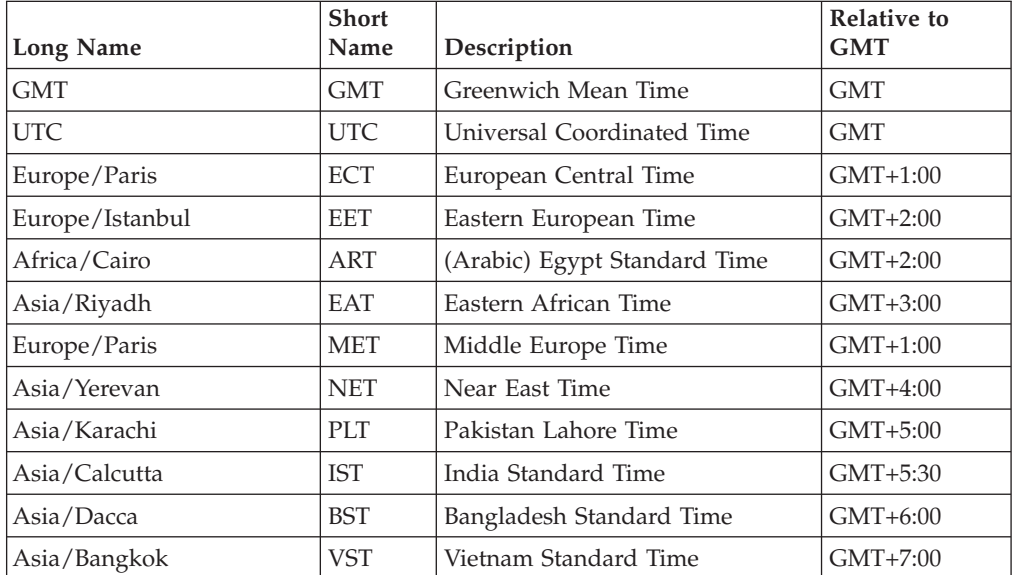

| <b>Long Name</b>     | <b>Short</b><br>Name | Description                               | <b>Relative to</b><br><b>GMT</b> |
|----------------------|----------------------|-------------------------------------------|----------------------------------|
| Asia/Shanghai        | <b>CTT</b>           | China Taiwan Time                         | $GMT+8:00$                       |
| Asia/Tokyo           | <b>JST</b>           | Japan Standard Time                       | GMT+9:00                         |
| Australia/Darwin     | <b>ACT</b>           | Australia Central Time                    | $GMT + 9:30$                     |
| Australia/Sydney     | <b>AET</b>           | Australia Eastern Time                    | $GMT+10:00$                      |
| Pacific/Guadalcanal  | <b>SST</b>           | Solomon Standard Time                     | $GMT+11:00$                      |
| Pacific/Fiji         | <b>NST</b>           | New Zealand Standard Time                 | $GMT+12:00$                      |
| Pacific/Apia         | <b>MIT</b>           | Midway Islands Time                       | GMT-11:00                        |
| Pacific/Honolulu     | <b>HST</b>           | Hawaii Standard Time                      | GMT-10:00                        |
| America/Anchorage    | <b>AST</b>           | Alaska Standard Time                      | GMT-9:00                         |
| America/Los_Angeles  | <b>PST</b>           | Pacific Standard Time                     | GMT-8:00                         |
| America/Phoenix      | <b>PNT</b>           | Phoenix Standard Time                     | GMT-7:00                         |
| America/Denver       | <b>MST</b>           | Mountain Standard Time                    | $GMT-7:00$                       |
| America/Chicago      | <b>CST</b>           | Central Standard Time                     | GMT-6:00                         |
| America/New_York     | <b>EST</b>           | Eastern Standard Time                     | GMT-5:00                         |
| America/Indianapolis | <b>IET</b>           | Indiana Eastern Standard Time             | GMT-5:00                         |
| America/Caracas      | <b>PRT</b>           | Puerto Rico and US Virgin<br>Islands Time | GMT-4:00                         |
| America/St_Johns     | <b>CNT</b>           | Canada Newfoundland Time                  | GMT-3:30                         |
| America/Buenos_Aires | AGT                  | Argentina Standard Time                   | GMT-3:00                         |
| America/Sao Paulo    | <b>BET</b>           | Brazil Eastern Time                       | GMT-3:00                         |
| Atlantic/Cape_Verde  | <b>CAT</b>           | Central African Time                      | GMT-1:00                         |

*Table 83. Backward compatibility time zone table (continued)*

## **Complete table of time zones with variable length notation**

Table 84 shows all the supported time zones expressed with variable length notation, their descriptions, and their offset with respect to GMT.

The new time zone labels that can be used with this version of the product are shown with revision bars. Note that :

- Time zone names are case sensitive.
- The SystemV time zones are no longer supported.
- The new names are not supported by Tivoli Workload Scheduler versions earlier than 8.4.

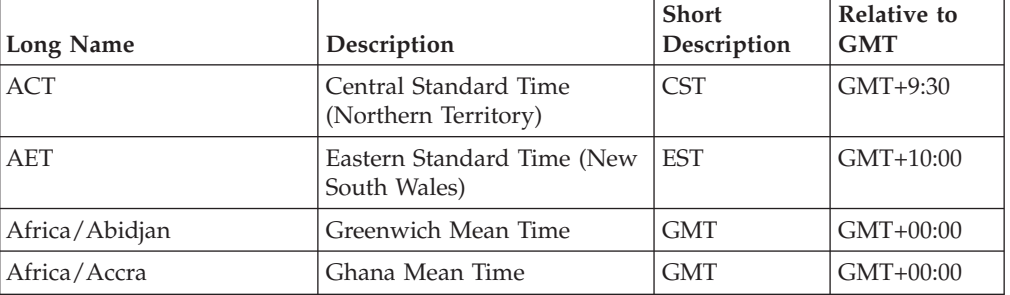

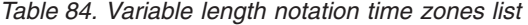

| <b>Long Name</b>     | Description                | <b>Short</b><br>Description | Relative to<br><b>GMT</b> |
|----------------------|----------------------------|-----------------------------|---------------------------|
| Africa/Addis_Ababa   | Eastern African Time       | <b>EAT</b>                  | $GMT+3:00$                |
| Africa/Algiers       | Central European Time      | <b>CET</b>                  | $GMT+1:00$                |
| Africa/Asmara        | Eastern African Time       | <b>EAT</b>                  | $GMT+3:00$                |
| Africa/Asmera        | Eastern African Time       | <b>EAT</b>                  | $GMT+3:00$                |
| Africa/Bamako        | Greenwich Mean Time        | <b>GMT</b>                  | $GMT+00:00$               |
| Africa/Bangui        | Western African Time       | <b>WAT</b>                  | $GMT+1:00$                |
| Africa/Banjul        | Greenwich Mean Time        | <b>GMT</b>                  | GMT+00:00                 |
| Africa/Bissau        | Greenwich Mean Time        | <b>GMT</b>                  | $GMT+00:00$               |
| Africa/Blantyre      | Central African Time       | <b>CAT</b>                  | $GMT+2:00$                |
| Africa/Brazzaville   | Western African Time       | <b>WAT</b>                  | $GMT+1:00$                |
| Africa/Bujumbura     | Central African Time       | <b>CAT</b>                  | $GMT+2:00$                |
| Africa/Cairo         | Eastern European Time      | <b>EET</b>                  | $GMT+2:00$                |
| Africa/Casablanca    | Western European Time      | <b>WET</b>                  | GMT+00:00                 |
| Africa/Ceuta         | Central European Time      | <b>CET</b>                  | $GMT+1:00$                |
| Africa/Conakry       | Greenwich Mean Time        | GMT                         | $GMT+00:00$               |
| Africa/Dakar         | Greenwich Mean Time        | <b>GMT</b>                  | $GMT+00:00$               |
| Africa/Dar_es_Salaam | Eastern African Time       | <b>EAT</b>                  | $GMT+3:00$                |
| Africa/Djibouti      | Eastern African Time       | <b>EAT</b>                  | $GMT+3:00$                |
| Africa/Douala        | Western African Time       | <b>WAT</b>                  | $GMT+1:00$                |
| Africa/El_Aaiun      | Western European Time      | <b>WET</b>                  | $GMT+00:00$               |
| Africa/Freetown      | Greenwich Mean Time        | <b>GMT</b>                  | GMT+00:00                 |
| Africa/Gaborone      | Central African Time       | <b>CAT</b>                  | $GMT+2:00$                |
| Africa/Harare        | Central African Time       | <b>CAT</b>                  | $GMT+2:00$                |
| Africa/Johannesburg  | South Africa Standard Time | <b>SAST</b>                 | $GMT+2:00$                |
| Africa/Kampala       | Eastern African Time       | EAT                         | $GMT+3:00$                |
| Africa/Khartoum      | Eastern African Time       | <b>EAT</b>                  | $GMT+3:00$                |
| Africa/Kigali        | Central African Time       | <b>CAT</b>                  | GMT+2:00                  |
| Africa/Kinshasa      | Western African Time       | <b>WAT</b>                  | $GMT+1:00$                |
| Africa/Lagos         | Western African Time       | <b>WAT</b>                  | $GMT+1:00$                |
| Africa/Libreville    | Western African Time       | <b>WAT</b>                  | $GMT+1:00$                |
| Africa/Lome          | Greenwich Mean Time        | <b>GMT</b>                  | GMT+00:00                 |
| Africa/Luanda        | Western African Time       | <b>WAT</b>                  | $GMT+1:00$                |
| Africa/Lubumbashi    | Central African Time       | <b>CAT</b>                  | GMT+2:00                  |
| Africa/Lusaka        | Central African Time       | <b>CAT</b>                  | GMT+2:00                  |
| Africa/Malabo        | Western African Time       | <b>WAT</b>                  | $GMT+1:00$                |
| Africa/Maputo        | Central African Time       | CAT                         | $GMT+2:00$                |
| Africa/Maseru        | South Africa Standard Time | <b>SAST</b>                 | GMT+2:00                  |
| Africa/Mbabane       | South Africa Standard Time | <b>SAST</b>                 | $GMT+2:00$                |
| Africa/Mogadishu     | Eastern African Time       | EAT                         | GMT+3:00                  |

*Table 84. Variable length notation time zones list (continued)*

| <b>Long Name</b>                     | Description                      | <b>Short</b><br>Description | Relative to<br><b>GMT</b> |
|--------------------------------------|----------------------------------|-----------------------------|---------------------------|
| Africa/Monrovia                      | Greenwich Mean Time              | <b>GMT</b>                  | $GMT+00:00$               |
| Africa/Nairobi                       | Eastern African Time             | <b>EAT</b>                  | $GMT+3:00$                |
| Africa/Ndjamena                      | Western African Time             | <b>WAT</b>                  | $GMT+1:00$                |
| Africa/Niamey                        | Western African Time             | <b>WAT</b>                  | $GMT+1:00$                |
| Africa/Nouakchott                    | Greenwich Mean Time              | GMT                         | GMT+00:00                 |
| Africa/Ouagadougou                   | Greenwich Mean Time              | <b>GMT</b>                  | GMT+00:00                 |
| Africa/Porto-Novo                    | Western African Time             | <b>WAT</b>                  | $GMT+1:00$                |
| Africa/Sao_Tome                      | Greenwich Mean Time              | <b>GMT</b>                  | GMT+00:00                 |
| Africa/Timbuktu                      | Greenwich Mean Time              | <b>GMT</b>                  | GMT+00:00                 |
| Africa/Tripoli                       | Eastern European Time            | EET                         | $GMT+2:00$                |
| Africa/Tunis                         | Central European Time            | CET                         | $GMT+1:00$                |
| Africa/Windhoek                      | Western African Time             | <b>WAT</b>                  | $GMT+1:00$                |
| AGT                                  | Argentine Time                   | ART                         | GMT-3:00                  |
| America/Adak                         | Hawaii-Aleutian Standard<br>Time | <b>HAST</b>                 | GMT-10:00                 |
| America/Anchorage                    | Alaska Standard Time             | <b>AKST</b>                 | GMT-9:00                  |
| America/Anguilla                     | Atlantic Standard Time           | AST                         | GMT-4:00                  |
| America/Antigua                      | Atlantic Standard Time           | <b>AST</b>                  | GMT-4:00                  |
| America/Araguaina                    | Brasilia Time                    | <b>BRT</b>                  | GMT-3:00                  |
| America/Argentina/<br>Buenos_Aires   | Argentine Time                   | ART                         | GMT-3:00                  |
| America/Argentina/<br>Catamarca      | Argentine Time                   | <b>ART</b>                  | GMT-3:00                  |
| America/Argentina/<br>ComodRivadavia | Argentine Time                   | ART                         | GMT-3:00                  |
| America/Argentina/<br>Cordoba        | Argentine Time                   | ART                         | GMT-3:00                  |
| America/Argentina/Jujuy              | Argentine Time                   | ART                         | GMT-3:00                  |
| America/Argentina/<br>La_Rioja       | Argentine Time                   | ART                         | GMT-3:00                  |
| America/Argentina/<br>Mendoza        | Argentine Time                   | <b>ART</b>                  | GMT-3:00                  |
| America/Argentina/<br>Rio_Gallegos   | Argentine Time                   | <b>ART</b>                  | GMT-3:00                  |
| America/Argentina/Salta              | Argentine Time                   | <b>ART</b>                  | GMT-3:00                  |
| America/Argentina/<br>San_Juan       | Argentine Time                   | ART                         | GMT-3:00                  |
| America/Argentina/<br>San_Luis       | Western Argentine Time           | WART                        | GMT-4:00                  |
| America/Argentina/<br>Tucuman        | Argentine Time                   | <b>ART</b>                  | GMT-3:00                  |
| America/Argentina/<br>Ushuaia        | Argentine Time                   | ART                         | GMT-3:00                  |

*Table 84. Variable length notation time zones list (continued)*

| <b>Long Name</b>      | Description                      | <b>Short</b><br>Description | Relative to<br><b>GMT</b> |
|-----------------------|----------------------------------|-----------------------------|---------------------------|
| America/Aruba         | Atlantic Standard Time           | <b>AST</b>                  | GMT-4:00                  |
| America/Asuncion      | Paraguay Time                    | <b>PYT</b>                  | GMT-4:00                  |
| America/Atikokan      | Eastern Standard Time            | <b>EST</b>                  | GMT-5:00                  |
| America/Atka          | Hawaii-Aleutian Standard<br>Time | <b>HAST</b>                 | GMT-10:00                 |
| America/Bahia         | Brasilia Time                    | <b>BRT</b>                  | GMT-3:00                  |
| America/Barbados      | Atlantic Standard Time           | <b>AST</b>                  | GMT-4:00                  |
| America/Belem         | Brasilia Time                    | <b>BRT</b>                  | GMT-3:00                  |
| America/Belize        | Central Standard Time            | <b>CST</b>                  | GMT-6:00                  |
| America/Blanc-Sablon  | Atlantic Standard Time           | <b>AST</b>                  | GMT-4:00                  |
| America/Boa_Vista     | Amazon Time                      | <b>AMT</b>                  | GMT-4:00                  |
| America/Bogota        | Colombia Time                    | COT                         | GMT-5:00                  |
| America/Boise         | Mountain Standard Time           | <b>MST</b>                  | GMT-7:00                  |
| America/Buenos_Aires  | Argentine Time                   | <b>ART</b>                  | GMT-3:00                  |
| America/Cambridge_Bay | Mountain Standard Time           | <b>MST</b>                  | GMT-7:00                  |
| America/Campo_Grande  | Amazon Time                      | AMT                         | GMT-4:00                  |
| America/Cancun        | Central Standard Time            | <b>CST</b>                  | GMT-6:00                  |
| America/Caracas       | Venezuela Time                   | <b>VET</b>                  | GMT-4:30                  |
| America/Catamarca     | Argentine Time                   | <b>ART</b>                  | GMT-3:00                  |
| America/Cayenne       | French Guiana Time               | <b>GFT</b>                  | GMT-3:00                  |
| America/Cayman        | Eastern Standard Time            | <b>EST</b>                  | GMT-5:00                  |
| America/Chicago       | Central Standard Time            | <b>CST</b>                  | GMT-6:00                  |
| America/Chihuahua     | Mountain Standard Time           | MST                         | GMT-7:00                  |
| America/Coral Harbour | Eastern Standard Time            | <b>EST</b>                  | GMT-5:00                  |
| America/Cordoba       | Argentine Time                   | ART                         | GMT-3:00                  |
| America/Costa_Rica    | Central Standard Time            | <b>CST</b>                  | GMT-6:00                  |
| America/Cuiaba        | Amazon Time                      | AMT                         | GMT-4:00                  |
| America/Curacao       | Atlantic Standard Time           | <b>AST</b>                  | GMT-4:00                  |
| America/Danmarkshavn  | Greenwich Mean Time              | <b>GMT</b>                  | $GMT+00:00$               |
| America/Dawson        | Pacific Standard Time            | PST                         | GMT-8:00                  |
| America/Dawson_Creek  | Mountain Standard Time           | <b>MST</b>                  | GMT-7:00                  |
| America/Denver        | Mountain Standard Time           | <b>MST</b>                  | GMT-7:00                  |
| America/Detroit       | Eastern Standard Time            | EST                         | GMT-5:00                  |
| America/Dominica      | Atlantic Standard Time           | AST                         | GMT-4:00                  |
| America/Edmonton      | Mountain Standard Time           | <b>MST</b>                  | GMT-7:00                  |
| America/Eirunepe      | Amazon Time                      | AMT                         | GMT-4:00                  |
| America/El_Salvador   | Central Standard Time            | <b>CST</b>                  | GMT-6:00                  |
| America/Ensenada      | Pacific Standard Time            | <b>PST</b>                  | GMT-8:00                  |
| America/Fort_Wayne    | Eastern Standard Time            | <b>EST</b>                  | GMT-5:00                  |

*Table 84. Variable length notation time zones list (continued)*

| <b>Long Name</b>                 | Description            | <b>Short</b><br>Description | Relative to<br><b>GMT</b> |
|----------------------------------|------------------------|-----------------------------|---------------------------|
| America/Fortaleza                | Brasilia Time          | <b>BRT</b>                  | $GMT-3:00$                |
| America/Glace_Bay                | Atlantic Standard Time | AST                         | GMT-4:00                  |
| America/Godthab                  | Western Greenland Time | <b>WGT</b>                  | GMT-3:00                  |
| America/Goose_Bay                | Atlantic Standard Time | AST                         | GMT-4:00                  |
| America/Grand_Turk               | Eastern Standard Time  | EST                         | GMT-5:00                  |
| America/Grenada                  | Atlantic Standard Time | <b>AST</b>                  | GMT-4:00                  |
| America/Guadeloupe               | Atlantic Standard Time | AST                         | GMT-4:00                  |
| America/Guatemala                | Central Standard Time  | <b>CST</b>                  | GMT-6:00                  |
| America/Guayaquil                | Ecuador Time           | <b>ECT</b>                  | GMT-5:00                  |
| America/Guyana                   | Guyana Time            | <b>GYT</b>                  | GMT-4:00                  |
| America/Halifax                  | Atlantic Standard Time | AST                         | GMT-4:00                  |
| America/Havana                   | Cuba Standard Time     | <b>CST</b>                  | GMT-5:00                  |
| America/Hermosillo               | Mountain Standard Time | MST                         | GMT-7:00                  |
| America/Indiana/<br>Indianapolis | Eastern Standard Time  | EST                         | GMT-5:00                  |
| America/Indiana/Knox             | Central Standard Time  | <b>CST</b>                  | GMT-6:00                  |
| America/Indiana/Marengo          | Eastern Standard Time  | EST                         | $GMT-5:00$                |
| America/Indiana/<br>Petersburg   | Eastern Standard Time  | <b>EST</b>                  | GMT-5:00                  |
| America/Indiana/Tell_City        | Central Standard Time  | <b>CST</b>                  | GMT-6:00                  |
| America/Indiana/Vevay            | Eastern Standard Time  | EST                         | GMT-5:00                  |
| America/Indiana/<br>Vincennes    | Eastern Standard Time  | <b>EST</b>                  | GMT-5:00                  |
| America/Indiana/Winamac          | Eastern Standard Time  | <b>EST</b>                  | GMT-5:00                  |
| America/Indianapolis             | Eastern Standard Time  | <b>EST</b>                  | GMT-5:00                  |
| America/Inuvik                   | Mountain Standard Time | <b>MST</b>                  | GMT-7:00                  |
| America/Iqaluit                  | Eastern Standard Time  | <b>EST</b>                  | GMT-5:00                  |
| America/Jamaica                  | Eastern Standard Time  | EST                         | GMT-5:00                  |
| America/Jujuy                    | Argentine Time         | <b>ART</b>                  | GMT-3:00                  |
| America/Juneau                   | Alaska Standard Time   | <b>AKST</b>                 | GMT-9:00                  |
| America/Kentucky/<br>Louisville  | Eastern Standard Time  | <b>EST</b>                  | GMT-5:00                  |
| America/Kentucky/<br>Monticello  | Eastern Standard Time  | <b>EST</b>                  | GMT-5:00                  |
| America/Knox_IN                  | Central Standard Time  | <b>CST</b>                  | GMT-6:00                  |
| America/La_Paz                   | <b>Bolivia</b> Time    | BOT                         | GMT-4:00                  |
| America/Lima                     | Peru Time              | PET                         | GMT-5:00                  |
| America/Los_Angeles              | Pacific Standard Time  | PST                         | GMT-8:00                  |
| America/Louisville               | Eastern Standard Time  | EST                         | GMT-5:00                  |
| America/Maceio                   | Brasilia Time          | <b>BRT</b>                  | GMT-3:00                  |
| America/Managua                  | Central Standard Time  | <b>CST</b>                  | GMT-6:00                  |

*Table 84. Variable length notation time zones list (continued)*

| <b>Long Name</b>                   | Description                        | <b>Short</b><br>Description | <b>Relative to</b><br>GMT |
|------------------------------------|------------------------------------|-----------------------------|---------------------------|
| America/Manaus                     | Amazon Time                        | <b>AMT</b>                  | GMT-4:00                  |
| America/Marigot                    | Atlantic Standard Time             | <b>AST</b>                  | GMT-4:00                  |
| America/Martinique                 | Atlantic Standard Time             | <b>AST</b>                  | GMT-4:00                  |
| America/Mazatlan                   | Mountain Standard Time             | <b>MST</b>                  | GMT-7:00                  |
| America/Mendoza                    | Argentine Time                     | ART                         | GMT-3:00                  |
| America/Menominee                  | Central Standard Time              | <b>CST</b>                  | GMT-6:00                  |
| America/Merida                     | Central Standard Time              | <b>CST</b>                  | GMT-6:00                  |
| America/Mexico_City                | Central Standard Time              | <b>CST</b>                  | GMT-6:00                  |
| America/Miquelon                   | Pierre & Miquelon Standard<br>Time | <b>PMST</b>                 | GMT-3:00                  |
| America/Moncton                    | Atlantic Standard Time             | <b>AST</b>                  | GMT-4:00                  |
| America/Monterrey                  | Central Standard Time              | <b>CST</b>                  | GMT-6:00                  |
| America/Montevideo                 | Uruguay Time                       | <b>UYT</b>                  | GMT-3:00                  |
| America/Montreal                   | Eastern Standard Time              | <b>EST</b>                  | GMT-5:00                  |
| America/Montserrat                 | Atlantic Standard Time             | AST                         | GMT-4:00                  |
| America/Nassau                     | Eastern Standard Time              | <b>EST</b>                  | GMT-5:00                  |
| America/New_York                   | Eastern Standard Time              | <b>EST</b>                  | GMT-5:00                  |
| America/Nipigon                    | Eastern Standard Time              | EST                         | GMT-5:00                  |
| America/Nome                       | Alaska Standard Time               | <b>AKST</b>                 | GMT-9:00                  |
| America/Noronha                    | Fernando de Noronha Time           | <b>FNT</b>                  | GMT-2:00                  |
| America/North_Dakota/<br>Center    | Central Standard Time              | <b>CST</b>                  | GMT-6:00                  |
| America/North_Dakota/<br>New_Salem | Central Standard Time              | <b>CST</b>                  | GMT-6:00                  |
| America/Panama                     | Eastern Standard Time              | <b>EST</b>                  | GMT-5:00                  |
| America/Pangnirtung                | Eastern Standard Time              | <b>EST</b>                  | GMT-5:00                  |
| America/Paramaribo                 | Suriname Time                      | <b>SRT</b>                  | GMT-3:00                  |
| America/Phoenix                    | Mountain Standard Time             | <b>MST</b>                  | GMT-7:00                  |
| America/Port_of_Spain              | Atlantic Standard Time             | AST                         | GMT-4:00                  |
| America/Port-au-Prince             | Eastern Standard Time              | <b>EST</b>                  | GMT-5:00                  |
| America/Porto_Acre                 | Amazon Time                        | AMT                         | GMT-4:00                  |
| America/Porto_Velho                | Amazon Time                        | <b>AMT</b>                  | GMT-4:00                  |
| America/Puerto_Rico                | Atlantic Standard Time             | AST                         | GMT-4:00                  |
| America/Rainy_River                | Central Standard Time              | <b>CST</b>                  | GMT-6:00                  |
| America/Rankin_Inlet               | Central Standard Time              | <b>CST</b>                  | GMT-6:00                  |
| America/Recife                     | Brasilia Time                      | BRT                         | GMT-3:00                  |
| America/Regina                     | Central Standard Time              | <b>CST</b>                  | GMT-6:00                  |
| America/Resolute                   | Eastern Standard Time              | <b>EST</b>                  | GMT-5:00                  |
| America/Rio_Branco                 | Amazon Time                        | AMT                         | GMT-4:00                  |
| America/Rosario                    | Argentine Time                     | ART                         | GMT-3:00                  |

*Table 84. Variable length notation time zones list (continued)*

| <b>Long Name</b>              | Description                          | <b>Short</b><br>Description | Relative to<br><b>GMT</b> |
|-------------------------------|--------------------------------------|-----------------------------|---------------------------|
| America/Santarem              | Brasilia Time                        | <b>BRT</b>                  | GMT-3:00                  |
| America/Santiago              | Chile Time                           | <b>CLT</b>                  | GMT-4:00                  |
| America/Santo_Domingo         | Atlantic Standard Time               | <b>AST</b>                  | GMT-4:00                  |
| America/Sao_Paulo             | Brasilia Time                        | <b>BRT</b>                  | GMT-3:00                  |
| America/Scoresbysund          | Eastern Greenland Time               | EGT                         | GMT-1:00                  |
| America/Shiprock              | Mountain Standard Time               | <b>MST</b>                  | GMT-7:00                  |
| America/St_Barthelemy         | Atlantic Standard Time               | <b>AST</b>                  | GMT-4:00                  |
| America/St_Johns              | Newfoundland Standard<br>Time        | <b>NST</b>                  | GMT-3:30                  |
| America/St_Kitts              | Atlantic Standard Time               | <b>AST</b>                  | GMT-4:00                  |
| America/St_Lucia              | Atlantic Standard Time               | AST                         | GMT-4:00                  |
| America/St_Thomas             | <b>Atlantic Standard Time</b>        | AST                         | GMT-4:00                  |
| America/St_Vincent            | Atlantic Standard Time               | <b>AST</b>                  | $GMT-4:00$                |
| America/Swift_Current         | Central Standard Time                | <b>CST</b>                  | GMT-6:00                  |
| America/Tegucigalpa           | Central Standard Time                | <b>CST</b>                  | GMT-6:00                  |
| America/Thule                 | Atlantic Standard Time               | <b>AST</b>                  | GMT-4:00                  |
| America/Thunder_Bay           | Eastern Standard Time                | <b>EST</b>                  | GMT-5:00                  |
| America/Tijuana               | Pacific Standard Time                | PST                         | GMT-8:00                  |
| America/Toronto               | Eastern Standard Time                | <b>EST</b>                  | GMT-5:00                  |
| America/Tortola               | Atlantic Standard Time               | AST                         | GMT-4:00                  |
| America/Vancouver             | Pacific Standard Time                | PST                         | GMT-8:00                  |
| America/Virgin                | <b>Atlantic Standard Time</b>        | <b>AST</b>                  | GMT-4:00                  |
| America/Whitehorse            | Pacific Standard Time                | <b>PST</b>                  | GMT-8:00                  |
| America/Winnipeg              | Central Standard Time                | <b>CST</b>                  | GMT-6:00                  |
| America/Yakutat               | Alaska Standard Time                 | <b>AKST</b>                 | GMT-9:00                  |
| America/Yellowknife           | Mountain Standard Time               | MST                         | GMT-7:00                  |
| Antarctica/Casey              | Western Standard Time<br>(Australia) | <b>WST</b>                  | $GMT+8:00$                |
| Antarctica/Davis              | Davis Time                           | <b>DAVT</b>                 | GMT+7:00                  |
| Antarctica/<br>DumontDUrville | Dumont-d'Urville Time                | <b>DDUT</b>                 | GMT+10:00                 |
| Antarctica/Mawson             | Mawson Time                          | <b>MAWT</b>                 | GMT+6:00                  |
| Antarctica/McMurdo            | New Zealand Standard Time            | <b>NZST</b>                 | GMT+12:00                 |
| Antarctica/Palmer             | Chile Time                           | <b>CLT</b>                  | GMT-4:00                  |
| Antarctica/Rothera            | Rothera Time                         | <b>ROTT</b>                 | GMT-3:00                  |
| Antarctica/South_Pole         | New Zealand Standard Time            | <b>NZST</b>                 | GMT+12:00                 |
| Antarctica/Syowa              | Syowa Time                           | <b>SYOT</b>                 | GMT+3:00                  |
| Antarctica/Vostok             | Vostok Time                          | <b>VOST</b>                 | GMT+6:00                  |
| Arctic/Longyearbyen           | Central European Time                | <b>CET</b>                  | GMT+1:00                  |
| ART                           | Eastern European Time                | <b>EET</b>                  | $GMT+2:00$                |

*Table 84. Variable length notation time zones list (continued)*

| <b>Long Name</b> | Description                      | <b>Short</b><br>Description | Relative to<br>GMT |
|------------------|----------------------------------|-----------------------------|--------------------|
| Asia/Aden        | Arabia Standard Time             | <b>AST</b>                  | $GMT+3:00$         |
| Asia/Almaty      | Alma-Ata Time                    | <b>ALMT</b>                 | $GMT+6:00$         |
| Asia/Amman       | Eastern European Time            | <b>EET</b>                  | $GMT+2:00$         |
| Asia/Anadyr      | Anadyr Time                      | <b>ANAT</b>                 | GMT+12:00          |
| Asia/Aqtau       | Aqtau Time                       | <b>AQTT</b>                 | $GMT+5:00$         |
| Asia/Aqtobe      | Aqtobe Time                      | <b>AQTT</b>                 | $GMT+5:00$         |
| Asia/Ashgabat    | Turkmenistan Time                | TMT                         | $GMT+5:00$         |
| Asia/Ashkhabad   | Turkmenistan Time                | TMT                         | $GMT+5:00$         |
| Asia/Baghdad     | Arabia Standard Time             | AST                         | $GMT+3:00$         |
| Asia/Bahrain     | Arabia Standard Time             | <b>AST</b>                  | $GMT+3:00$         |
| Asia/Baku        | Azerbaijan Time                  | <b>AZT</b>                  | $GMT+4:00$         |
| Asia/Bangkok     | Indochina Time                   | ICT                         | $GMT+7:00$         |
| Asia/Beirut      | Eastern European Time            | <b>EET</b>                  | $GMT+2:00$         |
| Asia/Bishkek     | Kirgizstan Time                  | <b>KGT</b>                  | $GMT+6:00$         |
| Asia/Brunei      | Brunei Time                      | <b>BNT</b>                  | $GMT+8:00$         |
| Asia/Calcutta    | India Standard Time              | <b>IST</b>                  | $GMT+5:30$         |
| Asia/Choibalsan  | Choibalsan Time                  | <b>CHOT</b>                 | $GMT+8:00$         |
| Asia/Chongqing   | China Standard Time              | <b>CST</b>                  | $GMT+8:00$         |
| Asia/Chungking   | China Standard Time              | <b>CST</b>                  | $GMT+8:00$         |
| Asia/Colombo     | India Standard Time              | <b>IST</b>                  | $GMT+5:30$         |
| Asia/Dacca       | Bangladesh Time                  | <b>BDT</b>                  | GMT+6:00           |
| Asia/Damascus    | Eastern European Time            | <b>EET</b>                  | $GMT+2:00$         |
| Asia/Dhaka       | Bangladesh Time                  | <b>BDT</b>                  | $GMT+6:00$         |
| Asia/Dili        | Timor-Leste Time                 | TLT                         | $GMT+9:00$         |
| Asia/Dubai       | Gulf Standard Time               | <b>GST</b>                  | $GMT+4:00$         |
| Asia/Dushanbe    | Tajikistan Time                  | TJT                         | $GMT+5:00$         |
| Asia/Gaza        | Eastern European Time            | <b>EET</b>                  | GMT+2:00           |
| Asia/Harbin      | China Standard Time              | <b>CST</b>                  | $GMT+8:00$         |
| Asia/Ho_Chi_Minh | Indochina Time                   | ICT                         | $GMT+7:00$         |
| Asia/Hong_Kong   | Hong Kong Time                   | <b>HKT</b>                  | $GMT+8:00$         |
| Asia/Hovd        | Hovd Time                        | <b>HOVT</b>                 | GMT+7:00           |
| Asia/Irkutsk     | Irkutsk Time                     | <b>IRKT</b>                 | $GMT+8:00$         |
| Asia/Istanbul    | Eastern European Time            | EET                         | $GMT+2:00$         |
| Asia/Jakarta     | West Indonesia Time              | <b>WIT</b>                  | $GMT+7:00$         |
| Asia/Jayapura    | East Indonesia Time              | EIT                         | $GMT+9:00$         |
| Asia/Jerusalem   | Israel Standard Time             | <b>IST</b>                  | $GMT+2:00$         |
| Asia/Kabul       | Afghanistan Time                 | AFT                         | GMT+4:30           |
| Asia/Kamchatka   | Petropavlovsk-Kamchatski<br>Time | <b>PETT</b>                 | GMT+12:00          |

*Table 84. Variable length notation time zones list (continued)*

| <b>Long Name</b>  | Description            | Short<br>Description | Relative to<br><b>GMT</b> |
|-------------------|------------------------|----------------------|---------------------------|
| Asia/Karachi      | Pakistan Time          | <b>PKT</b>           | $GMT+5:00$                |
| Asia/Kashgar      | China Standard Time    | <b>CST</b>           | $GMT+8:00$                |
| Asia/Kathmandu    | Nepal Time             | <b>NPT</b>           | GMT+5:45                  |
| Asia/Katmandu     | Nepal Time             | <b>NPT</b>           | GMT+5:45                  |
| Asia/Kolkata      | India Standard Time    | <b>IST</b>           | $GMT+5:30$                |
| Asia/Krasnoyarsk  | Krasnoyarsk Time       | <b>KRAT</b>          | $GMT+7:00$                |
| Asia/Kuala_Lumpur | Malaysia Time          | <b>MYT</b>           | $GMT+8:00$                |
| Asia/Kuching      | Malaysia Time          | <b>MYT</b>           | $GMT+8:00$                |
| Asia/Kuwait       | Arabia Standard Time   | <b>AST</b>           | $GMT+3:00$                |
| Asia/Macao        | China Standard Time    | <b>CST</b>           | $GMT+8:00$                |
| Asia/Macau        | China Standard Time    | <b>CST</b>           | $GMT+8:00$                |
| Asia/Magadan      | Magadan Time           | <b>MAGT</b>          | $GMT+11:00$               |
| Asia/Makassar     | Central Indonesia Time | <b>CIT</b>           | $GMT+8:00$                |
| Asia/Manila       | Philippines Time       | <b>PHT</b>           | $GMT+8:00$                |
| Asia/Muscat       | Gulf Standard Time     | <b>GST</b>           | $GMT+4:00$                |
| Asia/Nicosia      | Eastern European Time  | <b>EET</b>           | $GMT+2:00$                |
| Asia/Novosibirsk  | Novosibirsk Time       | <b>NOVT</b>          | $GMT+6:00$                |
| Asia/Omsk         | Omsk Time              | <b>OMST</b>          | GMT+6:00                  |
| Asia/Oral         | Oral Time              | <b>ORAT</b>          | $GMT+5:00$                |
| Asia/Phnom_Penh   | Indochina Time         | <b>ICT</b>           | $GMT+7:00$                |
| Asia/Pontianak    | West Indonesia Time    | <b>WIT</b>           | $GMT+7:00$                |
| Asia/Pyongyang    | Korea Standard Time    | <b>KST</b>           | $GMT+9:00$                |
| Asia/Qatar        | Arabia Standard Time   | AST                  | $GMT+3:00$                |
| Asia/Qyzylorda    | Qyzylorda Time         | <b>QYZT</b>          | $GMT+6:00$                |
| Asia/Rangoon      | Myanmar Time           | <b>MMT</b>           | $GMT+6:30$                |
| Asia/Riyadh       | Arabia Standard Time   | <b>AST</b>           | $GMT+3:00$                |
| Asia/Riyadh87     | GMT+3:07               |                      | GMT+3:07                  |
| Asia/Riyadh88     | GMT+3:07               |                      | GMT+3:07                  |
| Asia/Riyadh89     | GMT+3:07               |                      | GMT+3:07                  |
| Asia/Saigon       | Indochina Time         | ICT                  | GMT+7:00                  |
| Asia/Sakhalin     | Sakhalin Time          | SAKT                 | GMT+10:00                 |
| Asia/Samarkand    | Uzbekistan Time        | UZT                  | $GMT+5:00$                |
| Asia/Seoul        | Korea Standard Time    | KST                  | GMT+9:00                  |
| Asia/Shanghai     | China Standard Time    | <b>CST</b>           | $GMT+8:00$                |
| Asia/Singapore    | Singapore Time         | SGT                  | $GMT+8:00$                |
| Asia/Taipei       | China Standard Time    | <b>CST</b>           | GMT+8:00                  |
| Asia/Tashkent     | Uzbekistan Time        | UZT                  | $GMT+5:00$                |
| Asia/Tbilisi      | Georgia Time           | <b>GET</b>           | GMT+4:00                  |
| Asia/Tehran       | Iran Standard Time     | <b>IRST</b>          | GMT+3:30                  |

*Table 84. Variable length notation time zones list (continued)*

| <b>Long Name</b>       | Description                                                   | <b>Short</b><br>Description | Relative to<br>GMT |
|------------------------|---------------------------------------------------------------|-----------------------------|--------------------|
| Asia/Tel_Aviv          | <b>Israel Standard Time</b>                                   | <b>IST</b>                  | $GMT+2:00$         |
| Asia/Thimbu            | <b>Bhutan Time</b>                                            | <b>BTT</b>                  | $GMT+6:00$         |
| Asia/Thimphu           | <b>Bhutan Time</b>                                            | <b>BTT</b>                  | $GMT+6:00$         |
| Asia/Tokyo             | Japan Standard Time                                           | <b>JST</b>                  | $GMT+9:00$         |
| Asia/Ujung_Pandang     | Central Indonesia Time                                        | CIT                         | $GMT+8:00$         |
| Asia/Ulaanbaatar       | Ulaanbaatar Time                                              | <b>ULAT</b>                 | $GMT+8:00$         |
| Asia/Ulan_Bator        | Ulaanbaatar Time                                              | <b>ULAT</b>                 | $GMT+8:00$         |
| Asia/Urumqi            | China Standard Time                                           | <b>CST</b>                  | $GMT+8:00$         |
| Asia/Vientiane         | Indochina Time                                                | ICT                         | $GMT+7:00$         |
| Asia/Vladivostok       | Vladivostok Time                                              | <b>VLAT</b>                 | GMT+10:00          |
| Asia/Yakutsk           | Yakutsk Time                                                  | YAKT                        | $GMT+9:00$         |
| Asia/Yekaterinburg     | Yekaterinburg Time                                            | <b>YEKT</b>                 | $GMT+5:00$         |
| Asia/Yerevan           | Armenia Time                                                  | <b>AMT</b>                  | $GMT+4:00$         |
| AST                    | Alaska Standard Time                                          | <b>AKST</b>                 | GMT-9:00           |
| Atlantic/Azores        | Azores Time                                                   | <b>AZOT</b>                 | GMT-1:00           |
| Atlantic/Bermuda       | Atlantic Standard Time                                        | <b>AST</b>                  | GMT-4:00           |
| Atlantic/Canary        | Western European Time                                         | <b>WET</b>                  | $GMT+00:00$        |
| Atlantic/Cape_Verde    | Cape Verde Time                                               | <b>CVT</b>                  | GMT-1:00           |
| Atlantic/Faeroe        | Western European Time                                         | <b>WET</b>                  | $GMT+00:00$        |
| Atlantic/Faroe         | Western European Time                                         | WET                         | GMT+00:00          |
| Atlantic/Jan_Mayen     | Central European Time                                         | <b>CET</b>                  | $GMT+1:00$         |
| Atlantic/Madeira       | Western European Time                                         | <b>WET</b>                  | GMT+00:00          |
| Atlantic/Reykjavik     | Greenwich Mean Time                                           | <b>GMT</b>                  | $GMT+00:00$        |
| Atlantic/South_Georgia | South Georgia Standard Time                                   | <b>GST</b>                  | GMT-2:00           |
| Atlantic/St_Helena     | Greenwich Mean Time                                           | <b>GMT</b>                  | $GMT+00:00$        |
| Atlantic/Stanley       | Falkland Is. Time                                             | <b>FKT</b>                  | GMT-4:00           |
| Australia/ACT          | Eastern Standard Time (New<br>South Wales)                    | <b>EST</b>                  | GMT+10:00          |
| Australia/Adelaide     | Central Standard Time<br>(South Australia)                    | <b>CST</b>                  | $GMT+9:30$         |
| Australia/Brisbane     | Eastern Standard Time<br>(Queensland)                         | <b>EST</b>                  | $GMT+10:00$        |
| Australia/Broken_Hill  | Central Standard Time<br>(South Australia/New South<br>Wales) | <b>CST</b>                  | GMT+9:30           |
| Australia/Canberra     | Eastern Standard Time (New<br>South Wales)                    | <b>EST</b>                  | GMT+10:00          |
| Australia/Currie       | Eastern Standard Time (New<br>South Wales)                    | <b>EST</b>                  | GMT+10:00          |
| Australia/Darwin       | Central Standard Time<br>(Northern Territory)                 | <b>CST</b>                  | GMT+9:30           |

*Table 84. Variable length notation time zones list (continued)*

| <b>Long Name</b>         | Description                                                   | <b>Short</b><br>Description | Relative to<br>GMT |
|--------------------------|---------------------------------------------------------------|-----------------------------|--------------------|
| Australia/Eucla          | Central Western Standard<br>Time (Australia)                  | <b>CWST</b>                 | $GMT+8:45$         |
| Australia/Hobart         | Eastern Standard Time<br>(Tasmania)                           | EST                         | $GMT+10:00$        |
| Australia/LHI            | Lord Howe Standard Time                                       | <b>LHST</b>                 | $GMT+10:30$        |
| Australia/Lindeman       | Eastern Standard Time<br>(Queensland)                         | EST                         | $GMT+10:00$        |
| Australia/Lord_Howe      | Lord Howe Standard Time                                       | <b>LHST</b>                 | GMT+10:30          |
| Australia/Melbourne      | Eastern Standard Time<br>(Victoria)                           | EST                         | GMT+10:00          |
| Australia/North          | Central Standard Time<br>(Northern Territory)                 | <b>CST</b>                  | $GMT+9:30$         |
| Australia/NSW            | Eastern Standard Time (New<br>South Wales)                    | <b>EST</b>                  | GMT+10:00          |
| Australia/Perth          | Western Standard Time<br>(Australia)                          | WST                         | $GMT+8:00$         |
| Australia/Queensland     | Eastern Standard Time<br>(Queensland)                         | <b>EST</b>                  | $GMT+10:00$        |
| Australia/South          | Central Standard Time<br>(South Australia)                    | <b>CST</b>                  | $GMT+9:30$         |
| Australia/Sydney         | Eastern Standard Time (New<br>South Wales)                    | EST                         | $GMT+10:00$        |
| Australia/Tasmania       | Eastern Standard Time<br>(Tasmania)                           | <b>EST</b>                  | $GMT+10:00$        |
| Australia/Victoria       | Eastern Standard Time<br>(Victoria)                           | EST                         | $GMT+10:00$        |
| Australia/West           | Western Standard Time<br>(Australia)                          | <b>WST</b>                  | $GMT+8:00$         |
| Australia/Yancowinna     | Central Standard Time<br>(South Australia/New South<br>Wales) | <b>CST</b>                  | $GMT+9:30$         |
| BET                      | <b>Brasilia</b> Time                                          | BRT                         | GMT-3:00           |
| Brazil/Acre              | Amazon Time                                                   | AMT                         | GMT-4:00           |
| Brazil/DeNoronha         | Fernando de Noronha Time                                      | <b>FNT</b>                  | GMT-2:00           |
| Brazil/East              | Brasilia Time                                                 | <b>BRT</b>                  | GMT-3:00           |
| Brazil/West              | Amazon Time                                                   | AMT                         | GMT-4:00           |
| <b>BST</b>               | Bangladesh Time                                               | <b>BDT</b>                  | $GMT+6:00$         |
| Canada/Atlantic          | Atlantic Standard Time                                        | AST                         | GMT-4:00           |
| Canada/Central           | Central Standard Time                                         | <b>CST</b>                  | GMT-6:00           |
| Canada/Eastern           | Eastern Standard Time                                         | EST                         | GMT-5:00           |
| Canada/East-Saskatchewan | Central Standard Time                                         | <b>CST</b>                  | GMT-6:00           |
| Canada/Mountain          | Mountain Standard Time                                        | <b>MST</b>                  | GMT-7:00           |
| Canada/Newfoundland      | Newfoundland Standard<br>Time                                 | <b>NST</b>                  | GMT-3:30           |

*Table 84. Variable length notation time zones list (continued)*

| <b>Long Name</b>    | Description                   | <b>Short</b><br>Description | Relative to<br><b>GMT</b> |
|---------------------|-------------------------------|-----------------------------|---------------------------|
| Canada/Pacific      | Pacific Standard Time         | PST                         | GMT-8:00                  |
| Canada/Saskatchewan | Central Standard Time         | <b>CST</b>                  | GMT-6:00                  |
| Canada/Yukon        | Pacific Standard Time         | <b>PST</b>                  | GMT-8:00                  |
| <b>CAT</b>          | Central African Time          | <b>CAT</b>                  | $GMT+2:00$                |
| <b>CET</b>          | Central European Time         | <b>CET</b>                  | $GMT+1:00$                |
| Chile/Continental   | Chile Time                    | <b>CLT</b>                  | GMT-4:00                  |
| Chile/EasterIsland  | Easter Is. Time               | <b>EAST</b>                 | GMT-6:00                  |
| <b>CNT</b>          | Newfoundland Standard<br>Time | <b>NST</b>                  | GMT-3:30                  |
| <b>CST</b>          | Central Standard Time         | <b>CST</b>                  | GMT-6:00                  |
| CST6CDT             | Central Standard Time         | <b>CST</b>                  | GMT-6:00                  |
| <b>CTT</b>          | China Standard Time           | <b>CST</b>                  | $GMT+8:00$                |
| Cuba                | Cuba Standard Time            | <b>CST</b>                  | GMT-5:00                  |
| <b>EAT</b>          | Eastern African Time          | <b>EAT</b>                  | $GMT+3:00$                |
| ECT                 | Central European Time         | <b>CET</b>                  | $GMT+1:00$                |
| <b>EET</b>          | Eastern European Time         | <b>EET</b>                  | $GMT+2:00$                |
| Egypt               | Eastern European Time         | <b>EET</b>                  | $GMT+2:00$                |
| Eire                | Greenwich Mean Time           | <b>GMT</b>                  | GMT+00:00                 |
| <b>EST</b>          | Eastern Standard Time         | <b>EST</b>                  | GMT-5:00                  |
| EST5EDT             | Eastern Standard Time         | <b>EST</b>                  | GMT-5:00                  |
| Etc/GMT             | GMT+00:00                     |                             | GMT+00:00                 |
| Etc/GMT-0           | GMT+00:00                     |                             | GMT+00:00                 |
| Etc/GMT-1           | GMT+01:00                     |                             | $GMT+1:00$                |
| Etc/GMT-10          | GMT+10:00                     | ÷                           | GMT+10:00                 |
| Etc/GMT-11          | GMT+11:00                     |                             | GMT+11:00                 |
| $Etc/GMT-12$        | GMT+12:00                     |                             | GMT+12:00                 |
| Etc/GMT-13          | GMT+13:00                     | $\overline{\phantom{0}}$    | GMT+13:00                 |
| $Etc/GMT-14$        | GMT+14:00                     |                             | GMT+14:00                 |
| $Etc/GMT-2$         | $GMT+02:00$                   |                             | $GMT+2:00$                |
| Etc/GMT-3           | GMT+03:00                     |                             | $GMT+3:00$                |
| Etc/GMT-4           | GMT+04:00                     |                             | $GMT+4:00$                |
| $Etc/GMT-5$         | GMT+05:00                     |                             | $GMT+5:00$                |
| Etc/GMT-6           | GMT+06:00                     |                             | $GMT+6:00$                |
| Etc/GMT-7           | GMT+07:00                     |                             | $GMT+7:00$                |
| Etc/GMT-8           | GMT+08:00                     |                             | $GMT+8:00$                |
| Etc/GMT-9           | GMT+09:00                     |                             | $GMT+9:00$                |
| $Etc/GMT+0$         | GMT+00:00                     |                             | GMT+00:00                 |
| $Etc/GMT+1$         | GMT-01:00                     |                             | GMT-1:00                  |
| Etc/GMT+10          | GMT-10:00                     |                             | GMT-10:00                 |

*Table 84. Variable length notation time zones list (continued)*

| <b>Long Name</b>   | Description                         | <b>Short</b><br>Description | Relative to<br><b>GMT</b> |
|--------------------|-------------------------------------|-----------------------------|---------------------------|
| $Etc/GMT+11$       | GMT-11:00                           |                             | GMT-11:00                 |
| $Etc/GMT+12$       | GMT-12:00                           |                             | GMT-12:00                 |
| $Etc/GMT+2$        | GMT-02:00                           |                             | GMT-2:00                  |
| $Etc/GMT+3$        | GMT-03:00                           |                             | GMT-3:00                  |
| Etc/GMT+4          | GMT-04:00                           |                             | GMT-4:00                  |
| $Etc/GMT+5$        | GMT-05:00                           |                             | GMT-5:00                  |
| $Etc/GMT+6$        | GMT-06:00                           |                             | GMT-6:00                  |
| Etc/GMT+7          | GMT-07:00                           |                             | GMT-7:00                  |
| $Etc/GMT+8$        | GMT-08:00                           |                             | GMT-8:00                  |
| $Etc/GMT+9$        | GMT-09:00                           |                             | GMT-9:00                  |
| Etc/GMT0           | GMT+00:00                           |                             | GMT+00:00                 |
| Etc/Greenwich      | Greenwich Mean Time                 | <b>GMT</b>                  | GMT+00:00                 |
| Etc/UCT            | Coordinated Universal Time          | <b>UTC</b>                  | $GMT+00:00$               |
| Etc/Universal      | Coordinated Universal Time          | <b>UTC</b>                  | GMT+00:00                 |
| Etc/UTC            | Coordinated Universal Time          | <b>UTC</b>                  | GMT+00:00                 |
| Etc/Zulu           | Coordinated Universal Time          | <b>UTC</b>                  | $GMT+00:00$               |
| Europe/Amsterdam   | Central European Time               | <b>CET</b>                  | $GMT+1:00$                |
| Europe/Andorra     | Central European Time               | <b>CET</b>                  | $GMT+1:00$                |
| Europe/Athens      | Eastern European Time               | <b>EET</b>                  | $GMT+2:00$                |
| Europe/Belfast     | Greenwich Mean Time                 | <b>GMT</b>                  | GMT+00:00                 |
| Europe/Belgrade    | Central European Time               | <b>CET</b>                  | $GMT+1:00$                |
| Europe/Berlin      | Central European Time               | <b>CET</b>                  | $GMT+1:00$                |
| Europe/Bratislava  | Central European Time               | <b>CET</b>                  | $GMT+1:00$                |
| Europe/Brussels    | Central European Time               | <b>CET</b>                  | $GMT+1:00$                |
| Europe/Bucharest   | Eastern European Time               | <b>EET</b>                  | $GMT+2:00$                |
| Europe/Budapest    | Central European Time               | <b>CET</b>                  | $GMT+1:00$                |
| Europe/Chisinau    | Eastern European Time               | <b>EET</b>                  | $GMT+2:00$                |
| Europe/Copenhagen  | Central European Time               | <b>CET</b>                  | $GMT+1:00$                |
| Europe/Dublin      | Greenwich Mean Time                 | <b>GMT</b>                  | GMT+00:00                 |
| Europe/Gibraltar   | Central European Time<br><b>CET</b> |                             | $GMT+1:00$                |
| Europe/Guernsey    | Greenwich Mean Time                 | <b>GMT</b>                  | GMT+00:00                 |
| Europe/Helsinki    | Eastern European Time               | EET                         | $GMT+2:00$                |
| Europe/Isle_of_Man | Greenwich Mean Time                 | <b>GMT</b>                  | GMT+00:00                 |
| Europe/Istanbul    | Eastern European Time               | EET                         | $GMT+2:00$                |
| Europe/Jersey      | Greenwich Mean Time                 | <b>GMT</b>                  | GMT+00:00                 |
| Europe/Kaliningrad | Eastern European Time               | <b>EET</b>                  | $GMT+2:00$                |
| Europe/Kiev        | Eastern European Time               | <b>EET</b>                  | $GMT+2:00$                |
| Europe/Lisbon      | Western European Time               | WET                         | GMT+00:00                 |
| Europe/Ljubljana   | Central European Time               | <b>CET</b>                  | $GMT+1:00$                |

*Table 84. Variable length notation time zones list (continued)*

 $\vert$ 

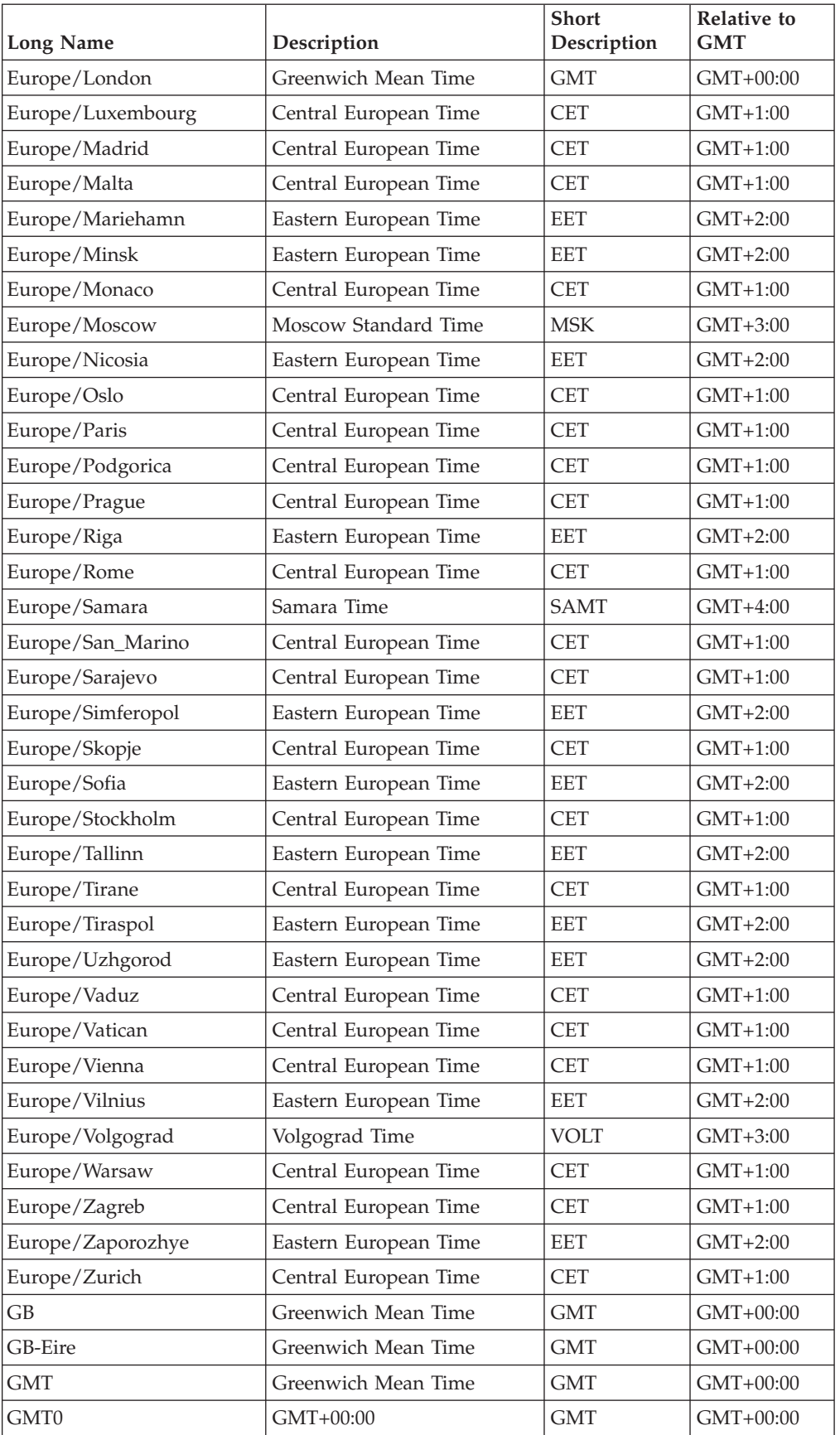

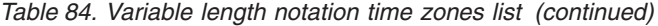

| <b>Long Name</b>    | Description                                 | <b>Short</b><br>Description | Relative to<br><b>GMT</b> |  |
|---------------------|---------------------------------------------|-----------------------------|---------------------------|--|
| Greenwich           | Greenwich Mean Time                         | <b>GMT</b>                  | GMT+00:00                 |  |
| Hongkong            | Hong Kong Time                              | <b>HKT</b>                  | $GMT+8:00$                |  |
| <b>HST</b>          | Hawaii Standard Time                        | <b>HST</b>                  | GMT-10:00                 |  |
| Iceland             | Greenwich Mean Time                         | <b>GMT</b>                  | GMT+00:00                 |  |
| <b>IET</b>          | Eastern Standard Time                       | <b>EST</b>                  | GMT-5:00                  |  |
| Indian/Antananarivo | Eastern African Time                        | <b>EAT</b>                  | $GMT+3:00$                |  |
| Indian/Chagos       | Indian Ocean Territory Time                 | <b>IOT</b>                  | $GMT+6:00$                |  |
| Indian/Christmas    | Christmas Island Time                       | <b>CXT</b>                  | $GMT+7:00$                |  |
| Indian/Cocos        | Cocos Islands Time                          | <b>CCT</b>                  | $GMT+6:30$                |  |
| Indian/Comoro       | Eastern African Time                        | EAT                         | $GMT+3:00$                |  |
| Indian/Kerguelen    | French Southern and<br>Antarctic Lands Time | <b>TFT</b>                  | $GMT+5:00$                |  |
| Indian/Mahe         | Seychelles Time                             | <b>SCT</b>                  | $GMT+4:00$                |  |
| Indian/Maldives     | Maldives Time                               | <b>MVT</b>                  | $GMT+5:00$                |  |
| Indian/Mauritius    | Mauritius Time                              | <b>MUT</b>                  | $GMT+4:00$                |  |
| Indian/Mayotte      | Eastern African Time                        | <b>EAT</b>                  | $GMT+3:00$                |  |
| Indian/Reunion      | Reunion Time                                | <b>RET</b>                  | $GMT+4:00$                |  |
| Iran                | Iran Standard Time                          | <b>IRST</b>                 | GMT+3:30                  |  |
| Israel              | Israel Standard Time                        | <b>IST</b>                  | $GMT+2:00$                |  |
| IST                 | India Standard Time                         | IST                         | GMT+5:30                  |  |
| Jamaica             | Eastern Standard Time                       | <b>EST</b>                  | GMT-5:00                  |  |
| Japan               | Japan Standard Time                         | <b>JST</b>                  | GMT+9:00                  |  |
| JST                 | Japan Standard Time                         | JST                         | $GMT+9:00$                |  |
| Kwajalein           | Marshall Islands Time                       | <b>MHT</b>                  | GMT+12:00                 |  |
| Libya               | Eastern European Time                       | <b>EET</b>                  | $GMT+2:00$                |  |
| MET                 | Middle Europe Time                          | <b>MET</b>                  | GMT+1:00                  |  |
| Mexico/BajaNorte    | Pacific Standard Time                       | PST                         | GMT-8:00                  |  |
| Mexico/BajaSur      | Mountain Standard Time                      | <b>MST</b>                  | GMT-7:00                  |  |
| Mexico/General      | Central Standard Time                       | <b>CST</b>                  | GMT-6:00                  |  |
| Mideast/Riyadh87    | GMT+3:07                                    |                             | GMT+3:07                  |  |
| Mideast/Riyadh88    | GMT+3:07                                    |                             | GMT+3:07                  |  |
| Mideast/Riyadh89    | GMT+3:07                                    |                             | GMT+3:07                  |  |
| MIT                 | West Samoa Time                             | WST                         | GMT-11:00                 |  |
| MST                 | Mountain Standard Time                      | MST                         | GMT-7:00                  |  |
| MST7MDT             | Mountain Standard Time                      | <b>MST</b>                  | GMT-7:00                  |  |
| Navajo              | Mountain Standard Time                      | <b>MST</b>                  | GMT-7:00                  |  |
| <b>NET</b>          | Armenia Time                                | AMT                         | GMT+4:00                  |  |
| <b>NST</b>          | New Zealand Standard Time                   | <b>NZST</b>                 | GMT+12:00                 |  |
| NZ                  | New Zealand Standard Time                   | <b>NZST</b>                 | GMT+12:00                 |  |

*Table 84. Variable length notation time zones list (continued)*

| <b>Long Name</b>     | Description                                      | <b>Short</b><br>Description | Relative to<br><b>GMT</b> |  |
|----------------------|--------------------------------------------------|-----------------------------|---------------------------|--|
| NZ-CHAT              | Chatham Standard Time                            | <b>CHAST</b>                | GMT+12:45                 |  |
| Pacific/Apia         | West Samoa Time                                  | <b>WST</b>                  | GMT-11:00                 |  |
| Pacific/Auckland     | New Zealand Standard Time                        | <b>NZST</b>                 | GMT+12:00                 |  |
| Pacific/Chatham      | Chatham Standard Time                            | <b>CHAST</b>                | GMT+12:45                 |  |
| Pacific/Easter       | Easter Is. Time                                  | <b>EAST</b>                 | GMT-6:00                  |  |
| Pacific/Efate        | Vanuatu Time                                     | <b>VUT</b>                  | GMT+11:00                 |  |
| Pacific/Enderbury    | Phoenix Is. Time                                 | PHOT                        | GMT+13:00                 |  |
| Pacific/Fakaofo      | Tokelau Time                                     | <b>TKT</b>                  | GMT-10:00                 |  |
| Pacific/Fiji         | Fiji Time                                        | <b>FJT</b>                  | $GMT+12:00$               |  |
| Pacific/Funafuti     | Tuvalu Time                                      | <b>TVT</b>                  | GMT+12:00                 |  |
| Pacific/Galapagos    | Galapagos Time                                   | <b>GALT</b>                 | GMT-6:00                  |  |
| Pacific/Gambier      | Gambier Time                                     | <b>GAMT</b>                 | GMT-9:00                  |  |
| Pacific/Guadalcanal  | Solomon Is. Time                                 | <b>SBT</b>                  | GMT+11:00                 |  |
| Pacific/Guam         | Chamorro Standard Time                           | ChST                        | GMT+10:00                 |  |
| Pacific/Honolulu     | Hawaii Standard Time                             | <b>HST</b>                  | GMT-10:00                 |  |
| Pacific/Johnston     | Hawaii Standard Time                             | <b>HST</b>                  | GMT-10:00                 |  |
| Pacific/Kiritimati   | Line Is. Time                                    | <b>LINT</b>                 | GMT+14:00                 |  |
| Pacific/Kosrae       | Kosrae Time                                      | <b>KOST</b>                 | GMT+11:00                 |  |
| Pacific/Kwajalein    | Marshall Islands Time                            | <b>MHT</b>                  | GMT+12:00                 |  |
| Pacific/Majuro       | Marshall Islands Time                            | <b>MHT</b>                  | GMT+12:00                 |  |
| Pacific/Marquesas    | Marquesas Time                                   | <b>MART</b>                 | GMT-9:30                  |  |
| Pacific/Midway       | Samoa Standard Time                              | <b>SST</b>                  | GMT-11:00                 |  |
| Pacific/Nauru        | Nauru Time                                       | <b>NRT</b>                  | GMT+12:00                 |  |
| Pacific/Niue         | Niue Time                                        | <b>NUT</b>                  | GMT-11:00                 |  |
| Pacific/Norfolk      | Norfolk Time                                     | <b>NFT</b>                  | GMT+11:30                 |  |
| Pacific/Noumea       | New Caledonia Time<br><b>NCT</b><br>GMT+11:00    |                             |                           |  |
| Pacific/Pago_Pago    | Samoa Standard Time                              | <b>SST</b>                  | GMT-11:00                 |  |
| Pacific/Palau        | Palau Time                                       | <b>PWT</b>                  | GMT+9:00                  |  |
| Pacific/Pitcairn     | Pitcairn Standard Time<br><b>PST</b><br>GMT-8:00 |                             |                           |  |
| Pacific/Ponape       | Ponape Time<br><b>PONT</b>                       |                             | GMT+11:00                 |  |
| Pacific/Port_Moresby | PGT<br>Papua New Guinea Time                     |                             | GMT+10:00                 |  |
| Pacific/Rarotonga    | Cook Is. Time                                    | <b>CKT</b>                  | GMT-10:00                 |  |
| Pacific/Saipan       | Chamorro Standard Time                           | ChST                        | GMT+10:00                 |  |
| Pacific/Samoa        | Samoa Standard Time                              | SST                         | GMT-11:00                 |  |
| Pacific/Tahiti       | Tahiti Time                                      | TAHT                        | GMT-10:00                 |  |
| Pacific/Tarawa       | Gilbert Is. Time                                 | <b>GILT</b>                 | GMT+12:00                 |  |
| Pacific/Tongatapu    | Tonga Time                                       | <b>TOT</b>                  | GMT+13:00                 |  |
| Pacific/Truk         | Truk Time                                        | <b>TRUT</b>                 | $GMT+10:00$               |  |
| Pacific/Wake         | Wake Time                                        | <b>WAKT</b>                 | GMT+12:00                 |  |

*Table 84. Variable length notation time zones list (continued)*

| <b>Long Name</b>  | Description                         | <b>Short</b><br>Description | Relative to<br><b>GMT</b> |
|-------------------|-------------------------------------|-----------------------------|---------------------------|
| Pacific/Wallis    | Wallis & Futuna Time                | <b>WFT</b>                  | $GMT+12:00$               |
| Pacific/Yap       | Truk Time                           | <b>TRUT</b>                 | $GMT+10:00$               |
| <b>PLT</b>        | Pakistan Time                       | <b>PKT</b>                  | $GMT+5:00$                |
| <b>PNT</b>        | Mountain Standard Time              | <b>MST</b>                  | GMT-7:00                  |
| Poland            | Central European Time               | <b>CET</b>                  | $GMT+1:00$                |
| Portugal          | Western European Time               | <b>WET</b>                  | $GMT+00:00$               |
| PRC               | China Standard Time                 | <b>CST</b>                  | $GMT+8:00$                |
| PRT               | Atlantic Standard Time              | <b>AST</b>                  | GMT-4:00                  |
| PST               | Pacific Standard Time               | PST                         | GMT-8:00                  |
| PST8PDT           | Pacific Standard Time               | <b>PST</b>                  | GMT-8:00                  |
| <b>ROK</b>        | Korea Standard Time                 | KST                         | $GMT+9:00$                |
| Singapore         | Singapore Time                      | <b>SGT</b>                  | $GMT+8:00$                |
| <b>SST</b>        | Solomon Is. Time                    | <b>SBT</b>                  | GMT+11:00                 |
| SystemV/AST4      | Atlantic Standard Time              | AST                         | GMT-4:00                  |
| SystemV/AST4ADT   | Atlantic Standard Time              | <b>AST</b>                  | $GMT-4:00$                |
| SystemV/CST6      | Central Standard Time               | <b>CST</b>                  | GMT-6:00                  |
| SystemV/CST6CDT   | Central Standard Time               | <b>CST</b>                  | $GMT-6:00$                |
| SystemV/EST5      | Eastern Standard Time               | <b>EST</b>                  | GMT-5:00                  |
| SystemV/EST5EDT   | Eastern Standard Time               | <b>EST</b>                  | GMT-5:00                  |
| SystemV/HST10     | Hawaii Standard Time                | <b>HST</b>                  | GMT-10:00                 |
| SystemV/MST7      | Mountain Standard Time              | <b>MST</b>                  | GMT-7:00                  |
| SystemV/MST7MDT   | Mountain Standard Time              | <b>MST</b>                  | GMT-7:00                  |
| SystemV/PST8      | Pacific Standard Time               | <b>PST</b>                  | GMT-8:00                  |
| SystemV/PST8PDT   | Pacific Standard Time               | <b>PST</b>                  | GMT-8:00                  |
| SystemV/YST9      | Alaska Standard Time                | <b>AKST</b>                 | GMT-9:00                  |
| SystemV/YST9YDT   | Alaska Standard Time<br><b>AKST</b> |                             | GMT-9:00                  |
| Turkey            | Eastern European Time               | EET                         | GMT+2:00                  |
| UCT               | Coordinated Universal Time          | <b>UTC</b>                  | GMT+00:00                 |
| Universal         | Coordinated Universal Time          | <b>UTC</b>                  | $GMT+00:00$               |
| US/Alaska         | Alaska Standard Time                | <b>AKST</b>                 | GMT-9:00                  |
| US/Aleutian       | Hawaii-Aleutian Standard<br>Time    |                             | GMT-10:00                 |
| US/Arizona        | Mountain Standard Time              | <b>MST</b>                  | GMT-7:00                  |
| US/Central        | Central Standard Time               | <b>CST</b>                  | GMT-6:00                  |
| US/Eastern        | Eastern Standard Time               | EST                         | GMT-5:00                  |
| US/East-Indiana   | Eastern Standard Time               | <b>EST</b>                  | GMT-5:00                  |
| US/Hawaii         | Hawaii Standard Time                | HST                         | GMT-10:00                 |
| US/Indiana-Starke | Central Standard Time               | <b>CST</b>                  | GMT-6:00                  |
| US/Michigan       | Eastern Standard Time               | <b>EST</b>                  | GMT-5:00                  |

*Table 84. Variable length notation time zones list (continued)*

| Long Name      | Description                | <b>Short</b><br>Description | Relative to<br><b>GMT</b> |
|----------------|----------------------------|-----------------------------|---------------------------|
| US/Mountain    | Mountain Standard Time     | <b>MST</b>                  | GMT-7:00                  |
| US/Pacific     | Pacific Standard Time      | <b>PST</b>                  | $GMT-8:00$                |
| US/Pacific-New | Pacific Standard Time      | <b>PST</b>                  | GMT-8:00                  |
| US/Samoa       | Samoa Standard Time        | <b>SST</b>                  | GMT-11:00                 |
| <b>UTC</b>     | Coordinated Universal Time | <b>UTC</b>                  | $GMT+00:00$               |
| <b>VST</b>     | Indochina Time             | <b>ICT</b>                  | $GMT+7:00$                |
| W-SU           | Moscow Standard Time       | <b>MSK</b>                  | $GMT+3:00$                |
| <b>WET</b>     | Western European Time      | <b>WET</b>                  | $GMT+00:00$               |
| Zulu           | Coordinated Universal Time | UTC.                        | $GMT+00:00$               |

*Table 84. Variable length notation time zones list (continued)*

# **Chapter 14. Managing extended agents**

Workstations are generally physical assets (that is computers) but they might also be logical definitions, hosted by a physical workstation, representing operating systems or applications where you want to run jobs or job streams. In this case they are defined as extended agents.

This chapter describes the extended agents, their interface and provides information for programmers who want to create custom access methods. Extended Agents are used to extend the job scheduling functions of IBM Tivoli Workload Scheduler to other systems and applications such as: local or remote UNIX operating systems, Peoplesoft, SAP R/3, z/OS, JES, OPC, Oracle EBS, and VMS.

This chapter is divided into the following sections:

- "What are extended agents?"
- v ["Access method interface" on page 512](#page-527-0)
- ["Running methods" on page 516](#page-531-0)
- ["Troubleshooting" on page 519](#page-534-0)

The following example shows a definition for a z/OS extended agent workstation named MVSCPU that uses the *mvsjes* access method.

```
cpuname MVSCPU description "zOS extended agent"
 os other
 node mvsesa36.rome.tivoli.com
 tcpaddr 5000
 domain masterdm
  for maestro
   type x-agent
   host ROCIOUS
   access mvsjes
end
```
The following example describes a Tivoli Workload Scheduler job named orajob2 that runs in an Oracle Applications extended agent workstation named ora002. It logs on to UNIX as orajobs and launches a job under Oracle Applications. The Oracle Applications job is named poxacr and its owner is global. If recovery is needed, Tivoli Workload Scheduler will run job recov2 and then continue processing.

```
ora002#orajob2
  streamlogon orajobs
  scriptname "-user global -job fnd 'application developer' po poxacr -prn ps4 2 -v1 'abc'"
  description "oracle apps job #2"
  recovery continue after recov2
```
The arguments of scriptname differ by application. For additional information, refer to *IBM Tivoli Workload Scheduler for Applications: User's Guide*

### **What are extended agents?**

Extended agents are used to extend the job scheduling functions of Tivoli Workload Scheduler to other systems and applications.

<span id="page-527-0"></span>An extended agent is defined as a workstation that has a host and an access method. The host is any other workstation, except another extended agent. The access method is an IBM-supplied or user-supplied script or program that is run by the host whenever the extended agent is referenced in the production plan. For example, to launch a job on an extended agent, the host runs the access method, passing it job details as command line options. The access method communicates with the external system or application to launch the job and return the status of the job.

## **Workstation definition**

Each extended agent must have a logical workstation definition. This logical workstation must be hosted by a Tivoli Workload Scheduler physical workstation, a master domain manager, domain manager, standard agent, or a fault-tolerant agent. The extended agent workstation definition references the name of the access method and the host workstation. When jobs are launched on the extended agent workstation, the access method is called and passes the job information to the external system.

A physical workstation can host a maximum of 255 extended agents.

## **Access method interface**

The interface between Tivoli Workload Scheduler and an access method consists of information passed to the method on the command line, and of messages returned to Tivoli Workload Scheduler in **stdout**.

### **Method command line syntax**

The Tivoli Workload Scheduler host runs an access method using the following command line syntax:

*methodname* **-t** *task options* **--** *taskstring*

where:

#### *methodname*

Specifies the file name of the access method. All access methods must be stored in the directory: *TWS\_home*/methods

- **-t** *task* Specifies the task to be performed, where *task* is one of the following:
	- **LJ** Launches a job.
	- **MJ** Manages a previously launched job. Use this option to resynchronize if a prior **LJ** task ended unexpectedly.
	- **CF** Checks the availability of a file. Use this option to check file opens dependencies.
	- **GS** Gets the status of a job. Use this option to check job follows dependencies.
- *options* Specifies the options associated with the task. See ["Task options" on page](#page-528-0) [513](#page-528-0) for more information.

*taskstring*

A string of up to 255 characters associated with the task. See ["Task](#page-528-0) [options" on page 513.](#page-528-0)

## <span id="page-528-0"></span>**Task options**

The task options are listed in Table 85. An X means that the option is valid for the task.

*Table 85. Method command task options*

| Task      | -c | -n     | -p | -r                  | -S | -d     | $-1$   | $-0$ | $-1$ | -a | $-W$   | $-S$   | Task<br><b>String</b> |
|-----------|----|--------|----|---------------------|----|--------|--------|------|------|----|--------|--------|-----------------------|
| LJ        | X  | $\chi$ | X  | $\sim$<br>$\lambda$ | X  | $\chi$ | $\chi$ | X    | X    |    |        | $\chi$ | ljstring              |
| MJ        | X  | X      | X  | X                   | X  | X      | X      | X    | X    |    |        |        | mjstring              |
| CF        | X  | $\chi$ | X  |                     |    |        |        |      |      | X  |        |        | cfstring              |
| <b>GS</b> | X  | X      | X  | $\Lambda$           |    | X      |        |      |      |    | $\chi$ |        | gsstring              |

#### **-c** *xagent***,***host***,***master*

Specifies the names of the extended agent, the host, and the master domain manager separated by commas.

#### **-n** *nodename*

Specifies the node name of the computer associated with the extended agent, if any. This is defined in the extended agent's workstation definition **Node** field.

#### **-p** *portnumber*

Specifies the TCP/IP port number associated with the extended agent, if any. This is defined in the extended agent's workstation definition **TCP Address** field.

**-r** *currentrun***,***specificrun*

Specifies the current run number of Tivoli Workload Scheduler and the specific run number associated with the job separated by a comma. The current and specific run numbers might be different if the job was carried forward from an earlier run.

**-s** *jstream*

Specifies the name of the job's job stream.

**-d** *scheddate***,***epoch*

Specifies the job stream date (*yymmdd*) and the epoch equivalent, separated by a comma.

**-l** *user* Specifies the job's user name. This is defined in the job definition **Logon** field.

### **-o** *stdlist*

Specifies the full path name of the job's standard list file. Any output from the job must be written to this file.

**-j** *jobname***,***id*

Specifies the job's name and the unique identifier assigned by Tivoli Workload Scheduler, separated by a comma. The name is defined in the job definition **Job Name** field.

#### **-q** *qualifier*

Specifies the qualifier to be used in a test command issued by the method against the file.

#### **-w** *timeout*

Specifies the amount of time, in seconds, that Tivoli Workload Scheduler waits to get a reply on an external job before sending a SIGTERM signal to the access method. The default is 300.

**-S** *new name*

Specifies that the job is rerun using this name in place of the original job name. Within a job script, you can use the jobinfo command to return the job name and run the script differently for each iteration.

**--** *ljstring*

Used with the **LJ** task. The string from the **Script File** or **Command** field of the job definition.

**--** *mjstring*

Used with the **MJ** task. The information provided to the Tivoli Workload Scheduler by the method in a message indicating a job state change **%CJ** (see "Method response messages" for additional details on messages indicating job state change) following to a **LJ** task. Usually, this identifies the job that was launched. For example, a UNIX method can provide the process identification (PID) of the job it launched, which is then sent by the Tivoli Workload Scheduler as part of an **MJ** task.

#### **--** *cfstring*

Used with the **CF** task. For a file opens dependency, the string from the **Opens Files** field of the job stream definition.

**--** *gsstring*

Used with the **GS** task. Specifies the job whose status is checked. The format is as follows:

*followsjob*[**,***jobid*]

where:

*followsjob*

The string from the **Follows Sched/Job** list of the job stream definition.

*jobid* An optional job identifier received by Tivoli Workload Scheduler in a **%CJ** response to a previous **GS** task.

### **Method response messages**

Methods return information to Tivoli Workload Scheduler in messages written to **stdout**. Each line starting with a percent sign (%) and ending with a new line is interpreted as a message. The messages have the following format:

**%CJ** *state* [*mjstring* | *jobid*]

**%JS** [*cputime*]

**%RC** *rc*

**%UT** [*errormessage*]

where:

**CJ** Changes the job state.

<span id="page-530-0"></span>*state* The state to which the job is changed. All Tivoli Workload Scheduler job states are valid except HOLD and READY. For the **GS** task, the following states are also valid:

#### **ERROR**

An error occurred.

#### **EXTRN**

Status is unknown.

*mjstring*

A string of up to 255 characters that Tivoli Workload Scheduler will include in any **MJ** task associated with the job.

*jobid* A string of up to 64 characters that Tivoli Workload Scheduler will include in any **GS** task associated with the job.

#### **JS [***cputime***]**

Indicates successful completion of a job and provides its elapsed run time in seconds.

- **RC** *rc rc* is a number that is interpreted by Tivoli Workload Scheduler as the return code of the extended agent job. The return code is taken into account only if a return code condition was specified in the definition of the extended agent job. Otherwise, it is ignored and the successful completion of the extended agent job is indicated by the presence of message **%JS** *[cputime]*. Likewise, if the method does not send the **%RC** message, then the successful completion of the extended agent job is indicated by the presence of message **%JS** *[cputime]*.
- **UT [***errormessage***]**

Indicates that the requested task is not supported by the method. Displays a string of up to 255 characters that Tivoli Workload Scheduler will include in its error message.

### **Method options file**

You can use a method options file to specify special login information and other options. Tivoli Workload Scheduler reads the file, if it exists, before running a method. If the file is modified after Tivoli Workload Scheduler is started, the changes only take effect when it is stopped and restarted.

The file can contain Tivoli Workload Scheduler options and any other method information. The options recognized by Tivoli Workload Scheduler are as follows:

#### **LJuser=***username*

**CFuser=***username*

**GSuser=***username*

**GStimeout=***seconds*

#### where:

#### **LJuser=***username*

Specifies the login to use for the **LJ** and **MJ** tasks. The default is the login from the job definition.

#### <span id="page-531-0"></span>**CFuser=***username*

Specifies the login to use for the **CF** task. The default for UNIX is **root**, and for Windows is the user name of the account in which Tivoli Workload Scheduler was installed.

#### **GSuser=***username*

Specifies the login to use for the **GS** tasks. The default for UNIX is **root**, and for Windows is the user name of the account in which Tivoli Workload Scheduler was installed.

#### **GStimeout=***seconds*

Specifies the amount of time, in seconds, Tivoli Workload Scheduler waits for a response before killing the access method. The default is 300 seconds.

**Note:** If the extended agent's host is a Windows computer, these users must be defined as Tivoli Workload Scheduler user objects.

The options file must have the same path name as its access method, with an .opts file extension. For example, the Windows path name of an options file for a method named netmeth is

*TWS\_home*\methods\netmth.opts

## **Running methods**

The following subsections describe the interchange between Tivoli Workload Scheduler and an access method.

## **Launch job task (LJ)**

The **LJ** task instructs the extended agent method to launch a job on an external system or application. Before running the method, Tivoli Workload Scheduler establishes a run environment. The **LJuser** parameter is read from the method options file to determine the user account with which to run the method. If the parameter is not present or the options file does not exist, the user account specified in the **Logon** field of the job's definition is used. In addition, the following environment variables are set:

#### **HOME**

The login user's home directory.

#### **LOGNAME**

The login user's name.

**PATH** For UNIX, it is set to/bin:/usr/bin. For Windows, it is set to%SYSTEM%\SYSTEM32.

#### **TWS\_PROMOTED\_JOB**

Set to YES, when the job (a mission- [critical](#page-106-0) job or one of its predecessors) is promoted.

**TZ** The time zone.

If the method cannot be run, the job is placed in the FAIL state.

Once a method is running, it writes messages to its **stdout** that indicate the state of the job on the external system. The messages are summarized in [Table 86 on page](#page-532-0) [517.](#page-532-0)

<span id="page-532-0"></span>*Table 86. Launch job task (LJ) messages*

| <b>Task</b>                          | <b>Method Response</b>                  | Tivoli Workload Scheduler Action                                         |
|--------------------------------------|-----------------------------------------|--------------------------------------------------------------------------|
| $\%CI$ state [mjstring]<br>LJ and MJ |                                         | Sets job state to state. Includes mistring in<br>any subsequent MJ task. |
|                                      | $\%$ <b>JS</b> [ <i>cputime</i> ]       | Sets job state to SUCC.                                                  |
| Exit code=non-zero                   |                                         | Sets job state to ABEND.                                                 |
|                                      | %UT [errormessage] and Exit<br>$code=2$ | Sets job state to ABEND and displays<br>errormessage.                    |

A typical sequence consists of one or more **%CJ** messages indicating changes to the job state and then a **%JS** message before the method exits to indicate that the job ended successfully. If the job is unsuccessful, the method must exit without writing the **%JS** message. A method that does not support the **LJ** task, writes a **%UT** message to **stdout** and exits with an exit code of **2**.

## **Manage job task (MJ)**

The **MJ** task is used to synchronize with a previously launched job if Tivoli Workload Scheduler determines that the **LJ** task ended unexpectedly. Tivoli Workload Scheduler sets up the environment in the same manner as for the **LJ** task and passes it the *mjstring*. See ["Launch job task \(LJ\)" on page 516](#page-531-0) for more information.

If the method locates the specified job, it responds with the same messages as an **LJ** task. If the method is unable to locate the job, it exits with a nonzero exit code, causing Tivoli Workload Scheduler to place the job in the ABEND state.

### **Killing a job**

While an **LJ** or **MJ** task is running, the method must trap a SIGTERM signal (signal **15**). The signal is sent when an operator issues a **kill** command from Tivoli Workload Scheduler console manager. Upon receiving the signal, the method must attempt to stop (**kill**) the job and then exit without writing a **%JS** message.

# **Check file task (CF)**

The **CF** task requests the extended agent method to check the availability of a file on the external system. Before running the method, Tivoli Workload Scheduler establishes a run environment. The **CFuser** parameter is read from the method options file to determine the user account with which to run the method. If the parameter is not present or the options file does not exist, on UNIX the **root** user is used and, on Windows, the user name of the account in which Tivoli Workload Scheduler was installed is used. If the method cannot be run, the file opens dependency is marked as failed, that is, the file status is set to **NO** and any dependent job or job stream is not allowed to run.

Once it is running, the method runs a test command, or the equivalent, against the file using the qualifier passed to it in the **-q** command line option. If the file test is true, the method exits with an exit code of zero. If the file test is false, the method exits with a nonzero exit code. This is summarized in [Table 87 on page 518.](#page-533-0)

*Table 87. Check file task (CF) messages*

<span id="page-533-0"></span>

| <b>Task</b> | <b>Method Response</b>                                          | Tivoli Workload Scheduler Action |
|-------------|-----------------------------------------------------------------|----------------------------------|
| CF          | Exit code=0                                                     | Set file state to <b>YES</b> .   |
|             | Exit code=nonzero                                               | Set file state to NO.            |
|             | %UT [errormessage] and Exit   Set file state to NO.<br>$code=2$ |                                  |

A method that does not support the **CF** task writes a **%UT** message to **stdout** and exits with an exit code of **2**.

## **Get status task (GS)**

The **GS** task tells the extended agent's method to check the status of a job. This is necessary when another job is dependent on the successful completion of an external job. Before running the method, the **GSuser** parameter is read from the method options file to determine the user account with which to run the method. If the parameter is not present or the options file does not exist, on UNIX the **root** user is used, and, on Windows, the user name of the account in which Tivoli Workload Scheduler was installed is used. If the method cannot be run, the dependent job or job stream is not allowed to run. If a *jobid* is available from a prior **GS** task, it is passed to the method.

The method checks the state of the specified job, and returns it in a **%CJ** message written to **stdout**. It then exits with an exit code of zero. At a rate set by the *bm check status* local option, the method is re-run with a **GS** task until one of the following job states is returned:

- **abend** The job ended abnormally.
- **succ** The job completed successfully.
- **cancl** The job was cancelled.
- **done** The job is ended, but its success or failure is not known.
- **fail** The job could not be run.
- **error** An error occurred in the method while checking job status.
- **extrn** The job check failed or the job status could not be determined.

Note that **GStimeout** in the method options file specifies how long Tivoli Workload Scheduler will wait for a response before killing the method. See ["Method options file" on page 515](#page-530-0) for more information.

Method responses are summarized in Table 88:

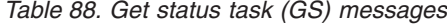

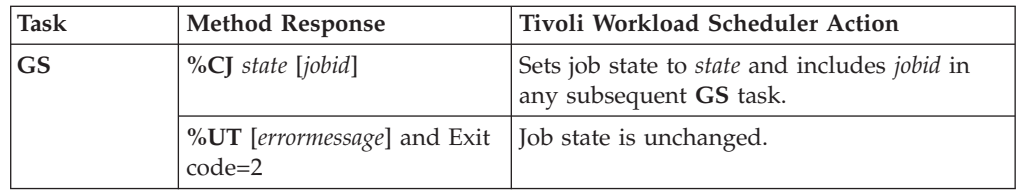

A method that does not support the **GS** task writes a **%UT** message to **stdout** and exits with an exit code of **2**.

## <span id="page-534-0"></span>**Cpuinfo command**

The **cpuinfo** command can be used in an access method to return information from a workstation definition. See "Cpuinfo command" for complete command information.

## **Troubleshooting**

The following topics are provided to help troubleshoot and debug extended agent and access method problems.

## **Job standard list error messages**

All output messages from an access method, except those that start with a percent sign (%), are written to the job's standard list (**stdlist**) file. For **GS** and **CF** tasks that are not associated Tivoli Workload Scheduler jobs, messages are written to Tivoli Workload Scheduler standard list file. For information about a problem of any kind, check these files.

## **Method not executable**

If an access method cannot be run, the following occurs:

- v For **LJ** and **MJ** tasks, the job is placed in the FAIL state.
- v For the **CF** task, the file dependency is unresolved and the dependent job remains in the HOLD state.
- v For the **GS** task, the job dependency is unresolved and the dependent job remains in the HOLD state.

To get more information, review the standard list files (**stdlist**) for the job and for Tivoli Workload Scheduler.

### **Console Manager messages**

This error message is displayed if you issue a **start**, **stop**, **link**, or **unlink** command for an extended agent:

AWSBHU058E The command issued for workstation: *workstation\_name*, cannot be performed, because the workstation is an extended agent, where the command is not supported.

### **Composer and compiler messages**

The following error messages are generated when **composer** encounters invalid syntax in a workstation definition:

- AWSDEM045E There is an error in the workstation definition. The ACCESS keyword was not followed by a valid method. Valid methods correspond with the name of a file in the *TWS\_home/*methods directory (the file need not be present when the access method is defined).
- AWSDEM046E There is an error in the workstation definition. The ACCESS keyword has been specified more than once.
- AWSDEM047E There is an error in the workstation definition. The ACCESS keyword was not followed by a valid method. Valid methods correspond with the name of a file in the *TWS\_home/*methods directory (the file need not be present when the access method is defined).

If an extended agent is defined with an access method but without a host, the following message is displayed:

AWSBIA140E For an extended agent you must specify the host and the access method.

### **Jobman messages**

For extended agents, error, warning, and information messages are written to **jobman**'s **stdlist** file.

A successful job launch generates the following message:

AWSBDW019I Launched job *job\_name*, #J*run\_number* for user *user\_ID*.

Failure to launch a job generates the following message:

Failure of a check file task generates the following message:

AWSBDW062E Jobman was unable to invoke the following method file *method\_name* for the extended agent. The operating system error is: *system\_error*

Failure of a manage job task generates the following message:

AWSBDW066E Planman has asked jobman to run a task that is not supported on the targeted agent. The following method options file was used: *method\_options\_file*. The job identifier and monitor PID are as follows: *job*, #J*monitor\_pid*

When a method sends a message to **jobman** that is not recognized, the following message is generated:

AWSBDW064E A job that jobman is monitoring has returned the following unrecognizable message: *incorrect\_message*. The job identifier, monitor PID and method file are as follows: *job\_name*, #J*monitor\_pid* using *method file*.

AWSBDW057E The job *job name* was not launched for this reason: *error\_message*

# **Chapter 15. Managing internetwork dependencies**

Tivoli Workload Scheduler *internetwork dependencies* allow jobs and job streams in the local network to use jobs and job streams in a remote network as *follows* dependencies. This chapter describes how to customize your environment to be able to define internetwork dependencies and how to manage the internetwork dependencies.

The chapter is divided into the following sections:

- v "Internetwork dependencies overview"
- ["Configuring a network agent" on page 523](#page-538-0)
- ["Defining an internetwork dependency" on page 525](#page-540-0)
- ["Managing internetwork dependencies in the plan" on page 526](#page-541-0)
- v ["Internetwork dependencies in a mixed environment" on page 529](#page-544-0)
- **Note:** Depending on your needs and requirements, you can choose between internetwork dependencies and cross dependencies to establish a dependency between a job running on the local engine and a job running on a remote Tivoli Workload Scheduler engine. See ["Defining dependencies" on](#page-29-0) [page 14](#page-29-0) for a description about the differences between these two types of dependencies.

### **Internetwork dependencies overview**

Before you specify an internetwork dependency, you must create a workstation definition for the *network agent*. A network agent is a Tivoli Workload Scheduler workstation that handles follows dependencies between its local network and a remote Tivoli Workload Scheduler network.

In the local Tivoli Workload Scheduler network there can be more than one network agent, each representing a specific Tivoli Workload Scheduler remote network where jobs and job streams referring to locally defined internetwork dependencies are defined. Internetwork dependencies are assigned to jobs and job streams in the same way as local follows dependencies, with the exception that the network agent's name is included to identify the followed job or job stream.

A special job stream named *EXTERNAL* is automatically created by Tivoli Workload Scheduler for each network agent in the local network. It contains placeholder jobs to represent each internetwork dependency.

An EXTERNAL job is created for each internetwork dependency belonging to job streams planned to start in different days with different schedule dates. This means that an EXTERNAL job differs from another one by:

- v The script file name, which identifies the remote job or job stream the local job or job stream is dependent on.
- The date the local job stream containing the internetwork dependency is planned to start. If the dependency is defined in a job within the job stream the date the job stream is planned to start is taken into account.

The check of the internetwork dependency check does not start until the job stream matches its time dependency or it is released.

In case of two jobs belonging to different job streams and referring to the same internetwork dependency, as one of their job streams is released and the job starts the internetwork dependency is checked and possibly released. In this case when the second job starts to check its internetwork dependency it finds the dependency already solved but not necessarily on the expected day. If you want to prevent this situation from occurring you must rerun the job representing the internetwork dependency after it is solved the first time.

Tivoli Workload Scheduler checks the status of the referred jobs and job streams in the remote network and maps their status in the jobs representing the internetwork dependencies in the EXTERNAL job stream. The status of these jobs and job streams is checked over a fixed time interval until the remote job or job stream reaches the SUCC, CANCL, or ERROR state.

## **Understanding how an internetwork dependency is shown**

This section describes a sample scenario about internetwork dependencies and how to link the job representing the internetwork dependency to the job stream where the dependency is defined. Assume that:

- You defined a job stream named ELISCHED running on workstation TWS206 containing a job named ELI with an internetwork dependency from a job stream TWS207#FINAL.MAKEPLAN running in a different Tivoli Workload Scheduler network.
- XA MAST is the network agent defined in the local network to manage internetwork dependencies from jobs and job streams defined in that remote network.

```
Use the conman sj command to see the internetwork dependency set:
                                     (Est) (Est)
CPU Schedule SchedTime Job State Pr Start Elapse RetCode Deps
TWS206#ELISCHE 0600 03/31 **** HOLD 10 (03/31)
                        ELI HOLD 10 XA-MAST::"TWS207#MYJS.JOB1"
                     where (03/31) represents the at time restriction set in TWS206#ELISCHE. Starting
                     from (03/31) the status of TWS207#MYJS.JOB1 is checked in the remote network to
                     see if the internetwork dependency XA-MAST::"TWS207#MYJS.JOB1" is satisfied.
                     If you run the command:
                     %sj XA-MAST#EXTERNAL;info
                     you see the list of jobs representing internetwork dependencies defined in jobs and
                     job streams running in the local network from jobs and job streams defined in the
                     remote network reachable through the network agent XA-MAST:
CPU Schedule SchedTime Job JobFile Opt Job
Prompt
XA-MAST #EXTERNAL
                           E8802332 TWS207#MYJS.JOB1
                     You can see the details about the job or job stream depending on TWS207#MYJS.JOB1
                     in the internetwork dependency represented by job E8802332 in the EXTERNAL job
                     stream, by running the following command:
                     %sj @#EXTERNAL.E8802332;deps
```
The output shows the link between the dependent job and the internetwork dependency:

<span id="page-538-0"></span>(Est) (Est) CPU Schedule SchedTime Job State Pr Start Elapse RetCode Deps

XA-MAST#EXTERNAL.E8802332 Dependencies are:

TWS206#ELISCHE 0600 03/31 \*\*\*\* HOLD 10 (03/31)

ELI HOLD 10 XA-MAST::"TWS207#MYJS.JOB1"

The internetwork dependency check does not start until the job stream TWS206#ELISCHE matches its time dependency, (03/31), or is released.

If there is another job defined within another job stream in the local network that has a dependency on TWS2007#MYJS.JOB1 and the local job stream is planned to start on the same day, 03/31/06, then also the dependency of this other job on TWS2007#MYJS.JOB1 will be listed in the job E8802332 within the XA-MAST#EXTERNAL job stream.

## **Configuring a network agent**

Network agent workstations are defined as extended agents and require a hosting physical workstation and an access method. The access method for network agents is named **netmth**.

The **batchman** process on the master domain manager queries the **netmth** on the network agent at fixed time intervals to get the status of the remote predecessor job or job stream. You can customize the time interval between two consecutive checks by setting the global option *bm check status* in the localopts file on the master domain manager. The Tivoli Workload Scheduler continues checking until the remote job or job stream reaches the SUCC, CANCL, or ERROR state.

An options file named **netmth.opts** is created on the workstation where the network agent runs. In this file are defined the user under which the access method runs and the time to wait to get a response from the access method before shutting it down. This options file must have the same path as the access method: *TWS\_home*/methods/netmth.opts

The content of the netmth.opts file has the following structure: GSuser=*login\_name*

*GStimeout=seconds*

#### where:

#### *login\_name*

Is the login used to run the method. If the network agent's host is a Windows computer, this user must be defined in Tivoli Workload Scheduler.

*seconds*

Is the number of seconds, Tivoli Workload Scheduler waits for a response before shutting down the access method. The default setting is 300 seconds. The next time **batchman** needs to check the status of the remote predecessor job or job stream, the access method starts up automatically.

Changes to this file do not take effect until you stop and restart Tivoli Workload Scheduler.

## **A sample network agent definition**

The following example shows how to define a network agent workstation for a remote network, Network A, that allows local network, Network B, to use jobs and job streams in the remote network as internetwork dependencies.

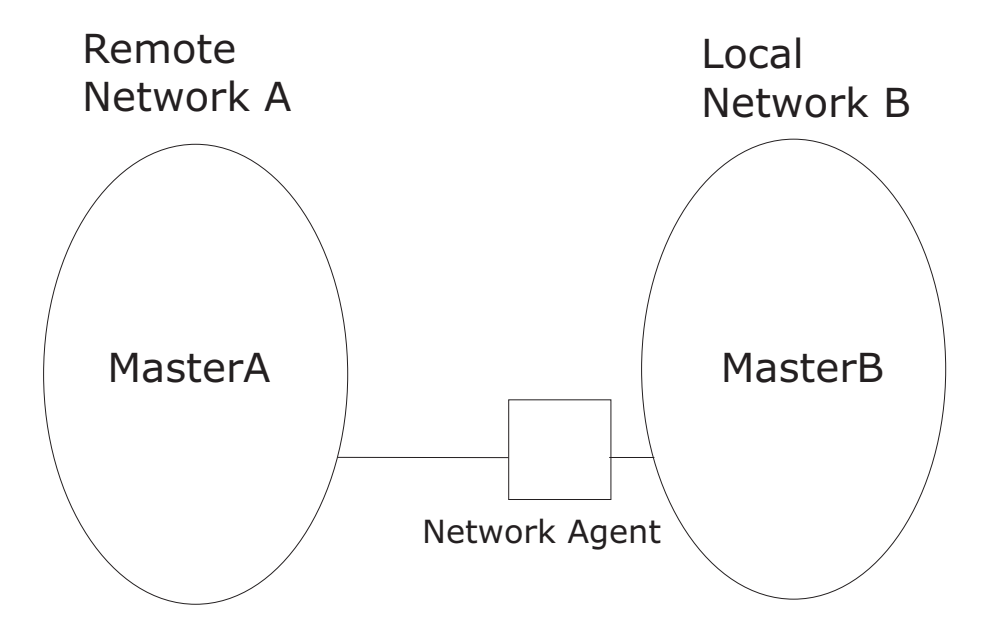

*Figure 29. Local and remote networks*

Assuming that:

- MasterA is the master domain manager of the remote network, Network A, and that:
	- **tws\_masterA** is the *TWS\_user* defined on MasterA.
	- The TCP port number for MasterA as 12345.
	- The node where MasterA is defined is MasterA.rome.tivoli.com.
- MasterB is the master domain manager of the local network, Network B, and that:
	- **tws\_masterB** is the *TWS\_user* defined on MasterB.
	- The node where MasterB is defined is MasterB.rome.tivoli.com.

A network agent workstation named NetAgt, defined on MasterB to manage internetwork dependencies on jobs or job streams defined in Network A can be the following:

```
CPUNAME NETAGT
 DESCRIPTION "NETWORK AGENT"
 OS OTHER
 NODE MASTERA.ROME.TIVOLI.COM
 TCPADDR 12345
 FOR maestro
   HOST MASTERB
    ACCESS netmth
END
```
**Important:** Write the network access name netmth in lowercase on case-sensitive operating systems.

The options file, **netmth.opts** defined on MasterB can be:
GSuser=tws\_masterB GStimeout=600

**Note:** The network agent can be defined on either the master domain manager or a fault-tolerant agent.

# **Defining an internetwork dependency**

The syntax used to specify an internetwork dependency within a job stream definition is the following:

follows *Network\_agent\_name*::*remote\_workstation*#*jobstreamname*(*time* [*date*]).*jobname*

where the (*time* [*date*]) are specific to the time zone used on the workstation of the remote network the network agent is connected to; in our sample the time zone of MasterA. If (*time* [*date*]) is not specified in this syntax or if there is more than one job stream with the same (*time* [*date*]), the first job stream found is taken into account.

Assuming that:

- schedA is a job stream defined in the MasterA database.
- jobA is a job defined in the MasterA database.
- v schedB is a job stream defined in the MasterB database.
- jobB is a job defined in the MasterB database.

you can define internetwork dependencies using the following **follows** statements:

#### **To define an internetwork dependency of schedB from the job stream instance schedA(1100)**

```
Use the following statement:
schedule schedB
     on everyday
      follows NetAgt::MasterA#schedA(1100)
      :
end
```
**To define an internetwork dependency of jobB from jobA contained in the job stream instance schedA(1100)**

Use the following statement:

```
schedule schedB
      on everyday
      :
      jobB
            :
            follows NetAgt::MasterA#schedA(1100).jobA
            :
       end
       :
end
```
You can also define internetwork dependencies of a job on a job stream or a job stream on a job.

### **Managing internetwork dependencies in the plan**

Internetwork dependencies are managed in the plan from the **conman** command line by managing the EXTERNAL job stream. Within the EXTERNAL job stream the internetwork dependencies are listed as jobs regardless of whether they are defined for jobs or job streams. There is an EXTERNAL job stream for every network agent in the plan.

Within the EXTERNAL job stream, unique job names representing internetwork dependencies are generated as follows:

E*nnnmmss*

where:

- *nnn* Is a random number.
- *mm* Is the current minutes.
- *ss* Is the current seconds.

The actual name of the job or job stream is stored in the script files specification of the job record.

**Note:** Remote jobs and job streams are defined and run on their local network in the standard manner. Their use as internetwork dependencies has no effect on their local behavior.

### **States of jobs defined in the EXTERNAL job stream**

The status of the jobs defined in the EXTERNAL job stream is determined by the access method and listed in the Release Status field of the EXTERNAL job stream. The reported status refers to the last time the remote network was checked. Jobs might appear to skip states when states change in between two different checks.

All states for jobs and job streams, except FENCE, are listed. In addition to these there are two states that are specific to the EXTERNAL jobs, they are:

#### **ERROR**

An error occurred while checking for the remote status.

#### **EXTRN**

The initial state. If the job is not found in the remote network the EXTERNAL job state remains EXTRN. If it isan EXTERNAL job it returns to state EXTRN.

**Note:** If you cancel in the local network the instances of jobs or job streams dependent on the same instance of a job or job stream defined in a remote network, make sure you manually cancel also the job, representing that internetwork dependency in the EXTERNAL job stream, to prevent the EXTERNAL job stream from being continuously carried forward.The same consideration applies when the local job stream dependent on the job or job stream defined in the remote network is not carried forward to the new plan.

# **Working with jobs defined in the EXTERNAL job stream**

These are the available actions you can perform against jobs in an EXTERNAL job stream:

#### **Cancel**

Cancels the EXTERNAL job, releasing the internetwork dependency for all local jobs and job streams. The status of the dependency is no longer checked.

**Rerun** Instructs **conman** to restart checking the state of the EXTERNAL job. The job state is set to EXTRN immediately after a **rerun** is performed.

Rerun is useful for EXTERNAL jobs in the ERROR state. For example, if an EXTERNAL job cannot be launched because the network access method does not grant execute permission, the job enters the ERROR state and its status ceases to be checked. After you correct the permissions, the method can start but **conman** will not start checking the EXTERNAL job state until you perform a **rerun**.

#### **Confirm SUCC / ABEND**

Sets the status of the EXTERNAL job to SUCC or ABEND, releasing the dependency for all depending local jobs and job streams. The status of the dependency in no longer checked.

**Note:** None of these commands has any effect on the remote job or job stream in the remote network. They simply manipulate the dependency for the local network.

### **Sample internetwork dependency management scenarios**

This section provides sample scenarios describing how you can manage internetwork dependency in production using the **conman** command line commands.

Assuming that you have already defined the following:

- A local workstation called local1
- A job stream defined for the local workstation local1 called sched1
- A job defined in local1#sched1 called job1
- v A network agent called netagt defined in the local network to manage internetwork dependency from jobs and job streams defined in the remote network.
- A workstation in the remote network called remote1
- v A job stream defined for the remote workstation remote1 called rcshed
- A job in defined in remote1#rsched called rjob

You can perform the following actions from the **conman** command line in the local network:

#### **Adding an internetwork dependency from a remote job to a local job.**

For example, to add the remote job rjob as an internetwork dependency

- for job1, run the following command:
- adj local1#sched1.job1;follows=netagt::remote1#rsched.rjob

#### **Adding an internetwork dependency from a remote job stream to a local job stream.**

For example, to add the remote job stream rsched as an internetwork dependency for job stream sched1, run the following command:

ads local1#sched1;follows=netagt::remote1#rsched

#### **Cancelling internetwork dependencies managed by a network agent.**

For example, to cancel all EXTERNAL jobs for a network agent netagt, run one of the following two commands:

cj netagt#EXTERNAL.@

cj netagt::@

#### **Confirming the successful completion of an internetwork dependency.**

For example, to confirm that the remote job remote1#rsched.rjob completed successfully and so release the corresponding internetwork dependency, run the following command:

confirm netagt::remote1#rsched.rjob;succ

#### **Deleting an internetwork dependency from a job for a job.**

For example, to delete the internetwork dependency from the remote job remote1#rsched.rjob for the local job local1#sched1.job1, run the following command:

ddj local1#sched1.job1;follows=netagt::remote1#rsched.rjob

#### **Deleting an internetwork dependency from a job for a job stream.** For example, to delete the internetwork dependency from the remote job

remote1#rsched.rjob for the local job stream local1#sched1, run the following command:

dds local1#sched1;follows=netagt::remote1#rsched.rjob

**Releasing a local job from an internetwork dependency from a remote job.** For example, to release a job from an internetwork dependency from a remote job, run the following command:

rj local1#sched1.job1;follows=netagt::remote1#rsched.rjob

#### **Releasing a local job stream from an internetwork dependency from a remote**

**job.** For example, to release a job stream from an internetwork dependency from a remote job, run the following command:

rs local1#sched1;follows=netagt::remote1#rsched.rjob

**Rerunning a job in the EXTERNAL job stream to restart checking a dependency.** For example, to rerun a job belonging to the EXTERNAL job stream to restart checking the internetwork dependency from the remote job remote1#rsched.rjob, run one of the following two commands:

rr netagt#EXTERNAL.rjob

rr netagt::remote1#rsched.rjob

#### **Displaying internetwork dependencies from jobs and job streams defined in a remote network.**

For example, to display all the internetwork dependencies defined for a network agent with their original names and their generated job names, run the following command:

sj netagt#EXTERNAL.@;info

#### **Submitting a job with an internetwork dependency from a job stream defined in a remote network**

For example, to submit a rm command into the JOBS job stream with an internetwork dependency on a remote job stream, run the following command:

sbd "rm apfile";follows=netagt::remote1#rsched

# **Internetwork dependencies in a mixed environment**

Table 89 shows the supported configuration for internetwork dependencies defined in a mixed version 8.3 environment. The key to the table is as follows:

**Net\_A** The network agent defined in the local network.

#### **Wks\_B**

The workstation in the remote network that the network agent Net A is connected to. Wks\_B is the workstation that identifies and checks the state of the remote job or job stream specified in the internetwork dependency.

#### **Sym\_A**

The Symphony file processed in the local network.

#### **Sym\_B**

The Symphony file processed in the remote network.

#### **back-level**

Version 8.1, 8.2, or 8.2.1

*Table 89. Internetwork dependencies in a mixed environment*

|                                      | Net_A back-level<br>Sym_A back-level                      | Net A 8.3<br>Sym_A back-level                                                                                                    | Net_A back-level<br>$Sym_A 8.3$                                                                                                    | <b>Net_A 8.3</b><br>$Sym_A 8.3$                                                                                                    |
|--------------------------------------|-----------------------------------------------------------|----------------------------------------------------------------------------------------------------|----------------------------------------------------------------------------------------------------|----------------------------------------------------------------------------------------------------|
| Wks_B back-level<br>Sym_B back-level | This is not a mixed<br>version 8.3<br>environment.        | Net A sends the<br>information to Wks B<br>as if it had the same<br>version as Wks_B.                                                              | Net A sends the<br>information to Wks B<br>in 8.1, 8.2, or 8.2.1<br>format. The use of<br>the <i>schedtime</i><br>keyword in the job<br>definition is not<br>supported. | Net A sends the<br>information to Wks_B as<br>if it had the same<br>version as Wks_B. If<br>defined, the schedtime<br>keyword in the job<br>definition is<br>automatically removed<br>by Net A. |
| <b>Wks B 8.3</b><br>Sym_B back-level | Wks B works as if it<br>had the same version<br>as Net A. | Net A sends the<br>information to Wks B.<br>If defined, the<br>schedtime keyword in<br>the job definition is<br>automatically<br>removed by Wks_B. | Net A sends the<br>information to Wks B.<br>If defined, the<br>schedtime keyword in<br>the job definition is<br>automatically<br>removed by Wks_B.                      | Net A sends the<br>information to Wks_B. If<br>defined, the schedtime<br>keyword in the job<br>definition is<br>automatically removed<br>by Wks_B.                                              |
| Wks_B back-level<br>$Sym_B 8.3$      | Not supported.                                            | Not supported.                                                                                                    | Not supported.                                                                                                    | Not supported.                                                                                                    |
| <b>Wks</b> B 8.3<br>Sym_B 8.3        | Not supported.                                            | Not supported.                                                                                                    | Net A sends the<br>information to Wks_B.<br>If defined, the<br>schedtime keyword is<br>parsed by Wks B.                                                                 | This is a version 8.3<br>environment.                                                                                                    |

# **Chapter 16. Defining and managing cross dependencies** |

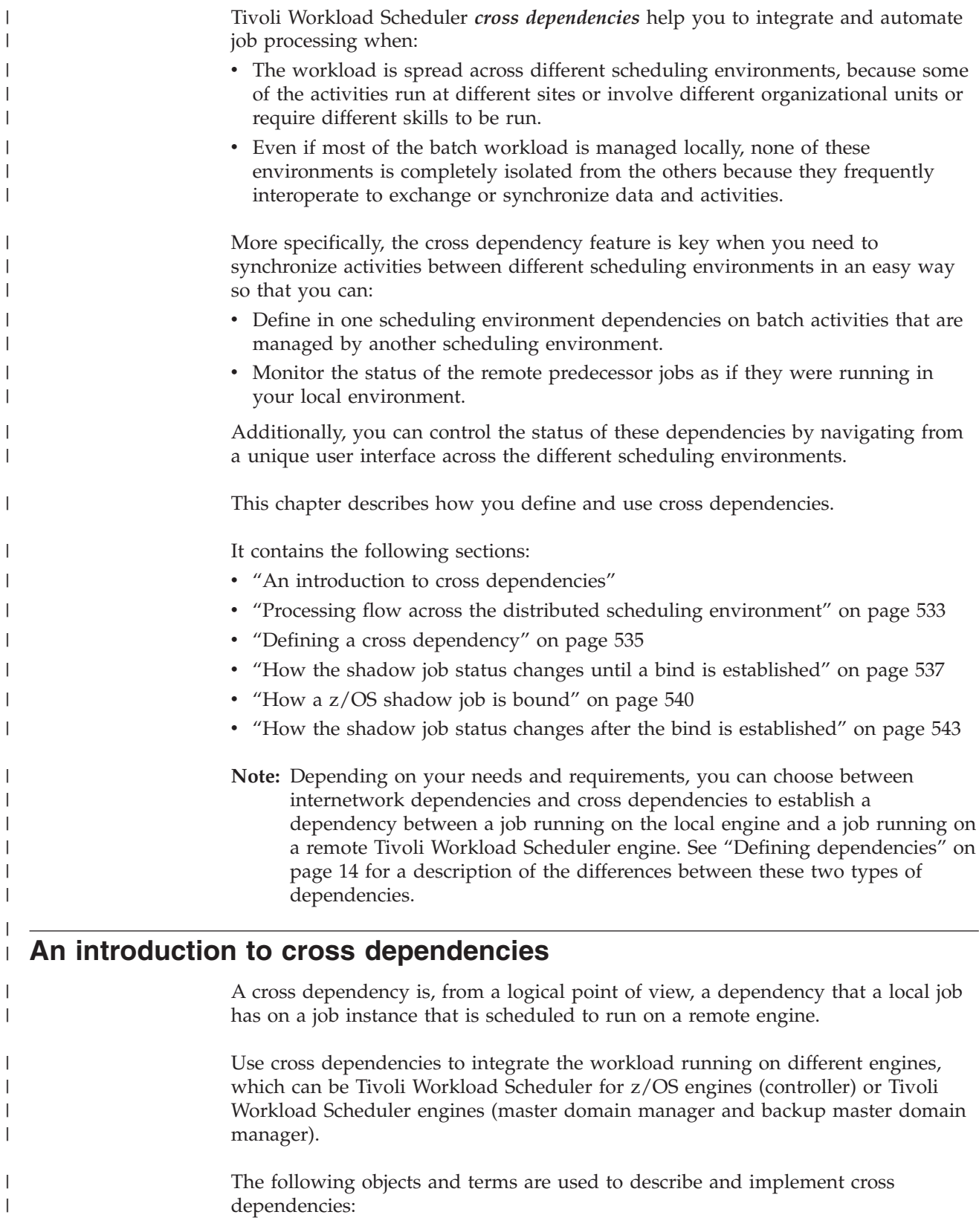

|

| | | |

|

| |

|

|

| |

|

|

| |

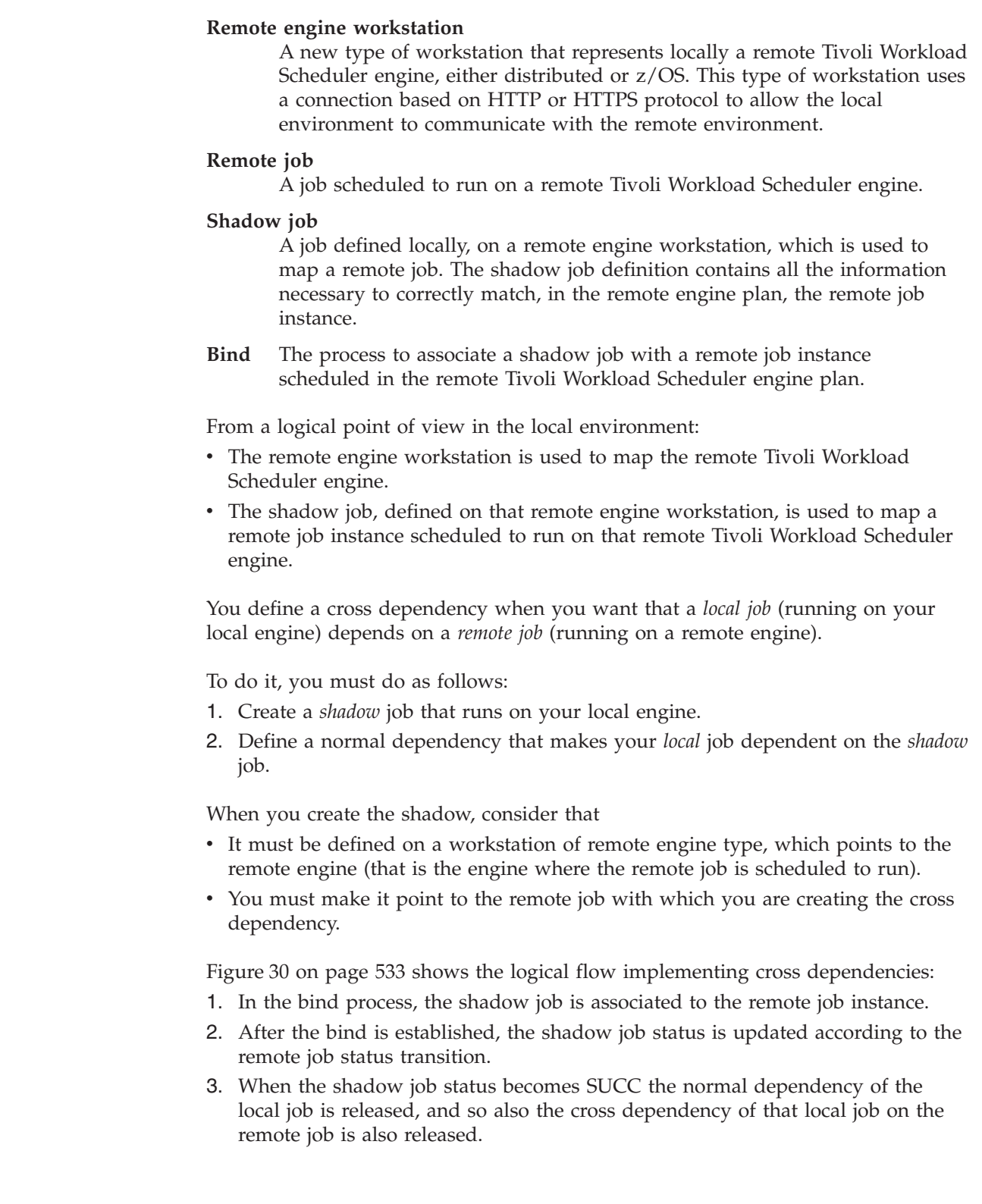

 $\vert$  $\begin{array}{c} \hline \end{array}$ | | | | | | | | | | | |

> | | | | | |

> | |

> | | | |

> | | | | |

| | | | | |  $\vert$  $\|$ 

 $\overline{\phantom{a}}$ 

Local Tivoli Worklaod Scheduler engine **Remote Tivoli Worklaod Scheduler engine** 

<span id="page-548-0"></span>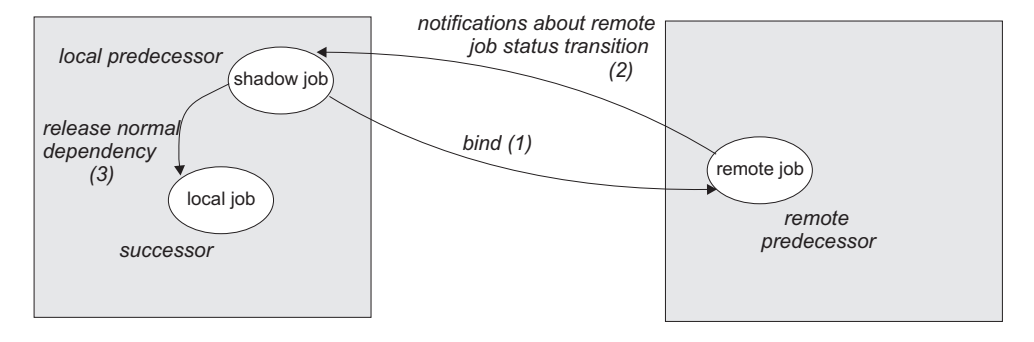

*Figure 30. Cross dependency logic*

#### **Processing flow across the distributed scheduling environment** |

Depending on whether the local engine emits or receives a bind request, the processing flow and the components involved change. In both cases, the broker workstation in the local environment must be up and running to allow the bind requests management.

#### **Processing flow when the local engine sends a bind request to a remote engine**

When you define a shadow job, you specify the information needed to establish a bind with a job in the remote engine plan.

When the shadow job scheduled time arrives, if the shadow job is free from dependencies, it is selected by the local **batchman** for submission and its status is set to INTRO.

The bind request is sent to the remote engine. The shadow job status is set to WAIT.

As soon as the bind processing completes, the remote engine sends back to the local engine a notification with the bind result.

Table 90 shows how the shadow job status changes based on:

- Whether the instance to bind exists or not in the remote engine plan.
- The status of the remote job bound.

*Table 90. Shadow job status transition*

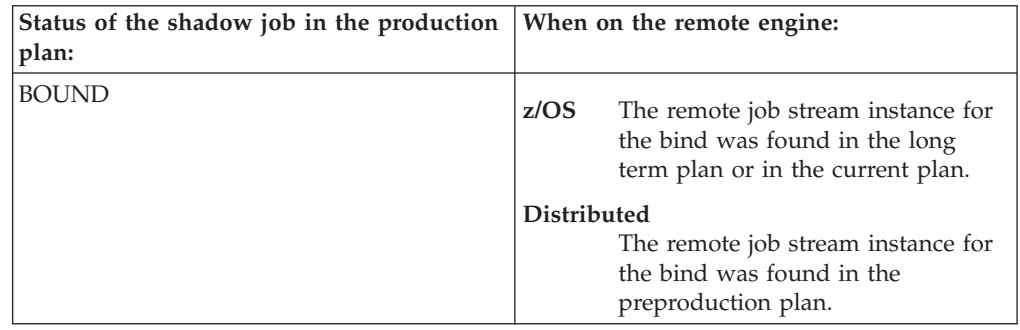

| |

| |

| | | | | | | | | | | | | | | | |

| | | | | | | | | | |

 $\overline{\phantom{a}}$ 

*Table 90. Shadow job status transition (continued)*

| | | | | | | | | | | | | | | | | | | | | | | | | | | | | | | | |

|<br>|<br>|<br>|

 $\mathbf{I}$  $\mathbf{I}$ 

 $\mathbf{I}$ H

|

| | | | | | | | | | | | |

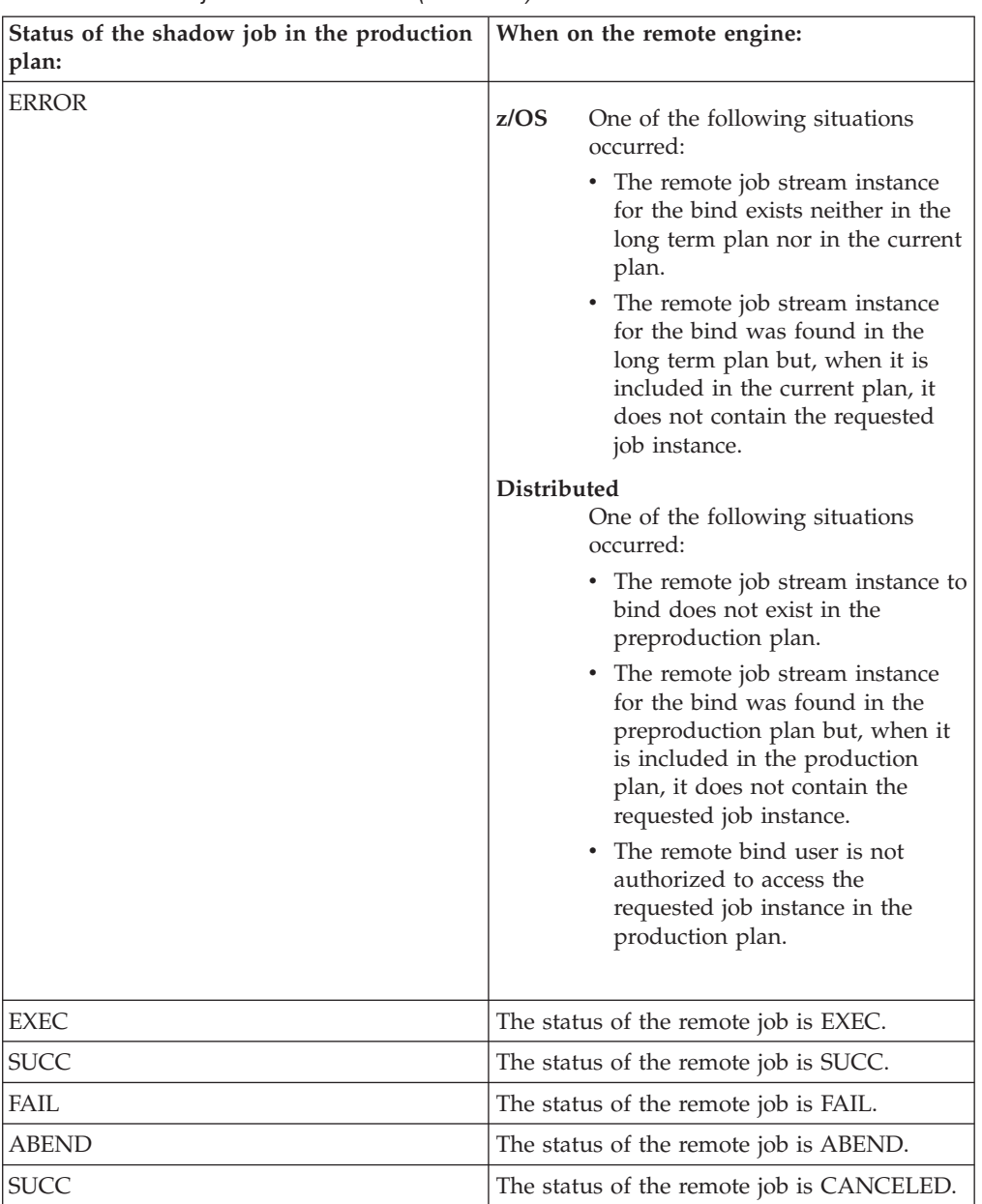

**Note:** The status of the shadow job is FAIL also when its submission failed.

For more details about the shadow job status transition, see ["How the](#page-552-0) [shadow job status changes until a bind is established" on page 537](#page-552-0) and ["How the shadow job status changes after the bind is established" on page](#page-558-0) [543.](#page-558-0)

**Processing flow when the remote engine receives a bind request from the local engine**

> When the remote engine receives a bind request from the local engine, the information contained in the request is used to run the bind in the remote preproduction plan.

The bind request also contains an ordered list of URLs that the remote engine uses to send notifications to the local engine. If the local engine is

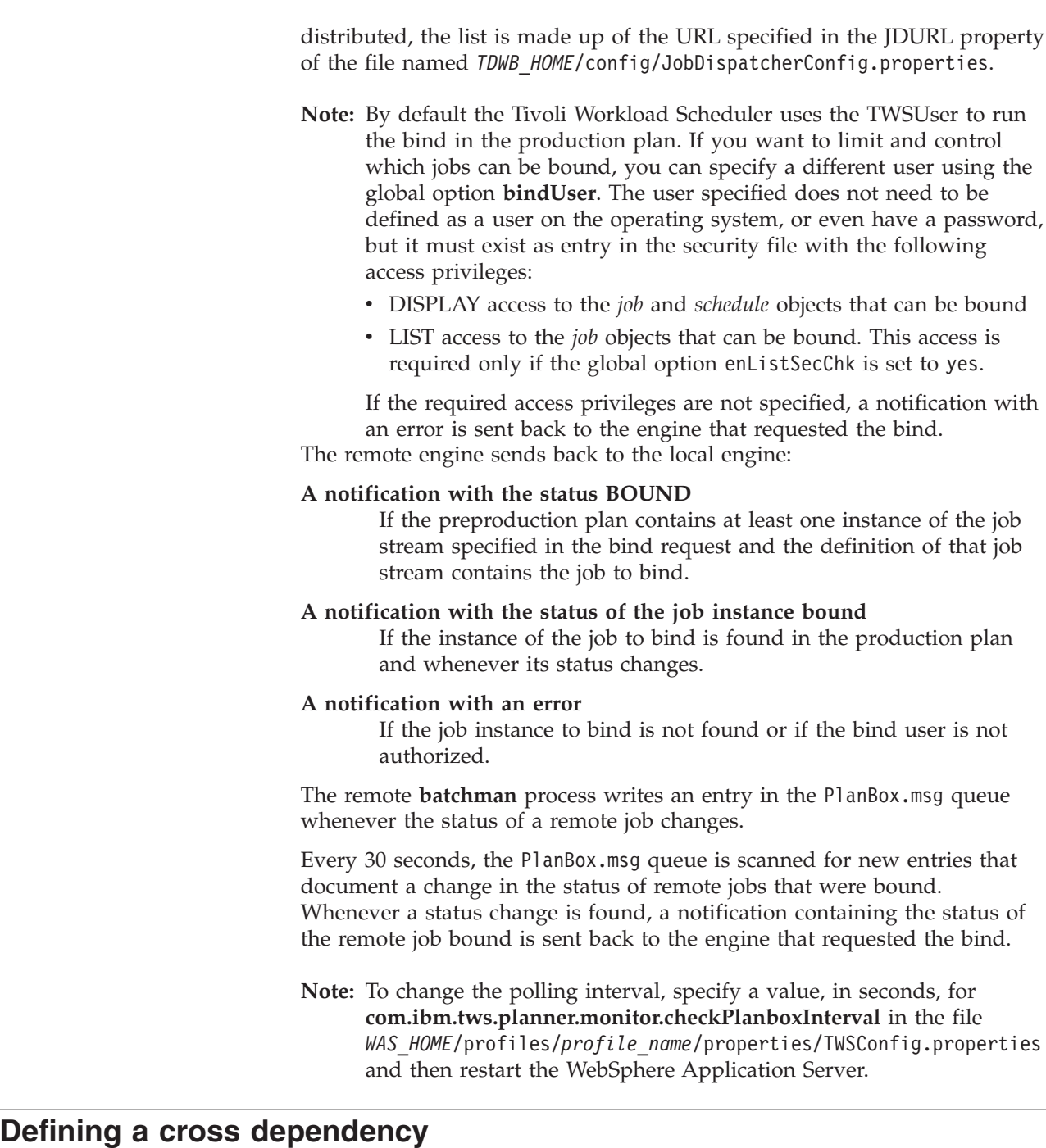

<span id="page-550-0"></span>| |

| | | | | | | | | | | | | | | | | | | | | | | | | | | | |

| | | | | |

| | | | | | | | | | Perform these steps to define a cross dependency between a job running in your environment and another job running on a different Tivoli Workload Scheduler engine:

1. Create a remote engine workstation

Create a remote engine workstation for a specific remote engine when you need to define dependencies on job instances running on that remote engine. On a remote engine workstation you can run only shadow jobs.

As a best practice, if the remote Tivoli Workload Scheduler engine is distributed, you can define a dynamic pool containing an ordered list of remote engine workstations pointing to the remote master and to its backup masters,

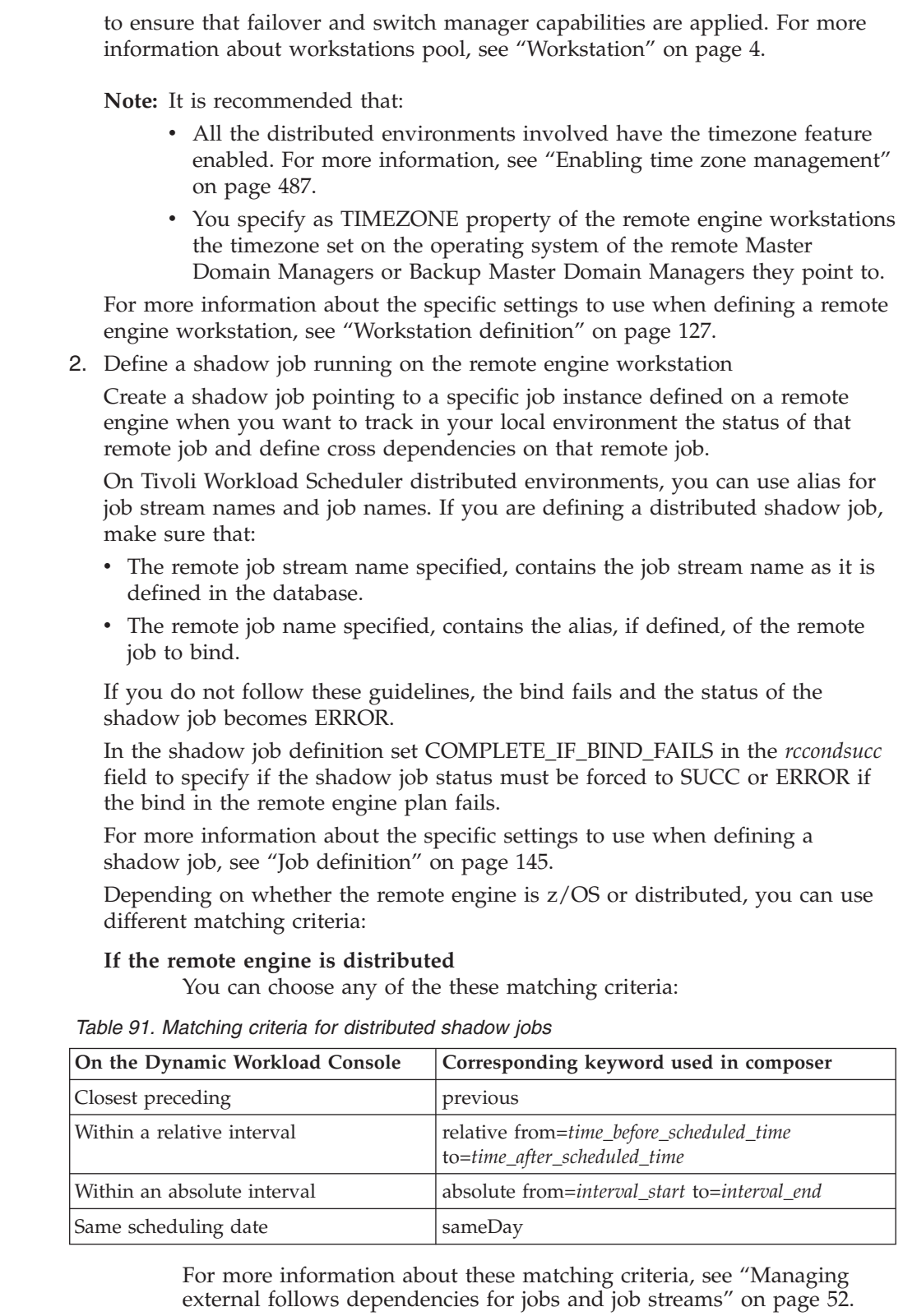

### **If the remote engine is z/OS based**

Closest preceding is the only matching criteria supported by Tivoli Workload Scheduler for z/OS.

The scheduled time of the job stream instance containing the shadow job is used for the matching in the remote engine plan.

|  $\begin{array}{c} \hline \end{array}$ 

| | | | | | | | | | | | | | | | | | | | | | | | | | | | | | | |

|||

 $\overline{\phantom{a}}$  $\overline{1}$  $\mathsf{I}$ 

|

|| | | | | | |

 $\mathsf{I}$  $\overline{1}$ 

| |

<span id="page-552-0"></span>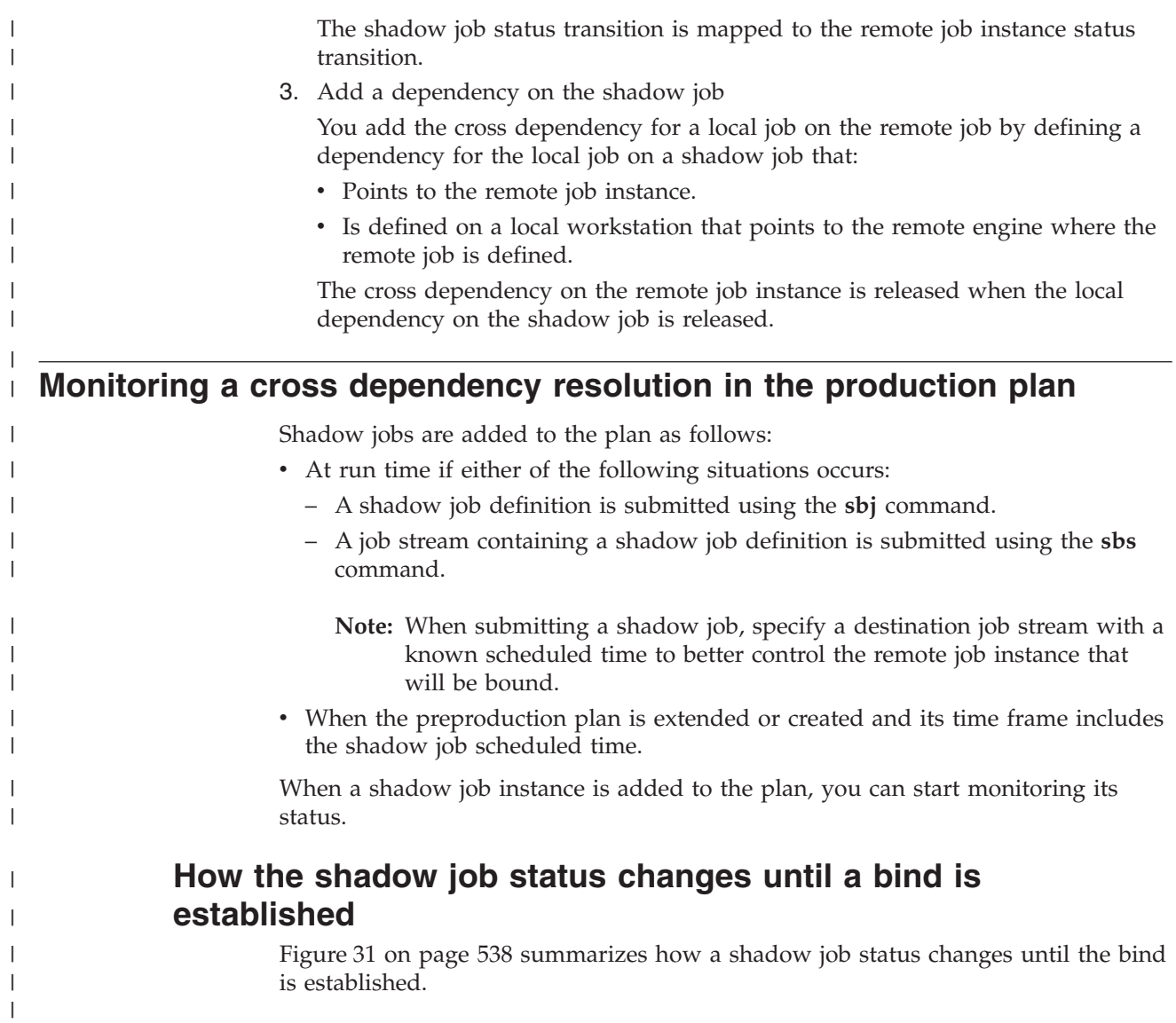

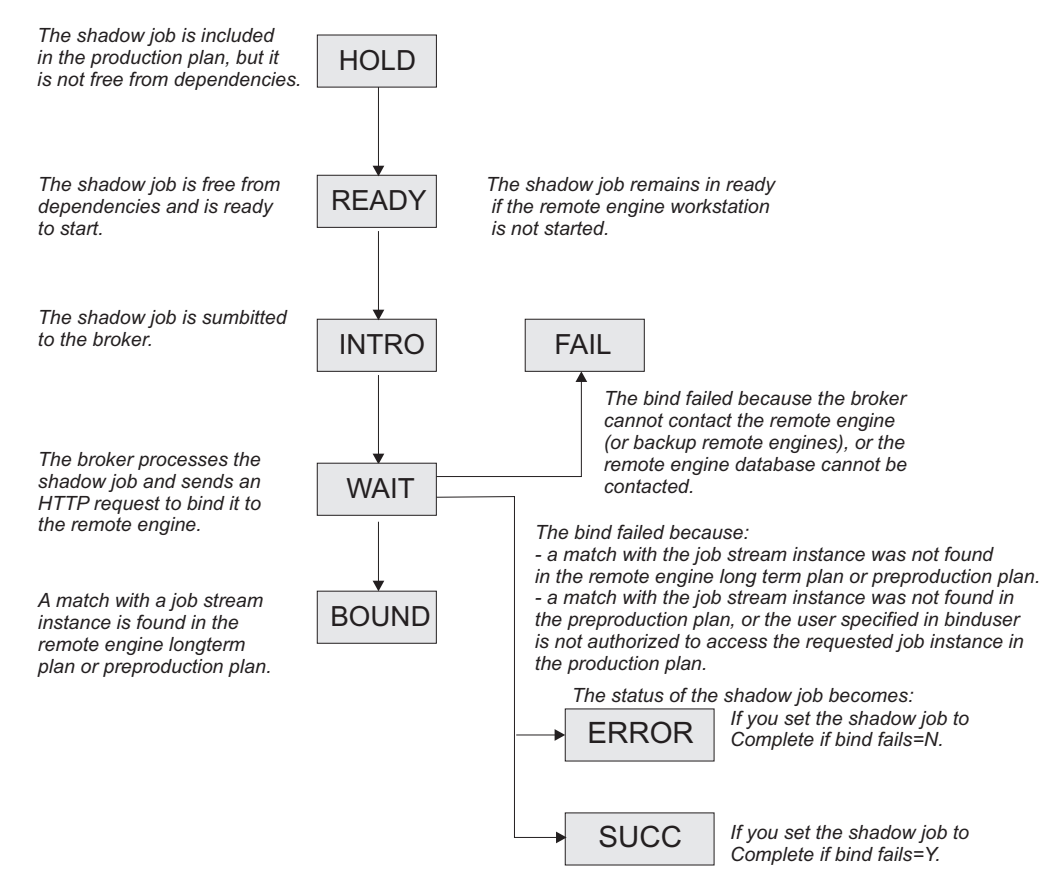

*Figure 31. Shadow job status transition until the bind is established*

As for any other job, the initial status of the shadow job is HOLD and it turns to READY when the job becomes free from dependencies and is ready to start.

The scheduler then sends an HTTP request to the remote engine containing both the information to identify the shadow job in the local production plan and the information to uniquely identify the remote job instance to bind in the remote engine plan, including the matching criteria. The scheduler must also be notified about the status of the remote job instance bound.

The scheduler tries to contact the remote engine, at regular intervals, until a specific timeout expires. If, by then, the remote engine could not be reached, the shadow job status is set to FAIL. To change the timeout and the interval, specify a value, in seconds, for both MaxWaitingTime and StatusCheckInterval in the file *TDWB\_HOME*/config/ResourceAdvisorConfig.properties and then restart the broker.

If the preproduction plan does not exist on the remote engine when the bind request is received, the distributed shadow job status remains WAIT until the preproduction plan generation is completed and the bind request is processed. This might happen, for example, when the preproduction plan is created again from scratch on the remote engine.

For more information on the reason why the shadow job status is FAIL , see ["How](#page-559-0) [to see why the shadow job status is FAIL" on page 544.](#page-559-0)

When the remote engine receives the HTTP request, it tries to identify the job stream instance to use for the bind in its plan; the preproduction plan if the remote

<span id="page-553-0"></span>|

| |

| |

| | | | |

| | | | |

| | | | |

| |

| | engine is distributed or the long term plan if the remote engine is z/OS. The definition of the job stream must contain the definition of the remote job to bind.

For more information about how the match is made in a distributed remote engine plan, see "How a distributed shadow job is bound."

For more information about how the match is made in a  $z/OS$  remote engine plan, see ["How a z/OS shadow job is bound" on page 540.](#page-555-0)

### **How a distributed shadow job is bound**

| |

> | |

| |

| | | | | | |

| | |

| | |

| | | | | | | |

|

| |

| | | | | |

I

|

| | | | | | If the remote engine is a Tivoli Workload Scheduler master domain manager or backup master domain manager, the search for the remote job instance to bind is done in the preproduction plan. Distributed remote job instances, belonging to the JOBS or USERJOBS job streams, are not involved in the bind process. However, remote jobs that are moved to USERJOBS after binding continue to send status change notifications.

The matching interval, except for the closest preceding matching criteria that does not require interval calculation, is calculated on the remote engine using the settings specified in the distributed shadow job definition.

For example, when the **sameDay** matching criteria is specified, the day that is referred to is the day specified on the remote engine in terms of [*startOfDay*, *startOfDay*+23:59].

When using an interval-based matching criteria, the HTTP request sent to the remote engine contains the following information to allow the remote engine to calculate the matching interval:

#### **For absolute interval matching criteria:**

The values *hhmm*, *HHMM* and, optionally, *d* and *D*, specified in the clause:

<dshadow:matching>

```
<dshadow:absolute from="hhmm [+/-d day[s]]" to="HHMM [+/-D day[s]]"/>
</dshadow:matching>
```
Boundary values are *hhmm* -6 days and *HHMM* +6 days.

The time zone used for the matching criteria is the time zone of the shadow job.

#### **For relative matching criteria:**

The shadow job scheduled time and the values [*hh*]*hmm* and [*HH*]*HMM* specified in the clause:

```
<dshadow:matching>
```

```
<dshadow:relative from="+/-[hh]hmm" to="+/-[HH]HMM"/>
</dshadow:matching>
```
Boundary values are  $+/-167:59$  hours.

For example, to create a shadow job that matches a remote job instance whose Earliest start is November, 17 at 2:00 AM, you can specify either of the following matching criteria:

- v **Same scheduled date**
- v **Within an absolute interval** specifying as an offset: **1 day Before earliest start time.**

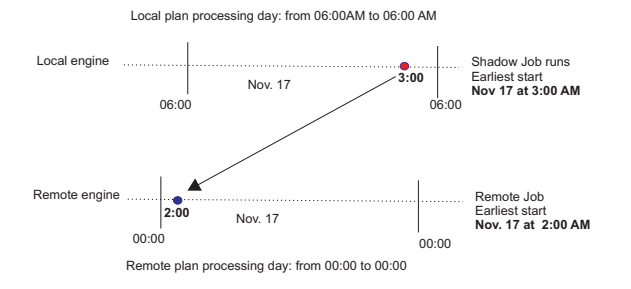

The remote job instance to match is identified on the remote engine according to the rules stated for the external follows dependencies. For more details about external follows dependencies resolution criteria, see ["Managing external follows](#page-67-0) [dependencies for jobs and job streams" on page 52.](#page-67-0)

For more information about defining shadow jobs, see ["Job definition" on page](#page-160-0) [145.](#page-160-0)

### **How a z/OS shadow job is bound**

If the remote engine is a Tivoli Workload Scheduler for z/OS controller, the search for the remote instance to bind is done as follows:

- v First, the instance is searched in the Long Term Plan (LTP) in the part of the bind interval that follows the Current Plan (CP) end time and precedes the shadow job scheduled time.
- v If no instance is found, the instance is searched in the CP in the part of the bind interval that precedes the current plan end.
- **Note:** If the remote controller receives a bind request with a client notify URI that is not defined among the HTTP destinations, the bind request is discarded and the message EQQHT62W is logged in the MLOG.

The following sections describe the scenarios that can occur when binding a z/OS shadow job having:

- v Scheduled time: 18:00
- Remote job information:
	- Application ID: **JS2**
	- Operation number: **OP2**

In the figures:

<span id="page-555-0"></span>|

|

| | | |

| |

| | | | | | | |

| | |

| | | | | | | | | | | | | | |

- The white box indicates the time interval covered by the LTP.
- v The light grey box indicates the time interval covered by the CP.
- The dark grey box indicates the interval in the remote engine plan during which the job instance to bind must be searched.
- v The **JS2** occurrence highlighted in bold is the instance selected for the bind.

**Scenario 1: The CP interval contains the shadow job scheduled time and JS2 occurrences exist.**

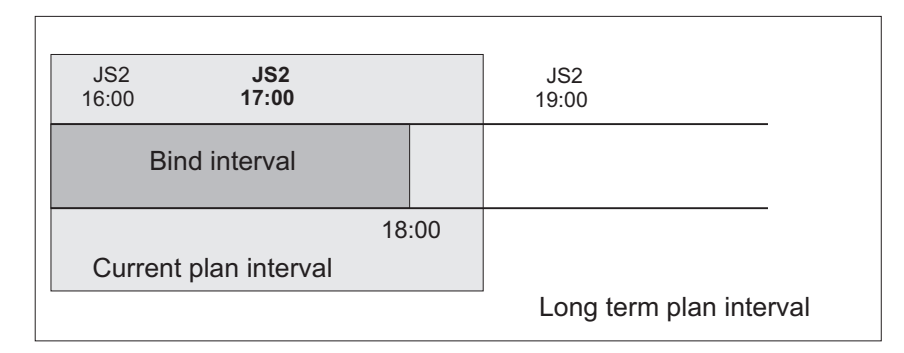

*Figure 32. Instance to be bound if the shadow job scheduled time is included in the CP interval*

> Figure 32shows, highlighted in bold, the **JS2** instance that more closely precedes the shadow job scheduled time. This instance is selected for the bind because the scheduled time is contained in the CP. The shadow job and the remote job instance are associated. If, at a later time, a new instance of **JS2** that closest precedes the shadow job scheduled time is submitted ad hoc in the remote engine plan, the match with the **JS2** instance selected for the bind is *not* modified.

At this point, one of the following situations can occur:

#### **The selected JS2 instance contains OP2.**

The bind with **OP2** belonging to **JS2** is established and a notification containing:

- v The remote job information identifying **OP2** instance in the remote engine plan
- v The current status of that **OP2** instance

is sent back, the shadow job instance is updated with the remote job information, and its status is updated accordingly.

**The selected JS2 instance no longer contains OP2 because either it was deleted and a daily plan removed it from the CP, or it was never contained in JS2.**

> The bind fails. A notification informing that the bind failed is sent back, and the shadow job status is updated according to what you set in the **Complete if bind fails** field.

#### **The selected JS2 instance contains OP2 that was deleted but not yet removed from the CP.**

The bind is established and a notification informing about the successful execution status is sent back. The shadow job instance is marked as SUCC. Its successors can start.

**Scenario 2: The current plan interval contains the shadow job scheduled time, the JS2 instance that most closely precedes the shadow job scheduled time exists in the LTP but was canceled from the CP.**

| | |

| | | | | | |

|

| | | | | | | | | | | | | | | | | | | | | | |

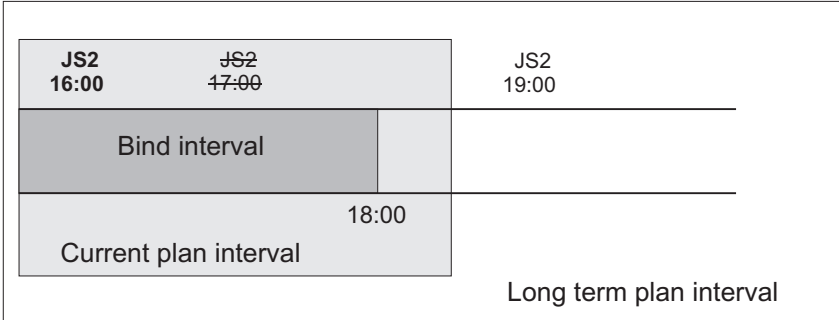

*Figure 33. Instance to be bound if the instance that most closely precedes the shadow job scheduled time exists in the LTP but was canceled from the CP*

Figure 33 shows, highlighted in bold, the **JS2** instance that is selected for the bind, because the occurrence that better matched was deleted.

The bind with **OP2** belonging to **JS2** is established and a notification containing:

- v The remote job information identifying the **OP2** instance in the remote engine plan
- v The current status of that **OP2** instance

is sent back, the shadow job instance is updated with the remote job information, and its status is updated accordingly.

**Scenario 3: The CP interval contains the shadow job scheduled time but no JS2 occurrence exist.**

Figure 34 shows that a **JS2** instance that closely precedes the shadow job

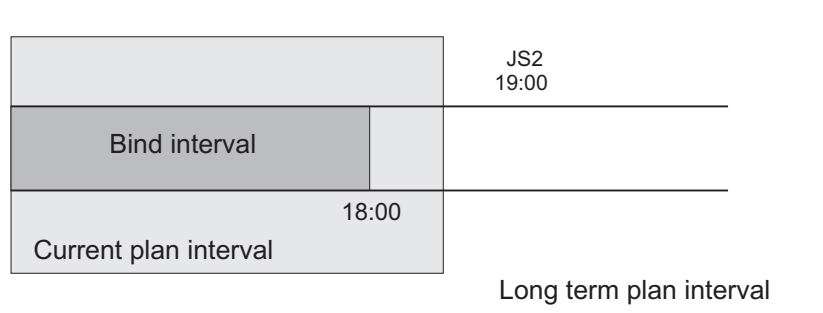

*Figure 34. The scheduled time of the shadow job is included in the CP but no instance to bind exists*

scheduled time does not exist.

The bind fails. A notification informing that the bind failed is sent back, and the shadow job status is updated according to what you set in the **Complete if bind fails** field.

**Scenario 4: The LTP interval contains the shadow job scheduled time and the CP does not yet include the closest preceding JS2 instance.**

| | |

| |

| | | | | | | | | |

|

| | |

|

| | | | | |

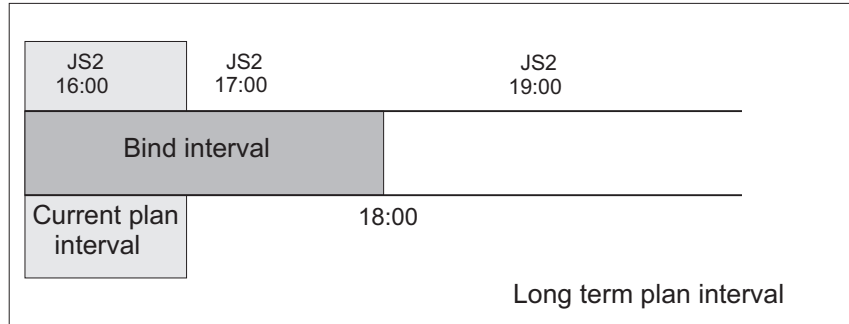

*Figure 35. The instance to be bound exists but it is not yet included in the CP*

<span id="page-558-0"></span>|

| |

| |

| | | |

|

| |

| |

| | |

 $\mathbf{I}$ 

| | | | | |

| | | | | |

Figure 35 shows the **JS2** instance that can be associated with the shadow job, even though the job **JOB2** is not yet in the CP.

A notification informing that the bind is established is sent back and the status of the shadow job is set to BOUND.

**Scenario 5: The LTP interval still does not contain the shadow job scheduled time.** Figure 36 shows that no **JS2** instance can be associated with the shadow

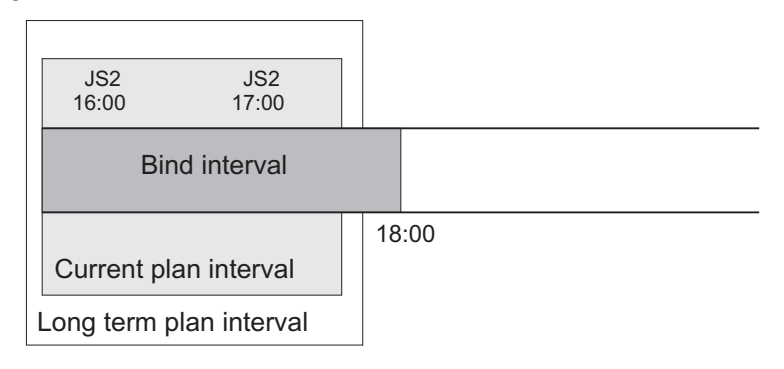

*Figure 36. The LTP interval still does not contain the shadow job scheduled time*

job because, until the LTP includes the shadow job scheduled time, closer preceding **JS2** instances can still be added.

In this case, the bind request is put in hold until the LTP is extended to include the shadow job scheduled time. Until then the status of the shadow job remains WAIT.

### **How the shadow job status changes after the bind is established**

When a bind is established, the remote engine sends back an HTTP notification containing the status of the bind and, if the bind was successful, the information to identify the remote job instance bound. This information is shown in the shadow job instance details.

Depending on the type of a remote engine, the following information about the remote job instance is shown in the shadow job properties:

#### **The remote engine type is distributed**

- Job stream name
- Scheduled time
- Job stream workstation

• Job name

### **The remote engine type is z/OS**

- Application ID
- Scheduled time
- Operation number
- Workstation

|

| | | | | | | | |

<span id="page-559-0"></span>| | | | | | |

> | |

> | |

| |

| | |

| | | | • Job name, if it was defined on the remote engine.

When the shadow job instance is mapped to an existing remote job instance, notifications about job status changes are sent asynchronously from the remote engine. These notifications are used to map remote job status transition to shadow job status transition. The store and forward mechanism ensures the delivery of the messages and the recovery in case of failures. Figure 37 shows how the status of a distributed shadow job changes, from when a bind is established until the shadow job status becomes SUCC or ERROR. Only status SUCC and ERROR are considered as the final status for a shadow job.

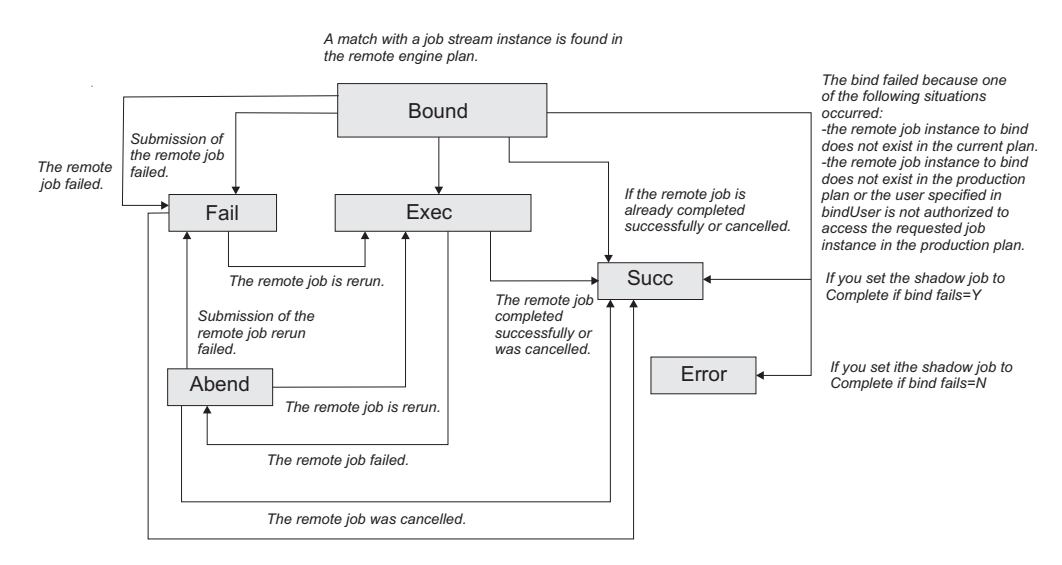

*Figure 37. Shadow job status transition chain after the bind was established*

If the remote job instance is already completed when the match is done, the shadow job status becomes SUCC immediately.

For more information on the reason why the shadow job status is FAIL , see "How to see why the shadow job status is FAIL."

When the shadow job status satisfies the dependency rule, the dependency of the local job on the shadow job is resolved, and the cross dependency for the local job on the remote job is also resolved.

# **How to see why the shadow job status is FAIL**

The shadow job status can be FAIL in one of the following situations:

- The shadow job submission failed.
- The submission of the remote job failed.

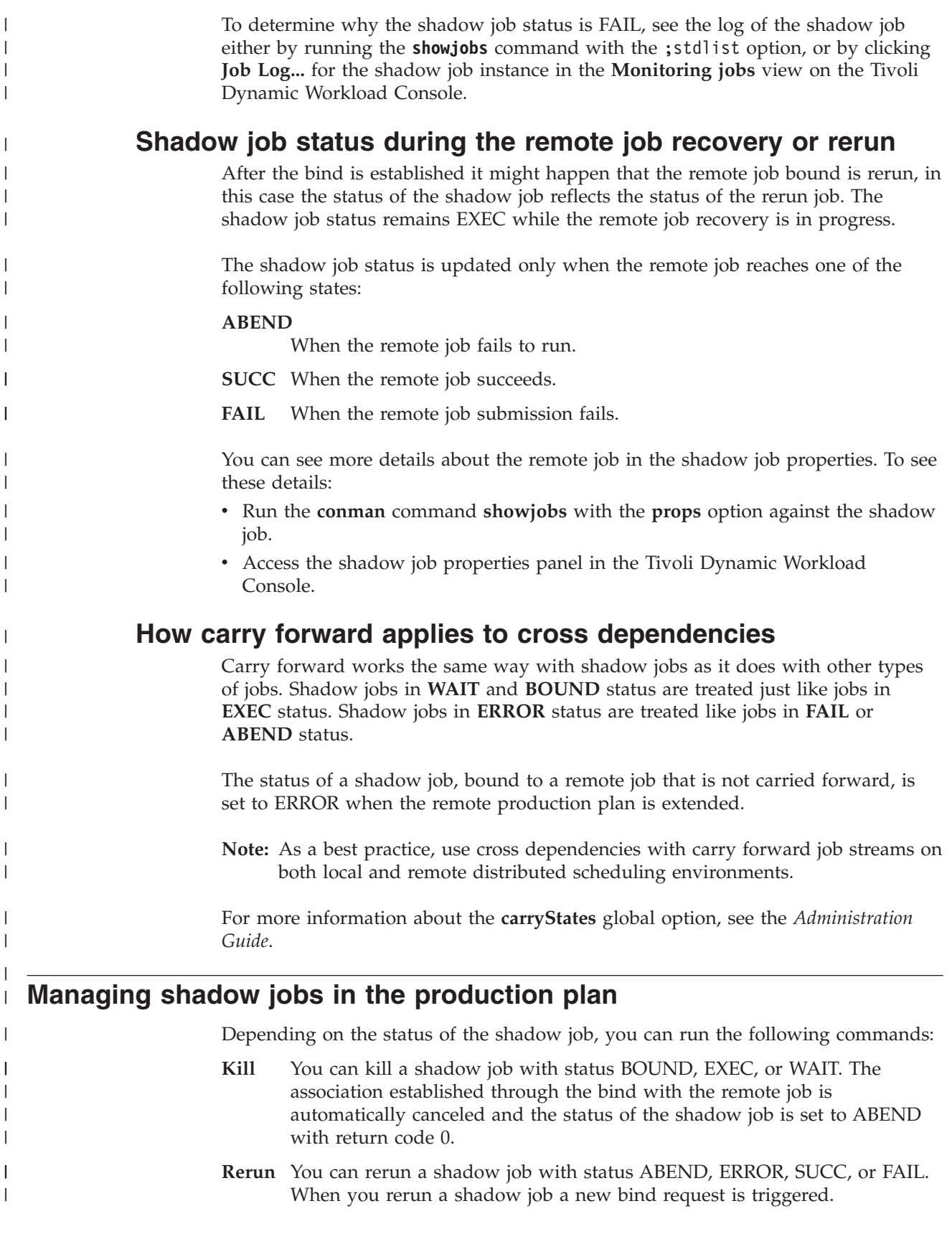

# **Appendix A. Event-driven workload automation event and action definitions**

This appendix documents the event and action providers you can use for event-driven workload automation and gives details on event and action definitions.

### **Event providers and definitions**

This section gives details on the event types of the following event providers:

- TWSObjectsMonitor
- FileMonitor
- TWSApplicationMonitor

#### **Datetime**

Contains both date and time. You can specify either one or both values in the filter.

#### **Multiple filter predicates allowed**

You can specify multiple filter predicates for this property. The event will match the event condition if all the predicates are satisfied.

#### **Multiple values allowed**

You can specify multiple values for this property within a single filter predicate. The filter will be satisfied when one of the values is matched.

### **Wildcard allowed**

Supported wildcards are asterisk (\*) and question mark (?).

### **TWSObjectsMonitor events**

TWSObjectsMonitor events are:

- JobStatusChanged
- JobUntil
- IobSubmit
- JobCancel
- IobRestart
- JobLate
- JobStreamStatusChanged
- JobStreamCompleted
- IobStreamUntil
- JobStreamSubmit
- JobStreamCancel
- JobStreamLate
- WorkstationStatusChanged
- ApplicationServerStatusChanged
- ChildWorkstationLinkChanged
- ParentWorkstationLinkChanged
- PromptStatusChanged

These events are generated by batchman (or mailman for the workstations) and written in a mailbox file named monbox.msg. The scheduling objects are monitored as follows:

• Jobs are monitored by the workstation where they run

- Job streams are monitored by the master domain manager
- Workstations monitor themselves
- v Local prompts are monitored by the workstation running the job or job stream that have a dependency on the prompt
- Global prompts are monitored by the master domain manager

Click [here](General_Help/TWSObjectMonitor.html) to see the parameters of each event type.

**Note:** PDF users, the above parameter tables are an html file referenced by the PDF. It is not saved locally with the PDF from the infocenter. You must first view it on the infocenter before saving or printing.

#### **Working with WorkstationStatusChanged events**

The event is sent when a workstation is started or stopped. But the following operational differences exist depending on the type of workstation that is monitored:

- v For a fault-tolerant agent the event is sent when the workstation is started or stopped.
- v For a dynamic workload broker workstation the event is sent also when it is linked or unlinked (as these commands also start or stop the workstation).
- v For a dynamic pool workstation the event is never sent (even if the hosting dynamic workload broker is stopped) because there is no monitoring on this type of workstations.

#### **Examples**

|

| | | | | | | | | |

> The rule in the following example submits job stream RJS\_102739750 on workstation NC125102 as soon as all the jobs of job stream RCF\_307577430 of workstation NA022502 are in the RUNNING or SUCCESSFUL status.

```
<?xml version="1.0"?>
<eventRuleSet xmlns:xsi="http://www.w3.org/2001/XMLSchema-instance"
     xmlns="http://www.ibm.com/xmlns/prod/tws/1.0/event-management/rules"
     xsi:schemaLocation="http://www.ibm.com/xmlns/prod/tws/1.0/
                          event-management/rules/EventRules.xsd">
   <eventRule name="TWS_PLAN_EVENTS_JOB_STATUS_CHANGED" ruleType="filter" isDraft="no">
      \leqdescription>Event: Job Status Changed; Action: Submit job stream\leq/description>
      <timeZone>Europe/Rome</timeZone>
      <validity from="2011-04-24" to="2012-04-24" />
     <activeTime start="00:00:00" end="12:00:00" />
     <eventCondition name="jobStatChgEvt1"
                      eventProvider="TWSObjectsMonitor"
                      eventType="JobStatusChanged">
      <scope>* # JOBSTREAMVALUE . * [RUNNING, SUCCESSFUL]</scope>
         <filteringPredicate>
         <attributeFilter name="JobStreamWorkstation" operator="eq">
         <value>NA022502</value>
         </attributeFilter>
         <attributeFilter name="JobStreamName" operator="eq">
         <value>RCF_307577430</value>
         </attributeFilter>
         <attributeFilter name="JobName" operator="eq">
         <value>*</value>
         </attributeFilter>
         <attributeFilter name="Priority" operator="ge">
         <value>10</value>
         </attributeFilter>
         <attributeFilter name="Monitored" operator="eq">
         <value>true</value>
         </attributeFilter>
         <attributeFilter name="Status" operator="eq">
         <value>Running</value>
```

```
<value>Successful</value>
         </attributeFilter>
         <attributeFilter name="Login" operator="eq">
         <value>TWS_user</value>
         </attributeFilter>
         </filteringPredicate>
      </eventCondition>
      <action actionProvider="TWSAction" actionType="sbs" responseType="onDetection">
         <description>Launch an existing TWS job stream</description>
         <scope>SBS NC125102#RJS_102739750</scope>
         <parameter name="JobStreamWorkstationName">
            <value>NC125102</value>
         </parameter>
         <parameter name="JobStreamName">
            <value>RJS_102739750</value>
         </parameter>
      </action>
  </eventRule>
</eventRuleSet>
```
The rule in the following example submits job RJR\_30411 on workstation NC122160 as soon as job stream RJS\_102739750 of workstation NC125102 is submitted.

```
<?xml version="1.0"?>
<eventRuleSet xmlns:xsi="http://www.w3.org/2001/XMLSchema-instance"
     xmlns="http://www.ibm.com/xmlns/prod/tws/1.0/event-management/rules"
     xsi:schemaLocation="http://www.ibm.com/xmlns/prod/tws/1.0/
                          event-management/rules/EventRules.xsd">
  <eventRule name="TWS_PLAN_EVENTS_JOB_STREAM_SUBMITTED" ruleType="filter" isDraft="no">
      <description>Event: Job Stream Submitted; Action: Submit job</description>
      <eventCondition name="jsSubEvt1"
                      eventProvider="TWSObjectsMonitor"
                      eventType="JobStreamSubmit">
      <scope>WORKSTATIONVALUE # JOBSTREAMVALUE</scope>
         <filteringPredicate>
         <attributeFilter name="JobStreamWorkstation" operator="eq">
         <value>NC125102</value>
          </attributeFilter>
         <attributeFilter name="JobStreamName" operator="eq">
         <value>RJS_102739750</value>
         </attributeFilter>
         <attributeFilter name="Priority" operator="range">
         <value>15</value>
         <value>30</value>
         </attributeFilter>
         <attributeFilter name="LatestStart" operator="le">
         <value>2011-04-26</value>
         </attributeFilter>
         </filteringPredicate>
      </eventCondition>
      <action actionProvider="TWSAction" actionType="sbj" responseType="onDetection">
         <description>Launch an existing TWS job stream</description>
         <scope>SBJ NC122160#RJR_30411 INTO NC122160#JOBS</scope>
         <parameter name="JobUseUniqueAlias">
            <value>true</value>
         </parameter>
         <parameter name="JobDefinitionName">
            <value>RJR_30411</value>
         </parameter>
         <parameter name="JobDefinitionWorkstationName">
            <value>NC122160</value>
         </parameter>
     </action>
  </eventRule>
</eventRuleSet>
```
# **FileMonitor events**

| | | | | | |

| |

| |

| | | | |

| | | | | | |

 $\overline{1}$ 

 $\mathbf{I}$  $\mathbf{I}$  $\mathbf{I}$  $\mathbf{I}$  $\mathbf{I}$ 

|<br>|<br>|<br>|

| | |

|||

 $\mathbf{I}$  $\mathbf{I}$  $\overline{1}$ 

FileMonitor events are:

- FileCreated
- FileDeleted
- ModificationCompleted
- LogMessageWritten

When you monitor files using the FileCreated, FileDeleted, and LogMessageWritten events, the memory consumed by the ssmagent.bin and ssmagent.exe processes increases linearly with the number of files monitored and with the number of events created. Therefore, keep in mind that the heavier use of wildcards you make within these event types, and the consequent higher number of files monitored, will result in a heavier memory consumption by the ssmagent.bin and ssmagent.exe processes.

FileMonitor events are not supported for dynamic agents, pools, dynamic pools and remote engine workstations.

Click [here](General_Help/FileMonitorMonitor.html) to view the parameters for each event type.

**Note:** PDF users, the above parameter tables are an html file referenced by the PDF. It is not saved locally with the PDF from the infocenter. You must first view it on the infocenter before saving or printing.

### **Using the MatchExpression property of the LogMessageWritten event rule**

The LogMessageWritten event plug-in uses the regular expression specified in the MatchExpression property to perform substring matches on entries in the log files being monitored. The value of MatchExpression must be a valid regular expression in accordance with the regular expression syntax rules of the Netcool/SSM agent that the event plug-in uses.

The following table describes the syntax of the regular expression tokens supported by Netcool/SSM. Note that to write a valid regular expression for the MatchExpression property, you must write the  $\setminus$  (backslash) escape character before each token used in the regular expression syntax (for example,  $\wedge$  or  $\$\$ ). When the token already specifies a backslash character, you must write two backslash characters (for example,  $\setminus\zeta$  or  $\setminus\$ b).

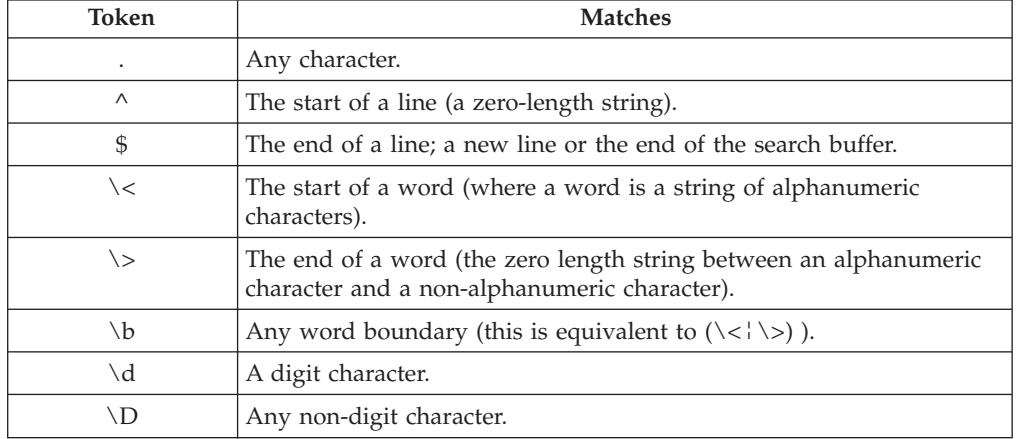

*Table 92. Regular expression syntax.*

*Table 92. Regular expression syntax. (continued)*

 $\mid$ 

 $\begin{array}{c} \hline \end{array}$  $\begin{array}{c} \hline \end{array}$  $\begin{array}{c} \hline \end{array}$ 

|||

|

 $\begin{array}{c} \hline \end{array}$  $\begin{array}{c} \rule{0pt}{2ex} \rule{0pt}{2ex} \rule{0pt}{$  $\overline{1}$ 

|||

|  $\|$ |  $\|$ | |  $\vert$ | | |  $\,$   $\,$ | | | |  $\vert$ |  $\vert$  $\|$  $\|$ |  $\|$ | | | | | |  $\vert$  $\|$  $\vert$  $\begin{array}{c} \hline \end{array}$ | |  $\begin{array}{c} \hline \end{array}$ | | |  $\sf I$  $\vert$ 

 $\overline{1}$ 

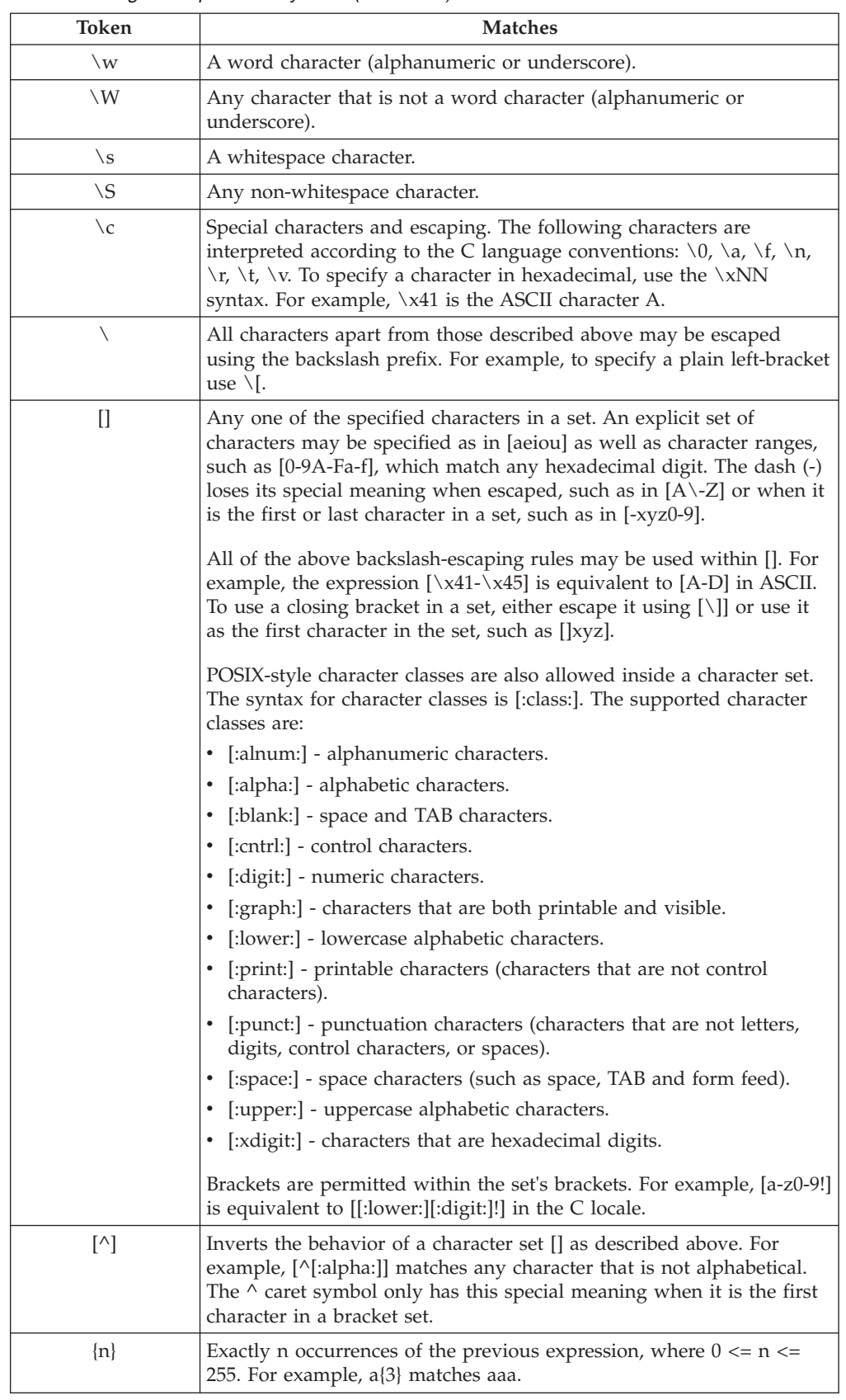

*Table 92. Regular expression syntax. (continued)*

|

|| | | | |

 $\mathbf{I}$ J.

||||

 $\mathbf{I}$  $\overline{\phantom{a}}$  $\mathbf{I}$  $\mathbf{I}$ 

| | | | | | | | |

| |

| |

| | | | | | | |

|| |<br>|| || || ||<br>|| || || || || ||

I  $\mathbf{I}$  $\overline{\phantom{a}}$  $\mathbf{I}$ 

 $\mathbf{I}$ I  $\mathbf{I}$ J. J.  $\mathbf{I}$  $\mathbf{I}$ 

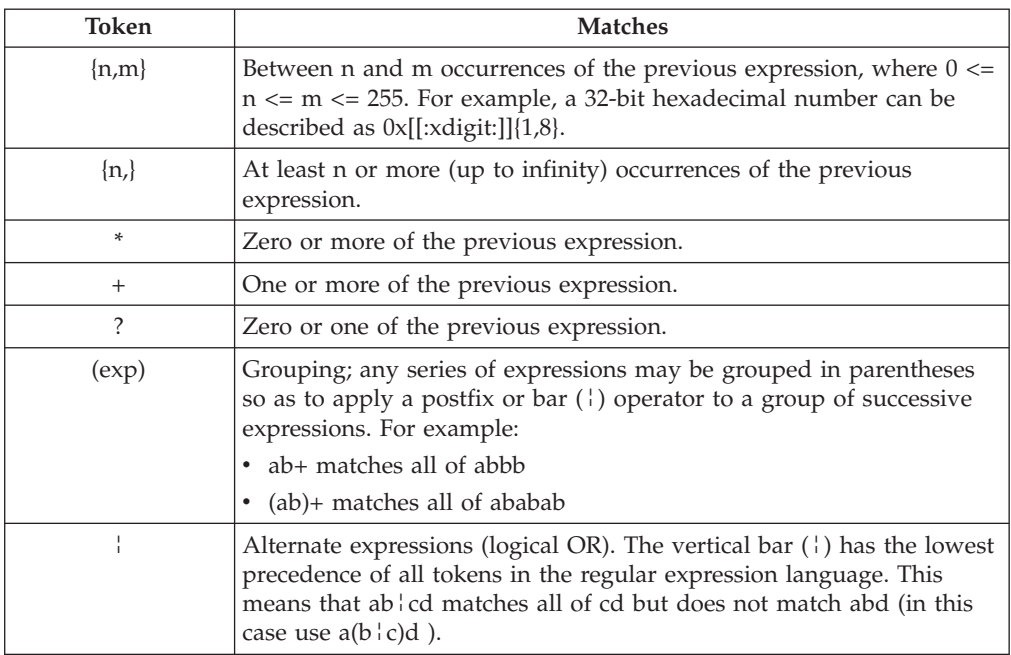

**Tip:** When defining regular expressions to match multi-byte characters, enclose each multi-byte character in parentheses ().

Table 93 provides a set of regular expression examples, together with sample strings as well as the results of applying the regular expression to those strings.

There are two important cases in matching regular expressions with strings. A regular expression may match an entire string (a case known as a *string match*) or only a part of that string (a case known as a *sub-string match*). For example, the regular expression \<int\> will generate a sub-string match for the string int x but will not generate a string match. This distinction is important because some subagents do not support sub-string matching. Where applicable, the results listed in the examples differentiate between string and sub-string matches.

*Table 93. Regular expression examples.*

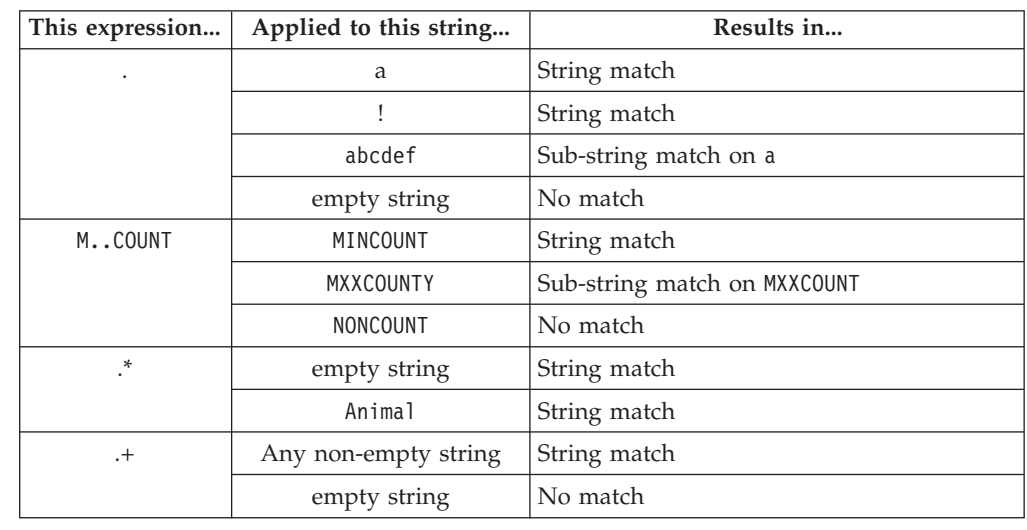

*Table 93. Regular expression examples. (continued)*

 $\mid$ 

 $\overline{\phantom{a}}$  $\begin{array}{c} \hline \end{array}$  $\begin{array}{c} \hline \end{array}$ 

|||

|

|| |

 $\sf I$  $\overline{1}$  $\begin{array}{c} \hline \end{array}$  $\overline{\phantom{a}}$  $\overline{\phantom{a}}$  $\vert$  $\sf I$  $\overline{1}$  $\overline{1}$  $\begin{array}{c} \hline \end{array}$  $\overline{\phantom{a}}$  $\mathsf I$  $\sf I$  $\sf I$  $\sf I$  $\overline{\phantom{a}}$  $\mathbf{I}$  $\begin{array}{c} \hline \end{array}$  $\overline{1}$  $\mathsf I$  $\begin{array}{c} \hline \end{array}$  $\begin{array}{c} \hline \end{array}$  $\overline{1}$  $\mathsf I$  $\begin{array}{c} \hline \end{array}$  $\overline{1}$  $\sf I$  $\begin{array}{c} \hline \end{array}$  $\overline{1}$  $\overline{1}$  $\begin{array}{c} \rule{0pt}{2.5ex} \rule{0pt}{2.5ex} \rule{0$  $\mathsf I$ 

 $\begin{array}{c} \hline \end{array}$  $\overline{\phantom{a}}$ 

||||||||||||||||||||||||||||||||

|

||

 $\overline{\phantom{a}}$  $\mathsf I$ 

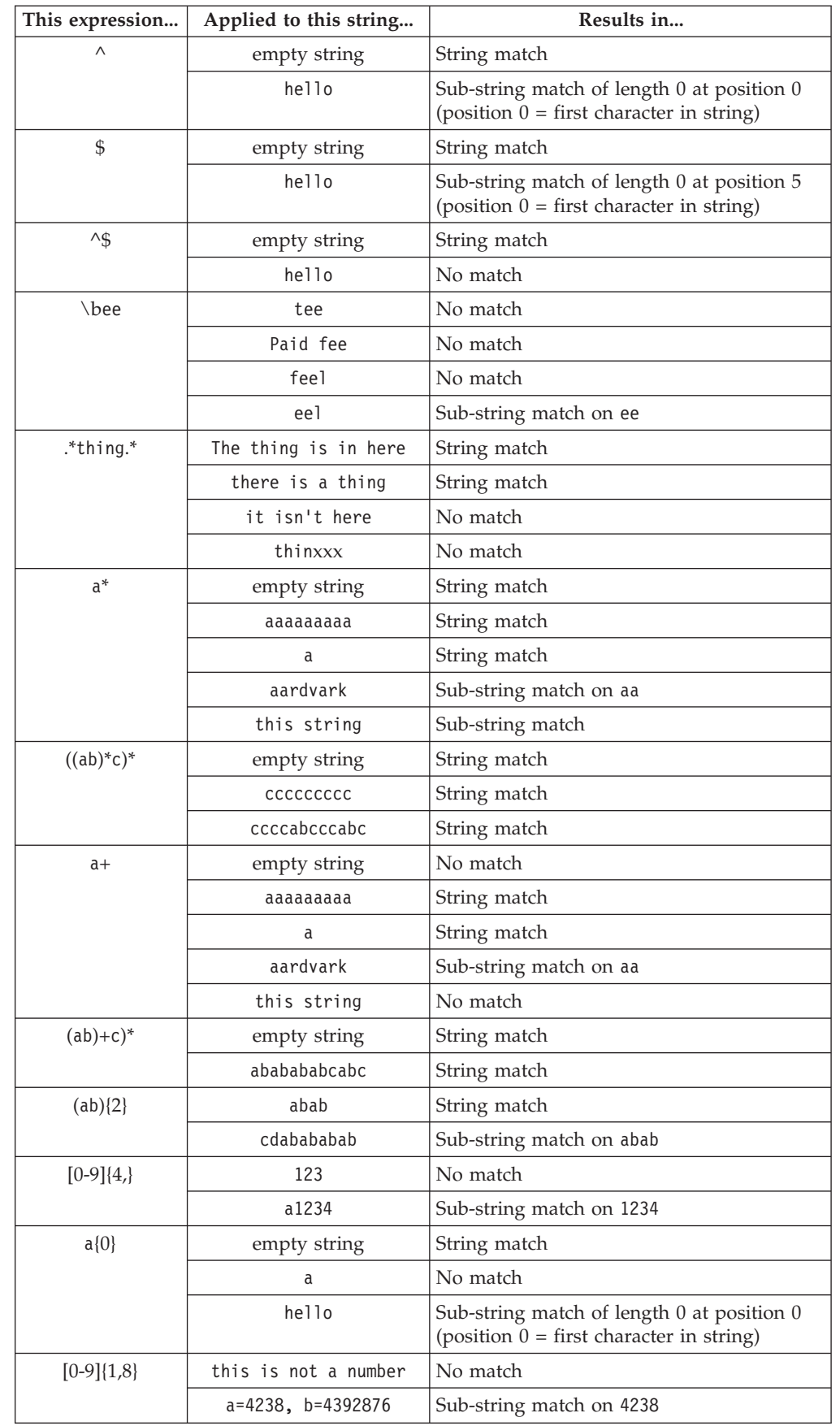

*Table 93. Regular expression examples. (continued)*

 $\vert$ 

 $\mathbf I$  $\mathsf{I}$  $\begin{array}{c} \hline \end{array}$  $\overline{1}$ I I  $\begin{array}{c} \rule{0pt}{2ex} \rule{0pt}{2ex} \rule{0pt}{$  $\overline{1}$  $\mathsf I$  $\overline{\phantom{a}}$  $\overline{\phantom{a}}$  $\overline{\phantom{a}}$  $\mathbf{I}$  $\begin{array}{c} \hline \end{array}$  $\overline{1}$  $\mathsf I$  $\overline{1}$  $\overline{1}$  $\mathsf I$  $\mathsf I$  $\overline{1}$  $\overline{1}$  $\overline{\phantom{a}}$  $\overline{1}$  $\overline{1}$ 

|||||||||||||||||||||||||

| |

 $\overline{1}$  $\overline{1}$  $\overline{\phantom{a}}$  $\overline{1}$  $\mathsf{I}$  $\overline{1}$  $\overline{1}$  $\overline{1}$ 

|<br>| |<br>| |<br>| |

| | | | |  $\|$  $\vert$ |

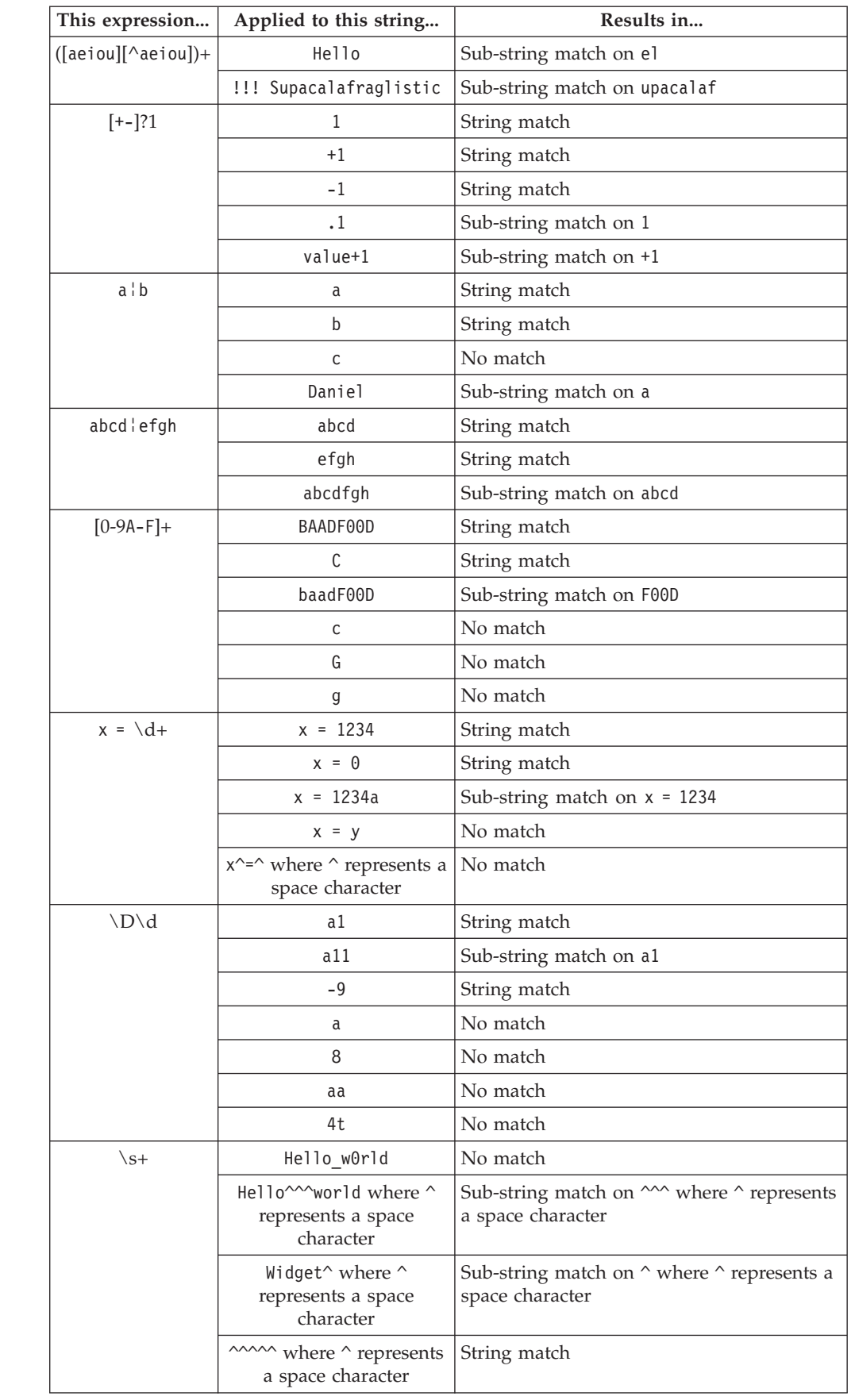

*Table 93. Regular expression examples. (continued)*

 $\,$   $\,$ 

|| | | | |  $\begin{array}{c} \hline \end{array}$  $\vert$ |  $\|$ |  $\sf I$ | | |

 $\overline{\phantom{a}}$  $\overline{\phantom{a}}$ 

||||

 $\overline{1}$  $\begin{array}{c} \hline \end{array}$  $\begin{array}{c} \hline \end{array}$  $\mathbf{I}$ 

|

 $\begin{array}{c} \hline \end{array}$  $\begin{array}{c} \hline \end{array}$  $\begin{array}{c} \hline \end{array}$  $\begin{array}{c} \rule{0pt}{2.5ex} \rule{0pt}{2.5ex} \rule{0$ 

||||

| | |

 $\sf I$  $\begin{array}{c} \hline \end{array}$  $\overline{\phantom{a}}$  $\overline{\phantom{a}}$  $\overline{\phantom{a}}$  $\overline{1}$  $\begin{array}{c} \rule{0pt}{2.5ex} \rule{0pt}{2.5ex} \rule{0$  $\overline{\phantom{a}}$  $\begin{array}{c} \hline \end{array}$  $\overline{1}$  $\mathsf I$  $\sf I$  $\overline{1}$ 

||<br>||<br>||<br>||<br>||<br>||

| | |<br>|<br>|<br>|<br>|

 $\sf I$  $\mathsf I$ 

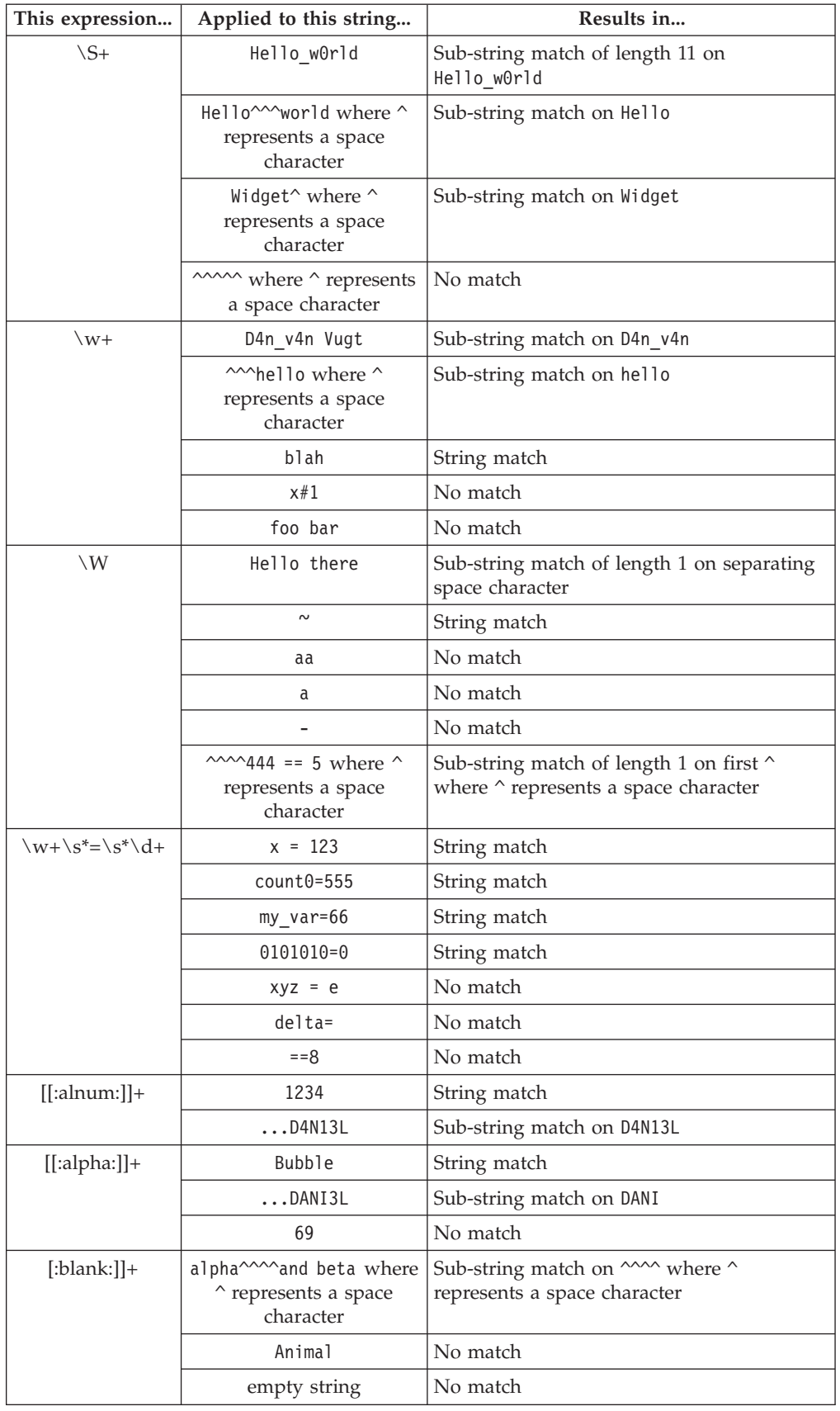

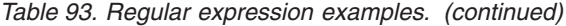

|

|| | |

 $\mathbf{I}$  $\mathbf{I}$ 

||<br>||<br>|<br>|<br>|<br>|

 $\mathbf{I}$  $\mathsf{l}$  $\mathbf{I}$  $\mathbf{I}$  $\mathbf{I}$ 

| | | |

||||

 $\mathsf I$  $\mathbf{I}$  $\mathbf{I}$  $\mathbf{I}$ 

| | |

 $\mathbf{I}$  $\overline{1}$  $\mathbf{I}$  $\mathbf{I}$ 

||||||

| |

 $\mathbf{I}$  $\mathbf{I}$  $\mathbf{I}$ 

 $\mathbf{I}$ 

||||||

 $\mathbf{I}$  $\overline{\phantom{a}}$ 

|

|

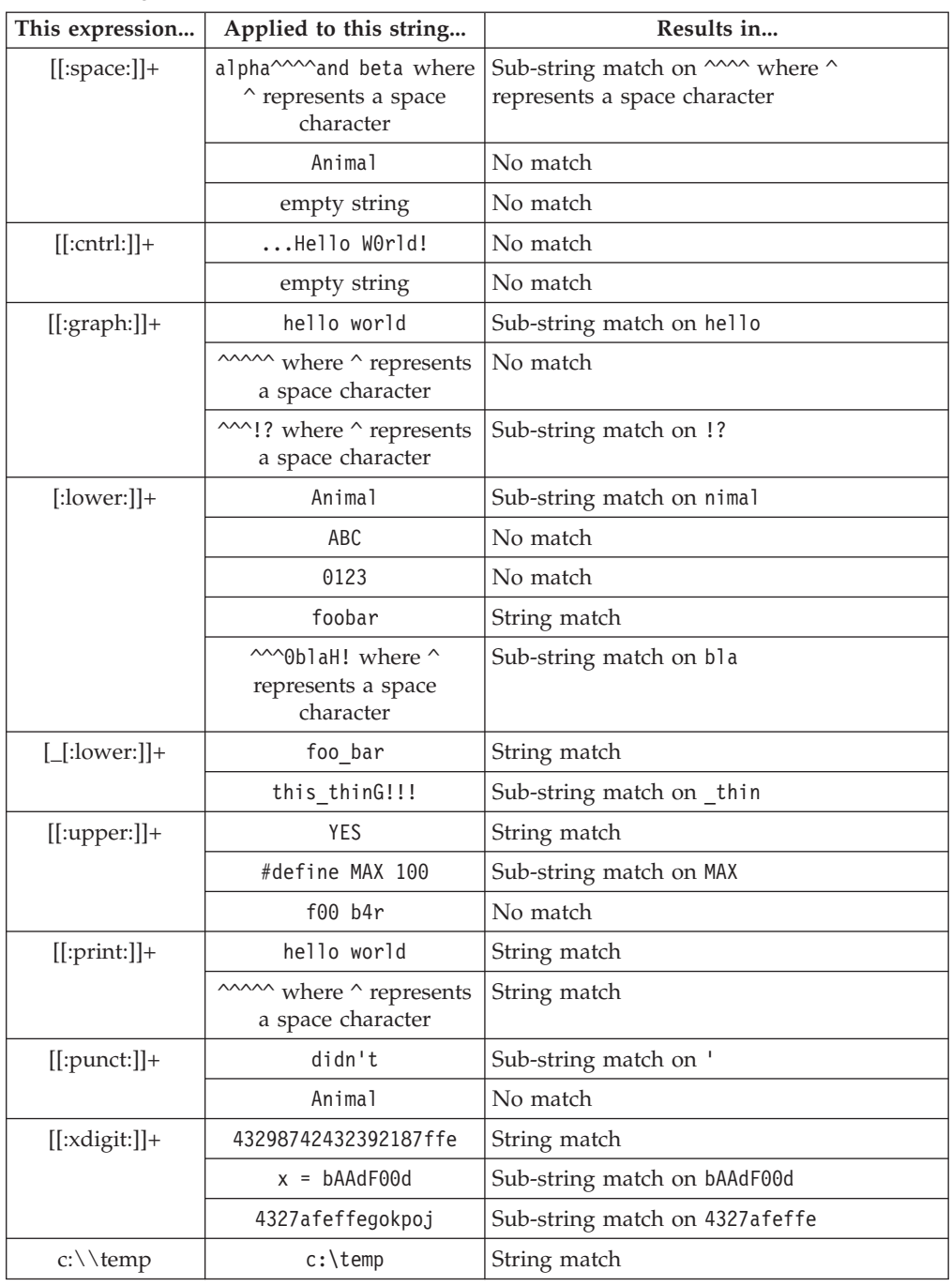

### **Example**

The rule in the following example sends an email to a list of recipients as soon as file /home/book.txt is created on workstation editor\_wrkstn.

```
<?xml version="1.0"?>
<eventRuleSet xmlns:xsi="http://www.w3.org/2001/XMLSchema-instance"
     xmlns="http://www.ibm.com/xmlns/prod/tws/1.0/event-management/rules"
     xsi:schemaLocation="http://www.ibm.com/xmlns/prod/tws/1.0/
                         event-management/rules/EventRules.xsd">
   <eventRule name="FILE_MONITOR_FILE_CREATED" ruleType="filter" isDraft="no">
      <description>Event: File Created; Action: Send mail</description>
     <validity to="2012-04-22" />
     <eventCondition name="fileCrtEvt1" eventProvider="FileMonitor" eventType="FileCreated">
```

```
<scope>/HOME/BOOK.TXT ON EDITOR_WRKSTN</scope>
        <filteringPredicate>
         <attributeFilter name="FileName" operator="eq">
         <value>/home/book.txt</value>
         </attributeFilter>
         <attributeFilter name="SampleInterval" operator="eq">
         <value>60</value>
        </attributeFilter>
         <attributeFilter name="Workstation" operator="eq">
         <value>editor_wrkstn</value>
        \leq/attributeFilter>
        <attributeFilter name="Hostname" operator="eq">
         <value>ceditor</value>
        </attributeFilter>
                  </filteringPredicate>
      </eventCondition>
      <action actionProvider="MailSender" actionType="SendMail" responseType="onDetection">
         <description>Send an eMail</description>
         <scope>SAUL.FELLOW@US.IBM.COM, ISAAC.LINGER@US.IBM.COM : THE EXPECTED FILE
               HAS BEEN CREATED!</scope>
        <parameter name="Cc">
            <value>william.waulkner@us.ibm.com</value>
         </parameter>
         <parameter name="Bcc">
           <value>ernest.demingway@us.ibm.com</value>
         </parameter>
         <parameter name="Body">
           <value>The expected file was created!
                  The book is ready to be published.</value>
        </parameter>
         <parameter name="To">
            <value>saul.fellow@us.ibm.com, isaac.linger@us.ibm.com</value>
         </parameter>
         <parameter name="Subject">
           <value>The expected file was created!</value>
         </parameter>
      </action>
  </eventRule>
</eventRuleSet>
```
# **TWSApplicationMonitor events**

TWSApplicationMonitor events concern Tivoli Workload Scheduler processes, file system, and message box. They are:

- MessageQueuesFilling
- v TivoliWorkloadSchedulerFileSystemFilling
- v TivoliWorkloadSchedulerProcessNotRunning

Click [here](General_Help/TWSApplicationMonitor.html) to see the parameters of each event type.

**Note:** PDF users, the above parameter tables are an html file referenced by the PDF. It is not saved locally with the PDF from the infocenter. You must first view it on the infocenter before saving or printing.

### **Example**

The rule in the following example logs warning message LOGMSG01W as soon as either intercom or mailbox message queue files on workstation NC122160 reach 70 percent of their size.

```
<?xml version="1.0"?>
<eventRuleSet xmlns:xsi="http://www.w3.org/2001/XMLSchema-instance"
     xmlns="http://www.ibm.com/xmlns/prod/tws/1.0/event-management/rules"
     xsi:schemaLocation="http://www.ibm.com/xmlns/prod/tws/1.0/
                         event-management/rules/EventRules.xsd">
  <eventRule name="TWS_APPL_MONITOR_MESSAGE_QUEUES_FILLING" ruleType="filter" isDraft="no">
      <description>Event: Message queues filling; Action: Message logger</description>
     <timeZone>America/Los_Angeles</timeZone>
     \levalidity from="2011-04-25"/>
      <activeTime end="17:00:00"/>
```
<eventCondition name="twsMesQueEvt1" eventProvider="TWSApplicationMonitor" eventType="TWSMessageQueues"> <scope>INTERCOM, MAILBOX FILLED UP 70% ON NC122160</scope> <filteringPredicate> <attributeFilter name="MailboxName" operator="eq"> <value>intercom</value> <value>mailbox</value> </attributeFilter> <attributeFilter name="FillingPercentage" operator="ge"> <value>70</value> </attributeFilter> <attributeFilter name="Workstation" operator="eq"> <value>NC122160</value> </attributeFilter> <attributeFilter name="SampleInterval" operator="eq"> <value>60</value> </attributeFilter> </filteringPredicate> </eventCondition> <action actionProvider="MessageLogger" actionType="MSGLOG" responseType="onDetection"> <description>Write a warning message log</description> <scope>OBJECT=LOGMSG01W MESSAGE=MAILBOX AND/OR INTERCOM QUEUE HAS REACHED 70% OF FILLING</scope> <parameter name="ObjectKey"> <value>LOGMSG01W</value> </parameter> <parameter name="Message"> <value>Mailbox and/or Intercom queue has reached 70% of filling</value> <parameter name="Severity"> <value>Warning</value> </action> </eventRule> </eventRuleSet>

# **Action providers and definitions**

This section gives details on the action types of the following action providers:

- [TECEventForwarder](#page-573-0)
- [MailSender](#page-573-1)
- [MessageLogger](#page-574-0)
- [TWSAction](#page-574-1)
- <span id="page-573-0"></span>• [GenericAction](#page-575-0)

### **TECEventForwarder actions**

This provider implements a single action named TECFWD that forwards the event to an external TEC (Tivoli Enterprise Console) server (or any other application capable of listening to events in TEC format). The provider uses a default TEC server whose host name and port can be defined with optman. The TEC used as recipient can be overridden by action settings.

Click [here](General_Help/TECEventForwarder.html) to see the parameters of TECFWD.

**Note:** PDF users, the above parameter table is an html file referenced by the PDF. It is not saved locally with the PDF from the infocenter. You must first view it on the infocenter before saving or printing.

### **MailSender actions**

<span id="page-573-1"></span>This provider implements a single action named SendMail that connects to an SMTP server to send an email. You can use optman to customize the following related attributes:

- Mail sender
- SMTP server
- SMTP port number
- Mail user name
- Mail user password
- SSL

Click [here](General_Help/MailSender.html) to see the parameters of SendMail.

**Note:** PDF users, the above parameter table is an html file referenced by the PDF. It is not saved locally with the PDF from the infocenter. You must first view it on the infocenter before saving or printing.

### **MessageLogger actions**

<span id="page-574-0"></span>This provider implements a single action named MSGLOG that logs the occurrence of a situation in an internal auditing database. The number of entries within the auditing database is configurable. There is an automatic cleanup based on a FIFO policy.

Click [here](General_Help/MessageLogger.html) to see the parameters of MSGLOG.

**Note:** PDF users, the above parameter table is an html file referenced by the PDF. It is not saved locally with the PDF from the infocenter. You must first view it on the infocenter before saving or printing.

### **TWSAction actions**

<span id="page-574-1"></span>TWSAction actions are:

- SubmitJobStream
- SubmitJob
- SubmitAdHocJob
- ReplyPrompt

Click [here](General_Help/TWSAction.html) to see the parameters of each action type.

**Note:** PDF users, the above parameter tables are an html file referenced by the PDF. It is not saved locally with the PDF from the infocenter. You must first view it on the infocenter before saving or printing.

#### **Using the SchedTimeResolutionCriteria property of the SubmitJob action**

You use this property to match the job in question with a specific instance of the job stream that contains it (defined with the JobStreamName property) based on the job stream scheduled time. The possible values that you can set are:

#### **Previous**

| |

 $\overline{\phantom{a}}$ 

| | | | |

|| |

 $\mathbf{I}$  $\mathbf{I}$  The job is submitted with the closest previous job stream instance in plan.

- **Next** The job is submitted with the closest next job stream instance in plan.
- **Any** The job is submitted with any of the closest previous or closest next job stream instance in plan.

## **GenericAction actions**

<span id="page-575-0"></span>This provider implements a single action named RunCommand that runs non-Tivoli Workload Scheduler commands. Commands are run on the same computer where the event processor runs.

Only *TWS\_user* is authorized to run the command.

**Important:** When the command includes output redirection (through the use of one or two > signs), insert the command in an executable file, and set the file name as the argument of the Command property.

Click [here](General_Help/GenericAction.html) to see the parameters of RunCommand.

**Note:** PDF users, the above parameter tables are an html file referenced by the PDF. It is not saved locally with the PDF from the infocenter. You must first view it on the infocenter before saving or printing.

### **Example**

The rule in the following example runs the **ps -ef** command to list all the currently running processes on a UNIX workstation when an invalid parameter is found on that workstation. Note that the rule is based on a custom event developed using the GenericEventPlugIn event provider. For more information on developing custom event types, see ["Defining custom events" on page 123.](#page-138-0)

```
<?xml version="1.0"?>
<eventRuleSet xmlns:xsi="http://www.w3.org/2001/XMLSchema-instance"
     xmlns="http://www.ibm.com/xmlns/prod/tws/1.0/event-management/rules"
     xsi:schemaLocation="http://www.ibm.com/xmlns/prod/tws/1.0/
                         event-management/rules/EventRules.xsd">
   <eventRule name="CUSTOM_EVENT_GENERIC_EVENT" ruleType="filter" isDraft="yes">
     <description>Event: Generic Event; Action: Run Command</description>
      <activeTime start="08:30:00" end="17:30:00"/>
     <eventCondition name="genericEvt3" eventProvider="GenericEventPlugIn"
     eventType="Event1">
     <scope>INVALID PARAMETER ON WORKSTATIONVALUE</scope>
        <filteringPredicate>
           <attributeFilter name="Param1" operator="ne">
           <value>Invalid Parameter</value>
           </attributeFilter>
           <attributeFilter name="Workstation" operator="eq">
           <value>WorkstationValue</value>
           </attributeFilter>
        </filteringPredicate>
     </eventCondition>
      <action actionProvider="GenericActionPlugin" actionType="RunCommand"
      responseType="onDetection">
         <description>Run a command</description>
         <scope>PS -EF</scope>
         <parameter name="Command">
           <value>ps -ef</value>
        </parameter>
         <parameter name="WorkingDir">
            <value>/home</value>
         </parameter>
     </action>
   </eventRule>
</eventRuleSet>
```
# **Appendix B. Job Submission Description Language schema reference**

This reference section specifies the semantics and structure of the Job Submission Description Language (JSDL) that apply specifically for use with dynamic workload broker. The JSDL schema is used to describe the job requirements for submission to resources. dynamic workload broker analyzes the IT environment and assigns the best available resource to run the job, based on the requirements you specify.

## **Introduction**

The Job Submission Description Language (JSDL) is a language for describing the job requirements for submission to resources. The JSDL language contains a vocabulary and normative XML schema that facilitate the expression of those requirements as a set of XML elements.

JSDL files adhere to the XML syntax and semantics as defined in the JSDL schema.

## **Job Submission Description Language document structure**

A JSDL file is described using the XML syntax and adheres to the XML syntax and semantics. The XML syntax is an industry standard and is not explained in this manual. The JSDL file also adheres to specific JSDL syntax rules, as explained in ["Job Submission Description Language element types" on page 564](#page-579-0) and in ["JSDL](#page-582-0) [elements" on page 567.](#page-582-0)

The JSDL file consists of elements (either complex or simple) and types. Complex elements contain other elements while simple elements do not contain any other elements. A type specification performs a syntax check on the value specified for the element it refers to. For example, the **physicalMemory** element adheres to the jsdl:NumericRangeType type. The jsdl:NumericRangeType type specifies that you can assign to this element either a specific numeric value or a numeric range value. No other value types are supported for the **physicalMemory** element.

The JSDL file is arranged in a hierarchical structure where the **jobDefinition** element is the root element. The **jobDefinition** element contains all the elements that describe the job and their attributes.

The pseudo schema definition looks like this:

```
< jobDefinition >
  <annotation ... />?
  <category>... />*
  <variables ... />?
  \leqapplication ... />
  <resources ... />?
  <relatedResources ... />*
  <optimization ... >?
  <scheduling ...>?
</jobDefinition>
```
[Table 94 on page 562](#page-577-0) provides a table view of the JSDL file indicating the hierarchical relationships between the elements contained in the **jobDefinition** element.

| <b>First level</b> | Second level   | Third level   | Fourth level |
|--------------------|----------------|---------------|--------------|
| annotation         |                |               |              |
| category           |                |               |              |
| variables          | stringVariable |               |              |
|                    | uintVariable   |               |              |
|                    | doubleVariable |               |              |
| application        | script         |               |              |
|                    | arguments      | value         |              |
|                    | environment    | variable name |              |
|                    | credential     | username      |              |
|                    |                | groupname     |              |
|                    |                | password      |              |
|                    | j2ee           | invoker       | type         |
|                    |                | jms           | connFactory  |
|                    |                |               | destination  |
|                    |                |               | message      |
|                    |                | ejb           | jndiHome     |
|                    |                | credential    | userName     |
|                    |                |               | password     |
|                    |                |               | JAASalias    |

<span id="page-577-0"></span>*Table 94. Hierarchical structure of the JSDL file*

| <b>First level</b> | Second level                                         | Third level                                         | Fourth level |
|--------------------|------------------------------------------------------|-----------------------------------------------------|--------------|
| resources          | candidateHosts                                       | hostName                                            |              |
|                    | candidateCPUs                                        | cpu                                                 | speed        |
|                    | physicalMemory                                       |                                                     |              |
|                    | virtualMemory                                        |                                                     |              |
|                    | candidateOperating<br>Systems                        | operatingsystems                                    |              |
|                    | fileSystem                                           |                                                     |              |
|                    | logicalResource                                      |                                                     |              |
|                    | group                                                |                                                     |              |
|                    | properties                                           | and                                                 | and          |
|                    |                                                      |                                                     | or           |
|                    |                                                      |                                                     | requirement  |
|                    |                                                      | or                                                  | and          |
|                    |                                                      |                                                     | or           |
|                    |                                                      |                                                     | requirement  |
|                    |                                                      | requirement                                         | and          |
|                    |                                                      |                                                     | or           |
|                    |                                                      |                                                     | requirement  |
|                    | allocation                                           |                                                     |              |
|                    | relationship                                         |                                                     |              |
|                    | candidateResources<br>(reserved for internal<br>use) | endpointReference<br>(reserved for internal<br>use) |              |
| relatedResources   | logicalResource                                      |                                                     |              |
|                    | group                                                |                                                     |              |
|                    | properties                                           | and                                                 | and          |
|                    |                                                      |                                                     | or           |
|                    |                                                      |                                                     | requirement  |
|                    |                                                      | or                                                  | and          |
|                    |                                                      |                                                     | or           |
|                    |                                                      |                                                     | requirement  |
|                    |                                                      | requirement                                         | and          |
|                    |                                                      |                                                     | or           |
|                    |                                                      |                                                     | requirement  |
|                    | allocation                                           |                                                     |              |
|                    | relationship                                         |                                                     |              |
|                    | candidateResources<br>(reserved for internal<br>use) | endpointReference<br>(reserved for internal<br>use) |              |
| optimization       | objective                                            |                                                     |              |
|                    | ewlm                                                 |                                                     |              |

*Table 94. Hierarchical structure of the JSDL file (continued)*

<span id="page-579-0"></span>

| <b>First level</b> | Second level                   | Third level | <b>Fourth level</b> |
|--------------------|--------------------------------|-------------|---------------------|
| scheduling         | maximumResource<br>WaitingTime |             |                     |
|                    | estimatedDuration              |             |                     |
|                    | priority                       |             |                     |
|                    | recoveryActions                | action      | parameters          |
|                    |                                |             | credential          |
|                    |                                |             | tpmaddress          |
|                    |                                |             | workflow            |

*Table 94. Hierarchical structure of the JSDL file (continued)*

The JSDL syntax uses the BNF-style conventions for elements and attributes:

- **?** Indicates that the element or attribute is optional and can be specified once.
- **\*** Indicates that the element or attribute is optional and can be specified zero or more times.
- **+** Indicates that the element or attribute is required and can be specified one or more times.
- **[...]** Indicate that the elements or attributes contained within the brackets form a group.
- **|** Indicates that two or more elements or attributes are mutually exclusive.

## **Job Submission Description Language element types**

The JSDL specification uses a number of standard XML Schema types. It also uses a number of types specific to the description of job requirements.

Both types perform a syntax check on the value that can be assigned to each element in the JSDL file. For example, the **physicalMemory** element adheres to the jsdl:NumericRangeType type. The jsdl:NumericRangeType type specifies that you can assign to this element either a specific numeric value or a numeric range value. No other value types are supported for the **physicalMemory** element.

### **Normative XML schema types**

The JSDL specification adopts the normative XML schema (xsd) types listed below. The XML syntax is an industry standard and is not explained in this manual.

- xsd:any
- xsd:anyURI
- xsd:boolean
- xsd:double
- xsd:DoubleVariableType
- xsd:duration
- xsd:IDREF
- xsd:NCName
- xsd:PriorityType
- xsd:QName
- xsd:string
- xsd:unsignedInt
- xsd:UnsignedIntVariableType

### **JSDL types**

The following types are specific to the JSDL syntax:

#### **StringVariableExpressionType**

A string variable expression type is a simple type in which you can specify a variable expression that might contain one ore more variable references, such as \${var}, any character, and any string. The following is the syntax schema for this type:

```
\langle \ldots \rangle<xsd:simpleType name="StringVariableExpressionType">
  <xsd:union>
   <xsd:simpleType>
    <xsd:restriction base='xsd:string' />
   </xsd:simpleType>
   <xsd:simpleType>
    <xsd:restriction base='xsd:string'>
     <xsd:pattern
       value=".*\t*\r*\n*((\$\{[a-zA-Z ]+
            [0-9a-zA-Z\.\.\.\.-\,]\*\\}\)+[^{\wedge}\.{\,]\*}\,\overline{[}.\\n\overline{)}\*] + " />
    </xsd:restriction>
   </xsd:simpleType>
  </xsd:union>
 </xsd:simpleType>
\langle...>
```
### **DoubleVariableExpressionType**

A double variable expression type is a simple type in which you can specify a variable expression that might contain one variable reference, such as \${var}, or a double value. The following is the syntax schema for this type:

```
\langle \cdot, \cdot \rangle<xsd:simpleType name="DoubleVariableExpressionType">
 <xsd:union>
  <xsd:simpleType>
   <xsd:restriction base='xsd:double' />
   </xsd:simpleType>
   <xsd:simpleType>
    <xsd:restriction base='xsd:string'>
     <xsd:pattern value="[\n\r\t ]*($\{[a-zA-Z_]+
                [0-9a-zA-Z\.\.\.-\*\})[\n\nh\r\ti\]\n*"</xsd:restriction>
   </xsd:simpleType>
  </xsd:union>
 </xsd:simpleType>
```

```
\langle \cdot, \cdot \rangle
```
### **UnsignedIntVariableExpressionType**

An unsigned variable expression type is a simple type in which you can specify a variable expression that might contain one variable reference, such as \${var}, or an unsigned integer value. The following is the syntax schema for this type:

```
\langle \cdot, \cdot \rangle<xsd:simpleType name="UnsignedIntVariableExpressionType">
  <xsd:union>
   <xsd:simpleType>
    <xsd:restriction base='xsd:unsignedInt' />
```

```
</xsd:simpleType>
  <xsd:simpleType>
   <xsd:restriction base='xsd:string'>
    <xsd:pattern value="[\n\r\t ]*($\{[a-zA-Z_]+
              [0-9a-zA-Z\.\.\.-\*\})[\n\nn\r\r\ t\ ]\n*''</xsd:restriction>
 </xsd:simpleType>
</xsd:union>
</xsd:simpleType>
```
 $\langle$ ...>

## **NotEmptyStringVariableExpressionType**

A string variable expression type is a simple type that allows the specification of a variable expression that might contain one or more variable references such as \${var}, optionally in association with any character or with a simple string. This variable expression cannot be empty. The following is the syntax schema for this type:

<xsd:simpleType name="NotEmptyStringVariableExpressionType"> <xsd:union> <xsd:simpleType> <xsd:restriction base='xsd:string'> <xsd:minLength value="1"/> </xsd:restriction> </xsd:simpleType> <xsd:simpleType> <xsd:restriction base='xsd:string'> <xsd:pattern value=".\*\t\*\r\*\n\*((\\$\{[a-zA-Z\_]+ [0-9a-zA-Z\_\.\-]\*\})+[^\{]\*[.\n]\*)+" /> </xsd:restriction> </xsd:simpleType> </xsd:union> </xsd:simpleType>

### **NumericRangeOnlyType**

A numeric range value is a complex type that allows the definition of intervals and ranges higher than, smaller than, or contained within the specified value. All numbers given are double variable expressions. The following is the syntax schema for this type:

```
\langle \ldots \rangle<minimum>jsdl:DoubleVariableExpressionType</minimum> ?
 <maximum> jsdl:DoubleVariableExpressionType</maximum> ?
\langle \cdot, \cdot \rangle
```
#### **NumericRangeType**

A numeric range value is a complex type that allows the definition of exact values or ranges. All numbers given are double variable expressions. The following is the syntax schema for this type:

```
\langle \ldots \rangle<exact>jsdl:DoubleVariableExpressionType</exact> |
 <range>jsdl:NumericRangeOnlyType</range>
\langle \cdot, \cdot \rangle
```
#### **StringRangeOnlyType**

A string range value is a complex type that allows the definition of intervals and ranges higher than, smaller than, or contained within the specified value. All numbers and strings given are string variable expressions. The following is the syntax schema for this type:

```
\langle \ldots \rangle<minimum>jsdl:StringVariableExpressionType</minimum> ?
<maximum>jsdl:StringVariableExpressionType</maximum> ?
</...>
```
### <span id="page-582-0"></span>**StringRangeType**

A string range value is a complex type that allows the definition of exact values as string variable expressions or ranges that can be applied to integer or string types. The following is the syntax schema for this type:

```
\langle \ldots \rangle<exact>jsdl:StringVariableExpressionType</exact> |
<range>jsdl:StringRangeOnlyType</range>
</...>
```
# **JSDL elements**

The JSDL core element set contains the semantics for elements that are defined by JSDL.

The JSDL file consists of elements (either complex or simple) and types. Complex elements contain other elements while simple elements do not contain any other elements. A type specification performs a syntax check on the value specified for the element it refers to.

The following is a list of the elements contained in the JSDL syntax:

## **jobDefinition element**

### **Definition**

This element describes the job and its requirements. It is the root element of the JSDL document. This attribute is required.

- **Type** The type of this element is jsdl:JobDefinitionType. It can contain the following elements:
	- annotation
	- category
	- variables
	- application
	- resources
	- relatedResources
	- optimization
	- scheduling

## **Attributes**

**name** The name of the job specified by the user. The type of this attribute is **xsd:NCName**. The name must start with an alphabetical character, and can contain underscore symbols ( \_ ), minus symbols (-), and periods (.). Spaces, special characters, accented characters, and numbers are not supported. This attribute is required. The name you define for this field uniquely identifies the job definition when it is saved in the Job Repository database. After saving the job definition in the database, you can submit the job definition using the Dynamic Workload Console or the command line.

### **description**

A string specifying a short description of the job definition. The type of this attribute is **xsd:string**. This attribute is optional.

#### **targetNamespace**

A URI specifying the target namespace of the job definition. The type of this attribute is **xsd:anyURI**. This attribute is required.

```
<jobDefinition
 name="xsd:NCName"
 description="xsd:string"?
 xsd:anyAttribute##other>
 <annotation ... />?
 <category>.../>*
 <variables ... />?
 <application ... />
 <resources ... />?
 <relatedResources .../>*
 <optimization ...>?
 <scheduling ...>?
 <xsd:any##other/>*
</jobDefinition>
```
## **annotation element**

### **Definition**

This element provides descriptive, human-readable information about the job definition. This element is optional and can be specified once.

**Type** The type of this element is xsd:string.

### **Attributes**

No attributes are defined.

### **Pseudo Schema**

```
<annotation
xsd:anyAttribute##other>
xsd:string
<xsd:any##other/>*
</application>
```
## **category element**

### **Definition**

This element describes job category that help you categorize the job. One job may have multiple categories, for example: Education\_DB, Financial\_Dept, Asset\_Management. The value can be any string value. This element is optional and can be specified zero or more times.

**Type** The type of this element is xsd:string.

### **Attributes**

No attributes are defined.

### **Pseudo Schema**

<category> xsd:string </category>

## **variables element**

### **Definition**

This element describes the list of variables that are defined in the JSDL file. The following three variable types are supported:

- String
- Double
- Integer

The variable value can be referred in other parts of the JSDL document specifying: \${variable name} A referred variable can be one defined in the JSDL file with the **variable** element or it can be defined while submitting

the job. The substitution can be performed by the dynamic workload broker server in different phases of the job processing. In every phase, the dynamic workload broker server tries to match all the variable references still not substituted with defined variables. This element is optional and can be specified once.

- **Type** The type of this element is jsdl:VariablesType. It can contain the following elements:
	- stringVariable
	- uintVariable
	- doubleVariable

### **Attributes**

No attributes are defined.

### **Pseudo Schema**

```
<variables
xsd:anyAttribute##other>
 <stringVariable ...>*
 <uintVariable ...>*
<doubleVariable ...>*
<xsd:any##other/>*
</variables>?
```
## **stringVariable element**

### **Definition**

This element describes a variable specifying the variable name and the assigned default string value. This element is optional and can be specified zero or more times.

**Type** The type of this element is jsdl:StringVariableType.

### **Attributes**

The following attributes are defined:

**name** This attribute specifies the name of the variable. The type of this attribute is xsd:NCName. This attribute is required.

### **description**

This attribute specifies the description of the variable. The type of this attribute is xsd:string. This attribute is optional.

### **Pseudo Schema**

```
<stringVariable
 name="xsd:NCName"
 description="xsd:string"?
 xsd:anyAttribute##other>
 xsd:string
 <xsd:any##other/>*
</stringVariable>
```
## **doubleVariable element**

### **Definition**

This element describes a variable specifying the variable name and the assigned default double value. This element is optional and can be specified zero or more times.

**Type** The type of this element is xsd:DoubleVariableType.

## **Attributes**

The following attributes are defined:

**name** This attribute specifies the name of the variable. The type of this attribute is xsd:NCName. This attribute is required.

#### **description**

This attribute specifies the description of the variable. The type of this attribute is xsd:string. This attribute is optional.

#### **Pseudo Schema**

```
<doubleVariable
name="xsd:NCName"
description="xsd:string"?
xsd:anyAttribute##other>
xsd:double
<xsd:any##other/>*
</doubleVariable>
```
## **uintVariable element**

#### **Definition**

This element describes a variable specifying the variable name and the assigned default unsigned integer value. This element is optional and can be specified zero or more times.

**Type** The type of this element is xsd:UnsignedIntVariableType.

#### **Attributes**

The following attributes are defined:

**name** This attribute specifies the name of the variable. The type of this attribute is xsd:NCName. This attribute is required.

#### **description**

This attribute specifies the name of the variable. The type of this attribute is xsd:string. This attribute is optional.

### **Pseudo Schema**

```
<uintVariable
 name="xsd:NCName"
 description="xsd:string"?
xsd:anyAttribute##other>
xsd:unsignedInt
 <xsd:any##other/>*
</uintVariable>
```
### **application element**

#### **Definition**

This element describes the application to be run the related parameters. This element is required and can be specified once.

**Type** The type of this element is jsdl:ApplicationType.

#### **Attributes**

The following attributes are defined:

**name** Specifies the type of the application. Supported values are as follows:

#### **Executable**

A file which is used to perform various functions or operations on a computer.

**J2EE** An application based on Java 2 Platform Enterprise Edition (J2EE).

This attribute is mandatory and can be specified once.

#### <span id="page-586-0"></span>**description**

Specifies the name of the application. The type of this attribute is xsd:string. This attribute is optional.

### **version**

Specifies the version of the application. The type of this attribute is xsd:string. This attribute is optional.

### **Pseudo Schema**

```
<application
 name="xsd:NCName"
 description="xsd:string"?
 version="xsd:string"?
xsd:anyAttribute##other>
 <xsd:any##other/>*
</application>
```
## **resources element**

#### **Definition**

This element contains the resource requirements of the job that must be matched on target computer system in order for a job to be assigned to that system. The contained resource requirement elements are combined in an AND relationship. This means that each requirement adds to the other ones to refine the matching resource requirement and all requirements must be met for the allocation to succeed. This element is optional and can be specified once. If this element is not present, the dynamic workload broker server can choose any set of resources to run the job.

- **Type** The type of this element is jsdl:ResourceType. The supported types for this element are listed in [Table 95 on page 601.](#page-616-0) It can contain the following elements:
	- candidateHosts
	- candidateCPUs
	- physicalMemory
	- virtualMemory
	- candidateOperatingSystems
	- fileSystem
	- logicalResource
	- group
	- properties
	- allocation
	- relationship
	- v candidateResources

#### **Attributes**

No attributes are defined.

#### **Pseudo Schema**

```
<resources
 xsd:anyAttribute##other>
 <candidateHosts .../>?
 <candidateCPUs .../>?
 <physicalMemory .../>?
 <virtualMemory .../>?
 <candidateOperatingSystems .../>?
 <fileSystem .../>*
```

```
<logicalResource ...>*
 <group ...>*
 <properties ...>
<allocation ...>*
<relationship ...>*
<candidateResources ...>?
<xsd:any##other>*
</resources>
```
## **relatedResources element**

## **Definition**

This element is a unique identifier for the resource requirement that must be unique in the document. The requirements defined in this element apply to both logical resources and computer systems. It can be referred to by **relationship** elements. The contained resource requirement elements are combined in an AND relationship. This means that each requirement adds to the other ones to refine the matching resource requirement and all requirements must be met for the allocation to succeed. This element is optional and can be specified zero or more times.

- **Type** The type of this element is jsdl:RelatedResourceType. It can contain the following elements:
	- logicalResource
	- group
	- properties
	- allocation
	- relationship
	- v candidateResources

## **Attributes**

The following attributes are defined:

- **id** Specifies the internal ID of the resource you want to associate to the resources element. This ID is used only for internal reference within the JSDL file. The type for this attribute is xsd:ID. This attribute is required.
- **type** Specifies the type of the required resource. Supported types are ComputerSystem and Logical Resource. If this attribute is not present, the resource type ComputerSystem is assumed. A resource type is identified by a unique type name and describes the properties that each resource instance provides. For more information on the available resource properties, see [Table 95 on](#page-616-0) [page 601.](#page-616-0) The type of this attribute is xsd:NCName. This attribute is optional.

## **Pseudo Schema**

```
<relatedResources
 id="xsd:ID"
 type="xsd:NCName"?
 xsd:anyAttribute##other>
 <logicalResource ...>*
 <group ...>*
 <properties ...>
 <allocation ...>*
 <relationship ...>*
 <candidateResources ...>?
 <xsd:any##other>*
</relatedResources>
```
**See Also**

["resources element" on page 571](#page-586-0)

## **candidateHosts element**

### **Definition**

This element specifies the set of named hosts which must be selected for running the job. dynamic workload broker assigns the job to one of the hosts in this list. The hosts specified are in OR, that is at least one of them must be matched by the Operating System resource contained in the target resource. If none of the hosts you specify is available when the job is submitted, the job waits for one of them to become available. If no host becomes available before the timeout expires, the job fails. This attribute is optional.

**Type** The type of this element is jsdl:CandidateHostsRequirementType. It can contain the following element:

• hostName

#### **Attributes**

No attributes are defined.

### **Pseudo Schema**

```
<candidateHosts
xsd:anyAttribute##other>
<hostName>jsdl:StringVariableExpressionType<hostName/>+
 <xsd:any##other>*
</candidateHosts>
```
## **orderedCandidatedWorkstations element**

#### **Definition**

| | | | | | | | | | | | | | | | |

|

 $\overline{1}$ 

This element specifies the ordered list of workstations that are candidate for being selected based on the information specified in the requirements field of the dynamic pool definition. The first workstation that matches the requirements is selected for processing.

- **Type** The type of this element is jsdl:OrderedCandidatedWorkstationsType. It can contain the following element:
	- workstation

### **Attributes**

No attributes are defined.

### **Pseudo Schema**

```
<orderedCandidatedWorkstations
xsd:anyAttribute##other>
 <workstation>jsdl:StringVariableExpressionType<workstation/>+
 <xsd:any##other>*
</orderedCandidatedWorkstations>
```
## **hostName element**

#### **Definition**

This element specifies a string variable expression containing the name of a single host which may be selected for running the job. If none of hosts you specify is available when the job is submitted, the job waits for one of them to become available. If no host becomes available before the timeout expires, the job fails. To specify the host name, you can use a variable expression that can contain one ore more variable references, such as

\${var}, any character, and any string. Wildcards are supported. This attribute is required and can be specified one or more times.

**Type** The type of this attribute is jsdl:StringVariableExpressionType.

### **Attributes**

No attributes are defined.

#### **Pseudo Schema**

<hostName>jsdl:StringVariableExpressionType<hostName/>

<hostName>lab145674.example.com<hostName/>

<hostName>\${my\_preferred\_host}<hostName/>

## **candidateCPUs element**

#### **Definition**

This element specifies the set of CPU characteristics that must be satisfied by hosts which may be selected for running the job. The characteristics combinations specified are in OR, that is at least one of them must be matched by the target resource. If none of the CPU characteristics you specify is available when the job is submitted, the job waits for one of them to become available. If no CPU becomes available before the timeout expires, the job fails. This element is optional and can be specified zero or more times.

**Type** The type of this element is jsdl:CandidateCPUsRequirementType. It can contain the following element:

• cpu

### **Attributes**

No attributes are defined.

#### **Pseudo Schema**

```
<candidateCPUs
xsd:anyAttribute##other>
<cpu \ldots>*
<xsd:any##other/>*
</candidateCPUs >?
```
### **cpu element**

#### **Definition**

This element specifies the CPU characteristics that must be satisfied by hosts which may be selected for running the job. The characteristics combinations specified are in OR, that is at least one of them must be matched by the target resource. At least one of the CPUs with the specified characteristics must be available for the job to run. If none of the CPUs you specify is available when the job is submitted, the job waits for one of them to become available. If no CPU becomes available before the timeout expires, the job fails. This element is required and can be specified one or more times.

**Type** The type of this element is CPURequirementType.

#### **Attributes**

The following attributes are defined:

#### **architecture**

Specifies the CPU architecture required for running the job. This attribute is optional. Supported values are as follows:

- parisc
- powerpc
- powerpc\_64
- $\cdot$  s390
- $\cdot$  s390 $x$
- sparc
- $x86$
- $x86664$

### **quantity**

Specify the number of processors that must be available on the computer. Setting the Quantity to 0 indicates that the requirement is met by computers with any number of processors. The type of this attribute is xsd:unsignedInt. This attribute is optional.

## **Pseudo Schema**

```
<cpu>architecture="xsd:string"?
 speed="jsdl:NumericRangeType"?
 quantity="xsd:unsignedInt"?
xsd:anyAttribute##other>
<xsd:any##other>*
</cpu>
```
## **speed element**

#### **Definition**

This element specifies the CPU speed range in MHz required for running the job The unit of measure is megahertz. This element is optional and can be specified once.

**Type** The type of this element is jsdl:NumericRangeType.

#### **Attributes**

No attributes are defined.

### **Pseudo Schema**

```
<speed>
xsd:anyAttribute##other>
<jsdl:NumericRangeType>*
<speed>
```
## **physicalMemory element**

## **Definition**

This element specifies a range or exact value indicating the amount of free physical memory required for the job. The amount is expressed in bytes. This attribute is optional.

**Type** The type of this element is jsdl:NumericRangeType.

## **Attributes**

No attributes are defined.

### **Pseudo Schema**

<physicalMemory xsd:anyAttribute##other> jsdl:NumericRangeType <xsd:any##other>\* </physicalMemory>

## **virtualMemory element**

### **Definition**

This element specifies a range or exact value indicating the amount of free virtual memory required for the job. The amount is expressed in bytes. This attribute is optional.

**Type** The type of this element is jsdl:NumericRangeType.

### **Attributes**

No attributes are defined.

## **Pseudo Schema**

```
<virtualMemory
 xsd:anyAttribute##other>
 jsdl:NumericRangeType
 <xsd:any##other>*
</virtualMemory>
```
## **candidateOperatingSystems element**

### **Definition**

This element specifies the set of operating system characteristics that must be satisfied by hosts which may be selected for running the job. The characteristics combinations are matched in OR, that is at least one of them must be matched by the Operating System resource contained in the target resource. At least one of the operating systems listed must be available for the job to run. If none of the operating systems you specify is available when the job is submitted, the job waits for one of them to become available. If no operating system becomes available before the timeout expires, the job fails. This attribute is optional.

**Type** The type of this element is jsdl:OperatingSystemsRequirementType. It can contain the following element:

### • operatingSystem

### **Attributes**

No attributes are defined.

### **Pseudo Schema**

```
<candidateOperatingSystems
 <xsd:anyAttribute##other>
 <operatingSystem...>*
 <xsd:any##other/>*
</ candidatOperatingSystems>?
```
## **operatingSystem element**

## **Definition**

This element specifies the operating system characteristics that are required for running the job. This attribute is required and can be specified one or more times.

**Type** The type for this element is OperatingSystemRequirementType

## **Attributes**

The following attributes are defined:

- **type** This attribute defines the name of operating system required for running the job. The type of this attribute is xsd:string. This attribute is required. Supported values are as follows:
	- $\bullet$  AIX
	- Linux
- $\cdot$  Windows 2000
- Windows 2003
- Windows XP
- Windows Vista
- HPUX
- Solaris

## **version**

Specify the operating system version. You can specify the exact operating system version or sub version, for example 5.2 or 5.2.3.30, or you can specify a part of the version, for example 5.2.3. In this case, the requirement applies to all operating systems having the 5.2.3 version and any sub versions, such as fix packs and maintenance levels. The type of this attribute is xsd:string. This attribute is optional.

### **Pseudo Schema**

```
<operatingSystem
 type="xsd:string"
 version="xsd:string"?
 xsd:anyAttribute##other>
 <xsd:any##other>*
</operatingSystem>
```
## **fileSystem element**

## **Definition**

This element describes the set of file system characteristics which may be selected for running the job. Each set of characteristics specifies the location where the file system is available, the required amount of disk space and the type of the file system. The file system may be local to the resource, for example on a local disk, or may be remote, for example on an NFS mount. The requirement is satisfied if for a given target all listed file system characteristics are satisfied. The characteristics combinations are matched in AND, that is all must be matched by the File System resources contained in the target resource. All of the file systems listed must be present for the job to run. If any of the file systems you specify is not available when the job is submitted, the job waits for it to become available. If it does not become available before the timeout expires, the job fails. This element is optional and can be specified zero or more times.

**Type** The type for this element is jsdl:FileSystemRequirementType. It contains the **diskSpace** element.

### **Attributes**

The following attributes are defined:

**type** Is a token specifying the type of file system of the containing fileSystem element. The type of this attribute is jsdl:FileSystemTypeEnumeration. This attribute is optional. Supported values are as follows:

### **Unkonwn**

The file system is not specified.

## **No Root Directory**

Is a local file system that is not the root directory.

## **Removable Disk**

Is a file system mounted on a removable hard disk.

### **Local Disk**

Is a file system mounted on a local disk.

### **Remote Drive**

Is a file system mounted on a remote drive.

## **CD-ROM**

Is a file system mounted on a CD ROM drive.

## **RAM Disk**

Is a file system mounted on a RAM disk.

#### **mountPoint**

Is a string variable expression specifying the local mapping where the file system is available for the job. The type of this attribute is jsdl:StringVariableExpressionType. To specify the mount point, you can use a variable expression that can contain one ore more variable references, such as \${var}, any character, and any string. Wildcards are supported. This attribute is optional.

### **Pseudo Schema**

```
<fileSystem
type="jsdl:FileSystemTypeEnumeration"?
mountPoint="jsdl:StringVariableExpressionType"?
xsd:anyAttribute##other>
<diskSpace>jsdl:NumericRangeType</diskSpace>?
<xsd:any##other/>*
</fileSystem>
```
## **diskSpace element**

#### **Definition**

This element specifies the amount of disk space required on the containing file system element for running the job. The amount of disk space is given in kilobytes. This element is optional and can be specified once.

**Type** The type of this element is jsdl:NumericRangeType.

### **Attributes**

No attributes are defined.

### **Pseudo Schema**

```
<fileSystem
type="jsdl:FileSystemTypeEnumeration"?
 mountPoint="jsdl:StringVariableExpressionType"?
 xsd:anyAttribute##other>
 <diskSpace>jsdl:NumericRangeType</diskSpace>?
 <xsd:any##other/>*
</fileSystem>
```
## **logicalResource element**

#### **Definition**

This element specifies one or more logical resources are required for running the job. The characteristics combinations are matched in AND, that is all must be matched by the Logical Resources associated with the target resource. All of the logical resources listed must be available for the job to run. If one of the logical resources you specify is unavailable when the job is submitted, the job waits for it to become available. If it does not become available before the timeout expires, the job fails. This element is optional and can be specified zero or more times.

**Type** The type of this element is LogicalResourceRequirementType.

### **Attributes**

The following attributes are defined:

**name** Is a string variable expression specifying the name of the requested logical resource. To specify the logical resource name, you can use a variable expression that can contain one ore more variable references, such as \${var}, any character, and any string. The name must start with an alphabetical character, and can contain underscore symbols  $($   $)$ , minus symbols  $($ - $)$ , and periods  $($ . $)$ . Spaces, special characters, accented characters are not supported. This attribute is optional.

#### **subType**

Is a string variable expression specifying the type of the requested logical resource. To specify the logical resource type, you can use a variable expression that can contain one ore more variable references, such as \${var}, any character, and any string. This attribute is optional.

### **quantity**

The integer value specifying the required quantity of the logical resource. The specified quantity is allocated exclusively to the job while it runs. To specify the amount of the resource, you can use a variable expression that can contain one variable reference, such as \${var}, or an unsigned integer value. This attribute is optional.

## **Pseudo Schema**

```
<logicalResource
 name="jsdl:StringVariableExpressionType"?
 subType="jsdl:StringVariableExpressionType"?
 quantity="jsdl:UnsignedIntVariableExpressionType"?
 xsd:anyAttribute##other>
 <xsd:any##other/>*
</logicalResource>
```
## **group element**

#### **Definition**

This element specifies that the resources required for running the job have to belong to the specified group of resources. The groups are matched in AND, that is the target resource must be in all the groups specified. This element is optional and can be specified zero or more times.

**Type** The type of this element is jsdl:GroupRequirementType.

#### **Attributes**

The following attribute is defined:

**name** Specifies the name of the group as a string variable expression. To specify the resource group, you can use a variable expression that can contain one ore more variable references, such as \${var}, any character, and any string. This attribute is required and can be specified once.

#### **Pseudo Schema**

```
<group
name="jsdl:StringVariableExpressionType"
xsd:anyAttribute##other>
 <xsd:any##other/>*
</group>
```
## **properties element**

## **Definition**

This element specifies the properties of the resource required for running the job. The requirement is expressed as a set of conditions on resource properties combined with AND/OR operators. This is based on the resource model that describes the resources available in the environment as instances of resource types. A resource type is identified by a unique type name and describes the properties that each resource instance provides. Use this element to specify advanced requirements. For more information on available resource types and properties, see [Table 95 on page 601.](#page-616-0) This element is optional and can be specified once.

- **Type** The type of this element is jsdl:RequirementCompositorType. It can contain the following elements:
	- and
	- v or
	- requirement

## **Attributes**

No attributes are defined.

### **Pseudo Schema**

```
<properties
 xsd:anyAttribute##other>
 \lambda and \ldots/>?
 \text{cor} \dots \text{/>}?<requirement .../>?
 <xsd:any##other/>*
</properties>
```
## **and element**

## **Definition**

This element specifies an AND condition on the containing requirement specifications. This element is optional and can be specified once.

- **Type** The type of this element is jsdl:RequirementCompositorType. It can contain the following elements:
	- and
	- v or
	- requirement

## **Attributes**

No attributes are defined.

## **Pseudo Schema**

```
<sub>and</sub></sub>
 xsd:anyAttribute##other>
 \leq and \ldots />?
 \text{cor} \dots \text{/>}?<requirement .../>?
 <xsd:any##other/>*
\lt/and\gt
```
## **or element**

## **Definition**

This element specifies an OR condition on the containing requirement specifications. This element is optional and can be specified once.

- **Type** The type of this element is jsdl:RequirementCompositorType. It can contain the following elements:
	- and
	- $\cdot$  or
	- requirement

#### **Attributes**

No attributes are defined.

### **Pseudo Schema**

```
\leqxsd:anyAttribute##other>
 \lambda and \ldots/>?
 <sub>or</sub> ... <sub>/></sub></sub>
<requirement .../>?
<xsd:any##other/>*
</0r
```
## **requirement element**

### **Definition**

This element is a range value specifying a requirement on the capabilities of a resource for running the job. This element is optional and can be specified once.

**Type** The type of this element is jsdl:RequirementType.

#### **Attributes**

The following attribute is defined:

#### **propertyName**

Is a string specifying the resource property that the requirement applies to. The available properties vary depending on resources you selected in the resources element. For more information on resource types and properties, see [Table 95 on page 601.](#page-616-0) The type of this attribute is xsd:NCName. This attribute is required.

### **Pseudo Schema**

```
<requirement
 propertyName="xsd:NCName"
 xsd:anyAttribute##other>
 jsdl.StringRangeType
<xsd:any##other/>*
</and>
```
## **allocation element**

#### **Definition**

This element specifies an exclusive allocation requirement on a given property of a resource. You can define an allocation requirement on the resource consumable attributes. For more information on consumable attributes, see [Table 95 on page 601.](#page-616-0) The job can be run on the resource if the required value is available. While the job runs, it uses exclusively the required value of the resource property. When the job completes, it releases the property value. This element is optional and can be specified once.

**Type** The type of this element is jsdl:AllocationRequirementType.

#### **Attributes**

The following attribute is defined:

#### **propertyName**

Is a string specifying the resource property that the requirement applies to. The type of this attribute is xsd:QName. This attribute is required.

#### **Quantity**

Specify the quantity of the property which is to be allocated exclusively to the job. To specify the quantity of the property which is to be allocated, you can use a variable expression that can contain one variable reference, such as \${var}, or a double value.

## **Pseudo Schema**

```
<allocation
 propertyName="xsd:QName"
 xsd:anyAttribute##other>
 jsdl:DoubleVariableExpressionType
 <xsd:any##other/>*
</and>
```
### **relationship element**

#### **Definition**

This element specifies a requirement that the resource selected for running the job has a relationship with other resources that match certain additional criteria. A relationship is a direct association between a source and a target resource. This element is optional and can be specified once.

**Type** The type of this element is jsdl:RelationshipRequirementType.

#### **Attributes**

The following attributes are defined:

- **type** Is a string specifying the required relationship type. The type of this attribute is xsd:NCName. This attribute is optional.
- **source** Is a string specifying the ID of a **relatedResources** element. If this attribute is specified, the relationship requirement specifies that the resource must have at least one relationship directed from one or more resources matched by the **relatedResources** element to itself. If this attribute is not specified, then a target attribute must be present. The type of this attribute is xsd:IDREF. This attribute is optional.
- **target** Is a string specifying the ID of a **relatedResources** element. If this attribute is specified, the relationship requirement specifies that the resource must have at least one relationship directed from itself to one or more resources matched by the **relatedResources** element. If this attribute is not specified, then a source attribute must be present. The type of this attribute is xsd:IDREF. This attribute is optional.

### **Pseudo Schema**

```
<relationship
 type="xsd:NCName"
 source="xsd:IDREF"?
 target="xsd:IDREF"?
 xsd:anyAttribute##other>
 <xsd:any##other/>*
</relationship>
```
## **candidateResources element**

This element is reserved for internal use.

#### **Definition**

This element specifies the set of resources, which may be selected from for running the job. If this element is specified, one or more resources from the set must be chosen to run the job. The resources are identified using the Endpoint Reference address (WS-Addressing EPR) of the Job Factory service managing the resource. The requirement combinations are matched in OR, that is at least one of them must be matched by the resource contained in the target resource. At least one of the resources listed must be available for the job to run. If none of the resources you specify is available when the job is submitted, the job waits for one of them to become available. If no resource becomes available before the timeout expires, the job fails. This element is optional and can be specified once.

**Type** The type of this element is jsdl:CandidateResourcesRequirementType. It contains the **endpointReference** element.

#### **Attributes**

No attributes are defined.

### **Pseudo Schema**

<candidateResources xsd:anyAttribute##other> <endpointReference>wsa:EndpointReferenceType<endpointReference/>+ <xsd:any##other>\* </candidateResources>

## **endpointReference element**

This element is reserved for internal use.

#### **Definition**

This element specifies the Web Services Addressing endpoint reference of the Job Factory service managing the resource. This element is required and can be specified one or more times. This element is reserved for internal use.

**Type** The type of this element is wsa:EndpointReferenceType.

#### **Attributes**

No attributes are defined.

#### **Pseudo Schema**

```
<candidateResources
 xsd:anyAttribute##other>
 <endpointReference>wsa:EndpointReferenceType<endpointReference/>+
 <xsd:any##other>*
</candidateResources>
```
## **optimization element**

### **Definition**

This element specifies the optimization policies to be applied to the job. Depending on whether you select the objective or ewlm element, the resource selection policy changes. This element is optional and can be specified once. If no value is specified then the default load balancing policy to equalize the number jobs running on each resource is applied.

- **Type** The type for this element is jsdl:OptimizationType. It can contain only one the following elements:
	- objective
	- ewlm

### **Attributes**

The following attribute is defined:

**name** Specifies the name of the optimization policy. Supported values are as follows:

### **JPT\_JSDLOptimizationPolicyType**

If you use this option, you must specify the **objective** element. Using the **objective** element, you can specify resource properties to be maximized or minimized. When you define the **objective** element, dynamic workload broker runs the job on the resource matching the optimization requirement. For more information on the **objective** element, see "objective element." This is the default value. See ["Resources in the job definition" on page](#page-615-0) [600](#page-615-0) for more information.

## **JPT\_BestResource**

Use this option so that the resource pool for the job is made up of only the best resources among the pool of resources that meet the specified policy. If you use this option, you must specify the **objective** element. Using the **objective** element, you can specify resource properties to be maximized or minimized. When you define the **objective** element, dynamic workload broker runs the job on the resource matching the optimization requirement. For more information on the **objective** element, see "objective element." This is the default value. See ["Resources in the](#page-615-0) [job definition" on page 600](#page-615-0) for more information.

### **JPT\_EWLM**

If you use this option, the **ewlm** element is automatically inserted. For more information on the **ewlm** element, see ["ewlm element" on page 586.](#page-601-0)

## **Pseudo Schema**

```
<optimization
 name="xsd:NCName"
 xsd:anyAttribute##other>
 \left\langle \text{objective} \dots / \text{>} \right\rangle\leewlm \ldots/>
 <xsd:any##other>*
</optimization>
```
## **objective element**

### **Definition**

This element specifies the objective to reach when performing optimization for the job. For example, if you select the **resourcePropertyName** CPU Utilization for **resourceType** Computer System with **propertyObjective** minimize, dynamic workload broker will try to run the job on the resource where the CPU utilization is lowest. This element is mutually exclusive with the **ewlm** element.

**Type** The type of this element is PropertyObjectiveType.

### **Attributes**

The following attributes are defined:

#### **propertyObjective**

Is a string specifying the objective type. This attribute is required. Supported values are as follows:

#### **minimize**

Resources are assigned to the job with the objective to minimize the value of the specified resource type property. For example, you can choose this objective to assign the job to the resource where the cpu utilization is lowest.

### **maximize**

Resources are assigned to the job with the objective to maximize the value of the specified resource type property. For example, you can choose this objective to assign the job to the resource where the processing speed is highest.

#### **minimize.utilization**

Resources are assigned to the job with the objective to minimize the usage of the specified resource type property. This attribute is available only for consumable properties. For a list of all consumable properties, see [Table 95 on page](#page-616-0) [601.](#page-616-0) If you choose to minimize the utilization of the property consumption, the job is assigned to a resource where a lower quantity of the property is used.

### **maximize.utilization**

Resources are assigned to the job with the objective to maximize the usage of the specified resource type property. This attribute is available only for consumable properties. For a list of all consumable properties, see [Table 95 on page](#page-616-0) [601.](#page-616-0) For example, you might want to perform a stress test on a workstation by creating jobs where the CPU Utilization resource property for the Computer System resource type is set to Maximize Utilization. This would cause all jobs with this setting to be assigned to the workstation where the CPU utilization is higher, generating a loop.

### **resourceType**

Is a string specifying the type of the resource that the policy applies to. If this element is not specified, the resource type ComputerSystem is assumed. The type of this attribute is xsd:QName. This attribute is optional.

#### **resourcePropertyName**

Is a string specifying the resource property that the policy applies to. The type of this attribute is xsd:QName. This attribute is required.

**Note:** When specifying an optimization requirement on any property of a resource type, you must have previously defined a requirement on that resource type. For example, if you want to optimize the total physical memory on an operating system, you must previously define a requirement on the Operating System resource type. This procedure does not apply to the Computer System resource type, because Computer System is the default resource type.

```
<objective
 propertyObjective="minimize" | "maximize"
 resourceType="xsd:QName"?
 resourcePropertyName="xsd:QName"
 xsd:anyAttribute##other>
 <xsd:any##other>*
</objective>
```
### **ewlm element**

### **Definition**

This element specifies the optimization based on Enterprise Workload Manager resource weight calculation. dynamic workload broker will run the job on the best available resources as indicated by Enterprise Workload Manager. This element is optional and can be specified once. This element is mutually exclusive with the **objective** element.

**Type** The type of this element is jsdl:PropertyObjectiveType

### **Attributes**

No attributes are defined.

#### **Pseudo Schema**

```
<ewlm>xsd:anyAttribute##other>
<xsd:any##other>*
\lt/ewlm>
```
## **scheduling element**

#### **Definition**

This element specifies the scheduling parameters to be applied in running the job. This element is optional and can be specified once.

In the dynamic workload broker, this element corresponds to the Scheduling page. For more information on the Scheduling page, see the online help documentation.

- **Type** The type of this element is jsdl:SchedulingType. It can contain the following elements:
	- maximumResourceWaitingTime
	- estimatedDuration
	- priority

### **Attributes**

No attributes are defined.

### **Pseudo Schema**

```
<scheduling
xsd:anyAttribute##other>
 <maximumResourceWaitingTime>xsd:duration<maximumResourceWaitingTime>?
 <estimatedDuration>xsd:duration<estimatedDuration>?
 <priority>xsd:unsignedint<priority>?
 <xsd:any##other>*
</objective>
```
## **maximumResourceWaitingTime element**

### **Definition**

This element specifies how long the dynamic workload broker server must

wait since the job submission before deciding there are no resources matching the requirements. This element is optional and can be specified once.

**Type** The type of this element is xsd:duration.

#### **Attributes**

No attributes are defined.

### **Pseudo Schema**

<maximumResourceWaitingTime>? xsd:anyAttribute##other> <xsd:duration>\* <maximumResourceWaitingTime>

## **estimatedDuration element**

### **Definition**

This element specifies the job run estimated duration. This can be used by the dynamic workload broker server to plan the resource assignment. This element is optional and can be specified once.

**Type** The type of this element is xsd:duration.

### **Attributes**

No attributes are defined.

### **Pseudo Schema**

```
<estimatedDuration>?
<xsd:anyAttribute##other>
 <xsd:duration>*
<estimatedDuration>
```
## **priority element**

### **Definition**

This element specifies the job priority as an integer between 0 and 100. Higher values mean higher priority. This element is optional and can be specified once.

- **Type** The type of this element is xsd:PriorityType. It can contain the following elements:
	- maximumResourceWaitingTime
	- estimatedDuration
	- priority

### **Attributes**

No attributes are defined.

#### **Pseudo Schema**

```
<scheduling
xsd:anyAttribute##other>
 <maximumResourceWaitingTime>xsd:duration<maximumResourceWaitingTime>?
<estimatedDuration>xsd:duration<estimatedDuration>?
<priority>xsd:unsignedint<priority>?
<xsd:any##other>*
</objective>
```
## **recoveryActions**

### **Definition**

This element describes the list of recovery actions that dynamic workload broker must perform if the time interval specified in the

maximumResourceWaitingTime element expires and no resources matching the requirements have been found. This element is optional and can be specified once. The recovery actions defined in the this element are performed by starting a Tivoli Provisioning Manager workflow. For more information on the maximumResourceWaitingTime element, see ["maximumResourceWaitingTime element" on page 586.](#page-601-0)

**Type** The type of this element is jsdl:RecoveryActionList. It can contain the action element.

### **Attributes**

No attributes are defined.

#### **Pseudo Schema**

```
<recoveryActions
xsd:anyAttribute##other>
 <sub>action...>+</sub></sub>
 <xsd:any##other/>*
</recoveryActions >
```
## **action**

### **Definition**

This element specifies the recovery action(s) to be performed. dynamic workload broker performs the actions listed sequentially based on the order in which they have been specified. Any subsequent recovery action is run only if the previous action completed successfully. If the **recoveryActions** element is specified, at least one **action** element must be specified.

**Type** The type of this element is jsdl:RecoveryActionType.

#### **Attributes**

The following attributes are defined:

**name** Specifies the name of the recovery action to be performed. This attribute is optional.

### **additionalTimeOnCompletion**

Specifies the time interval dynamic workload broker must wait for the recovery action to become effective after completing. If this attribute is specified for a recovery action, the subsequent recovery action is performed only after the specified time interval expires. If the required resource becomes available before the interval expires, dynamic workload broker might decide to run the job before the action completes.

#### **maximumExecutionTime**

Specifies the expected time period dynamic workload broker waits for the recovery action to complete. If the recovery action is not completed when this timeout expires, the recovery procedure fails and the recovery sequence is stopped.

### **Pseudo Schema**

```
< action>
 name="xsd:NCName"
 additionalTimeOnCompletion ="xsd:duration"?
maximumExecutionTime ="xsd:duration"?
 xsd:anyAttribute##other>
 <xsd:any##other/>*
</ action >
```
## **tpmaction element**

### **Definition**

This element specifies the parameters required for running a Tivoli Provisioning Manager recovery action. This attribute is optional and can be specified once.

- **Type** The type of this attribute is jsdltpm:TPMActionType. It can contain the following elements:
	- parameters
	- credential
	- tpmaddress
	- workFlow

## **Attributes**

No attributes are defined.

### **Pseudo Schema**

```
<tpmaction
 <parameters... />?
 <credential.../>?
 <tpmaddress.../>?
 workFlow="jsdl:StringVariableExpressionType"
</tpmaction>
```
## **parameters element**

### **Definition**

This element specifies the arguments to be used when running the Tivoli Provisioning Manager workflow. This element is optional and can be specified once.

**Type** The type of this attribute is jsdltpm:ParametersType.

### **Attributes**

The following attributes is supported:

**name** Specifies the name of the attribute to be used when running the Tivoli Provisioning Manager workflow. This attribute is required and can be specified one or more times.

## **Pseudo Schema**

<parameters <parameter... />+ </parameters>

## **credential element**

### **Definition**

This element specifies the credentials required for running the Tivoli Provisioning Manager workflow. This element is optional and can be specified once.

- **Type** The type of this element is jsdl:CredentialType. It can contain the following elements:
	- userName
	- password

## **Attributes**

No attributes are defined.

```
<credential
```

```
<userName> jsdl:NotEmptyStringVariableExpressionType</userName>
<password> jsdl:StringVariableExpressionType </password>
</credential>
```
## **userName element**

#### **Definition**

This element specifies a user name defined on the target system, that is used to run the Tivoli Provisioning Manager workflow. This element is required if you use the credential element and can be specified once.

**Type** The type of this element is jsdl:NotEmptyStringVariableExpressionType.

#### **Attributes**

No attributes are defined.

### **Pseudo Schema**

```
<userName>
 xsd:anyAttribute##other>
 <jsdl:NotEmptyStringVariableExpressionType*
<userName>
```
## **password element**

### **Definition**

This element specifies the password of the specified user that is used to run the Tivoli Provisioning Manager workflow on the target system. This element is required if you use the credential element and can be specified once.

**Type** The type of this element is jsdl:StringVariableExpressionType.

### **Attributes**

No attributes are defined.

### **Pseudo Schema**

```
<password>?
 xsd:anyAttribute##other>
 <jsdl:StringVariableExpressionType
<password>
```
### **tpmaddress element**

#### **Definition**

This element specifies the Tivoli Provisioning Manager address that must be used to call the Tivoli Provisioning Manager web service necessary for running the workflow. This element is optional and can be specified once.

**Type** The type of this element is jsdltpm:TPMAddressType.

#### **Attributes**

The following attributes are defined:

- **host** Specifies the host name of the Tivoli Provisioning Manager server to be used when running the recovery action.
- **port** Specifies the port number of the Tivoli Provisioning Manager server to be used when running the recovery action.

< tpmaddress  $<$ host... />  $\text{port...}$  /> </ tpmaddress >

### **workflow element**

#### **Definition**

This element specifies the name of the Tivoli Provisioning Manager workflow to be run. To specify the workflow name, you can use a variable expression that can contain one ore more variable references, such as \${var}, any character, and any string. This element is required.

**Type** The type of this element is jsdl:StringVariableExpressionType.

### **Attributes**

No attributes are defined.

### **Pseudo Schema**

```
<workflow>?
xsd:anyAttribute##other>
<jsdl:StringVariableExpressionType
<workflow>
```
## **executable element**

#### **Definition**

This element specifies the parameters for running a native system command, that is executable files and scripts. You can also embed scripts in this element. This element is required.

**Note:** The following restrictions apply:

- On Windows systems, you can run scripts containing batch commands. Supported formats for scripts are:
	- .cmd
	- .bat
- On UNIX and Linux systems, only shell scripts are supported. At the beginning of the shell script, you must specify the command interpreter.
- On UNIX and Linux systems, commands contained in scripts must run in foreground. This means that you cannot use the "&" parameter in association with the command.
- On all supported platforms, you cannot include in jobs any commands starting a program with a graphic interface.
- **Type** The type of this element is jsdle:ExecutableType. It can contain the following elements:
	- script
	- arguments
	- environment
	- credential

### **Attributes**

The following attributes are defined:

**path** Is a string variable expression specifying the path name of the executable file to run. If the **script** element is not present, the **path** attribute must be specified. If the **script** element is present, the

**path** attribute cannot be specified. To specify the path, you can use a variable expression that can contain one or more variable references, such as \${var}, any character, and any string.

You must specify the file extension. If you want to run an executable file without specifying its extension, you can specify the executable file name in the **script** element, so that the file is run within the shell.

**input** Is a string variable expression specifying the standard input for the command. This attribute is an absolute path name or a path name relative to the working directory. To specify the path, you can use a variable expression that can contain one ore more variable references, such as \${var}, any character, and any string. This attribute is optional.

#### **output**

Is a string variable expression specifying the standard output for the command. This attribute is an absolute path name or a path name relative to the working directory. To specify the path, you can use a variable expression that can contain one ore more variable references, such as \${var}, any character, and any string. This attribute is optional.

**error** Is a string variable expression specifying the standard error for the command. This attribute is an absolute path name or a path name relative to the working directory. To specify the path, you can use a variable expression that can contain one ore more variable references, such as \${var}, any character, and any string. This attribute is optional.

### **workingDirectory**

Is a string variable expression specifying the working directory required by the job to run. To specify the directory, you can use a variable expression that can contain one ore more variable references, such as \${var}, any character, and any string. This attribute is optional. If you do not specify this attribute, the job runs in the following directories, depending on the operating system:

## **On UNIX systems**

The following cases apply:

- The job runs in the \$HOME\_DIRECTORY of the user who submits the job, if existing.
- v If this directory does not exist, it runs on /root, if the user who submits the job has the required rights.
- v If the user does not have the required rights, the job runs in the Tivoli Workload Scheduler agent working directory.

### **On Windows systems**

The job runs in the Tivoli Workload Scheduler agent working directory.

script Specifies the script code to be run. To specify special characters required by scripting languages, the content of the script element can be specified with a CDATA section

```
<executable
 path="jsdl:StringVariableExpressionType"
 input="jsdl:StringVariableExpressionType"?
 output="jsdl:StringVariableExpressionType"?
 error="jsdl:StringVariableExpressionType"?
 workingDirectory="jsdl:StringVariableExpressionType"?
 xsd:anyAttribute##other>
 \lescript \ldots />?
 <arguments .../>?
 <environment .../>?
 <credential .../>?
 <xsd:any##other>*
</executable>
```
## **script element**

### **Definition**

This element specifies the script code to be run. This element is optional and can be specified once.

**Type** The type of this element is xsd:string.

### **Attributes**

No attributes are defined.

### **Pseudo Schema**

```
<script>?
xsd:anyAttribute##other>
<xsd:string
<script>
```
### **arguments element**

#### **Definition**

This element specifies the list of arguments as string variable expressions that are concatenated to produce the argument string to be passed to the command. This element is optional and can be specified once.

- **Type** The type of this element is jsdle:ArgumentsType. It can contain the following element:
	- value

#### **Attributes**

No attributes are defined.

### **Pseudo Schema**

```
<arguments
 xsd:anyAttribute##other>
 <value>jsdl:StringVariableExpressionType</value>+
 <xsd:any##other>*
</arguments>
```
## **value element**

#### **Definition**

This element specifies the value of the **arguments** element. To specify the value, you can use a variable expression that can contain one or more variable references, such as \${var}, any character, and any string. This element is required and can be specified one or more times.

**Type** The type of this element is jsdl:StringVariableExpressionType.

#### **Attributes**

No attributes are defined.

```
<arguments
xsd:anyAttribute##other>
 <value>jsdl:StringVariableExpressionType</value>+
 <xsd:any##other>*
</arguments>
```
**Note:** If you need to specify that a value consists of a blank space, you must enclose it within double quotes.

## **environment element**

### **Definition**

This element specifies a string variable expression of environment variables that will be defined for the job in the running environment. This element is optional and can be specified once.

**Type** The type of this element is jsdl:jsdle:EnvironmentType. It can contain the following element:

• variable

## **Attributes**

No attributes are defined

### **Pseudo Schema**

```
<environment
xsd:anyAttribute##other>
 <variable name="xsd:string">jsdl:StringVariableExpressionType</variable>+
 <xsd:any##other>*
</environment>
```
**Note:** If you need to specify that a value consists of a blank space, you must enclose it within double quotes.

## **variable element**

#### **Definition**

This element specifies a string variable expression of environment variables that will be defined for the job in the running environment. This element is optional and can be specified once.

**Type** The type of this element is jsdl:StringVariableExpressionType.

### **Attributes**

The following attributes are defined:

- **name** Specifies the name of the variable.
- **value** Specifies the value of the variable. To specify the variable value, you can use a variable expression that can contain one ore more variable references, such as \${var}, any character, and any string.

## **credential element**

#### **Definition**

This element specifies the security credential for running the command. Include this element when you want to specify a user or group name under which the executable or script runs on the target system that is different from the user or group name under which the workload agent runs. This element is optional and can be specified once.

**Type** The type of this element is jsdle:CredentialType. It can contain the following elements:

- userName
- groupName
- password

## **Attributes**

No attributes are defined.

#### **Pseudo Schema**

```
<credential
 xsd:anyAttribute##other>
 <userName> jsdl:StringVariableExpressionType </userName>
 <groupName> jsdl:StringVariableExpressionType </groupName>
 <password> jsdl:StringVariableExpressionType </password>
 <xsd:any##other>*
</credential>
```
## **userName element**

### **Definition**

Is a string variable expression that specifies the user name of a user defined on the target system. The command runs using this user name. This element is required if you use the credential element and can be specified once. This might be either a UNIX or Windows user ID. To specify the user name, you can use a variable expression that can contain one or more variable references such as \${var}, optionally, in association with any character or with a simple string. If the application runs on a Windows system as a Windows domain user, specify the user name as follows:

domain\_name\user\_name

If the application runs as a local user, you can use the following format: user\_name

**Type** The type of this element is jsdl:NotEmptyStringVariableExpressionType.

#### **Attributes**

No attributes are defined.

#### **Pseudo Schema**

```
<credential
 xsd:anyAttribute##other>
 <userName> jsdl:StringVariableExpressionType </userName>
 <groupName> jsdl:StringVariableExpressionType </groupName>
 <password> jsdl:StringVariableExpressionType </password>
 <xsd:any##other>*
</credential>
```
## **groupName element**

#### **Definition**

Is a string variable expression that specifies the name of the group to which the user belongs that is defined on the target system where the command runs. This element is optional and can be specified once. This element is ignored on Windows target systems. To specify the group name, you can use a variable expression that can contain one ore more variable references, such as \${var}, any character, and any string.

**Type** The type of this element is jsdl:StringVariableExpressionType.

### **Attributes**

No attributes are defined.

```
<credential
 xsd:anyAttribute##other>
 <userName> jsdl:StringVariableExpressionType </userName>
 <groupName> jsdl:StringVariableExpressionType </groupName>
 <password> jsdl:StringVariableExpressionType </password>
 <xsd:any##other>*
</credential>
```
## **password element**

### **Definition**

Is a string variable expression that defines the password of the specified user name that is used to run the command on the target system. This element is optional and can be specified once. This element is ignored on UNIX target systems. To specify the password, you can use a variable expression that can contain one ore more variable references, such as \${var}, any character, and any string.

**Type** The type of this element is jsdl:StringVariableExpressionType.

### **Attributes**

No attributes are defined.

### **Pseudo Schema**

```
<credential
 xsd:anyAttribute##other>
 <userName> jsdl:StringVariableExpressionType </userName>
 <groupName> jsdl:StringVariableExpressionType </groupName>
 <password> jsdl:StringVariableExpressionType </password>
 <xsd:any##other>*
</credential>
```
## **j2ee element**

### **Definition**

This element specifies the J2EE application information needed for the job. This element is optional and can be specified once. The J2EE operations you can perform vary depending on the scheduler type (direct or indirect) you select, and on whether or not you enable WebSphere Application Server or J2EE security.

- **Type** The type of this element is jsdlj:J2EEType. It can contain the following elements:
	- invoker
	- v jsm
	- $\cdot$  ejb
	- credential

#### **Attributes**

No attributes are defined.

## **Pseudo Schema**

```
<j2ee>?
 xsd:anyAttribute##other>
 <jsdlj:J2EEType
<j2ee>
```
### **invoker element**

#### **Definition**

This element specifies whether indirect or direct invoker is to be used for
<span id="page-612-0"></span>the J2EE application. This element is required and can be specified once. Selecting a direct invoker means that the Tivoli Workload Scheduler agent immediately forwards the job to the WebSphere Application Server instance components (EJB or JMS). Selecting an indirect invoker means that the Tivoli Workload Scheduler agent leverages an existing WebSphere® scheduling infrastructure already configured on the target WebSphere Application Server.

**Type** The type of this element is jsdlj:InvokerType.

### **Attributes**

No attributes are defined.

### **Pseudo Schema**

```
<invoker>?
xsd:anyAttribute##other>
 <jsdlj:InvokerType
<invoker>
```
## **jms element**

#### **Definition**

This element specifies the target Java Message System (JMS) queue and the message to be sent. This element is optional and can be specified once. It is mutually exclusive with the **ejb** element.

**Type** The type of this element is jsdlj:JMSActionType.

### **Attributes**

No attributes are defined.

### **Pseudo Schema**

```
<jms>?
xsd:anyAttribute##other>
 <jsdlj:JMSActionType
<jms>
```
# **ejb element**

### **Definition**

This element specifies the characteristics of the JNDI home of the EJB to be called. It is mutually exclusive with the **jms** element. The EJB must be already installed in the target WAS and must implement the TaskHandler interface.

- **Type** The type of this element is jsdlj:EJBActionType. It can contain the following elements:
	- jndiHome
	- credential

### **Attributes**

No attributes are defined.

# **Pseudo Schema**

```
\leqejb>?
xsd:anyAttribute##other>
 <jsdlj:EJBActionType
<ejb>
```
# <span id="page-613-0"></span>**jndiHome element**

### **Definition**

This element specifies the home directory of the Java Naming and Directory Interface (JNDI) application programming interface. This element is required and can be specified once.

**Type** The type of this element is jsdl:StringVariableExpressionType.

### **Attributes**

No attributes are defined.

### **Pseudo Schema**

```
<jndiHome>?
 xsd:anyAttribute##other>
 <jsdl:StringVariableExpressionType
<jndiHome>
```
### **ejb element**

### **Definition**

This element specifies the characteristics of the EJB action.

- **Type** The type of this element is jsdlj:JMSActionType. It can contain the following elements:
	- connFactory
	- destination
	- message
	- credential

### **Attributes**

No attributes are defined.

### **Pseudo Schema**

```
<jms>?
 xsd:anyAttribute##other>
 <jsdl:JMSActionType
<jms>
```
## **connFactory element**

### **Definition**

This element specifies an administered object that a client uses to create a connection to the JMS provider. This element is required and can be specified once.

**Type** The type of this element is jsdl:StringVariableExpressionType.

### **Attributes**

No attributes are defined.

### **Pseudo Schema**

```
<connFactory>
xsd:anyAttribute##other>
 <jsdl:StringVariableExpressionType
<connFactory>
```
## **destination element**

### **Definition**

This element specifies an administered object that encapsulates the identity of a message destination, which is where messages are delivered and consumed. This element is required and can be specified once.

### <span id="page-614-0"></span>**Multiplicity**

**Type** The type of this element is jsdl:StringVariableExpressionType.

### **Attributes**

No attributes are defined.

**Pseudo Schema**

### **message element**

### **Definition**

This element specifies an object that is sent from one application to another. This element is required and can be specified once.

**Type** The type of this element is jsdl:StringVariableExpressionType.

### **Attributes**

No attributes are defined.

### **Pseudo Schema**

<message> xsd:anyAttribute##other> <jsdl:StringVariableExpressionType <message>

## **credential element**

### **Definition**

This element specifies the credentials required for running the J2EE application. Include this element when you want to specify a user name under which the application runs on the target system that is different from the user name under which the workload agent runs. This element is optional and can be specified once.

- **Type** The type of this element is jsdl:CredentialType. It can contain the following elements:
	- userName
	- password
	- JAASAuthenticationAlias

### **Attributes**

No attributes are defined.

### **Pseudo Schema**

<credential>? xsd:anyAttribute##other> <jsdl:CredentialType <credential>

## **userName element**

### **Definition**

This element specifies the user name of a user defined on the target system. The J2EE application runs using this user name. This element is required if you use the credential element and can be specified once. To specify the user name, you can use a variable expression that can contain one or more variable references such as \${var}, optionally in association with any character or with a simple string. If you choose an indirect invoker, use this element to specify the user name required to connect to the WebSphere Application Server scheduler.

**Type** The type of this element is jsdl:NotEmptyStringVariableExpressionType.

### <span id="page-615-0"></span>**Attributes**

No attributes are defined.

### **Pseudo Schema**

```
<userName>
xsd:anyAttribute##other>
<jsdl:NotEmptyStringVariableExpressionType
<userName>
```
## **password element**

### **Definition**

This element specifies the password of the specified user name that is used to run the J2EE application on the target system. This element is optional and can be specified once. To specify the password, you can use a variable expression that can contain one ore more variable references, such as \${var}, any character, and any string. If you choose an indirect invoker, use this element to specify the password required to connect to the WebSphere Application Server scheduler.

**Type** The type of this element is jsdl:StringVariableExpressionType.

### **Attributes**

No attributes are defined.

```
Pseudo Schema
```

```
<password>
xsd:anyAttribute##other>
<jsdl:StringVariableExpressionType
<password>
```
# **JAASAuthenticationAlias element**

### **Definition**

This element specifies the JAAS authentication alias. This element is optional and can be specified once. It is required only when using an indirect invoker. To specify the alias, you can use a variable expression that can contain one or more variable references such as \${var}, optionally in association with any character or with a simple string.

**Type** The type of this element is jsdl:StringVariableExpressionType.

### **Attributes**

No attributes are defined.

#### **Pseudo Schema**

```
<JAASAuthenticationAlias>
xsd:anyAttribute##other>
<jsdl:NotEmptyStringVariableExpressionType
<JAASAuthenticationAlias>
```
# **Resources in the job definition**

This topic provides an overview of how resources and their properties are used in the job definition to identify possible targets, to reserve allocations of consumable resources, and to optimize load balancing between available resources.

An understanding of physical and logical resources and their properties is the key to creating a job definition that accurately targets suitable resources for running the job, determines the resource allocation requirement, and contributes to balancing the load between available resources. Each resource has one or more properties associated with it. Properties can have the following characteristics:

### **Is consumable**

Properties of resources that are consumable have finite amount associated with them which can be consumed by the jobs that are allocated to the resource. For example, a computer system has a finite number of processors.

## **Can be optimized**

Some properties can be used to define optimization objectives, which determine how load is to be balanced when jobs are allocated to a group of resources. For example, you could choose to allocate a job to the matching resource that has the lowest CPU usage.

## **Supports wildcards**

Some properties can be specified in the job definition using wildcards. For example, a requirement for a particular series of computer models could be defined by specifying the model using wildcards.

Table 95 shows the different resource types that can be included in a job definition and their available properties.

*Table 95. Resource types and properties*

| <b>Resource Type</b> | Available properties       | Is consumable  | Can be optimized | Supports wildcards |
|----------------------|----------------------------|----------------|------------------|--------------------|
| ComputerSystem       | CPUUtilization             | N <sub>o</sub> | Yes              | No                 |
|                      | HostName                   | N <sub>o</sub> | No               | Yes                |
|                      | Manufacturer               | N <sub>o</sub> | No               | Yes                |
|                      | Model                      | No             | No               | Yes                |
|                      | NumOfProcessors            | Yes            | Yes              | No                 |
|                      | ProcessingSpeed            | N <sub>o</sub> | Yes              | N <sub>o</sub>     |
|                      | ProcessorType              | N <sub>o</sub> | No               | No                 |
| LogicalResource      | DisplayName                | No             | No               | Yes                |
|                      | SubType                    | No             | No               | Yes                |
|                      | Quantity                   | Yes            | Yes              | No                 |
| OperatingSystem      | DisplayName                | No             | No               | Yes                |
|                      | FreePhysicalMemory         | No             | Yes              | No                 |
|                      | FreeSwapSpace              | No             | Yes              | No                 |
|                      | FreeVirtualMemory          | No             | Yes              | N <sub>o</sub>     |
|                      | OperatingSystemType        | No             | No               | No                 |
|                      | OperatingSystem<br>Version | N <sub>o</sub> | No               | N <sub>o</sub>     |
|                      | TotalPhysicalMemory        | Yes            | Yes              | No                 |
|                      | TotalSwapSpace             | Yes            | Yes              | No                 |
|                      | TotalVirtualMemory         | Yes            | Yes              | No                 |
| FileSystem           | DisplayName                | No             | No               | Yes                |
|                      | FileSystemRoot             | No             | No               | Yes                |
|                      | FileSystemType             | No             | No               | No                 |
|                      | FreeStorageCapacity        | No             | Yes              | No                 |
|                      | TotalStorageCapacity       | Yes            | Yes              | No                 |

*Table 95. Resource types and properties (continued)*

| Resource Type | Available properties      | Is consumable | Can be optimized | Supports wildcards |
|---------------|---------------------------|---------------|------------------|--------------------|
| NetworkSystem | NetworkAddress            | No            | No               | No                 |
|               | NetworkSystem<br>HostName | Nο            | No               | Yes                |

# **Appendix C. Quick reference for commands**

This appendix is divided into four sections:

- v "Managing the plan"
- ["Managing objects in the database" on page 604](#page-619-0)
- ["Managing objects in the plan" on page 612](#page-627-0)
- ["Utility commands" on page 617](#page-632-0)
- v ["Report commands" on page 620](#page-635-0)

# **Managing the plan**

This section describes the operations you can perform against the plan using the **JnextPlan** script and the **planman** command line:

*Table 96. Commands used against the plan*

| Command or script syntax                                   | Action performed                                        |
|------------------------------------------------------------|---------------------------------------------------------|
| JnextPlan [-from mm/dd/[yy]yy[hhmm[tz   timezone tzname]]] | Creates or extends the<br>production plan.              |
| $\{-\text{to } mm/dd/[yy]$ yy[hhmm[tz   timezone tzname]]  |                                                         |
| -for [h]hhmm $[-days n]$ $ -days n]$                       |                                                         |
| planman [connection_parameters] crt                        | Creates an intermediate<br>production plan.             |
| [-from $mm/dd/[yy]yy$ [hhmm [tz   timezone tzname]] ]      |                                                         |
| $\{-\text{to } mm/dd/[yy]$ yy[hhmm[tz   timezone tzname]]  |                                                         |
| -for [h]hhmm $[-days n]$ $ -days n]$                       |                                                         |
| planman [connection_parameters] deploy [-scratch]          | Deploys all rules that are<br>not in draft state.       |
| planman [connection_parameters] ext                        | Creates an intermediate<br>plan for a plan extension.   |
| $\{-\text{to } mm/dd/[yy]$ yy[hhmm[tz   timezone tzname]]  |                                                         |
| -for [h]hhmm $[-days n]$ $ -days n]$                       |                                                         |
| planman [connection_parameters] showinfo                   | Retrieves the production<br>plan information.           |
| planman [connection_parameters] crttrial file_name         | Creates a trial plan.                                   |
| [ -from mm/dd/[yy]yy [hhmm [tz   timezone tzname]]]        |                                                         |
| $\{-\text{to } mm/dd/[yy]$ yy[hhmm[tz   timezone tzname]]  |                                                         |
| -for [h]hhmm $[-days n]$ $ -days n]$                       |                                                         |
| planman [connection_parameters] exttrial file_name         | Creates a trial plan of a<br>production plan extension. |
| $\{\text{-to } mm/dd/[yy]$ yy[hhmm[tz   timezone tzname]]  |                                                         |
| -for [h]hhmm $[-days n]$ $ -days n]$                       |                                                         |

<span id="page-619-0"></span>*Table 96. Commands used against the plan (continued)*

| Command or script syntax                                                     | Action performed                |
|------------------------------------------------------------------------------|---------------------------------|
| <b>planman</b> [connection_parameters] <b>crtfc</b> file_name                | Creates a forecast plan.        |
| $[$ -from $mm/dd/[\gamma y]\gamma y$ [hhmm $[tz \mid timezone \ tzname]]]$ ] |                                 |
| $\{\text{-to } mm/dd/[yy]$ yy[hhmm[tz   timezone tzname]]                    |                                 |
| -for [h]hhmm [-days n] $\vert$ -days n}                                      |                                 |
| planman [connection_parameters] unlock                                       | Unlocks the production<br>plan. |
| <b>ResetPlan</b> [connection_parameters] [-scratch]                          | Resets the production plan.     |

where *connection\_parameters* are the following:

```
[-file filename]
[-host hostname]
[-port port_name]
[-protocol protocol_name][-proxy proxy_name]
[-proxyport proxy_port_number]
[-password user_password]
[-timeout seconds]
[-username user_name]
```
For more information, see ["Creating and extending the production plan" on page](#page-85-0) [70.](#page-85-0)

# **Managing objects in the database**

The section is divided into the following subsections:

- v "General purpose commands"
- ["Scheduling objects" on page 605](#page-620-0)
- ["Composer commands" on page 609](#page-624-0)

# **General purpose commands**

This section describes the names, the syntax of general purpose commands that are run from the **composer** program, and the user authorization, when needed, that is necessary to run them.

| Command  | <b>Syntax</b>                              | <b>User</b><br>Authorization        |
|----------|--------------------------------------------|-------------------------------------|
| continue | continue&command argument&command argument | Authorization for<br>using composer |
| edit     | edit filename                              | Authorization for<br>using composer |
| exit     | exit                                       | Authorization for<br>using composer |
| help     | help commandname                           | Authorization for<br>using composer |
| redo     | redo directives                            | Authorization for<br>using composer |

*Table 97. General purpose commands*

<span id="page-620-0"></span>*Table 97. General purpose commands (continued)*

| Command  | Syntax                             | User<br>Authorization               |
|----------|------------------------------------|-------------------------------------|
| validate | validate <i>filename</i> [;syntax] | Authorization for<br>using composer |
| version  | version                            | Authorization for<br>using composer |

# **Scheduling objects**

This section contains all scheduling objects definition syntax.

In the table displaying the list of commands that can be used against the scheduling object, *filename* indicates an existing file when used in the syntax for the **add** and **replace** commands, it indicates a not existing file when used in the syntax for the **create/extract** command.

# **Calendar**

**File definition syntax:**

**\$calendar** *calendarname* ["*description*"] *date* [...]

# **Domain**

**File definition syntax:**

```
domain domainname[description "description"]
    * manager workstation
     [parent domainname | ismaster]
end
```
# **Event rule**

**XML definition syntax:**

- v eventRule name=" " ruleType=" " isDraft=" " (1, 1)
	- description (0, 1)
	- timeZone (0, 1)
	- $-$  validity from=" " to=" "  $(0, 1)$
	- activeTime start=" " end=" "  $(0, 1)$
	- timeInterval amount=" " unit=" " (0, 1)
	- eventCondition eventProvider=" " eventType=" " (1, n)
		- scope (0, 1)
		- filteringPredicate (0, 1)
			- attributeFilter name=" "  $operator="eq" (0, n)$ – value (1, n)
			- attributeFilter name=" " operator="ne"  $(0, n)$ – value (1, n)
			- attributeFilter name=" " operator="le"  $(0, n)$  $-$  value  $(1, 1)$
			- attributeFilter name=" " operator="ge" (0, n) – value (1, 1)
			- attributeFilter name=" " operator="range" (0, 1) – value (1, 2)
- correlationAttributes (0, 1)
- attribute name=" " (1, n)
- action actionProvider=" " actionType=" " responseType=" " (0, n)
	- description (0, 1)
	- scope (0, 1)
	- parameter name=" "(1, n)
	- value (1, 1)

# **Job**

| | | | | | | | | | | |

## **File definition syntax:**

**\$jobs** [*workstation***#**]*jobname* {**scriptname** *filename* | **docommand** "*command*" | **task** *job\_definition*} **streamlogon** *username* [**description** "*description*"] [**tasktype** *tasktype*] [**interactive**] 1 [**rccondsucc** "*Success Condition*"] [**recovery** {**stop | continue | rerun**} [**after** [*workstation*#]*jobname*] [**abendprompt** "*text*"] ]

**Note:**

1. This keyword is available on Windows platforms only.

## **Job stream**

## **File definition syntax:**

**schedule** [*workstation*#]*jobstreamname* # *comment* [**validfrom** *date*] [**timezone|tz** *tzname*] [**description** "*text*"] [**draft**] [**vartable** *table\_name*] [**freedays** *calendarname* [**-sa**] [**-su**]] [**on** [**runcycle** *name*] [**validfrom** *date*] [**validto** *date*] [**description** "*text*"] [**vartable** *table\_name*] {*date*|*day*|*calendar*|*request*|"*icalendar*"} [**,...**] [**fdignore**|**fdnext**|**fdprev**] [**({at** *time* [**+***n* **day**[**s**]] | **schedtime** *time* [**+***n* **day**[**s**]]} [**until** *time* [**+***n* **day**[**s**]] [**onuntil** *action*]] [**deadline** *time* [**+***n* **day**[**s**]]])]] [**,...**] [**except** [**runcycle** *name*] [**validfrom** *date*] [**validto** *date*] [**description** "*text*"] {*date*|*day*|*calendar*|*request*|"*icalendar*"} [**,...**] [**fdignore**|**fdnext**|**fdprev**] [{(**at** *time* [**+***n* **day**[**s**]])] |

(**schedtime** *time* [**+***n* **day**[**s**]])}] [**,...**] [{**at** *time* [*timezone|tz tzname*] [**+***n* **day**[**s**][**absolute|abs**]] | **schedtime** *time* [*timezone|tz tzname*] [**+***n* **day**[**s**]]}] [**until** *time* [**timezone|tz** *tzname*] [**+***n* **day**[**s**]] [**onuntil** *action*][**absolute|abs**]] [**deadline** *time* [**timezone|tz** *tzname*] [**+***n* **day**[**s**]]] [**carryforward**] [**matching** {**previous**|**sameday**|**relative from [+ | -]** *time* **to [+ | -]** *time*| **from** *time*  $[+ | -n \text{ day}[s]]$  **to** *time*  $[+ n \text{ day}[s]]$   $[$ *,...*]}] [**follows** {[*netagent::*][*workstation*#]*jobstreamname*[**.***jobname* |**@**] [**previous**| **sameday**|**relative from [+|-]** *time* **to [+|-]** *time*| **from** *time*  $[+]$ -*n* day[s]] **to** *time*  $[+]$ -*n* day[s]] ]} ] [**,**...]] [...] [**keysched**] [**limit** *joblimit*] [**needs** { [*n*] [*workstation***#**]*resourcename* } [,...] ] [...] [**opens** { [*workstation*#]"*filename*" [ **(***qualifier***)** ] [**,**...] }] [...] [**priority** *number* | **hi** | **go**] [**prompt** {*promptname*|"[**:**|**!**]*text*"} [,...] ] [...] **:** *job-statement* # *comment* [{**at** *time* [**timezone|tz** *tzname*] [**+***n* **day**[**s**]] | **schedtime** *time* [**timezone|tz** *tzname*] [**+***n* **day**[**s**]]}][**,...**] [**until** *time* [**timezone|tz** *tzname*] [**+***n* **day**[**s**]] [**onuntil** *action*] [**deadline** *time* [**timezone|tz** *tzname*] [**+***n* **day**[**s**]]] [**,...**] [**every** *rate*] [**follows** {[*netagent::*][*workstation*#]*jobstreamname*{.*jobname* **@**} [**previous**| **sameday**|**relative from [+|-]** *time* **to [+|-]** *time* | **from** *time*  $[+]$ -*n* day[s]] **to** *time*  $[+]$ -*n* day[s]] ]} ] [**,**...]] [...] [**confirmed**] [**critical**] [**keyjob**] [**needs** { [*n*] [*workstation***#**]*resourcename* } [,...] ] [...] [**opens** { [*workstation*#]"*filename*" [ **(***qualifier***)** ] [**,**...] }] [...] [**priority** *number* | **hi** | **go**] [**prompt** {*promptname*|"[**:**|**!**]*text*"} [,...] ] [...]

[*job-statement***...**] **end**

# **Parameter**

**File definition syntax:**

**\$parm** [*tablename.*]*variablename* "*variablevalue*"

## **Prompt**

**File definition syntax:**

**\$prompt** *promptname* "[**:** | **!**]*text*"

## **Resource**

**File definition syntax:**

**\$resource** *workstation***#***resourcename units* ["*description*" ]

# **Variable table**

**File definition syntax: vartable** *tablename* [**description** "*description*"] [**isdefault**] **members** [*variablename* "*variablevalue*"] ... [*variablename* "*variablevalue*"] **end**

# **Workstation**

|

**File definition syntax:**

```
cpuname workstation [description "description"]
[vartable table_name]
os os-type
[node hostname] [tcpaddr port]
[secureaddr port] [timezone|tz tzname]
[domain domainname]
[for maestro [host host-workstation [access method]]
     [type fta | s-agent | x-agent | manager | broker | agent |
      pool | d-pool | rem-engine]
     [ignore]
     [autolink on | off]
     [behindfirewall on | off]
     [securitylevel enabled | on | force]
     [fullstatus on | off]
     [server serverid]]
     [protocol http | htpps]
     [members [workstation] [...]]
[requirements jsdl_definition]]
end
cpuname workstation [description description]
[vartable table_name]
os os-type
node hostname [tcpaddr port]
[secureaddr port] [timezone|tz tzname]
[domain domainname]
[for maestro [host host-workstation [access method]]
     [type fta | s-agent | x-agent | manager]
     [ignore]
     [autolink on | off]
     [behindfirewall on | off]
     [securitylevel enabled | on | force]
     [fullstatus on | off]
     [server serverid]]
end
```
## <span id="page-624-0"></span>**Workstation class**

**File definition syntax:**

**cpuclass** *workstationclass* [**description** "*description*"] [**ignore**] **members** [*workstation* | **@**] [...] **end**

## **User definition**

**File definition syntax:**

**username**[*workstation#*]*[domain\]username* **password** "*password*"**end**

# **Composer commands**

This section describes the operations you can perform in the database using the **composer** command line interface program with syntax:

```
composer [connection_parameters] [-defaultws twscpu]
        ["command[&[command]][...]"]
```
where *connection\_parameters*, if they are not supplied in the localopts or useropts files, are the following:

```
[-file filename]|
[-host hostname]
[-port port_name]
[-protocol protocol_name]
[-proxy proxy_name]
[-proxyport proxy_port_number]
[-password user_password]
[-timeout seconds]
[-username user_name]
```
See ["Setting up options for using the user interfaces" on page 45](#page-60-0) for more details.

These operations can only be run from any composer client command line installed.

In Table 98 displaying the list of commands that can be used against the scheduling object, *filename* indicates an existing file when used in the syntax for the **add** and **replace** commands, it indicates a not existing file when used in the syntax for the **create/extract** command.

*Table 98. Composer commands*

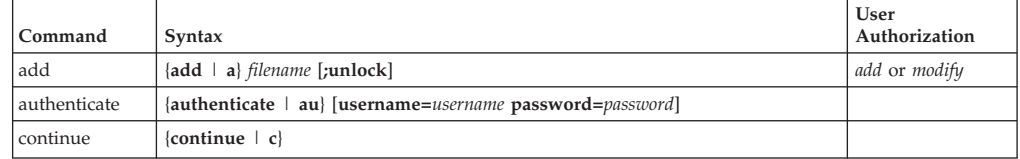

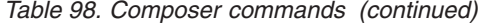

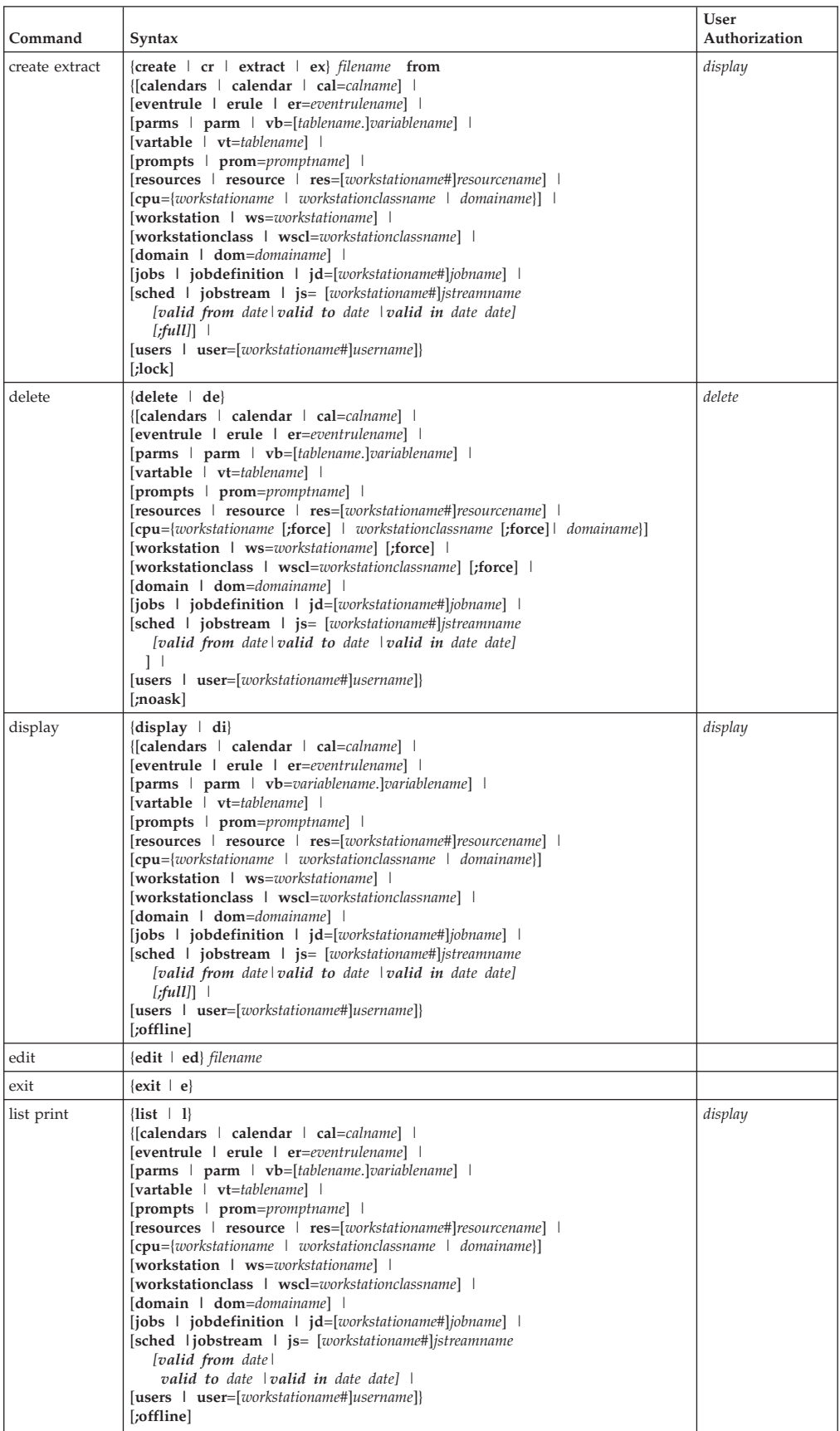

|

|

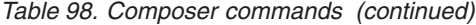

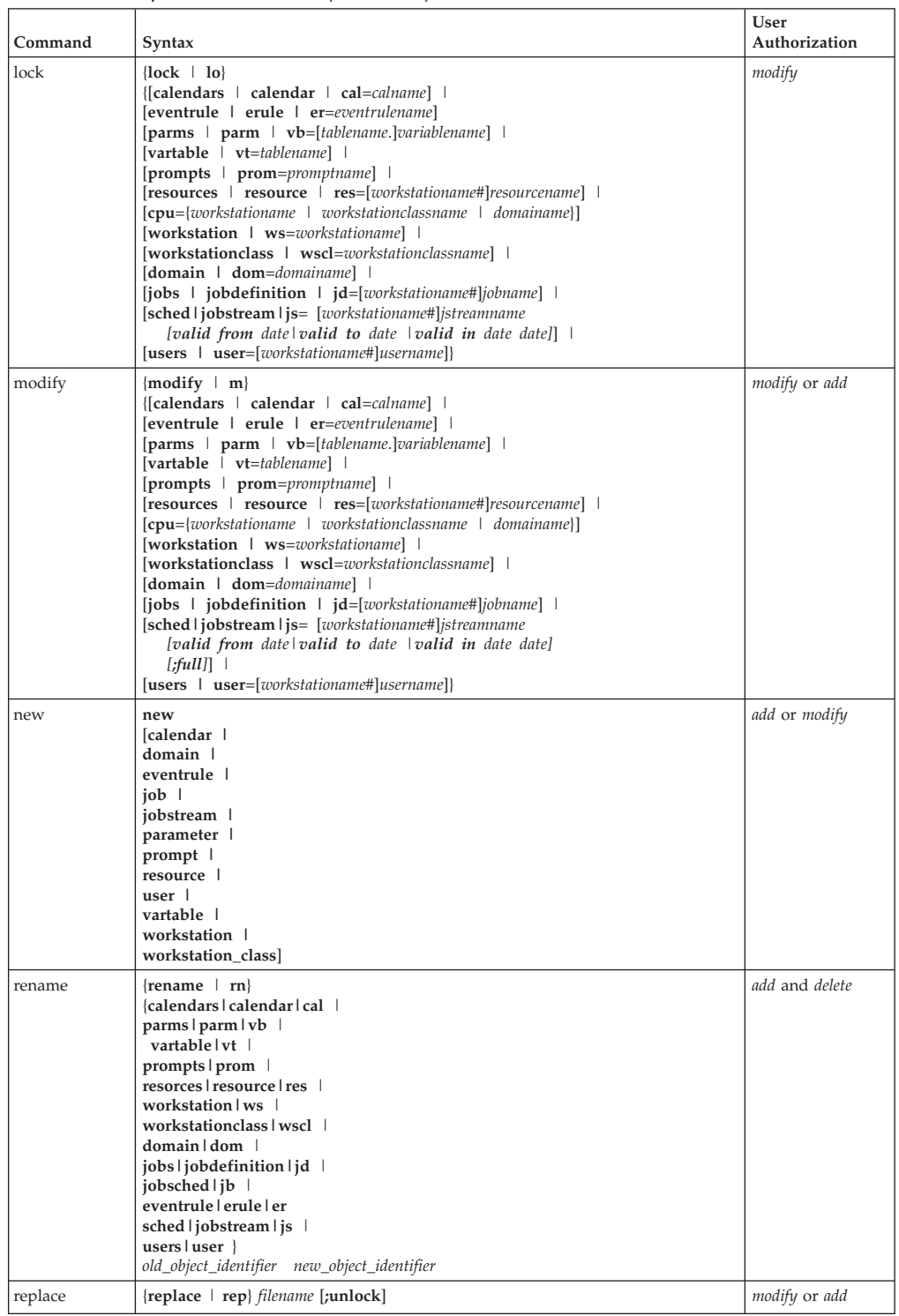

<span id="page-627-0"></span>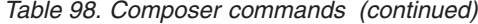

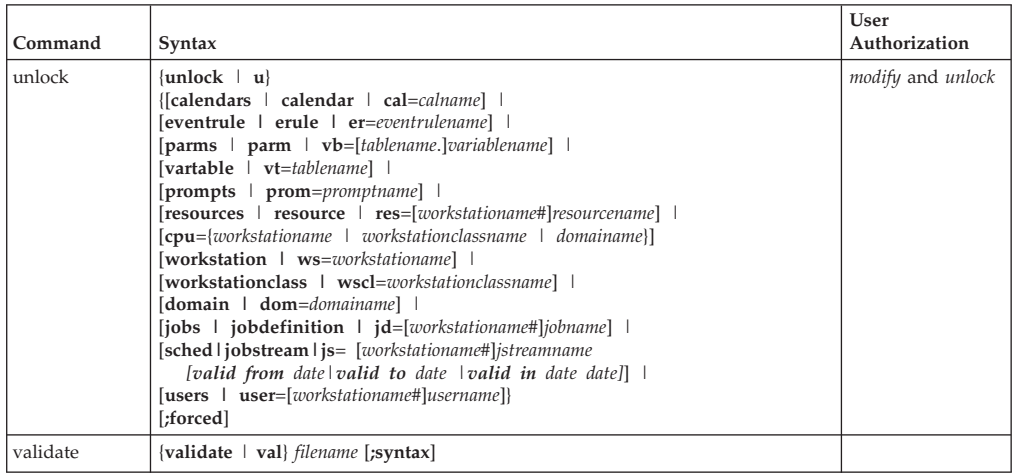

# **Managing objects in the plan**

This section describes the operations you can perform against the plan using the **conman** command line interface program with syntax:

conman ["command[&[command]...] [&]"]

# **Conman commands**

This section lists the commands you can run from the **conman** program.

This is how you access to the **conman** command line: **conman** [*connection\_parameters*] [**"***command*[**&**[*command*]...] [**&**]**"**]

where *connection\_parameters*, if they are not supplied in the localopts or useropts files, are the following:

```
[-file filename]
[-host hostname]
[-port port_name]
[-protocol protocol_name]
[-proxy proxy_name]
[-proxyport proxy_port_number]
[-password user_password]
[-timeout seconds]
[-username user_name]
```
See ["Setting up options for using the user interfaces" on page 45](#page-60-0) for more details.

This is how you select jobs in commands:

```
[workstation#]
{jobstreamname(hhmm[ date]) job|jobnumber}
[{+|~}jobqualifier[...]]
```
or:

```
[workstation#]
jobstream_id.
job
[{+|~]jobqualifier[...]]
;schedid
```
This is how you select job streams in commands:

```
[workstation#]
jobstreamname(hhmm[ date])
[{+|~}jobstreamqualifier[...]]
```
or:

```
[workstation#]
jobstream_id
 ;schedid
```
You can run these commands from different types of workstations. In this table:

- **F** stands for domain managers and fault-tolerant agents.
- **S** stands for standard agents.

For each command you find the name, the syntax, the type of workstations from where you can issue the command, and the needed authorization, if any.

*Table 99. Commands that can be run from conman*

| Command           | Syntax                                                                                       | Workstation<br>types | <b>User Authorization</b>                         |
|-------------------|----------------------------------------------------------------------------------------------|----------------------|---------------------------------------------------|
| adddep job        | {adddep job   adj} jobselect<br>[; dependency[:,]]<br>[ <i>j</i> noask]                      | F                    | adddep - (use when<br>using prompts and<br>needs) |
| adddep sched      | {adddep sched   ads} jstreamselect<br>F<br>[; dependency[:,]]<br>[ <i>j</i> noask]<br>needs) |                      | adddep - (use when<br>using prompts and           |
| altpass           | altpass<br>[workstation#]<br>username<br>["password"]                                        | F                    | altpass                                           |
| altpri            | {altpri   ap} jobselect   jstreamselect<br>[ <i>pri</i> ]<br>[ <i>j</i> noask]               | F                    | altpri                                            |
| bulk_discovery    | {bulk_discovery   bulk}                                                                      | F                    | display                                           |
| cancel job        | {cancel job   cj} jobselect<br>[;pend]<br>[;noask]                                           | F                    | cancel                                            |
| cancel sched      | {cancel sched   cs} jstreamselect<br>[;pend]<br>[ <i>j</i> noask]                            | F                    | cancel                                            |
| checkhealthstatus | {checkhealthstatus   chs} [workstation]                                                      | $M$ , $F$ , $S$      |                                                   |
| confirm           | {confirm   conf} jobselect<br>$;$ {succ   abend}<br>[;noask]                                 | F                    | confirm                                           |
| console           | {console   cons}<br>[sess   sys]<br>[;level=msglevel]                                        | F-S                  | console                                           |
| continue          | {continue   cont}                                                                            | $F-S$                |                                                   |
| deldep job        | {deldep job   ddj} jobselect<br>;dependency[;]<br>[ <i>j</i> noask]                          | F                    | deldep                                            |

| Command          | Syntax                                                                              | Workstation<br>types | <b>User Authorization</b>                        |
|------------------|-------------------------------------------------------------------------------------|----------------------|--------------------------------------------------|
| deldep sched     | {deldep sched   dds} jstreamselect<br>;dependency[;]<br>[;noask]                    | F                    | deldep                                           |
| deployconf       | {deployconf   deploy} [domain!]workstation                                          | F,S                  | Permission to start<br>actions on cpu<br>objects |
| display          | {display file   df} filename [;offline]                                             | $F-S1$               | display                                          |
|                  | {display job   dj} jobselect [;offline]                                             |                      |                                                  |
|                  | {display sched   ds} jstreamselect<br>[valid {at date   in date date}<br>[;offline] |                      |                                                  |
| exit             | $\{exit   e\}$                                                                      | $F-S$                |                                                  |
| fence            | {fence   f} workstation<br>;pri<br>[;noask]                                         | F                    | fence                                            |
| help (UNIX only) | ${help \mid h}$ {command   keyword}                                                 | $F-S$                |                                                  |
| kill             | $\{kill \mid k\}$ jobselect<br>[;noask]                                             | F                    | kill                                             |
| limit cpu        | {limit cpu   lc } workstation<br>;limit<br>[;noask]                                 | F                    | limit                                            |
| limit sched      | {limit sched   1s } jstreamselect<br>;limit<br>[;noask]                             | F                    | limit                                            |
| link             | {link   1k} [domain!]workstation<br>[;noask]                                        | $F-S$                | link                                             |
| listsym          | {listsym   lis} [trial   forecast]<br>[;offline]                                    | F                    |                                                  |
| recall           | {recall   rc} [workstation]<br>[;offline]                                           | ${\bf F}$            | display                                          |
| redo             | $\{redo   red\}$                                                                    | $F-S$                |                                                  |
| release job      | {release job   rj} jobselect<br>[; dependency[:,]]<br>[;noask]                      | F                    | release                                          |
| release sched    | {release sched   rs} jstreamselect<br>[; dependency[:]]<br>[;noask]                 | ${\bf F}$            | release                                          |
| reply            | ${reply   rep}$<br>{ promptname   [workstation#]msgnum}<br>;reply<br>[;noask]       | F                    | reply                                            |

*Table 99. Commands that can be run from conman (continued)*

| Command       | Syntax                                                                                                    | Workstation<br>types | <b>User Authorization</b> |
|---------------|----------------------------------------------------------------------------------------------------|----------------------|---------------------------|
| rerun         | {rerun   $rr$ } jobselect<br>$[$ ;from= $[wkstat]]job[$<br>; $at = time$ ]<br>$[$ ;pri= $pri]$ ]<br>[;noask]<br>{rerun   rr} jobselect<br>$[$ ;step=step]<br>[;noask]                                                                                                    | F                    | rerun                     |
| resource      | {resource   res} [workstation#]<br>resource;num<br>[;noask]                                                                                                    | F                    | resource                  |
| setsym        | {setsym   set} [trial   forecast] [filenum]                                                                                                    | $\rm F$              |                           |
| showcpus      | {showcpus   sc} [[domain!]workstation]<br>$[$ ;info $ $ ;link]<br>[;offline]                                                                                                    | $F-S$                | list <sup>2</sup>         |
| showdomain    | {showdomain   showd} [domain]<br>[ <i>j</i> info]<br>[;offline]                                                                                                    | $F-S$                | list <sup>2</sup>         |
| showfiles     | {showfiles   sf} [[workstation#]file]<br>[; state[:,]]<br>[;keys]<br>[;offline]<br>{showfiles   sf} [[workstation#]file]<br>[; state[:,]]<br>[;deps[;keys   info   logon]]<br>[;offline]                                                                                                   | F                    |                           |
| showjobs      | $\{show jobs \mid sj\}$ [jobselect]<br>[;deps[;keys   info   logon]]<br>[;short   single]<br>[;offline]<br>[;showid]<br>[;props]<br>$\{show jobs \mid sj\}$ [jobselect  <br>[workstation#]jobnumber.hhmm]<br>[;stdlist[;keys]]<br>[;short   single]<br>[;offline]<br>[;showid]<br>[;props] | F                    | list <sup>2</sup>         |
| showprompts   | {showprompts   sp} [promptselect]<br>[;keys]<br>[;offline]<br>{showprompts   sp} [promptselect]<br>[;deps[;keys   info   logon]][;offline]                                                                                                    | $\mathbf{F}$         | list <sup>2</sup>         |
| showresources | {showresources   sr} [[workstation#]resourcename]<br>[;keys]<br>[;offline]<br>{showresources   sr} [[workstation#]resourcename]<br>[;deps[;keys   info   logon]]<br>[;offline]                                                                                                    | $\mathbf{F}$         | list <sup>2</sup>         |

*Table 99. Commands that can be run from conman (continued)*

|

 $\begin{array}{c} \hline \end{array}$ 

| Command             | Syntax                                                                                                    | Workstation<br>types | <b>User Authorization</b>                         |
|---------------------|----------------------------------------------------------------------------------------------------|----------------------|---------------------------------------------------|
| showschedules       | {showscheds   ss} [jstreamselect]<br>[kex]<br>[;offline]<br>[;showid]<br>{showscheds   ss} [jstreamselect]<br>[;deps[;keys   info   logon]]<br>[;offline]<br>[;showid]                 | F                    | list <sup>2</sup>                                 |
| shutdown            | {shutdown   shut} [;wait]                                                                                                    | $F-S$                | shutdown                                          |
| start               | start [domain!]workstation<br>[ <i>j</i> mgr]<br>[;noask]<br>[;demgr]                                                                                                    | $F-S$                | start                                             |
| startappserver      | startappserver [domain!]workstation<br>[;wait]                                                                                                    | $F-S$                | Permission to start<br>actions on cpu<br>objects  |
| startevtp           | {starteventprocessor   startevtp} [domain!]workstation                                                                                                    | M <sup>4</sup>       | Permission to start<br>actions on cpu<br>objects  |
| startmon            | {startmon   startm} [domain!]workstation<br>[ <i>j</i> noask]                                                                                                    | $F-S$                | Permission to start<br>actions on cpu<br>objects  |
| status              | $\{status \mid stat\}$                                                                                                    | $F-S$                | appserver                                         |
| stop                | stop [domain!]workstation<br>[;wait]<br>[;noask]                                                                                                    | $F-S$                | stop                                              |
| stop ;progressive   | stop ;progressive                                                                                                    |                      | stop                                              |
| stopappserver       | {stopappserver   stopapps}<br>[domain!]workstation<br>[xwait]                                                                                                    | $F-S$                | Permission to stop<br>actions on cpu<br>objects   |
| stopevtp            | {stopeventprocessor   stopevtp} [domain!][workstation]                                                                                                    | M <sup>4</sup>       | Permission to stop<br>actions on cpu<br>objects   |
| stopmon             | {stopmon   stopm} [domain!]workstation<br>[xwait]<br>[ <i>j</i> noask]                                                                                                    | F-S                  | Permission to stop<br>actions on cpu<br>objects   |
| submit<br>docommand | {submit docommand   sbd} [workstation#]"cmd"<br>$[$ ;alias $[=$ name]]<br>$[$ ;into= $[workstation$ # $]$<br>{jobstream_id;schedid   jobstreamname (hhmm[ date])}]<br>[joboption[:,]]  | $\mbox{F-S}$         | submit - (use when<br>using prompts and<br>needs) |
| submit file         | {submit file   sbf} "filename"<br>$[$ ;alias $[=$ <i>name</i> ]]<br>[;into=[workstation#]{jobstream_id<br>;schedid  jobstreamname (hhmm[ date])}]<br>$[j]$ oboption $[:,]$<br>[;noask] | $F-S$                | submit - (use when<br>using prompts and<br>needs) |

*Table 99. Commands that can be run from conman (continued)*

| Command      | Syntax                                                                                                    | Workstation<br>types | <b>User Authorization</b>                                        |
|--------------|----------------------------------------------------------------------------------------------------|----------------------|------------------------------------------------------------------|
| submit job   | {submit job   sbj} [workstation#]jobname<br>$[; \text{alias}[\text{=}name]]$<br>$[$ ;into=[workstation#]{jobstream_id<br>;schedid   jobstreamname(hhmm[ date])}]<br>[joboption[:]]<br>[;vartable=tablename]<br>[ <i>j</i> noask] | $F-S^3$              | submit - (use when<br>using prompts and<br>needs)                |
| submit sched | {submit sched   sbs} [workstation#]jstreamname<br>$[$ ;alias $[=$ <i>name</i> ]]<br>$[$ ;jstreamoption $[$ ;]]<br>[;vartable=tablename]<br>[;noask]                                                                              | $F-S^3$              | submit - (use when<br>using prompts and<br>needs)                |
| switchevtp   | {switcheventprocessor   switchevtp} workstation                                                                                                    | M <sup>4</sup>       | Permission to <i>start</i><br>and stop actions on<br>cpu objects |
| switchmgr    | {switchmgr   switchm} domain;newmgr                                                                                                    | $\mathbf{F}$         | start stop                                                       |
| system       | $\left[\colon \bot\right]$ system-command                                                                                                    | $F-S$                |                                                                  |
| tellop       | {tellop   to} $[text]$                                                                                                    | $F-S$                |                                                                  |
| unlink       | unlink [domain!]workstation<br>[ <i>j</i> noask]                                                                                                    | $F-S$                | unlink                                                           |
| version      | {version $ v $                                                                                                    | $F-S$                |                                                                  |

<span id="page-632-0"></span>*Table 99. Commands that can be run from conman (continued)*

where:

- **(1)** Indicates that you can only display files on a standard agent.
- **(2)** You must have **list** access to the object being shown if the *enListSecChk* option was set to **yes** on the master domain manager when the production plan was created or extended.
- **(3)** Indicates that you can use submit job (**sbj**) and submit sched (**sbs**) on a standard agent by using the connection parameters or specifying the settings in the useropts file when invoking the **conman** command line.
- **(4)** You can use this command on master domain managers and backup masters as well as on workstations installed as backup masters but used as ordinary fault-tolerant agents.

# **Utility commands**

This section contains the list of the utility commands that you can run from the operating system command prompt. The utility commands are divided into three groups, those you can run on both UNIX and Windows operating systems, those you can run only on UNIX, and those you can run only on Windows.

### **Utility commands available for both UNIX and Windows operating systems**

*Table 100. Utility commands available for both UNIX and Windows*

| Command | Syntax                                                         |
|---------|----------------------------------------------------------------|
| at      | $at -V$ $l$ -U                                                 |
|         | $\vert$ at -s <i>jstream</i> $\vert$ -q <i>queue time-spec</i> |

| Command  | Syntax                                                                                                    |  |
|----------|----------------------------------------------------------------------------------------------------|--|
| batch    | batch -V   -U                                                                                                    |  |
|          | batch [-s jstream]                                                                                                    |  |
| cpuinfo  | cpuinfo -V   -U                                                                                                    |  |
|          | cpuinfo workstation [infotype] []                                                                                                    |  |
| datecalc | datecalc -V   -U                                                                                                    |  |
|          | datecalc base-date [offset] [pic format][freedays Calendar_Name [-sa]<br>$[-su]$                                                                                                    |  |
|          | datecalc -t time [base-date] [offset] [pic format]                                                                                                    |  |
|          | datecalc yyyymmddhhtt [offset] [pic format]                                                                                                    |  |
| delete   | delete -V   -U                                                                                                    |  |
|          |                                                                                                    |  |
|          | delete filename                                                                                                    |  |
| evtdef   | evtdef -U   -V                                                                                                    |  |
|          | evtdef [connection parameters] dumpdef file-path                                                                                                    |  |
|          | evtdef [connection parameters] loaddef file-path                                                                                                    |  |
| evtsize  | evtsize -V   -U                                                                                                    |  |
|          | evtsize filename size                                                                                                    |  |
|          | evtsize -compact filename [size]                                                                                                    |  |
|          | evtsize -info filename                                                                                                    |  |
|          | evtsize -show filename                                                                                                    |  |
|          | evtsize -info   -show pobox                                                                                                    |  |
| jobinfo  | jobinfo -V   -U                                                                                                    |  |
|          | jobinfo job-option []                                                                                                    |  |
| jobstdl  | jobstdl -V   -U                                                                                                    |  |
|          | jobstdl [-day $num$ ] [{-first   -last   -num $n$   -all}] [-twslog]<br>[{-name ["jobstreamname [(hhmm date),(jobstream_id)].]jobname"   jobnum<br>  -schedid jobstream_id.jobname}] |  |
| maestro  | maestro $[-V \mid -U]$                                                                                                    |  |
| makecal  | makecal [-c name] -d n   -e   {-f 1   2   3 -s date}   -l   -m   -p n                                                                                                    |  |
|          | $\{-r \; n \; -s \; date\}$   $-w \; n \; [-i \; n]$ $[-x \; l \; -z]$ $[-f$ reedays Calendar_Name $[-sa]$ $[-su]$ $]$                                                               |  |

*Table 100. Utility commands available for both UNIX and Windows (continued)*

| Command            | Syntax                                                                                                    |  |
|--------------------|----------------------------------------------------------------------------------------------------|--|
| morestdl           | morestdl -V $\vert$ -U                                                                                                    |  |
|                    | morestdl [-day $num$ ] [-first   -last   -num $n$   -all] [-twslog]<br>[{-name ["jobstreamname [(hhmm date),(jobstream_id)].]jobname" \ jobnum<br>  -schedid jobstream_id.jobname}] |  |
| parms              | parms $\{[-V \mid -U] \mid -build\}$                                                                                                    |  |
|                    | parms {-replace   -extract} filename<br>parms [-d]parameternameparms -c parametername value                                                                                         |  |
| release            | release - $V$   - $U$                                                                                                    |  |
|                    | release [-s] [workstation#]resourcename [count]                                                                                                    |  |
| rmstdlist          | rmstdlist - $V$   - $U$                                                                                                    |  |
|                    | rmstdlist $[-p]$ [age]                                                                                                    |  |
| sendevent          | sendevent -V   ?   -help   -U   -usage                                                                                                    |  |
|                    | sendevent [-hostname hostname][-port port] eventType source<br>$[$ [ $attribute = value]$ ]                                                                                         |  |
| showexec           | showexec $\lceil -V \rceil - U \rceil$ INFO]                                                                                                    |  |
| ShutDownLwa        | ShutDownLwa                                                                                                    |  |
| StartUp            | StartUp [-V   -U]                                                                                                    |  |
| StartUpLwa         | StartUpLwa                                                                                                    |  |
| tws_inst_pull_info | tws_inst_pull_info -twsuser userid -log_dir_base path [-u  <br>[-run_db2_module [y n]   -extract_db_defs [y n]   -date yyyymmdd]                                                    |  |

*Table 100. Utility commands available for both UNIX and Windows (continued)*

### **Utility commands available for UNIX operating system only**

*Table 101. Utility commands available for UNIX only*

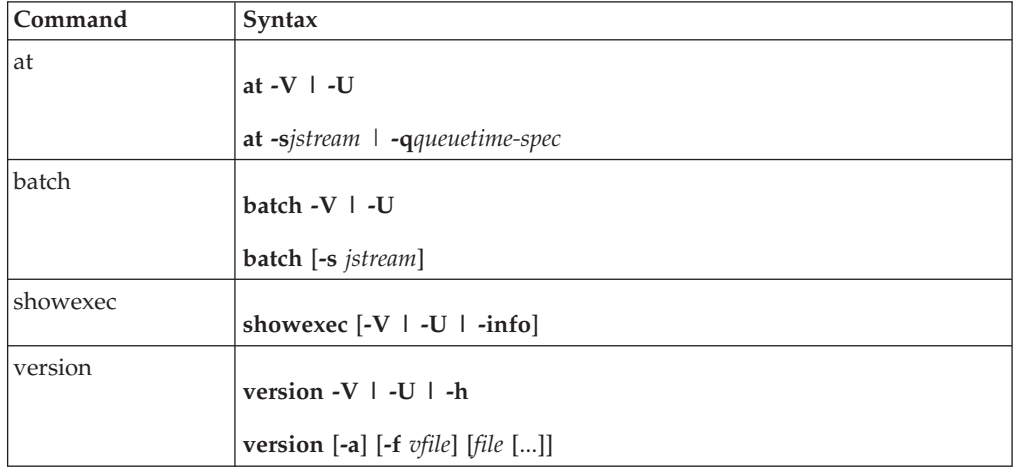

**Utility commands available for Windows operating system only**

<span id="page-635-0"></span>*Table 102. Utility commands available for Windows only*

| Command       | Syntax                       |
|---------------|------------------------------|
| listproc      | listproc                     |
| (UNSUPPORTED) |                              |
| killproc      | killproc pid                 |
| (UNSUPPORTED) |                              |
| shutdown      | shutdown [-V   -U] [-appsrv] |

# **Report commands**

This section contains a list and syntax of report commands and report extract programs. These commands are run from the operating system command prompt.

## **Report commands**

*Table 103. Report commands*

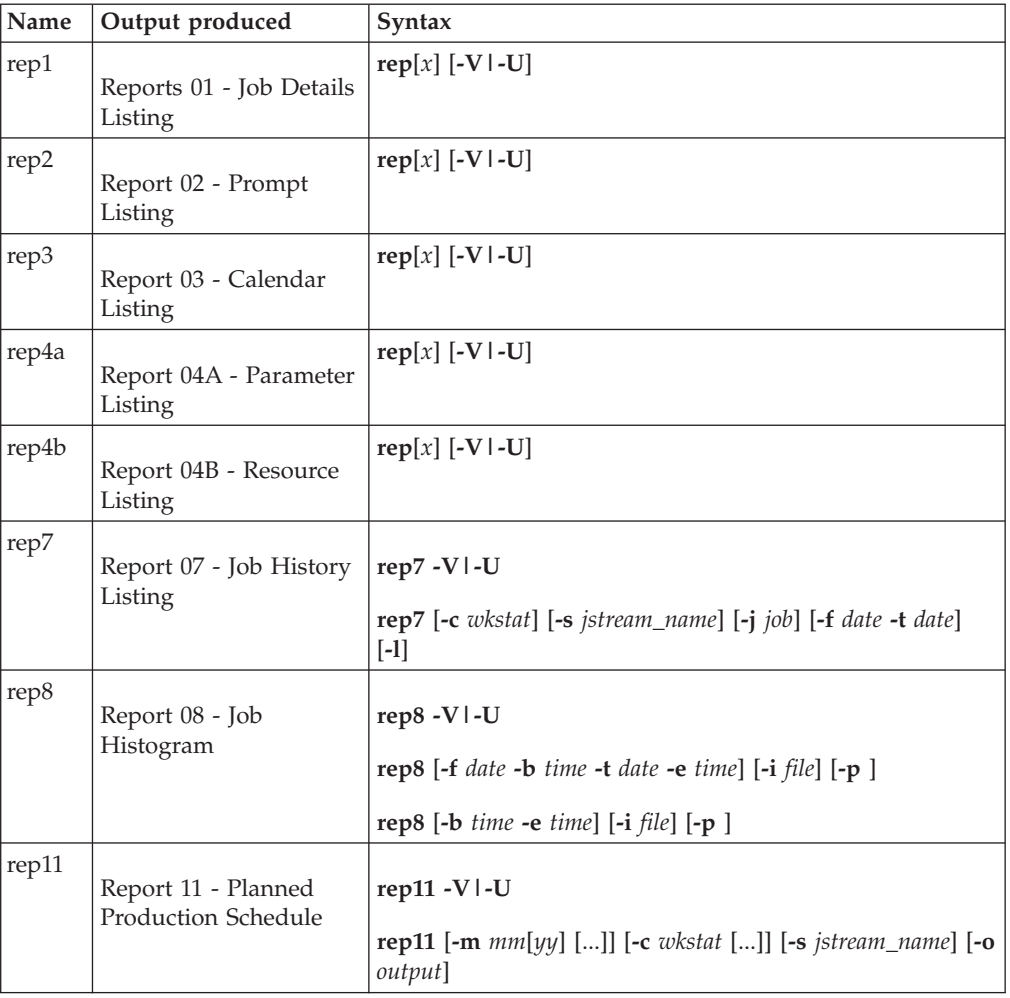

*Table 103. Report commands (continued)*

| Name  | Output produced                                                                                                    | <b>Syntax</b>                                                                                                    |
|-------|----------------------------------------------------------------------------------------------------|----------------------------------------------------------------------------------------------------|
| reptr | Report 09A - Planned<br><b>Production Summary</b><br>Report 09B - Planned<br><b>Production Detail</b><br>Report 10A - Actual<br>Production Summary<br>Report 10B - Actual<br><b>Production Detail</b> | reptr $[-V]$ -U]<br>reptr -pre [-{summary $\mid$ detail}] [symfile]<br>reptr -post [-{summary $\mid$ detail}] [logfile]                        |
| xref  | Report 12 - Cross<br>Reference Report                                                                                                    | xref $[-V]$ -U]<br>xref [-cpu wkstat] [-s <i>jstream_name</i> ] [-depends   -files   -<br>jobs   -prompts   -resource   -schedules   -when []] |

# **Report extract programs**

*Table 104. Report extract programs*

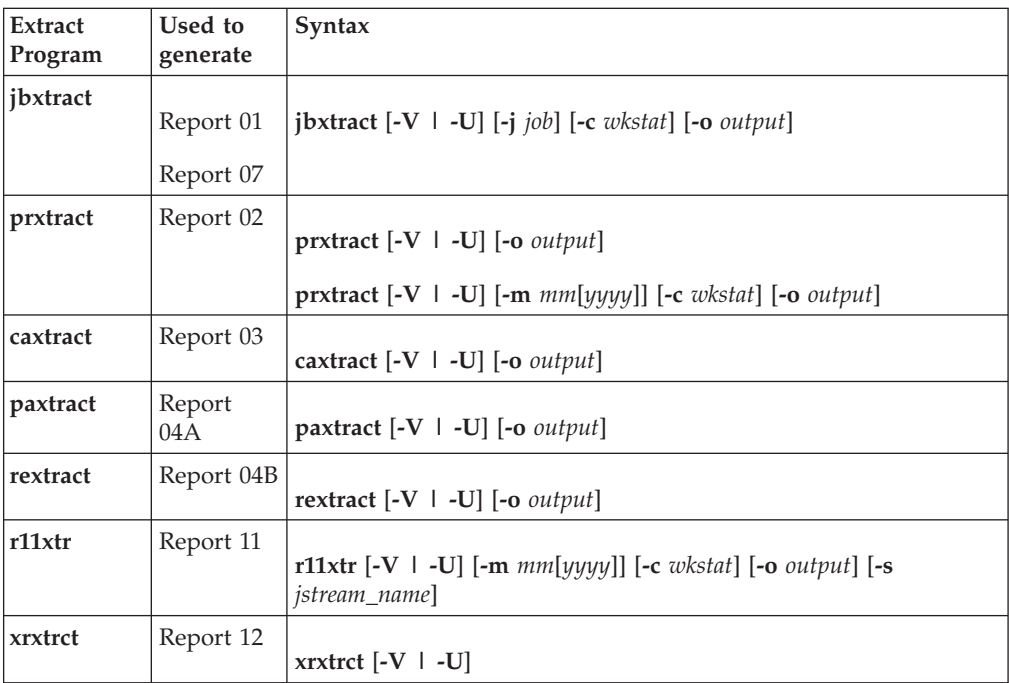

# <span id="page-638-0"></span>**Appendix D. Accessibility**

Accessibility features help users with physical disabilities, such as restricted mobility or limited vision, to use software products successfully. The major accessibility features in this product enable users to do the following:

- v Use assistive technologies, such as screen-reader software and digital speech synthesizer, to hear what is displayed on the screen. Consult the product documentation of the assistive technology for details on using those technologies with this product.
- Operate specific or equivalent features using only the keyboard.
- Magnify what is displayed on the screen.

In addition, the product documentation was modified to include features to aid accessibility:

- v All documentation is available in both HTML and convertible PDF formats to give the maximum opportunity for users to apply screen-reader software.
- v All images in the documentation are provided with alternative text so that users with vision impairments can understand the contents of the images.

# **Navigating the interface using the keyboard**

Standard shortcut and accelerator keys are used by the product and are documented by the operating system. Refer to the documentation provided by your operating system for more information.

The Event Rule Editor panel is the only one that does not allow keyboard-only operations and CSS cannot be disabled. However, as an alternative, you can perform all the operations available in this panel by launching the [composer](#page-246-0) command from the command line interface.

# **Magnifying what is displayed on the screen**

You can enlarge information on the product windows using facilities provided by the operating systems on which the product is run. For example, in a Microsoft Windows environment, you can lower the resolution of the screen to enlarge the font sizes of the text on the screen. Refer to the documentation provided by your operating system for more information.

# **Notices**

This information was developed for products and services offered in the U.S.A. IBM may not offer the products, services, or features discussed in this publication in other countries. Consult your local IBM representative for information on the products and services currently available in your area. Any reference to an IBM product, program, or service is not intended to state or imply that only that IBM product, program, or service may be used. Any functionally equivalent product, program, or service that does not infringe any IBM intellectual property right may be used instead. However, it is the user's responsibility to evaluate and verify the operation of any non-IBM product, program, or service.

IBM may have patents or pending patent applications covering subject matter described in this publication. The furnishing of this publication does not give you any license to these patents. You can send license inquiries, in writing, to:

IBM Director of Licensing IBM Corporation North Castle Drive Armonk, NY 10504-1785 U.S.A.

For license inquiries regarding double-byte (DBCS) information, contact the IBM Intellectual Property Department in your country or send inquiries, in writing, to:

Intellectual Property Licensing Legal and Intellectual Property Law IBM Japan, Ltd. 1623-14, Shimotsuruma, Yamato-shi Kanagawa 242-8502 Japan

**The following paragraph does not apply to the United Kingdom or any other country where such provisions are inconsistent with local law**:

INTERNATIONAL BUSINESS MACHINES CORPORATION PROVIDES THIS PUBLICATION "AS IS" WITHOUT WARRANTY OF ANY KIND, EITHER EXPRESS OR IMPLIED, INCLUDING, BUT NOT LIMITED TO, THE IMPLIED WARRANTIES OF NON-INFRINGEMENT, MERCHANTABILITY OR FITNESS FOR A PARTICULAR PURPOSE.

Some states do not allow disclaimer of express or implied warranties in certain transactions, therefore, this statement might not apply to you.

This information could include technical inaccuracies or typographical errors. Changes are periodically made to the information herein; these changes will be incorporated in new editions of the publication. IBM may make improvements and/or changes in the product(s) and/or the program(s) described in this publication at any time without notice.

Any references in this information to non-IBM Web sites are provided for convenience only and do not in any manner serve as an endorsement of those Web sites. The materials at those Web sites are not part of the materials for this IBM product and use of those Web sites is at your own risk.

IBM may use or distribute any of the information you supply in any way it believes appropriate without incurring any obligation to you.

Licensees of this program who wish to have information about it for the purpose of enabling: (i) the exchange of information between independently created programs and other programs (including this one) and (ii) the mutual use of the information which has been exchanged, should contact:

IBM Corporation 2Z4A/101 11400 Burnet Road Austin, TX 78758 U.S.A.

Such information may be available, subject to appropriate terms and conditions, including in some cases payment of a fee.

The licensed program described in this publication and all licensed material available for it are provided by IBM under terms of the IBM Customer Agreement, IBM International Program License Agreement or any equivalent agreement between us.

Information concerning non-IBM products was obtained from the suppliers of those products, their published announcements or other publicly available sources. IBM has not tested those products and cannot confirm the accuracy of performance, compatibility or any other claims related to non-IBM products. Questions on the capabilities of non-IBM products should be addressed to the suppliers of those products.

This information contains examples of data and reports used in daily business operations. To illustrate them as completely as possible, the examples include the names of individuals, companies, brands, and products. All of these names are fictitious and any similarity to the names and addresses used by an actual business enterprise is entirely coincidental.

Information concerning non-IBM products was obtained from the suppliers of those products, their published announcements or other publicly available sources. IBM has not tested those products and cannot confirm the accuracy of performance, compatibility or any other claims related to non-IBM products. Questions on the capabilities of non-IBM products should be addressed to the suppliers of those products.

# **Trademarks**

IBM, the IBM logo, and ibm.com are trademarks or registered trademarks of International Business Machines Corporation in the United States, other countries, or both. If these and other IBM trademarked terms are marked on their first occurrence in this information with a trademark symbol ( $^{\circ}$  or  $^{\infty}$ ), these symbols indicate U.S. registered or common law trademarks owned by IBM at the time this information was published. Such trademarks may also be registered or common law trademarks in other countries. A current list of IBM trademarks is available on the Web at "Copyright and trademark information" at [http://www.ibm.com/legal/](http://www.ibm.com/legal/copytrade.shtml) [copytrade.shtml.](http://www.ibm.com/legal/copytrade.shtml)

Adobe, and all Adobe-based trademarks are either registered trademarks or trademarks of Adobe Systems Incorporated in the United States, other countries, or both.

Intel, and Itanium, are trademarks or registered trademarks of Intel Corporation or its subsidiaries in the United States and other countries.

Microsoft and Windows are registered trademarks of Microsoft Corporation in the United States, other countries, or both.

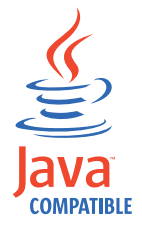

Java and all Java-based trademarks and logos are trademarks or registered trademarks of Oracle and/or its affiliates.

Linux is a trademark of Linus Torvalds in the United States, other countries, or both.

UNIX is a registered trademark of The Open Group in the United States and other countries.

Other company, product, and service names might be trademarks or service marks of others.

# **Index**

# **Special characters**

[.jobmanrc configuration script 41](#page-56-0) [\\$MANAGER keyword 134](#page-149-0) [\\$MASTER keyword 134](#page-149-0)

# **A**

abend [job state 297](#page-312-0) [job stream state 304](#page-319-0) [abend prompt 4](#page-19-0) abenp [job state 297](#page-312-0) access [extended and network agents 134](#page-149-0) [workstation definition 134](#page-149-0) [accessibility xii](#page-13-0)[, 623](#page-638-0) action [element 588](#page-603-0) [ad-hoc prompt 4](#page-19-0) add [job state 297](#page-312-0) [job stream state 304](#page-319-0) [add command 244](#page-259-0) [adddep job command 308](#page-323-0) [adddep sched command 310](#page-325-0) agent [workstation definition 136](#page-151-0) allocation [element 581](#page-596-0) [altpass command 311](#page-326-0) [altpri command 312](#page-327-0) and [element 580](#page-595-0) annotation [element 568](#page-583-0) application [element 570](#page-585-0) application job plug-ins [scheduling 6](#page-21-0) [application job plugins 147](#page-162-0) application server [stopping 388](#page-403-0) appservman [stopping 380](#page-395-0) [architecture 23](#page-38-0) arguments [element 593](#page-608-0) [at command 412](#page-427-0) [ATSCRIPT variable 413](#page-428-0) [at keyword 182](#page-197-0)[, 185](#page-200-0) [authenticate command 246](#page-261-0) autolink [workstation definition 137](#page-152-0) automating plan processing [final job stream 88](#page-103-0) automating processing [production plan 88](#page-103-0) [autostart monman 391](#page-406-0) [average run time 87](#page-102-0)

# **B**

[backup master domain manager 4](#page-19-0) [batch command 412](#page-427-0) batch reports [logs 485](#page-500-0) [sample scenario 481](#page-496-0) [traces 485](#page-500-0) [batchman process 24](#page-39-0) behindfirewall [workstation definition 137](#page-152-0) bind [definition 531](#page-546-0) bind process [for distributed shadow job 539](#page-554-0) broker [workstation definition 135](#page-150-0) [bulk\\_discovery command 313](#page-328-0)

# **C**

calendar [freedays 3](#page-18-0) [holidays 3](#page-18-0) [run cycle 3](#page-18-0)[, 204](#page-219-0) [calendar definition 171](#page-186-0) [cancel command 313](#page-328-0) [cancel sched command 315](#page-330-0) candidateCPUs [element 574](#page-589-0) candidateHosts [element 573](#page-588-0) candidateOperatingSystems [element 576](#page-591-0) candidateResources [element 583](#page-598-0) carry forward [remote job 545](#page-560-0) [shadow job 545](#page-560-0) carryforward [customizing 63](#page-78-0) [job stream keywords 63](#page-78-0) [stageman 63](#page-78-0) [variable 84](#page-99-0) [carryforward keyword 187](#page-202-0) carryStates [variable 63](#page-78-0)[, 67](#page-82-0) category [element 568](#page-583-0) [caxtract command 468](#page-483-0) [checkhealthstatus command 316](#page-331-0) [checking mailbox health 316](#page-331-0) class [workstation 7](#page-22-0) closest preceding [follows 195](#page-210-0) [follows previous 53](#page-68-0) [matching criteria 53](#page-68-0) command [logman 85](#page-100-0) [stageman 83](#page-98-0)

command line [composer 18](#page-33-0) [conman 18](#page-33-0) [optman 18](#page-33-0) command line interface [setting 45](#page-60-0) command line reporting [setting up 482](#page-497-0) commands [adddep job 308](#page-323-0) [adddep sched 310](#page-325-0) [altpass 311](#page-326-0) [altpri 312](#page-327-0) [at 412](#page-427-0) [batch 412](#page-427-0) [bulk\\_discovery 313](#page-328-0) [cancel job 313](#page-328-0) [cancel sched 315](#page-330-0) [caxtract 468](#page-483-0) [checkhealthstatus 316](#page-331-0) [confirm 317](#page-332-0) [console 318](#page-333-0) [continue \(composer\) 246](#page-261-0) [continue \(conman\) 319](#page-334-0) [cpuinfo 415](#page-430-0) [datecalc 418](#page-433-0) [deldep job 319](#page-334-0) [deldep sched 321](#page-336-0) [delete 422](#page-437-0) [deployconf 322](#page-337-0) [display 323](#page-338-0) [evtdef 423](#page-438-0) [evtsize 424](#page-439-0) [exit 325](#page-340-0) [fence 326](#page-341-0) [getmon 345](#page-360-0) [help 327](#page-342-0) [jbxtract 466](#page-481-0) [jobinfo 426](#page-441-0) [jobstdl 428](#page-443-0) [kill 328](#page-343-0) [limit cpu 329](#page-344-0) [limit sched 330](#page-345-0) [link 331](#page-346-0) [listsym 333](#page-348-0) [maestro 430](#page-445-0) [makecal 431](#page-446-0) [metronome 433](#page-448-0)[, 443](#page-458-0) [morestdl 433](#page-448-0) [parms 435](#page-450-0) [paxtract 469](#page-484-0) [prxtract 467](#page-482-0) [r11xtr 470](#page-485-0) [recall 335](#page-350-0) [redo 336](#page-351-0) [release 437](#page-452-0) [release job 337](#page-352-0) [release sched 338](#page-353-0) [rep1 448](#page-463-0) [rep11 452](#page-467-0) [rep2 448](#page-463-0)

commands *(continued)* [rep3 448](#page-463-0) [rep4a 448](#page-463-0) [rep4b1 448](#page-463-0) [rep7 450](#page-465-0) [rep8 451](#page-466-0) [reply 339](#page-354-0) [reptr 453](#page-468-0) [rerun 341](#page-356-0) [resource 344](#page-359-0) [rextract 469](#page-484-0) [rmstdlist 438](#page-453-0) [sendevent 439](#page-454-0) [setsym 345](#page-360-0) [showcpus 345](#page-360-0) [showdomain 352](#page-367-0) [showexec 440](#page-455-0) [showfiles 353](#page-368-0) [showjobs 355](#page-370-0) [showprompts 370](#page-385-0) [showresources 373](#page-388-0) [showschedules 375](#page-390-0) [shutdown 380](#page-395-0) [start 381](#page-396-0) [startappserver 383](#page-398-0) [starteventprocessor 384](#page-399-0) [startmon 384](#page-399-0) [StartUp 442](#page-457-0) [StartUpLwa 443](#page-458-0) [status 385](#page-400-0) [stop 385](#page-400-0) [stop ;progressive 387](#page-402-0) [stopappserver 388](#page-403-0) [stopeventprocessor 390](#page-405-0) [stopmon 390](#page-405-0) [submit docommand 391](#page-406-0) [submit file 394](#page-409-0) [submit job 398](#page-413-0) [submit sched 401](#page-416-0) [switcheventprocessor 404](#page-419-0) [switchmgr 405](#page-420-0) [tellop 407](#page-422-0) [unlink 407](#page-422-0) [version 410](#page-425-0)[, 444](#page-459-0) [xref 454](#page-469-0) [xrxtrct 471](#page-486-0) [comment keyword 187](#page-202-0) composer [command line 18](#page-33-0) [composer program 231](#page-246-1) [connection parameters 233](#page-248-0) [control characters 234](#page-249-0) [delimiters 238](#page-253-0) [editor 232](#page-247-0) [filters 235](#page-250-0) [list of commands 238](#page-253-0) [offline output 231](#page-246-1) [prompt 233](#page-248-0) [running commands 233](#page-248-0) [setup 231](#page-246-1) [variables 447](#page-462-0) [variables on UNIX 232](#page-247-0) [variables on Windows 231](#page-246-1) [special characters 238](#page-253-0) [terminal output 231](#page-246-1) [wild cards 235](#page-250-0) [XML editor 232](#page-247-0)

[composer reference 125](#page-140-0) computer [resource 600](#page-615-0) [COMPUTERNAME variable 36](#page-51-0) configuration scripts [.jobmanrc 41](#page-56-0) [djobmanrc.cmd 44](#page-59-0) [jobmanrc 39](#page-54-0) [jobmanrc.cmd 43](#page-58-0) configuring [local properties 35](#page-50-0) [confirm command 317](#page-332-0) [confirmed keyword 187](#page-202-0) conman [command line 18](#page-33-0) [conman program 285](#page-300-0) [control characters 288](#page-303-0) [delimiters 289](#page-304-0) [list of commands 305](#page-320-0) [offline output 286](#page-301-0) [processing 290](#page-305-0) [prompt 286](#page-301-0) [running commands 287](#page-302-0)[, 288](#page-303-0) [selecting job 290](#page-305-0) [arguments 291](#page-306-0) [jobstream\\_ID 291](#page-306-0) [jobstreamname 291](#page-306-0) [schedid 291](#page-306-0) [using at 292](#page-307-0) [using confirm 293](#page-308-0) [using critical 293](#page-308-0) [using critnet 293](#page-308-0) [using deadline 293](#page-308-0) [using every 294](#page-309-0) [using finished 294](#page-309-0) [using follows 294](#page-309-0) [using logon 295](#page-310-0) [using needs 295](#page-310-0) [using opens 296](#page-311-0) [using priority 296](#page-311-0) [using prompt 296](#page-311-0) [using recovery 296](#page-311-0) [using scriptname 297](#page-312-0) [using started 297](#page-312-0) [using state 297](#page-312-0) [using until 298](#page-313-0) [selecting job streams 299](#page-314-0) [arguments 299](#page-314-0) [jobstream\\_id 299](#page-314-0) [jobstreamname 299](#page-314-0) [schedid 300](#page-315-0) [using at 300](#page-315-0) [using carriedforward 300](#page-315-0) [using carryforward 301](#page-316-0) [using finished 301](#page-316-0) [using follows 301](#page-316-0) [using limit 302](#page-317-0) [using needs 302](#page-317-0) [using opens 303](#page-318-0) [using priority 303](#page-318-0) [using prompt 303](#page-318-0) [using started 303](#page-318-0) [using state 304](#page-319-0) [using until 304](#page-319-0) [setup 285](#page-300-0) [set variables 285](#page-300-0) [special characters 289](#page-304-0)

[conman program](#page-300-0) *(continued)* [terminal output 285](#page-300-0) [user prompting 288](#page-303-0) [wildcards 289](#page-304-0) [conman reference 285](#page-300-0) conman startappserver [JnextPlan 72](#page-87-0) connection parameters [setting 45](#page-60-0) connFactory [element 598](#page-613-0) [console command 318](#page-333-0) [continue command \(composer\) 246](#page-261-0) [continue command \(conman\) 319](#page-334-0) [conventions used in publications xii](#page-13-0) [conventions, typeface xiii](#page-14-0) [Courier.msg 30](#page-45-0) cpu [element 574](#page-589-0) cpuclass [workstation class definition 143](#page-158-0) [cpuinfo command 415](#page-430-0) cpuname [workstation definition 132](#page-147-0) [create command 256](#page-271-0) CreatePostReports [JnextPlan 73](#page-88-0) creating forecast [planman command line 79](#page-94-0) creating trial [planman command line 77](#page-92-0) credential [element 589](#page-604-0)[, 594](#page-609-0)[, 599](#page-614-0) critical jobs [global options 92](#page-107-0) [local options 94](#page-109-0) [security file 95](#page-110-0) [critical keyword 188](#page-203-0) cross dependencies [defining 531](#page-546-0) [managing 531](#page-546-0) cross dependency [as dependency on a shadow job 535](#page-550-0) [definition 535](#page-550-0) [how to add to the plan 537](#page-552-0) [information flow 533](#page-548-0)[, 540](#page-555-0) [introduction 531](#page-546-0) [logic 531](#page-546-0) [monitoring resolution in plan 537](#page-552-0) [production plan 537](#page-552-0) [remote engine workstation 531](#page-546-0) [remote job 531](#page-546-0) [shadow job 531](#page-546-0) [steps to define 535](#page-550-0) custom events [defining 123](#page-138-0)[, 423](#page-438-0) [sending 123](#page-138-0)[, 439](#page-454-0) customizing the workload [using variable table 101](#page-116-0)

# **D**

d-pool [workstation 137](#page-152-0) [daily run cycle 2](#page-17-0) data integrity [variable table 103](#page-118-0) database objects [add command 244](#page-259-0) [authenticate command 246](#page-261-0) [calendars 171](#page-186-0) [continue command 246](#page-261-0) [create command 256](#page-271-0) [database jobs 160](#page-175-0) [delete command 247](#page-262-0) [display command 250](#page-265-0) [displaying composer banner 283](#page-298-0) [domains 144](#page-159-0) [edit command 255](#page-270-0) [event rules 219](#page-234-0) [executable jobs 163](#page-178-0) [exit command 255](#page-270-0) [extract command 256](#page-271-0) [file transfer 157](#page-172-0) [help command 259](#page-274-0) [IBM i jobs 165](#page-180-0) [J2EE jobs 158](#page-173-0) [Java jobs 162](#page-177-0) [JCL jobs 164](#page-179-0) [job stream 180](#page-195-0) [jobs 145](#page-160-0) [list command 260](#page-275-0) [lock command 265](#page-280-0) [modify command 269](#page-284-0) [MSSQL jobs 161](#page-176-0) [new command 273](#page-288-0) [print command 260](#page-275-0) [prompts 4](#page-19-0)[, 178](#page-193-0) [redo command 275](#page-290-0) [rename command 276](#page-291-0) [replace command 278](#page-293-0) [resources 179](#page-194-0) [shadow jobs 154](#page-169-0) [unlock command 280](#page-295-0) [validate command 283](#page-298-0) [variable table 176](#page-191-0) [variables 172](#page-187-0) [web services 156](#page-171-0) [windows users 169](#page-184-0) [workstation classes 142](#page-157-0) [workstations 127](#page-142-0) [XA jobs 163](#page-178-0) date [run cycle 203](#page-218-0) [datecalc command 418](#page-433-0) day [run cycle 204](#page-219-0) [DB2 database jobs 160](#page-175-0) [deadline keyword 188](#page-203-0) default variable table [using 102](#page-117-0) defining database objects [AS/400 jobs 164](#page-179-0)[, 165](#page-180-0) [calendars 171](#page-186-0) [database jobs 160](#page-175-0) [domains 144](#page-159-0) [event rules 219](#page-234-0) [executable jobs 163](#page-178-0) [file transfer 157](#page-172-0) [i5/OS jobs 164](#page-179-0)[, 165](#page-180-0) [IBM i jobs 165](#page-180-0) [J2EE jobs 158](#page-173-0) [Java jobs 162](#page-177-0)

defining *(continued)* database objects *(continued)* [JCL jobs 164](#page-179-0) [job stream 180](#page-195-0) [jobs 145](#page-160-0) [MSSQL jobs 161](#page-176-0) [prompts 4](#page-19-0)[, 178](#page-193-0) [resources 179](#page-194-0) [shadow jobs 154](#page-169-0) [variables 172](#page-187-0) [web services 156](#page-171-0) [windows users 169](#page-184-0) [workstation classes 142](#page-157-0) [workstations 127](#page-142-0) [XA jobs 163](#page-178-0) dependencies [follows 195](#page-210-0) [needs 202](#page-217-0) [opens 208](#page-223-0) [prompts 211](#page-226-0) Defining objects [in the database 125](#page-140-0) definition [variable table 176](#page-191-0) [deldep job command 319](#page-334-0) [deldep sched command 321](#page-336-0) [delete command 247](#page-262-0)[, 422](#page-437-0) dependencies [orphaned 56](#page-71-0) dependency [cross 540](#page-555-0) [internetwork 521](#page-536-0)[, 526](#page-541-0) [deployconf command 322](#page-337-0) Deploying rules [planman command line 80](#page-95-0) [description keyword 189](#page-204-0) destination [element 598](#page-613-0) [directory names, notation xiii](#page-14-0) diskSpace [element 578](#page-593-0) [display command 250](#page-265-0)[, 323](#page-338-0) [djobmanrc configuration script 44](#page-59-0) docommand [job definition 147](#page-162-0) [domain 8](#page-23-0) [workstation definition 134](#page-149-0) [domain definition 144](#page-159-0) [ismaster 145](#page-160-0) [manager 144](#page-159-0) [parent 145](#page-160-0) [domain manager 4](#page-19-0) done [job state 297](#page-312-0) doubleVariable [element 569](#page-584-0) [draft keyword 190](#page-205-0) [dynamic agent 4](#page-19-0)[, 6](#page-21-0) [defining Windows user 170](#page-185-0) [starting 28](#page-43-0) [stopping 28](#page-43-0) [workstation definition 136](#page-151-0) [dynamic database jobs 145](#page-160-0) [dynamic file transfer jobs 145](#page-160-0) [dynamic java jobs 145](#page-160-0) [dynamic job creation 145](#page-160-0) [dynamic jobs 127](#page-142-0)[, 145](#page-160-0)[, 147](#page-162-0)

[dynamic jobs](#page-142-0) *(continued)* [AS/400 jobs 164](#page-179-0)[, 165](#page-180-0) [database jobs 160](#page-175-0) [executable jobs 163](#page-178-0) [file transfer job 157](#page-172-0) [i5/OS jobs 164](#page-179-0)[, 165](#page-180-0) [IBM i jobs 165](#page-180-0) [J2EE jobs 158](#page-173-0) [Java jobs 162](#page-177-0) [JCL jobs 164](#page-179-0) [MSSQL job 161](#page-176-0) [web services job 156](#page-171-0) [XA jobs 163](#page-178-0) [dynamic pool 4](#page-19-0),7 [defining 127](#page-142-0) [defining Windows user 170](#page-185-0) [workstation 137](#page-152-0) [dynamic scheduling 4](#page-19-0)[, 6](#page-21-0)[, 7](#page-22-0) [job definition 145](#page-160-0) [task job definition 147](#page-162-0) [workstation definition 127](#page-142-0) [dynamic web service jobs 145](#page-160-0) [dynamic workstations 4](#page-19-0)[, 127](#page-142-0)

# **E**

[edit command 255](#page-270-0) [education xii](#page-13-0) ejb [element 597](#page-612-0)[, 598](#page-613-0) elements [action 588](#page-603-0) [allocation 581](#page-596-0) [and 580](#page-595-0) [annotation 568](#page-583-0) [application 570](#page-585-0) [arguments 593](#page-608-0) [candidateCPUs 574](#page-589-0) [candidateHosts 573](#page-588-0) [candidateOperatingSystems 576](#page-591-0) [candidateResources 583](#page-598-0) [category 568](#page-583-0) [connFactory 598](#page-613-0) [cpu 574](#page-589-0) [credential 589](#page-604-0)[, 594](#page-609-0)[, 599](#page-614-0) [destination 598](#page-613-0) [diskSpace 578](#page-593-0) [doubleVariable 569](#page-584-0) [ejb 597](#page-612-0)[, 598](#page-613-0) [endpointReference 583](#page-598-0) [environment 594](#page-609-0) [estimatedDuration 587](#page-602-0) [ewlm 586](#page-601-0) [executable 591](#page-606-0) [fileSystem 577](#page-592-0) [group 579](#page-594-0) [groupName 595](#page-610-0) [hostName 573](#page-588-0) [invoker 596](#page-611-0) [j2ee 596](#page-611-0) [JAASAuthenticationAlias 600](#page-615-0) [jms 597](#page-612-0) [jndiHome 598](#page-613-0) [jobDefinition 567](#page-582-0) [logicalResource 578](#page-593-0) [maximumResourceWaitingTime 586](#page-601-0) [message 599](#page-614-0)

elements *(continued)* [objective 584](#page-599-0) [operatingSystem 576](#page-591-0) [optimization 583](#page-598-0) [or 580](#page-595-0) [orderedCandidatedWorkstations 573](#page-588-0) [parameters 589](#page-604-0) [password 590](#page-605-0)[, 596](#page-611-0)[, 600](#page-615-0) [physicalMemory 575](#page-590-0) [priority 587](#page-602-0) [properties 580](#page-595-0) [recoveryActions 587](#page-602-0) [relatedResources 572](#page-587-0) [relationship 582](#page-597-0) [requirement 581](#page-596-0) [resources 571](#page-586-0) [scheduling 586](#page-601-0) [script 593](#page-608-0) [speed 575](#page-590-0) [stringVariable 569](#page-584-0) [tpmaction 589](#page-604-0) [tpmaddress 590](#page-605-0) [uintVariable 570](#page-585-0) [userName 590](#page-605-0)[, 595](#page-610-0)[, 599](#page-614-0) [value 593](#page-608-0) [variable 594](#page-609-0) [variables 568](#page-583-0) [virtualMemory 576](#page-591-0) [workflow 591](#page-606-0) enabling [SSL communication 138](#page-153-0) [time zone 487](#page-502-0) enCarryForward [variable 63](#page-78-0)[, 67](#page-82-0) enCFInterNetworkDeps [variable 67](#page-82-0) enCFResourceQuantity [variable 67](#page-82-0) [end keyword 190](#page-205-0) endpointReference [element 583](#page-598-0) enLegacyId [variable 68](#page-83-0) enLegacyStartOfDayEvaluation [variable 70](#page-85-0)[, 488](#page-503-0) enPreventStart [variable 68](#page-83-0) enTimeZone [variable 69](#page-84-0)[, 487](#page-502-0) environment [element 594](#page-609-0) [environment variables, notation xiii](#page-14-0) error [job state 297](#page-312-0) [estimated run time 87](#page-102-0) estimatedDuration [element 587](#page-602-0) [event rule 11](#page-26-0) [event rule definition 219](#page-234-0) [eventRules.xsd 219](#page-234-0) keywords [actionProvider 225](#page-240-0) [actionType 226](#page-241-0) [activeTime 222](#page-237-0) [correlationAttributes 225](#page-240-0) [daylight saving time 221](#page-236-0) [description 221](#page-236-0)[, 226](#page-241-0)

[event rule definition](#page-234-0) *(continued)* keywords *[\(continued\)](#page-234-0)* [eventCondition 222](#page-237-0) [eventProvider 222](#page-237-0) [eventRule 221](#page-236-0) [eventType 223](#page-238-0) [filteringPredicate 224](#page-239-0) [isDraft 221](#page-236-0) [name 221](#page-236-0) [onDetection 226](#page-241-0) [onTimeOut 226](#page-241-0) [operator 225](#page-240-0) [responseType 226](#page-241-0) [ruleType 221](#page-236-0) [scope 224](#page-239-0)[, 227](#page-242-0) [timeInterval 222](#page-237-0) [timeZone 221](#page-236-0) [validity 222](#page-237-0) event rules [instances 122](#page-137-0) [sample scenarios 108](#page-123-0)[, 116](#page-131-0) [timeout option 115](#page-130-0) [variable substitution 116](#page-131-0) [every keyword 190](#page-205-0) [evtdef command 423](#page-438-0) [evtsize command 424](#page-439-0) eWAS [stopping 388](#page-403-0) ewlm [element 586](#page-601-0) EWLM integration [enabling in jobs 583](#page-598-0) [optimization capability 583](#page-598-0) EWLM optimization [enabling in jobs 583](#page-598-0) [except keyword 193](#page-208-0) [exclusive run cycle 2](#page-17-0) exec [job state 298](#page-313-0) [job stream state 304](#page-319-0) executable [element 591](#page-606-0) existing job types [definition 1](#page-16-0) [exit command 255](#page-270-0)[, 325](#page-340-0) extended agent [access method 512](#page-527-0) [option file 515](#page-530-0) [response messages 514](#page-529-0) [running 516](#page-531-0) [syntax 512](#page-527-0) [troubleshooting 519](#page-534-0) [definition 512](#page-527-0) [overview 511](#page-526-0) [reference 511](#page-526-0) [workstation definition 135](#page-150-0) EXTERNAL [job stream 526](#page-541-0) [jobs 526](#page-541-0) [extract command 256](#page-271-0) extrn [job state 298](#page-313-0)

### **F** fail

[job state 298](#page-313-0)

[fault-tolerant agent 4](#page-19-0) fdignore [except 194](#page-209-0) [on 206](#page-221-0) fdnext [except 194](#page-209-0) [on 206](#page-221-0) fdprev [except 194](#page-209-0) [on 206](#page-221-0) fence [job state 298](#page-313-0) [fence command 326](#page-341-0) file system [related resource 600](#page-615-0) files [at.allow 414](#page-429-0) [at.deny 414](#page-429-0) [Courier.msg 30](#page-45-0) [Intercom.msg 30](#page-45-0) [Mailbox.msg 30](#page-45-0) [NetReq.msg 30](#page-45-0) [PlanBox.msg 30](#page-45-0) [Server.msg 30](#page-45-0) fileSystem [element 577](#page-592-0) filters [composer 235](#page-250-0) final job stream [automating plan processing 88](#page-103-0) **FNCISI** [preproduction plan 51](#page-66-0) follows [matching criteria 195](#page-210-0) follows absolute to [matching criteria 54](#page-69-0) [within an absolute interval 54](#page-69-0) [follows keyword 195](#page-210-0) follows previous [closest preceding 53](#page-68-0) [matching criteria 53](#page-68-0) follows relative to [matching criteria 53](#page-68-0) [within a relative interval 53](#page-68-0) follows sameday [matching criteria 52](#page-67-0) [same day 52](#page-67-0) forecast plan [creating 79](#page-94-0) [description 65](#page-80-0) [earliest start time calculation 65](#page-80-0) [forecast start time enablement 65](#page-80-0) [freedays keyword 197](#page-212-0) [freedays run cycle 2](#page-17-0) fta [workstation definition 135](#page-150-0) fullstatus [workstation definition 137](#page-152-0)

# **G**

global options [carryforward variable 84](#page-99-0) [carryStates 63](#page-78-0) [carryStates variable 67](#page-82-0) [enCarryForward variable 63](#page-78-0)[, 67](#page-82-0) [enCFInterNetworkDeps variable 67](#page-82-0)
global options *(continued)* [enCFResourceQuantity variable 67](#page-82-0) [enLegacyId variable 68](#page-83-0) [enLegacyStartOfDayEvaluation](#page-85-0) [variable 70](#page-85-0)[, 488](#page-503-0) [enPreventStart variable 68](#page-83-0) [enTimeZone variable 69](#page-84-0)[, 487](#page-502-0) [logmanMinMaxPolicy variable 69](#page-84-0) [logmanSmoothPolicy variable 69](#page-84-0) [maxLen variable 66](#page-81-0) [minLen variable 66](#page-81-0) [startOfDay variable 67](#page-82-0)[, 488](#page-503-0) global parameter [definition 172](#page-187-0) [variable table 101](#page-116-0) [global prompt 4](#page-19-0) [glossary xii](#page-13-0) group [element 579](#page-594-0) groupName [element 595](#page-610-0)

# **H**

[help command 259](#page-274-0)[, 327](#page-342-0) hold [job state 298](#page-313-0) [job stream state 304](#page-319-0) [HOME variable 36](#page-51-0)[, 37](#page-52-0)[, 43](#page-58-0) [HOMEDRIVE variable 36](#page-51-0) [HOMEPATH variable 36](#page-51-0) host [extended agents 134](#page-149-0) [workstation definition 134](#page-149-0) hostName [element 573](#page-588-0)

# **I**

icalendar [run cycle 204](#page-219-0) identifying job stream instances [in the plan 52](#page-67-0) [at 52](#page-67-0) [scheddateandtime 52](#page-67-0) [preproduction plan 52](#page-67-0) ignore [workstation class definition 143](#page-158-0) [inclusive run cycle 2](#page-17-0) Integration with IBM Tivoli Monitoring 6.1 [bulk\\_discovery 313](#page-328-0) integrity of data [variable table 103](#page-118-0) interactive [job definition 149](#page-164-0) [Intercom.msg 30](#page-45-0) intermediate plan [extending with 75](#page-90-0) [generating 74](#page-89-0) internetwork dependency [creating 525](#page-540-0) [managing using conman 526](#page-541-0) intro [job state 298](#page-313-0)

invoker [element 596](#page-611-0) ismaster [domain definition 145](#page-160-0)

#### **J**

j2ee [element 596](#page-611-0) JAASAuthenticationAlias [element 600](#page-615-0) [Java API 19](#page-34-0) [jbxtract command 466](#page-481-0) jms [element 597](#page-612-0) jndiHome [element 598](#page-613-0) JnextPlan [conman startappserver 72](#page-87-0) [CreatePostReports 73](#page-88-0) [MakePlan 72](#page-87-0) [SwitchPlan 72](#page-87-0) [UpdateStats 73](#page-88-0) [job 1](#page-16-0) [calculating run time 87](#page-102-0) [job creation 145](#page-160-0) [job definition 145](#page-160-0) [database jobs 160](#page-175-0) [docommand 147](#page-162-0) [executable jobs 163](#page-178-0) [file transfer jobs 157](#page-172-0) [IBM i jobs 165](#page-180-0) [interactive 149](#page-164-0) [J2EE jobs 158](#page-173-0) [Java jobs 162](#page-177-0) [JCL jobs 164](#page-179-0) [MSSQL jobs 161](#page-176-0) [recovery option 150](#page-165-0) [scriptname 146](#page-161-0) [shadow jobs 154](#page-169-0) [streamlogon 148](#page-163-0) [success condition 149](#page-164-0) [task 147](#page-162-0) [tasktype 148](#page-163-0) [using variables and parameters 165](#page-180-0) [Web services jobs 156](#page-171-0) [XA jobs 163](#page-178-0) [job environment on AS/400 167](#page-182-0) [job environment on i5/OS 167](#page-182-0) [job environment on IBM i 167](#page-182-0) job optimization [EWLM integration 583](#page-598-0) job processing [configuring 44](#page-59-0) [job promotion 92](#page-107-0) job statement [in job streams 199](#page-214-0) job states [abend 297](#page-312-0) [abenp 297](#page-312-0) [add 297](#page-312-0) [done 297](#page-312-0) [error 297](#page-312-0) [exec 298](#page-313-0) [extrn 298](#page-313-0) [fail 298](#page-313-0) [fence 298](#page-313-0)

job states *(continued)* [hold 298](#page-313-0) [intro 298](#page-313-0) [pend 298](#page-313-0) [ready 298](#page-313-0) [sched 298](#page-313-0) [succ 298](#page-313-0) [succp 298](#page-313-0) [wait 298](#page-313-0) [job stream 2](#page-17-0) [calculating run time 87](#page-102-0) [EXTERNAL 526](#page-541-0) [job stream definition 180](#page-195-0) job stream keywords [at 185](#page-200-0) [carryforward 63](#page-78-0)[, 187](#page-202-0) [comment 187](#page-202-0) [confirmed 187](#page-202-0) [critical 188](#page-203-0) [deadline 188](#page-203-0) [description 189](#page-204-0) [draft 190](#page-205-0) [end 190](#page-205-0) [every 190](#page-205-0) [except 193](#page-208-0) [follows 195](#page-210-0) [freedays 197](#page-212-0) [job statement 199](#page-214-0) [keyjob 200](#page-215-0) [keysched 200](#page-215-0) [limit 201](#page-216-0) [matching 201](#page-216-0) [needs 202](#page-217-0) [on 203](#page-218-0) [opens 208](#page-223-0) [priority 210](#page-225-0) [prompt 211](#page-226-0) [schedtime 212](#page-227-0) [schedule 214](#page-229-0) [timezone 215](#page-230-0) [until 215](#page-230-0) [validfrom 218](#page-233-0) [vartable 219](#page-234-0) job stream states [abend 304](#page-319-0) [add 304](#page-319-0) [exec 304](#page-319-0) [hold 304](#page-319-0) [ready 304](#page-319-0) [stuck 304](#page-319-0) [succ 304](#page-319-0) job streams keywords [at 182](#page-197-0) [onuntil 215](#page-230-0)[, 216](#page-231-0) [Job Submission Description Language](#page-576-0) [\(JSDL\) 561](#page-576-0) job targets [defining 600](#page-615-0) job types with advanced options [definition 1](#page-16-0) [dynamic scheduling 1](#page-16-0) [scheduling 6](#page-21-0)[, 147](#page-162-0) [static scheduling 1](#page-16-0) jobDefinition [element 567](#page-582-0) [jobinfo command 426](#page-441-0)

jobman [environment variables 36](#page-51-0) [jobman process 25](#page-40-0) [limit cpu 25](#page-40-0) [jobmanrc configuration script 39](#page-54-0)[, 43](#page-58-0) jobs [allocation 600](#page-615-0) [creating 600](#page-615-0) [defining 600](#page-615-0) jobs [consumable properties 600](#page-615-0) [optimizable properties 600](#page-615-0) [optimization 600](#page-615-0) [jobstdl command 428](#page-443-0)[, 433](#page-448-0) [JSDL \(Job Submission Description](#page-576-0) [Language\) 561](#page-576-0) [JSDL statements 561](#page-576-0)

## **K**

[keyjob keyword 200](#page-215-0) [keysched keyword 200](#page-215-0) keywords [at 182](#page-197-0)[, 185](#page-200-0) [carryforward 187](#page-202-0) [comment 187](#page-202-0) [confirmed 187](#page-202-0) [critical 188](#page-203-0) [deadline 188](#page-203-0) [description 189](#page-204-0) [draft 190](#page-205-0) [end 190](#page-205-0) [every 190](#page-205-0) [except 193](#page-208-0) [follows 195](#page-210-0) [freedays 197](#page-212-0) [keyjob 200](#page-215-0) [keysched 200](#page-215-0) [limit 201](#page-216-0) [matching 201](#page-216-0) [needs 202](#page-217-0) [on 203](#page-218-0) [opens 208](#page-223-0) [priority 210](#page-225-0) [prompt 211](#page-226-0) [schedtime 212](#page-227-0) [schedule 214](#page-229-0) [timezone 215](#page-230-0) [until 215](#page-230-0) [validfrom 218](#page-233-0) [vartable 219](#page-234-0) [kill command 328](#page-343-0)

### **L**

[LANG variable 36](#page-51-0)[, 37](#page-52-0) [late status 188](#page-203-0) [LD\\_LIBRARY\\_PATH variable 37](#page-52-0) [LD\\_RUN\\_PATH variable 37](#page-52-0) limit cpu [jobman process 25](#page-40-0) [limit cpu command 329](#page-344-0) [limit keyword 201](#page-216-0) [limit sched command 330](#page-345-0) [link command 331](#page-346-0) [list command 260](#page-275-0)

[listsym command 333](#page-348-0) local option [mm retry link variable 88](#page-103-0) local parameter [database 435](#page-450-0) [definition 172](#page-187-0) [exporting 435](#page-450-0) [importing 435](#page-450-0) [managing 435](#page-450-0) [local prompt 4](#page-19-0) [local properties 35](#page-50-0) [LOCAL\\_RC\\_OK variable 39](#page-54-0)[, 43](#page-58-0) [lock command 265](#page-280-0) lock mechanism [variable table 103](#page-118-0) [log level on AS/400 166](#page-181-0) [log level on i5/OS 166](#page-181-0) [log level on IBM i 166](#page-181-0) [log settings on AS/400 166](#page-181-0) [log settings on i5/OS 166](#page-181-0) [log settings on IBM i 166](#page-181-0) [logging job statistics 85](#page-100-0) [logical resource 11](#page-26-0) [related resource 600](#page-615-0) logicalResource [element 578](#page-593-0) logmanMinMaxPolicy [variable 69](#page-84-0) logmanSmoothPolicy [variable 69](#page-84-0) [LOGNAME variable 36](#page-51-0)[, 37](#page-52-0) long term plan [preproduction plan 50](#page-65-0)

### **M**

[maestro command 430](#page-445-0) [MAESTRO\\_OUTPUT\\_STYLE](#page-51-0) [variable 36](#page-51-0)[, 37](#page-52-0) [MAIL\\_ON\\_ABEND variable 40](#page-55-0)[, 43](#page-58-0) [on a Windows workstation 43](#page-58-0) mailbox files [Courier.msg 30](#page-45-0) [Intercom.msg 30](#page-45-0) [Mailbox.msg 30](#page-45-0) [NetReq.msg 30](#page-45-0) [PlanBox.msg 30](#page-45-0) [Server.msg 30](#page-45-0) [setting size 424](#page-439-0) [Mailbox.msg 30](#page-45-0) [mailman process 24](#page-39-0) [ServerID 24](#page-39-0) [makecal command 431](#page-446-0) MakePlan [JnextPlan 72](#page-87-0) manager [workstation definition 135](#page-150-0) managing [external follows dependencies 52](#page-67-0) [matching criteria 52](#page-67-0) [objects in the database 125](#page-140-0) [production cycle 49](#page-64-0) [shadow job in the plan 545](#page-560-0) managing events [starting the event processing](#page-399-0) [server 384](#page-399-0) [starting the monitoring engine 384](#page-399-0) managing events *(continued)* [stopping the event processing](#page-405-0) [server 390](#page-405-0) [stopping the monitoring engine 390](#page-405-0) [switching the event processing](#page-419-0) [server 404](#page-419-0) managing objects [in plan 285](#page-300-0) [in the database 231](#page-246-0) managing plan [adding dependency to job](#page-325-0) [streams 310](#page-325-0) [adding dependency to jobs 308](#page-323-0) [altering priority 312](#page-327-0) [altering user password 311](#page-326-0) [assigning console 318](#page-333-0) [cancelling job streams 315](#page-330-0) [cancelling jobs 313](#page-328-0) [confirming job completion 317](#page-332-0) [deleting dependency to job](#page-336-0) [streams 321](#page-336-0) [deleting dependency to jobs 319](#page-334-0) [displaying conman banner 410](#page-425-0) [displaying help information 327](#page-342-0) [displaying jobs or job streams 323](#page-338-0) [displaying production plan](#page-400-0) [status 385](#page-400-0) [displaying workstation](#page-360-0) [information 345](#page-360-0) [exiting conman 325](#page-340-0) [get active monitors 345](#page-360-0) [ignoring command 319](#page-334-0) [limiting jobs running in job](#page-345-0) [stream 330](#page-345-0) [linking workstations 331](#page-346-0) [listing processed plans 333](#page-348-0) [listing unresolved prompts 335](#page-350-0) [modifying job fence 326](#page-341-0) [modifying jobs running on](#page-344-0) [workstation 329](#page-344-0) [modifying resource units 344](#page-359-0) [releasing job streams from](#page-353-0) [dependency 338](#page-353-0) [releasing jobs from dependency 337](#page-352-0) [replying to prompts 339](#page-354-0) [requesting a bulk\\_discovery 313](#page-328-0) [rerunning commands 336](#page-351-0) [rerunning jobs 341](#page-356-0) [selecting processed plan 345](#page-360-0) [sending messages to operator 407](#page-422-0) [setting message level 318](#page-333-0) [showing domain information 352](#page-367-0) [showing file dependencies 353](#page-368-0) [showing job information 355](#page-370-0) [showing job streams information 375](#page-390-0) [showing prompts information 370](#page-385-0) [showing resource information 373](#page-388-0) [shutting down workstation](#page-395-0) [processes 380](#page-395-0) [starting the application server 383](#page-398-0) [starting workstation processes 381](#page-396-0) [stopping behindfirewall workstation](#page-402-0) [processes 387](#page-402-0) [stopping jobs 328](#page-343-0) [stopping the application server 388](#page-403-0) [stopping workstation processes 385](#page-400-0) [submitting commands as jobs 391](#page-406-0)

managing plan *(continued)* [submitting file as jobs 394](#page-409-0) [submitting job streams 401](#page-416-0) [submitting jobs 398](#page-413-0) [switching domain management 405](#page-420-0) [unlinking workstations 407](#page-422-0) [updating the monitoring configuration](#page-337-0) [file 322](#page-337-0) [managing time zone 487](#page-502-0) time zone name [with variable length 487](#page-502-0)[, 492](#page-507-0) time zone table [all supported 492](#page-507-0) [backward compatibility 491](#page-506-0) [master domain manager 4](#page-19-0) matching criteria [closest preceding 53](#page-68-0)[, 201](#page-216-0) [follows 195](#page-210-0) [follows absolute to 54](#page-69-0) [follows previous 53](#page-68-0) [follows relative to 53](#page-68-0) [follows sameday 52](#page-67-0) [pending predecessor 55](#page-70-0) [predecessor 55](#page-70-0) [same day 52](#page-67-0)[, 201](#page-216-0) [successor 55](#page-70-0) [within a relative interval 53](#page-68-0)[, 201](#page-216-0) [within an absolute interval 54](#page-69-0)[, 201](#page-216-0) [matching keyword 201](#page-216-0) maximumResourceWaitingTime [element 586](#page-601-0) maxLen [variable 66](#page-81-0) mechanism of lock [variable table 103](#page-118-0) members [workstation class definition 143](#page-158-0) [workstation definition 139](#page-154-0) message [element 599](#page-614-0) [metronome command 433](#page-448-0)[, 443](#page-458-0) minLen [variable 66](#page-81-0) [modify command 269](#page-284-0) [monman process 24](#page-39-0) [MSSQL database jobs 160](#page-175-0)

## **N**

[named prompt 4](#page-19-0) [needs keyword 202](#page-217-0) [netman process 24](#page-39-0) [netmth access method 523](#page-538-0) [NetReq.msg 30](#page-45-0) network agent access method [options file 523](#page-538-0) [access method netmth 523](#page-538-0) [definition 523](#page-538-0) [EXTERNAL 526](#page-541-0) EXTERNAL state [ERROR 526](#page-541-0) [EXTRN 526](#page-541-0) [internetwork dependency 521](#page-536-0) [creating 525](#page-540-0) [managing using conman 526](#page-541-0) [overview 521](#page-536-0)

network agent *(continued)* [reference 521](#page-536-0) [sample scenario 524](#page-539-0) [network communication 31](#page-46-0) [job processing 31](#page-46-0) [start of day 31](#page-46-0) network system [related resource 600](#page-615-0) [new command 273](#page-288-0) [new executors 147](#page-162-0) [AS/400 jobs 164](#page-179-0)[, 165](#page-180-0) [database jobs 160](#page-175-0) [executable jobs 163](#page-178-0) [file transfer job 157](#page-172-0) [i5/OS jobs 164](#page-179-0)[, 165](#page-180-0) [IBM i jobs 165](#page-180-0) [J2EE jobs 158](#page-173-0) [Java jobs 162](#page-177-0) [JCL jobs 164](#page-179-0) [MSSQL jobs 161](#page-176-0) [scheduling 6](#page-21-0) [web services job 156](#page-171-0) [XA jobs 163](#page-178-0) new plug-ins [AS/400 jobs 164](#page-179-0)[, 165](#page-180-0) [database jobs 160](#page-175-0) [executable jobs 163](#page-178-0) [file transfer job 157](#page-172-0) [i5/OS jobs 164](#page-179-0)[, 165](#page-180-0) [IBM i jobs 165](#page-180-0) [J2EE jobs 158](#page-173-0) [Java jobs 162](#page-177-0) [JCL jobs 164](#page-179-0) [MSSQL jobs 161](#page-176-0) [XA jobs 163](#page-178-0) new plugins [web services job 156](#page-171-0) notation [environment variables xiii](#page-14-0) [path names xiii](#page-14-0) [typeface xiii](#page-14-0)

## **O**

objective [element 584](#page-599-0) [offset-based run cycle 2](#page-17-0) on [run cycle 203](#page-218-0) [on keyword 203](#page-218-0) [run cycle 203](#page-218-0) [onuntil keyword 215](#page-230-0)[, 216](#page-231-0) [opens keyword 208](#page-223-0) operating system [related resource 600](#page-615-0) operatingSystem [element 576](#page-591-0) optimization [element 583](#page-598-0) optman [command line 18](#page-33-0) or [element 580](#page-595-0) [Oracle database jobs 160](#page-175-0) orderedCandidatedWorkstations [element 573](#page-588-0)

orphaned [dependencies 56](#page-71-0) os type [workstation definition 132](#page-147-0)

#### **P**

[parameter 11](#page-26-0) [parameter definition 172](#page-187-0) parameters [element 589](#page-604-0) [in job definitions 165](#page-180-0) parent [domain definition 145](#page-160-0) [parms command 435](#page-450-0) password [element 590](#page-605-0)[, 596](#page-611-0)[, 600](#page-615-0) [path names, notation xiii](#page-14-0) [PATH variable 37](#page-52-0) [paxtract command 469](#page-484-0) pend [job state 298](#page-313-0) pending predecessor [matching criteria 55](#page-70-0) [orphaned dependencies 56](#page-71-0) [successor 55](#page-70-0) [physical resource 11](#page-26-0) physicalMemory [element 575](#page-590-0) plan [quick start 19](#page-34-0) plan management [basic concepts 49](#page-64-0) [customizing 63](#page-78-0)[, 66](#page-81-0) [logman 85](#page-100-0) [stageman 83](#page-98-0) [PlanBox.msg 30](#page-45-0) planman command line [connection parameters 73](#page-88-0) [creating forecast 79](#page-94-0) [creating trial 77](#page-92-0) [Deploying rules 80](#page-95-0) [intermediate plan 74](#page-89-0)[, 75](#page-90-0) [removing plan 82](#page-97-0) [resetting plan 81](#page-96-0) [retrieving plan info 76](#page-91-0) [trial extension 78](#page-93-0) [unlocking plan 81](#page-96-0) [plug-ins 19](#page-34-0) [pool 4](#page-19-0)[, 6](#page-21-0) [defining 127](#page-142-0) [defining Windows user 170](#page-185-0) [workstation 136](#page-151-0) [POSIXHOME variable 43](#page-58-0) predecessor [matching criteria 55](#page-70-0) [successor 51](#page-66-0)[, 55](#page-70-0) preproduction plan [description 50](#page-65-0) FNCISI 51 [long term plan 50](#page-65-0) [removing plan 82](#page-97-0) [print command 260](#page-275-0) priority [element 587](#page-602-0) [priority keyword 210](#page-225-0)

processes [batchman 24](#page-39-0) [jobman 25](#page-40-0) [mailman 24](#page-39-0) [monman 24](#page-39-0) [netman 24](#page-39-0) [ssmagent 24](#page-39-0) [writer 24](#page-39-0) [production cycle 49](#page-64-0) [identifying job stream instances 52](#page-67-0) [managing 49](#page-64-0) [planman command line 73](#page-88-0) production plan [automating processing 88](#page-103-0) [description 62](#page-77-0) [generating 70](#page-85-0) [JnextPlan 49](#page-64-0)[, 70](#page-85-0) [resetting plan 81](#page-96-0) [retrieving info 76](#page-91-0) [starting processing 88](#page-103-0) [Symphony file 49](#page-64-0)[, 70](#page-85-0) [unlocking plan 81](#page-96-0) [promoting a job 92](#page-107-0) prompt [abend 4](#page-19-0) [ad-hoc 4](#page-19-0) [global 4](#page-19-0) [local 4](#page-19-0) [named 4](#page-19-0) [recovery 4](#page-19-0) [prompt definition 4](#page-19-0)[, 178](#page-193-0) [prompt keyword 211](#page-226-0) properties [element 580](#page-595-0) protocol [workstation definition 139](#page-154-0) [prxtract command 467](#page-482-0) [publications xii](#page-13-0)

### **R**

[r11xtract command 470](#page-485-0) ready [job state 298](#page-313-0) [job stream state 304](#page-319-0) [recall command 335](#page-350-0) recovery [job definition 150](#page-165-0) [recovery prompt 4](#page-19-0) recoveryActions [element 587](#page-602-0) [redo command 275](#page-290-0)[, 336](#page-351-0) [referential integrity check 240](#page-255-0) related resource [file system 600](#page-615-0) [logical resource 600](#page-615-0) [network system 600](#page-615-0) [operating system 600](#page-615-0) relatedResources [element 572](#page-587-0) relationship [element 582](#page-597-0) [release command 437](#page-452-0) [release job command 337](#page-352-0)[, 339](#page-354-0) [release sched command 338](#page-353-0) rem-eng [workstation 136](#page-151-0)

remote engine [cross dependency 540](#page-555-0) [how it is bound 539](#page-554-0) [workstation 127](#page-142-0)[, 136](#page-151-0) [remote engine workstation 4](#page-19-0)[, 7](#page-22-0)[, 12](#page-27-0) [defining 531](#page-546-0)[, 535](#page-550-0) remote job [carry forward 545](#page-560-0) [defining 531](#page-546-0) [failed 544](#page-559-0) [status transition during recovery 545](#page-560-0) removing plan [planman command line 82](#page-97-0) [rename command 276](#page-291-0) [rep1 command 448](#page-463-0) [rep11 command 452](#page-467-0) [rep2 command 448](#page-463-0) [rep3 command 448](#page-463-0) [rep4a command 448](#page-463-0) [rep4b command 448](#page-463-0) [rep7 command 450](#page-465-0) [rep8 command 451](#page-466-0) [replace command 278](#page-293-0) [report commands 447](#page-462-0) Actual Production Detail [sample output 462](#page-477-0) [Actual Production Details 453](#page-468-0) [Actual Production Summary 453](#page-468-0) [Calendar Listing 448](#page-463-0) [sample output 458](#page-473-0) [changing date format 448](#page-463-0) [Cross Reference 454](#page-469-0) [sample output 464](#page-479-0) [extract programs 466](#page-481-0) [caxtract 468](#page-483-0) [jbxtract 466](#page-481-0) [paxtract 469](#page-484-0) [prxtract 467](#page-482-0) [r11xtr 470](#page-485-0) [rextract 469](#page-484-0) [xrxtract 471](#page-486-0) [Job Details Listing 448](#page-463-0) [sample output 455](#page-470-0) [Job Histogram 451](#page-466-0) [sample output 460](#page-475-0) Job History Listing [sample output 460](#page-475-0) Parameter Listing [sample output 459](#page-474-0) [Parameters Listing 448](#page-463-0) Planned Production Detail [sample output 461](#page-476-0) [Planned Production Details 453](#page-468-0) [Planned Production Schedule 452](#page-467-0) [sample output 462](#page-477-0) [Planned Production Summary 453](#page-468-0) [Prompt Listing 448](#page-463-0) [sample output 458](#page-473-0) [Resource Listing 448](#page-463-0) [sample output 459](#page-474-0) [sample outputs 455](#page-470-0) [setup 447](#page-462-0) reports commands [Job History Listing 450](#page-465-0) [list of commands 448](#page-463-0) [reptr command 453](#page-468-0)

requirement [element 581](#page-596-0) requirements [workstation definition 140](#page-155-0) [rerun command 341](#page-356-0) reserved keywords [for job streams 126](#page-141-0) [for user definitions 127](#page-142-0) [for workstations 126](#page-141-0) reserved words [for job streams 126](#page-141-0) [for user definitions 127](#page-142-0) [for workstations 126](#page-141-0) [resetFTA command 343](#page-358-0) resetting plan [planman command line 81](#page-96-0) resolution [variable 104](#page-119-0) resource [computer 600](#page-615-0) [logical 11](#page-26-0) [physical 11](#page-26-0) [scheduling 11](#page-26-0) [resource command 344](#page-359-0) [resource definition 179](#page-194-0) resource optimization [enabling in jobs 583](#page-598-0) [EWLM integration 583](#page-598-0) resource types [consumable 601](#page-616-0) resources [element 571](#page-586-0) [optimizable 601](#page-616-0) [return code on AS/400 167](#page-182-0) [return code on i5/OS 167](#page-182-0) [return code on IBM i 167](#page-182-0) return codes [database job 169](#page-184-0) [Java job 169](#page-184-0) [job executor 169](#page-184-0) [job with advanced options 169](#page-184-0) [web services job 169](#page-184-0) [rextract command 469](#page-484-0) [rmstdlist command 438](#page-453-0) rrcondsucc [job definition 149](#page-164-0) [rule 11](#page-26-0) [rule-based run cycle 2](#page-17-0) run cycle [calendar 204](#page-219-0) [daily 2](#page-17-0) [date 203](#page-218-0) [day 204](#page-219-0) [exclusive 2](#page-17-0)[, 3](#page-18-0) [freedays 2](#page-17-0) [icalendar 204](#page-219-0) [inclusive 2](#page-17-0)[, 3](#page-18-0) [offset-based 2](#page-17-0) [on 203](#page-218-0) [rule-based 2](#page-17-0) [simple 2](#page-17-0) [weekly 2](#page-17-0) [yearly 2](#page-17-0) running system commands [from composer 279](#page-294-0) [from conman 288](#page-303-0)[, 406](#page-421-0)

## **S**

same day [follows 195](#page-210-0) [follows sameday 52](#page-67-0) [matching criteria 52](#page-67-0) sched [job state 298](#page-313-0) [schedtime keyword 212](#page-227-0) [schedule keyword 214](#page-229-0) scheduling [element 586](#page-601-0) [scheduling language 180](#page-195-0) [scheduling resource 11](#page-26-0) script [element 593](#page-608-0) scriptname [job definition 146](#page-161-0) secureaddr [workstation definition 133](#page-148-0) security [variable tables 103](#page-118-0) [securitylevel 138](#page-153-0) [workstation definition 138](#page-153-0) [sendevent command 439](#page-454-0) [Server.msg 30](#page-45-0) ServerID [mailman process 24](#page-39-0) [workstation definition 139](#page-154-0) [setsym command 345](#page-360-0) setting [connection parameters 45](#page-60-0) setup [command line reporting 482](#page-497-0) [shadow job 2](#page-17-0) [carry forward 545](#page-560-0) [defining 531](#page-546-0)[, 535](#page-550-0) [definition 154](#page-169-0) [during remote job recovery 545](#page-560-0) [failed 544](#page-559-0) [managing in the current plan 545](#page-560-0) [status fail 544](#page-559-0) [status transition after bind 543](#page-558-0) [SHELL\\_TYPE variable 40](#page-55-0) [showcpus command 345](#page-360-0) [showdomain command 352](#page-367-0) [showexec command 440](#page-455-0) [showfiles command 353](#page-368-0) [showjobs command 355](#page-370-0) [showprompts command 370](#page-385-0) [showresources command 373](#page-388-0) [showschedules command 375](#page-390-0) shutdown [utility command 441](#page-456-0) [shutdown command 380](#page-395-0) ShutDownLwa [utility command 442](#page-457-0) [simple run cycle 2](#page-17-0) speed [element 575](#page-590-0) SSL communication [enabling 138](#page-153-0) stageman [carryforward 63](#page-78-0) [SwitchPlan 83](#page-98-0) standard agent [workstation definition 135](#page-150-0) [start command 381](#page-396-0)

start of day [establishing communication 32](#page-47-0) [startappserver command 383](#page-398-0) [starteventprocessor command 384](#page-399-0) starting [WebSphere Application Server 28](#page-43-0) [workstation processes 28](#page-43-0) starting processing [production plan 88](#page-103-0) [startmon command 384](#page-399-0) startOfDay [variable 67](#page-82-0)[, 488](#page-503-0) [StartUp command 442](#page-457-0) [StartUpLwa command 443](#page-458-0) status [late 188](#page-203-0) [status command 385](#page-400-0) [stop command 385](#page-400-0) [stop; progressive command 387](#page-402-0) [stopappserver command 388](#page-403-0) [stopeventprocessor command 390](#page-405-0) [stopmon command 390](#page-405-0) stopping [WebSphere Application Server 28](#page-43-0) [workstation processes 28](#page-43-0) streamlogon [job definition 148](#page-163-0) [windows user definition 169](#page-184-0) stringVariable [element 569](#page-584-0) stuck [job stream state 304](#page-319-0) [submit docommand command 391](#page-406-0) [submit file command 394](#page-409-0) [submit job command 398](#page-413-0) [submit sched command 401](#page-416-0) succ [job state 298](#page-313-0) [job stream state 304](#page-319-0) successor [matching criteria 55](#page-70-0) [pending predecessor 55](#page-70-0) [predecessor 51](#page-66-0)[, 55](#page-70-0) succp [job state 298](#page-313-0) [switcheventprocessor command 404](#page-419-0) switching extended agents [\\$MANAGER keyword 134](#page-149-0) [\\$MASTER keyword 134](#page-149-0) [switchmgr command 405](#page-420-0) SwitchPlan [JnextPlan 72](#page-87-0) Symphony corruption [resetFTA command 343](#page-358-0) Symphony file [JnextPlan 70](#page-85-0) [production plan 62](#page-77-0)[, 70](#page-85-0) [SystemDrive variable 36](#page-51-0) [SystemRoot variable 36](#page-51-0)

#### **T**

table of variables [using 101](#page-116-0) task [job definition 147](#page-162-0)

tasktype [job definition 148](#page-163-0) tcpaddr [workstation definition 133](#page-148-0) [technical training xii](#page-13-0) [tellop command 407](#page-422-0) [TEMP variable 36](#page-51-0) templates [for scheduling object definitions 127](#page-142-0) time zone [enabling 487](#page-502-0) timezone [in job streams 215](#page-230-0) [workstation definition 134](#page-149-0) [timezone keyword 215](#page-230-0) Tivoli Dynamic Workload Console [accessibility xii](#page-13-0) [Tivoli technical training xii](#page-13-0) Tivoli Workload Scheduler [architecture 23](#page-38-0) [basic concepts 1](#page-16-0) [controlling job processing 14](#page-29-0) [defining activities 13](#page-28-0) [managing production 17](#page-32-0) [network 12](#page-27-0) [object 1](#page-16-0) [overview 1](#page-16-0) [processes 23](#page-38-0) [quick start 19](#page-34-0) [running event management 17](#page-32-0) [runtime environment 13](#page-28-0) [user interfaces 18](#page-33-0) [TIVOLI\\_JOB\\_DATE variable 36](#page-51-0)[, 37](#page-52-0) [TMPDIR variable 36](#page-51-0) [TMPTEMP variable 36](#page-51-0) tpmaction [element 589](#page-604-0) tpmaddress [element 590](#page-605-0) training [technical xii](#page-13-0) trial extension [planman command line 78](#page-93-0) trial plan [creating 77](#page-92-0) [description 64](#page-79-0) [extension 78](#page-93-0) trialsked [forecast plan 65](#page-80-0) [trial plan 64](#page-79-0) [trigger action 11](#page-26-0) [TWS\\_PROMOTED\\_JOB 516](#page-531-0) [TWS\\_PROMOTED\\_JOB variable 36](#page-51-0)[, 37](#page-52-0) [TWS\\_TISDIR variable 38](#page-53-0) type [workstation definition 135](#page-150-0) [typeface conventions xiii](#page-14-0) [TZ variable 36](#page-51-0)[, 38](#page-53-0)

### **U**

uintVariable [element 570](#page-585-0) [UNISON\\_CPU variable 36](#page-51-0)[, 38](#page-53-0) [UNISON\\_DATE variable 37](#page-52-0) [UNISON\\_DATE\\_FORMAT variable 38](#page-53-0) [UNISON\\_DIR variable 36](#page-51-0)[, 38](#page-53-0)

[UNISON\\_EXEC\\_PATH variable 36](#page-51-0)[, 38](#page-53-0) [UNISON\\_EXIT variable 39](#page-54-0) [UNISON\\_HOST variable 36](#page-51-0)[, 38](#page-53-0) [UNISON\\_JCL variable 39](#page-54-0) [UNISON\\_JOB variable 36](#page-51-0)[, 38](#page-53-0) [UNISON\\_JOBNUM variable 37](#page-52-0)[, 38](#page-53-0) [UNISON\\_MASTER variable 37](#page-52-0)[, 38](#page-53-0) [UNISON\\_RUN variable 37](#page-52-0)[, 38](#page-53-0) [UNISON\\_SCHED variable 37](#page-52-0)[, 38](#page-53-0) [UNISON\\_SCHED\\_DATE variable 38](#page-53-0) [UNISON\\_SCHED\\_EPOCH variable 37](#page-52-0)[,](#page-53-0) [38](#page-53-0) [UNISON\\_SCHED\\_IA variable 37](#page-52-0)[, 38](#page-53-0) [UNISON\\_SCHED\\_ID variable 37](#page-52-0)[, 38](#page-53-0) [UNISON\\_SHELL variable 37](#page-52-0)[, 38](#page-53-0) [UNISON\\_STDLIST variable 37](#page-52-0)[, 38](#page-53-0)[, 39](#page-54-0) [UNISON\\_SYM variable 37](#page-52-0)[, 38](#page-53-0) [UNISONHOME variable 36](#page-51-0)[, 38](#page-53-0) [UNIXTASK 148](#page-163-0) [UNKNOWN 148](#page-163-0) [unlink command 407](#page-422-0) [unlock command 280](#page-295-0) unlocking plan [planman command line 81](#page-96-0) [until keyword 215](#page-230-0) UpdateStats [JnextPlan 73](#page-88-0) [USE\\_EXEC variable 40](#page-55-0) [user definition 169](#page-184-0) [trusted domain 171](#page-186-0) user interfaces [composer 18](#page-33-0) [conman 18](#page-33-0) [Dynamic Workload Console 18](#page-33-0) [Java API 19](#page-34-0) [optman 19](#page-34-0) [planman 19](#page-34-0) [plug-ins 19](#page-34-0) [Web Services Interface 19](#page-34-0) [user return code on AS/400 167](#page-182-0)[, 168](#page-183-0) [user return code on i5/OS 167](#page-182-0)[, 168](#page-183-0) [user return code on IBM i 167](#page-182-0)[, 168](#page-183-0) [USERDOMAIN variable 37](#page-52-0) userName [element 590](#page-605-0)[, 595](#page-610-0)[, 599](#page-614-0) [USERNAME variable 37](#page-52-0) [USERPROFILE variable 37](#page-52-0) using [default variable table 102](#page-117-0) [variable table 101](#page-116-0) [utility commands 411](#page-426-0) [at 412](#page-427-0) [at.allow file 414](#page-429-0) [at.deny file 414](#page-429-0) [ATSCRIPT variable 413](#page-428-0) [batch 412](#page-427-0) [changing date format 418](#page-433-0) [creating calendars 431](#page-446-0) [defining custom events 423](#page-438-0) [deleting files 422](#page-437-0) [displaying content of standard list](#page-448-0) [files 433](#page-448-0) [displaying product version 444](#page-459-0) [displaying running jobs 440](#page-455-0) [displaying standard list files 438](#page-453-0) [getting HTML reports 433](#page-448-0)[, 443](#page-458-0) [getting job information 426](#page-441-0)

[utility commands](#page-426-0) *(continued)* [getting TWS\\_home path 430](#page-445-0) [getting workstation information 415](#page-430-0) [list of commands 411](#page-426-0) [listing standard list files 428](#page-443-0) [managing parameters locally 435](#page-450-0) [releasing resource units 437](#page-452-0) [removing standard list files 438](#page-453-0) [sending custom events 439](#page-454-0) [setting mailbox file size 424](#page-439-0) [shutdown 441](#page-456-0) [ShutDownLwa 442](#page-457-0) [starting up netman 442](#page-457-0)[, 443](#page-458-0)

**V**

[validate command 283](#page-298-0) [validfrom keyword 218](#page-233-0) value [element 593](#page-608-0) [variable 11](#page-26-0) [definition 172](#page-187-0) [element 594](#page-609-0) [in job definitions 165](#page-180-0) [resolution 104](#page-119-0) [variable table 11](#page-26-0) [data integrity 103](#page-118-0) [default 102](#page-117-0) [definition 176](#page-191-0) [lock mechanism 103](#page-118-0) [using 101](#page-116-0) variable table definition [vartable 132](#page-147-0) variable tables [security 103](#page-118-0) [security file migration 102](#page-117-0) variables [ATSCRIPT 413](#page-428-0) [carryforward 84](#page-99-0) [carryStates 63](#page-78-0)[, 67](#page-82-0) [COMPUTERNAME 36](#page-51-0) [element 568](#page-583-0) [enCarryForward 63](#page-78-0)[, 67](#page-82-0) [enCFInterNetworkDeps 67](#page-82-0) [enCFResourceQuantity 67](#page-82-0) [enLegacyId 68](#page-83-0) [enLegacyStartOfDayEvaluation 70](#page-85-0)[,](#page-503-0) [488](#page-503-0) [enPreventStart 68](#page-83-0) [enTimeZone 69](#page-84-0)[, 487](#page-502-0) [exported locally by .jobmanrc 39](#page-54-0)[, 41](#page-56-0)[,](#page-58-0) [43](#page-58-0)[, 44](#page-59-0) [exported on UNIX 37](#page-52-0) [HOME 36](#page-51-0)[, 37](#page-52-0)[, 43](#page-58-0) [HOMEDRIVE 36](#page-51-0) [HOMEPATH 36](#page-51-0) [LANG 36](#page-51-0)[, 37](#page-52-0) [LD\\_LIBRARY\\_PATH 37](#page-52-0) [LD\\_RUN\\_PATH 37](#page-52-0) [local variables 43](#page-58-0)[, 44](#page-59-0)[, 231](#page-246-0) [LOCAL\\_RC\\_OK 39](#page-54-0)[, 43](#page-58-0) [logmanMinMaxPolicy 69](#page-84-0) [logmanSmoothPolicy 69](#page-84-0) [LOGNAME 36](#page-51-0)[, 37](#page-52-0) [MAESTRO\\_OUTPUT\\_STYLE 36](#page-51-0)[, 37](#page-52-0) [MAIL\\_ON\\_ABEND 40](#page-55-0)[, 43](#page-58-0) [maxLen 66](#page-81-0)

variables *(continued)* [minLen 66](#page-81-0) [PATH 37](#page-52-0) [POSIXHOME 43](#page-58-0) [SHELL\\_TYPE 40](#page-55-0) [startOfDay 67](#page-82-0)[, 488](#page-503-0) [SystemDrive 36](#page-51-0) [SystemRoot 36](#page-51-0) [TEMP 36](#page-51-0) [TIVOLI\\_JOB\\_DATE 36](#page-51-0)[, 37](#page-52-0) [TMPDIR 36](#page-51-0) [TMPTEMP 36](#page-51-0) [TWS\\_PROMOTED\\_JOB 36](#page-51-0)[, 37](#page-52-0) [TWS\\_TISDIR 38](#page-53-0) [TZ 36](#page-51-0)[, 38](#page-53-0) [UNISON\\_CPU 36](#page-51-0)[, 38](#page-53-0) [UNISON\\_DATE 37](#page-52-0) [UNISON\\_DATE\\_FORMAT 38](#page-53-0) [UNISON\\_DIR 36](#page-51-0)[, 38](#page-53-0) [UNISON\\_EXEC\\_PATH 36](#page-51-0)[, 38](#page-53-0) [UNISON\\_EXIT 39](#page-54-0) [UNISON\\_HOST 36](#page-51-0)[, 38](#page-53-0) UNISON JCL 39 [UNISON\\_JOB 36](#page-51-0)[, 38](#page-53-0) [UNISON\\_JOBNUM 37](#page-52-0)[, 38](#page-53-0) [UNISON\\_MASTER 37](#page-52-0)[, 38](#page-53-0) [UNISON\\_RUN 37](#page-52-0)[, 38](#page-53-0) [UNISON\\_SCHED 37](#page-52-0)[, 38](#page-53-0) [UNISON\\_SCHED\\_DATE 38](#page-53-0) [UNISON\\_SCHED\\_EPOCH 37](#page-52-0)[, 38](#page-53-0) [UNISON\\_SCHED\\_IA 37](#page-52-0)[, 38](#page-53-0) [UNISON\\_SCHED\\_ID 37](#page-52-0)[, 38](#page-53-0) [UNISON\\_SHELL 37](#page-52-0)[, 38](#page-53-0) [UNISON\\_STDLIST 37](#page-52-0)[, 38](#page-53-0)[, 39](#page-54-0) [UNISON\\_SYM 37](#page-52-0)[, 38](#page-53-0) [UNISONHOME 36](#page-51-0)[, 38](#page-53-0) [USE\\_EXEC 40](#page-55-0) [USERDOMAIN 37](#page-52-0) [USERNAME 37](#page-52-0) [USERPROFILE 37](#page-52-0) [variables, environment, notation xiii](#page-14-0) vartable [variable table definition 132](#page-147-0) [vartable keyword 219](#page-234-0) [version command 283](#page-298-0)[, 410](#page-425-0)[, 444](#page-459-0) virtualMemory [element 576](#page-591-0)

#### **W**

wait [job state 298](#page-313-0) WebSphere Application Server [infrastructure 23](#page-38-0) [starting 28](#page-43-0) [stopping 28](#page-43-0)[, 388](#page-403-0) [weekly run cycle 2](#page-17-0) wild cards [composer 235](#page-250-0) Windows OS [special characters, handling 86](#page-101-0) Windows user [defining 170](#page-185-0) [definition 170](#page-185-0) [running jobs on a dynamic pool 170](#page-185-0) [running jobs on a pool 170](#page-185-0)

Windows user *(continued)* [running jobs on an dynamic](#page-185-0) [agent 170](#page-185-0) [scheduling on a dynamic pool 170](#page-185-0) [scheduling on a pool 170](#page-185-0) [scheduling on an dynamic agent 170](#page-185-0) [windows user definition 169](#page-184-0) [WINDOWSTASK 148](#page-163-0) within a relative interval [follows 195](#page-210-0) [follows relative to 53](#page-68-0) [matching criteria 53](#page-68-0) within an absolute interval [follows 195](#page-210-0) [follows absolute to 54](#page-69-0) [matching criteria 54](#page-69-0) workflow [element 591](#page-606-0) workload customizing [using variable table 101](#page-116-0) workload service assurance [calculating job start times 65](#page-80-0) [forecast plan 65](#page-80-0) workstation [backup master domain manager 4](#page-19-0) [class 7](#page-22-0) [creating 127](#page-142-0) [d-pool type 137](#page-152-0) [defining 127](#page-142-0) [domain manager 4](#page-19-0) [dynamic pool 4](#page-19-0) [dynamic pool type 137](#page-152-0) [fault-tolerant agent 4](#page-19-0) mailbox files [NetReq.msg 30](#page-45-0) [master domain manager 4](#page-19-0) [pool 4](#page-19-0) [pool type 136](#page-151-0) [processes 23](#page-38-0) [remote engine type 127](#page-142-0)[, 136](#page-151-0) [remote engine workstation 4](#page-19-0) [workstation class 7](#page-22-0) [workstation class definition 142](#page-157-0) [cpuclass 143](#page-158-0) [ignore 143](#page-158-0) [members 143](#page-158-0) [workstation definition 127](#page-142-0)[, 138](#page-153-0) [access 134](#page-149-0) [agent 136](#page-151-0) [autolink 137](#page-152-0) [behinfirewall 137](#page-152-0) [broker 135](#page-150-0) [cpuname 132](#page-147-0) [domain 134](#page-149-0) [dynamic agent 136](#page-151-0) [extended agent 135](#page-150-0) [fta 135](#page-150-0) [fullstatus 137](#page-152-0) [host 134](#page-149-0) [manager 135](#page-150-0) [members 139](#page-154-0) [os type 132](#page-147-0) [protocol 139](#page-154-0) [requirements 140](#page-155-0) [secureaddr 133](#page-148-0) [ServerID 139](#page-154-0) [standard agent 135](#page-150-0)

[workstation definition](#page-142-0) *(continued)* [tcpaddr 133](#page-148-0) [timezone 134](#page-149-0) [type 135](#page-150-0) [workstation links status 348](#page-363-0) [workstation process status 348](#page-363-0) [workstation processes 24](#page-39-0) [batchman 24](#page-39-0) [inter-process communication 30](#page-45-0) [jobman 25](#page-40-0) [mailman 24](#page-39-0) [ServerID 24](#page-39-0) [managing change of job states 33](#page-48-0) [monman 24](#page-39-0) [netman 24](#page-39-0) [processes tree on UNIX 25](#page-40-0) [processes tree on Windows 26](#page-41-0) start of day [establishing communication 32](#page-47-0) [starting 28](#page-43-0) [stopping 28](#page-43-0) [writer 24](#page-39-0) [workstation properties 351](#page-366-0) [workstation status 348](#page-363-0)[, 351](#page-366-0) [writer process 24](#page-39-0)

### **X**

[XATASK 148](#page-163-0) [xref command 454](#page-469-0) [xrxtrct command 471](#page-486-0)

### **Y**

[yearly run cycle 2](#page-17-0)

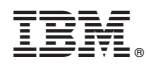

Product Number: 5698-WSH

Printed in USA

SC32-1274-11

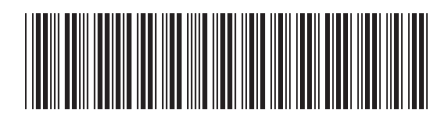

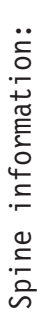

1

User's Guide and Reference

IBM Tivoli Workload Scheduler **Version 8.6 User's Guide and Reference** -IBM Tivoli Workload Scheduler Version 8.6